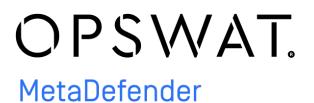

MetaDefender Core v4.16.3

© 2019 OPSWAT, Inc. All rights reserved. OPSWAT®, MetadefenderTM and the OPSWAT logo are trademarks of OPSWAT, Inc. All other trademarks, trade names, service marks, service names, and images mentioned and/or used herein belong to their respective owners.

# Table of Contents

| About This Guide                                                                                                    | 12                         |
|----------------------------------------------------------------------------------------------------|----------------------------|
| Key Features of MetaDefender Core                                                                                                    | 13                         |
| 1. Quick Start with MetaDefender Core                                                                                                    | 14                         |
| <ul> <li>1.1. Installation</li> <li>Operating system invariant initial steps</li> <li>Basic setup</li> <li>1.1.1. Configuration wizard</li> </ul>                                                                                        | 14<br>14<br>15<br>15       |
| 1.2. License Activation                                                                                                    | 20                         |
| 1.3. Process Files with MetaDefender Core                                                                                                    | 20                         |
| 2. Installing or Upgrading MetaDefender Core                                                                                                    | 21                         |
| 2.1. System Requirements<br>System Requirements For Server<br>Browser Requirements for the Metadefender Core Management Console                                                                                                    | 21<br>21<br>25             |
| <ul> <li>2.2. Installing MetaDefender</li> <li>Installation</li> <li>Installation notes</li> <li>2.2.1. Installing Metadefender Core using command line</li> <li>2.2.2. Installing Metadefender Core using the Install Wizard</li> </ul> | 26<br>26<br>26<br>27<br>30 |
| 2.3. Upgrading MetaDefender Core<br>Upgrading from MetaDefender Core 3.x<br>Upgrading from MetaDefender Core 4.x                                                                                                    | 30<br>30<br>30             |
| <ul> <li>2.4. MetaDefender Core Licensing</li> <li>2.4.1. Activating Metadefender Licenses</li> <li>2.4.2. Checking Your Metadefender Core License</li> </ul>                                                                            | 30<br>31<br>36             |
| 2.5. Performance and Load Estimation<br>What to know before reading the results: Some factors that affect performance<br>How test results are calculated                                                                                 | 37<br>37<br>38             |

| Test Reports                                              | 38  |
|-----------------------------------------------------------|-----|
| Performance Report - Multi-Scanning On Linux              | 38  |
| Performance Report - Multi-Scanning On Windows            | 42  |
| 2.6. Special installation options                         | 45  |
| Use RAMDISK for the tempdirectory                         | 45  |
|                                                           |     |
| 3. Configuring MetaDefender Core                          | 49  |
| 3.1. Management Console                                   | 49  |
| 3.1.1. Password Recovery                                  | 50  |
| 3.2. MetaDefender Configuration                           | 57  |
| 3.2.1. Startup Core Configuration                         | 58  |
| 3.2.2. Startup Node Configuration                         | 62  |
| 3.2.3 Nginx related configuration (for API Rate Limiting) | 68  |
| 3.3. User management                                      | 70  |
| 3.3.1. Users and groups                                   | 70  |
| 3.3.2. Roles                                              | 75  |
| 3.3.3. User directories                                   | 80  |
| 3.3.4. Active Directory attributes                        | 87  |
| 3.3.5. Change user password                               | 90  |
| 3.4. Update settings                                      | 91  |
| Internet                                                  | 92  |
| Folder                                                    | 93  |
| Manual                                                    | 93  |
| 3.5. Clean up scan database                               | 94  |
| Technology Note:                                          | 94  |
| 3.6. Policy configuration                                 | 94  |
| 3.6.1. How MetaDefender Core policies work                | 95  |
| 3.6.2. Workflow template configuration                    | 95  |
| 3.6.3. Security zone configuration                        | 109 |
| 3.6.4. Workflow rule configuration                        | 110 |
| 3.6.5. Quarantine                                         | 115 |
| 3.7. Logging                                              | 123 |
| 3.7.1. Configuration                                      | 123 |
| 3.7.2 Log message format                                  | 124 |
| 3.7.3 Syslog message format                               | 125 |

| 3.7.4 Error Message Description Table                                                                                                    | 129                      |
|----------------------------------------------------------------------------------------------------|--------------------------|
| <ul> <li>3.8 Security settings on web console</li> <li>3.8.1 Enabling HTTPS</li> <li>3.8.2 Session timeout</li> <li>3.8.3 Password Policy</li> </ul> | 170<br>170<br>174<br>175 |
| 3.9. Configuring proxy settings<br>How can I set proxy server for the product                                                                        | 176<br>176               |
| 3.10. External Scanners And Post Actions<br>External Scanners<br>Post Actions                                                                        | 177<br>177<br>180        |
| 3.11. Yara rule sources                                                                                                    | 182                      |
| 3.12. Configuring mail settings<br>Server configuration<br>User authentication                                                                       | 185<br>185<br>186        |
| 4. Process files with MetaDefender Core                                                                                                    | 187                      |
| Process Files via REST API                                                                                                    | 187                      |
| Process Files via Web Interface<br>Choose what to process and how<br>Start processing<br>Progress of scanning                                        | 188<br>188<br>189<br>189 |
| 5. Deep CDR (Data Sanitization)                                                                                                    | 190                      |
| 6. Proactive DLP                                                                                                    | 191                      |
| Detect and then block approach                                                                                                    | 191                      |
| Prevent and then allow approach                                                                                                    | 191                      |
| 6.1 Detect sensitive information<br>Sensitive Data<br>Certainty score<br>Supported File Types                                                        | 191<br>191<br>192<br>192 |
| 6.2 Redact sensitive information                                                                                                    | 194                      |

| Supported File Types                                                                                                    | 194                                                                                                    |
|----------------------------------------------------------------------------------------------------|----------------------------------------------------------------------------------------------------|
| Supported Sensitive Information                                                                                                    | 194                                                                                                    |
| To set redaction                                                                                                    | 194                                                                                                    |
| 6.3 Remove metadata                                                                                                    | 196                                                                                                    |
| Supported File Types                                                                                                    | 196                                                                                                    |
| To set remove metadata                                                                                                    | 196                                                                                                    |
| 6.4 Watermark images                                                                                                    | 197                                                                                                    |
| Supported File Types                                                                                                    | 197                                                                                                    |
| To set watermark                                                                                                    | 197                                                                                                    |
| 7. Operating MetaDefender Core                                                                                                    | 200                                                                                                    |
| <ul> <li>7.1. Dashboard <ul> <li>Overview page</li> <li>Processing history</li> <li>Quarantine</li> <li>Update history</li> </ul> </li> <li>7.2. Inventory Management <ul> <li>Certificates</li> <li>Modules</li> <li>Nodes</li> <li>Skip by hash</li> </ul> </li> <li>7.3. Regular Maintenance <ul> <li>Checking for Upgrades</li> <li>Checking For Upgrades</li> <li>Checking Engines / Databases Health</li> </ul> </li> </ul> | 200<br>200<br>201<br>202<br>202<br>203<br>203<br>203<br>203<br>203<br>203<br>206<br>215<br>217<br>219<br>219<br>219 |
| 7.4 Import/Export configuration                                                                                                    | 220                                                                                                    |
| Export                                                                                                    | 220                                                                                                    |
| Import                                                                                                    | 220                                                                                                    |
| Note                                                                                                    | 221                                                                                                    |
| 8. MetaDefender Core Developer Guide                                                                                                    | 222                                                                                                    |
| How to Interact with MetaDefender Core using REST                                                                                                    | 222                                                                                                    |
| File scan process                                                                                                    | 222                                                                                                    |
| 8.1. MetaDefender API                                                                                                    | 222                                                                                                    |
| 8.1.1. Sessions                                                                                                    | 223                                                                                                    |

8.1.1. Sessions

| 8.1.2. Licensing                                  | 226        |
|---------------------------------------------------|------------|
| 8.1.3. Processing files                           | 230        |
| 8.1.4. Processing files in batch                  | 253        |
| 8.1.5. Download Sanitized Files                   | 265        |
| 8.1.6. Vulnerability Info In Processing Result    | 266        |
| 8.1.7. Skip by hash                               | 270        |
| 8.1.8. Get version of components                  | 275<br>278 |
| 8.1.9. Configuration related APIs<br>8.1.10. Yara | 406        |
|                                                   |            |
| 8.2. MetaDefender API Code Samples                | 413        |
| 9. Advanced MetaDefender Deployment               | 415        |
| 9.1. Scripted license management                  | 415        |
| Requirements                                      | 415        |
| Activation steps                                  | 415        |
| Deactivation steps                                | 417        |
| Important notes                                   | 418        |
| 9.2. Deployment automation support                | 418        |
| Installation                                      | 419        |
| Initialization                                    | 419        |
| Configuration                                     | 423        |
| 9.3. Cloud Deployment                             | 423        |
| 9.3.1. AWS Deployment                             | 423        |
| 9.4. Multi-node deployment                        | 444        |
| Setting up several Metadefender Core nodes        | 444        |
| 9.5. Using external load-balancer                 | 448        |
| 9.5.1. HTTP(S) - Layer 7 load balancing           | 448        |
| 9.5.2. DNS load balancing                         | 451        |
| 10. Troubleshooting MetaDefender Core             | 454        |
| Installation issues                               | 454        |
| Issues with nodes                                 | 454        |
| Where are the Metadefender Core logs located?     | 454        |

| How can I create a support package?          | 454 |
|----------------------------------------------|-----|
| Issues under high load                       | 454 |
| Debug logging                                | 455 |
| How to Create Support Package?               | 455 |
| Creating the package on Linux                | 455 |
| Creating the package on Windows              | 456 |
| Content of the created package               | 456 |
| How to Read the Metadefender Core Log?       | 457 |
| Files                                        | 457 |
| Format                                       | 457 |
| Severity levels of log entries               | 457 |
| Inaccessible Management Console              | 458 |
| How to detect                                | 458 |
| Solution                                     | 458 |
| Possible Issues on Nodes                     | 458 |
| Q. Node detected 3rd party product on system | 458 |
| Q. There is no scan node connected           | 459 |
| Too Many Sockets or Files Open               | 459 |
| How to detect                                | 459 |
| Solution                                     | 460 |
| Too Many TIME_WAIT Socket                    | 461 |
| How to detect                                | 461 |
| Solution                                     | 461 |
| Technical Insights                           | 462 |

| 11.1 Archived release notes | 465 |
|-----------------------------|-----|
| Version v4.16.2             | 465 |
| Version v4.16.1             | 465 |
| Version v4.16.0             | 466 |
| Version v4.15.2             | 467 |
| Version v4.15.1             | 467 |
| Version v4.15.0             | 468 |
| Version v4.14.3             | 469 |
| Version v4.14.2             | 470 |
|                             |     |

464

11. Release notes

| Version v4.14.1                  | 470 |
|----------------------------------|-----|
| Version v4.14.0                  | 470 |
| Version v4.13.2                  | 470 |
| Version v4.13.1                  | 471 |
| Version v4.13.0                  | 471 |
| Version v4.12.2                  | 472 |
| Version v4.12.1                  | 472 |
| Version v4.12.0                  | 472 |
| Version v4.11.3                  | 473 |
| Version v4.11.2                  | 473 |
| Version v4.11.1                  | 473 |
| Version v4.11.0                  | 474 |
| Version v4.10.2                  | 474 |
| Version v4.10.1                  | 474 |
| Version v4.10.0                  | 475 |
| Version 4.9.1                    | 476 |
| Version 4.9.0                    | 476 |
| Version 4.8.2                    | 477 |
| Version 4.8.1                    | 477 |
| Version 4.7.2                    | 478 |
| Version 4.7.1                    | 479 |
| Version 4.6.3                    | 479 |
| Version 4.6.2                    | 480 |
| Version 4.6.1                    | 480 |
| Version 4.6.0                    | 480 |
| Version 4.5.1                    | 481 |
| Version 4.5.0                    | 482 |
| Version 4.4.1                    | 482 |
| Version 4.3.0                    | 483 |
| Version 4.2.0                    | 484 |
| Version 4.1.0                    | 484 |
| Version 4.0.1                    | 485 |
| Version 4.0.0                    | 485 |
| 11.2 Proactive DLP Release Notes | 486 |
| v2.1.1                           | 486 |
| v2.1                             | 486 |
| v2.0.1                           | 486 |
| v2.0                             | 486 |
| v1.0.3                           | 486 |

| 12. Legal                                                                                                    | 487                                    |
|----------------------------------------------------------------------------------------------------|----------------------------------------|
| Copyright<br>DISCLAIMER OF WARRANTY<br>COPYRIGHT NOTICE                                                                                                    | 487<br>487<br>487                      |
| MetaDefender Export Classification                                                                                                    | 487                                    |
| 13. Knowledge Base Articles                                                                                                    | 489                                    |
| Are MetaDefender Core v4 upgrades free?                                                                                                    | 490                                    |
| Can I control access to the RAM disk in MetaDefender Core v4?                                                                                                    | 491                                    |
| Do any of the MetaDefender Core v4 custom engines have OS compatibility limitations?                                                                                                    | 491                                    |
| Does Metadefender Core v4 offer real-time antivirus protection on the system where it is installed?                                                                                                    | 491                                    |
| Does MetaDefender Core v4 Detect the NotPetya Ransomware?                                                                                                    | 492                                    |
| External scanners in MetaDefender core v4.8.0 and above                                                                                                    | 494                                    |
| How can I configure the maximum queue size in Metadefender Core v4 ?                                                                                                    | 496                                    |
| How can I find a sanitized file scanned with MetaDefender Core v4?                                                                                                    | 497                                    |
| How can I increase the scaling up performance?                                                                                                    | 498                                    |
| How can I run tests to see the different scan results on MetaDefender Core v4?                                                                                                    | 500                                    |
| How can I upgrade from Core v4.7.0/v4.7.1 to a newer Core v4.7 release                                                                                                    | 501                                    |
| How can the TEMP folder be changed?                                                                                                    | 503                                    |
| How do I collect verbose debug packages on MetaDefender Core v4 for Linux?                                                                                                    | 504                                    |
| How do I deploy MetaDefender Core v4 to an offline Linux environment?<br>Installing MetaDefender Core<br>Activate your license<br>Installing the MetaDefender Update Downloader utility<br>Applying offline updates<br>Contacting OPSWAT Support | 505<br>506<br>506<br>508<br>510<br>510 |
| How do I deploy MetaDefender Core v4 to an offline Windows environment?<br>Installing MetaDefender Core<br>Activate your license                                                                                                    | 511<br>511<br>512                      |

| Installing the MetaDefender Update Downloader utility<br>Applying offline updates<br>Contacting OPSWAT Support                                                   | 514<br>516<br>517               |
|----------------------------------------------------------------------------------------------------|---------------------------------|
| How do I remove an engine from my MetaDefender v4 instance?                                                                                                    | 517                             |
| How do I use MetaDefender Core v4 Workflows ?<br>Defining and administering Workflow Templates in MetaDefender Core v4                                           | 518<br>518                      |
| How long is the support life cycle for a specific version/release of MetaDefender Core v4?                                                                       | 519                             |
| How to install MSE on Windows Server 2012 R2 and Windows Server 2016<br>MSE on Windows Server 2012 R2<br>MSE on Windows Server 2016                              | 522<br>522<br>526               |
| How to transfer your Metadefender Core v4 scan history database                                                                                                  | 532                             |
| Is Metadefender Core compromised while scanning files?                                                                                                    | 532                             |
| Is there a virus test I could use to test MetaDefender Core v4?                                                                                                  | 533                             |
| MetaDefender Core v4 shows a large number of files that failed to scan. What can I do?                                                                           | 533                             |
| Post actions in MetaDefender Core V4.8.0 and above                                                                                                    | 536                             |
| Queue mechanism on Metadefender Core v4<br>Queue mechanism in general<br>Queue size for requests<br>Limit of concurrent connections<br>Max file size allowed     | 537<br>537<br>538<br>538<br>538 |
| Using MetaDefender Core V4 BLACKLIST/WHITELIST feature<br>Using filetype groups VS. MIME-types VS file extensions<br>Using Regular Expressions<br>Advanced usage | 538<br>539<br>539<br>539        |
| What are Security Policies and how do I use them?<br>Understanding Security Policies                                                                             | 540<br>540                      |
| What are the differences between TrendMicro and TrendMicro HouseCall anti-malware engines?                                                                       | 542                             |
| What are the requirements for using Windows Defender as a custom engine in MetaDefend Core?                                                                      | ler<br>542                      |
| What features of MetaDefender Core version 3 are available in version 4 ?                                                                                        | 544                             |
| What file types are supported by DLP engine?                                                                                                    | 547                             |

| What is Data Loss Prevention (DLP)?                 | 547 |
|-----------------------------------------------------|-----|
| Meta Data Check (Only):                             | 547 |
| File Conversion and Parse:                          | 548 |
| What file types can be verified by MetaDefender v4? | 549 |

796

What is the frequency of signature/definition updates?

What links, target-services or target host-IP's need to be allowed for MetaDefender Core v4? 797

What operating system patches should be applied to the system hosting MetaDefender Core? 798

| What should I do if an engine is in "failed" or "permanently_failed" status?                                              | 798 |
|----------------------------------------------------------------------------------------------------|-----|
| What temporary folder do Custom Engines use ?                                                                             | 799 |
| Where can I submit false positives detected by MetaDefender Core v4?                                                      | 799 |
| Which are the supported archive formats for MetaDefender Core v4?                                                         | 801 |
| Why don't I see the Data Sanitization engine in MetaDefender Core v4?                                                     | 803 |
| Why is the scan stuck in "processing" state on WebScan UI, when the Processing History shows that it is already finished? | 803 |
| Why should I upgrade my MetaDefender Core v4?                                                                             | 804 |

# About This Guide

Welcome to the Metadefender v4 guide. This guide is intended to provide the information you need to:

- Install, configure, and manage Metadefender Core v4.x. If you are using Metadefender Core v3.x, refer to Metadefender Core v3.x user guide.
- Learn about new features, updated features, and bug fixes on each Metadefender Release (i.e. each product version's release notes)
- Learn about frequently asked questions and additional concepts through our library of knowledge base articles

While we offer the option to download this guide to a PDF file, it is optimized for online browser viewing. OPSWAT updates the online version of the guide regularly on an "as needed" basis. By viewing the document online, you are assured that you are always seeing the most recent and most comprehensive version of the guide.

# Key Features of MetaDefender Core

- File sanitization (aka Content Disarm and Reconstruction) using 90 data sanitization engines
- Multi-scanning for malware with more than 30 leading anti-malware engines
- Heuristic analysis to detect more unknown and targeted attacks
- Vulnerability Engines
- File Type Verification
- Archive Extraction
- Workflow Engine (simple or advanced)
- High performance processing

# 1. Quick Start with MetaDefender Core

This guide describes the basic steps for installing and scanning files with MetaDefender Core:

- 1.1. Installation
- 1.2. License Activation
- 1.3. Process Files with MetaDefender Core

This Quick Guide assumes that the test machine has working Internet connection.

# 1.1. Installation

Before starting the installation please make sure your test computer or virtual machine meets the minimum hardware and software requirements.

# Operating system invariant initial steps

- 1. Download the *OPSWAT Central Management* package from the <u>OPSWAT Portal</u>. Make sure that you download the applicable package for your operating system (and distribution).
- 2. Upload the installation package to your server computer.
- 3. Follow the installation steps according to your operating system (and distribution).

## Installing Metadefender on Ubuntu or Debian computers

- 1. Download ometascan package from the OPSWAT Portal. Make sure that you download the applicable package for your distribution.
- 2. Upload the installation package to your test computers
- 3. Install the product with sudo dpkg -i <filename>, where filename is the Metadefender Core package you downloaded from our portal
- 4. If dpkg shows error messages about missing dependencies you should execute  ${\tt sudo}$  <code>apt-get install -f</code>

## Installing Metadefender on Red Hat Enterprise Linux or CentOS computers

- 1. Download ometascan package from the OPSWAT Portal. Make sure that you download the applicable package for your distribution.
- 2. Upload the installation package to your test computers

3. Install the product with sudo yum install <filename>, where filename is the Metadefender Core package you downloaded from our portal

#### Installing Metadefender on Windows computers

- 1. Download ometascan installer from the OPSWAT Portal. Make sure that you download the applicable package for your distribution.
- 2. Upload the installation package to your test computers
- 3. Install the product with running the downloaded <filename>.msi, where filename is the Metadefender Core installer you downloaded from our portal

## Basic setup

- 1. Open a web browser and point to http://<server name or IP>:<port>
  - Default port is 8008
  - In case of problem check Inaccessible Management Console page
- 2. The basic configuration wizard will guide you through the rest of the basic setup.

For more information on Installation procedures see Installing Metadefender

## 1.1.1. Configuration wizard

- Introduction
- Basic configuration steps
  - End-User License Agreement
  - Admin User Setup
  - License activation
  - Wizard completion
- Transport Layer Security
- User directories

#### Introduction

When trying to access the Web Management Console for the first time, you are to complete a basic configuration wizard in order to be able to use the product. The Web Management Console will be available only after you have successfully finished this wizard.

| WAR | NING!                                                                                                    |
|-----|----------------------------------------------------------------------------------------------------|
|     | vizard may transfer sensitive information over an unencrypted connection. Always use this d on a secure, closed network or localhost, and with care! |
|     | CONTINUE                                                                                                    |
|     |                                                                                                    |

To start the wizard click CONTINUE.

# ① Sensitive information

This wizard may transfer sensitive information over an unencrypted connection. Always use this wizard on a secure, closed network or localhost, and with care!

# **Basic configuration steps**

#### **End-User License Agreement**

| applicable,                                                                                                    | d the exclusive j<br>located in San F<br>dgment in any cou                                                                                                    | rancisco, Ca                                                                                                    | lifornia (exc                                                                                 | ept that a pa                                                      |                                         |
|----------------------------------------------------------------------------------------------------|----------------------------------------------------------------------------------------------------|----------------------------------------------------------------------------------------------------|-----------------------------------------------------------------------------------------------|--------------------------------------------------------------------|-----------------------------------------|
| The Server<br>which grant<br>DPSWAT, when<br>and materia.<br>https://onli<br>DPSWAT, the<br>registered<br>pwned by the | and Additional Ri<br>(ou licensed may<br>You additional u<br>used separately<br>terms of addit:<br>nehelp.opswat.com<br>OPSWAT logo,<br>crademarks of OPS<br>ir respective own<br>8 OPSWAT Inc. All | include file<br>rights specif<br>from the Serv<br>ional rights<br>/eula/3rd_Par<br>Metadefender<br>SWAT, Inc. Th<br>ers. | ic to the fi<br>ver. Attribu<br>available to<br>ty_EULA.html.<br>and Metasca<br>rademarks not | les suppliers<br>tion of such su<br>You may be fo<br>n are tradema | provide<br>ppliers<br>ound at<br>rks or |
|                                                                                                    | E TERMS IN THE LICE                                                                                                    | ISE AGREEMENT                                                                                                    |                                                                                               |                                                                    |                                         |

In the first page you can find the End-User License Agreement. You have to accept the terms before moving on. Please read through the EULA carefully and if you agree with it, check I ACCEPT THE TERMS IN THE LICENSE AGREEMENT and click NEXT to continue.

# Admin User Setup

The next step is to set up an administrator account. This account will be the first one being able to access the Web Management Console and to create accounts for other users. You have to fill all fields in this page to be able to move forward. When you are done, click NEXT to continue.

# **(i)** User directory

The administrator account, that is created via the basic configuration wizard, is always added to the LOCAL user directory as a member.

The following information is required for the administrator account:

| ACCOUNT<br>NAME            | The unique name of the account that is used at the time of login and in log messages for accountability.                                                                                                    |  |  |
|----------------------------|----------------------------------------------------------------------------------------------------|--|--|
| ACCOUNT<br>DISPLAY<br>NAME | Name of the person bound to this account. This name (appended to the name of the account's user directory) is displayed in the top right corner of the Web Management Console.                                                                                                    |  |  |
| PASSWORD                   | Password of the user bound to this account that is used at the time of login.                                                                                                    |  |  |
|                            | <ul> <li>Passwords sent clear-text         As long as TLS is not configured for the basic configuration wizard, passwords are sent clear-text over the network and may be disclosed to unauthorized parties.         As a mitigation action:         1. Either use the wizard on <i>localhost</i> or on a direct network connection, or         2. Enable TLS as soon as possible and change the password immediately if it has already been set.         </li> </ul> |  |  |
| EMAIL                      | Email address of the person bound to this account.                                                                                                    |  |  |

| Admin User Setup     |      |
|----------------------|------|
| ACCOUNT NAME         |      |
| Account name         |      |
| ACCOUNT DISPLAY NAME |      |
| Display name         |      |
| PASSWORD             |      |
| Password             |      |
| RETYPE PASSWORD      |      |
| Retype password      |      |
| EMAIL                |      |
| Email                |      |
| ВАСК                 | NEXT |

## License activation

For license activation details see 2.4.1. Activating MetaDefender licenses.

## Wizard completion

After you have completed every steps you are ready to finish the wizard and start using the product. Click the FINISH button to complete the wizard.

The product's service will be restarted and the browser will be redirected to the Web Management Console. This could take several seconds.

You can login to the Web Management Console with the administrator user that have just been created in the previous steps.

| Wizard completed                                                                                                    |
|----------------------------------------------------------------------------------------------------|
| Congratulations! You have completed the welcome wizard. Click the <b>FINISH</b> button and wait for the web management console to load. |
| WARNING!<br>Clicking the FINISH button restarts MetaDefender Email Security services. This may take<br>several seconds.                 |
| BACK                                                                                                    |

# **Transport Layer Security**

Transport Layer Security (TLS) is a cryptographic protocol that provides communications security over a computer network. Websites, like the Web Management Console, are able to use TLS to secure all communications between their servers and web browsers.

The TLS protocol aims primarily to provide confidentiality (privacy) and data integrity between two communicating computer applications.

# ① No TLS for the wizard

By default, TLS is not enabled for the basic configuration wizard. As a consequence sessions between the wizard's backend and the browser may be insecure.

Performing the same steps as for the Web Management Console, it is possible to set up TLS for the basic configuration wizard. Remember completing the TLS setup before launching the wizard.

For instructions to set up TLS see 3.8.1 Enabling HTTPS.

## **User directories**

Users can be organized into separate user directories. User directories help to enforce certain login policies.

For further details about user directories see 3.3.3. User directories.

# 1.2. License Activation

To activate your installation go to the Settings > License menu in the Web Management Console. If you have no valid license, you will only see your installation's Deployment ID. You will also see a warning in the Web Management Console header.

Press the *ACTIVATE* button to bring up the Activation menu, where you should choose from the available modes:

- Online: the product will contact the OPSWAT license server online, and acquire its license based on your Activation key and Deployment ID.
- Offline: you can upload a manually acquired license file.
- Request trial key online: if you want to try out the product first, you can receive a trial Activation key via email.

If you selected the Request trial key online option then follow the on-screen instructions.

After successful activation the product will start downloading the latest available scan engines and malware databases. You can follow the status of the scan engine installation on the Inventory > Engines page.

When scan engines are installed you can start using the installed Metadefender Core to scan files with multiple anti-malware engines.

For more information on how to scan files with Metadefender Core see Scan Files with Metadefender Core

When your hardware information changes, for example your mac address changes because the product runs in a virtual machine, the license get automatically reactivated on the first update attempt.

# 1.3. Process Files with MetaDefender Core

There are several ways to scan files with MetaDefender Core:

- Process Files via Web Interface
- Process Files via REST API

# 2. Installing or Upgrading MetaDefender Core

This part of the guide describes in detail the installation and upgrade process of Metadefender Core

- 2.1. System Requirements
- 2.2. Installing MetaDefender
- 2.3. Upgrading MetaDefender Core
- 2.4. MetaDefender Core Licensing
- 2.5. Performance and Load Estimation
- 2.6. Special installation options

# 2.1. System Requirements

Before installing Metadefender Core v4, please refer to system requirements listed below.

# System Requirements For Server

## **Microsoft Windows Deployments**

## **Supported Operating Systems**

- Windows 7, 8, 8.1, 10
- Windows Server 2008, 2008 R2, 2012, 2012 R2, 2016
- Windows Server 2019 compatibility and support is currently in BETA

Disclaimer: End-customer is responsible of verifying the OS license agreement and choose the right OS based on their planned usage of MetaDefender.

## **System Requirements**

The following amount of resources (CPU, RAM, disk space) are recommended for Metadefender Core v4:

| Package              | CPU cores | Free System RAM | Free Disk Space |
|----------------------|-----------|-----------------|-----------------|
| Metadefender Core 8  | 8         | 8 GB            | 16 GB           |
| Metadefender Core 12 | 16        | 16 GB           | 24 GB           |
| Metadefender Core 16 | 16        | 16 GB           | 32 GB           |
| Metadefender Core 20 | 32        | 16 GB           | 40 GB           |

In case Metadefender Core Node runs on a separate instance, the following resources are recommended:

| Package              | CPU cores | Free System RAM | Free Disk Space |
|----------------------|-----------|-----------------|-----------------|
| Metadefender Core 8  | 8         | 8 GB            | 16 GB           |
| Metadefender Core 12 | 16        | 16 GB           | 24 GB           |
| Metadefender Core 16 | 16        | 16 GB           | 32 GB           |
| Metadefender Core 20 | 32        | 16 GB           | 40 GB           |

It is suggested to use SSD for the Core and Node products.

# **Third Party Dependencies**

- Microsoft Visual C++ Redistributable for Visual Studio 2010
- Microsoft Visual C++ Redistributable for Visual Studio 2013

Some engines also have dependencies as described below:

| Vir.IT | Microsoft Visual C++ 2010 Redistributable Package<br>.NET framework 4                |
|--------|--------------------------------------------------------------------------------------|
| ESET   | MetaDefender Core v4 temporary directory should have more than 200MB free disk space |
|        | Microsoft Visual C++ Redistributable for Visual Studio 2015                          |

| CrowdStrike<br>Falcon ML            |                                                                                                    |
|-------------------------------------|----------------------------------------------------------------------------------------------------|
| Microsoft<br>Security<br>Essentials | .NET framework 4.5<br>Only available on Windows Server edition                                           |
| Symantec                            | Only available on Windows Server edition<br>Needs at least one NIC with static IP address running TCP/IP |
| Systweak                            | .NET framework 3.5                                                                                       |
| Proactive DLP                       | Microsoft Visual C++ 2017 Redistributable Package<br>.NET framework 4.5 or newer                         |
| Deep CDR                            | .NET framework 4.5 or newer                                                                              |

## **Installation Details**

Metadefender Core on Windows uses C:\Program Files\OPSWAT folder for storing resources or the installation directory.

MetaDefender will use its resources folder to store temp files as part of the analysis. It's recommended to exclude this folder from real-time protection monitoring.

## **Unix Based Deployments**

## **Supported Operating Systems**

- CentOS 6.6+, 7.0+
- Red Hat Enterprise Linux 6.6+, 7.0+
- Debian 8.0+,
- Ubuntu 16.04, 18.04

△ Disclaimer: End-customer is responsible of verifying the OS license agreement and choose the right OS based on their planned usage of MetaDefender.

# **System Requirements**

The following amount of resources (CPU, RAM, disk space) are recommended for Metadefender Core v4:

| Package              | CPU cores | Free System RAM | Free Disk Space |
|----------------------|-----------|-----------------|-----------------|
| Metadefender Core 5  | 4         | 4 GB            | 10 GB           |
| Metadefender Core 10 | 8         | 8 GB            | 20 GB           |

In case Metadefender Core Node runs on a separate instance, the following resources are recommended:

| Package              | CPU cores | Free System RAM | Free Disk Space |
|----------------------|-----------|-----------------|-----------------|
| Metadefender Core 5  | 4         | 4 GB            | 10 GB           |
| Metadefender Core 10 | 8         | 8 GB            | 20 GB           |

It is suggested to use SSD for the Core and Node products.

# **Third Party Dependencies**

- Dependencies list:
  - openssl
  - grep
  - lib32stdc++6 (>= 4.5)
  - libc6-i386 (>= 2.10)
  - procps
  - zlib1g
  - libcurl3 (>= 7.19.7)
  - libcurl4
  - ncurses-compat-libs

Not all above dependencies will need to be installed, it is depending on different Unix distro & version

# Installation details

Metadefender Core default installation path is using /var folder for storing resources:

- /var/lib/ometascan(-node): installation folder with all its resources
- /var/log/ometascan(-node): application logs
- /etc/lib/ometascan(node): application config files

# **Data Retention**

Based on the configuration, MetaDefender Core could need additional disk space to store analysis data:

- Analysis Reports: full analysis report is stored in the database and can be retrieved any time (within the defined data retention policy)
  - Approximate **1.5GB for each 1M analysis reports** is required
- Quarantine: blocked files can be stored in the dedicated Quarantine section to allow further analysis (within the defined data retention policy)
  - Depends on the customers' dataset
- Sanitized files: Files that were cleansed using Deep CDR will be stored and made available within the defined data retention policy
  - Depends on customers' dataset

# **Custom Engines**

The recommendations above are specific for MetaDefender pre-packaged bundles.

However for additional Custom Engines, please review the Knowledge base to review additional requirements (if any) for the selected engine.

## Browser Requirements for the Metadefender Core Management Console

One of the following browsers is suggested to view the Metadefender Core Management Console:

- Internet Explorer 11
- Microsoft Edge
- Chrome
- Firefox
- Safari

Chrome, Firefox, Safari and Edge browsers are tested with the latest available version at the time of release.

# 2.2. Installing MetaDefender

## Installation

- 1. Download the package of your choice from the OPSWAT portal
- 2. Install the package on your computer via the Command Line or via the Install Wizard
- 3. Open a web browser and point to http://<server name or IP>:<port>
  - The default port is 8008
  - In case of problem check Inaccessible Management Console page
- 4. Complete the required steps of the basic configuration wizard
- 5. You must activate this deployment to use its features

#### Installation notes

- If the Metadefender package dependencies are not installed on your system you may need to have a working Internet connection or you may have to provide the Installation media during the installation. Consult your Operating System documentation on how to use Installation media as a package repository.
- Metadefender installer already contains the Node part of the system. In a single computer deployment you don't need to separately install the Metadefender Node on your computer. To install additional instances, please see Multi-node deployment page.
- During installation the databases might need to be upgraded. This could take noticeable time depending on database size (eg.: length of scan history).
- If Metadefender Kiosk is installed on the host where Metadefender v4 is to be installed on, then be aware the default port (8009) used by Metadefender Kiosk and Metadefender (before version v4.9.0) for accepting external node connections is the same.

# 2.2.1. Installing Metadefender Core using command line

## **Preliminary notes**

If the Metadefender Core package dependencies are not installed on your system you
may need to have a working Internet connection or you may have to provide the
Installation media during the installation. Consult your Operating System documentation
on how to use Installation media as a package repository.

## Debian package (.deb)

```
sudo dpkg -i <filename> || sudo apt-get install -f
```

# On Red Hat Enterprise Linux / CentOS package (.rpm)

```
sudo yum install <filename>
```

# Windows package (.msi)

On Windows systems it is possible to install the product by running the corresponding .msi file. From command line interface it is also possible to install the product by executing

msiexec /i <msi file name> <option key>=<option value>

where the possible keys and their default values are the following:

| Кеу           | Default Value                                 | Description                                                                              |
|---------------|-----------------------------------------------|------------------------------------------------------------------------------------------|
| INSTALLFOLDER | \Program<br>Files\OPSWAT\MetaDefender<br>Core | Customize installation folder<br>for product<br>Example: INSTALLFOLDER="<br>D:\Products" |
| RESTADDRESS   | *                                             |                                                                                          |

| Кеу          | Default Value | Description                                                                                                    |
|--------------|---------------|----------------------------------------------------------------------------------------------------|
|              |               | REST interface binding IPv4 or<br>IPv6 address ( '*' means that<br>service listens on all IPv4 and<br>IPv6 interfaces) |
| RESTPORT     | 8008          | REST interface binding port                                                                                            |
| EXTERNALNODE |               | Whether to enable external processing nodes or not.                                                                    |
|              |               | To enable external processing nodes, set EXTERNALNODE=1.                                                               |
|              |               | ADDRESS and PORT<br>values below are<br>admitted only if<br>EXTERNALNODE=1 is<br>set.                                  |
| ADDRESS      |               | Address of the computer to accept external scan node connections                                                       |
|              |               | ADDRESS value is<br>only admitted if<br>EXTERNALNODE=1 is<br>set.                                                      |

i

| Кеу                 | Default Value | Description                                                                                                    |
|---------------------|---------------|----------------------------------------------------------------------------------------------------|
|                     |               | If EXTERNALNODE=1<br>is set but ADDRESS is<br>not, then ADDRESS<br>defaults to * (all IPv4<br>and IPv6 interfaces) |
| PORT                |               | Designated port number to accept external scan node connections                                                    |
|                     |               | PORT value is only admitted if EXTERNALNODE=1 is set.                                                              |
|                     |               | (i) If EXTERNALNODE=1<br>is set but PORT is not,<br>then PORT defaults<br>to 8007.                                 |
| REPORT_ENGINE_ISSUE | true          | Enable reporting of engine<br>issue count. (possible values:<br>"true" or "false").                                |

# Reporting of engine issue count

If reporting of engine issue count is enabled, Metadefender Core v4 server will send only the **number** of initialization errors and **number** of unexpected stops for the specific db /engine version. This information is sent over a HTTPS channel when the product downloads the latest package descriptors. This information is used for early detection of any specific 3rd party engine quality issues.

For details on using msiexec please consult Windows installer documentation.

# 2.2.2. Installing Metadefender Core using the Install Wizard

The Install Wizard is only for the Windows installer (.msi file).

To install Metadefender Core run the installer and follow the instructions.

# 2.3. Upgrading MetaDefender Core

# Upgrading from MetaDefender Core 3.x

To upgrade from MetaDefender Core 3.x a separate license is necessary.

Your configuration cannot be migrated to the new version. Read through the configuration section for your possibilities.

The two versions have different feature sets. It is advisable to check the differences and your requirements before upgrading.

If you decide to upgrade to MetaDefender Core 4.x, you will need a separate installation. Note that no database migration tool exists yet.

# Upgrading from MetaDefender Core 4.x

To upgrade from a former version of MetaDefender Core 4.x a simple installation of the latest version is enough.

All existing MetaDefender Core configuration and data will be kept during the upgrade.

Downgrading your MetaDefender Core 4.x is not supported.

Please note that only those default workflow templates will be upgraded on MetaDefender Core v4 upgrade that have been not edited via workflow editor.

# 2.4. MetaDefender Core Licensing

In order to use Metadefender Core you need to activate the product. If you don't have an activation key you can request a 14 day evaluation key during the activation process.

- 2.4.1. Activating Metadefender Licenses
- 2.4.2. Checking Your Metadefender Core License

# 2.4.1. Activating Metadefender Licenses

To activate your installation go to the **Settings > License** menu in the Web Management Console. If you have no valid license, you will only see your installation's Deployment ID. You will also see a warning in the Web Management Console header.

| OPS<br>MetaDefen             | WAT.                           | ⑦ Help Center                                             | \$             | NOT MANAGED | LOCAL/admin | LOGOUT |
|------------------------------|--------------------------------|-----------------------------------------------------------|----------------|-------------|-------------|--------|
| 田 Dash<br>⑦ Proce<br>舒 Polic |                                | License Information Deployment ID: MSCWJegR0ZN84epL5mxeLv | h00vgk0aUxS1T9 |             | ACTIVATE    | ~      |
| 🗎 Inven                      | ntory                          |                                                           |                |             |             |        |
| 🔯 Settin                     | ings                           |                                                           |                |             |             |        |
| Upda                         | ate Settings                   |                                                           |                |             |             |        |
| Data                         | Retention                      |                                                           |                |             |             |        |
| Secu                         | ırity                          |                                                           |                |             |             |        |
| User                         | Management                     |                                                           |                |             |             |        |
| Licen                        | nse                            |                                                           |                |             |             |        |
| Confi                        | figuration                     |                                                           |                |             |             |        |
| Pass                         | sword                          |                                                           |                |             |             |        |
| Emai                         | il Configuration               |                                                           |                |             |             |        |
|                              |                                |                                                           |                |             |             |        |
| 4                            | 1.16.0.65                      |                                                           |                |             |             |        |
| Licen                        | nse Expiration<br>lot licensed |                                                           |                |             |             |        |

## Settings/License page, when no valid license exists

Press the *ACTIVATE* button to bring up the Activation menu, where you should choose from the available modes:

- Online: the product will contact the OPSWAT license server online, and acquire its license based on your Activation key and its Deployment ID.
- Offline: you can upload a manually acquired license file. Follow the displayed instructions.
- Request trial key online: if you want to try out the product first, you can receive an trial Activation key via email. Follow the displayed instructions.

| OP      | SWAT.                 | ⑦ Help Center                             | S NOT MANAGED                | /admin LOGOUT |
|---------|-----------------------|-------------------------------------------|------------------------------|---------------|
|         | Activation            |                                           |                              |               |
|         | ACTIVATION MODE       |                                           |                              |               |
| ©       |                       | FLINE REQUEST TRIAL KEY ONLINE            |                              |               |
|         | ACTIVATION KEY        |                                           |                              |               |
|         | Activation key        |                                           |                              |               |
| <u></u> | REQUESTED NUMBER C    | F SCAN NODES                              |                              |               |
| şĞ?     | SINGLE-NODE DEP       |                                           |                              |               |
|         |                       | OYMENT (SPECIFY COUNT OF NODE INSTAN      | CES BEHIND THIS CORE SERVER) | _             |
|         | Max node              |                                           |                              | _             |
|         | DESCRIBE THIS DEPLOY  | /MENT (OPTIONAL)                          |                              |               |
|         | This helps you to ide | entify this host on OPSWAT License Portal |                              |               |
|         |                       |                                           |                              |               |
|         |                       |                                           |                              |               |
|         | SEND CA               | NCEL                                      |                              |               |
|         |                       |                                           |                              |               |
|         | Not licensed          |                                           |                              |               |

## Settings/License/ACTIVATE page

If you activated your installation online, but your license becomes invalid or expired, you will see a *RE-ACTIVATE* button. After clicking it, the product tries to activate the license with the formerly entered activation information.

# **Offline activation**

With no internet connection on the server the Metadefender v4 instance may be activated indirectly from a different machine, that has internet connection. The Deployment ID of the Metadefender v4 instance and the the Activation key received at the time of purchasing the

product will be required. Follow the steps on the screen to activate the product offline.

| ACTIVATION MOD                                                                                                  |                                                                                                    |
|----------------------------------------------------------------------------------------------------|----------------------------------------------------------------------------------------------------|
|                                                                                                    | OFFLINE REQUEST TRIAL KEY ONLINE                                                                                                    |
| Offline activation                                                                                              | teps:                                                                                                    |
|                                                                                                    | your Deployment ID: MSCWVN8iW4edviVJ1kDEZXLsYc36ZYGdRBh8<br>AT portal: https://portal.opswat.com/activation                                                                                                    |
| <ol> <li>Go to OPS</li> <li>Activate a</li> <li>Upload the</li> <li>Check lice</li> <li>Tell your fi</li> </ol> | AT portal: <u>https://portal.opswat.com/activation</u><br>I download your license file (you will need your Activation key and the Deployment ID of this instance)<br>icense file here<br>se details in the license menu<br>ands, enemies and competitors how much you enjoy using MetaDefender Core |
| 2. Go to OPS<br>3. Activate a<br>4. Upload the<br>5. Check lice                                                 | AT portal: <u>https://portal.opswat.com/activation</u><br>I download your license file (you will need your Activation key and the Deployment ID of this instance)<br>icense file here<br>se details in the license menu                                                                             |

## Offline activation details

1. Log on to https://portal.opswat.com/activation

Fill in the requested information about your deployment

| Metadefender Package                                                                                      |   |
|----------------------------------------------------------------------------------------------------|---|
| Metadefender Core v4.x - all packages                                                                     | ` |
| Activation Key *                                                                                          |   |
| \$79 Turl#-extu-GC2+ (\$45-C3+5-4257-may                                                                  |   |
| Requested Number of Nodes *                                                                               |   |
| 1                                                                                                    |   |
|                                                                                                    |   |
| Deployment ID *                                                                                           |   |
| MSCWVN8iW4edviVJ1kDEZXLsYc36ZYGdRBh8                                                                      |   |
|                                                                                                    |   |
| MSCWVN8iW4edviVJ1kDEZXLsYc36ZYGdRBh8                                                                      | t |
| MSCWVN8iW4edviVJ1kDEZXLsYc36ZYGdRBh8<br>Optional Description<br>This helps you to identify this deploymen | t |
| MSCWVN8iW4edviVJ1kDEZXLsYc36ZYGdRBh8<br>Optional Description<br>This helps you to identify this deploymen |   |

# Activation page on OPSWAT portal

- 1. Click the *Request unlock key* button. The download section appears. Click the *Download* button and save the activation file.
- 2. Go back to Metadefender Web Management Console. Browse for the activation file and click the *SEND* button.

| ACTIVATION M                            | ODE                                                                |                      |                                                                                      |        |
|-----------------------------------------|--------------------------------------------------------------------|----------------------|--------------------------------------------------------------------------------------|--------|
| ONLINE                                  |                                                                    | REQUEST TRIAL KEY ON | LINE                                                                                 |        |
| Offline activat                         | on steps:                                                          |                      |                                                                                      |        |
| 3. Activate<br>4. Upload<br>5. Check li | and download your<br>the license file here<br>cense details in the | license menu         | <del>ztivation</del><br>ed your Activation key and th<br>ch you enjoy using MetaDefe | tance) |
| ACTIVATION FI                           |                                                                    |                      |                                                                                      |        |

## Request trial key online

An evaluation license could be acquired by contacting our sales team.

| ACTIVATION MODE   |                                              |                                        |  |
|-------------------|----------------------------------------------|----------------------------------------|--|
| ONLINE            | OFFLINE 🔘 REQUEST TRIAL KEY ONLINE           |                                        |  |
| To request a quot | or trial license key for OPSWAT MetaDefender | Core, please contact our sales team at |  |
| https://www.opsw  |                                              |                                        |  |

#### Notes

If you activated your installation, but your license becomes invalid or expired, you will see a *RE-ACTIVATE* button. After clicking it, the product tries to activate the license with the formerly entered activation information.

# 2.4.2. Checking Your Metadefender Core License

The license expiration date (last day of license validity) can be seen in the lower left corner of the Web Management Console.

For more license details and activating your installation go to Settings > License menu on the Web Management Console:

- Product ID: product identification as on your order
- Product name: product name as on your order
- Expiration: last day of license validity
- Max nodes: maximum number of nodes that can connect simultaneously
- Deployment ID: identification of this installation
- Activation key: key used for activating product

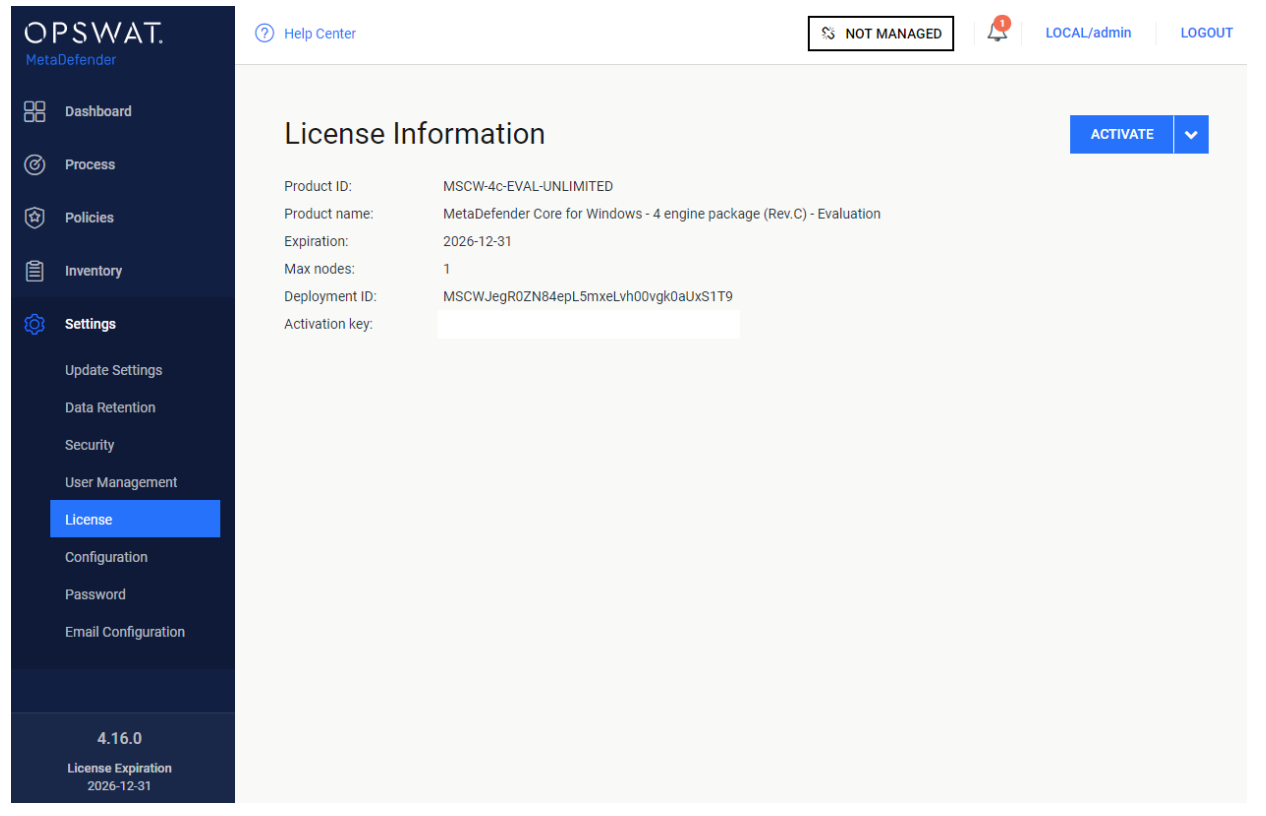

#### Settings/License page

# 2.5. Performance and Load Estimation

Disclaimer: These results should be viewed as guidelines and not performance guarantees, since there are many variables that affect performance (file set, network configurations, hardware characteristics, etc.). If throughput is important to your implementation, OPSWAT recommends site-specific benchmarking before implementing a production solution.

#### What to know before reading the results: Some factors that affect performance

- Metadefender product version
- Metadefender package and configuration
  - set of engines (which and how many)
  - product configuration (e.g., thread pool size)
- system environment
  - server profile (CPU, RAM, hard disk)

- client application location remote or local
- system caching and engine level caching
- dataset
  - encrypted or decrypted
  - file types
    - different file types (e.g., document, image, executable)
    - archive file or compound document format files
  - file size
  - bad or unknown (assume to be clean)
- performance tool itself

#### How test results are calculated

Performance (mainly scanning speed) is measured by throughput rather than unit speed. For example, if it takes 10 seconds to process 1 file, and it also takes 10 seconds to process 10 files, then performance is quantified as 1 second per file, rather than 10 seconds.

• total time / total number of files processed: 10 seconds / 10 files = 1 second / file.

#### **Test Reports**

- Performance Report Multi-Scanning On Linux
- Performance Report Multi-Scanning On Windows

#### Performance Report - Multi-Scanning On Linux

Disclaimer: These results should be viewed as guidelines and not performance guarantees, since there are many variables that affect performance (file set, network configurations, hardware characteristics, etc.). If throughput is important to your implementation, OPSWAT recommends site-specific benchmarking before implementing a production solution.

# Setup / Configuration

| Metadefender version  | v4.9.0 Linux                                                                                                    |
|-----------------------|----------------------------------------------------------------------------------------------------|
| System environment    | <ul> <li>OS: Centos 6.8</li> <li>CPU: 2.10GHz 4 core vCPUs</li> <li>RAM: 8GB</li> <li>Hard disk: HDD</li> </ul>                |
| Product configuration | <ul> <li>No. of threads: 20</li> <li>Archive library: disabled</li> <li>Workflow: File scan</li> </ul>                         |
| Dataset               | <ul><li>All decrypted</li><li>Mixed 4% infected</li></ul>                                                                      |
| Method                | • REST                                                                                                    |
| Others                | <ul> <li>System caching and engine-level caching is ignored</li> <li>Auto update disabled</li> <li>Caching disabled</li> </ul> |

#### **Test results**

|        |          | Number<br>of Flles | Total<br>Size<br>(MB) | Average<br>File Size<br>(MB) | M5<br>(sec<br>/file) | M10<br>(sec<br>/file) | DS<br>Overhead |
|--------|----------|--------------------|-----------------------|------------------------------|----------------------|-----------------------|----------------|
| DOC    | <500KB   | 4645               | 533                   | 0.12                         | 0.06                 | 0.08                  | 0.01           |
| (4992) | 500kb~1m | 153                | 101                   | 0.66                         | 0.08                 | 0.12                  | 0.36           |
|        | 1m~5m    | 180                | 382                   | 2.12                         | 0.37                 | 0.22                  | 0.34           |
|        | 5m~10m   | 14                 | 101                   | 7.21                         | 0.64                 | 0.71                  | 3.56           |

|        |          | Number<br>of Flles | Total<br>Size<br>(MB) | Average<br>File Size<br>(MB) | M5<br>(sec<br>/file) | M10<br>(sec<br>/file) | DS<br>Overhead |
|--------|----------|--------------------|-----------------------|------------------------------|----------------------|-----------------------|----------------|
| DOCX   | <500KB   | 4737               | 384                   | 0.08                         | 0.05                 | 0.06                  | 0.05           |
| (5134) | 500kb~1m | 130                | 89.2                  | 0.69                         | 0.07                 | 0.17                  | 1.51           |
|        | 1m~5m    | 198                | 431                   | 2.18                         | 0.28                 | 0.23                  | 0.94           |
|        | 5m~10m   | 69                 | 522                   | 7.57                         | 0.35                 | 0.55                  | 4.14           |
| РРТ    | <500KB   | 568                | 142                   | 0.25                         | 0.06                 | 0.07                  | n/a            |
| (1925) | 500kb~1m | 430                | 323                   | 0.75                         | 0.09                 | 0.10                  |                |
|        | 1m~5m    | 912                | 2027.52               | 2.22                         | 0.26                 | 0.20                  |                |
|        | 5m~10m   | 15                 | 101                   | 6.73                         | 0.73                 | 0.60                  |                |
| РРТХ   | <500KB   | 670                | 100                   | 0.15                         | 0.06                 | 0.06                  | 0.12           |
| (1355) | 500kb~1m | 243                | 173                   | 0.71                         | 0.07                 | 0.14                  | 0.31           |
|        | 1m~5m    | 404                | 846                   | 2.09                         | 0.12                 | 0.22                  | 0.89           |
|        | 5m~10m   | 38                 | 341                   | 8.97                         | 0.50                 | 0.58                  | 1.82           |
| XLS    | <500KB   | 2354               | 240                   | 0.1                          | 0.06                 | 0.06                  | n/a            |
| (2939) | 500kb~1m | 198                | 144                   | 0.73                         | 0.14                 | 0.12                  |                |
|        | 1m~5m    | 357                | 657                   | 1.84                         | 0.28                 | 0.24                  |                |
|        | 5m~10m   | 30                 | 237                   | 7.9                          | 1.00                 | 0.83                  |                |
| XLSX   | <500KB   | 1881               | 133                   | 0.07                         | 0.06                 | 0.06                  | 0.08           |
| (2153) | 500kb~1m | 203                | 133                   | 0.66                         | 0.06                 | 0.17                  | 1.21           |

|                         |          | Number<br>of Flles | Total<br>Size<br>(MB) | Average<br>File Size<br>(MB) | M5<br>(sec<br>/file) | M10<br>(sec<br>/file) | DS<br>Overhead |
|-------------------------|----------|--------------------|-----------------------|------------------------------|----------------------|-----------------------|----------------|
|                         | 1m~5m    | 49                 | 122                   | 2.49                         | 0.16                 | 0.33                  | 5.98           |
|                         | 5m~10m   | 20                 | 140                   | 7                            | 0.45                 | 0.70                  | 14.64          |
| RTF                     | <500KB   | 2391               | 91                    | 0.04                         | 0.06                 | 0.07                  | n/a            |
| (2513)                  | 500kb~1m | 55                 | 41                    | 0.75                         | 0.16                 | 0.46                  |                |
|                         | 1m~5m    | 39                 | 76                    | 1.95                         | 0.23                 | 0.87                  |                |
|                         | 5m~10m   | 28                 | 228                   | 8.14                         | 0.68                 | 2.18                  |                |
| Executables             | <500KB   | 483                | 87.3                  | 0.18                         | 0.08                 | 0.26                  |                |
| (1249 files)            | 500kb~1m | 129                | 90.2                  | 0.7                          | 0.19                 | 1.16                  |                |
|                         | 1m~5m    | 368                | 886                   | 2.41                         | 0.40                 | 1.53                  |                |
|                         | 5m~10m   | 239                | 1689.6                | 7.07                         | 0.73                 | 1.52                  |                |
| Graphic                 | <500KB   | 17607              | 1157.12               | 0.07                         | 0.06                 | 0.06                  | 0.03           |
| lmages<br>(20936 files) | 500kb~1m | 1049               | 751                   | 0.72                         | 0.08                 | 0.12                  | 0.15           |
|                         | 1m~5m    | 1638               | 3614.72               | 2.21                         | 0.18                 | 0.17                  | 0.36           |
|                         | 5m~110m  | 642                | 8427.52               | 13.13                        | 0.70                 | 0.61                  | 0.39           |
| Media                   | <500KB   | 499                | 89.3                  | 0.18                         | 0.06                 | 0.06                  | n/a            |
| (1249 files)            | 500kb~1m | 141                | 93                    | 0.66                         | 0.09                 | 0.14                  |                |
|                         | 1m~5m    | 368                | 935                   | 2.54                         | 0.17                 | 0.18                  |                |
|                         | 5m~10m   | 241                | 1689.6                | 7.01                         | 0.34                 | 0.30                  |                |

|              |          | Number<br>of Flles | Total<br>Size<br>(MB) | Average<br>File Size<br>(MB) | M5<br>(sec<br>/file) | M10<br>(sec<br>/file) | DS<br>Overhead |
|--------------|----------|--------------------|-----------------------|------------------------------|----------------------|-----------------------|----------------|
| Other Misc   | <500KB   | 477                | 82.8                  | 0.17                         | 0.07                 | 0.08                  |                |
| (1031 files) | 500kb~1m | 124                | 89.1                  | 0.72                         | 0.12                 | 0.19                  |                |
|              | 1m~5m    | 260                | 604                   | 2.32                         | 0.62                 | 0.69                  |                |
|              | 5m~10m   | 169                | 1259.52               | 7.45                         | 0.49                 | 0.85                  |                |
| PDF          | <500KB   | 4864               | 431                   | 0.09                         | 0.20                 | 0.16                  | 0.34           |
| (5990 files) | 500kb~1m | 349                | 247                   | 0.71                         | 0.16                 | 0.24                  | 0.79           |
|              | 1m~5m    | 542                | 1239.04               | 2.29                         | 0.38                 | 0.41                  | 1.73           |
|              | 5m~10m   | 232                | 1669.12               | 7.19                         | 0.61                 | 0.67                  | 4.14           |
| Text         | <500KB   | 500                | 92.3                  | 0.19                         | 0.19                 | 0.16                  | n/a            |
| (1248 files) | 500kb~1m | 134                | 94.5                  | 0.71                         | 0.27                 | 0.23                  |                |
|              | 1m~5m    | 378                | 906                   | 2.4                          | 0.33                 | 0.37                  |                |
|              | 5m~10m   | 236                | 1628.16               | 6.9                          | 0.64                 | 0.69                  |                |
| Average scar | ı time   |                    |                       |                              | 0.27                 | 0.40                  |                |

#### Performance Report - Multi-Scanning On Windows

Disclaimer: These results should be viewed as guidelines and not performance guarantees, since there are many variables that affect performance (file set, network configurations, hardware characteristics, etc.). If throughput is important to your implementation, OPSWAT recommends site-specific benchmarking before implementing a production solution.

# Setup / Configuration

| Metadefender Product + Version | 4.13.2                                                       |
|--------------------------------|--------------------------------------------------------------|
| System Environment             | OS: Windows Server 2016                                      |
|                                | CPU:                                                         |
|                                | 2.10GHz 8 core vCPUs (for 8 engine package)                  |
|                                | 2.10GHz 16 core vCPUs (for 12, 16 engine packages)           |
|                                | 2.10GHz 32 core vCPUs (for 20 engine package)                |
|                                | RAM:                                                         |
|                                | • 16 GB RAM (for 12,16, 20 engine packages)                  |
|                                | • 8 GB RAM (for 8 engine package)                            |
|                                | HD: 99.5 GB                                                  |
| Product Configuration          | Performance tool setting:                                    |
|                                | 1. No. of threads: 20                                        |
|                                | 2. Workflow: File Process                                    |
|                                | Core setting:                                                |
|                                | 1. Archive:                                                  |
|                                | • max size:20000                                             |
|                                | • max number:20000                                           |
|                                | • max level:50000                                            |
|                                | 2. Scan:                                                     |
|                                | <ul> <li>max file size for files scanned: 2000 MB</li> </ul> |
|                                | 3. Data sanitization: All enabled except Text                |
|                                | 4. Data retention policy: All Default except:                |
|                                | <ul> <li>Sanitized file clean up : 1h</li> </ul>             |
| Exclusions/Other               | No sanitization for text file types                          |

### **Test Results**

| File<br>Category          | Number<br>of Files<br>(777,531<br>Files) | Weight of<br>File Type<br>by<br>Category<br>(%) | CDR + 8<br>Anti-<br>malware<br>engines<br>(sec/file) | CDR + 12<br>Anti-<br>malware<br>engines<br>(sec/file) | CDR + 16<br>Anti-<br>malware<br>engines<br>(sec/file) | CDR + 20<br>Anti-<br>malware<br>engines<br>(sec/file) |
|---------------------------|------------------------------------------|-------------------------------------------------|------------------------------------------------------|-------------------------------------------------------|-------------------------------------------------------|-------------------------------------------------------|
| Documents                 | 565,606                                  | 72.7%                                           | 0.825                                                | 0.927                                                 | 1.113                                                 | 1.504                                                 |
| Archive                   | 82,156                                   | 10.56%                                          | 0.053                                                | 0.096                                                 | 0.112                                                 | 0.142                                                 |
| Graphic                   | 54,537                                   | 7.01%                                           | 0.354                                                | 0.277                                                 | 0.279                                                 | 0.762                                                 |
| PDF                       | 53,915                                   | 6.93%                                           | 1.184                                                | 0.982                                                 | 1.030                                                 | 1.196                                                 |
| Text*                     | 21,317                                   | 2.74%                                           | 0.058                                                | 0.055                                                 | 0.056                                                 | 0.074                                                 |
| Average Sca               | n Time (se                               | c)                                              | 0.495                                                | 0.467                                                 | 0.516                                                 | 0.735                                                 |
| Total Scan T              | ime (sec)                                |                                                 | 34,340                                               | 35,633                                                | 42,062                                                | 57,011                                                |
| Throughput/               | day                                      |                                                 | 1,956,280<br>files/day                               | 1,885,259<br>files/day                                | 1,597,104<br>files/day                                | 1,178, 329<br>files/day                               |
| Average Memory Usage (GB) |                                          | 3.92 GB<br>out of 8GB                           | 7.29 GB<br>out of 16<br>GB                           | 8.61 GB<br>out of 16<br>GB                            | 7.40 GB<br>out of 16<br>GB                            |                                                       |
| Average CPU Usage (%)     |                                          |                                                 | 77.03%<br>out of 8<br>CPU<br>Cores                   | 53.088%<br>out of 16<br>CPU Cores                     | 53.368%<br>out of 16<br>CPU Cores                     | 31.982%<br>out of 32<br>CPU Cores                     |

Note\*

no data sanitization for text file

# 2.6. Special installation options

#### Use RAMDISK for the tempdirectory

In order to improve the file scan speed, a custom *tempdirectory* can be set for Metadefender Core.

#### Instructions for windows

#### Step 1:

Create a RAMDISK on your system.

We recommend the following tool for this: http://www.ltr-data.se/opencode.html/#ImDisk

After installation, use the ImDisk Virtual Disk Driver application, to create a new RAMDISK.

| 0                               | ImDisk Virtual | l Disk Driv | ver          | - 🗆 ×        |
|---------------------------------|----------------|-------------|--------------|--------------|
| File Selected Window About      |                |             |              |              |
| Currently mounted virtual disks |                |             |              |              |
| Drive Image file                |                | Size        | Properties   | Filesystem   |
|                                 |                |             |              |              |
|                                 |                |             |              |              |
|                                 |                |             |              |              |
|                                 |                |             |              |              |
|                                 |                |             |              |              |
|                                 |                |             |              |              |
|                                 |                |             |              |              |
|                                 |                |             |              |              |
|                                 |                |             |              |              |
|                                 |                |             |              |              |
|                                 |                |             |              |              |
|                                 |                |             |              |              |
|                                 |                |             |              |              |
| Mount new Remove                | Extend size    | Format.     | . Save image | Refresh list |

Mount new virtual disk:

| Mount new virtual disk                                                                                                    |                                                                                                    |  |  |  |  |  |
|----------------------------------------------------------------------------------------------------|----------------------------------------------------------------------------------------------------|--|--|--|--|--|
| If you want to create a virtual disk backed by memory instead of an<br>image file, leave the image file field blank and just enter a size in the<br>size field. | If you select 'Copy image file to virtual memory' or<br>'Copy image file to physical memory', the driver will<br>work with a memory copy of the image file. The |  |  |  |  |  |
| Image file Drive letter                                                                                                    | original image file will not change. Any changes are<br>lost when the drive is dismounted.                                                                      |  |  |  |  |  |
| Z 🗸                                                                                                    |                                                                                                    |  |  |  |  |  |
| Size of virtual disk                                                                                                    | Virtual disk drive accesses image file directly                                                                                                    |  |  |  |  |  |
| 4000                                                                                                    | <ul> <li>Create virtual disk in virtual memory</li> <li>Create virtual disk in physical memory</li> </ul>                                                       |  |  |  |  |  |
| ◯ Bytes ◯ Blocks ◯ Kilobytes ◉ Megabytes ◯ Gigabytes                                                                                                    |                                                                                                    |  |  |  |  |  |
| Image file offset (for non-raw disk image file formats)                                                                                                    | If you check the 'Removable media' checkbox the                                                                                                    |  |  |  |  |  |
| 0                                                                                                    | virtual device will be created with removable and                                                                                                    |  |  |  |  |  |
| Bytes O Blocks O Kilobytes O Megabytes O Gigabytes                                                                                                    | hot-plug characteristics. This affects for example how<br>filesystems cache write operations on the device.                                                     |  |  |  |  |  |
| Device type                                                                                                    | Removable media Read-only media                                                                                                    |  |  |  |  |  |
| ○ Auto                                                                                                    | 0K Cancel                                                                                                    |  |  |  |  |  |

After disk creation, windows will ask you to format the new disk.

| Format Local Disk (Z:)                           |
|--------------------------------------------------|
| Capacity:                                        |
| 1.17 GB 🗸 🗸                                      |
| File system                                      |
| NTFS (Default) 🗸 🗸                               |
| Allocation unit size                             |
| 4096 bytes 🗸 🗸                                   |
| Volume label                                     |
|                                                  |
| Format options                                   |
| ✓ Quick Format<br>Create an MS-DOS start-up disk |
|                                                  |
|                                                  |
| Start Close                                      |

# Step 2:

Create, or edit the following registry entry:

HKEY\_LOCAL\_MACHINE\SOFTWARE\OPSWAT\Metascan Node\global\tempdirectory

In versions older that v4.6.0 the location of the configuration option is HKEY\_LOCAL\_MACHINE\SOFTWARE\OPSWAT\Metascan Agent\global\tempdirectory

where *tempdirectory* should be a string value with a desired location, for example: Z:\tempDir

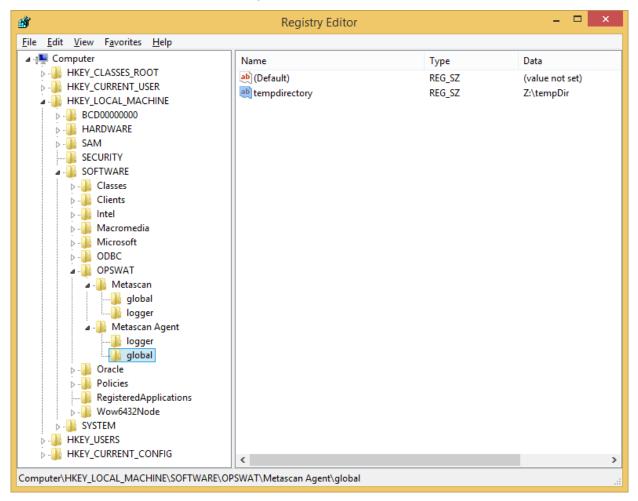

| Edit String                  |          |   |  |  |  |
|------------------------------|----------|---|--|--|--|
| Value name:<br>tempdirectory |          |   |  |  |  |
| Value data:<br>Z:\tempDir    |          |   |  |  |  |
| -                            | OK Cance | 1 |  |  |  |

The Recommended minimum size for the *tempdirectory* is:

- For non archive files: the average file size \* 40, at least 10GB
- For archive files: the average archive size \* 200

#### Step 3:

The changes to take effect restart the OPSWAT Metadefender Code Node service.

After the service restart, your custom directory will be used for temporary file storage during file scan.

# 3. Configuring MetaDefender Core

- 3.1. Management Console
- 3.2. MetaDefender Configuration
- 3.3. User management
- 3.4. Update settings
- 3.5. Clean up scan database
- 3.6. Policy configuration
- 3.7. Logging
- 3.8 Security settings on web console
- 3.9. Configuring proxy settings
- 3.10. External Scanners And Post Actions
- 3.11. Yara rule sources
- 3.12. Configuring mail settings

### 3.1. Management Console

The management console is available at: http://<MetaDefender Core Server>: <port>/

where <MetaDefender Core Server> is the name or IP address of the system where MetaDefender Core is installed.

Every change made in the MetaDefender Core configuration via the Management console is applied when you select **Save settings** or **OK**, except if the change cannot be applied.

| OPSWAT.<br>MetaDefender |                                 |                                                             | PROCESS |
|-------------------------|---------------------------------|-------------------------------------------------------------|---------|
|                         | Sign In                         |                                                             |         |
|                         | USERNAME<br>Enter your username | e                                                           |         |
|                         | PASSWORD<br>Enter your password | Forgot password?                                            |         |
|                         | S                               | IGN IN                                                      |         |
|                         |                                 | AT, Inc. All rights reserved.<br>on • <u>Privacy Policy</u> |         |

#### Login screen

Typical issues related to the Web Management Console:

• Inaccessible Management Console

#### 3.1.1. Password Recovery

# A Prerequisites:

- Only supports local users, not applicable to Active Directory / LDAP users where all their credential settings should be managed on Domain controller / LDAP server.
- The feature authenticates local users via email to reset their own password (assuming user was registered with a valid email on MetaDefender Core, if not then user should update their email properly on User Management page), and

therefore it is mandatory for MetaDefender Core's administrators to follow steps at 3.12. Configuring mail settings and ensure all SMTP configurations set properly beforehand. Otherwise, expecting users to hit following warning message when trying to reset their password:

| Forgot Password                                                                                                    |  |
|----------------------------------------------------------------------------------------------------|--|
| • We are sorry, confirmation email cannot be<br>sent. Please contact your administrator to check<br>email configurations. |  |
| USERNAME                                                                                                    |  |
|                                                                                                    |  |
| SUBMIT                                                                                                    |  |
| © 2002-2019 OPSWAT, Inc. All rights reserved.<br>Documentation • Privacy Policy                                           |  |

#### **How This Feature Works**

Just in case MetaDefender Core user credentials are lost or forgotten, basically any local user (not AD / LDAP) will be supported to reset their password by either one of two methods:

- Forgot password (active): Any local user can choose to reset their own password.
- **Reset password by administrators (passive):** Any local user's password can be reset by administrators.

Both methods requires authentication via email, and force the affected user to change their password at the first login time for security reason.

#### **Forgot Password**

Any local user registered with email on MetaDefender Core should be able to reset their own password by clicking on **Forgot password?** link on login page.

| OPSWAT.<br>MetaDefender |                                 |                                                             | PROCESS |
|-------------------------|---------------------------------|-------------------------------------------------------------|---------|
|                         | Sign In                         |                                                             |         |
|                         | USERNAME<br>Enter your username | 9                                                           |         |
|                         | PASSWORD<br>Enter your password | Forgot password?                                            |         |
|                         | S                               | IGN IN                                                      |         |
|                         |                                 | AT, Inc. All rights reserved.<br>on • <u>Privacy Policy</u> |         |

# Login page

You will be redirected to Recover Password page.

| OPSWAT.<br>MetaDefender |                                                                                               | PROCESS LOGIN |
|-------------------------|-----------------------------------------------------------------------------------------------|---------------|
|                         | Forgot Password                                                                               |               |
|                         | USERNAME<br>Enter your username                                                               |               |
|                         | SUBMIT                                                                                        |               |
|                         | © 2002-2019 OPSWAT, Inc. All rights reserved.<br><u>Documentation</u> • <u>Privacy Policy</u> |               |

#### **Forgot Password page**

An email with password reset link will be sent to user's registered email entitled "MetaDefender Core Password Reset".

Hi,

You're receiving this email because you requested a password reset for your MetaDefender Core's user account: **test-user** If you did not request this change, you can safely ignore this email, your password will not be changed.

To choose a new password and complete your request, please follow the link below: http://localhost:8008/#/rspw?u=5&t=a45b4f2c32a64905993f5f127c1e5a6b If it is not clickable, please copy and paste the URL into your browser's address bar.

For any questions or concerns, please contact your MetaDefender Core's local administrator. The MetaDefender Core Team.

#### Email with link to reset password

If that user don't take any action, the link on email will be expired in 3 days, and since then if that user uses that expired link will result in following message on MetaDefender Core management console:

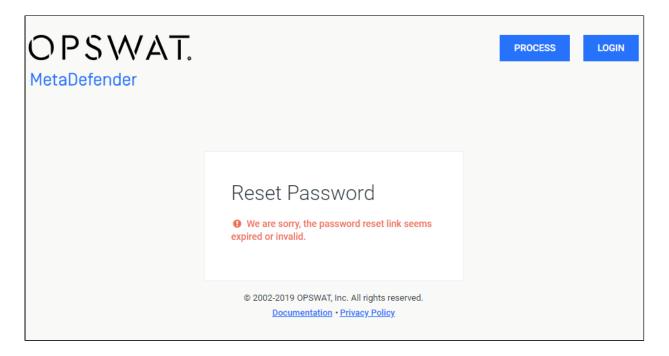

While the link is still valid, clicking on link will redirected to MetaDefender Core management console where user will be forced to create a new password:

| OPSWA<br>MetaDefender | T.                                                                              | PROCESS | LOGIN |
|-----------------------|---------------------------------------------------------------------------------|---------|-------|
|                       | NEW PASSWORD   CONFIRM NEW PASSWORD                                             |         |       |
|                       | © 2002-2019 OPSWAT, Inc. All rights reserved.<br>Documentation • Privacy Policy |         |       |

#### **Reset Password page**

You will be automatically redirected to MetaDefender Core dashboard after resetting password successfully.

#### **Reset Password By Administrators**

As an administrator, you are now supported to reset password of any local user on MetaDefender Core, it could be either other local user (admin / non-admin) or even oneself.

Go to User Management  $\rightarrow$  under USER AND GROUPS, choose which user to reset password  $\rightarrow$  click RESET PASSWORD button

|   | PSWAT.<br><sup>aDefender</sup>             | ⑦ Help Center              |               |                                     | S NOT MANAGED | LOCAL/admin |      | LOGOUT         |
|---|--------------------------------------------|----------------------------|---------------|-------------------------------------|---------------|-------------|------|----------------|
|   | Dashboard                                  | User Management            |               | Modify user                         |               |             |      |                |
| 0 | Process                                    |                            |               | USER DIRECTORY                      |               |             |      |                |
|   | Policies                                   | USERS AND GROUPS           |               | LOCAL                               |               |             |      | -              |
| e | Inventory                                  | USERS AND GROUPS           | NAME          | ACCOUNT NAME                        |               |             |      |                |
| Ê | inventory                                  | L LOCAL/admin              | admin         | test-user                           |               |             |      |                |
| Ô | Settings                                   | U SUPPORTLAB/Administrator | Administrator | ACCOUNT DISPLAY NAME                |               |             |      |                |
|   | Update Settings                            | LOCAL/test-user            | test-user >   | test-user                           |               |             |      |                |
|   | Data Retention                             | LOCAL/trivu                | trivu 2       |                                     |               |             |      |                |
|   | Security                                   |                            |               | ASSIGN TO ROLES<br>Security auditor |               |             | •    | ×              |
|   | User Management                            |                            |               |                                     |               |             |      | •              |
|   | License                                    |                            |               | Add new role                        |               |             |      |                |
|   | Configuration                              |                            |               | APIKEY 0                            |               |             | ۰.   |                |
|   | Password                                   |                            |               | API Key                             |               |             | G    | <u>enerate</u> |
|   | Email Configuration                        |                            |               |                                     |               |             |      |                |
|   |                                            |                            |               |                                     |               |             |      |                |
|   |                                            |                            |               |                                     |               |             |      |                |
|   |                                            |                            |               |                                     |               |             |      |                |
|   |                                            |                            |               |                                     |               |             |      |                |
|   |                                            |                            |               |                                     |               |             |      |                |
|   | 4.15.0<br>License Expiration<br>2026-12-31 |                            |               | OK                                  |               | RESET P     | ASSW | ORD            |

#### Admin to RESET PASSWORD

Then administrator must create a new password by clicking **Generate** link or typing any text in the text-box.

Click RESET PASSWORD button once done.

| Reset Password        |   |          |
|-----------------------|---|----------|
| NEW PASSWORD          |   |          |
| New password          | Ø | Generate |
| RESET PASSWORD CANCEL |   |          |

#### Admin to generate a new password

An email titled "MetaDefender Core Password Reset" will be sent to user's email. Please check the inbox to collect a temporary password.

| Hi,<br>You're receiving this email because your administrator just reset password on your MetaDefender Core's user account: <b>test-user</b> .    |
|----------------------------------------------------------------------------------------------------|
| Here is your temporary password: xtpOm7UJ67A8                                                                                                    |
| At the first time you log in back with this temporary password under your account, you will be asked to change this password for security reasons |
| For any questions or concerns, please contact your MetaDefender Core's local administrator.<br>The MetaDefender Core Team.                        |

#### Email with temporary password

When the impacted user tries to log into MetaDefender management console afterwards with the provided temporary password in the email at the first time, that user will be redirected to page where they are required to change their password.

| OPSWAT.<br>MetaDefender |                                                                                 | PROCESS LOGIN |
|-------------------------|---------------------------------------------------------------------------------|---------------|
|                         | Change Password                                                                 |               |
|                         | NEW PASSWORD                                                                    |               |
|                         | SUBMIT                                                                          |               |
|                         | © 2002-2019 OPSWAT, Inc. All rights reserved.<br>Documentation • Privacy Policy |               |

#### Change Password page

Once successfully changed the password, the user will be automatically redirected to the MetaDefender dashboard.

# 3.2. MetaDefender Configuration

The Metadefender Core configuration is separated into two parts. The basic server configurations are stored in the configuration files. Other configuration values can be set via the Web Management Console.

- 3.2.1. Startup Core Configuration
- 3.2.2. Startup Node Configuration
- 3.2.3 Nginx related configuration (for API Rate Limiting)

### 3.2.1. Startup Core Configuration

#### Linux

The configuration file for the server is located in /etc/ometascan/ometascan.conf

After modifying the server configuration file you must restart the Metadefender Core service in order for the changes to take effect. You should use the distribution-standard way to restart the service.

# [global] section

| parameter              | default<br>value                        | required | description                                                                                                    |
|------------------------|-----------------------------------------|----------|----------------------------------------------------------------------------------------------------|
| restaddress            | 0.0.0.0                                 | required | One of the IP addresses of the computer that runs<br>the product to serve REST API and web user<br>interface (0.0.0.0 means all interface) |
| restport               | 8008                                    | required | Designated port number for the web and REST interface                                                                                      |
| address                |                                         | optional | Address of the computer to accept external scan node connections                                                                           |
| port                   |                                         | optional | Designated port number to accept external scan node connections                                                                            |
| report_engine<br>issue | true                                    | optional | Enable reporting of engine issue count. (possible values: "true" or "false").                                                              |
| quarantinepath         | [Core data<br>directory]<br>/quarantine | optional | Directory for quarantine database and quarantined items                                                                                    |
| sanitizepath           | [Core data<br>directory]<br>/sanitized  | optional | Directory for sanitized database and sanitized items                                                                                       |

# [logger] section

| key            | default value                                      | required | description                                                                                                    |
|----------------|----------------------------------------------------|----------|----------------------------------------------------------------------------------------------------|
| logfile        | /var/log<br>/ometascan<br>/ometascan.<br>log       | optional | Full path of a logfile to write log messages to                                                                                                    |
| loglevel       | info                                               | optional | Level of logging. Supported values are: debug, info, warning, error                                                                                                    |
| syslog         |                                                    | optional | Switch on logging to a local ('local') or remote<br>('protocol:// <hostname>:<port>') syslog server<br/>(Multiple server can be specified separated<br/>with comma)</port></hostname> |
| syslog_level   |                                                    | optional | Level of logging. Supported values are: debug, info, warning, error                                                                                                    |
| local_timezone | false                                              | optional | Set local timezone for events sending to local syslog server                                                                                                    |
| override       |                                                    | optional | Override specific log ids to display them on another level e.g.: "1723:error,663:info"                                                                                                |
| cef            | false                                              | optional | If true, the log format is Common Event Format.                                                                                                    |
| nginx_logfile  | /var/log<br>/ometascan<br>/nginx-<br>ometascan.log | optional | File name and path to store the NGINX logs. If<br>this value is changed, the /etc/logrotate.d<br>/ometascan should be changed accordingly.                                            |

You should set both of syslog and syslog\_level or none of them and you should set both of logfile and loglevel or none of them.

For override a list of log message ids needed with optionally a level. If there is no level set for an id, it will be displayed on every occasion. e.g.: "1723,663:info" means id 1723 dump message will be displayed every time and id 663 warning message is reduced to info level.

### [internal] section

| key            | default value          | required | description                                                                              |
|----------------|------------------------|----------|------------------------------------------------------------------------------------------|
| data_directory | /var/lib<br>/ometascan | optional | Full path for MD Core's data (database,<br>updates etc.)<br>E.g. /var/lib/ometascan/test |

#### Windows

The configuration for the server is located in Windows Registry

After modifying the server configuration file you must restart the MetaDefender Core service in order for the changes to take effect.

Default logging target is Windows event log with default level of info (see below).

### HKEY\_LOCAL\_MACHINE\SOFTWARE\OPSWAT\Metascan\global

| parameter              | default value | type            | required | description                                                                                                    |
|------------------------|---------------|-----------------|----------|----------------------------------------------------------------------------------------------------|
| restaddress            | 0.0.0.0       | string<br>value | required | One of the IP addresses of the<br>computer that runs the product to<br>serve REST API and web user<br>interface (0.0.0.0 means all interface) |
| restport               | 8008          | string<br>value | required | Designated port number for the web and REST interface                                                                                         |
| address                |               | string<br>value | optional | Address of the computer to accept external scan node connections                                                                              |
| port                   |               | string<br>value | optional | Designated port number to accept external scan node connections                                                                               |
| report_engine<br>issue | true          | string<br>value | optional | Enable reporting of engine issue count. (possible values: "true" or "false").                                                                 |
| quarantinepath         |               |                 | optional |                                                                                                    |

| parameter    | default value                    | type            | required | description                                             |
|--------------|----------------------------------|-----------------|----------|---------------------------------------------------------|
|              | [installdir]<br>\data\quarantine | string<br>value |          | Directory for quarantine database and quarantined items |
| sanitizepath | [installdir]<br>\data\sanitized  | string<br>value | optional | Directory for sanitized database and sanitized items    |

# **Reporting of engine issue count**

If reporting of engine issue count is enabled, Metadefender Core v4 server will send only the **number** of initialization errors and **number** of unexpected stops for the specific db /engine version. This information is sent over a HTTPS channel when the product downloads the latest package descriptors. This information is used for early detection of any specific 3rd party engine quality issues.

### HKEY\_LOCAL\_MACHINE\SOFTWARE\OPSWAT\Metascan\logger

| key               | default<br>value | type            | required | description                                                                                                    |
|-------------------|------------------|-----------------|----------|----------------------------------------------------------------------------------------------------|
| logfile           |                  | string<br>value | optional | Location of a logfile to write log messages to                                                                                               |
| loglevel          |                  | string<br>value | optional | Level of logging. Supported values are:<br>debug, info, warning, error                                                                       |
| wineventlog_level | info             | string<br>value | optional | Level of logging. Supported values are:<br>debug, info, warning, error                                                                       |
| syslog            |                  | string<br>value | optional | Value can only by in form of<br>'udp:// <hostname>:<port>'<br/>(Multiple server can be specified<br/>separated with comma)</port></hostname> |
| syslog_level      |                  | string<br>value | optional | Level of logging. Supported values are:<br>debug, info, warning, error                                                                       |

| key            | default<br>value                     | type            | required | description                                                                                                    |
|----------------|--------------------------------------|-----------------|----------|----------------------------------------------------------------------------------------------------|
| local_timezone | false                                | string<br>value | optional | Set local timezone for events sending to local syslog server                                                        |
| override       |                                      | string<br>value | optional | Override specific log ids to display them<br>on another level e.g.: "1723:error,663:<br>info"                       |
| cef            | false                                | string<br>value | optional | If true, the log format is Common Event<br>Format.                                                                  |
| nginx_logfile  | [installdir]<br>\nginx\nginx.<br>log | string<br>value | optional | File name and path to store the NGINX<br>logs. (Rotation of this log has not yet<br>been solved on Windows systems) |

You should set both of syslog and syslog\_level or none of them and you should set both of logfile and loglevel or none of them.

Please note, if a data entry to be used does not exist, it should be created first.

#### HKEY\_LOCAL\_MACHINE\SOFTWARE\OPSWAT\Metascan\internal

| key            | default value                                        | type            | required | description                                                                     |
|----------------|------------------------------------------------------|-----------------|----------|---------------------------------------------------------------------------------|
| data_directory | <md core<br="">installation<br/>folder&gt;\data</md> | string<br>value | optional | Full path for MD Core's data (database,<br>updates etc.)<br>E.g. D:\custom_path |

#### 3.2.2. Startup Node Configuration

#### Linux

The configuration file for the node is located in /etc/ometascan-node/ometascan-node.conf

After modifying the node configuration file you must restart the Metadefender Core Node service in order for the changes to take effect. You should use the distribution-standard way to restart the service.

# [global] section

| parameter                    | default<br>value | required | description                                                                                                    |
|------------------------------|------------------|----------|----------------------------------------------------------------------------------------------------|
| serveraddress                |                  | optional | Address of the computer to accept external scan node connections                                                       |
| serverport                   |                  | optional | Designated port number to accept external scan node connections                                                        |
| tempdirectory                |                  | optional | Full path of a directory to use for storing temporary files (Node creates a subfolder called resources in this folder) |
| tempdirectory_create_timeout |                  | optional | If node cannot create the resources<br>folder, it will retry for the specified<br>amount of milliseconds               |

In case the *serveraddress* and *serverport* are not provided, the scan node will try to connect the Metadefender Core server on the local machine. You should set both or none of them.

# [logger] section

| key          | default value                                 | required | description                                                                                                    |
|--------------|-----------------------------------------------|----------|----------------------------------------------------------------------------------------------------|
| logfile      | /var/log/ometascan<br>/ometascan-node.<br>log | optional | Full path of a logfile to write log messages to                                                                                                    |
| loglevel     | info                                          | optional | Level of logging. Supported values are:<br>debug, info, warning, error                                                                                                    |
| syslog       |                                               | optional | Switch on logging to a local ('local') or<br>remote ('protocol:// <hostname>:<port>')<br/>syslog server<br/>(Multiple server can be specified<br/>separated with comma)</port></hostname> |
| syslog_level |                                               | optional |                                                                                                    |

| key            | default value | required | description                                                                               |
|----------------|---------------|----------|-------------------------------------------------------------------------------------------|
|                |               |          | Level of logging. Supported values are:<br>debug, info, warning , error                   |
| local_timezone | false         | optional | Set local timezone for events sending to local syslog server                              |
| override       |               | optional | Override specific log ids to display them<br>on another level e.g.: "1723:error,663:info" |
| cef            | false         | optional | If true, the log format is Common Event Format.                                           |
| archive_debug  | 0             | optional | When enabled (set to 1), verbose debug info will be written into the Core log file        |

You should set both of syslog and syslog\_level or none of them and you should set both of logfile and loglevel or none of them.

For override a list of log message ids needed with optionally a level. If there is no level set for an id, it will be displayed on every occasion. e.g.: "1723,663:info" means id 1723 dump message will be displayed every time and id 663 warning message is reduced to info level.

### [internal] section

| key            | default<br>value                | required | description                                                                                                    |
|----------------|---------------------------------|----------|----------------------------------------------------------------------------------------------------|
| data_directory | /var/lib<br>/ometascan-<br>node | optional | Full path for Node's data (engines,<br>resources etc.)<br>E.g. /var/lib/ometascan-node/test                                                                                                    |
| parallelcount  | 20                              | optional | Set maximum number of threads (files)<br>sending to engine at the same time,<br>applicable to all engines <b>except Archin</b><br><b>engine (extraction, default = -1</b><br><b>unlimited) and Proactive DLP engine</b><br>(default = 3) |

| key                                      | default<br>value | required | description                                                                                                    |
|------------------------------------------|------------------|----------|----------------------------------------------------------------------------------------------------|
| parallelcount_ <enginename></enginename> |                  | optional | <pre><enginename> is the first part of engin which all can be found in <md core="" folder="">\data\updates\metadescriptor For example: engine id: symantec_1_windows → <enginename> = symantec Some common use-cases: • ds (parallelcount_ds): Deep C engine. By default, parallelcount = 20 • 7z (parallelcount_7z): Archive engine, applicable to archive extraction only. By default, parallelcount_7z = -1 (unlimited threads) • 7z_extract (parallelcount_7z_extrat Archive engine, extraction only. By default, parallelcount_7z_extrat (unlimited threads) • 7z_compress (parallelcount_7z_compress (parallelcount_7z_compre only for archive sanitization By default, parallelcount_7z_compre 20</enginename></md></enginename></pre> |

#### Windows

The configuration for the node is located in Windows Registry

After modifying the node configuration file you must restart the Metadefender Core Node service in order for the changes to take effect. You should use the distribution-standard way to restart the service.

# HKEY\_LOCAL\_MACHINE\SOFTWARE\OPSWAT\Metascan Node\global

| parameter     | default<br>value | type            | required | description                                                      |
|---------------|------------------|-----------------|----------|------------------------------------------------------------------|
| serveraddress |                  | string<br>value | optional | Address of the computer to accept external scan node connections |
| serverport    |                  | string<br>value | optional | Designated port number to accept external scan node connections  |

In case the *serveraddress* and *serverport* are not provided, the scan node will try to connect the Metadefender Core server on the local machine.

# HKEY\_LOCAL\_MACHINE\SOFTWARE\OPSWAT\Metascan Node\logger

| key               | default<br>value | type            | required | description                                                                                                    |
|-------------------|------------------|-----------------|----------|----------------------------------------------------------------------------------------------------|
| logfile           |                  | string<br>value | optional | Location of a logfile to write log messages to                                                                                               |
| loglevel          |                  | string<br>value | optional | Level of logging. Supported values are: debug, info, warning, error                                                                          |
| wineventlog_level | info             | string<br>value | optional | Level of logging. Supported values are: debug, info, warning, error                                                                          |
| syslog            |                  | string<br>value | optional | Value can only by in form of<br>'udp:// <hostname>:<port>'<br/>(Multiple server can be specified<br/>separated with comma)</port></hostname> |
| syslog_level      |                  | string<br>value | optional | Level of logging. Supported values are: debug, info, warning, error                                                                          |
| override          |                  | string<br>value | optional | override specific log ids to display<br>them on another level e.g.: "1723:error,<br>663:info"                                                |

| key           | default<br>value | type            | required | description                                                                              |
|---------------|------------------|-----------------|----------|------------------------------------------------------------------------------------------|
| cef           | false            | string<br>value | optional | If true, the log format is Common<br>Event Format.                                       |
| archive_debug | 0                | string<br>value | optional | When enabled (set to 1), verbose<br>debug info will be written into the Core<br>log file |

You should set both of syslog and syslog\_level or none of them and you should set both of logfile and loglevel or none of them.

Please note, if a data entry to be used does not exist, it should be created first.

In versions older that v4.6.0 the location of the configuration option is HKEY\_LOCAL\_MACHINE\SOFTWARE\OPSWAT\Metascan Agent\....

### HKEY\_LOCAL\_MACHINE\SOFTWARE\OPSWAT\Metascan\internal

| key                                      | default<br>value                                     | type            | required | description                                                                                                    |
|------------------------------------------|------------------------------------------------------|-----------------|----------|----------------------------------------------------------------------------------------------------|
| data_directory                           | <md core<br="">installation<br/>folder&gt;\data</md> | string<br>value | optional | Full path for MD Core's data (c<br>updates etc.)<br>E.g. D:\custom_path                                                                                                    |
| parallelcount                            | 20                                                   | string<br>value | optional | Set maximum number of threa<br>sending to engine at the same<br>applicable to all engines <b>excep</b><br><b>engine (extraction, default =</b><br><b>unlimited) and Proactive DLI</b><br>(default = 3) |
| parallelcount_ <enginename></enginename> |                                                      | string<br>value | optional | <enginename> is the first part<br/>id which all can be found in <n<br>folder&gt;\data\updates\metadesc<br/>For example:</n<br></enginename>                                                            |

| key | default<br>value | type | required | description                                                                                                    |
|-----|------------------|------|----------|----------------------------------------------------------------------------------------------------|
|     | value            |      |          | <pre>engine id: symantec_1_window<br/><enginename> = symantec<br/>Some common use-cases:<br/>• ds (parallelcount_ds):<br/>CDR engine. By default<br/>parallelcount_ds = 20<br/>• 7z (parallelcount_7z):<br/>engine, applicable to an<br/>extraction only. By defa<br/>parallelcount_7z = -1 (u<br/>threads)<br/>• 7z_extract<br/>(parallelcount_7<br/>: Archive engine,<br/>only. By default,<br/>parallelcount_7z<br/>-1 (unlimited thre<br/>• 7z_compress<br/>(parallelcount_7<br/>: Archive engine,<br/>compression only<br/>archive sanitizati<br/>default,</enginename></pre> |
|     |                  |      |          | parallelcount_7z_<br>= 20                                                                                                    |

### 3.2.3 Nginx related configuration (for API Rate Limiting)

The MetaDefender Core supports REST interface powered by Nginx's web server, by default MetaDefender Core does not have any hard limit on the number of API requests coming to Nginx web server. However, in order to secure more your MetaDefender Core server, users are supported to limit the number of API requests to better control their server load and prevent potential DOS (Deny of service) attack (this feature has been introduced since MetaDefender Core version 4.15.0).

This configuration support is applicable to two REST requests on MetaDefender Core:

- Login (POST /login)
- Process a file (POST /file)

#### **On Linux**

1. Create file nginx\_rate\_limit.ini in the directory /etc/ometascan/nginx.d

The configuration files should be readable for the user that runs MetaDefender Core service (On linux: metascan, on Windows: service user).

2. Enter the following settings into the file:

```
max_scan_request = X;
max_login_request = Y;
```

Whereas X, Y > 0 (If X or Y is not valid then MetaDefener Core will ignore and remain unlimited as default behavior).

When these configurations are set, MetaDefender Core will allow users to send maximum X "/login" REST request per minute, and maximum Y "/file" REST request per minute.

3. Restart MetaDefender Core service (ometascan).

#### **On Windows**

1. Create file nginx\_rate\_limit.ini in the directory <Installation Directory>\nginx

The configuration files should be readable for the user that runs MetaDefender Core service (On linux: metascan, on Windows: service user).

2. Enter the following settings into the file:

```
max_scan_request = X;
max_login_request = Y;
```

Whereas X, Y > 0 (If X or Y is not valid then MetaDefener Core will ignore and remain unlimited as default behavior).

When these configurations are set, MetaDefender Core will allow users to send maximum X "/login" REST request per minute, and maximum Y "/file" REST request per minute.

3. Restart MetaDefender Core service (ometascan).

#### How this feature actually works:

This feature fundamentally respects Nginx web server's rate limiting, learn it more: https://www.nginx.com/blog/rate-limiting-nginx/

For instance, users can set a limit for Process a file (POST /file) by setting " max\_scan\_request" = 600, that means MetaDefender Core only allows serving maximum 600 file process requests per minute. However due to the fact that NGINX mechanism tracks request at millisecond granularity, this limit means 1 request per 100 milliseconds, and thus users should not be able to send all 600 process requests at once (In this particular circumstance, every request coming after the allowed one will be rejected, and result in HTTP 503 response error code)

# 3.3. User management

To manage the users of the Metadefender Core v4 go to the **Settings > User Management** menu in the Web Management Console.

- 3.3.1. Users and groups
- 3.3.2. Roles
- 3.3.3. User directories
- 3.3.4. Active Directory attributes
- 3.3.5. Change user password

#### 3.3.1. Users and groups

The Users and groups tab lists the existing users and Active Directory groups in the system.

#### Default user

After installation, a default local admin user needs to be created under LOCAL user directory following the welcome wizard

#### Special user accounts

Some user accounts are reserved in the product for system internal usage. These accounts are documented in this section.

The special accounts documented in this section are for internal usage. Do not directly modify these accounts through the user management functions cause it may give unexpected results.

#### SYSTEM/management account

The SYSTEM/management account is reserved for Central Management.

When the product is connected to *Central Management* as a managed instance, then this account is automatically created by *Central Management* at the first successful connection with the following parameters:

| Username | e Password | Name                                  | Email                | Roles          | User<br>directo |
|----------|------------|---------------------------------------|----------------------|----------------|-----------------|
| managem  | nent N/A   | Metadefender<br>Central<br>Management | management@localhost | Administrators | SYSTE           |

All consecutive connection attempts are performed by *Central Management* using the SYSTEM /management account.

#### Functions

Besides listing existing users and AD groups the **Users** tab provides the following functions:

- Add new user or AD group
- Modify (and view) existing user's or AD group's properties
- Delete existing user or AD group

#### Add new user from a Local type user directory

To add a new user from a Local type user directory click the ADD NEW USER button and select a Local type user directory in the USER DIRECTORY drop down list.

The field ASSIGN TO ROLES lists all the roles that are assigned to this user. See section Assign roles to a user or an Active Directory group for details about role assignment.

As long as TLS is not configured for the Web Management Console, passwords are sent clear-text over the network. To set up TLS see Configuring TLS. If enhanced password policy is enabled for the user directory this user belongs to, then the new password must fulfil the password complexity requirements listed on the 3.3.3. User directories page.

The APIKEY value provides access to the Metadefender Core v4 REST API for this user with no authentication. If no such functionality is needed for the user then this field can be left blank.

There are two ways to have an APIKEY for a user.

- generating by using Generate button next to APIKEY field,
- typing one that matches the following criterias:
  - The length of the API key must be exactly 36 characters.
  - It must contain numeric and lower case letter characters only

[0-9a-z].

- It must contain at least 10 lower case letter characters.
- It must contain at least 10 numeric characters.
- It is allowed to contain at most 3 consecutive lower case letter characters (e.g. "abcd1a2b3c..." is invalid).
- It is allowed to contain at most 3 consecutive numeric characters (e.g. "1234a1b2c3..." is invalid).

#### Add new users from an Active Directory type user directory

To add a new user from an Active Directory type user directory click the ADD NEW USER button and select an Active Directory type user directory in the USER DIRECTORY drop down list. Select USER as the ACCOUNT TYPE.

Provide the name of the account and click the *FIND ACCOUNT* button to look up the account in the Active Directory. If the lookup succeeds then the ACCOUNT DISPLAY NAME and the DISTINGUISHED NAME fields are filled automatically.

Do provide the account name precisely. There is no functionality to look up similar names or partial matches.

The field ASSIGN TO ROLES lists all the roles that are assigned to this user. See section 148068294 for details about role assignment.

| USER DIRECTORY       |  |            |
|----------------------|--|------------|
| AD                   |  | •          |
| ACCOUNT TYPE         |  |            |
| USER<br>GROUP        |  |            |
| ACCOUNT NAME         |  |            |
| Account name         |  |            |
| ACCOUNT DISPLAY NAME |  |            |
| Display name         |  |            |
| ASSIGN TO ROLES      |  |            |
|                      |  | <b>- x</b> |
| Add new role         |  |            |
| DISTINGUISHED NAME   |  |            |
| DISTINGUISHED NAME   |  |            |
|                      |  |            |

### Add new group from an Active Directory type user directory

The purpose of adding an Active Directory group to the Metadefender Core v4 is to assign Core v4 role(s) to all the users in that Active Directory group.

The users of the Active Directory group can authenticate with their Active Directory credentials in Metadefender Core v4 Web Management Console and will be assigned with the roles of the group.

To add a new group from an Active Directory type user directory click the ADD NEW USER button and select an Active Directory type user directory in the USER DIRECTORY drop down list.

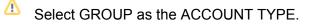

Provide the name of the group and click the *FIND ACCOUNT* button to look up the group in the Active Directory. If the lookup succeeds then the ACCOUNT DISPLAY NAME and the DISTINGUISHED NAME fields are filled automatically.

Do provide the account name precisely. There is no functionality to look up similar names or partial matches.

The field ASSIGN TO ROLES lists all the roles that are assigned to all users of this group. See section 148068294 for details about role assignment.

### Assign roles to a user or an Active Directory group

Role(s) must be assigned to users and Active Directory groups in order they can use the Web Management Console.

The field ASSIGN TO ROLES in the **Add/assign new user(s)** and **Modify user** dialogs lists all the roles that are assigned to the user.

The following is the role assignment policy:

- 1. At least one role must be assigned to a user or Active Directory group
- 2. Optionally multiple different roles can be assigned
  - a. In this case the highest available permission applies to each function. Example:

| Roles assigned | Effective permissions                                                                                                    |                      |
|----------------|----------------------------------------------------------------------------------------------------|----------------------|
|                | Full permission                                                                                                    | Read only permission |
| security_admin | Scan history, Update history,<br>Security rules, Security zones,<br>Analysis workflows, Scan nodes,<br>Engines, Update settings, Scan<br>settings |                      |

| Roles assigned                            | Effective permissions                                                                                                    |                                                                |
|-------------------------------------------|----------------------------------------------------------------------------------------------------|----------------------------------------------------------------|
| security_auditor                          |                                                                                                    | All except External settings                                   |
| security_admin<br>AND<br>security_auditor | Scan history, Update history,<br>Security rules, Security zones,<br>Analysis workflows, Scan nodes,<br>Engines, Update settings, Scan<br>settings | Config history, Data<br>retention, User<br>management, License |

#### **Delete user**

Active sessions of the deleted user will be aborted at the time of the next interaction with the server.

#### 3.3.2. Roles

Roles can be assigned to users. This simplifies controlling permissions. The Roles tab lists the existing roles in the system.

| OPSWAT.<br>MetaDefender Core                                     | Help Center      |                         |                 | S NOT MANAGED                                                                                                    |
|------------------------------------------------------------------|------------------|-------------------------|-----------------|----------------------------------------------------------------------------------------------------|
| BB Dashboard<br>O Process                                        | User Management  |                         |                 | ADD NEW ROLE                                                                                                    |
| Policies                                                         | ROLENAME         | DISPLAY NAME            | NUMBER OF USERS | RIGHTS                                                                                                    |
| Inventory<br>Settings                                            | admin            | Administrators          | 1               | Functionality<br>Full<br>Any<br>Anyone                                                                                                    |
| Update Settings<br>Data Retention<br>Security<br>User Management | security,admin   | Security administrators | 0               | Punctionality<br>Fall:<br>Processing history, Quarantine, Update history, Workflow rules, Workflow templates, Security zones, Nodes,<br>Engines, External settings, Skip by hash settings, Certificates, Update settings, Scan settings<br>Apt<br>Aryone |
| License<br>Configuration                                         | security_auditor | Security auditor        | D               | Functionality<br>Read-only<br>API<br>Arryone                                                                                                    |
| Password<br>Email Configuration                                  | help_desk        | Help desk               | 0               | Functionality<br>Read-only:<br>Processing history, Update history, Workflow rules, Workflow templates, Security zones, Nodes, Engines,<br>External settings, Skip by hash settings, Scan settings<br>API<br>Aryone                                       |

#### **Default roles**

After installation the following default roles are created with the following parameters:

| Rolename         | Display name               | Default<br>member<br>username | Permissions on functionality                                                                                                    | Permissions on API<br>level                                                                                                    |
|------------------|----------------------------|-------------------------------|----------------------------------------------------------------------------------------------------|----------------------------------------------------------------------------------------------------|
| admin            | Administrators             | admin                         | Full on all functions                                                                                                    | Be able to fetch scan<br>result submitted by<br>anyone<br>Be able to download<br>processed file where<br>original file was<br>submitted by anyone |
| security_admin   | Security<br>administrators |                               | Full on Scan history,<br>Update history,<br>Security rules,<br>Security zones,<br>Analysis workflows,<br>Scan nodes,<br>Engines, Update<br>settings, Scan<br>settings functions | Be able to fetch scan<br>result submitted by<br>anyone<br>Be able to download<br>processed file where<br>original file was<br>submitted by anyone |
| security_auditor | Security<br>auditor        |                               | Read-only on a II<br>except External<br>settings functions                                                                                                    | Be able to fetch scan<br>result submitted by<br>anyone<br>Be able to download<br>processed file where<br>original file was<br>submitted by anyone |
| help_desk        | Help desk                  |                               | Read-only on Scan<br>history, Update<br>history, Security<br>rules, Security zones,<br>Analysis workflows,<br>Scan nodes,<br>Engines, Scan<br>settings functions                | Be able to fetch scan<br>result submitted by<br>anyone<br>Be able to download<br>processed file where<br>original file was<br>submitted by anyone |

### Permissions on functionality

Each role has a set of rights associated to it. Each of these rights represent the level of access to the appropriate function of Metadefender Core v4 Web Management Console. A right can be set to one of three different states:

- **None:** users of this role have no right to access the given function of Metadefender Core v4 Web Management Console. The menu belonging to the function is not displayed for the users of this role.
- **Read-only:** users of this role have right to access the given function for observation purposes only. Users of this role can, however, not effectuate any modification or any change to the function.
- **Full:** users of this role have full access to the given function, including viewing any data belonging to it and modifying its configuration.

### Permissions on API level

Each role has a set of rights pertaining to REST API access level, including following REST endpoints:

#### **Processing result fetching:**

- GET /hash/<md5, sha1, sha256> (Fetch processing result)
- GET /file/<data\_id> (Fetch processing result)
- GET /file/batch/<batch\_id> (Status of Batch)
- GET /stat/log/scan (Leveraged by Core management console)
- GET /stat/log/scan/export (Leveraged by Core management console)

#### Download processed file:

- GET /file/converted/<data\_id> (Download Sanitized Files)
- GET /file/processed/<data\_id> (Leveraged by Core management console)

A right can be set to one of three different states:

- None:
  - Users of this role have no right to access the given REST APIs (return "Access denied" error) and relevant functionalities on Metadefender Core v4 Web Management Console

 Note: When "NONE" is selected for "Processing result fetching", "Processing history" menu item under Dashboard will automatically switch to "READ-ONLY" right, and "FULL" right will instead be disabled for selection ("FULL" right can be only enabled for selection back when this option is switched to "ANYONE")

| Modify role                |                                |
|----------------------------|--------------------------------|
| Dashboard                  |                                |
| Processing history         | NONE O READ-ONLY FULL          |
| Quarantine                 | NONE READ-ONLY O FULL          |
| Update history             | NONE READ-ONLY O FULL          |
| Config history             | O NONE READ-ONLY FULL          |
| Policies                   |                                |
| Workflow rules             | NONE READ-ONLY O FULL          |
| Workflow templates         | NONE READ-ONLY O FULL          |
| Security zones             | NONE READ-ONLY O FULL          |
| Inventory                  |                                |
| Nodes                      | NONE READ-ONLY O FULL          |
| Engines                    | NONE READ-ONLY O FULL          |
| External settings          | NONE READ-ONLY O FULL          |
| Skip by hash settings      | NONE READ-ONLY O FULL          |
| Certificates               | NONE READ-ONLY O FULL          |
| Settings                   |                                |
| Data retention             | O NONE READ-ONLY FULL          |
| User management            | O NONE READ-ONLY FULL          |
| License                    | O NONE READ-ONLY FULL          |
| Update settings            | NONE READ-ONLY O FULL          |
| Scan settings              | NONE READ-ONLY O FULL          |
| API access                 |                                |
| Processing result fetching | <b>O</b> NONE SELF-ONLY ANYONE |
| Download processed file    | NONE SELF-ONLY O ANYONE        |

#### • Self-only:

- Users of this role only have right to access the given REST APIs and relevant functionalities on Metadefender Core v4 Web Management Console where the scan requests were submitted by themselves only
- Users of this role have no right to access the given REST APIs (return "Access denied" error) where scan requests were submitted by anyone else
- Note: When "SELF-ONLY" is selected for "Processing result fetching", "Processing history" menu item under Dashboard will automatically switch to "READ-ONLY" right, and "FULL" right will instead be disabled for selection ("FULL" right can be only enabled for selection back when this option is switched to "ANYONE")

#### Modify role

| Dashboard                  |                                |
|----------------------------|--------------------------------|
| Processing history         | NONE O READ-ONLY FULL          |
| Quarantine                 | NONE READ-ONLY O FULL          |
| Update history             | NONE READ-ONLY O FULL          |
| Config history             | O NONE READ-ONLY FULL          |
| Policies                   |                                |
| Workflow rules             | NONE READ-ONLY O FULL          |
| Workflow templates         | NONE READ-ONLY O FULL          |
| Security zones             | NONE READ-ONLY O FULL          |
| Inventory                  |                                |
| Nodes                      | NONE READ-ONLY O FULL          |
| Engines                    | NONE READ-ONLY O FULL          |
| External settings          | NONE READ-ONLY O FULL          |
| Skip by hash settings      | NONE READ-ONLY O FULL          |
| Certificates               | NONE READ-ONLY O FULL          |
| Settings                   |                                |
| Data retention             | O NONE READ-ONLY FULL          |
| User management            | O NONE READ-ONLY FULL          |
| License                    | O NONE READ-ONLY FULL          |
| Update settings            | NONE READ-ONLY O FULL          |
| Scan settings              | NONE READ-ONLY O FULL          |
| API access                 |                                |
| Processing result fetching | NONE <b>O</b> SELF-ONLY ANYONE |
| Download processed file    | NONE SELF-ONLY O ANYONE        |
|                            |                                |

 Anyone: Users of this role have full access to the given REST APIs and relevant functionalities on Metadefender Core v4 Web Management Console where the scan requests were submitted by anyone

#### Functions

Besides listing existing roles the **Roles** tab provides the following functions:

- Add new role
- Modify (and view) existing role
- Delete existing role

The default role **Administrators** can not be deleted or modified.

### Modify role

The users' permissions won't be modified during the session, even if one of their roles are modified in the meantime.

For example:

- 1. A user is assigned to the role *security\_admin* and has Full permissions on C *onfig history*
- 2. She can see Config history changes
- 3. During her session the *Config history* permissions are set to *None* for the *security\_admin* role.
- 4. The logged in user can still select the *Config history* menu and can see the configuration changes there.

Then new permissions will be effective only after a logout and new login.

### **Delete role**

A role can not be deleted as long as it is assigned to any user.

As a consequence deleting a role can not affect active sessions of users.

### 3.3.3. User directories

Users can be organized into separate user directories. User directories help to enforce the following login policies:

- 1. Lockout after a number of consecutive failed login attempts
- 2. Disable logins for all users of the user directory

The Users tab lists the existing user directories in the system.

### **Default user directory**

After installation a default user directory is created with the following parameters:

| User directory<br>type | Name   | Number of failed logins before lockout | Lockout time<br>[minutes] |
|------------------------|--------|----------------------------------------|---------------------------|
| Local                  | LOCAL  | 3                                      | 5                         |
| Local                  | SYSTEM | 0                                      | 0                         |

Two types of user directories exist in Metadefender Core v4:

- 1. Local
- 2. Active Directory

### Local type user directories

Local type user directories allow creating users that locally exist on the Metadefender Core v4.

To protect user accounts of a local user directory against brute force password breaking attacks, policy settings may be applied:

- **Number of failed logins before lockout**: After this number of consecutive failed login attempts the account gets locked.
- Lockout time [minutes]: The account remains locked for the given minutes.
  - When the lockout time elapses, the account lock gets released automatically.
  - Users with appropriate permission may release the account lock earlier using the *RELEASE LOCKOUT button*.
- Enable enhanced password policy: Check out more at 3.8.3 Password Policy

### LDAP and Active Directory type user directories

LDAP and Active Directory type user directories allow users defined in an LDAP or Active Directory to access Metadefender Core v4.

These types of user directories do not provide the possibility to define login policies; these policies may be defined in the LDAP or Active directory directly.

### Functions

Besides listing existing user directories the **User directories** tab provides the following functions:

- Add new user directory
- Modify (and view) existing user directory
- Delete existing user directory
- Enable or disable existing user directory
- Unlock locked accounts

### Add new Local type user directory

Click the *ADD NEW USER DIRECTORY* button and select **Local** in the USERDIRECTORY TYPE drop down list.

For explanation of the **Number of failed logins before lockout** and **Lockout time [minutes]** fields read the 148068766 section.

| OSERDIREO  | DRY TYPE                     |          |   |
|------------|------------------------------|----------|---|
| Local      |                              |          | • |
| NAME       |                              |          |   |
| NAME       |                              |          |   |
| NUMBER OF  | FAILED LOGINS BEFORE LOCKOUT | SETTINGS |   |
| 3          |                              |          |   |
| LOCKOUT TI | ne [minutes] 🚯               |          |   |
| 5          |                              |          |   |
|            |                              |          |   |
|            |                              |          |   |
|            |                              |          |   |

### Add new Active Directory type user directory

Click the *ADD NEW USER DIRECTORY* button and select **Active Directory** in the USERDIRECTORY TYPE drop down list.

The USERNAME and PASSWORD values should be the name as DN (distinguished name) and password of a user who has permissions to do searches in the directory.

As long as TLS is not configured for the Web Management Console, passwords are sent clear-text over the network. To set up TLS see Enabling HTTPS. As long as ENCRYPTION field is set to *None* there is no encryption used between the Metadefender Core v4 and the Active Directory server. All passwords and other information are sent clear-text over the network.

Use *StartTLS* or *SSL* as ENCRYPTION whenever possible and don't forget to install the certificate of the issuer of the AD server's certificate on the server that runs Metadefender Core v4.

The USER BASE DN and the GROUP BASE DN values should provide the entries in the Active Directory tree where user and group entity lookups should be started. For tips about finding the proper values for these fields see 3.3.4. Active Directory attributes.

Click the *TEST* button to test the Active Directory settings. If the test succeeds then the user directory can be added to the list with the *ADD* button.

### Add new Active Directory type user directory

Click the *ADD NEW USER DIRECTORY* button and select **LDAP** in the USERDIRECTORY TYPE drop down list.

The following information should be given to configure an LDAP user directory:

- **bind username**: The name as DN of a user who has permissions to do searches in the LDAP directory.
- **user base DN**: The DN from where all users can be reached.
- group base DN: The DN from where all groups can be reached.
- user object class: The name of the object class (objectClass) that is for user objects. (e. g. posixAccount or person)
- **user account attribute**: The name of the LDAP attribute that contains the login name of the users.
- **group object class**: The name of the object class (objectClass) that is for group objects. (e.g. posixGroup or group)
- **group account attribute**: The name of the attribute that contains the name of the group of the users.

| 172.16.172.16                           |                  | 636         | SSL -      | Delete |
|-----------------------------------------|------------------|-------------|------------|--------|
| SERVER HOST                             |                  | SERVER PORT | ENCRYPTION |        |
| 172.16.172.17                           |                  | 389         | None 🔻     | Delete |
| Add Server                              |                  |             |            |        |
| BIND USERNAME                           |                  |             |            |        |
| cn=proxyuser, dc=examp                  | le,dc=com        |             |            |        |
| BIND PASSWORD                           |                  |             |            |        |
|                                         |                  |             |            |        |
| USER BASE DN                            |                  |             |            |        |
| ou=people,dc=example,d                  | c=com            |             |            |        |
|                                         |                  |             |            |        |
| GROUP BASE DN<br>ou=group,dc=example,dc | -000             |             |            |        |
| ou-group,ue-example,ue                  |                  |             |            |        |
|                                         | LDAP USER SCHEMA | A SETTINGS  |            |        |
| USER OBJECT CLASS                       |                  |             |            |        |
| posixAccount                            |                  |             |            |        |
| USER ACCOUNT ATTRIBUTE                  |                  |             |            |        |
| uid                                     |                  |             |            |        |
|                                         |                  |             |            |        |
| USER EMAIL ATTRIBUTE                    |                  |             |            |        |
| mail                                    |                  |             |            |        |
| USER DISPLAY NAME ATTRIE                | BUTE             |             |            |        |
| cn                                      |                  |             |            |        |
|                                         |                  |             |            |        |
| GROUP OBJECT CLASS                      | LDAF GROUP SCHEM |             |            |        |
|                                         |                  |             |            |        |

|    |  | <br> |  |
|----|--|------|--|
| cn |  |      |  |
|    |  |      |  |
|    |  |      |  |

Please note that using only DC components for the user/group DNs may result in searches to be executed from the top of the directory information tree and potentially slow down LDAP server responses a lot and thus have an impact on Metadefender Core v4 password validation. The rule of thumb here is that the more specific the user /group DN the faster the server response.

Taking the above example into consideration: a user search DN of "OU=People,DC=example,DC=com" could potentially result in much faster server response than "DC=example,DC=com" and should be preferred assuming all users reside under "OU=People,DC=example,DC=com" in the directory information tree.

Please also note that users and groups may reside in different parts of the directory information tree, as a consequence applying the same, more specific DN both as USER BASE DN and GROUP BASE DN may cause Metadefender Core v4 not to find group accounts in the directory information tree. So these DNs should be chosen carefully.

#### **Delete user directory**

Users of the deleted user directory will be deleted as well. As a consequence active sessions of the users of the deleted user directory will be aborted at the time of the next interaction with the server.

To remove a user directory, hover the mouse pointer over the user directory's entry in the list and click **Remove user directory** icon.

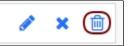

#### Enable or disable user directory

To disable a user directory hover over the user directory's entry in the list and click the **Disable user directory** icon.

: TEST 🧪 💓 🖮

When disabling a user directory, all users that are assigned to it will be blocked from logging in.

Active sessions of users of the disabled user directory will not be aborted. The user will be blocked at the time of the next login.

When a user directory is disabled then the user directory's entry in the list displays the **x** mark. To enable the user directory click the **Enable user directory** icon.

TEST ×

### **Unlock locked accounts**

All the locked user accounts that belong to a Local type user directory, can be released clicking the *RELEASE LOCKOUT* button.

### Notes

The currently logged on user can not disable the user directory to which her account is assigned to. For example the admin user can not disable the LOCAL user directory.

The currently logged on user can not delete the following:

- Her own user account. For example the admin user can not delete the admin user account.
- The user directory to which her account is assigned to. For example the admin user can not delete the LOCAL user directory.

## **3.3.4. Active Directory attributes**

This page contains tips on how to obtain the USERNAME and the USER BASE DN and GROUP BASE DN attributes when creating an Active Directory type user directory.

| USER DIRECTORY TYPE               |                  |            |               |
|-----------------------------------|------------------|------------|---------------|
| Active Directory                  |                  |            | •             |
| NAME                              |                  |            |               |
| AD-1                              |                  |            |               |
| ACTIVE DI                         | RECTORY SETTINGS |            |               |
| SERVER HOST                       | SERVER PORT      | ENCRYPTION |               |
| 172.16.172.16                     | 636              | SSL -      | Delete        |
| SERVER HOST                       | SERVER PORT      | ENCRYPTION |               |
| 172.16.172.17                     | 389              | None 🔻     | <u>Delete</u> |
| Add Server                        |                  |            |               |
| BIND USERNAME                     |                  |            |               |
| binduser                          |                  |            |               |
| BIND PASSWORD                     |                  |            |               |
|                                   |                  |            |               |
| USER BASE DN                      |                  |            |               |
| OU=OrgUnit1,DC=DomComp1,DC=DomCor | mp2              |            |               |
| GROUP BASE DN                     |                  |            |               |
| OU=OrgUnit2,DC=DomComp1,DC=DomCor | mp2              |            |               |
|                                   |                  |            |               |

### Username

All three attributes should be expressed with a valid LDAP syntax.

Normally a domain administrator should provide these values, however there is a way to get the USERNAME as a LDAP DN, that is needed for the Metadefender Core v4 to do searches in the directory information tree, and it is as follows:

Log on to a Windows server machine that has connectivity to the Active Directory

- 1. Choose a user that is intended for this purpose (ie: has rights to do searches in the tree)
- 2. Open a Command window with elevated rights (Run as Administrator)
- 3. Assuming example.com as domain and John Smith with account name john.smith as the user, type the following:

```
> dsquery user domainroot -samid john.smith

or
> dsquery user domainroot -name John Smith
```

The commands above will return the correct DN for the user in question. The DN should look something like this:

```
CN=John Smith,OU=People,OU=Engineering,DC=example,DC=com
```

Please note, the actual user DN will not look exactly like the above example, but will depend on the structure of the underlying directory information tree in the Active Directory server.

#### User base and group base DN

Once the user DN is obtained, an easy way to get the DNs for the user and group searches is by taking all the DC parts of the user DN and leaving the rest out, which results in the following DN:

DC=example,DC=com

Please note that using only DC components for the user/group DNs may result in searches to be executed from the top of the directory information tree and potentially slow down AD server responses a lot and thus have an impact on Metadefender Core v4 password validation. The rule of thumb here is that the more specific the user /group DN the faster the server response.

Taking the above example into consideration: a user search DN of "OU=People,OU=Engineering,DC=example,DC=com" could potentially result in much faster server response than "DC=example,DC=com" and should be preferred assuming all users reside under "OU=People,OU=Engineering, DC=example,DC=com" in the directory information tree.

Please also note that users and groups may reside in different parts of the directory information tree, as a consequence applying the same, more specific DN both as USER BASE DN and GROUP BASE DN may cause Metadefender Core v4 not to find group accounts in the directory information tree. So these DNs should be chosen carefully.

### 3.3.5. Change user password

The current user can change her password in **Settings > Password**.

| OPSWAT.<br>MetaDefender                                                                         | ⑦ Help Center       | S NOT MANAGED |
|-------------------------------------------------------------------------------------------------|---------------------|---------------|
| Dashboard     Orocess     Proices                                                               | Change Password     |               |
| <ul><li>Policies</li><li>Inventory</li></ul>                                                    | NEW PASSWORD        |               |
| <ul> <li>Settings</li> <li>Update Settings</li> <li>Data Retention</li> <li>Security</li> </ul> | REPEAT NEW PASSWORD |               |
| User Management<br>License<br>Configuration<br>Password                                         |                     |               |
| Email Configuration                                                                             |                     |               |
| 4.16.0<br>License Expiration<br>2026-12-31                                                      |                     |               |

### **Changing password**

### Important notes

As long as TLS is not configured for the Web Management Console, passwords are sent clear-text over the network. To set up TLS see Enabling HTTPS.

If enhanced password policy is enabled for the user directory this user belongs to, then the new password must fulfil the password complexity requirements listed on the 3.3.3. User directories page.

## 3.4. Update settings

Update settings are accessible under Settings > Update after successful login.

On this page the update mechanism can be chosen between three different methods

- Internet: automatic update downloading from the internet.
- Folder: searching for updates in a specific folder.

• Manual: disable automatic updates.

### Internet

| OPS<br>MetaDefer | WAT.                                                   | Help Center                                                    |                   | 彩 NOT MANAGED | LOCAL/admin LOGOUT |  |  |  |
|------------------|--------------------------------------------------------|----------------------------------------------------------------|-------------------|---------------|--------------------|--|--|--|
| © Proc           |                                                        | Update Settings SAVE SETTINGS                                  |                   |               |                    |  |  |  |
| (j) Setti        | lings                                                  | 15m30m1h2h                                                     | 4h 6h 12h         | n 24h Off     |                    |  |  |  |
| Data             | late Settings<br>a Retention<br>urity<br>rr Management | Update Pause<br>Updates are not applied during:<br>DAY OF WEEK | TIME PERIOD       |               |                    |  |  |  |
| Pass             | ense<br>Ifiguration<br>Isword<br>ail Configuration     | Monday - Friday -                                              | 08 : 00 TO 16 : 0 | 00 Delete     |                    |  |  |  |
|                  | 4.16.0<br>anse Expiration<br>2026-12-31                |                                                                |                   |               |                    |  |  |  |

#### Internet update method

Choosing the **Internet** method means the product will do automatic update downloading from the internet.

To set the frequency of these updates choose the corresponding value presented on the **Automatic database updates** scrollbar.

Setting the interval to off, means the update will only occur, when the **Update Now** button is clicked on the engines page under **Inventory > Technologies**.

With the **Updates are not applied during** field it is configurable when NOT to distribute update packages to scan nodes.

## Folder

| OPSWAT.<br>MetaDefender                                                                                                    | (2) Help Center       Image: Signal state     Image: Signal state | r |
|----------------------------------------------------------------------------------------------------|----------------------------------------------------------------------------------------------------|---|
| <ul> <li>Dashboard</li> <li>Poacess</li> <li>Policies</li> <li>Inventory</li> <li>Settings</li> <li>Update Settings</li> <li>Data Retention</li> <li>Security</li> <li>User Management</li> <li>License</li> <li>Configuration</li> <li>Password</li> </ul> | Source   INTERNET   Colder   Order of our coldad/update_autoadd   C/Program Files/OPSWAT/Metadefender Core/data/update_autoadd   C/Program Files/OPSWAT/Metadefender Core/data/update_autoadd   C/Program Files/OPSWAT/Metadefender Core/data/update_autoadd   C/Program Files/OPSWAT/Metadefender Core/data/update_autoadd   C/Program Files/OPSWAT/Metadefender Core/data/update_autoadd   C/Program Files/OPSWAT/Metadefender Core/data/update_autoadd   C/Program Files/OPSWAT/Metadefender Core/data/update_autoadd   C/Program Files/OPSWAT/Metadefender Core/data/update_autoadd   C/Program Files/OPSWAT/Metadefender Core/data/update_autoadd   C/Program Files/OPSWAT/Metadefender Core/data/update_autoadd                                                                                                    |   |
| Email Configuration<br>4.16.0<br>License Expiration<br>2026-12-31                                                                                                    |                                                                                                    |   |

#### Folder update method

Choosing the **Folder** method will make the product searching for updates in a specific folder set in the **Pick up updates from** option.

The product watches the folder for modification, whenever the content is modified it will try to pick

up the files placed under the folder.

Another option of this method is **Delete files after import**, which means product will delete files after they were processed successfully. This means even if an update could not be applied, it will be

removed because it was processed without any issue.

With the **Updates are not applied during** field it is configurable when NOT to distribute update packages to scan nodes.

### Manual

Choosing the **Manual** option will turn off any automatic udpate mechanism stated above and only accepts updates on the engines page under **Inventory > Technologies**. With the **Upload Package** option, engine/database updates can be installed.

# 3.5. Clean up scan database

Clean up settings are accessible under Settings > Data retention after successful login.

| _      | PSWAT.<br>aDefender                        | Help Center                          |           |                  |           |      |       | 彩 NOT    | MANAGED |       | 9 LO | CAL/admin LOGOUT |
|--------|--------------------------------------------|--------------------------------------|-----------|------------------|-----------|------|-------|----------|---------|-------|------|------------------|
| 8<br>8 | Dashboard<br>Process<br>Policies           | Data F<br>Processi<br>(clean up reco | ng histor | y clean up       | )         |      |       |          |         |       |      |                  |
| Ê      | Inventory                                  | 1 Hour                               | 1 Day     | 1 Week           | 4 Weeks   | 3 Mo | onths | 6 Months | 12 M    | onths | Off  |                  |
| ¢      | Settings<br>Update Settings                | Quarantii<br>(clean up reco          |           |                  |           |      |       |          |         |       |      |                  |
|        | Data Retention                             | 1 Hour                               | 1 Day     | 1 Week           | 4 Weeks   | 3 Mo | onths | 6 Months | 12 M    | onths | Off  |                  |
|        | Security<br>User Management<br>License     | Audit rec                            |           | date histo<br>n) | ry) clean | up   |       |          |         |       |      |                  |
|        | Configuration                              | 1 Hour                               | 1 Day     | 1 Week           | 4 Weeks   | 3 Mo | onths | 6 Months | 12 M    | onths | Off  |                  |
|        | Password<br>Email Configuration            | Sanitized                            |           |                  |           |      |       |          |         |       |      |                  |
|        |                                            | 15m                                  | 30m       | 1h               | 2h        | 4h   | 6h    | 12h      | 24h     | Off   |      |                  |
|        |                                            | Clean up reco                        |           |                  |           |      |       |          |         |       |      |                  |
|        | 4.16.0<br>License Expiration<br>2026-12-31 | 15m                                  | 30m       | 1h               | 2h        | 4h   | 6h    | 12h      | 24h     | Off   |      |                  |

#### **Data retention**

Stored scan results, quarantined files, audit log records and sanitized files that are older than the value set on this page, are permanently deleted from the server. In case you do not want to enable automatic clean up, set the value to off. This will prevent automatic removal of the scan history.

### **Technology Note:**

Setting the clean up value to off can have performance penalty.

## 3.6. Policy configuration

The policy settings determine how MetaDefender Core scans files.

- 3.6.1. How MetaDefender Core policies work
- 3.6.2. Workflow template configuration
- 3.6.3. Security zone configuration
- 3.6.4. Workflow rule configuration
- 3.6.5. Quarantine

### 3.6.1. How MetaDefender Core policies work

The MetaDefender Core server can be configured to use different scanning profiles for different clients. The selection is based on the client's source IP address.

In case multiple scanning profiles are configured for the given client, the client can choose which one to use. If a client does not have a scanning profile specified, MetaDefender Core uses the first matching profile from the Workflow rules.

All configuration options related to the policies are found under the **Policy** menu.

### How policies work

A policy is pairing a user with a workflow template based on a workflow rule.

Users can be grouped into zones based on their network address.

Workflow templates can be created/modified to change how file scanning is carried out.

Creating a policy means creating a rule, where a source zone will be paired with a workflow template.

### How a file scan is processed via the REST API

When MetaDefender Core receives a scan request through the REST API it will match the source address through the zones in the list of rules and apply the first matching rule's workflow. The processing request then will then be processed based on this specific workflow.

If a workflow is provided by the REST request it still should be one which has a matching rule. Otherwise the scan request will fail.

### How a file scan is processed on the web UI

When MetaDefender Core receives a scan request through the web UI it will match the source address through the list of rules. The user will be able to select only those workflows with a matching rule. This scan request then will then be processed based on the workflow selected by the user.

### 3.6.2. Workflow template configuration

- Archive
- Blacklist/Whitelist
- Scan
- MetaDefender Cloud
- Deep CDR
  - Block files if sanitization fails
- Proactive Data Loss Prevention (Proactive DLP)
- Proactive DLP configuration options
- Advanced

The Workflow templates page is found under **Policy > Workflow templates** after successful login.

These workflow templates define the scanning methods that can be used by the rules.

MetaDefender Core comes with predefined workflow templates that can not be modified, however they can be copied and the created workflow templates are fully customizable.

NOTE: These predefined workflow templates cannot be modified or removed.

It is highly recommended to use less workflow template and rather more rules based on the workflow templates.

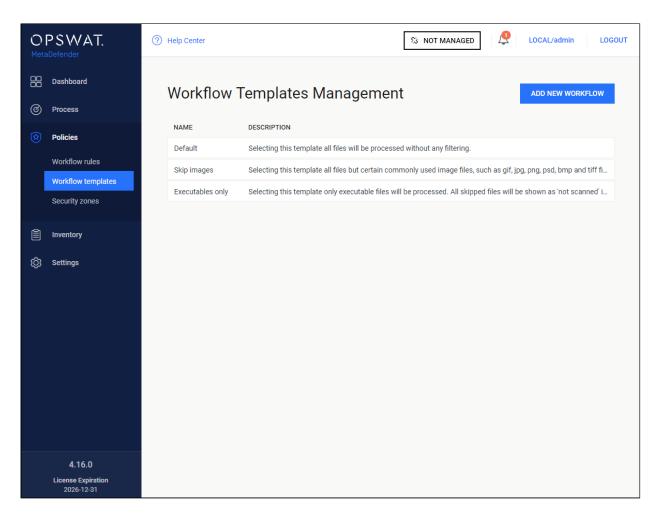

**Workflow templates**When clicking on a workflow template a windows pops up showing different tabs related to the workflow templates different kind of properties.

### Archive

On the Archive tab the archive handling can be enabled or disabled as well as other parameters can be set.

The max recursion level defines how deep extraction should go into the archive, the number of maximum extracted files also can be set as well as the overall maximum size of these files.

It is also possible to disable scanning the archive itself, and a timeout for the whole process can be set as well.

| 0111 | KFLOW NAME                                                               |        |
|------|--------------------------------------------------------------------------|--------|
| Му   | / Workflow                                                               |        |
| ESC  | RIPTION                                                                  |        |
| Sel  | lecting this template all files will be processed without any filtering. |        |
| AR   | CHIVE SCAN DEEP CDR PROACTIVE DLP                                        | More 👻 |
| ~    | ENABLE ARCHIVE HANDLING (                                                |        |
|      | MAX RECURSION LEVEL ()                                                   |        |
|      | 5                                                                        |        |
|      | MAX NUMBER OF FILES EXTRACTED                                            |        |
|      | 200                                                                      |        |
|      | MAX TOTAL SIZE OF EXTRACTED FILES [IN MEGABYTES]                         |        |
|      | 200                                                                      |        |
|      | ENABLE SCAN OF ORIGINAL UNEXTRACTED ARCHIVE ①                            |        |
|      | ENABLE EXTRACTION OF OFFICE DOCUMENTS (1)                                |        |
|      | TIMEOUT FOR ARCHIVE ANALYSIS [IN MINUTES]                                |        |
|      | 3                                                                        |        |
|      |                                                                          |        |

### Archive

### Blacklist/Whitelist

During scan it is possible to create blacklists/whitelists where files depending on their checksum or MIME-TYPE and extensions can be skipped. All of these can be stored in the fields on the Blacklist/Whitelist tab. Also it is available to blacklist/whitelist all the files coming from the same group, such as executables, Microsoft Office files and others. When filtering by mime-type or filename, the filter is handled as a regular expression.

Exceptions can be defined in Exceptions (by mime-type) section using regular exceptions. For instance, if all office files have to be blocked except docx files, then Office documents group should be chosen and ^application\/vnd\.openxmlformatsofficedocument\.wordprocessingml\.document\$ expression should be given as exception.

• Using MetaDefender Core V4 BLACKLIST/WHITELIST feature

| ARCHIVE SCAN DEEP CDR          | PROACTIVE DLP  | BLACKLIST 👻 |
|--------------------------------|----------------|-------------|
| ENABLE PROCESSING OF BLACKLIST | TED FILES ()   |             |
| BLACKLIST BY HASH              |                |             |
| HASHES                         |                |             |
|                                |                | × +         |
|                                |                |             |
| BLACKLIST BY FILETYPE          |                |             |
| ADOBE FILES                    |                |             |
| ARCHIVE FILES                  |                |             |
|                                |                |             |
| BLACKLIST FILETYPES            |                |             |
| ТҮРЕ                           | IF BIGGER THAN |             |
|                                | ▼ 0            | мв 🗙        |
| ALL                            |                |             |
| 72                             |                |             |
| GZ                             |                |             |
| GZIP                           |                |             |
| GZIP                           |                |             |
| RAR                            |                |             |
|                                |                |             |
| RAR                            |                |             |
| RAR<br>XZ                      |                |             |
| RAR<br>XZ                      |                |             |
| RAR<br>XZ<br>ID<br>IMAGE FILES |                |             |

#### Blacklist

Files can also be whitelisted by their checksums. For more information please see Skip by hash page.

### Scan

NUMBER OF ACTIVE ANTI-MALWARE ENGINES: You can specify the number of active antimalware engines required for performing a processing. When disabled, no active anti-malware engine is needed to be up to start a processing. EXCLUDE ENGINES: Anti-malware engines not to be used in this workflow also can be listed here.

DETECT FILE TYPE MISMATCH: File type mismatch feature can be enabled on the tab. With this feature on, when the extension of the file does not match with the available extensions for the actual file type, the scan result will be Filetype Mismatch.

PER ENGINE TIMEOUT / EXTERNAL SCANNER TIMEOUT / GLOBAL SCAN TIMEOUT: The timeout for the different engines and the whole scanning process also can be set. The maximum allowed size of scanned objects can be set also on this tab as well.

SCAN FAILURE THRESHOLD: It is possible to enable and set a threshold value for the failed engine results. If the number of failed engine results for the currently scanned object reaches this value, then the overall result will also be failed. This threshold value does not have an effect on suspicious or infected results.

SUSPICIOUS DETECTED HANDLED AS: By enabled, you are able to decide if Suspicious result on any particular engine is considered as Infected or No Threat Found result, and it will take consideration into overall process result which also is constraint by threat detected threshold setting. The threat detected threshold setting supports two configuration options INFECTED LIMIT and the SUSPICIOUS LIMIT, and its handling logic will be described as following:

- If the number of infected engine results is between these values the overall result will be suspicious.
- If the INFECTED LIMIT is reached the overall result will be always infected.
- If none of them is reached the overall result will be the highest priority engine result (infected results are ignored).

| ENABL  | E MALWARE SCAN 👩           |                        |                    |   |   |   |
|--------|----------------------------|------------------------|--------------------|---|---|---|
| D      | O NOT SCAN UNLESS NUME     | BER OF ANTI-MALWARE EI | NGINES ARE UP \tag |   |   |   |
| N      | UMBER OF ACTIVE ANTI-MA    | ALWARE ENGINES 👩       |                    |   |   |   |
|        | 1                          |                        |                    |   |   |   |
|        |                            |                        |                    |   |   |   |
| EXCLU  | DE ENGINES ()              |                        |                    |   |   |   |
|        |                            |                        |                    | • | × | + |
| Di     | ETECT FILE TYPE MISMATC    | H <b>0</b>             |                    |   |   |   |
| PER EN | IGINE SCAN TIMEOUT [IN M   | IINUTES]               |                    |   |   |   |
| 1      |                            |                        |                    |   |   |   |
| DATED  |                            |                        |                    |   |   |   |
| EXTER  | NAL SCANNER TIMEOUT [IN    | ( MINUTES]             |                    |   |   |   |
|        |                            |                        |                    |   |   |   |
| GLOBA  | L SCAN TIMEOUT [IN MINU    | TES]                   |                    |   |   |   |
| 10     |                            |                        |                    |   |   |   |
|        |                            |                        |                    |   |   |   |
|        | IUM FILE SIZE FOR FILES SC | ANNED [IN MEGABYTES]   |                    |   |   |   |
| 200    |                            |                        |                    |   |   |   |
| S      | CAN FAILURE THRESHOLD      | 0                      |                    |   |   |   |
| п      | HRESHOLD VALUE ()          |                        |                    |   |   |   |
|        | 1                          |                        |                    |   |   |   |
|        |                            |                        |                    |   |   |   |
| S      | USPICIOUS DETECTED HAN     | DLED AS                | Infected           |   | - |   |
| П      | HREAT DETECTED THRESHO     | OLD 📵                  |                    |   |   |   |
| IN     | NFECTED LIMIT O            |                        |                    |   |   |   |
|        | 1                          |                        |                    |   |   |   |
|        |                            |                        |                    |   |   |   |
|        | USPICIOUS LIMIT 0          |                        |                    |   |   |   |
| S      |                            |                        |                    |   |   |   |
|        | 1                          |                        |                    |   |   |   |
|        | 1                          |                        |                    |   |   |   |

#### Scan

If the provided workflows do not meet your requirements, please contact our support team via the OPSWAT Portal.

### MetaDefender Cloud

When MetaDefender Cloud workflow element is enabled, online database of MetaDefender Cloud will be used as source for hash lookups.

#### Available options:

- Use results: INFECTED or ALL RESULTS
   If INFECTED is chosen, then only that result will be accepted as result, otherwise all type
   of results will be taken into account.
- MetaDefender Cloud API key: An API key is necessary to have access to the MetaDefender Cloud database. API Key Information can be found on https://metadefender.opswat.com, under Account Information page.
- 3. **Maximum age of scan results**: Only results that are not older than what is set here will be considered as a valid result.
- 4. Excluded engines' name: Name of the engines whose results are not to be taken into account.
- 5. **Minimum hit count**: To consider a verdict as a valid one, there should be at least as many result for a hash as it has been set here. (If **Use result** is set to INFECTED, then only infected results will be counted in.)
- 6. **Time out**: The time interval within which the response should be received from MetaDefender Cloud.

| CHECK FILE HASHES FOR EXISTING SCAN RESULTS BEFORE SCANNING |     |
|-------------------------------------------------------------|-----|
| USE RESULTS                                                 |     |
| INFECTED                                                    | Ŧ   |
| METADEFENDER CLOUD API KEY                                  |     |
| XXXXXXXXXXXXXXXXXXXXXXXXXXXXXXXXXXXXXX                      |     |
| MAXIMUM AGE OF SCAN RESULTS [IN HOURS]                      |     |
| 240                                                         |     |
| EXCLUDED ENGINE NAMES                                       |     |
|                                                             | × + |
| MINIMUM HIT COUNT                                           |     |
| 1                                                           |     |
| TIMEOUT [IN SECONDS]                                        |     |
| 120                                                         |     |
|                                                             |     |
|                                                             |     |

### MetaDefender Cloud

### Deep CDR

By enabling Deep CDR, one can convert from a set of supported file types into another (or the same). By doing so lot of vulnerabilities can be got rid out of rendering the resulting file be more safe. Both the types to be sanitized and the target file type can be set. To set the file types that you want to sanitize you should tick on corresponding checkboxes. In addition, you can also tick on "ENABLE FOR ALL FILE TYPES" to choose all supported file types. File name from sanitized files can be defined by using "OUTPUT FILENAME FORMAT" field. For usage and meanings of variables, please refer to Setup output file name page.

By default, MetaDefender Core allows files, where sanitization fails. This behavior can be overridden enabling "BLOCK FILES IF SANITIZATION FAILS OR TIMES OUT".

The maximum allowed time for data sanitization to be made can be configured through the "CONVERSION TIMEOUT" and "TRY COUNT" options, where first one means that data sanitization should finish within the configured time frame, otherwise abort the conversion and latter means the number of times product should retry in case of a failed conversion.

When "DISTINGUISH PARTIAL ARCHIVE SANITIZATION RESULT" checked, MetaDefender Core will return "Partial Sanitization" processing result for Deep CDR when only some of child files in original archive files are sanitized successfully.

Beware, however, that possible data loss or change may occur during conversion, thus this feature is disabled by default.

Result of sanitization can be either downloaded on the scan page or retrieved the data ID via REST. See 8.1.3.2. Fetch processing result. Note that /hash API does not provide such information.

Length of time the system stores sanitized files can be set in **Settings > Data retention**.

| ARCHIVE SCAN DEEP CDR P                        | ROACTIVE DLP     |                                          | MORE 🔻 |  |  |  |
|------------------------------------------------|------------------|------------------------------------------|--------|--|--|--|
| BLOCK FILES IF SANITIZATION FAILS OR TIMES OUT |                  |                                          |        |  |  |  |
| BLACKLIST UNSUPPORTED FILE TYPES 1             |                  |                                          |        |  |  |  |
| ENABLE FOR ALL FILE TYPES ()                   |                  |                                          |        |  |  |  |
| DISTINGUISH PARTIAL ARCHIVE SANITI             | ZATION RESULT () |                                          |        |  |  |  |
| CONVERSION TIMEOUT [IN MINUTES]                |                  |                                          |        |  |  |  |
| 5                                              |                  |                                          |        |  |  |  |
| TIMEOUT FOR ARCHIVE SANITIZATION [IN M         | INUTES] 🚯        |                                          |        |  |  |  |
| 5                                              |                  |                                          |        |  |  |  |
| TRY COUNT 🚯                                    |                  |                                          |        |  |  |  |
| 3                                              |                  |                                          |        |  |  |  |
| OUTPUT FILENAME FORMAT                         |                  |                                          |        |  |  |  |
|                                                |                  |                                          |        |  |  |  |
| \${original.basename long}_sanitized_by_       | OPSWAI_MetaDefe  | ender_\${dataid}.\${converted.extension} |        |  |  |  |
| OFFICE DOCUMENTS                               |                  |                                          |        |  |  |  |
| MICROSOFT WORD DOCUMENT (.DOCX)                | )                | docx                                     | -      |  |  |  |
| MICROSOFT WORD MACRO-ENABLED D<br>(.DOCM)      | OCUMENT          | docm                                     | •      |  |  |  |
|                                                |                  |                                          |        |  |  |  |
| SAVE CHANGES CANCEL                            |                  |                                          |        |  |  |  |

### Deep CDR

### Block files if sanitization fails

By default, MetaDefender allows files, where sanitization fails.

For example: even if sanitization of an underlying element in a .zip file fails (sanitization is enabled for .png files in the examples below), the overall result (and the result of the .png file as well) is allowed by default:

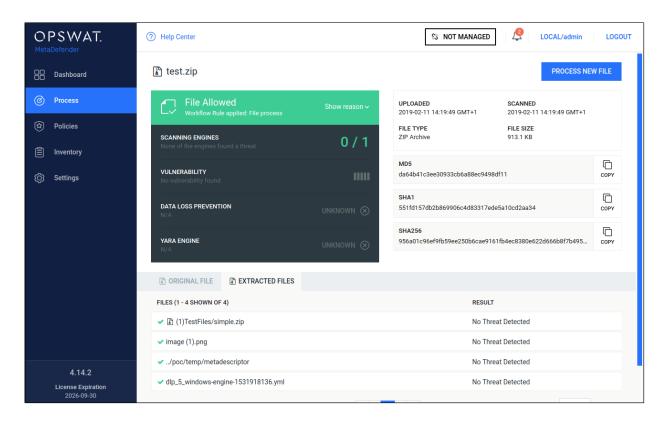

Once "BLOCK FILES IF SANITIZATION FAILS OR TIMES OUT" is enabled, the overall and the individual result are blocked in case of a sanitization failure:

| OPSWAT.<br>MetaDefender          | Help Center                                               | S NOT MANAGED                                                                  |  |  |  |  |
|----------------------------------|-----------------------------------------------------------|--------------------------------------------------------------------------------|--|--|--|--|
| Dashboard                        | test.zip SANITIZATION FAILED                              |                                                                                |  |  |  |  |
| ⑦ Process                        | File Blocked Show reason ~                                | UPLOADED SCANNED<br>2019-02-11 14:24:41 GMT+1 2019-02-11 14:24:41 GMT+1        |  |  |  |  |
| Dolicies                         | SCANNING ENGINES                                          | FILE TYPE FILE SIZE<br>ZIP Archive 913.1 KB                                    |  |  |  |  |
| Inventory                        | SCANNING ENGINES 0 / 1 None of the engines found a threat |                                                                                |  |  |  |  |
| ැරිා Settings                    | VULNERABILITY No vulnerability found                      | MD5 Copy da64b41c3ee30933cb6a88ec9498df11 Copy                                 |  |  |  |  |
|                                  | DATA LOSS PREVENTION UNKNOWN (S)                          | SHA1         C           551fd157db2b869906c4d83317ede5a10cd2aa34         COPY |  |  |  |  |
|                                  | YARA ENGINE UNKNOWN 🛞                                     | SHA256 COPY<br>956a01c96ef9fb59ee250b6cae9161fb4ec8380e622d666b8 COPY          |  |  |  |  |
|                                  |                                                           |                                                                                |  |  |  |  |
|                                  | ORIGINAL FILE     EXTRACTED FILES                         |                                                                                |  |  |  |  |
|                                  | FILES (1 - 4 SHOWN OF 4)                                  | RESULT                                                                         |  |  |  |  |
|                                  | × image (1).png                                           | No Threat Detected                                                             |  |  |  |  |
|                                  | ✓ [∄ (1)TestFiles/simple.zip                              | No Threat Detected                                                             |  |  |  |  |
| 4.14.2                           | ./poc/temp/metadescriptor                                 | No Threat Detected                                                             |  |  |  |  |
| License Expiration<br>2026-09-30 | ✓ dlp_5_windows-engine-1531918136.yml                     | No Threat Detected                                                             |  |  |  |  |

The sanitization failure of the zipped file is propagated to the .zip file level:

## **Proactive Data Loss Prevention (Proactive DLP)**

For all information about features powered by Proactive DLP, please learn more at Proactive DLP

### **Proactive DLP**

### **Proactive DLP configuration options**

On the Technologies page, clicking on the line of the Proactive DLP engine then on the Settings text on the top right corner of the popup window, the configuration options for the Proactive DLP engine appear.

### **Proactive DLP engine configuration**

### Options:

- "Parse binary files": Choosing this option, sensitive data will be searched for in files that cannot be converted to text.
- "Mask numbers in CCN/SSN hits": On the result page, the found CCN/SSN numbers will be masked with "X"s.
- "Mask regex matches": On the result page, texts matching regex will be masked with "X" s.
- "Mask context": Mask sensitive information in context

### Advanced

By enabling 'Quarantine blocked files' all of the files which are blocked are automatically copied to the quarantine. For detailed description of the quarantine please see the <u>Quarantine page</u>.

By enabling 'Fallback filetype detection to current extension if needed' (default enabled), file type detection can use the extension of the currently processed file as a helping hand. For example this could be useful, when analyzing CSV files.

By enabling 'OVERRIDE SCAN RESULTS CLASSIFIED AS ALLOWED' it is possible to overwrite the default behaviour of MetaDefender and determine which scan verdicts should result as allowed.

Scan results checked are marked as allowed.

By default only following verdicts result in allowed status:

- No Threat Detected
- Skipped Clean
- Potentially Vulnerable File
- Yara Rule Matched

| ARCHIV   | E SCAN              | DEEP CDR        | PROACTIVE DLP    |               |  | ADVANCED 🔻 |  |
|----------|---------------------|-----------------|------------------|---------------|--|------------|--|
| QUA      | RANTINE BLO         | CKED FILES 🚯    |                  |               |  |            |  |
| ✓ FAL    | LBACK FILETY        | PE DETECTION TO | CURRENT EXTENSIO | N IF NEEDED 🚯 |  |            |  |
| OVE      | RRIDE SCAN R        | ESULTS CLASSIFI | ED AS ALLOWED 🚯  |               |  |            |  |
|          | NO THREAT F         | OUND            |                  |               |  |            |  |
|          | THREAT FOU          |                 |                  |               |  |            |  |
|          | SUSPICIOUS          |                 |                  |               |  |            |  |
|          |                     | AN              |                  |               |  |            |  |
|          | WHITELISTED         |                 |                  |               |  |            |  |
|          | BLACKLISTE          |                 |                  |               |  |            |  |
|          |                     |                 |                  |               |  |            |  |
|          | NOT SCANNE          |                 |                  |               |  |            |  |
|          |                     |                 |                  |               |  |            |  |
|          |                     | RCHIVE DEPTH    |                  |               |  |            |  |
|          | EXCEEDED AF         |                 |                  |               |  |            |  |
|          |                     | RCHIVE FILE NUM |                  |               |  |            |  |
| ×        |                     | RCHIVE TIMEOUT  |                  |               |  |            |  |
| ×        | FILETYPE MIS        |                 |                  |               |  |            |  |
| <u> </u> | PASSWORD P          | ROTECTED DOCU   | MENT             |               |  |            |  |
| SAVE C   | SAVE CHANGES CANCEL |                 |                  |               |  |            |  |

## Advanced

## 3.6.3. Security zone configuration

The Security zone page is found under **Policy > Security zones** after successful login.

|        | PSWAT.                                           | Help Center |                            | S NOT MANAGED | LOCAL/admin LOGOUT |
|--------|--------------------------------------------------|-------------|----------------------------|---------------|--------------------|
| 8      | Dashboard<br>Process                             | Security    | v Zone Management          |               | ADD NEW ZONE       |
|        | Policies<br>Workflow rules<br>Workflow templates | NAME<br>All | DESCRIPTION<br>All network |               |                    |
| Ø      | Security zones                                   |             |                            |               |                    |
| ۱<br>ش | Inventory<br>Settings                            |             |                            |               |                    |
|        |                                                  |             |                            |               |                    |
|        |                                                  |             |                            |               |                    |
|        |                                                  |             |                            |               |                    |
|        | 4.16.0<br>License Expiration<br>2026-12-31       |             |                            |               |                    |

#### Security zone

The following actions are available:

- new zones can be added
- existing zones can be viewed
- existing zones can be modified
- existing zones can be deleted

Each zone contains a name, description and multiple network masks. Both IPv4 and IPv6 network zones are supported.

#### 3.6.4. Workflow rule configuration

The Workflow rule page is found under **Policy > Workflow rules** after successful login.

The rules represent different processing profiles.

|    | PSWAT.<br>Defender                                                    | Help Center                                                                                                    |                                                                                                    | S NOT MANAGED | LOCAL/admin LOGOUT |
|----|-----------------------------------------------------------------------|----------------------------------------------------------------------------------------------------|----------------------------------------------------------------------------------------------------|---------------|--------------------|
| 88 | Dashboard<br>Process                                                  | Workflow Rules Ma                                                                                                    | nagement                                                                                                    |               | ADD NEW RULE       |
|    | Policies<br>Workflow tules<br>Security zones<br>Inventory<br>Settings | NAME<br>Klosk<br>MetaDefender Vault<br>MetaDefender Email Security wit<br>File process<br>File process without archive | DESCRIPTION File process with Kloak File process with MetaDefender Yault File processing for MetaDefender Email Security without Deep CDR File process File process without archive |               |                    |
|    | 4.16.0<br>License Expiration<br>2026-12-31                            |                                                                                                    |                                                                                                    |               |                    |

#### Workflow rules

The following actions are available:

- new rules can be added
- existing rules can be viewed
- existing rules can be modified
- existing rules can be deleted

Rules combine workflow templates and security zones and describe which workflows are available in a specified security zone. Multiple rules can be added for the same security zone.

## Configuration

Once clicking on a rule, a window pops up where beside the rule properties all the chosen rule's options are shown on the different tabs.

| OPSWAT.<br>MetaDefender                                                 | ⑦ Help Center                                                                    | S NOT MANAGED LOCAL/admin LOGOUT                                                                             |
|-------------------------------------------------------------------------|----------------------------------------------------------------------------------|----------------------------------------------------------------------------------------------------|
| Dashboard                                                               | Workflow Rules                                                                   | Modify Rule                                                                                                  |
| Process                                                                 | NAME                                                                             | NAME                                                                                                    |
| Policies      Workflow rules      Workflow templates     Security zones | Kiosk ><br>MetaDefender Vault<br>MetaDefender Email Security                     | DESCRIPTION<br>File process with Klosk                                                                       |
|                                                                         | MetaDefender Email Security with<br>File process<br>File process without archive | APPLY TO ZONE All                                                                                            |
| (C) Settings                                                            |                                                                                  | USE WORKFLOW TEMPLATE Default USE CERTIFICATE TO GENERATE BATCH SIGNATURE CERTIFICATE USED FOR BATCH SIGNING |
|                                                                         |                                                                                  | None   CERTIFICATE VALIDITY [IN HOURS]  24                                                                   |
| 4.16.0<br>License Expiration<br>2026-12-31                              |                                                                                  | LIMIT TO SPECIFIED USER AGENTS SAVE CHANGES CANCEL                                                           |

#### Modifying workflow rules

On this page it is possible to enable local file scanning by checking the **ALLOW SCAN FILES ON SERVER** checkbox.

By enabling this feature, a local scan node is able to scan the files at their original place if the files' location is allowed in the list below the checkbox. For example if this list has *C*:\*data* in it, then all files under that folder (e.g.: *C*:\*data*\*not\_scanned*\*JPG\_213134.jpg*) are allowed to be scanned locally if it is choosen. For UNC file paths you have to check the permissions because if the service does not have the correct rights it cannot access network folders or network shared files. For testing this local scan feature, please note:

- Need to use "filepath" header while submitting a file via REST, see more at Process a file
- Core's w eb scan (localhost:8008) is not applicable tool to test because it does not allow you to customize the scan request's header

Various accessibility options can be set on this page. You can define one of three visibility levels for the scan results for each role in the **VISIBILITY OF SCAN RESULT** field:

|          | OF SCAN RESULT     |            |              |   |               |  |
|----------|--------------------|------------|--------------|---|---------------|--|
| ROLE     | Everybody          | VISIBILITY | FULL DETAILS | • | <u>Delete</u> |  |
| ADD F    | ROW                |            |              |   |               |  |
| RESTRICT | ACCESS TO FOLLOWIN | IG ROLES   |              |   |               |  |

• Full details: all information for a scan is displayed

| file.txt                                               |               |                                                | PROCESS NE                           | W FILE |
|--------------------------------------------------------|---------------|------------------------------------------------|--------------------------------------|--------|
| File Allowed<br>Workflow Rule applied: File process    | Show reason ~ | UPLOADED<br>2019-02-11 14:09:08 GMT+1          | SCANNED<br>2019-02-11 14:09:08 GMT+1 |        |
| SCANNING ENGINES<br>None of the engines found a threat | 0 / 1         | FILE TYPE<br>UTF-8 Unicode text                | FILE SIZE<br>32 B                    |        |
| VULNERABILITY<br>No vulnerability found                |               | MD5<br>be598f583c8b6d445188a47733de18d4        |                                      | СОРУ   |
| DATA LOSS PREVENTION                                   | unknown 🛞     | SHA1<br>d6b7c0551e0962a36fdd34e3baccf2bdacaf   | Сору                                 |        |
| <b>Yara engine</b><br>N/A                              | unknown 🛞     | SHA256<br>c232ca46e316ac097611e6d0b634141f3cfa | a41e2acc5d87793e76043e3fc1ec7        | COPY   |
| MULTISCANNING                                          |               |                                                |                                      |        |
| ENGINE                                                 | SCAN TIME     | DEFINITION DATE                                | RESULT                               |        |
| ✓ ClamAV                                               | 3 ms          | 2019-02-10( a day ago )                        | No Threat Detected                   |        |

• Per engine result: Scan details are displayed except per engine scan time and definition date.

| File Allowed<br>Workflow Rule applied: File process               | Show reason ~ | UPLOADED<br>2019-02-11 14:11:37 GMT+1    | SCANNED<br>2019-02-11 14:11:37 GMT+1 |      |
|-------------------------------------------------------------------|---------------|------------------------------------------|--------------------------------------|------|
| SCANNING ENGINES<br>None of the engines found a threat            | 0 / 1         | FILE TYPE<br>UTF-8 Unicode text          | FILE SIZE<br>32 B                    |      |
| VULNERABILITY<br>Unauthorized to view detailed scan result        |               | MD5<br>be598f583c8b6d445188a47733de18    | d4                                   | COPY |
| DATA LOSS PREVENTION<br>Unauthorized to view detailed scan result | UNKNOWN 🛞     | SHA1<br>d6b7c0551e0962a36fdd34e3baccf2b  | dacaf9ff7                            | COPY |
| YARA ENGINE<br>Unauthorized to view detailed scan result          | unknown 🛞     | SHA256<br>c232ca46e316ac097611e6d0b63414 | 1f3cfa41e2acc5d87793e76043e3fc1ec7   | COPY |
| TISCANNING                                                        |               |                                          |                                      |      |

• Overall result only: Only the overall verdict is displayed.

| file.txt                                                          |               |                                              | PROCESS                        | NEW FILE |
|-------------------------------------------------------------------|---------------|----------------------------------------------|--------------------------------|----------|
| File Allowed<br>Workflow Rule applied: File process               | Show reason 🗸 | UPLOADED<br>2019-02-11 14:12:43 GMT+1        | SCANNED<br>N/A                 |          |
| SCANNING ENGINES<br>Unauthorized to view detailed scan result     | UNKNOWN       | FILE TYPE<br>UTF-8 Unicode text              | FILE SIZE<br>32 B              |          |
| VULNERABILITY<br>Unauthorized to view detailed scan result        | UNKNOWN       | MD5<br>be598f583c8b6d445188a47733de18d4      |                                | СОРУ     |
| DATA LOSS PREVENTION<br>Unauthorized to view detailed scan result | unknown 🛞     | SHA1<br>d6b7c0551e0962a36fdd34e3baccf2bdaca  | ıf9ff7                         | СОРУ     |
| YARA ENGINE<br>Unauthorized to view detailed scan result          | unknown 🛞     | SHA256<br>c232ca46e316ac097611e6d0b634141f3c | fa41e2acc5d87793e76043e3fc1ec7 | СОРҮ     |
| MULTISCANNING                                                     |               |                                              |                                |          |
| ENGINE                                                            | SCAN TIME     | DEFINITION DATE                              | RESULT                         |          |
| Unauthorized to view detailed scan result.                        |               |                                              |                                |          |

There are also two special roles - **Every authenticated** refers to any logged in user, while **Everybody** refers to any user. Without belonging to any role specified within the rule, the user has no access to view the scan results. The usage of the rule to given roles can also be restricted with the **RESTRICT ACCESS TO FOLLOWING ROLES** field.

Clicking on a tab it is possible to overwrite a property that was previously defined inside the workflow template.

An option if changed will only overwrite the specific property for the underlying rule and makes no modification on the original workflow template that was choosen by the rule.

This means that several rules can be created using the same workflow template overwriting different options while the untouched properties will remain as they were set in the workflow template.

Rules are processed in order, the first matching rule will be used for the request. You can change order of rules via drag&drop in the Web Management Console. If there is no rule that matches for the client (source IP address), then the scan request will be denied.

### 3.6.5. Quarantine

- Options
- Send to MetaDefender Cloud
  - Quarantine settings
  - Operating MetaDefender Cloud integration
    - Threat intelligence details
  - Enabling MetaDefender Cloud integration
  - Troubleshooting

## Options

The quarantine is for keeping blocked files in a separated place. It can be used by configuring workflows (see Advanced section on Workflow template configuration page).

On the **Quarantine** page (**Dashboard**  $\rightarrow$  **Quarantine**), the following operations can be performed on the quarantined files:

| OPSWAT.<br>MetaDefender                        | ⑦ Help Center        |               | S NOT MAN                           |                        | CAL/admin | LOGOUT    |
|------------------------------------------------|----------------------|---------------|-------------------------------------|------------------------|-----------|-----------|
| Dashboard<br>Overview<br>Processing History    | Quarantine 2 Refresh |               | Q Search for                        | CLEANUF                |           | ettings   |
| Quarantine<br>Update History<br>Config History | FILENAME             | SOURCE<br>::1 | TIME (GMT+1)<br>2018-12-13 12:28:06 | THREAT<br>INTELLIGENCE |           | * 💼       |
| <ul> <li>Process</li> <li>Policies</li> </ul>  | 1 - 1 SHOWN OF 1     |               |                                     | SHOV                   |           | per pages |
| Inventory                                      |                      |               |                                     |                        |           |           |
|                                                |                      |               |                                     |                        |           |           |
|                                                |                      |               |                                     |                        |           |           |
| 4.14.0<br>License Expiration<br>2026-12-31     |                      |               |                                     |                        |           |           |

- 1. By clicking on the 🕕 , item details appear
- 2. Pinned files won't be removed on clean-ups. Use the pin icon to do so.
- 3. For removing the files from the list, please use the bin icon.
- 4. Files can be downloaded by clicking the download icon.
- 5. <sup>1</sup>Send to MetaDefender Cloud for threat intel. For details see the next section.

The *Send to MetaDefender Cloud*, the *Pin*, *Unpin* and *Delete* operations can also be performed in bulk using the check-boxes before the filenames and clicking the action icons above the file list.

## Send to MetaDefender Cloud

Since MetaDefender version 4.14.0 MetaDefender Cloud integration is available.

Files in the quarantine can be uploaded to MetaDefender Cloud to get threat intelligence on them.

This feature requires the *Threat Intelligence* technology to be licensed, and enabled.

Quarantine items may be sent to MetaDefender Cloud:

- 1. Manually using the <sup>4</sup> Send to MetaDefender Cloud function, or
- 2. Automatically, driven by the configuration under *Quarantine settings*.

## **Quarantine settings**

To edit quarantine settings, click SETTINGS in **Dashboard > Quarantine**. The following options are available:

- 1. AUTOMATICALLY SEND ITEMS TO METADEFENDER CLOUD: If enabled, all new quarantine items will be uploaded to MetaDefender Cloud for threat intelligence information.
  - a. CHECK QUARANTINE FOR NEW ITEMS TO SEND: The frequency (in seconds) to check for new quarantine items to upload to MetaDefender Cloud.
- RESULT POLLING: Once a quarantine item is uploaded to MetaDefender Cloud, MetaDefender must poll the Cloud for results. The polling frequency (in seconds) can be set here.

| AUTOM        | ATICALLY SEND  | ITEMS TO M  | ETADEFENDE | R CLOUD |  |
|--------------|----------------|-------------|------------|---------|--|
|              | QUARANTINE FO  | OR NEW ITEM | IS TO SEND |         |  |
| Frequer      | icy in seconds |             |            |         |  |
| 60           |                |             |            |         |  |
|              |                |             |            |         |  |
| RESULT POL   |                |             |            |         |  |
| Frequency in | seconds        |             |            |         |  |
| 5            |                |             |            |         |  |
|              |                |             |            |         |  |

## **Operating MetaDefender Cloud integration**

While a quarantine item is uploading to MetaDefender Cloud (either manually, or automatically), the THREAT INTELLIGENCE status is set Uploading:

|   | FILENAME | SOURCE | TIME (GMT+1)        | THREAT      | COMMENT |
|---|----------|--------|---------------------|-------------|---------|
| ~ | elf.zip  | ::1    | 2018-12-13 12:28:06 | Uploading 🛧 |         |

When the upload is complete and MetaDefender waits for the results (and does the polling), the THREAT INTELLIGENCE field shows the processing progress:

|   | FILENAME | SOURCE | TIME (GMT+1)        | THREAT       | COMMENT |
|---|----------|--------|---------------------|--------------|---------|
| ~ | elf.zip  | ::1    | 2018-12-13 12:28:06 | 60% <b>Q</b> |         |

When the scan is complete on the Cloud side and MetaDefender got them, the results will be shown in the THREAT INTELLIGENCE field:

|   | FILENAME | SOURCE | TIME (GMT+1)        | THREAT     | COMMENT |
|---|----------|--------|---------------------|------------|---------|
| ~ | elf.zip  | ::1    | 2018-12-13 12:28:06 | × Infected |         |

## Threat intelligence details

Clicking the <sup>1</sup> Show details function, the Quarantine item details view is shown. Clicking the THREAT INTELLIGENCE RESULTS tab, further details from MetaDefender Cloud are shown:

- 1. RESULT: Processing summary if the entry was blocked or allowed.
- 2. VERDICT: A more verbose details about the processing results.
- 3. AV ENGINES: Number of anti-virus engines that were used for scanning this item.
- 4. TOTAL TIME: Total processing time of this item for this scan.
- 5. RESULT LINK: Link to the processing results on MetaDefender Cloud.

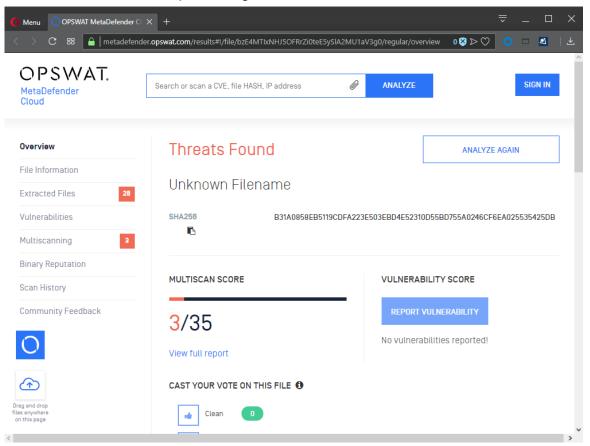

If this quarantine item was uploaded to the Cloud multiple times, then there will be multiple THREAT INTELLIGENCE RESULTS pages in the tab.

| OPSWAT.<br>MetaDefender                                                                            | ⑦ Help Center | S NOT MANAGED LOCAL/admin LOGOUT                                                                                                    |
|----------------------------------------------------------------------------------------------------|---------------|----------------------------------------------------------------------------------------------------|
| Dashboard     Overview     Processing History     Quarantine     Update History     Config History | <br>FILEN/    | Quarantine item details       DOWNLOAD FILE         GENERAL       THREAT INTELLIGENCE RESULTS (8)         RESULT       Allowed          VERDICT       No Threat Detected         # AV ENGINES       5         TOTAL TIME       1086 ms |
| <ul> <li>Process</li> <li>Policies</li> <li>Inventory</li> <li>Settings</li> </ul>                 |               | RESULT LINK <u>View the original result</u>                                                                                                    |
| 4.14.0<br>License Expiration<br>2026-10-31                                                         |               | e     c     1     2     3      >       SAVE     CANCEL                                                                                                    |

## Enabling MetaDefender Cloud integration

MetaDefender Cloud integration requires the *Threat Intelligence* technology to be licensed, and enabled under **Inventory > Technologies**:

Unless the *Threat Intelligence* technology is enabled, Cloud upload attempts will give *Unavailable* result:

|  | FILENAME                          | SOURCE | TIME (GMT+1)        | THREAT<br>INTELLIGENCE | COMMENT |
|--|-----------------------------------|--------|---------------------|------------------------|---------|
|  | karoly.arnhoffer@opswat.com-Enhan | ::1    | 2018-12-13 12:48:52 | Unavailable            |         |

| Step | Description                                                                                                    | Screenshot |
|------|----------------------------------------------------------------------------------------------------|------------|
| 1    | 1. Click on the<br><i>Threat</i><br><i>Intelligence</i><br>entry in the<br><i>Technologies</i><br>list, the<br><i>Threat</i> |            |

| Step | Description                                                                                                    | Screenshot                         |
|------|----------------------------------------------------------------------------------------------------|------------------------------------|
|      | <i>Intelligence</i><br>dialog<br>opens.                                                                             | Threat Intelligence                |
|      |                                                                                                    | STATUS ACTIVE                      |
|      |                                                                                                    | VERSION 1.0-11                     |
|      |                                                                                                    | DATABASE VERSION 1.0-11            |
|      |                                                                                                    | DEFINITION UPDATES V Up to date    |
|      |                                                                                                    | NODES 🖵                            |
|      |                                                                                                    | DISABLE CLOSE                      |
| 2    | Click on the<br>Settings link, the<br>Engine<br>Configuration<br>dialog opens                                       | Threat Intelligence                |
|      |                                                                                                    | Engine Configuration SAVE SETTINGS |
|      |                                                                                                    | METADEFENDER CLOUD API KEY         |
|      |                                                                                                    | API key                            |
|      |                                                                                                    |                                    |
|      |                                                                                                    | CLOSE                              |
| 3    | Provide the<br>METADEFENDER<br>CLOUD API KEY<br>value. The API key<br>may be obtained<br>from the OPSWAT<br>portal. |                                    |

| Step | Description                                                    | Screenshot |                                                                                                    |                                                                          |
|------|----------------------------------------------------------------|------------|----------------------------------------------------------------------------------------------------|--------------------------------------------------------------------------|
| Step | Description                                                    | OPSWAT Por | portal.opswat.com<br>Dashboar<br>Status of OPSWAT Services:<br>MetaDefender V4<br>Activation Keys<br>() 1<br>MetaDefender Cl<br>My API Key | Licenses                                                                 |
|      |                                                                |            | Reputation API View Docs<br>Feed API View Docs                                                                                             | <b>4000</b> Free API calls per day<br><b>1000</b> Free API calls per day |
|      |                                                                |            |                                                                                                    |                                                                          |
| 4    | Click SAVE<br>SETTINGS to<br>save the engine<br>configuration. |            |                                                                                                    |                                                                          |

| Step | Description | Screenshot                         |  |  |
|------|-------------|------------------------------------|--|--|
|      |             | Threat Intelligence                |  |  |
|      |             | Engine Configuration SAVE SETTINGS |  |  |
|      |             | METADEFENDER CLOUD API KEY         |  |  |
|      |             | 43b∈780                            |  |  |
|      |             | CLOSE                              |  |  |

## Troubleshooting

| Symp     | Symptom                                                     |        |                     |             |  |  |
|----------|-------------------------------------------------------------|--------|---------------------|-------------|--|--|
| Meta     | MetaDefender Cloud upload attempts give Unavailable result. |        |                     |             |  |  |
|          | FILENAME                                                    | SOURCE | TIME (GMT+1)        | THREAT      |  |  |
| <b>~</b> | elf.zip                                                     | ::1    | 2018-12-14 11:11:44 | Unavailable |  |  |
|          |                                                             |        |                     |             |  |  |
|          |                                                             |        |                     |             |  |  |
|          |                                                             |        |                     |             |  |  |
|          |                                                             |        |                     |             |  |  |
|          |                                                             |        |                     |             |  |  |
|          |                                                             |        |                     |             |  |  |
|          |                                                             |        |                     |             |  |  |
|          |                                                             |        |                     |             |  |  |

| Symp     | tom                            |                      |                      |                        |
|----------|--------------------------------|----------------------|----------------------|------------------------|
|          |                                |                      |                      |                        |
|          |                                |                      |                      |                        |
|          |                                |                      |                      |                        |
| Meta     | Defender Cloud upload attempts | give Add the API k   | ey for cloud analysi | s result.              |
|          | FILENAME                       | SOURCE               | TIME (GMT+1)         | THREAT                 |
| <b>•</b> | elf.zip                        | ::1                  | 2018-12-13 12:28:06  | × Add the API key for  |
|          |                                |                      |                      |                        |
| Meta     | Defender Cloud upload attempts | give API calls per o | day limit reached re | sult.                  |
|          | FILENAME                       | SOURCE               | TIME (GMT+1)         | THREAT<br>INTELLIGENCE |
| <b>~</b> | elf.zip                        | ::1                  | 2018-12-13 12:28:06  | 🗙 AFI calls per day    |
|          |                                |                      |                      |                        |
|          |                                |                      |                      |                        |

# 3.7. Logging

Metadefender Core has wide variety of options to configure logging. Log settings are in the configuration files. To see more details about log configuration see the following pages:

- 3.7.1. Configuration
- 3.7.2 Log message format
- 3.7.3 Syslog message format
- 3.7.4 Error Message Description Table

## 3.7.1. Configuration

To configure the log outputs and levels, consult the following paragraphs:

- Startup Core Configuration
- Startup Node Configuration

For Linux systems the installer configures the **logrotate** service to handle the Metadefender Core log files.

Configuration files are located:

- /etc/logrotate.d/ometascan
- /etc/logrotate.d/ometascan-node

The default configuration will rotate daily and store the last 30 days.

If the log file path is modified, the logrotate config file should be updated as well.

Permissions to set:

- The directory that contains the logs: read, write and execute permissions for ometascan user or at least for ometascan group
- The other directories on the path to the logs: at least read and execute permissions for ometascan user and/or ometascan group

The new log settings will be used after a service restart or a HUP signal.

### 3.7.2 Log message format

#### Format

In the log, each line represents a log message sent by the server or node. Depending on the log file, the format of the line is as follows:

```
[LEVEL] TIMESTAMP (COMPONENT) MESSAGE [msgid: MESSAGE ID]
```

Example:

```
[INFO] 2019.07.02 05:25:27.115: (core.workflow) Processing
finished, node=':1076', user='LOCAL/admin', workflow_id='lms::
workflow::WorkflowExecutor(0x214b02a8f60)', dataId='702a2230dd0d44
de9bd773bccfe472a9', fileName='TermUtil.class', sha256sum='07aca17
5cc8a9f40819a47f6b5f809404bae8d31cf16e70d0a182c413ab39c98',
blocked='false', blocked_reason='', overallResult='No Threat
Detected', threatFoundCount='0', embeddedObjectsWithThreat='0',
totalResultCount='3', threatDetectedBy='', threatName='',
ruleName='File process', source='::1' [msgid: 82]
```

Where the different values are:

- **LEVEL** : the severity of the message
- **TIMESTAMP** : The date value when the log entry was sent
- **COMPONENT** : which component sent the entry
- **MESSAGE** : the verbose string of the entry's message
- MESSAGE ID : the unique ID of this log entry Learn more at 3.7.4 Error Message Description Table

### Severity levels of log entries

Depending on the reason for the log entry, there are different types of severity levels.

Based on the configuration, the following levels are possible:

- **DUMP** : The most verbose severity level, these entries are for debuggers only.
- **DEBUG** : Debuggers severity level, mostly used by support issues.
- **INFO** : Information from the software, such as scan results.
- **WARNING** : A problem occurred needs investigation and OPSWAT support must be contacted, however the product is supposed to be operational.
- **ERROR** : Software error happened, please contact support if the issue is persist. Software functionality may be downgraded in these cases.

#### 3.7.3 Syslog message format

MetaDefender Core supports to send CEF (Common Event Format) syslog message style

### **Remote Syslog**

```
[Local Timestamp] [Source IP Address] [UTC Timestamp] [Hostname]
[CEF:Version|Device Vendor|Device Product|Device Version|Signature
ID|Name|Severity|Extension]
```

For example:

```
Jun 24 14:33:18 192.168.200.223 2019-06-24T14:33:19+07:00
OPSWATPC CEF:0|OPSWAT|MSCL|4.16.0|core.network|MSCL[7548] New
maximum agent count is set|2|maxAgentCount='1' msgid=665
```

| Prefix field       | Sample value                                    | Description                                                                                                    |  |
|--------------------|-------------------------------------------------|----------------------------------------------------------------------------------------------------|--|
| Local<br>timestamp | Jun 24 14:33:18                                 |                                                                                                    |  |
| IP<br>address      | 192.168.200.223                                 | Source IP address ver. 4                                                                                                    |  |
| UTC<br>timestamp   | 2019-06-24T14:33:<br>19+07:00                   |                                                                                                    |  |
| Hostname           | OPSWATPC                                        |                                                                                                    |  |
| CEF:<br>Version    | CEF:0                                           | Version 0                                                                                                    |  |
| Device<br>Vendor   | OPSWAT                                          |                                                                                                    |  |
| Device<br>Product  | MSCL                                            | MSCL = MetaDefender Core on Linux<br>MSCW = MetaDefender Core on Windows                                                                                                    |  |
| Device<br>Version  | 4.16.0                                          | MetaDefender Core version                                                                                                    |  |
| Signature<br>ID    | core.network                                    | <ul> <li>For example:</li> <li>core.network: Component "network" on "Core" module</li> <li>agent.engines: Component "engines" on "Node"</li> <li>common.update: Component "update" on common module shared by all modules</li> </ul> |  |
| Name               | MSCL[7548] New<br>maximum agent<br>count is set | <ul> <li>Subject of log message</li> <li>MSCL[7548] = MetaDefender Core on Linux<br/>["ometascan" process id = 7548]</li> <li>ometascan-node[455] = MetaDefender Core Node<br/>["ometascan-node" process id = 455]</li> </ul>        |  |

| Prefix field | Sample value                   | Description                                                                                                    |  |
|--------------|--------------------------------|----------------------------------------------------------------------------------------------------|--|
| Severity     | 2                              | <ul> <li>Log level</li> <li>DUMP (0): The most verbose severity level, these entries are for debuggers only.</li> <li>DEBUG (1): Debuggers severity level, mostly used by support issues.</li> <li>INFO (2): Information from the software, such as scan results.</li> <li>WARNING (3): A problem occurred needs investigation and OPSWAT support must be contacted, however the product is supposed to be operational.</li> </ul> |  |
|              |                                | • ERROR (4): Software error happened, please contact support if the issue is persist. Software functionality may be downgraded in these cases.                                                                                                    |  |
| Extension    | maxAgentCount='1'<br>msgid=665 | To learn more about msgid (message ID): 3.7.4 Error<br>Message Description Table                                                                                                    |  |

## Local Syslog

```
[Local Timestamp] [Hostname] [CEF:Version|Device Vendor|Device
Product|Device Version|Signature ID|Name|Severity|Extension]
```

For example:

```
Jun 24 14:33:18 OPSWATPC CEF:0|OPSWAT|MSCL|4.16.0|core.
network|MSCL[7548] New maximum agent count is set|2|maxAgentCount=
'1' msgid=665
```

| Prefix field | Sample value    | Description |
|--------------|-----------------|-------------|
| Timestamp    | Jun 24 14:33:18 |             |

| Prefix field      | Sample value                                    | Description                                                                                                    |
|-------------------|-------------------------------------------------|----------------------------------------------------------------------------------------------------|
| Hostname          | OPSWATPC                                        |                                                                                                    |
| CEF:<br>Version   | CEF:0                                           | Version 0                                                                                                    |
| Device<br>Vendor  | OPSWAT                                          |                                                                                                    |
| Device<br>Product | MSCL                                            | MSCL = MetaDefender Core on Linux<br>MSCW = MetaDefender Core on Windows                                                                                                    |
| Device<br>Version | 4.16.0                                          | MetaDefender Core version                                                                                                    |
| Signature<br>ID   | core.network                                    | <ul> <li>For example:</li> <li>core.network: Component "network" on "Core" module</li> <li>agent.engines: Component "engines" on "Node"</li> <li>common.update: Component "update" on common module shared by all modules</li> </ul>                                         |
| Name              | MSCL[7548] New<br>maximum agent<br>count is set | <ul> <li>Subject of log message</li> <li>MSCL[7548] = MetaDefender Core on Linux<br/>["ometascan" process id = 7548]</li> <li>ometascan-node[455] = MetaDefender Core<br/>Node ["ometascan-node" process id = 455]</li> </ul>                                                |
| Severity          | 2                                               | <ul> <li>Log level</li> <li>DUMP (0): The most verbose severity level, these entries are for debuggers only.</li> <li>DEBUG (1): Debuggers severity level, mostly used by support issues.</li> <li>INFO (2): Information from the software, such as scan results.</li> </ul> |

| Prefix field | Sample value                   | Description                                                                                                    |
|--------------|--------------------------------|----------------------------------------------------------------------------------------------------|
|              |                                | • WARNING (3): A problem occurred needs investigation and OPSWAT support must be contacted, however the product is supposed to be operational. |
|              |                                | • ERROR (4): Software error happened, please contact support if the issue is persist. Software functionality may be downgraded in these cases. |
| Extension    | maxAgentCount='1'<br>msgid=665 | To learn more about msgid (message ID): 3.7.4 Error<br>Message Description Table                                                               |

## 3.7.4 Error Message Description Table

Every log entry on MetaDefender Core always comes with a message ID number which is an unique identifier for that log entry (3.7.2 Log message format)

For example:

```
[WARNING] 2019.07.02 05:25:27.749: (core.workflow) Can not send
extract task, id='lms::workflow::WorkflowExecutor(0x214af499d00)',
node=':1076', block='ExtractBlock' [msgid: 3059]
```

Then message ID associated to that message would be 3059.

For warning/error message type, besides the message itself (e.g. *Can not send extract task, id='Ims::workflow::WorkflowExecutor(0x214af499d00)', node=':1076', block='ExtractBlock')*, using message ID (e.g. 3059) can help reveal more information about that warning/error.

Following is the list of error message description (only applicable to warning/error message type).

Oisclaim:

- This list is auto generated and should be updated accordingly with MetaDefender Core upgrade.
- Should be used as reference only, for a complete issue troubleshooting guidance, please reach out to OPSWAT Support.

| Message ID | Message description                                            |
|------------|----------------------------------------------------------------|
|            |                                                                |
| 8          | Unknown error occurred in the daemon/service.                  |
| 16         | Error happened in the communication                            |
| 21         | Can't connect to the server                                    |
| 26         | Can't send a message to the target, it's probably disconnected |
| 28         | The connection is timed out                                    |
| 73         | Error happened in the communication                            |
| 101        | Error happened in the communication                            |
| 113        | Invalid file deletion                                          |
| 130        | Unknown error occurred in the daemon/service.                  |
| 138        | Database error: inserting new scan request                     |
| 139        | Database error: inserting file hash values                     |
| 140        | Database error: optimizing FTS trees                           |
| 144        | Database error: getting scan request                           |
| 145        | Database error: inserting scan result                          |
| 147        | Database error: getting scan results                           |
| 149        | Unable to gather OS information                                |
| 162        | Sending scan requests failed                                   |
| 166        | File given can not be opened                                   |

| Message ID | Message description                           |
|------------|-----------------------------------------------|
| 169        | REST frontend timeout.                        |
| 176        | Agent status is not available                 |
| 179        | Agent status is unavailable                   |
| 181        | REST response format is invalid               |
| 217        | Engine name unreachable                       |
| 218        | Engine definition unreachable                 |
| 219        | Engine leak                                   |
| 220        | Engine leak                                   |
| 221        | Engine leak                                   |
| 222        | Engine leak                                   |
| 231        | Engine error                                  |
| 246        | Can't transfer file, data channel is not open |
| 248        | File transfer response error                  |
| 250        | Error transferring file                       |
| 252        | Error in package staging process              |
| 253        | Error in package staging process              |
| 254        | Error in package staging process              |
| 255        | Error in package staging process              |

| Message ID | Message description                              |
|------------|--------------------------------------------------|
| 256        | Error in package staging process                 |
| 275        | Email sending error                              |
| 277        | Email sending error                              |
| 282        | Invalid main update descriptor                   |
| 283        | Invalid package descriptor                       |
| 285        | Invalid file downloaded                          |
| 297        | Invalid state option given in GetEngineInfoBlock |
| 303        | Downloaded package is not complete               |
| 304        | Downloaded package is invalid                    |
| 305        | Downloaded package is invalid                    |
| 306        | Downloaded package is invalid                    |
| 307        | Downloaded package is invalid                    |
| 308        | Downloaded package is invalid                    |
| 314        | Agent with identifier is unavailable             |
| 319        | Can not open downloaded package                  |
| 320        | Downloaded package is invalid                    |
| 321        | No respond from agent                            |
| 325        | No respond from agent                            |

| Message ID | Message description                                |
|------------|----------------------------------------------------|
| 326        | Error loading database                             |
| 330        | Error in uploaded descriptor                       |
| 338        | No respond from agent                              |
| 340        | Error in getting package information               |
| 341        | Error in getting update package                    |
| 342        | Error in getting update package                    |
| 343        | Error in package staging process                   |
| 355        | Invalid reference to user data                     |
| 379        | Database error: user query                         |
| 382        | Database error: user query                         |
| 383        | Database error: users query                        |
| 385        | Database error: role query                         |
| 386        | Database error: roles query                        |
| 425        | Invalid state option given in GetDatabaseInfoBlock |
| 428        | Error in checking package updatable                |
| 431        | Error validating engine                            |
| 439        | Agent status is not available                      |
| 453        | Agent with identifier is unavailable               |

| Message ID | Message description                                                  |
|------------|----------------------------------------------------------------------|
| 459        | No respond from agent                                                |
| 465        | Database error: getting scan request                                 |
| 466        | Database error: getting scan request                                 |
| 473        | Agent does not have specific engine                                  |
| 474        | Downloaded packagedescriptor is invalid                              |
| 485        | Error while downloading files from update server                     |
| 486        | Invalid certificate found while downloading files from update server |
| 495        | File missing during validation                                       |
| 496        | File size mismatch during validation                                 |
| 497        | SSL errors for https://update.dl.opswat.com                          |
| 500        | Database error: updating hash rowid                                  |
| 506        | File type checking timed out                                         |
| 520        | Could not trigger update                                             |
| 523        | Invalid file reference                                               |
| 541        | Invalid type reference for entry                                     |
| 542        | Invalid type reference for entry                                     |
| 543        | Invalid type reference for entry                                     |
| 545        | Invalid type reference for entry                                     |

| Message ID | Message description                            |
|------------|------------------------------------------------|
| 547        | Invalid type reference for entry               |
| 551        | Internal error occurred during the program run |
| 552        | System error occurred during the program run   |
| 553        | Unknown error occurred during the program run  |
| 554        | Can't create resource file                     |
| 556        | HTTP redirection count exceeded limit          |
| 562        | Archive storing failed                         |
| 563        | Database error: get linked extracts            |
| 598        | Invalid file reference                         |
| 599        | Engine type unreachable                        |
| 602        | Download timed out.                            |
| 604        | Database error: getting scan request           |
| 605        | Database error: getting scan request           |
| 606        | Database error: remove scan request            |
| 611        | Can't remove the downloaded zip archive        |
| 613        | File extraction failed while updating          |
| 620        | Invalid content received for update            |
| 621        | Can't download file for update                 |

| Message ID | Message description                                       |
|------------|-----------------------------------------------------------|
| 624        | File open file for update                                 |
| 628        | Can't read file to validate it's content                  |
| 639        | No respond from agent                                     |
| 641        | Error in getting package state information                |
| 642        | Error in checking package updatable                       |
| 652        | License is invalid or not containing licensed_engines     |
| 657        | No activation_key is received                             |
| 658        | Invalid activation option value                           |
| 659        | Activation error                                          |
| 662        | Connected agent count reached the license limit           |
| 663        | License is invalid or not containing max_agent_count      |
| 670        | Package download failed                                   |
| 676        | Database error: checking data id                          |
| 678        | Could not upload file                                     |
| 679        | Update could not be applied                               |
| 686        | Trying to load engine which is not installed to the agent |
| 687        | Trying to load engine which is corrupt                    |
| 708        | Engine load failed                                        |

| Message ID | Message description                                           |
|------------|---------------------------------------------------------------|
| 711        | Updated engine can't find eicar file as threat                |
| 716        | Installing engine resulted in error                           |
| 718        | Installing database resulted in error                         |
| 721        | Error in install database                                     |
| 722        | Installing database resulted in error                         |
| 723        | File is missing for update in agent                           |
| 727        | Error loading engine                                          |
| 732        | Error installing engine, unable to copy descriptor file       |
| 734        | After updating the database the package descriptor is invalid |
| 736        | Error in prepare database                                     |
| 737        | Error installing engine, unable to copy descriptor file       |
| 749        | Engine process crashed                                        |
| 802        | Could not create path to save updates                         |
| 808        | Could not save package, skipping                              |
| 809        | Could not save package, skipping                              |
| 812        | Could not save package, skipping                              |
| 813        | Could not save package, skipping                              |
| 814        | Error creating database package                               |

| Message ID | Message description                                   |
|------------|-------------------------------------------------------|
| 816        | Error creating database package                       |
| 819        | Error creating database package                       |
| 820        | Error creating database package                       |
| 823        | Database error: prepare scan requests query           |
| 824        | Database error: count scan requests                   |
| 827        | Database error: retrieving audit log                  |
| 828        | Database error: inserting audit log                   |
| 829        | Database error: retrieving audit log count            |
| 830        | Database error: cleanup audit log                     |
| 833        | Exception during operation                            |
| 835        | Could not trigger update                              |
| 837        | Could not trigger update                              |
| 838        | Update package download failed                        |
| 842        | Error adding license information to engine descriptor |
| 843        | Could not copy legacy package, skipping               |
| 844        | Could not save legacy package, skipping               |
| 846        | Packagedescriptor could not be read                   |
| 847        | Could not read descriptor file                        |

| Message ID | Message description                                                  |
|------------|----------------------------------------------------------------------|
| 848        | Could not write descriptor file                                      |
| 852        | Error opening CERT file                                              |
| 854        | No legacy database wrapper package present                           |
| 855        | Could not write licenses to database descriptor                      |
| 858        | Metadescriptor could contains tampered information, abort processing |
| 861        | Can't process new licence information                                |
| 862        | Error in package staging process                                     |
| 863        | Can't initialize source instance                                     |
| 864        | Can't create resource file                                           |
| 865        | Can't send data to agent                                             |
| 866        | Can't transfer file, can't open resource file                        |
| 868        | Can't get temporary file name                                        |
| 869        | Can not find data channel                                            |
| 870        | Can not load engine shared library                                   |
| 871        | Cannot create temporary directory for engine files                   |
| 892        | Could not export legacy package, skipping                            |
| 931        | Unexpected network reply arrived                                     |
| 940        | Database error: invalid baseconfig, Check config database            |

| Message ID | Message description                                       |
|------------|-----------------------------------------------------------|
| 941        | Database error: invalid baseconfig, Check config database |
| 942        | Database error: invalid baseconfig, Check config database |
| 945        | Error in getting update package by state                  |
| 947        | Error receiving data, request log from customer           |
| 948        | Not enough disk space to export package(s)                |
| 949        | Not enough disk space to export package(s)                |
| 950        | Not enough disk space to export package(s)                |
| 951        | Error sending data to agent, request log from customer    |
| 952        | Not enough disk space to apply update package on agent    |
| 953        | Not enough free disk space for agent to handle updates    |
| 955        | Error sending data to agent, request log from customer    |
| 969        | Creating of symbolic link has failed                      |
| 970        | Error in prepare database                                 |
| 978        | Could not establish remote communication                  |
| 979        | Could not establish local communication                   |
| 981        | Deactivation error                                        |
| 995        | Activation key not found in license                       |
| 996        | Stored license is invalid                                 |

| Message ID | Message description                                                            |
|------------|--------------------------------------------------------------------------------|
| 997        | Invalid activation option value                                                |
| 998        | Automatic rectivation error                                                    |
| 999        | Error saving license information                                               |
| 1002       | License activation error                                                       |
| 1003       | Error during license activation                                                |
| 1009       | Network error occurred while trying to lookup hash                             |
| 1010       | Invalid response retrieved from server                                         |
| 1017       | Due to errors in previous requests, disabling hash lookup for a given interval |
| 1019       | Too many timeout error occurred in a short period of time                      |
| 1020       | Database error: getting scan verdict                                           |
| 1025       | Error occurred in engine process                                               |
| 1027       | Issue occurred while transfering file to agent                                 |
| 1030       | Invalid update folder found                                                    |
| 1031       | Error Sending hashes message, request log from customer                        |
| 1037       | Engine capabilities unreachable                                                |
| 1042       | Engine's descriptor is invalid                                                 |
| 1043       | Could not open update archive                                                  |

| Message ID | Message description                                         |
|------------|-------------------------------------------------------------|
| 1046       | Custom engine task starting timed out                       |
| 1047       | Custom engine task finishing timed out                      |
| 1050       | Issue with agent, see troubleshooting guide                 |
| 1051       | Engine issue on agent                                       |
| 1052       | Error in installing custom engine, engine with id not found |
| 1053       | Issue happened with engine                                  |
| 1055       | Agent with identifier is unavailable                        |
| 1057       | No respond from agent for custom engine installation        |
| 1058       | Error validating engine, no engine descriptor found         |
| 1059       | Error validating engine, invalid engine descriptor found    |
| 1064       | Not handling file as local, not must be an issue            |
| 1068       | Could not apply udpates from picku folder                   |
| 1081       | Could not create folder for pickup                          |
| 1095       | Testing engine failed                                       |
| 1096       | File transfer response error                                |
| 1100       | Error in package staging process                            |
| 1126       | Could not create quarantine database                        |
| 1127       | Error opening quarantine                                    |

| Message ID | Message description                              |
|------------|--------------------------------------------------|
| 1129       | Error querying quarantined files                 |
| 1130       | Not found registered file inside quarantine      |
| 1131       | Could not remove registered file from quarantine |
| 1132       | Found unregistered file inside quarantine        |
| 1133       | Error in quarantine database                     |
| 1134       | Error in quarantine database                     |
| 1135       | Error in quarantine database                     |
| 1136       | No such file to remove                           |
| 1137       | Error in quarantine database                     |
| 1138       | Error in quarantine database                     |
| 1139       | Error in quarantine database                     |
| 1141       | Error in quarantine database                     |
| 1142       | Error in quarantine database                     |
| 1144       | Error in quarantine database                     |
| 1147       | Error reading quarantine file                    |
| 1148       | Download aborted                                 |
| 1151       | Error adding file to quarantine                  |
| 1152       | Error adding data chunk to quarantine file       |

| Message ID | Message description                                             |
|------------|-----------------------------------------------------------------|
| 1153       | Error receiving file data, removing file from sanitized storage |
| 1154       | Given path is not absolute                                      |
| 1155       | Could not create storage folder                                 |
| 1156       | File storage path is not writable                               |
| 1157       | No owner given                                                  |
| 1158       | Id is not specified                                             |
| 1159       | Id is too short                                                 |
| 1160       | Could not create directory                                      |
| 1161       | Could not create directory                                      |
| 1163       | Error opening file                                              |
| 1164       | Could not write file                                            |
| 1165       | File id is not specified                                        |
| 1166       | No such file found                                              |
| 1167       | Could not remove file                                           |
| 1168       | File id or owner is not specified                               |
| 1169       | No such file to finalize                                        |
| 1170       | Error sending file data to core                                 |
| 1171       | Can't request file, data channel is not open                    |

| Message ID | Message description                             |
|------------|-------------------------------------------------|
| 1173       | Could not request file from agent               |
| 1174       | Can't request file from agent                   |
| 1176       | Processing file from agent encountered an error |
| 1177       | Could not read salt value                       |
| 1178       | Could not read salt value                       |
| 1179       | Error creating salt file                        |
| 1180       | Error generating salt value for quarantine      |
| 1182       | Error occurred quarantining file                |
| 1183       | File not found in quarantine                    |
| 1184       | Same owner was already reading another file     |
| 1185       | Error reading file in quarantine                |
| 1186       | Error writing data to quarantined file          |
| 1188       | Could not finalize quarantined file             |
| 1190       | No file with given id is present for removal    |
| 1191       | Could not remove file from quarantine           |
| 1192       | Could not remove file from quarantine           |
| 1193       | Could not gather quarantine information         |
| 1196       | Database error: user query                      |

| Message ID | Message description                                      |
|------------|----------------------------------------------------------|
| 1198       | Error parsing disabled times information                 |
| 1201       | See reason for more information about the reason         |
| 1204       | Can't open metadescriptor file for writing               |
| 1220       | The certificate chain maybe invalid                      |
| 1221       | Info about the certificates in the chain                 |
| 1226       | Vulnerability lookup timed out                           |
| 1227       | Error in checking package updatable                      |
| 1229       | Error receiving file data, removing file from quarantine |
| 1230       | Engine capabilities unreachable                          |
| 1231       | Engine leak                                              |
| 1232       | Engine capabilities unreachable                          |
| 1233       | Engine leak                                              |
| 1235       | Could not create sanitized database                      |
| 1236       | Error opening sanitized db                               |
| 1238       | Error querying sanitized files                           |
| 1239       | Not found registered file inside sanitized storage       |
| 1240       | Could not remove registered file from sanitized storage  |
| 1242       | Error in sanitize database                               |

| Message ID | Message description                             |
|------------|-------------------------------------------------|
| 1243       | Error in sanitize database                      |
| 1246       | Error in sanitize database                      |
| 1247       | No such file to remove                          |
| 1249       | Error in sanitize database                      |
| 1250       | Error in sanitize database                      |
| 1252       | Error in sanitize database                      |
| 1253       | Error in sanitize database                      |
| 1254       | Error in sanitize database                      |
| 1255       | Error in sanitize database                      |
| 1257       | Error in sanitize database                      |
| 1258       | Error querying sanitized files                  |
| 1259       | Error during cleanup                            |
| 1260       | Error in sanitized storage                      |
| 1261       | Error in sanitized storage                      |
| 1266       | Error occurred adding file to sanitized storage |
| 1267       | File not found in sanitized storage             |
| 1268       | Same owner was already reading another file     |
| 1269       | Error reading file in sanitized storage         |

| Message ID | Message description                          |
|------------|----------------------------------------------|
| 1270       | Error writing data to sanitized file         |
| 1272       | Could not finalize sanitized file            |
| 1275       | Could not remove file from sanitized storage |
| 1276       | Could not remove file from sanitized storage |
| 1277       | Could not gather sanitized files information |
| 1280       | Error reading quarantine file                |
| 1281       | Download aborted                             |
| 1284       | Wrong enabled template in sanitize block     |
| 1285       | Wrong convert template in sanitize block     |
| 1287       | Error in sanitization, retries emptied       |
| 1290       | Error adding file to sanitized storage       |
| 1291       | Error adding data chunk to sanitized file    |
| 1293       | Database error: removing process info        |
| 1295       | Error saving sanitized file                  |
| 1298       | Error in sanitize database                   |
| 1305       | Database's descriptor is invalid             |
| 1603       | Error in package staging process             |
| 1604       | Filestore unreachable                        |

| Message ID | Message description                                  |
|------------|------------------------------------------------------|
| 1605       | Could not upload file                                |
| 1606       | Could not upload file                                |
| 1607       | File not exist to load schema from                   |
| 1608       | Schema is not a proper JSON                          |
| 1609       | Schema format is invalid                             |
| 1670       | Error while checking if package is md.com only       |
| 1677       | File not exist to load default value from            |
| 1678       | Default value file is not a proper JSON              |
| 1679       | Default value file format is invalid                 |
| 1693       | Database error occurred                              |
| 1695       | Database error occurred                              |
| 1696       | Database error occurred                              |
| 1697       | Database error occurred                              |
| 1699       | Unable to apply patch to revert configuration        |
| 1700       | Reverted configuration is invalid, hash not matching |
| 1701       | Database error occurred                              |
| 1702       | Unable to load configuration from default values     |
| 1703       | Unable to save configuration from default values     |

| Message ID | Message description                                           |
|------------|---------------------------------------------------------------|
| 1704       | Default value file is not a proper JSON                       |
| 1705       | Default value file format is invalid                          |
| 1706       | Unable to load configuration                                  |
| 1711       | Error when sending bytes through socket                       |
| 1712       | Default value file is not a proper JSON                       |
| 1740       | Error reserving data id                                       |
| 1741       | Process local file encountered an error                       |
| 1742       | No data id was set in HandleLocalFileBlock                    |
| 1777       | Unable to save new configuration                              |
| 1780       | Database error: getting scan request                          |
| 1781       | Database error: requesting export on empty processing history |
| 1782       | Removing engine folder failed                                 |
| 1783       | Removing engine folder failed                                 |
| 1784       | Removing engine folder failed                                 |
| 1785       | Removing folder failed                                        |
| 1787       | Removing invalid update folder failed                         |
| 1790       | Removing folder failed                                        |
| 1791       | Removing folder failed                                        |

| Message ID | Message description                                      |
|------------|----------------------------------------------------------|
| 1792       | Removing package folder failed                           |
| 1793       | Removing database folder failed                          |
| 1794       | Removing folder failed                                   |
| 1795       | Removing folder failed                                   |
| 1796       | Error when opening database                              |
| 1798       | Removing downloading packages failed                     |
| 1801       | Error when selecting from downloaded                     |
| 1803       | Error when deleting from downloaded                      |
| 1804       | No result when selecting from downloaded                 |
| 1805       | Removing engine folder failed                            |
| 1825       | Database error: role query                               |
| 1828       | Invalid username or password                             |
| 1830       | Error in writing configuration file                      |
| 1833       | User has been suspended                                  |
| 1835       | Database error: users query                              |
| 1836       | Error in updating engine configuration                   |
| 1850       | Database error: could not create default local directory |
| 1855       | Database error: userdirectory query failed               |

| Message ID | Message description                                                            |
|------------|--------------------------------------------------------------------------------|
| 1859       | User validation error                                                          |
| 1861       | User validation error: missing password or salt                                |
| 1862       | Database error: user query                                                     |
| 1869       | Error in workflow manager                                                      |
| 1870       | Error in workflow manager                                                      |
| 1871       | Error in workflow manager                                                      |
| 1877       | Failed to remove stuck file after multiple attempts                            |
| 1883       | Database error: users of user directory could not be deleted                   |
| 1911       | No root CA certificates found for LDAP SSL/TLS connections on windows platform |
| 1994       | Content length header does not match with downloaded content                   |
| 2031       | Timed out adding file to sanitized archive                                     |
| 2035       | Invalid sanitization configuration found for archive                           |
| 2049       | Engine capabilities unreachable                                                |
| 2050       | Engine leak                                                                    |
| 2051       | Next file extraction resulted in fail                                          |
| 2052       | Not clean archive storing failed                                               |
| 2090       | Database error: user query                                                     |

| Message ID | Message description                                  |
|------------|------------------------------------------------------|
| 2091       | Database error: user query                           |
| 2095       | Sending scan requests failed                         |
| 2102       | Sending external action requests failed              |
| 2107       | Block missing option 'origin'                        |
| 2123       | No respond from agent                                |
| 2124       | Not enough information for whitelisting              |
| 2149       | Database error: getting parent dataid                |
| 2150       | Database error: getting display name                 |
| 2151       | Database error: removing archive links               |
| 2152       | Database error: removing archive links not clean     |
| 2187       | Database error: querying extracted num               |
| 2194       | Input folder got corrupted, removing it              |
| 2333       | File transfer response error                         |
| 2337       | Local file path and body both set, ambiguous request |
| 2352       | Error adding file to quarantine                      |
| 2353       | Error in quarantine database                         |
| 2354       | Error in quarantine database                         |
| 2355       | Error in quarantine database                         |

| Message ID | Message description                     |
|------------|-----------------------------------------|
| 2356       | Error in quarantine database            |
| 2357       | Error in quarantine database            |
| 2359       | Error in quarantine database            |
| 2360       | Could not update quarantined file       |
| 2361       | Could not gather quarantine information |
| 2382       | Selected rule not matches batch's rule  |
| 2384       | Error storing scan batch                |
| 2385       | Batch link storing failed               |
| 2386       | Batch storing failed                    |
| 2387       | Batch close failed                      |
| 2388       | Database error: error querying batch    |
| 2389       | Database error: querying batch num      |
| 2390       | Database error: get batched requests    |
| 2391       | Database error: removing batch links    |
| 2392       | Database error: removing batch          |
| 2394       | Error in writing license file           |
| 2395       | Error in writing license file           |
| 2420       | Database error: updating batch rowid    |

| Message ID | Message description                                     |
|------------|---------------------------------------------------------|
| 2421       | Database error: setting parent id                       |
| 2422       | Database error: getting user data                       |
| 2423       | Database error: getting origin error                    |
| 2424       | Could not create job object                             |
| 2425       | Could not set information on job object                 |
| 2426       | Could not assign process to job                         |
| 2484       | Cert or key file is not readable                        |
| 2485       | Configured certificate cannot be used                   |
| 2486       | Configured certificate cannot be used                   |
| 2487       | Configured certificate cannot be used                   |
| 2532       | Found unregistered file inside sanitized storage        |
| 2533       | Error in sanitized storage                              |
| 2534       | Error in sanitize database                              |
| 2547       | Stopped extracting archive file due to reaching a limit |
| 2548       | Archive engine gave invalid response                    |
| 2555       | Unable to save updated configuration                    |
| 2569       | Error in sanitize database                              |
| 2575       | Error querying sanitized files rowid                    |

| Message ID | Message description                                                                                         |
|------------|----------------------------------------------------------------------------------------------------|
| 2607       | Error while wal file truncating                                                                             |
| 2637       | Invalid node id while trying to load engine                                                                 |
| 2640       | Invalid node id while trying to query node status                                                           |
| 2646       | Database error: error querying what to delete                                                               |
| 2651       | Cannot find file in FinalizeScanResultBlock                                                                 |
| 2652       | Given dataid can not be cancelled                                                                           |
| 2653       | Given dataid can not be cancelled                                                                           |
| 2654       | Database error: users query                                                                                 |
| 2737       | Database error: could not create system local user directory                                                |
| 2748       | Database error: finalizing statistics                                                                       |
| 2749       | Database error: finalizing scan requests                                                                    |
| 2750       | Database error: finalizing hashes                                                                           |
| 2751       | Database error: finalizing process info                                                                     |
| 2888       | 3rd party product is blocking operation                                                                     |
| 2892       | Possible Insufficient memory to operate, system throw bad_alloc                                             |
| 2895       | LDAP error: DN of group has changed in remote directory service. Group can not be considered valid any more |
| 2897       | Database error: Can not cache user. Already exists as non-cached                                            |

| Message ID | Message description                                                                  |
|------------|--------------------------------------------------------------------------------------|
| 2898       | Database error: Can not cache user. Already cached in DB with different DN attribute |
| 2905       | File can not be opened for writing                                                   |
| 2906       | Unable to write to file                                                              |
| 2910       | Certificate name is invalid, not using HTTPS                                         |
| 2973       | Invalid INIT state setting for megapackage                                           |
| 2974       | Invalid same state setting for megapackage                                           |
| 2983       | No megapackage to delete with id                                                     |
| 2988       | Error removing package                                                               |
| 2996       | Package sent for validation is invalid                                               |
| 2997       | Error validating checksum of package                                                 |
| 2998       | Invalid path to generate megapackage                                                 |
| 2999       | Not enough free space to generate megapackage                                        |
| 3000       | Error creating package                                                               |
| 3001       | Invalid package found during megapackage generation, aborting                        |
| 3002       | Error adding file to megapackage                                                     |
| 3003       | Error adding file to megapackage                                                     |
| 3004       | Error adding report to megapackage                                                   |

| Message ID | Message description                                             |
|------------|-----------------------------------------------------------------|
| 3005       | Error generating sha256 checksum for megapackage                |
| 3006       | Could not open file for reading                                 |
| 3007       | Error creating database package                                 |
| 3008       | Error creating database package                                 |
| 3009       | Error creating database package                                 |
| 3013       | Megapackage could not be locked for download                    |
| 3014       | Error opening megapackage for reading                           |
| 3015       | Megapackage file is missing from disk                           |
| 3016       | Could not initiate download                                     |
| 3040       | An engine failed to initialize properly                         |
| 3042       | Node could not create new folder for engine                     |
| 3043       | Node could not create new folder for engine                     |
| 3044       | Error in updating engine schema                                 |
| 3045       | Error in package storing process                                |
| 3048       | Invalid engine configuration                                    |
| 3049       | Schema based configuration received for non schema based engine |
| 3050       | Schema based engine received legacy configuration               |
| 3051       | Legacy configuration received is invalid                        |

| Message ID | Message description                       |
|------------|-------------------------------------------|
| 3052       | Invalid configuration received for engine |
| 3053       | Schema based engine config is invalid     |
| 3055       | Failed to extract                         |
| 3059       | Failed to send extract task to Agent      |
| 3060       | Failed to extract                         |
| 3109       | Database installation failed              |
| 3110       | Engine installation failed                |
| 3111       | Engine installation failed                |
| 3112       | Engine installation failed                |
| 3113       | Custom Engine installation failed         |
| 3114       | Engine installation failed                |
| 3115       | Communication possible disconnected       |
| 3116       | Communication possible disconnected       |
| 3118       | No valid node status found                |
| 3120       | No result for DLP lookup                  |
| 3121       | Engine capabilities unreachable           |
| 3122       | Engine leak                               |
| 3123       | Engine leak                               |

| Message ID | Message description                                    |
|------------|--------------------------------------------------------|
| 3126       | Invalid DLP engine preferences found                   |
| 3127       | Invalid DLP engine preferences defaults found          |
| 3128       | Invalid DLP engine preferences schema found            |
| 3133       | No valid node status found                             |
| 3136       | Database error: finalizing statistics                  |
| 3140       | Can't process shared resource file                     |
| 3141       | Can't transfer file, data channel is not open          |
| 3142       | Can't transfer file, no result from node               |
| 3143       | Resource file sharing response error                   |
| 3185       | Error reading quarantine file                          |
| 3186       | Error sending data to agent, request log from customer |
| 3188       | Error transferring file                                |
| 3195       | Sandbox scheduling error                               |
| 3196       | Error in quarantine database                           |
| 3197       | Error in quarantine database                           |
| 3198       | Invalid result from sandbox engine                     |
| 3199       | Invalid result from sandbox engine                     |
| 3201       | Invalid result from sandbox engine                     |

| Message ID | Message description                |
|------------|------------------------------------|
| 3205       | Sending scan requests failed       |
| 3206       | Sending scan requests failed       |
| 3207       | Sending scan requests failed       |
| 3208       | Invalid sandbox result             |
| 3209       | Invalid sandbox result             |
| 3210       | Invalid result from sandbox engine |
| 3211       | Sending scan requests failed       |
| 3214       | Invalid sandbox result             |
| 3215       | Invalid sandbox result             |
| 3216       | Invalid result from sandbox engine |
| 3218       | Database error: sandbox            |
| 3219       | Database error: sandbox            |
| 3221       | Error while wal file truncating    |
| 3223       | Database error: sandbox            |
| 3224       | Database error: sandbox            |
| 3225       | Database error: sandbox            |
| 3226       | Database error: sandbox            |
| 3227       | Database error: sandbox            |

| Message ID | Message description                        |
|------------|--------------------------------------------|
| 3228       | Database error: sandbox                    |
| 3229       | Database error: sandbox                    |
| 3230       | Database error: sandbox                    |
| 3231       | Database error: sandbox                    |
| 3232       | Database error: sandbox                    |
| 3233       | Database error: sandbox                    |
| 3234       | Database error: sandbox                    |
| 3235       | Database error: sandbox                    |
| 3236       | Database error: sandbox                    |
| 3237       | Database error: sandbox                    |
| 3238       | Database error: sandbox                    |
| 3239       | Database error: sandbox                    |
| 3240       | Database error: sandbox                    |
| 3257       | An error occurred while generating package |
| 3259       | Package generation is already in progress  |
| 3260       | Package generation is already in progress  |
| 3261       | Error while generating package             |
| 3264       | Source type is unknown                     |

| Message ID | Message description                                           |
|------------|---------------------------------------------------------------|
| 3267       | Can't extract zip source                                      |
| 3268       | Http source is not a zip                                      |
| 3269       | Can't open package descriptor for writing                     |
| 3273       | No status for node found                                      |
| 3274       | No Yara engine found on node                                  |
| 3275       | No result received                                            |
| 3276       | Database error: sources query.                                |
| 3277       | Database error: issues query                                  |
| 3288       | Expiration field is not a proper date                         |
| 3289       | License is expired                                            |
| 3291       | Expiration field is present but it is not a timestamp         |
| 3303       | EngineManager: RPC message received, but has no sender        |
| 3305       | EngineManager: RPC executor not found, sending back to caller |
| 3307       | EngineManager: RPC caller not found, result orphaned          |
| 3311       | Engine failed to call remote procedure call                   |
| 3313       | Remote procedure call timed out                               |
| 3315       | Engine called RPC, but an error happened                      |
| 3317       | Engine: There is no active engine to send RPC message to      |

| Message ID | Message description             |
|------------|---------------------------------|
| 3326       | Cloud scheduling error          |
| 3330       | Error in quarantine database    |
| 3331       | Error in quarantine database    |
| 3333       | Database error: cloud           |
| 3336       | Error while wal file truncating |
| 3338       | Database error: cloud           |
| 3339       | Database error: cloud           |
| 3340       | Database error: cloud           |
| 3341       | Database error: cloud           |
| 3342       | Database error: cloud           |
| 3343       | Database error: cloud           |
| 3344       | Database error: cloud           |
| 3345       | Database error: cloud           |
| 3346       | Database error: cloud           |
| 3347       | Database error: cloud           |
| 3348       | Database error: cloud           |
| 3349       | Database error: cloud           |
| 3350       | Database error: cloud           |

| Message ID | Message description                               |
|------------|---------------------------------------------------|
| 3351       | Database error: cloud                             |
| 3352       | Database error: cloud                             |
| 3353       | Database error: cloud                             |
| 3354       | Database error: cloud                             |
| 3357       | Sending scan requests failed                      |
| 3358       | Sending scan requests failed                      |
| 3359       | Sending scan requests failed                      |
| 3360       | Invalid result from cloud engine                  |
| 3363       | Sending scan requests failed                      |
| 3365       | No cloud engine can be found in Core's engine set |
| 3367       | No cloud engine is running on the node            |
| 3368       | Invalid result from cloud engine                  |
| 3370       | Failed to initialize the product                  |
| 3373       | Ignition file processing failed                   |
| 3378       | Failed to finish welcome wizard                   |
| 3379       | Welcome wizard user not found                     |
| 3380       | Failed to remove welcome wizard user              |
| 3414       | Probably incorrect db state                       |

| Message ID | Message description                                       |
|------------|-----------------------------------------------------------|
| 3415       | Probably incorrect db state                               |
| 3454       | An error occured after data was transfered to node        |
| 3461       | Engine capabilities unreachable                           |
| 3467       | Database error: product query failed                      |
| 3473       | No respond from agent                                     |
| 3474       | Installing database resulted in error                     |
| 3475       | Engine: There is no passive engine                        |
| 3476       | Engine: There is no active engine to deactivate           |
| 3477       | Engine: Engine is already deactivated                     |
| 3479       | Error in updating custom engine, engine with id not found |
| 3480       | Error in updating custom engine, engine with id not found |
| 3481       | Error in updating custom engine, engine with id is active |
| 3482       | Installing database resulted in error                     |
| 3483       | Removing custom engine db folder failed                   |
| 3484       | Error installing database                                 |
| 3485       | Error installing database, preupdate custom engine failed |
| 3486       | Error installing database, unable to copy descriptor file |
| 3487       | Error installing database, unable to copy database files  |

| Message ID | Message description                                             |
|------------|-----------------------------------------------------------------|
| 3488       | Error installing database, postupdate custom engine failed      |
| 3490       | Error in updating custom engine, engine with id not found       |
| 3494       | Node couldn't create resources folder in given timeout          |
| 3500       | Error validating user. Current server time is wrong.            |
| 3501       | User validation error: Missing token data                       |
| 3502       | User validation error: Token data has expired                   |
| 3503       | Failed to remove reset password token from database             |
| 3506       | Failed to validate user belonging to a disabled directory       |
| 3507       | Non-local users are not allowed to login by token               |
| 3508       | User validation error                                           |
| 3510       | Error updating password                                         |
| 3515       | Email sending error                                             |
| 3517       | Email sending error                                             |
| 3519       | Invalid login token                                             |
| 3523       | Can't login mail server with the configuration                  |
| 3524       | Can't connect to mail server with the configuration             |
| 3525       | Exception during closing connection to mail server              |
| 3526       | Database error: get batched requests with status is in progress |

| Message ID | Message description                                   |
|------------|-------------------------------------------------------|
| 3532       | Engine process is killed when timed out               |
| 3534       | Can't find watermarked file                           |
| 3535       | File was still open when started reading from another |
| 3536       | Can't open watermarked file                           |
| 3537       | Error adding data to dlp file                         |
| 3539       | Error finalizing file                                 |
| 3541       | Error occurred adding file to dlp storage             |
| 3542       | Error removing file from dlp storage                  |
| 3543       | Error removing file from dlp storage                  |
| 3544       | Error reading watermarked file content                |
| 3545       | Downloading watermarked file aborted                  |
| 3546       | Could not create dlp database                         |
| 3547       | Error opening dlp db                                  |
| 3549       | Error in dlp storage                                  |
| 3551       | Error in dlp storage                                  |
| 3552       | Error in dlp database                                 |
| 3553       | Error in dlp database                                 |
| 3554       | Error in dlp database                                 |

| Message ID | Message description                                       |
|------------|-----------------------------------------------------------|
| 3555       | No such file to remove                                    |
| 3556       | Error in dlp database                                     |
| 3559       | Warning, could not remove file                            |
| 3560       | Error deleting file details                               |
| 3561       | Error in dlp database                                     |
| 3562       | Error in dlp database                                     |
| 3563       | Error checking if file with data id is present            |
| 3565       | Error in dlp database                                     |
| 3566       | Error querying watermarked files rowid                    |
| 3567       | Error querying watermarked files                          |
| 3568       | Error during cleanup                                      |
| 3571       | Error adding file to dlp storage                          |
| 3572       | Error adding data chunk to dlp file                       |
| 3573       | Error receiving file data, removing file from dlp storage |
| 3575       | Engine capabilities unreachable                           |
| 3576       | Engine leak                                               |
| 3580       | Error adding new watermarked file to dlp storage          |

# 3.8 Security settings on web console

- 3.8.1 Enabling HTTPS
- 3.8.2 Session timeout
- 3.8.3 Password Policy

# 3.8.1 Enabling HTTPS

MetaDefender Core supports accessing Web UI and REST interface via HTTPS. This feature is not enabled by default. There are two ways to enable the feature:

- via Management Console or
- modifying MetaDefender Core server configuration via configuration files.

If HTTPS is configured via both ways, only the settings made on Management Console will take effect. It is highly recommended not to use both configuration files and user interface for HTTPS settings at the same time.

## **Enabling HTTPS via Management Console**

#### 1. Go to **Settings** $\rightarrow$ **Security** page

| OPSWAT.<br>MetaDefender |                               | Help Center                                                                                                    | Si NOT MANAGED |
|-------------------------|-------------------------------|----------------------------------------------------------------------------------------------------|----------------|
| BB Das                  | shboard<br>ocess              | Security<br>HTTPS Configuration                                                                                                    | SAVE SETTINGS  |
| 😰 Pol                   | licy                          | ENABLE HTTPS CONNECTION                                                                                                    |                |
| 🗎 Inv                   | ventory                       | CERTIFICATE<br>There are no available certifications.<br>Please go to <u>Inventory / Certificates</u> .                                                  |                |
| ঠ্টি Set                | ttings                        |                                                                                                    |                |
| Up                      | date Settings                 | Session Configuration                                                                                                    |                |
| Dat                     | ta Retention                  | ABSOLUTE SESSION TIMEOUT<br>User session length in minutes: Sessions will be invalid after the given time regardless of the user activity (0 = no limit) |                |
| Sec                     | curity                        | 10                                                                                                    |                |
| Use                     | er Management                 |                                                                                                    |                |
| Lic                     | ense                          |                                                                                                    |                |
| Co                      | nfiguration                   |                                                                                                    |                |
| Pa                      | ssword                        |                                                                                                    |                |
|                         | 4.12.0                        |                                                                                                    |                |
|                         | ense Expiration<br>03/02/2026 |                                                                                                    |                |

If there's no certificate-key pair added to the inventory, please go to
 Inventory→Certificates page and add one that is desired to use for securing HTTP connections.

| OPSWAT.<br>MetaDefender             | ⑦ Help Center       ③ NOT MANAGED          ▲ LOCAL/admin           LOGOUT                                                    |
|-------------------------------------|----------------------------------------------------------------------------------------------------|
| Dashboard Oracless Policy Inventory | Security SAVE SETTINGS                                                                                                    |
| 😥 Settings                          |                                                                                                    |
| Update Settings                     | Session Configuration                                                                                                    |
| Data Retention                      | ABSOLUTE SESSION TIMEOUT                                                                                                    |
| Security                            | User session length in minutes: Sessions will be invalid after the given time regardless of the user activity (0 = no limit) |
| User Management                     | 0                                                                                                    |
| License                             |                                                                                                    |
| Configuration                       |                                                                                                    |
| Password                            |                                                                                                    |
|                                     |                                                                                                    |
| 4.12.0                              |                                                                                                    |
| License Expiration<br>12/31/2019    |                                                                                                    |

3. Tick *Enable HTTPS connection* checkbox and choose a certificate-key pair.

| OPSWA<br>MetaDefender                                                                             | T. 🧿 Help Center                                                         | S NOT MANAGED LOCAL/admin LOGOUT                                                    |
|---------------------------------------------------------------------------------------------------|--------------------------------------------------------------------------|-------------------------------------------------------------------------------------|
| <ul> <li>Dashboard</li> <li>Process</li> <li>Policy</li> <li>Inventory</li> </ul>                 | Security<br>HTTPS Configuration<br>RABLE HTTPS CONNECTION<br>CERTIFICATE | SAVE SETTINGS                                                                       |
| 🏠 Settings                                                                                        | CertForHTTPS                                                             | •                                                                                   |
| Update Settii<br>Data Retentio<br>Security<br>User Manage<br>License<br>Configuration<br>Password | ment                                                                     | rill be invalid after the given time regardless of the user activity (0 = no limit) |
| <b>4.12.0</b><br>License Expira<br>12/31/201                                                      |                                                                          |                                                                                     |

4. As clicking on *Save settings*, you will be warned that Management Console is going to be restarted and this will take some time.

|                                                                                                    | SAVE SETTING |
|----------------------------------------------------------------------------------------------------|--------------|
| Save security settings                                                                                                    |              |
| Are you sure you want to save Security Configuration?<br>Please note that by submitting changes, the management console will be restarted<br>and will not be accessible for about 30 seconds. |              |
| SAVE CANCEL                                                                                                    |              |
| ession Configuration                                                                                                    |              |
| SOLUTE SESSION TIMEOUT                                                                                                    |              |
| er session length in minutes: Sessions will be invalid after the given time regardless of the user activity (0 =                                                                              |              |
| 0                                                                                                    |              |

5. Approximately 30 seconds after confirming saving of configuration the Management Console will be reloaded via HTTPS.

### **Enabling HTTPS via configuration files**

First create your certificate and key files in convenient directory. Let us take paths as an example /etc/ometascan/nginx.d/your.crt and /etc/ometascan/nginx.d/your. key for Linux and C:/Program Files/OPSWAT/Metadefender Core/nginx/your.crt and C:/Program Files/OPSWAT/Metadefender Core/nginx/your.key for Windows accordingly.

## On Linux

- 1. Create file ssl.conf in the directory /etc/ometascan/nginx.d
- 2. Enter SSL-configuration according to Nginx. To allow simple SSL one needs to add the following lines only:

```
ssl on;
ssl_certificate /etc/ometascan/nginx.d/your.crt;
ssl_certificate_key /etc/ometascan/nginx.d/your.key;
```

3. Service restart is required to take these changes into effect.

#### **On Windows**

- 1. Create file ssl.conf in the directory <Installation Directory>\nginx.
- Enter SSL-configuration according to Nginx. To allow simple SSL one needs to add the following lines only (note the forward "/" slashes)

```
ssl on;
ssl_certificate "C:/Program Files/OPSWAT/Metadefender Core
/nginx/your.crt";
ssl_certificate_key "C:/Program Files/OPSWAT/Metadefender
Core/nginx/your.key";
```

3. A restart of the "OPSWAT Metadefender Core" service is required.

# ① '\n' sequences in paths

Using the standard Windows path separator backslash '\' may give unexpected results if directory or file names start with 'n'. The reason is that the sequence '\n' is interpreted as a new line by nginx.

For example the following directive

```
ssl_certificate "C:\Program Files\OPSWAT\Metadefender
Centralmgmt\nginx\your.crt";
```

will appear at nginx as

```
ssl_certificate "C:\Program Files\OPSWAT\Metadefender
Centralmgmt
ginx\your.crt";
```

As a workaround instead of backslash '\' use

- 1. Forward slash '/' or
- 2. Double backslash '\\'.

Note that certificate and key files are to provided by the user who can store them whenever it is convenient. Please adjust the paths accordingly.

Note: When choosing location for cert and key files, make sure the files are in a location which is readable to the service user.

For more SSL-options please consult Nginx documentation.

#### 3.8.2 Session timeout

User sessions can be terminated regardless of user activity. Under the **Settings** menu, on the **Security** page, a timeout value can be given in minutes, in order to limit the length of a user session. After the given time elapsed, the user session will be terminated even if it is during an operation.

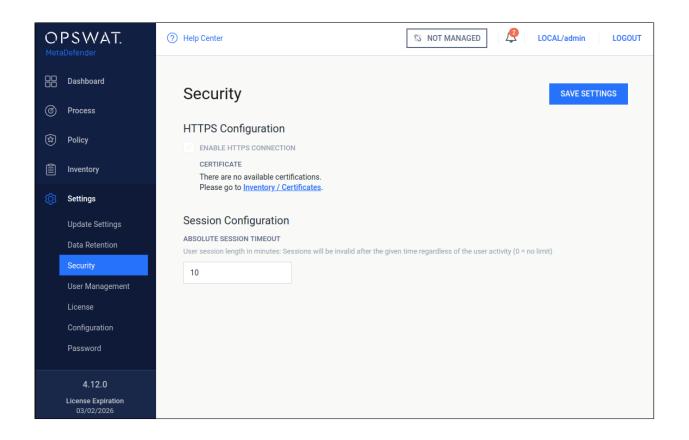

# 3.8.3 Password Policy

Local users' password can be enforced to meet requirements set by administrators, which includes following constraints:

- Enforce password policy:
  - Determines the number of unique new passwords that must be associated with a user account before an old password can be reused
  - Range: [0-24]
  - Default: 0 (to disable enforcement)
- Minimum password length:
  - The least number of characters that can make up a password for a user account
  - Range: [0-8]
  - Default: 0 (to disable enforcement)
- Password must meet complexity requirements:
  - Determines whether passwords must meet a series of guidelines that are considered important for a strong password:
  - Default: unchecked

At least 1 uppercase letter of European languages (A through Z) At least 1 lowercase letter of European languages (a through z) At least 1 base 10 digits (0 through 9) At least 1 non-alphanumeric characters (special characters): (~!@#\$%^&\*\_-+=`|(){} []:;"'<>,.?/\)

|    | PSWAT.<br>adefender              | (?) Help Center       Image: Solution of the second second se |
|----|----------------------------------|----------------------------------------------------------------------------------------------------|
| 88 | Dashboard                        | Security SAVE SETTINGS                                                                                                    |
| 0  | Process                          |                                                                                                    |
| Ŕ  | Policies                         | HTTPS Configuration                                                                                                    |
|    | Policies                         | ENABLE HTTPS CONNECTION                                                                                                    |
|    | Inventory                        | CERTIFICATE There are no available certifications.                                                                                                    |
| Ø  | Settings                         | Please go to <u>Inventory / Certificates</u> .                                                                                                    |
|    | Update Settings                  | Session Configuration                                                                                                    |
|    | Data Retention                   | ABSOLUTE SESSION TIMEOUT<br>User session length in minutes: Sessions will be invalid after the given time regardless of the user activity (0 = no limit)                                                                                                    |
|    | Security                         | 0                                                                                                    |
|    | User Management                  |                                                                                                    |
|    | License                          |                                                                                                    |
|    | Configuration                    | Password Policy                                                                                                    |
|    | Password                         | ENFORCE PASSWORD HISTORY () 0                                                                                                    |
|    | Email Configuration              | MINIMUM PASSWORD LENGTH () 0                                                                                                    |
|    |                                  | PASSWORD MUST MEET COMPLEXITY REQUIREMENTS                                                                                                    |
|    |                                  |                                                                                                    |
|    |                                  |                                                                                                    |
|    | 4.16.0                           |                                                                                                    |
|    | License Expiration<br>2026-12-31 |                                                                                                    |

# 3.9. Configuring proxy settings

## How can I set proxy server for the product

### Linux

Set variables https\_proxy in file /etc/default/ometascan.

## Windows

Under Windows use the netsh tool to set the proxy, e.g.: netsh winhttp set proxy
<ADDRESS>

In some cases setting the proxy with netsh is not sufficient. In that case set the proxy by starting Internet Explorer with SYSTEM rights and configure the proxy in the settings. To do this please follow this article.

You might need to configure Windows proxy to bypass local addresses if you can't access Web Management Console from the host itself. Consult netsh documentation for additional configuration options.

# 3.10. External Scanners And Post Actions

Under **Inventory** menu it is possible to configure custom **External Scanners** and custom **Post Actions**.

For both these options we must enter two fields:

- a unique name (maximum 16 character ASCII only text)
- a full path to your executable/interpreter, that will be called by the processing node

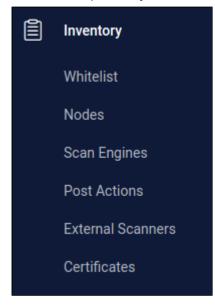

#### **External Scanners**

External Scanners are handled as scan engines from product side but are not updatable through the product.

#### Specification for external scanner process

- INPUT
  - on standard input it gets the currently available scan result JSON without the extracted\_files field
  - as last argument on the command line it gets the absolute path for the file to scan
- OUTPUT
  - if everything goes well return value must be 0, non-zero return value indicates this scanner **Failed.**
  - scan result must be put on standard output in JSON format with the following fields
    - **def\_time**: the definition time of this scanner in milliseconds since epoch that will be displayed by Metadefender Core V4
    - **scan\_result\_i**: the scan verdict for the file, see https://onlinehelp.opswat. com/corev3/Description\_of\_Scan\_Results.html
    - threat\_found: the found threat's description if any
    - If any of the above fields is missing or invalid, the result will automatically be **Failed** for this scanner

Number of External Scanners is a separately licensed feature. If you plan to use this feature please contact your OPSWAT reseller.

#### Example for a Custom Scanner

#### NAME

ExtScn\_01

#### SCANNER

/usr/bin/custom\_engine --log-level debug

#### Example input for a Custom Scanner

```
{
    "data_id": "091c07fe6203479983682f3b4a491ee6",
```

```
"file_info": {
    "display_name": "archive.zip",
    "file size": 2123967,
    "file_type": "application\/zip",
    "file_type_description": "ZIP compressed archive",
    "md5": "ec8fa3c2897c0956f0e9ed5c092310b9",
    "sha1": "0027fc18ed97063387bca9c518a02a6faba85c38",
    "sha256": "4fb0083cd3cd966817c1ee4fa3f02519d05eca0b57c2bf71109
d3bd69acebd41",
    "upload_timestamp": "2017-04-27T13:05:20.435Z"
  },
  "process_info": {
    "blocked_reason": "Infected",
    "file type skipped scan": false,
    "post_processing": {
      "actions_failed": "",
      "actions_ran": "",
      "converted_destination": "",
      "converted_to": "",
      "copy move destination": ""
    },
    "profile": "File scan",
    "progress_percentage": 100,
    "result": "Blocked",
    "user agent": "webscan"
  },
  "scan_results": {
    "data_id": "091c07fe6203479983682f3b4a491ee6",
    "progress_percentage": 100,
    "scan all result a": "Infected",
    "scan_all_result_i": 1,
    "scan_details": {
      "ClamAV": {
        "def time": "2017-04-27T06:59:21.000Z",
        "location": "local",
        "scan_result_i": 1,
        "scan_time": 51,
        "threat_found": "Win.Trojan.Trojan-1082 FOUND"
      }
    },
    "start_time": "2017-04-27T13:05:20.471Z",
    "total avs": 1,
    "total_time": 1444
  },
  "vulnerability_info": {}
}
```

Example valid output of a Custom Scanner

```
{
"def_time": 1491288912392,
"scan_result_i": 0,
"threat_found": ""
}
```

Example scan result where External Scanner found the file to be clean

```
"scan_results": {
    "data_id": "091c07fe6203479983682f3b4a491ee6",
    "progress_percentage": 100,
    "scan_all_result_a": "Infected",
    "scan_all_result_i": 1,
    "scan_details": {
      "ClamAV": {
        "def_time": "2017-04-27T06:59:21.000Z",
        "location": "local",
        "scan_result_i": 1,
        "scan_time": 51,
        "threat_found": "Win.Trojan.Trojan-1082 FOUND"
      },
      "ExtScn_01": {
        "def time": "2017-02-27T05:19:11.000Z",
        "location": "local",
        "scan_result_i": 0,
        "scan_time": 10,
        "threat_found": ""
      }
    },
    "start_time": "2017-04-27T13:05:20.471Z",
    "total_avs": 1,
    "total time": 1444
. . .
```

## **Post Actions**

Post Actions run after the scan of the file for any post functionality such as copying the file etc...

#### Specification for post action process

INPUT

- on standard input it gets the currently available scan result JSON without the extracted\_files field
- as last argument on the command line it gets the absolute path for the file
- OUTPUT
  - if everything goes well return value must be 0, non-zero return value indicates this action **Failed**.

Adding a Post Action is the same as in case of an External Scanner. The only difference is in the result handling.

All executed Post Action's result will be on the **process\_info.post\_processing** object of the scan result JSON. If the return value

of an action is zero it will be shown in the **actions\_ran** field, if the return value of the action is non-zero then it will be listed in the **actions\_failed** field.

### **Example of a Post Action**

# Add new post action

NAME

Pst\_Act\_01

ACTION

/home/admin/scripts/copy\_if\_infected --log-level WARNING

### The scan result JSON if the Post Action returns 0

```
...
"process_info": {
    "blocked_reason": "Infected",
    "file_type_skipped_scan": false,
    "post_processing": {
        "actions_failed": "",
        "actions_ran": "Pst_Act_01",
        "converted_destination": "",
        "converted_to": "",
        "copy_move_destination": ""
    },
    "profile": "File scan",
```

```
"progress_percentage": 100,
    "result": "Blocked",
    "user_agent": "webscan"
},
...
```

The scan result JSON if the Post Action returns non-zero

```
. . .
 "process_info": {
   "blocked_reason": "Infected",
    "file_type_skipped_scan": false,
   "post_processing": {
     "actions_failed": "Pst_Act_01 failed",
     "actions_ran": "",
      "converted_destination": "",
      "converted_to": "",
      "copy_move_destination": ""
    },
    "profile": "File scan",
    "progress_percentage": 100,
    "result": "Blocked",
   "user_agent": "webscan"
 },
. . .
```

## 3.11. Yara rule sources

Under Inventory/Modules menu it is possible to configure custom Yara sources.

| 1odules                                |                   |                                   |                              |                                          |                    |
|----------------------------------------|-------------------|-----------------------------------|------------------------------|------------------------------------------|--------------------|
|                                        |                   |                                   | Last update: an hour ago   N | ext update: in 3 hours   <u>Edi</u>      | it Update Settings |
| NODULE                                 | LAST UPDATE       | ACTIVITY                          | ENGINE                       | DATABASE                                 | ENABLE             |
| Metascan                               | 8 hours ago       | 2/4 processing engines are active |                              |                                          | ~                  |
| Deep CDR 🚯                             | 5 days ago        | Active on 1/1 node                | 5.4.3-1617                   | 5.1.1                                    | C                  |
| Proactive DLP 🚯                        | 4 days ago        | Active on 0/1 node                | 1.0.3-155 (disabled)         | 06/30/2019                               | C                  |
| Threat Intelligence                    | 5 days ago        | Active on 0/1 node                | 1.0-12 (disabled)            | 1.0-12                                   |                    |
| File-Based Vulnerability<br>Assessment | 2 days ago        | Active on 0/1 node                | 4.2.416.0-89 (disabled)      | 1561989579<br>1562011012<br>(downloaded) |                    |
| Jtilities                              | 5 days ago        | 3/3 engines are active            |                              |                                          | ^                  |
| ENGINE NAME                            | PLATFORM          | NODES                             | ENGINE                       | DATABASE                                 |                    |
| FileType                               | Microsoft Windows | ф.                                | 5.2.7-431                    | 5.2.7-431                                |                    |
| Archive engine                         | Microsoft Windows | <b>P</b>                          | 5.2.6-452                    | 5.2.6-452                                | C                  |
| Yara                                   | Microsoft Windows | <b>P</b>                          | 3.8.1-64                     | 3.8.1-84                                 | ^ <b>C</b>         |
| SOURCE                                 | SOURCE TYPE       | LAST UPDATE                       |                              | Add source                               | Generate package   |
|                                        |                   | No sources added.                 |                              |                                          |                    |

To add new source, click on **Add new source** button. You can specify the type of the source, and the URL itself. The product supports 2 type of Yara sources: network source (HTTP /HTTPS) and local directory. A network source must be a zip file. The content of the zip file will be used by the Yara engine. As a local directory, you can set a local path on the computer. This path must point to a directory. A copy of this directory will be used by the Yara engine.

| Local directory |  |   |
|-----------------|--|---|
|                 |  | • |
| SOURCE          |  |   |
| Source          |  |   |

To generate a package, click on the **Generate package** button. This will start the process, and the start time will be shown next to the buttons. Next to the sources, you can enable or disable the sources. Disabled sources will not be used when generating the next package.

Sources can be modified by clicking the row, and removed by clicking the trash icon on the right side of the rows.

Please note that the included Yara modules are the following:

- Magic
- Hash
- Dotnet
- Macho
- Dex
- Cuckoo
- Androguard

For more details, check Yara modules documentation.

# 3.12. Configuring mail settings

Users with administrator privilege on MetaDefender Core are allowed to setup email configurations for SMTP in order to enable password recovery feature (please check 3.1.1. Password Recovery).

|   | PSWAT.              | Image: Weight of the second second |
|---|---------------------|----------------------------------------------------------------------------------------------------|
|   | Dashboard           | Email Configuration Clear settings SAVE SETTINGS                                                                                                    |
| 0 | Process             | These configurations are applicable to the reset password feature.                                                                                                    |
|   | Policies            | Server configuration                                                                                                    |
| Ē | Inventory           | SERVER HOST SERVER PORT                                                                                                    |
| ¢ | Settings            | SERVER HOST 0                                                                                                    |
|   | Update Settings     | CONNECTION TYPE AUTH METHOD                                                                                                    |
|   | Data Retention      | TCP   AUTH PLAIN                                                                                                    |
|   | Security            |                                                                                                    |
|   | User Management     | User authentication                                                                                                    |
|   | License             | EMAIL                                                                                                    |
|   | Configuration       | EMAIL                                                                                                    |
|   | Password            | USERNAME                                                                                                    |
|   | Email Configuration | USERNAME                                                                                                    |
|   |                     | PASSWORD                                                                                                    |
|   |                     | PASSWORD                                                                                                    |

### Server configuration

| Properties  | Description      | Option                                                                 |
|-------------|------------------|------------------------------------------------------------------------|
| SERVER HOST | SMTP server host | IP address / Domain all accepted                                       |
| SERVER PORT | SMTP server port | Some default common ports:<br>• 25 (TCP)<br>• 465 (SSL)<br>• 587 (TLS) |

| Properties         | Description                                                      | Option                                                              |
|--------------------|------------------------------------------------------------------|---------------------------------------------------------------------|
| CONNECTION<br>TYPE | Specify type of connection between<br>MetaDefender Core and SMTP | <ul> <li>TCP (Unsecured email<br/>transmission protocol)</li> </ul> |
|                    | server                                                           | <ul> <li>SSL (Secured email<br/>transmission protocol)</li> </ul>   |
|                    |                                                                  | <ul> <li>TLS (Secured email<br/>transmission protocol)</li> </ul>   |
| AUTH METHOD        | Specify the authorization protocol connecting to SMTP server     | <ul><li>AUTH PLAIN</li><li>AUTH LOGIN (preferred)</li></ul>         |

### User authentication

| Properties | Description                      |
|------------|----------------------------------|
| EMAIL      | Email address                    |
| USERNAME   | Username for SMTP authentication |
| PASSWORD   | Password for SMTP authentication |

Please make sure to hit "SAVE SETTINGS" button once configuration is done.

Otherwise "CLEAR SETTINGS" button once hit will clear up all mail settings on the page.

# 4. Process files with MetaDefender Core

There are several ways to scan files with MetaDefender Core:

- Process Files via REST API
- Process Files via Web Interface

# Process Files via REST API

The MetaDefender Core server also provides a REST API to interface with the application. To process a file even the user interface uses this API.

Chunked transfer encoding is not supported to upload files for processing.

All the responses from the server are in JSON format for easy parsing.

For more information on how to use the REST API please check our developer guide.

## Process Files via Web Interface

Once you open your browser and go to the MetaDefender Core server's URL the public file processing

interface will be displayed.

| OPSWAT.<br>MetaDefender-<br>Core           |                                                                                                    |             | LOGIN |
|--------------------------------------------|----------------------------------------------------------------------------------------------------|-------------|-------|
| PROCESS SEARCH                             |                                                                                                    |             |       |
| SELECT RULE 1                              | SELECT A FILE No file selected Maximum file size: 200 MB                                                                                                    | SELECT FILE |       |
| Are you protecting your email channel from | t you 88% detection, but what about the other 12%? Using OPSWAT's multiscan packages can take<br>advanced threats? Ransomware through email grew 50% in 2016 despite most companies having o<br>Metadefender, the leading advanced threat prevention platform for documents and files. |             | 99%.  |

#### Scan

### Choose what to process and how

There are two option fields in the middle of the page. Next to them there is the **PROCESS FILE** button.

With the leftmost option you can select between the available workflows for the public file processing.

These workflows are determined by the MetaDefender Core administrators, so it is possible that only one

workflow will be available for public scanning, or even none.

The next option is where you choose the file to scan. Click on the **SELECT A FILE** button and browse to the file to be scanned.

### Start processing

When ready click on the **PROCESS FILE** button. A progress bar will appear.

### **Progress of scanning**

Once the file is uploaded the file will be scanned.

On the left you will see a circle with text in it. The outer circle will start filling up, indicating that scanning is in progress. Once the circle is full, the scan is complete.

The color of the circle and the text inside refer to possible threats found in the file.

The numbers in the circle represent how many of the active AV engines found a threat inside the object, A/B where A is the number of engines which found the file harmful and B is the number of all

active engines.

To the right to the circle you will find some details of the uploaded file generated by MetaDefender Core.

At the bottom of the page a list of the active AV engines will be displayed along with the details of each related to the object scanned.

# 5. Deep CDR (Data Sanitization)

On processing result UI, users can have more insights on sanitization outcome returned by Deep CDR engine (under DEEP CDR DETAILS tab), this feature has been introduced since MetaDefender Core v4.15.0. For integration via REST API, please check Forensic Info.

To learn more about Deep CDR technology on MetaDefender Core, please check the Deep CDR user guide.

|                                                  |                                         |               |                                             | PROCESS NEV                          | V FILE |
|--------------------------------------------------|-----------------------------------------|---------------|---------------------------------------------|--------------------------------------|--------|
| 🕼 recursive_multip                               | ble_level.xlsx                          |               |                                             | DOWNLOAD PROCESSED ARC               | CHIVE  |
| File Allowed                                     | j<br>plied: MetaDefender Email Security | Show reason ~ | UPLOADED<br>2019-07-04 07:48:19 GMT+7       | SCANNED<br>2019-07-04 07:48:19 GMT+7 |        |
| SCANNING ENGINES<br>None of the engines found    |                                         | 0/2           | FILE TYPE<br>Microsoft Excel Workbook       | FILE SIZE<br>437.6 KB                |        |
| DEEP CDR                                         |                                         | anitized ⊘    | MD5<br>3d641d141c31fb9e0fafbdfa07e2f7b6     |                                      | СОРУ   |
| PROACTIVE DLP                                    |                                         | NFIGURED 🛞    | SHA1<br>662e0868a560bd0219cc4511f49a0a26    | i3da5af83                            | СОРУ   |
| FILE-BASED VULNERABILI<br>No vulnerability found | TY ASSESSMENT                           |               | SHA256<br>ffb66cbbf1f1cb2e1a7ddc3e1b854275f | c14e33473134ecf8af61d64d08b          | СОРУ   |
| ORIGINAL FILE                                    | BEXTRACTED FILES                        |               |                                             |                                      |        |
| METASCAN DEEP CO                                 | DR DETAILS                              |               |                                             |                                      |        |
| ACTION                                           | OBJECT                                  | COUNT         | FILENAME                                    | DESCRIPTION                          |        |
| Removed                                          | DDE                                     | 2             |                                             |                                      |        |
| Removed                                          | external sheet                          | 1             |                                             |                                      |        |
| Sanitized                                        | DOCX file                               |               | Microsoft_Word_Document.docx                | Processed successfully.              |        |
| Sanitized                                        | image                                   | 1             |                                             |                                      |        |

# 6. Proactive DLP

Proactive DLP requires separate licensing for MetaDefender to enable this module.

With Proactive DLP module, MetaDefender can detect and then block or prevent and then allow data transferring between networks. Here are the details functions for each approach you have chosen.

### Detect and then block approach

• Detect Sensitive Information

### Prevent and then allow approach

- Redact Sensitive Information
- Watermark Image
- Remove Metadata

### System requirement:

- Microsoft Visual C++ 2017 Redistributable Package
- NET Framework 4.5 or newer

### 6.1 Detect sensitive information

The main feature of the Proactive DLP engine is to detect and block sensitive data in files, including credit card numbers and social security numbers. The engine supports a wide range of file types, including Microsoft Office documents and PDF.

### **Sensitive Data**

- Social Security Number (SSN)
- Credit Card Number (CCN)
- IPv4
- Classless Inter-Domain Routing (CIDR)

Any specific data pattern using the regular expression
 Note: Defining so simple regexes is not the recommended way to use this engine,
 For example: \d , \w. Because most documents contain many numbers, so the complexity and time needed to scan are going to be increased a lot when you define something so simple. Turning redaction on with this regex would cause even worse performance.

### **Certainty score**

Certainty score is defined by the relevance of the given hit in its context .

- SSN Certainty levels
  - High
  - Medium
  - Low
- CCN/IPv4/ CIDR Certainty levels
  - Very High
  - High
  - Medium
  - Low
  - Very Low

### **Supported File Types**

### **Text and Documents**

- Ansi Text (\*.txt)
- ASCII Text
- CSV (Comma-separated values) (\*.csv)
- Microsoft Excel for Mac 2.2, 3, 4, 5, 98, 2001, X, 2004, 2008, 2011
- Microsoft Excel for Windows 2, 3, 4, 5
- Microsoft Excel 95, 97, 2000, XP, 2003, 2007, 2010, 2013, 2016 (\*.xls)
- Microsoft Excel Office Open XML 2007, 2010, 2013, and 2016 (\*.xlsx)
- Microsoft PowerPoint 3, 4, 95, 97, 98, 2000, 2001, 2002, 2003, 2004, 2007, 2008, 2010, 2011, 2013, 2016 (\*.ppt)
- Microsoft PowerPoint Office Open XML 2007, 2010, 2013, and 2016 (\*.pptx)

- Microsoft Rich Text Format (\*.rtf)
- Microsoft Word for DOS 1, 2, 3, 4, 5, 6 (\*.doc)
- Microsoft Word for Mac 1, 3, 4, 5, 6, 98, 2001, X, 2004, 2008, 2011
- Microsoft Word for Windows 1, 2, 6 (\*.doc)
- Microsoft Word 95, 97, 98, 2000, 2002, 2003, 2007, 2010, 2013, 2016 (\*.doc)
- Microsoft Word 2003 XML (\*.xml)
- Microsoft Word Office Open XML 2007, 2010, 2013, 2016 (\*.docx)
- OpenOffice/LibreOffice versions 1, 2, 3, 4, and 5 documents, spreadsheets, and presentations (\*.sxc, \*.sxd, \*.sxi, \*.sxw, \*.sxg, \*.stc, \*.sti, \*.stw, \*.stm, \*.odt, \*.ott, \*.odg, \*. otg, \*.odp, \*.otp, \*.ods, \*.ots, \*.odf) (includes OASIS Open Document Format for Office Applications)
- PDF files (\*.pdf), note: Encrypted PDF files cannot be indexed, unless the PDF file can be opened without a password and the PDF file permissions allow for text extraction.
- PDF Portfolio files (\*.pdf), including embedded non-PDF documents.
- Unicode (UCS16, Mac or Windows byte order, or UTF-8)
- XML (\*.xml)

### Email, HTML

- EML (emails saved by Outlook Express) (\*.eml)
- MSG (emails saved by Outlook), including attachments (\*.msg)
- Eudora MBX message files (\*.mbx)
- HTML (\*.htm, \*.html)

### Media (Metadata check only)

- Adobe Photoshop images (\*.psd)
- ASF media files (\*.asf)
- JPEG (\*.jpg)
- MP3 (\*.mp3)
- TIFF (\*.tif)
- WMA media files (\*.wma)
- WMV video files (\*.wmv)

## 6.2 Redact sensitive information

When sensitive data is detected it is very important to prevent access to this information by an unauthorized person. For this problem, the solution is to redact this sensitive information. Redaction helps hide private information like CCN, SSN. This information will be covered while the structure of the document remains.

### **Supported File Types**

• Portable Document Format (PDF).

### **Supported Sensitive Information**

- Social Security Number (SSN)
- Credit Card Number (CCN)
- IPv4
- Classless Inter-Domain Routing (CIDR)
- Custom regular expression

### To set redaction

Policies > Workflow rules > "Workflow name" > Proactive DLP

| OPSWAT.<br>MetaDefender Core         | Help Center                                          | S NOT MANAGED LOCAL/admin LOCOUT                                                                        |
|--------------------------------------|------------------------------------------------------|----------------------------------------------------------------------------------------------------|
| Dashboard                            | Workflow Rules Management                            | Modify Rule                                                                                             |
| Process                              | NAME                                                 | ARCHIVE SCAN DEEP CDR PROACTIVE DLP MORE *                                                              |
| Policies                             | Kiosk                                                | ENABLE PROACTIVE DLP      C     C     REVERT TO DEFAULT                                                 |
| Workflow rules                       | MetaDefender Vault                                   | OUTPUT FILENAME FORMAT                                                                                  |
| Workflow templates<br>Security zones | MetaDefender Email Gateway Security                  | \${original.basename long}_proactive_dlp-processed_by_OPSWAT_MetaDefender_\${dataid}.\${original.extens |
|                                      | MetaDefender Email Gateway Security without Deep CDR | CERTAINTY THRESHOLD                                                                                     |
|                                      | File process >                                       | Low                                                                                                    |
| ැලි Settings                         | File process without archive                         | DETECTION C REVERT TO DEFAULT                                                                           |
|                                      |                                                      | V DETECT SSN                                                                                            |
|                                      |                                                      | ✓ REDACT                                                                                                |
|                                      |                                                      | REDACT BASED ON CERTAINTY () C REVERT TO DEFAULT                                                        |
|                                      |                                                      | High -                                                                                                  |
|                                      |                                                      | DETECT CON C REVERT TO DEFAULT                                                                          |
|                                      |                                                      | REDACT                                                                                                  |
|                                      |                                                      | REDACT BASED ON CERTAINTY O C REVERT TO DEFAULT                                                         |
|                                      |                                                      | Very High 🗸                                                                                             |

#### Sample redacted file

Following sample does not represent an actual person.

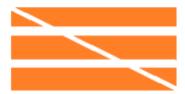

Credit Card Authorization Form One-Time & Repeat Gifts

### CARDHOLDER INFORMATION

| Name: Brandon Patterson        |                |                    |  |
|--------------------------------|----------------|--------------------|--|
| Billing Street Address: 7134 ( | Glenridge Road |                    |  |
| Street Address (cont.):        | _              |                    |  |
| City: <u>Mahwah</u>            | State: NJ      | Postal Code: 07430 |  |
| Country: <u>U.S.</u>           | E              | Email _            |  |
| Address:                       |                |                    |  |
| Direct Telephone: ()           |                |                    |  |

### **GIFT INFORMATION**

Fund Name or Gift Purpose: Give a gift to my son

x I authorize a one-time charge against my credit card for the follow amount \$500.0

□ I authorize a recurring charge against my credit card for the following amount

#### **CREDIT CARD INFORMATION**

Credit Card Type: 
MasterCard X Visa American Express Discover Card
Number:
Expiration Month: 5 Expiration Year: 2020
Cardholder Signature X Date 5 /21 /2019
Security Code: 783

**Limitation**: Currently, we only support a "searchable" PDF file format.

### 6.3 Remove metadata

Most of the files have some kind of metadata which could contain sensitive information like the author, GPS coordination, etc. which can expose the organizations to risk. Proactive DLP can remove metadata contained within the file.

### **Supported File Types**

• Images: JPG, PNG, TIFF, GIF

### To set remove metadata

Policies > Workflow rules > "Workflow name" > Proactive DLP

| Deskhoeard     Workflow Rules Management     Modify Rule       © Process     NAME     REDACT C REVERT TO DEFAULT       © Policies     NAME     REDACT C REVERT TO DEFAULT                                                                                                    | nin     |
|----------------------------------------------------------------------------------------------------|---------|
| Image: Constraint of the second of the second of the se                  |         |
| Policies     Klosk     Kosk     Very High                                                                                                    |         |
| Very High                                                                                                    |         |
| Workflow rules                                                                                                    |         |
| MetaDefender Vault CONTEXT  C REVERT TO DEFAULT CONTEXT  C REVENT TO DEFAULT                                                                                                    |         |
| Security zones 4 detablefender Email Gateway Security 5 detablefender Email Gateway Security 5 d |         |
| MetaDefender Email Gateway Security without Deep CDR                                                                                                    |         |
| 🖹 twentory File process >                                                                                                    |         |
| Settings File process without archive REGEXES C REVENT TO DEFAULT                                                                                                    |         |
| NO FLIER HAS BEEN CREATED YET.                                                                                                    |         |
| ADD ROW                                                                                                    |         |
| ADD WATERMARK TO PROCESSED IMAGES () C REVERT TO DEFAULT                                                                                                    |         |
| TEXT WATERMARK • C REVERT TO DEFAULT                                                                                                    |         |
| S(datetime).hugy                                                                                                    |         |
| FALL PROACTIVE DLP OVERALL RESULT IF WATERMARK PROCESSING DOES O C REVENT                                                                                                    | DEFAULT |
| REMOVE METADATA FROM PROCESSED IMAGES 🔮 C REVERT TO DEFAULT                                                                                                    |         |

Sample Exif info before and after processing

| Property              | Value                     | ^ | Property                | Value                |  |
|-----------------------|---------------------------|---|-------------------------|----------------------|--|
| Description           |                           |   | Description             |                      |  |
| Title                 | President secret location |   | Title                   |                      |  |
| Subject               | President secret location |   | Subject                 |                      |  |
| Rating                | ***                       |   | Rating                  | 黄黄黄黄黄                |  |
| Tags                  |                           |   | Tags                    |                      |  |
| Comments              |                           |   | Comments                |                      |  |
| Origin                |                           | - | Origin                  |                      |  |
| Authors               | John Alexander            |   | Authors                 |                      |  |
| Date taken            | 6/10/2019 5:14 PM         |   | Date taken              |                      |  |
| Program name          |                           |   | Program name            |                      |  |
| Date acquired         |                           |   | Date acquired           |                      |  |
| Copyright             |                           |   | Copyright               |                      |  |
| Image                 |                           | - | Image                   |                      |  |
| Image ID              |                           |   | Image ID                |                      |  |
| Dimensions            | 960 x 640                 |   | Dimensions              | 960 x 640            |  |
| Width                 | 960 pixels                |   | Width                   | 960 pixels           |  |
| Height                | 640 pixels                |   | Height                  | 640 pixels           |  |
| Horizontal resolution | 96 dpi                    |   | Horizontal resolution   | 96 dpi               |  |
|                       |                           |   | Vertical resolution     | 96 dni               |  |
|                       |                           |   | Remove Properties and P | Personal Information |  |
| PS info               |                           |   |                         |                      |  |
|                       |                           |   |                         |                      |  |
| GPS                   |                           |   |                         |                      |  |
| Latitude              | 36; 6; 48.36000000000589  |   |                         |                      |  |
| Longitude             | 115; 10; 20.729999999981  |   |                         |                      |  |
|                       |                           |   |                         |                      |  |

## 6.4 Watermark images

Nowadays, data leak becomes more and more popular, once the data went outside the organization, there is no way to track who caused the leak. Adding watermark to sensitive data is one of the solutions.

### **Supported File Types**

- JPEG
- TIFF
- PNG
- GIF

### To set watermark

Policies > Workflow rules > "Workflow name" > Proactive DLP

| OPSWAT.<br>MetaDefender   | () Help Center                          | S NOT MANAGED                                                                            |
|---------------------------|-----------------------------------------|------------------------------------------------------------------------------------------|
| Dashboard                 | Workflow Rules Management               | Modify Rule                                                                              |
| Process                   | Worknow Rules Management                | CONTEXT O                                                                                |
| 😰 Policies                | NAME                                    | 5                                                                                        |
| Workflow rules            | Klosk                                   |                                                                                          |
| Workflow templates        | MetaDefender Vault                      | CHECK FOR REGULAR EXPRESSIONS C REVERT TO DEFAULT                                        |
| Security zones            | MetaDefender Email Security             | REGEXES C REVERT TO DEFAULT<br>NO FILTER HAS BEEN CREATED YET.                           |
| 0                         | MetaDefender Email Security without CDR | NU FILIER HAS BEEN CREATED YET.                                                          |
|                           | File process                            | ADD ROW                                                                                  |
| ② Settings                | File process without archive            | ADD WATERMARK TO PROCESSED DOCUMENTS () C REVERT TO DEFAULT                              |
|                           |                                         | TEXT WATERMARK 🔁 C REVERT TO DEFAULT                                                     |
|                           |                                         | Proactive DLP                                                                            |
|                           |                                         | RUS FAIL PROACTIVE DLP OVERALL RESULT IF WATERMARK PROCESSING DOES O C REVERT TO DEFAULT |
|                           |                                         | REMOVE METADATA FROM PROCESSED DOCUMENTS () C REVERT TO DEFAULT                          |
|                           |                                         | JPG 🕢 C REVERT TO DEFAULT                                                                |
|                           |                                         | PNG () C REVERT TO DEFAULT                                                               |
| 4 15 2-I MS-4666-increase |                                         |                                                                                          |

The "TEXT WATERMARK" field supports the following variables:

- \${user}: Username who submitted file (if any), we have this info on database but haven't exposed yet
- \${client\_ip}: Client IP address (version 4) where the file submission comes from
- \${filetime|epoch} : Unix/Epoch timestamp (e.g. 1561729083296) of file submission time
- \${filetime|full} : Full format timestamp of file submission time (28 06 2019 01:38:03 PM UTC)
- \${filetime|short} : Short format timestamp (e.g. 28/06/2019) of file submission time
- \${dataid} this string identifies a file processing and can be used to retrieve results of processing
- \${original.basename} name of the file to be processed, without file extension
- \${original.extension} extension of the file to be processed
- \${converted.extension} extension based on the target file type, for now, it is the same as \${original.extension}

From MetaDefender Core 4.16.3, you can define variables in metadata in the process file api and retrieve them for the "TEXT WATERMARK". For example: metadata: {"client\_ip":"10.0.1.100","user\_name":"john"} TEXT WATERMARK: \${ client\_ip }\_\${ user\_name}

### Sample output

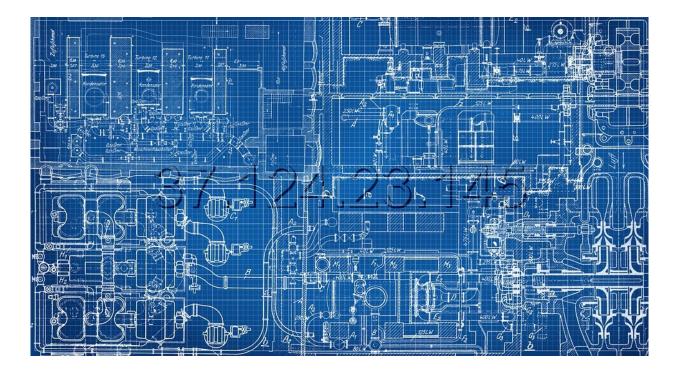

# 7. Operating MetaDefender Core

- 7.1. Dashboard
- 7.2. Inventory Management
- 7.3. Regular Maintenance
- 7.4 Import/Export configuration

# 7.1. Dashboard

MetaDefender Core provides a Web-based user interface (default port is 8008) that gives a general overview of MetaDefender Core status and allows you to configure its options.

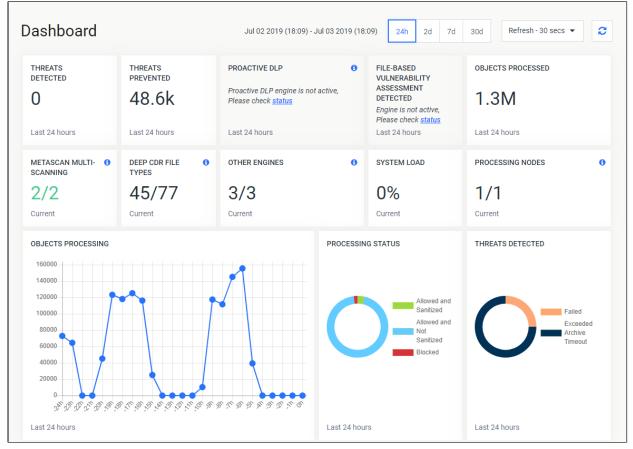

Note that the default refresh rate of displayed information is 1 minute.

### **Dashboard overview**

### **Overview page**

The Overview page shows information on

- Number of threats detected
- Number of files sanitized
- Number of detected vulnerabilities
- Total number of files processed
- Average load of all nodes
- Number of active anti-virus engines against total number of AV engines
- The proportion of used and usable Data Sanitization file types
- Number of known CVEs and file hashes in the vulnerability database
- The proportion of used and usable non-AV engines (external scanners, filetype an archive engines)
- Number of connected nodes
- Number of scanned objects in the last 30 days
- Statistics on number of processed files in time (line chart)
- Statistics on processing results (two doughnut charts)

Both the default refresh rate (default is 1 minute) and the span of time displayed (24 hourss) can be changed.

### **Processing history**

The Scan History page shows information on all scans made on the MetaDefender Core.

|   | PSWAT.                                 | Help Center                    |                                      |             |          | S NOT MAN               | AGED             | LOCAL/admin         | LOGO |
|---|----------------------------------------|--------------------------------|--------------------------------------|-------------|----------|-------------------------|------------------|---------------------|------|
|   | Dashboard                              | Processing H                   | İSTORY 🖋 Settings 📿 Refresh          |             | Q Search | for                     | CLEANUP          | EXPORT TO STIX 🗸    |      |
|   | Overview Processing History Quarantine | Filter by result: All          | ▼ Filter by a                        | action: All | • I      | Filter by username: Sea | arch for usernar | ne                  |      |
|   | Update History                         | RESULT                         | FILENAME                             | RULE        | SOURCE   | USERNAME                | DURATI 🚯         | START TIME          |      |
|   | Config History                         | No Threat Detected             | test.docx                            | File proce  | :1       |                         | 2719 ms          | 2019-09-10 20:51:49 |      |
| 6 | Process                                | No Threat Detected             | testfile.html                        | File proce  | ::1      | LOCAL/ad<br>min         | 228 ms           | 2019-09-10 15:29:50 |      |
|   | Policies                               | No Threat Detected             | OPSWAT Server End User License Agree | File proce  | :1       | LOCAL/ad<br>min         | 2204 ms          | 2019-09-10 15:17:55 |      |
| Ē | Inventory                              | No Threat Detected             | test.pdf                             | File proce  | ::1      |                         | 2618 ms          | 2019-09-10 09:51:11 |      |
| ŝ | Settings                               | Password Protected<br>Document | password.docx                        | File proce  | :1       | LOCAL/ad<br>min         | 202 ms           | 2019-09-10 09:50:42 |      |
|   |                                        | No Threat Detected             | test.pdf                             | File proce  | :1       |                         | 60963 ms         | 2019-09-09 15:18:53 |      |

If an archive was scanned, its details popup will include tabs for the original files scan details and also a list with the results of the contained files.

| ProcessMonitor.zip                                            |                      |                                             | PROCESS N                            |           |
|---------------------------------------------------------------|----------------------|---------------------------------------------|--------------------------------------|-----------|
| File Allowed<br>Workflow Rule applied: File process           | Show reason ~        | UPLOADED<br>2019-09-11 16:31:54 GMT+7       | SCANNED<br>2019-09-11 16:31:54 GMT+7 |           |
| SCANNING ENGINES None of the engines found a threat           | 0 / 4                | FILE TYPE<br>ZIP Archive                    | FILE SIZE<br>1.1 MB                  |           |
| DEEP CDR                                                      | sanitized ⊘          | MD5<br>2d5632d0ac7378c6c13392334c242bb1     |                                      | COPY      |
| PROACTIVE DLP PROACTIVE D                                     | DLP NOT CONFIGURED 🛞 | SHA1<br>802a53532cc95884a900ef48db5350d2    | b919f31e                             | СОРУ      |
| FILE-BASED VULNERABILITY ASSESSMENT<br>No vulnerability found |                      | SHA256<br>3a0ce29f1654468a470d8b4e0f5f163a4 | 28ddab7bf0ea37b0cef504362cb94dd      | СОРУ      |
| CRIGINAL FILE                                                 |                      |                                             |                                      |           |
| FILES (1 - 3 SHOWN OF 3)                                      |                      | RESULT                                      |                                      |           |
| ✓ Procmon.exe                                                 |                      | No Threa                                    | at Detected                          |           |
| ✓ procmon.chm                                                 |                      | No Threa                                    | at Detected                          |           |
| ✓ Eula.txt                                                    |                      | No Threa                                    | at Detected                          |           |
|                                                               | « c <b>1</b>         | 2 B                                         | SHOW 20 🗸                            | per pages |

On the Processing history page you can also search for:

- MD5, SHA1, SHA256 hashes
- File name (and you can limit search result for a specific scan result, and for specific username who submitted files)

There is an option to export scan history in CSV or STIX format. For the export, the scan history filters will be applied. The user can export STIX file by clicking on STIX export button. In addition to set scan history filters, STIX file will contain only blocked scans. After the desired time range selected, the download will be started by clicking on the OK button. CSV file is accessible by clicking on the CSV export button, and pressing OK after the desired time range selected.

### Quarantine

The Quarantine page shows all scanned files which are copied to the quarantine. Each of them can be pinned to avoid removal on cleaning up. Also comments can be written to each quarantined file. Quarantine log can be searched for comment, file name and source of the scan request.

### **Update history**

The Update history shows information on every update package related event.

On the Update history page you can also search for engine name, package type or message content. Also you can filter the list for severity.

# 7.2. Inventory Management

Metadefender Core displays detailed information on scan nodes and the status of engine updates including anti-malware engines, archive engines, etc.

- Certificates
- Modules
- Nodes
- Skip by hash

### Certificates

On this page, path to certificates and private keys for signing scan batches or HTTPS configuration can be given.

- Certificate should be in a Base64-encoded X.509 certificate file (.crt, .cer) format.
  - Private key should be a privacy-enhanced electronic mail file (.pem) format and it should not be locked by password.

### Adding certificate-key pair to the inventory

- 1. Go to Inventory→Certificates page
- 2. Click on Add new certificate button

| OPSWAT.<br>MetaDefender          | Help Center |                  | S NOT MANAGED                      | л |
|----------------------------------|-------------|------------------|------------------------------------|---|
| Dashboard                        | Certifica   | ates             | ADD NEW CERTIFICATE                |   |
| ⑦ Process                        |             |                  |                                    |   |
| Policy                           | NAME        | CERTIFICATE PATH | PRIVATE KEY PATH                   |   |
| Inventory                        |             | Th               | ere are no available certificates. |   |
| Whitelist                        |             |                  |                                    |   |
| Nodes                            |             |                  |                                    |   |
| Engines                          |             |                  |                                    |   |
| Post Actions                     |             |                  |                                    |   |
| External Scanners                |             |                  |                                    |   |
| Certificates                     |             |                  |                                    |   |
| ট্টি Settings                    |             |                  |                                    |   |
| 4.10.0                           |             |                  |                                    |   |
| License Expiration<br>07/18/2018 |             |                  |                                    |   |

3. Fill the **Add new certificate** form by giving a name, a path to certificate file and a path to the corresponding key file

| OPSWAT.<br>MetaDefender          | Help Center  | S NOT MANAGED                   |
|----------------------------------|--------------|---------------------------------|
|                                  | Certificates | Add new certificate             |
| O Process                        |              | NAME                            |
| 🛱 Policy                         | NAME         | Cert1                           |
| Inventory                        |              | CERTIFICATE PATH                |
|                                  |              | /etc/ometascan/certs/server.crt |
| Whitelist                        |              |                                 |
| Nodes                            |              | PRIVATE KEY PATH                |
| Engines                          |              | /etc/ometascan/certs/server.key |
| Post Actions                     |              |                                 |
| External Scanners                |              |                                 |
| Certificates                     |              |                                 |
|                                  |              |                                 |
| ැලි Settings                     |              |                                 |
| 4.10.0                           |              |                                 |
| License Expiration<br>07/18/2018 |              | ADD CLOSE                       |

4. Click Add button

|       | SWAT.<br>efender                          | ⑦ Help Center |                                 | S NOT MANAGED                         |
|-------|-------------------------------------------|---------------|---------------------------------|---------------------------------------|
| 88 0  | Dashboard                                 | Certif        | icates                          | ADD NEW CERTIFICATE                   |
| @ F   | Process                                   |               |                                 |                                       |
| 🛱 F   | Policy                                    | NAME          | CERTIFICATE PATH                | PRIVATE KEY PATH                      |
|       | nventory                                  | Cert1         | /etc/ometascan/certs/server.crt | /etc/ometascan/certs/server.key 🚯 🔗 🏛 |
| v     | Whitelist                                 |               |                                 |                                       |
| Ν     | Nodes                                     |               |                                 |                                       |
| E     | Engines                                   |               |                                 |                                       |
| F     | Post Actions                              |               |                                 |                                       |
| E     | External Scanners                         |               |                                 |                                       |
| C     | Certificates                              |               |                                 |                                       |
| (ĝ) s | Settings                                  |               |                                 |                                       |
| L     | 4.10.0<br>Icense Expiration<br>07/18/2018 |               |                                 |                                       |

### Checking the details of a certificate

By clicking the line of the certificate, the "Certificate viewer" pops up and shows the details of the certificate.

| OPSWAT.<br>MetaDefender                    | ⑦ Help Center | Si NOT MANAGED                                                                                                    |
|--------------------------------------------|---------------|----------------------------------------------------------------------------------------------------|
| Dashboard                                  | Certificates  | Certificate viewer                                                                                                    |
| O Process                                  |               | Details                                                                                                    |
| 없 Policy                                   | NAME<br>Cert1 | Issuers         C=HU, ST=Veszprem, L=Veszprem, 0=0PSWAT, 0U=PM, CN=JiM           Subject         C=HU, ST=Veszprem, L=Veszprem, 0=0PSWAT, 0U=PM, CN=JiM           Fingerprint         f8:d0:88:d0:e4:c2:63:43:d3:e6:7c:46:81:fb:e1:21:9e:3e:e2:3d |
| Inventory                                  |               | Validity<br>Not before 2017-06-30 16:36 GMT+2                                                                                                    |
| Whitelist                                  |               | Not after         2025-09-16 16:36 GMT+2           Version         1                                                                                                    |
| Nodes                                      |               | Serial number af:b9:2a:25:85:d1:f5:29                                                                                                    |
| Engines                                    |               | File information                                                                                                    |
| Post Actions                               |               | Certificate path         /etc/ometascan/certs/server.crt           Private key path         /etc/ometascan/certs/server.key                                                                                                    |
| External Scanners                          |               |                                                                                                    |
| Certificates                               |               |                                                                                                    |
| ැබූ Settings                               |               |                                                                                                    |
| 4.10.0<br>License Expiration<br>07/18/2018 |               | CLOSE                                                                                                    |

### Modifying the name or the paths of a certification

Hover the mouse cursor over the line that is to be modified and click on the pen picto. The **Modify certificate** modal pops up and the fields can be edited.

| OPSW<br>MetaDefender |                   | ⑦ Help Center | S NOT MANAGED                   |
|----------------------|-------------------|---------------|---------------------------------|
| Dashboa              | ard               | Certificates  | Modify certificate              |
| Ø Process            |                   | ocrimentes    | NAME                            |
| ি Policy             |                   | NAME          | Cert1                           |
| 📋 Inventor           | 'y                | Certi         | CERTIFICATE PATH                |
| Whitelis             | t                 |               | /etc/ometascan/certs/server.crt |
| Nodes                | ·                 |               | PRIVATE KEY PATH                |
| Engines              |                   |               | /etc/ometascan/certs/server.key |
| Post Act             | tions             |               |                                 |
| External             | Scanners          |               |                                 |
| Certifica            | ites              |               |                                 |
| ුරා Settings         | ;                 |               |                                 |
|                      | 0.0<br>Expiration |               | OK CLOSE                        |

The certificate file and the key file should be readable by the user who owns the ometascan process.

### Modules

### Engine type details

Under the Modules menu all the installed engines are listed with their details such as

- Type of engine. Possible types are
  - Anti-malware engine
  - Archive engine
  - Data Loss Prevention engine
  - Data sanitization engine
  - Filetype detection engine
  - Utility engine
  - Vulnerability detection engine
- Elapsed time since last update
- Proportion of active and non-active engines of a particular type
- Engine version

- Version of database the engine is currently using
- Engine status (Active/Non-Active)

| OPSWAT.<br>MetaDefender                        | (?) Help Center                        |                   |                                   | S NOT M                 |                                              | dmin LOGOUT    |
|------------------------------------------------|----------------------------------------|-------------------|-----------------------------------|-------------------------|----------------------------------------------|----------------|
| <ul> <li>Dashboard</li> <li>Process</li> </ul> | Modules                                |                   |                                   |                         | UPLOAD PACKAGE                               | UPDATE ALL     |
| Policies                                       |                                        |                   |                                   | Last update: an hour ag | jo   Next update: in 3 hours   <u>Edit U</u> | pdate Settings |
| Inventory                                      | MODULE                                 | LAST UPDATE       | ACTIVITY                          | ENGINE                  | DATABASE                                     | ENABLED        |
| Modules                                        | Metascan                               | 8 hours ago       | 2/4 processing engines are active |                         |                                              | ~              |
| Skip by Hash                                   | Deep CDR 3                             | 5 days ago        | Active on 1/1 node                | 5.4.3-1617              | 5.1.1                                        |                |
| Nodes<br>Post Actions                          | Proactive DLP (3)                      | 4 days ago        | Active on 1/1 node                | 1.0.3-155               | 06/30/2019                                   |                |
| External Scanners<br>Certificates              | Threat Intelligence                    | 5 days ago        | Active on 1/1 node                | 1.0-12                  | 1.0-12                                       |                |
| © Settings                                     | File-Based Vulnerability<br>Assessment | 2 days ago        | Active on 1/1 node                | 4.2.416.0-89            | 1561989579<br>1562011012 (staging)           |                |
| -                                              | Utilities                              | 5 days ago        | 3/3 engines are active            |                         |                                              | ^              |
|                                                | ENGINE NAME                            | PLATFORM          | NODES                             | ENGINE                  | DATABASE                                     |                |
|                                                | FileType                               | Microsoft Windows | <b>P</b>                          | 5.2.7-431               | 5.2.7-431                                    |                |
|                                                | Archive engine                         | Microsoft Windows | Ф.                                | 5.2.6-452               | 5.2.6-452                                    |                |
|                                                | Yara                                   | Microsoft Windows | <b>P</b>                          | 3.8.1-64                | 3.8.1-84                                     | × 🜑            |
| 4.16.0<br>License Expiration<br>2026-12-31     |                                        |                   |                                   |                         |                                              |                |

Engines can be disabled (and re-enabled afterwards) by clicking on the switch at the end of the line that belongs to that particular engine. When an engine is disabled neither the engine nor the corresponding database package is updated and it will be removed from every node.

### Pin & Unpin engines (for auto-update prevention)

Engine and its database can be pinned to prevent it from being applied new updates when you allow auto update on Core. To pin it, just mouse over desired engine / database, and there you will see a "pin" icon

| OPSWAT.<br>MetaDefender | ⑦ Help Center |                   |                                     | S NOT MANAGED        | D LOCAL/ad                          | dmin LOG     |
|-------------------------|---------------|-------------------|-------------------------------------|----------------------|-------------------------------------|--------------|
| B Dashboard             | Modules       |                   |                                     | UF                   | PLOAD PACKAGE                       | PDATE ALL    |
| O Process               |               |                   |                                     |                      |                                     |              |
| 🕅 Policies              |               |                   |                                     | Auto u               | pdate turned off   <u>Edit Upda</u> | ate Settings |
| Inventory               | MODULE        | LAST UPDATE       | ACTIVITY                            | ENGINE               | DATABASE                            | ENABLED      |
|                         | Metascan      | 2 days ago        | 10/12 processing engines are active |                      |                                     | ^            |
| Modules<br>Skip by Hash | ENGINE NAME   | PLATFORM          | NODES                               | ENGINE               | DATABASE                            |              |
| Nodes                   | Ahnlab        | Microsoft Windows |                                     | 4 3.4.3.1 (11912)-51 | 1564745160 (2 days)                 |              |
| Post Actions            | Avira         | Microsoft Windows | <b>•</b>                            | Pin4tald.0-89        | 1564592203 (5 days)                 |              |
| External Scanners       | Bitdefender   | Microsoft Windows | <b>P</b>                            | 11.0.1.12-65         | 1564733100 (2 days)                 |              |
| Certificates            | ClamAV        | Microsoft Windows | <b>P</b>                            | 0.100.1-82           | 1564734060 (2 days)                 |              |
| ලි Settings             | Cyren         | Microsoft Windows |                                     | 6.2.0-39             | 201908021111 (<br>2 days)           |              |
|                         | ESET          | Microsoft Windows | <b></b>                             | 1462 (20150625)-25   | 1564704000 (3 days)                 |              |
|                         | Ikarus        | Microsoft Windows | <b>P</b>                            | 5.1.5-182 (disabled) | 101801                              |              |
|                         | К7            | Microsoft Windows | <b>P</b>                            | 12.8.0.1-41          | 1564738920 (2 days)                 |              |

When pinned successfully, you are supposed to see a pin icon right next to that affected item indicating that:

| OPSWAT.<br>MetaDefender                    | Help Center |                   |                                     | S NOT MANAGE                     | D LOCAL/ad                           | dmin LOGO    |
|--------------------------------------------|-------------|-------------------|-------------------------------------|----------------------------------|--------------------------------------|--------------|
| Dashboard                                  | Modules     |                   |                                     | U                                | PLOAD PACKAGE                        | PDATE ALL    |
| <ul><li>Process</li><li>Policies</li></ul> |             |                   |                                     | Auto u                           | update turned off   <u>Edit Upda</u> | ate Settings |
| Inventory                                  | MODULE      | LAST UPDATE       | ACTIVITY                            | ENGINE                           | DATABASE                             | ENABLED      |
| Modules                                    | Metascan    | 2 days ago        | 10/12 processing engines are active |                                  |                                      | ^            |
| Skip by Hash                               | ENGINE NAME | PLATFORM          | NODES                               | ENGINE                           | DATABASE                             |              |
| Nodes<br>Post Actions                      | Ahnlab      | Microsoft Windows |                                     | ■ 3.4.3.1 (11912)-51<br>(pinned) | 1564745160 (2 days)                  |              |
| External Scanners                          | Avira       | Microsoft Windows | <b>.</b>                            | 4.10.0-89                        | 1564592203 (5 days)                  |              |
| Certificates                               | Bitdefender | Microsoft Windows | <b>—</b>                            | 11.0.1.12-65                     | 1564733100 (2 days)                  |              |
|                                            | ClamAV      | Microsoft Windows | <b>P</b>                            | 0.100.1-82                       | 1564734060 (2 days)                  |              |
| ۇ) Settings                                | Cyren       | Microsoft Windows | <b>P</b>                            | 6.2.0-39                         | 201908021111 (<br>2 days)            |              |
|                                            | ESET        | Microsoft Windows | <b>P</b>                            | 1462 (20150625)-25               | 1564704000 (3 days)                  |              |
|                                            | Ikarus      | Microsoft Windows | <b>P</b>                            | 5.1.5-182 (disabled)             | 101801                               |              |

Some notes:

- You can pin engine and database individually on same engine
- When pinned, that means no auto update can be applied on that part (engine / database), even when user triggers "Update All" button

To allow applying auto update back, just click on pinned icon again.

### Manual updates

To manually trigger update of scan engine and database packages, click on the **Update now** button.

To provide engine or database packages on your own, select the Upload package option.

| descriptor files downloaded by the Offline Downloader Utility then press START UPLO | )AD                                                                                                 |
|-------------------------------------------------------------------------------------|----------------------------------------------------------------------------------------------------|
| DESCRIPTOR                                                                          |                                                                                                    |
| SELECT FILES START UPLOAD                                                           |                                                                                                    |
| g                                                                                   | g descriptor files downloaded by the Offline Downloader Utility then press START UPLO<br>DESCRIPTOR |

### **Upload packages**

The package should be a ZIP and the descriptor YML file, which can be downloaded with the Update Downloader. Multiple files can be selected.

Engine or database versions that have ever been used on a system won't be accepted as updates.

### **Configuring engines**

Some engines can be configured by using **Advanced Engine Configuration.** Hover mouse pointer over the line related to the engine to be configured, to let the **Edit** button to appear (pencil at the end of line) and click on it. The edit page is displayed.

| DVANCED ENGINE CONFIGURATION |  |  |  |
|------------------------------|--|--|--|
| Configuration                |  |  |  |
|                              |  |  |  |
|                              |  |  |  |
|                              |  |  |  |
|                              |  |  |  |
|                              |  |  |  |
|                              |  |  |  |
|                              |  |  |  |
|                              |  |  |  |
|                              |  |  |  |

Put the desired configuration into the text box and click **OK**.

# Available options

| Scan engine | Configuration                                                                                                    | Note                                                                                                    |
|-------------|----------------------------------------------------------------------------------------------------|----------------------------------------------------------------------------------------------------|
| ClamAV      | [engine]<br>heuristic_scan=1<br>extract_archive=0<br>max_file_size=0<br>max_scan_size=0<br>enable_pup_scan=0<br>deep_scan=0<br>enable_pcre=0 | <ul> <li>max_file_size: Setting it too high may result in severe damage to the system. Make sure you have enough free memory. Setting to 0 to disable this limit.</li> <li>max_scan_size: The maximum amount of data to scan for each container file. Certain files (e. g. documents, archives, etc.) may contain other files inside. This options ensure safe processing of this kind of data. Setting it too high may result in severe damage to the system. Make sure you have enough free memory. Setting to 0 to disable this limit.</li> <li>deep_scan:</li> <li>0 - Do not scan the whole file if it is a big file 1 - Scan full file, it may take significantly higher time</li> </ul> |

| Scan engine        | Configuration                                                                                | Note                                                                                                    |
|--------------------|----------------------------------------------------------------------------------------------|----------------------------------------------------------------------------------------------------|
|                    |                                                                                              | enable_pcre : only available on the Linux<br>version, enable this configuration will increase<br>the detection rate but may affect performance                                                                                                    |
| Avira              | [engine]<br>heuristic_scan=1<br>extract_archive=0<br>detect_all_types=1<br>enable_pup_scan=1 | <ul> <li>heuristic_scan:</li> <li>0 - Disable heuristic detection.</li> <li>1 - Lazy heuristic detection. This is the lowest possible mode, detection is not very good, but the false positives number will be low.</li> <li>2 - Normal heuristic detection.</li> <li>3 - High heuristic detection. This is the highest possible mode, but the false positives number will be high.</li> </ul> |
| ESET               | [engine]<br>heuristic_scan=1<br>extract_archive=0<br>enable_pup_scan=1                       |                                                                                                    |
| Ahnlab             | [engine]<br>extract_archive=0<br>enable_cloud_scan=0<br>enable_pup_scan=0                    |                                                                                                    |
| BitDefender        | [engine]<br>extract_archive=0                                                                |                                                                                                    |
| CYREN              | [engine]<br>extract_archive=0<br>enable_pup_scan=0                                           |                                                                                                    |
| QuickHeal          | [engine]<br>heuristic_scan=0<br>extract_archive=0<br>enable_pup_scan=0                       | mail_heuristic: set 1 to enable scan mail files                                                                                                    |
| Vir.IT<br>eXplorer |                                                                                              |                                                                                                    |

| Scan engine  | Configuration                                                                                      | Note                                                                                                    |
|--------------|----------------------------------------------------------------------------------------------------|----------------------------------------------------------------------------------------------------|
|              | [engine]<br>extract_archive=0<br>enable_pup_scan=1                                                 |                                                                                                    |
| TotalDefense | [engine]<br>heuristic_scan=1<br>extract_archive=0<br>enable_cloud_scan=0                           |                                                                                                    |
| F-Prot       | [engine]<br>heuristic_scan=3<br>extract_archive=0                                                  | <ul> <li>heuristic_scan:</li> <li>0 - No heuristics.</li> <li>1 - Minimal heuristics - almost no FP chance.</li> <li>2 - Standard setting.</li> <li>3 - Higher detection and more FP.</li> <li>4 - Even higher detection and even more FP.</li> </ul> |
| Ikarus       | [engine]<br>extract_archive=0                                                                      |                                                                                                    |
| К7           | [engine]<br>heuristic_scan=0<br>extract_archive=0                                                  |                                                                                                    |
| TACHYON      | [engine]<br>heuristic_scan=1<br>extract_archive=0                                                  |                                                                                                    |
| Emsisoft     | [engine]<br>heuristic_scan=1<br>extract_archive=0<br>max_file_size=104857600<br>enable_bd_module=1 | extract_archive will not work if enable_bd_module is disabled                                                                                                    |
| Kaspersky    | [engine]<br>heuristic_scan=1<br>extract_archive=0                                                  | heuristic_scan:                                                                                                    |

| Scan engine  | Configuration                                                                 | Note                                                                                                    |
|--------------|-------------------------------------------------------------------------------|----------------------------------------------------------------------------------------------------|
|              |                                                                               | <ul> <li>0 - Disable heuristic analysis.</li> <li>1 - Enable light heuristic analysis.</li> <li>2 - Enable medium heuristic analysis.</li> <li>3 - Enable deep heuristic analysis.</li> </ul>  |
| VirusBlokAda | No configuration                                                              |                                                                                                    |
| Zillya       | [engine]<br>heuristic_scan=0<br>extract_archive=0<br>load_extended_database=1 | load_extended_daabase: engine will load a<br>larger database<br>0 - faster initialization, but lower detection rate<br>1 - higher detection rate, but initialization takes<br>longer (default) |
| Antiy        | [engine]<br>extract_archive=0<br>heuristic_scan=0<br>deep_scan =1             | <ul><li>deep_scan :</li><li>0 - lower memory usage</li><li>1 - default; high detection rate, but a bit slower and more resources usage</li></ul>                                               |
| McAfee       | [engine]<br>heuristic_scan=1<br>extract_archive=0                             |                                                                                                    |
| NanoAV       | [engine]<br>extract_archive=0<br>heuristic_scan=1                             |                                                                                                    |
| NETGATE      | No configuration                                                              |                                                                                                    |
| Sophos       | [engine]<br>heuristic_scan=1<br>extract_archive=0<br>enable_pup_scan=1        |                                                                                                    |
| Aegislab     | [engine]<br>extract_archive=0<br>enable_cloud_scan=0                          |                                                                                                    |

| Scan engine | Configuration                                                                                   | Note                                                                                                    |
|-------------|-------------------------------------------------------------------------------------------------|----------------------------------------------------------------------------------------------------|
| ByteHero    | [engine]<br>extract_archive=0                                                                   |                                                                                                    |
| Filseclab   | [engine]<br>heuristic_scan=1<br>extract_archive=0                                               | <ul> <li>heuristic_scan:</li> <li>0 - Disable heuristic analysis.</li> <li>1 - basic mode (default).</li> <li>2 - static mode (MVM).</li> <li>3 - dynamic mode (MVM).</li> <li>4 - full mode (MVM).</li> <li>5 - use advanced heuristic.</li> </ul> |
| Lavasoft    | [engine]<br>extract_archive=0                                                                   |                                                                                                    |
| MSE         | [engine]<br>extract_archive=0                                                                   |                                                                                                    |
| STOPzilla   | [engine]<br>extract_archive=0                                                                   |                                                                                                    |
| Symantec    | [engine]<br>server=127.0.0.1:1344<br>heuristic_scan=1<br>enable_pup_scan=0<br>extract_archive=0 | should not change server value, it's the ip and host where Symantec service is running.                                                                                                    |
| Systweak    | [engine]<br>extract_archive=0                                                                   |                                                                                                    |
| Huorong     | [engine]<br>extract_archive=0                                                                   |                                                                                                    |
| Comodo      | [engine]<br>heuristic_scan=1<br>extract_archive=0                                               |                                                                                                    |
|             | No configuration                                                                                |                                                                                                    |

| Scan engine                                     | Configuration    | Note |
|-------------------------------------------------|------------------|------|
| Trend Micro<br>and Trend<br>Micro House<br>Call |                  |      |
| Xvirus                                          | No configuration |      |
| CrowdStrike<br>Falcon ML                        | No configuration |      |

- (j)
- Values in the table are default values
- If there is no special note, available values are 0 and 1
- After applying new configuration, need to wait for 30s-60s for engine reloading
- nProtect was renamed to TACHYON from 6/20/2018

### Nodes

Under the **Nodes** menu the connected nodes are listed with the following information:

- Address of the node
- Actual load of the node
- Number of CPU cores of the node
- Free disk space on the node
- Total memory of the node
- Version of installed Metadefender Core
- Operating system with version (and distribution) information
- Number of active engines / number of installed engines on the node (including archive and filetype engines)
- Status of the node

| OPSWAT.<br>MetaDefender                           | ⑦ Help Center                                                                      | S NOT MANAGED                            |
|---------------------------------------------------|------------------------------------------------------------------------------------|------------------------------------------|
| Dashboard                                         | Process Nodes                                                                      |                                          |
| Process                                           | FREE                                                                               |                                          |
| Dicies                                            | ADDRESS ACTUAL CPU FREE TOTAL NODE VERSION<br>LOAD CORES SPACE MEMORY NODE VERSION | OS INSTALLED ENGINES STATUS              |
| Modules                                           | localhost 100% 4 93.27 GB 15.99 GB 4.16.0                                          | Microsoft Windows<br>Server 2016 11/11 🗸 |
| Skip by Hash<br>Nodes                             |                                                                                    |                                          |
| Post Actions<br>External Scanners<br>Certificates |                                                                                    |                                          |
| ক্টি Settings                                     |                                                                                    |                                          |
| 4.16.0<br>License Expiration<br>2026-12-31        |                                                                                    |                                          |

### Nodes

### Information

When clicking on an node a window pops up showing different tabs corresponding to different properties.

On top left corner of this window the status, address, operating system and version information can be seen.

On top right corner a visual confirmation about engines with a pie chart is shown.

| OPSWAT.<br>MetaDefender                    | ⑦ Help Center                            |                      |                                                 | S NOT MANA         | GED 🖉 LOCAL/                | /admin LOGOUT |
|--------------------------------------------|------------------------------------------|----------------------|-------------------------------------------------|--------------------|-----------------------------|---------------|
| Dashboard                                  | Process Nodes                            | Node details         |                                                 |                    |                             |               |
| Process                                    |                                          | STATUS               | The node is operational                         |                    | $\frown$                    |               |
| Dolicies                                   | ADDRESS ACTUAL INSTALLED<br>LOAD ENGINES | OS                   | localhost<br>Microsoft Windows Server<br>4.16.0 | r 2016 Datacenter  | ENGINES                     |               |
| Inventory                                  | localhost 44% 11/11 >                    | VERSION              | 4.10.0                                          |                    | 11/11                       |               |
| Modules                                    |                                          |                      |                                                 |                    |                             |               |
| Skip by Hash                               |                                          | ISSUES MOI           | DULES HARDWARE IN                               | IFO                |                             |               |
| Nodes                                      |                                          | MODULE               | TYPE                                            | VERSION            | DATABASE                    | ACTIV<br>E    |
| Post Actions<br>External Scanners          |                                          | Archive              | Archive                                         | 5.2.6-452          | 5.2.6-452                   | ~             |
| Certificates                               |                                          | Ahnlab               | Anti-Malware                                    | 3.4.3.1 (11912)-51 | 1562160240<br>(up to date ) | ~             |
| ⓒ Settings                                 |                                          | Avira                | Anti-Malware                                    | 4.10.0-89          | 1562148551<br>(2 days )     | ~             |
|                                            |                                          | ClamAV               | Anti-Malware                                    | 0.100.1-82         | 1562140980<br>(up to date ) | × .           |
|                                            |                                          | DLP                  | Proactive DLP                                   | 1.0.3-155          | 06/30/2019                  | ×             |
|                                            |                                          | Data<br>sanitization | Deep CDR                                        | 5.4.3-1617         | 5.1.1                       | ~             |
|                                            |                                          | FOFT                 | A                                               | 1460 (00150605) 05 | 1562112000                  |               |
| 4.16.0<br>License Expiration<br>2026-12-31 |                                          | CLOSE                |                                                 |                    |                             |               |

### Information pop-up

#### Issues

On the Issues tab the issues of node and engines are shown.

To solve typical issues related to node issues visit page Possible Issues on Nodes.

### Engines

On the Engines tab information of engines such as name, type and version of engine is shown.

### Hardware info

The last tab shows hardware information such as number of used cores, total memory and free disk space.

### Skip by hash

This page contains three lists which belong to similar but different features. Note that rules listed in these there features are globally applied, not per workflow.

- Skip engines
  - Adding a hash to the Skip engines list

- Whitelist
- Blacklist

### Skip by hash

### **Skip engines**

On this page, users can define rules on what files should be skipped by what engines. That is, a file with the given hash will not be processed by the listed engines.

| OPSWAT.<br>MetaDefender                                                | ⑦ Help Center                              | \$\$ N            | IOT MANAGED                          |
|------------------------------------------------------------------------|--------------------------------------------|-------------------|--------------------------------------|
| <ul> <li>Dashboard</li> <li>Process</li> </ul>                         | Skip by Hash                               |                   | Q Search for ADD TO LIST             |
| î Policy                                                               |                                            | Show only:        | SKIP ENGINES V WHITELIST V BLACKLIST |
| Inventory                                                              | Skip engines 🗸                             | ENGINES           | COMMENT                              |
| Technologies                                                           | 69630e4574ec6798239b091cda43dca0           | ClamAV            | pseudo virus                         |
| Skip by Hash                                                           | d3a0d8a53b6b2a241c141a8405ca767c0100dcdd   | ESET, Bitdefender | a file                               |
| Nodes<br>Post Actions<br>External Scanners<br>Certificates             | Whitelist (empty) ><br>Blacklist (empty) > |                   |                                      |
| Settings     Settings     4.12.0     License Expiration     12/31/2019 |                                            |                   |                                      |

**Skip engines** 

### Adding a hash to the Skip engines list

On the **Skip by Hash** page click the "Add to list" button on the top right. "Add to list" page appears. Hash and at least one engine are mandatory to give, comment is optional. Hash can be either MD5, SHA1 or SHA256. After giving the necessary information and choosing the "Skip engines" action, click on the **Add** button.

| OPSWAT.<br>MetaDefender                                                                                                    | ⑦ Help Center                                                                                                    | S NOT MANAGED                                                                                                    |
|----------------------------------------------------------------------------------------------------|----------------------------------------------------------------------------------------------------|----------------------------------------------------------------------------------------------------|
| <ul> <li>Dashboard</li> <li>Dashboard</li> <li>Process</li> <li>Policy</li> <li>Inventory</li> <li>Technologies</li> <li>Skip by Hash</li> <li>Nodes</li> <li>Post Actions</li> <li>External Scanners</li> <li>Certificates</li> </ul> | Skip by Hash<br>Skip engines<br>HASH<br>69630e4574ec6798239b091cda43dca0<br>d3a0d8a53b6b2a241c141a8405ca767c0100dcdd<br>Whitelist (empty) ><br>Blacklist (empty) > | Add to list          HASH         MD5, SHA1 or SHA256         ACTION         SKIP ENGINES       WHITELIST         BLACKLIST         ENGINES         COMMENT         Describe comment for this hash |
| Settings     110.0                                                                                                    |                                                                                                    |                                                                                                    |
| 4.12.0<br>License Expiration<br>12/31/2019                                                                                                    |                                                                                                    | ADD                                                                                                    |

## Adding a hash to the Skip engines list

## Whitelist

Files whose hashes listed here will be globally whitelisted, so they won't be processed in any workflow and will be allowed.

## Blacklist

Files whose hashes listed here will be globally blacklisted, so they won't be processed in any workflow and will be blocked.

## 7.3. Regular Maintenance

### **Checking for Upgrades**

Metadefender Core checks for available database updates and scan engine updates for the installed anti-malware engines on a regular basis. To manually update a scan engine or its database, click on the update now button or the upload package link on the **Inventory > Engines** page.

### **Checking Engines / Databases Health**

Metadefender Core regularly checks for available database updates and scan engine updates for the installed anti-malware engines. Both database and engine upgrades are based on a mechanism that checks for authenticity of the origin of the upgrade package. If the authenticity

is confirmed, the upgrade package is downloaded. As an extra stability measure each downloaded upgrade package is tested locally to ensure that it is functioning properly. Only after successful testing will the upgrade package be distributed among Metadefender Core nodes.

## 7.4 Import/Export configuration

MetaDefender Core current configuration can be exported or a new one can be imported under the **Settings > Configuration** page.

| OPSWAT.<br>MetaDefender                                                                                                    | ⑦ Help Center                                                                 | S NOT MANAGED LOCAL/admin | LOGOUT |
|----------------------------------------------------------------------------------------------------|-------------------------------------------------------------------------------|---------------------------|--------|
| <ul> <li>□ Dashboard</li> <li>○ Process</li> <li>○ Policies</li> <li>□ Inventory</li> </ul>                                                                                                    | Configuration<br>Export<br>Press the button to export json configuration file |                           |        |
| <ul> <li>Settings</li> <li>Update Settings</li> <li>Data Retention</li> <li>Security</li> <li>User Management</li> <li>License</li> <li>Configuration</li> <li>Password</li> <li>Email Configuration</li> </ul> | Import<br>Select a valid json configuration file                              | ECT A FILE IMPORT         |        |
| 4.16.0<br>License Expiration<br>2026-12-31                                                                                                    |                                                                               |                           |        |

## **Configuration import/export**

## Export

Click the export button to download the JSON file containing the current configuration. This JSON file will contain the whole configuration about security zones, analysis workflows, security rules.

## Import

The importable file must be a valid JSON file and it should contain all the necessary fields, otherwise the MetaDefender Core will reject it.

After the successful import, the new configuration will replace the old one. You can check it under the policy page.

## Note

If the imported configuration is the same as the active configuration, the MetaDefender Core will reject it. This is the expected behavior.

# 8. MetaDefender Core Developer Guide

## How to Interact with MetaDefender Core using REST

Beginning with MetaDefender Core 4.x, OPSWAT recommends using the JSON-based REST API.

The available methods are documented below.

## File scan process

 Upload a file to scan (POST to /file resource), then receive data\_id from response: (Scan File)

Note: The performance depends on:

- number of nodes (scaling)
- number of engines per node
- type of file to be scanned
- Metadefender Core and nodes' hardware
- Fetch the result with previously received data\_id (GET from /file/{data\_id resource) until scan result belonging to data\_id doesn't reach the 100 percent progress\_percentage: (<a href="mailto:8.1.3.2">8.1.3.2</a>. Fetch processing result)

Note: Too many data\_id requests can reduce performance. It is enough to just check every few hundred milliseconds.

3. Retrieve the scan results anytime after the scan is completed with hash for files (md5, sha1, sha256). (The hash can be found in the scan results) (8.1.3.2. Fetch processing result)

OPSWAT provides some sample codes on GitHub to make it easier to understand how the MetaDefender REST API works.

## 8.1. MetaDefender API

- 8.1.1. Sessions
- 8.1.2. Licensing

- 8.1.3. Processing files
- 8.1.4. Processing files in batch
- 8.1.5. Download Sanitized Files
- 8.1.6. Vulnerability Info In Processing Result
- 8.1.7. Skip by hash
- 8.1.8. Get version of components
- 8.1.9. Configuration related APIs
- 8.1.10. Yara

## 8.1.1. Sessions

- 8.1.1.1. Login / Create a Session
- 8.1.1.2. Logout / Destroy a Session

## 8.1.1.1. Login / Create a Session

Initiate a new session for using protected REST APIs.

| Request | Value  |
|---------|--------|
| Method  | POST   |
| URL     | /login |

### Request body:

| JSON path | Туре   | Required | Value         |
|-----------|--------|----------|---------------|
| user      | string | true     | user name     |
| password  | string | true     | user password |

Example:

```
{
"password": "admin",
"user": "admin"
}
```

### Successful response

#### HTTP status code: 200

Response contains the session\_id

```
{
    "session_id": "a5dd6114dbd14a3b8f4577b7b54e6b0a"
}
```

### **Error response**

Invalid user information

HTTP status code: 403

{
 "err": "Failed to login"
}

## Unexpected event on server

HTTP status code: 500

```
{
"err": "<error message>"
}
```

Note: Check Metadefender Core server logs for more information.

## 8.1.1.2. Logout / Destroy a Session

Destroy session for not using protected REST APIs.

| Request | Value   |
|---------|---------|
| Method  | POST    |
| URL     | /logout |

#### Request HTTP header parameters:

| name   | type   | required | value                                                   |
|--------|--------|----------|---------------------------------------------------------|
| apikey | string | true     | Session id, can be acquired by Login / Create a Session |

## Successful response

#### HTTP status code: 200

```
{
"response": "Logout success"
}
```

### Error response

{

}

## Invalid user information

#### HTTP status code: 403

```
"err": "Access denied"
```

### HTTP status code: 400

```
{
"err": "Logout error"
}
```

## Unexpected event on server

### HTTP status code: 500

```
{
"err": "<error message>"
}
```

Note: Check Metadefender Core server logs for more information.

## 8.1.2. Licensing

- 8.1.2.1. Activate License Online
- 8.1.2.2. Uploading License Key File
- 8.1.2.3. Get Current License Information

## 8.1.2.1. Activate License Online

This API initiates an online activation of the deployment.

| Request | Value                     |
|---------|---------------------------|
| Method  | POST                      |
| URL     | /admin/license/activation |

### Request HTTP header parameters:

| name   | type   | required | value                                                            |
|--------|--------|----------|------------------------------------------------------------------|
| apikey | string | true     | Session id, can be acquired by 8.1.1.1. Login / Create a Session |

Request body:

| JSON path     | Туре   | Required | Value                                              |
|---------------|--------|----------|----------------------------------------------------|
| activationKey | string | true     | activation key                                     |
| quantity      | number | true     | maximum node count this instance allows to connect |
| comment       | string | false    | description to help identify this deployment later |

### Example:

```
{
    "activationKey": "xxxx-xxxx-xxxx-xxxx-xxxx-xxxx",
    "quantity": "1",
    "comment": "Core server 001 for Kiosks"
}
```

## Successful response

### HTTP status code: 200

**Response contains** 

```
{
    "success": true
}
```

### Error response

Invalid user information

HTTP status code: 403

```
{
"err": "Access denied"
}
```

HTTP status code: 400

```
{
    "error": "<error message>"
}
```

Unexpected event on server

HTTP status code: 500

```
{
    "err": "<error message>"
}
```

Note: Check Metadefender Core server logs for more information.

## 8.1.2.2. Uploading License Key File

Uploading a license file to the Metadefender Core.

There are two ways two obtain a license key file:

- via https://portal.opswat.com/activation portal
- via activation server REST API: https://activation.dl.opswat.com/activation?key=
   <activation key>&deployment=<deployment unique ID>&quantity=<quantity>
   Deployment unique ID can be fetched via 8.1.2.3. Get Current License Information API.

| Request | Value          |  |
|---------|----------------|--|
| Method  | POST           |  |
| URL     | /admin/license |  |

Request HTTP header parameters:

| name   | type   | required | value                                                   |
|--------|--------|----------|---------------------------------------------------------|
| apikey | string | true     | Session id, can be acquired by Login / Create a Session |

Request body contains a license file

## Successful response

### HTTP status code: 200

Response contains

```
{
"success": true
}
```

## **Error response**

Invalid user information

HTTP status code: 403

```
{
    "err": "Access denied"
}
```

```
{
"err": "Invalid license"
}
```

## Unexpected event on server

### HTTP status code: 500

{ "err": "<error message>" }

Note: Check Metadefender Core server logs for more information.

## 8.1.2.3. Get Current License Information

Fetch all details about the licensing status of the product.

| Request | Value          |
|---------|----------------|
| Method  | GET            |
| URL     | /admin/license |

Request HTTP header parameters:

| name   | type   | required | value                                                            |
|--------|--------|----------|------------------------------------------------------------------|
| apikey | string | true     | Session id, can be acquired by 8.1.1.1. Login / Create a Session |

## Successful response

## HTTP status code: 200

If a valid license found:

```
"licensed_to": "OPSWAT, Inc.",
    "max_node_count": "10",
    "online_activated": true,
    "product_id": "MSCL-4-unlimited",
    "product_name": "Metadefender Core 5 Linux"
}
```

If **no** valid license found:

If **no** valid license, but activation key found:

**Error response** 

## Invalid user information

HTTP status code: 403

```
{
"err": "Access denied"
}
```

## Unexpected event on server

HTTP status code: 500

```
{
"err": "<error message>"
}
```

Note: Check Metadefender Core server logs for more information.

## 8.1.3. Processing files

- 8.1.3.1. Process a file
- 8.1.3.2. Fetch processing result
- 8.1.3.3. Processing results
- 8.1.3.4. Cancel a file processing
- 8.1.3.5. Fetching available processing rules

## 8.1.3.1. Process a file

Scanning a file using a specified workflow.

Scan is done asynchronously and each scan request is tracked by data id of which result can be retrieved by API 8.1.3.2. Fetch processing result.

Chunked transfer encoding (applying header *Transfer-Encoding: Chunked*) is not supported on /file API.

| Request | Value |
|---------|-------|
| Method  | POST  |
| URL     | /file |

Request HTTP header parameters:

| name       | type   | required | value                                                                                |
|------------|--------|----------|--------------------------------------------------------------------------------------|
| apikey     | string | false    | Session id, can be acquired by 8.1.1.1. Login / Create a Session                     |
| filename   | string | false    | name of file                                                                         |
| filepath   | string | false    | if local file scan is enabled the path to the file (see Security rule configuration) |
| user_agent | string | false    | client identification string                                                         |
| rule       | string | false    | name of the selected rule (see 8.1.3.5. Fetching available processing rules)         |
| workflow   | string | false    |                                                                                      |

| name       | type                       | required | value                                                                                                    |
|------------|----------------------------|----------|----------------------------------------------------------------------------------------------------|
|            |                            |          | name of the selected workflow (deprecated, use "rule" header parameter instead)                                                                                                    |
| archivepwd | string                     | false    | password for archive (URL encoded UTF-8 string)                                                                                                    |
| metadata   | string<br>(JSON<br>format) | false    | <ul> <li>could be utilized for:</li> <li>Additional parameter for pre-defined post actions<br/>and external scanners (as a part of STDIN input).</li> <li>Customized macro variable for watermarking text<br/>(Proactive DLP engine feature).</li> </ul> |
|            |                            |          | <ul> <li>Additional context / verbose information for each<br/>file submission (appended into JSON response<br/>scan result).</li> </ul>                                                                                                    |
|            |                            |          | For example: {"client_ip":"10.0.1.100","custom_para":"<br>ABC"}                                                                                                    |

Request body should contain the the content to be scanned.

## Successful response

## HTTP status code: 200

{ "data\_id": "61dffeaa728844adbf49eb090e4ece0e" }

## **Error response**

### Internal error

HTTP status code: 500

```
"err": "Failed to request scan. Try again later."
```

{

}

### Scan queue is full

### HTTP status code: 503

```
{
    "err": "Server is too busy. Try again later."
}
```

### Unexpected event on server

### HTTP status code: 500

```
{
"err": "<error message>"
}
```

Note: Check Metadefender Core server logs for more information.

## 8.1.3.2. Fetch processing result

## **Retrieving Scan Reports Using Data ID**

Retrieve scan results.

Scan is done asynchronously and each scan request is tracked by a data ID. Initiating file scans and retrieving the results need to be done using two separate API calls. This request needs to be made multiple times until the scan is complete. Scan completion can be traced using "scan\_results.progress\_percentage" value from the response.

| Request | Value                                 |
|---------|---------------------------------------|
| Method  | GET                                   |
| URL     | /file/{data_id} or /process/{data_id} |

## **Retrieve Processing Results Using Hash**

| Request | Value |
|---------|-------|
| Method  | GET   |

| Request | Value                        |
|---------|------------------------------|
| URL     | /hash/{md5 sha1 sha256 hash} |

## **Request HTTP header parameters**

| name   | type   | required | value                                                                                                 |
|--------|--------|----------|----------------------------------------------------------------------------------------------------|
| rule   | string | false    | the name is the desired rule to query for (see 8.1.3.5. Fetching available processing rules )         |
| apikey | string | false    | User's session id, if 8.1.3.1. Process a file has API key sent, then API key is required for fetching |

A The retrieved result is always the most recent for the processed item, if rule is set then it will be the most recent under the given rule.

## Successful response

```
{
    "data_id": "61dffeaa728844adbf49eb090e4ece0e",
    "dlp_info": {
        "hits": {
          "ccn": {
            "display_name": "Credit Card Number",
            "hits": [
              {
                "after": "Duo case nulla dicunt eu\n",
                "before": "velit..\nEos nostro recteque te. ",
                "hit": "XXXXXXXXXX1113",
                "severity": "0"
              }
            1
          },
          "regex_0": {
            "display_name": "RegEx rule",
            "hits": [
              {
                "after": "Text after the searched data n",
```

```
"before": "animal voluptua.\nText matched data. ",
                "hit": "sXXXXXXXXXXXXXXXXXXXXX,",
                "severity": "0"
              }
            ]
          },
          "ssn": {
            "display name": "Social Security Number",
            "hits": [
              {
                "after": "Eam ad verear animal voluptua.\n",
                "before": "doctus eligendi an vim.\nSSN: ",
                "hit": "XXXXX7777",
                "severity": "0"
              }
            ]
          }
        },
        "verdict": 1
    },
    "file_info": {
        "display_name": "samplefile.txt",
        "file_size": 81035,
        "file_type": "text/plain",
        "file_type_description": "ASCII text",
        "md5": "c05017f68343a5257fc3c0db72aa58dc",
        "sha1": "ba46b945f408cc729458380350b4e78f61741c81",
        "sha256": "8805777d2d561255edcb499f7445ef0216b75737bacb6bc
6665dbf9830272f53",
        "upload_timestamp": "2015-08-14T12:46:59.360Z"
    },
    "scan_results": {
        "data_id": "61dffeaa728844adbf49eb090e4ece0e",
        "progress_percentage": 100,
        "scan_all_result_a": "No Threat Detected",
        "scan_all_result_i": 0,
        "scan_details": {
            "Enginel": {
                "def time": "2015-08-13T09:32:48.000Z",
                "eng_id": "engine1_2_windows",
                "location": "local",
                "scan_result_i": 0,
                "scan_time": 1,
                "wait_time": 1,
                "threat found": ""
            },
            "Engine2": {
                "def_time": "2015-08-10T00:00:00.000Z",
                "eng_id": "engine2_4_windows",
                "location": "local",
                "scan_result_i": 0,
```

```
"scan_time": 3,
                "wait_time": 2,
                 "threat found": ""
            }
        },
        "start_time": "2015-08-14T12:46:59.363Z",
        "total_avs": 2,
        "total time": 389
    },
    "process_info": {
        "post_processing": {
            "actions_ran": "Sanitize",
            "actions_failed": "",
            "converted_to": "png",
            "copy_move_destination": "",
            "converted_destination": ""
        },
        "outdated_data": [
            "sanitization",
            "configuration"
        ]
        "processing_time": 400,
        "progress_percentage": 100,
        "user_agent": "webscan",
        "username": "LOCAL/admin",
        "profile": "File scan",
        "queue_time": 10,
        "result": "Allowed",
        "blocked_reason": "",
        "file_type_skipped_scan": false,
        "issues": [
            {
                description: "Probably blocked by a 3rd party
software",
                severity: "fatal"
            }
        1
    },
    "vulnerability info": {...}
    "yara_info":{"hits":{"source0.ExampleRule":{"description":"tex
t"}},"verdict":1}
}
```

Response description:

- data\_id: data ID of the requested file
- file\_info: basic information of the scanned file
- scan\_results: results of the scan
  - data\_id: data ID of the requested file

- progress\_percentage: percentage of progress, if it is 100, then the scan is completed
- scan\_all\_result\_a: the overall scan result in string
- scan\_all\_result\_i: the overall scan result in number code
- individual scan engine results will be consolidated according to the following priority:
  - 1. Threat found
  - 2. Object is suspicious
  - 3. Object is encrypted / too deep (archive only) / too big (archive only) / containing too many files (archive only) / extraction timeout exceeded (archive only)
  - 4. Filetype mismatch
  - 5. No threat detected
  - 6. Object was not scanned
  - 7. Failed to scan the object
- scan\_details: scan results for each antivirus engine. The key is the name of the antivirus engine and the value is the result of the antivirus engine
  - def\_time: the database definition time for this engine
  - eng\_id: the unique identification string for the engine
  - location: place of scan engine
  - scan\_result\_i: numeric code of engine scan result
  - scan\_time: time elapsed during scan with the engine in milliseconds
  - wait\_time: time elapsed between sending file to node and receiving the result from the engine in milliseconds
  - threat\_found: name of the scan result
- start\_time: start time of scan
- total\_avs: number of used antivirus engines
- total\_time: total time elapsed during scan in milliseconds
- process\_info: process information
  - post\_processing: Contains information about result of data sanitization

 "actions\_ran": "Sanitized" or "" and the names of Post Actions that were also run.

The separator is "|" (pipe). (e.g.: actions\_ran: "PAscript" or actions\_ran: "Sanitized | PAscript")

 "actions\_failed": "Sanitization Failed" or "" and the names of failed Post Actions.

The separator is "|" (pipe). (e.g.: actions\_failed: "PAscript failed" or actions\_failed: "Sanitization Failed | PAscript failed" )

- "converted\_to": contains target type name of sanitization
- "copy\_move\_destination": ""
- "converted\_destination": contains the name of the sanitized file
- processing\_time: total time elapsed during processing file on the node in milliseconds
- progress\_percentage: percentage of processing completed
- queue\_time: total time elapsed during file waits in the queue in milliseconds
- user\_agent: who called this API
- username: user identifier who submitted scan request earlier
- profile: the name of the rule used
- result: the final result of processing the file (Allowed / Blocked / Processing)
- blocked\_reason: gives the reason if the file is blocked
- file\_type\_skipped\_scan: indicates if the input file's detected type was configured to skip scanning
- issues: task related issues (e.g.: blocked by 3rd party software, can not access file for scanning )
- outdated\_data: array of flags if occur describing outdated data in the result, these can be
  - enginedefinitions: at least one of the AV engines the item was scanned with has a newer definition database
  - configuration: the process' rule or any item used by the rule was modified since the item was processed
  - sanitization: if item was sanitized this flag notifies that the sanitization information regarding this result is outdated, meaning the sanitized item is no longer available
- vulnerability\_info: see 8.1.6. Vulnerability Info In Processing Result

- dlp\_info: information on matched sensitive data
  - hits: detailed results that contains:
    - type of matched rule: ccn (credit card number), ssn (social security number), regex\_<number> (regular expression with a number in order to differentiate the RegEx rules if there are more.)
      - display\_name: Credit Card Number, Social Security Number, or in case of RegEx, the name of the rule that has been given by the user
      - hits: the hits for that type
        - before: the context before the matched data
        - after: the context after the matched data
        - hit: the matched data
        - severity: can be 0 (detected) or 1 (suspicious)
  - verdict: the overall result for the scanned file. It can be
    - 0 clean
    - 1 found matched data
    - 2 suspicious
    - 3 failed
    - 4 not scanned (e.g. not supported file type)
- yara\_info: information on data that matched yara rules
  - hits: detailed results that contains:
    - the name of the matched rules
    - a description
  - verdict: the overall result for the scanned file.
    - 0 clean
    - 1 found matched data
    - 2 suspicious
    - 3 failed
    - 4 not scanned

Please find possible overall and per engine scan results here.

### Successful response with archive detection

```
{
    "data id": "d7016058f0874d12b98a8c1ece9d3ea9",
    "dlp_info": {...},
    "extracted_files": {
        "files extracted count": 2,
        "files_in_archive": [
            {
                "data id": "21d48f2c463c4ca89b7544c2c127e945",
                "detected_by": 0,
                "display_name": "samplezip.tar.gz/[Content]
/samplezip/sampleimg.jpg",
                "file_size": 215684,
                "file_type": "image/jpeg",
                "file_type_description": "JPEG image data",
                "process_info": {
                       "blocked reason": "",
                       "progress_percentage": 100,
                       "result": "Allowed"
                },
                "progress_percentage": 100,
                "scan_all_result_a": "Whitelisted",
                "scan_all_result_i": 7,
                "scanned_with": 0
            },
            {
                "data_id": "7cb298eb42614ca9bc87a4de4acad436",
                "detected_by": 2,
                "display_name": "samplezip.tar.gz/[Content]
/samplezip/eicar",
                "file size": 69,
                "file_type": "text/plain",
                "file_type_description": "EICAR virus test files",
                    "process_info": {
                       "blocked_reason": "Infected",
                       "progress_percentage": 100,
                       "result": "Blocked"
                },
                "progress_percentage": 100,
                "scan all result a": "Infected",
                "scan_all_result_i": 1,
                "scanned_with": 2
            },
        ],
        "first_index": 0,
        "page size": 20,
        "worst_data_id": "7cb298eb42614ca9bc87a4de4acad436"
    },
    "file_info": {
        "display_name": "samplezip.tar.gz",
```

```
"file_size": 1486610,
        "file_type": "application/x-gzip",
        "file type description": "gzip compressed data",
        "md5": "60d5fc5b07ecd1dcdc781bfa94ec8619",
        "sha1": "992e40a2a6906c6d21f92034dfba779aae6d9ee7",
        "sha256": "6ec5e258141528f004a43f7d25163a1c7486df76fde7976
a793b140b11eda95d",
        "upload timestamp": "2015-08-14T12:46:59.360Z"
    },
    "scan_results": {
        "last file scanned": "eicar",
        "data_id": "d7016058f0874d12b98a8c1ece9d3ea9",
        "progress_percentage": 100,
        "scan all result a": "Infected",
        "scan_all_result_i": 1,
        "scan_details": {
            "Engine1": {
                "def_time": "2015-08-13T09:32:48.000Z",
                 "eng_id": "engine1_1_linux",
                "location": "local",
                "scan_result_i": 0,
                 "scan_time": 1,
                "wait_time": 3,
                "threat found": ""
            },
            "Engine2": {
                "def_time": "2015-08-10T00:00:00.000Z",
                 "eng_id": "engine2_1_linux",
                "location": "local",
                "scan_result_i": 0,
                "scan time": 3,
                "wait_time": 1,
                "threat_found": ""
            }
        },
        "start_time": "2015-08-14T12:46:59.363Z",
        "total_avs": 2,
        "total_time": 389
    }
    "process info": {
        "blocked_reason": "Infected",
        "file_type_skipped_scan": false
        "outdated_data": [
              "enginedefinitions"
        ],
        "post_processing": {
            "actions_ran": "",
            "actions_failed": "",
            "converted_to": "",
            "copy_move_destination": "",
            "converted destination": ""
```

```
},
    "processing_time": 400,
    "progress_percentage": 100,
    "user_agent": "webscan",
    "username: "LOCAL/admin",
    "profile": "File scan",
    "queue_time": 20,
    "result": "Blocked",
    },
    "vulnerability_info": {...},
    "yara_info":{...}
```

Completed response description with archive detection:

- extracted\_files: information about extracted files
  - files\_extracted\_count: the number of extracted files
  - files\_in\_archive: array of files in archive
    - detected\_by: number of engines reported threat
    - scanned\_with: number of engines used for scanning the file
  - first\_index: it tells that from which file (index of the file, 0 is the first) the result JSON contains information about extracted files. (default=0)
  - page\_size: it tells how many files the result JSON contains information about (default=20). So by default, the result JSON contains information about the first 20 extracted files.
  - worst\_data\_id: data id of the file that has the worst result in the archive
- scan\_results
  - last\_file\_scanned (stored only in memory, not in database): If available, the name
    of the most recent processed file

## Response (not existing data\_id)

```
{
"61dffeaa728844adbf49eb090e4ece0e": "Not Found"
}
```

### Error response

#### **Unexpected event on server**

HTTP status code: 500

```
{
"err": "<error message>"
}
```

Note: Check Metadefender Core server logs for more information.

## Retrieving Scan Reports Using Data ID containing all files in archive

Using this method under extracted\_files key all the info about extracted files will be listed recursively.

| Request | Value              |
|---------|--------------------|
| Method  | GET                |
| URL     | /archive/{data_id} |

## Successful response containing all extracted files

```
{
   "data_id": "8a8150d5b2aa4367be44f4a19c8dbb57",
   "dlp_info": {},
   "file_info": {
      "display_name": "testzip.zip",
      "file_size": 480,
      "file_type": "application/zip",
      "file_type_description": "ZIP Archive",
      "md5": "0197200212f86efb5ac23150feab45c0",
      "shal": "084b89478b099a98971f62dc3aacbf3f7808dla4",
      "sha256": "9f6e906a3c4c8581687a63fb768bca244081e9940dc43a07a9c
c6cb073ela52a",
      "upload_timestamp": "2019-03-25T07:48:25.003Z"
    },
      "process_info": {
```

```
"blocked_reason": "",
    "file_type_skipped_scan": false,
    "post_processing": {
      "actions_failed": "",
      "actions_ran": "",
      "converted_destination": "",
      "converted_to": "",
      "copy move destination": ""
    },
    "processing_time": 79,
    "profile": "File process",
    "progress_percentage": 100,
    "queue_time": 3,
    "result": "Allowed",
    "user_agent": "webscan",
    "username": "LOCAL/admin",
    "verdicts": [
      "No Threat Detected"
    1
  },
  "scan_results": {
    "data_id": "8a8150d5b2aa4367be44f4a19c8dbb57",
    "progress_percentage": 100,
    "scan_all_result_a": "No Threat Detected",
    "scan_all_result_i": 0,
    "scan_details": {},
    "start time": "2019-03-25T07:48:25.006Z",
    "total avs": 1,
    "total time": 76
  },
  "vulnerability_info": {
    "verdict": 0
  },
  "yara info": {},
  "extracted_files": [
    {
      "data_id": "3b503f416a1d40ffacf79a8141baa1e7",
      "dlp_info": {},
      "file info": {
        "display_name": "test.zip",
        "file_size": 168,
        "file_type": "application/zip",
        "file_type_description": "ZIP Archive",
        "md5": "9a061b387f4d94babe13be5aa7c80077",
        "sha1": "b70a3bcaa67217b410211a8e6511c8f14b571ce1",
        "sha256": "laf488779d0fabf4b4bc7d920627d85c7256b4241bfda48
6cec6ba278eea1192",
        "upload_timestamp": "2019-03-25T07:48:25.013Z"
      },
      "process_info": {
        "blocked_reason": "",
```

```
"file_type_skipped_scan": false,
  "post_processing": {
    "actions failed": "",
    "actions_ran": "",
    "converted_destination": "",
    "converted_to": "",
    "copy_move_destination": ""
  },
  "processing_time": 69,
  "profile": "File process",
  "progress_percentage": 100,
  "queue_time": 5,
  "result": "Allowed",
  "user agent": "webscan",
  "username: "LOCAL/admin",
  "verdicts": [
    "No Threat Detected"
  ]
},
"scan_results": {
  "data_id": "3b503f416a1d40ffacf79a8141baa1e7",
  "progress_percentage": 100,
  "scan_all_result_a": "No Threat Detected",
  "scan_all_result_i": 0,
  "scan details": {
    "ClamAV": {
      "def_time": "2019-03-24T08:46:29.000Z",
      "eng_id": "clamav_1_linux",
      "location": "local",
      "scan_result_i": 0,
      "scan_time": 3,
      "threat_found": "",
      "wait_time": 2
    }
  },
  "start_time": "2019-03-25T07:48:25.018Z",
  "total_avs": 1,
  "total_time": 55
},
"vulnerability_info": {
  "verdict": 0
},
"yara_info": {},
"extracted_files": [
  {
    "data_id": "1014ec91e0b246489fa357ce1d02f8b1",
    "dlp_info": {},
    "file_info": {
      "display_name": "test.txt",
      "file_size": 2,
      "file_type": "text/plain",
```

```
"file_type_description": "ASCII text",
            "md5": "60b725f10c9c85c70d97880dfe8191b3",
            "sha1": "3f786850e387550fdab836ed7e6dc881de23001b",
            "sha256": "87428fc522803d31065e7bce3cf03fe475096631e5e
07bbd7a0fde60c4cf25c7",
            "upload timestamp": "2019-03-25T07:48:25.025Z"
          },
          "process info": {
            "blocked reason": "",
            "file_type_skipped_scan": false,
            "post_processing": {
              "actions_failed": "",
              "actions_ran": "",
              "converted destination": "",
              "converted_to": "",
              "copy_move_destination": ""
            },
            "processing_time": 47,
            "profile": "File process",
            "progress_percentage": 100,
            "queue_time": 4,
            "result": "Allowed",
            "user_agent": "webscan",
            "username: "LOCAL/admin",
            "verdicts": [
              "No Threat Detected"
            ]
          },
          "scan results": {
            "data_id": "1014ec91e0b246489fa357ce1d02f8b1",
            "progress_percentage": 100,
            "scan_all_result_a": "No Threat Detected",
            "scan_all_result_i": 0,
            "scan details": {
              "ClamAV": {
                "def_time": "2019-03-24T08:46:29.000Z",
                "eng_id": "clamav_1_linux",
                "location": "local",
                "scan result i": 0,
                "scan_time": 0,
                "threat_found": "",
                "wait_time": 4
              }
            },
            "start time": "2019-03-25T07:48:25.029Z",
            "total avs": 1,
            "total_time": 35
          },
          "vulnerability_info": {
            "verdict": 0
          },
```

```
"yara_info": {}
        }
      1
    },
      "data_id": "a80f3b43192843f28998abcfe073c3be",
      "dlp_info": {},
      "file info": {
        "display_name": "test.txt",
        "file_size": 2,
        "file type": "text/plain",
        "file_type_description": "ASCII text",
        "md5": "60b725f10c9c85c70d97880dfe8191b3",
        "sha1": "3f786850e387550fdab836ed7e6dc881de23001b",
        "sha256": "87428fc522803d31065e7bce3cf03fe475096631e5e07bb
d7a0fde60c4cf25c7",
        "upload_timestamp": "2019-03-25T07:48:25.012Z"
      },
      "process_info": {
        "blocked reason": "",
        "file_type_skipped_scan": false,
        "post_processing": {
          "actions_failed": "",
          "actions_ran": "",
          "converted destination": "",
          "converted_to": "",
          "copy_move_destination": ""
        },
        "processing_time": 33,
        "profile": "File process",
        "progress_percentage": 100,
        "queue_time": 3,
        "result": "Allowed",
        "user agent": "webscan",
        "username": "LOCAL/admin",
        "verdicts": [
          "No Threat Detected"
        ]
      },
      "scan_results": {
        "data_id": "a80f3b43192843f28998abcfe073c3be",
        "progress_percentage": 100,
        "scan_all_result_a": "No Threat Detected",
        "scan_all_result_i": 0,
        "scan details": {
          "ClamAV": {
            "def_time": "2019-03-24T08:46:29.000Z",
            "eng_id": "clamav_1_linux",
            "location": "local",
            "scan_result_i": 0,
            "scan_time": 0,
```

```
"threat_found": "",
    "wait_time": 1
    }
    },
    "start_time": "2019-03-25T07:48:25.015Z",
    "total_avs": 1,
    "total_time": 23
    },
    "vulnerability_info": {
        "verdict": 0
      },
      "yara_info": {}
    }
}
```

Using this method the following fields will not be shown compared to /file request containing extracted files

- files\_extracted\_count
- files\_in\_archive
- first\_index
- page\_size
- worst\_data\_id

Also the "outdated\_data" field will only be shown in the root archive.

## Response (not existing data\_id)

### HTTP status code: 200

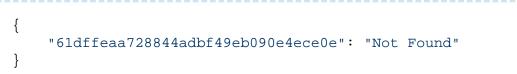

## Response (requested file is not an archive)

### HTTP status code: 200

"61dffeaa728844adbf49eb090e4ece0e": "Invalid request"

{

}

## Error response

## Unexpected event on server

HTTP status code: 500

```
{
"err": "<error message>"
}
```

## 8.1.3.3. Processing results

Possible overall and per engine scan results

| scan_result_a                | scan_result_i |
|------------------------------|---------------|
| No Threat Detected           | 0             |
| Infected                     | 1             |
| Suspicious                   | 2             |
| Failed                       | 3             |
| Cleaned / Deleted            | 4             |
| Scan Skipped - Whitelisted   | 7             |
| Scan Skipped - Blacklisted   | 8             |
| Exceeded Archive Depth       | 9             |
| Not Scanned                  | 10            |
| Encrypted Archive            | 12            |
| Exceeded Archive Size        | 13            |
| Exceeded Archive File Number | 14            |

| scan_result_a               | scan_result_i |
|-----------------------------|---------------|
| Password Protected Document | 15            |
| Exceeded Archive Timeout    | 16            |
| File type Mismatch          | 17            |
| Potentially Vulnerable File | 18            |
| Canceled                    | 19            |
| Sensitive data found        | 20            |
| Yara Rule Matched           | 21            |
| In Progress                 | 255           |

## 8.1.3.4. Cancel a file processing

## **Cancel Scan File**

| Url    | /file/ <data_id>/cancel</data_id> |
|--------|-----------------------------------|
| Method | POST                              |

When cancelling a file scan, the connected scans that are still in progress will be cancelled also. The cancelled scan will be closed.

| Header            | Description                                                  |
|-------------------|--------------------------------------------------------------|
| apikey (OPTIONAL) | User's session id, if it was set for creation it is required |

| Result Code | Description                      |
|-------------|----------------------------------|
| 200         | File scan cancelled successfully |

| Result Code | Description                                |
|-------------|--------------------------------------------|
| 400         | Bad request, (e.g.: scan already finished) |
| 404         | Scan not found                             |
| 405         | Access denied                              |
| 500         | Internal server error                      |

### HTTP status code: 200

```
{
[data_id]: "cancelled"
}
```

## HTTP status code: 500, 405, 404, 400

```
{
    "err": <error message>
}
```

## 8.1.3.5. Fetching available processing rules

The response is an array of available rules

| Request | Value           | Note                            |
|---------|-----------------|---------------------------------|
| Method  | GET             |                                 |
| URL     | /file/rules     |                                 |
| URL     | /file/workflows | Same as /file/rules, deprecated |

## Request HTTP header parameters:

| name       | type   | required | value | notes |
|------------|--------|----------|-------|-------|
| user_agent | string | optional |       |       |

| name | type | required | value                                                                           | notes                                                                                                    |
|------|------|----------|---------------------------------------------------------------------------------|----------------------------------------------------------------------------------------------------|
|      |      |          | The user agent string value<br>sent in the header<br>(specified by the client). | <ul> <li>Only those rules are returned, that:</li> <li>1. Match the client's user agent sent using the <i>user_agent</i> header, or</li> <li>2. Are not restricted to a specific user agent.</li> <li>For details see KB article What are Security Policies and how do I use them?.</li> </ul> |

## Successful response

### HTTP status code: 200

The response contains the available rules:

```
[
    {
        "max_file_size": 20000000,
        "name": "File scan"
    },
    {
        "max_file_size": 200000000,
        "name": "File scan w/o archive"
    }
]
```

Response description:

- max\_file\_size: Maximum file size for files scanned in bytes.
- name: A unique identifier for identify in the used rule for a scan.

## **Error response**

### Unexpected event on server

### HTTP status code: 500

v4.16.3

```
{
    "err": "<error message>"
}
```

Note: Check Metadefender Core server logs for more information.

## 8.1.4. Processing files in batch

- 8.1.4.1 Initiate Batch
- 8.1.4.2. Scan file in batch
- 8.1.4.3. Status of Batch
- 8.1.4.4. Close Batch
- 8.1.4.5. Download Batch Signed Result
- 8.1.4.6. Cancel Batch

### 8.1.4.1 Initiate Batch

### **Initiate Scan Batch**

| Url    | /file/batch |
|--------|-------------|
| Method | POST        |

### Request HTTP header parameters:

| name       | type   | required | description                                                                                                    |
|------------|--------|----------|----------------------------------------------------------------------------------------------------|
| apikey     | string | false    | User's session id, for e.g.: if rule is role dependent                                                            |
| rule       | string | false    | Select rule for the batch, if no header given the default rule will be selected (URL encoded string of rule name) |
| user_agent | string | false    | user_agent header for helping Rule selection                                                                      |
| user-data  | string | false    | Additional custom information (max 1024 bytes, URL encoded UTF-8 string)                                          |

| Result Code | Description                              |
|-------------|------------------------------------------|
| 200         | Batch id generated in response body      |
| 400         | Bad request, (e.g.: wrong header values) |
| 403         | Access denied                            |
| 500         | Internal server error                    |

## HTTP status code: 200

```
{
    "batch_id": "74c85f475147439bac4d33b181853923"
}
```

### HTTP status code: 500, 403, 400

```
{
    "err": <error message>
}
```

## 8.1.4.2. Scan file in batch

### Scan file in batch

## Using /file API

For scanning file we are using the traditional /file API. These are just additions to 8.1.3.1. Process a file:

| Header              | Description                                                                                                    |
|---------------------|----------------------------------------------------------------------------------------------------|
| batch<br>(OPTIONAL) | Batch id to scan with, coming from 8.1.4.1 Initiate Batch (If it is not given, it will be a single file scan.)                       |
| rule<br>(OPTIONAL)  | If <b>rule</b> header is set, then it MUST match the one configured for the choosen batch otherwise the request will result in error |

| Header                   | Description                                                                                                    |
|--------------------------|----------------------------------------------------------------------------------------------------|
| user-agent<br>(OPTIONAL) | If <b>batch</b> is set, this won't be used (provide compatibility for user_agent also, user-agent is the higher priority if both present) |

## 8.1.4.3. Status of Batch

.

### Status of Scan Batch

| Url    | /file/batch/ <batch_id></batch_id> |
|--------|------------------------------------|
| Method | GET                                |

| Header               | Description                                                                             |
|----------------------|-----------------------------------------------------------------------------------------|
| apikey<br>(OPTIONAL) | User's session id, if API key header set on 8.1.4.1 Initiate Batch, then it is required |

| Result Code | Description                              |
|-------------|------------------------------------------|
| 200         | Batch status given successfully          |
| 400         | Bad request, (e.g.: wrong header values) |
| 403         | Access denied                            |
| 404         | Batch not found                          |
| 500         | Internal server error                    |

## HTTP status code: 200

Note that "files\_in\_batch" list maximum 50 results by default, and it is pagination controlled by "first" and "size" parameter.

------

For example: /file/batch/<batch\_id>/first=50&size=100

----

```
{
"batch_files":{
  "batch_count":4,
  "files_in_batch":[
     {
        "data id":"24c8b5dadd48445989ac3431544fdc34",
        "detected_by":4,
        "display_name":"eicar.com",
        "file_size":68,
        "file_type": "application/octet-stream",
        "file type description":"EICAR virus test files",
        "process_info":{
            "blocked_reason":"Infected",
           "progress_percentage":100,
           "result": "Blocked",
           "verdicts":[
              "Infected"
           ]
        },
        "progress_percentage":100,
        "scan_all_result_a":"Infected",
        "scan_all_result_i":1,
        "scanned with":4
     },
     {
        "data id": "4bfb5dff13084d909f1afc97353cfca8",
        "detected by":0,
        "display_name": "windows-database.yml",
        "file_size":2205,
        "file_type":"text/plain",
        "file_type_description":"ASCII Text",
        "process_info":{
           "blocked_reason":"",
           "progress_percentage":100,
           "result": "Allowed",
           "verdicts":[
              "No Threat Detected"
           ]
        },
         "progress_percentage":100,
        "scan_all_result_a":"No Threat Detected",
        "scan all result i":0,
        "scanned with":4
     },
        "data_id": "cdab9c5089994091babe5a1fc16e5a69",
        "detected_by":0,
        "display_name": "ChromeSetup.exe",
        "file_size":1214008,
        "file_type": "application/x-dosexec",
        "file_type_description":"Executable File",
```

```
"process_info":{
                   "blocked_reason":"",
                   "progress_percentage":100,
                   "result": "Allowed",
                   "verdicts":[
                      "No Threat Detected"
                   ]
               },
                "progress_percentage":100,
                "scan_all_result_a":"No Threat Detected",
               "scan all result i":0,
               "scanned_with":4
            },
            {
               "data_id":"8c29974a819d41eb8c5c9a9418e0d600",
                "detected_by":0,
               "display_name": "install-2.4.4.exe",
               "file_size":3476784,
                "file_type": "application/x-dosexec",
               "file_type_description":"Self-extracting Executable
File",
                "files_extracted_count":50,
                "process_info":{
                   "blocked_reason":"",
                   "progress_percentage":100,
                   "result": "Allowed",
                   "verdicts":[
                      "No Threat Detected"
                   1
               },
                "progress_percentage":100,
               "scan_all_result_a": "No Threat Detected",
                "scan_all_result_i":0,
                "scanned with":4
            }
         ],
         "first_index":0,
         "page_size":50
      },
      "batch id": "b7cc760038324b02908a5c111cb1563d",
      "is_closed":false,
      "process_info":{
         "blocked_reason":"Infected",
         "file_type_skipped_scan":false,
         "profile": "File process",
         "result": "Blocked",
         "user_agent": "mdicapserver",
         "username": "LOCAL/admin"
      },
      "scan_results":{
         "batch id": "b7cc760038324b02908a5c111cb1563d",
```

```
"scan_all_result_a":"Infected",
    "scan_all_result_i":1,
    "start_time":"2019-07-29T12:19:46.118Z",
    "total_avs":0,
    "total_time":18403
},
"user_data":"http://localhost:8008/"
}
```

### HTTP status code: 500, 403, 400

{
 "err": <error message>
}

## 8.1.4.4. Close Batch

## **Close Scan Batch**

| Url    | /file/batch/ <batch_id>/close</batch_id> |
|--------|------------------------------------------|
| Method | POST                                     |

| Header            | Description                                                  |
|-------------------|--------------------------------------------------------------|
| apikey (OPTIONAL) | User's session id, if it was set for creation it is required |

| Result Code | Description                              |
|-------------|------------------------------------------|
| 200         | Batch closed successfully                |
| 400         | Bad request, (e.g.: wrong header values) |
| 403         | Access denied                            |
| 404         | Batch not found                          |
| 500         | Internal server error                    |

#### HTTP status code: 200

Note that "files\_in\_batch" list maximum 50 results by default, and it is pagination controlled by "first" and "size" parameter.

For example: /file/batch/<batch\_id>/first=50&size=100

```
{
"batch_files":{
   "batch_count":4,
   "files in batch":[
      {
         "data_id":"24c8b5dadd48445989ac3431544fdc34",
         "detected_by":4,
         "display_name":"eicar.com",
         "file_size":68,
         "file_type": "application/octet-stream",
         "file_type_description":"EICAR virus test files",
         "process_info":{
            "blocked_reason":"Infected",
            "progress_percentage":100,
            "result": "Blocked",
            "verdicts":[
               "Infected"
            1
         },
         "progress_percentage":100,
         "scan all result a":"Infected",
         "scan_all_result_i":1,
         "scanned with":4
      },
      {
         "data id": "4bfb5dff13084d909f1afc97353cfca8",
         "detected_by":0,
         "display_name": "windows-database.yml",
         "file_size":2205,
         "file_type":"text/plain",
         "file_type_description":"ASCII Text",
         "process_info":{
            "blocked_reason":"",
            "progress_percentage":100,
            "result": "Allowed",
            "verdicts":[
               "No Threat Detected"
            ]
         },
         "progress_percentage":100,
         "scan_all_result_a":"No Threat Detected",
         "scan_all_result_i":0,
         "scanned with":4
```

```
},
               "data id": "cdab9c5089994091babe5a1fc16e5a69",
               "detected_by":0,
                "display_name": "ChromeSetup.exe",
               "file_size":1214008,
               "file_type": "application/x-dosexec",
                "file_type_description":"Executable File",
                "process_info":{
                   "blocked_reason":"",
                   "progress_percentage":100,
                   "result": "Allowed",
                   "verdicts":[
                      "No Threat Detected"
                   1
               },
                "progress_percentage":100,
                "scan_all_result_a":"No Threat Detected",
                "scan_all_result_i":0,
               "scanned with":4
            },
{
               "data_id":"8c29974a819d41eb8c5c9a9418e0d600",
               "detected_by":0,
                "display_name": "install-2.4.4.exe",
               "file_size":3476784,
                "file_type": "application/x-dosexec",
                "file_type_description":"Self-extracting Executable
File",
                "files_extracted_count":50,
                "process_info":{
                   "blocked_reason":"",
                   "progress_percentage":100,
                   "result": "Allowed",
                   "verdicts":[
                      "No Threat Detected"
                   1
               },
                "progress percentage":100,
                "scan_all_result_a":"No Threat Detected",
                "scan_all_result_i":0,
               "scanned_with":4
            }
         ],
         "first index":0,
         "page_size":50
      },
      "batch_id": "b7cc760038324b02908a5c111cb1563d",
      "is_closed":false,
      "process_info":{
         "blocked_reason":"Infected",
```

```
"file_type_skipped_scan":false,
      "profile": "File process",
      "result": "Blocked",
      "user_agent": "mdicapserver",
      "username": "LOCAL/admin"
   },
   "scan_results":{
      "batch_id": "b7cc760038324b02908a5c111cb1563d",
      "scan_all_result_a":"Infected",
      "scan_all_result_i":1,
      "start_time":"2019-07-29T12:19:46.118Z",
      "total_avs":0,
      "total_time":18403
   },
   "user_data":"http://localhost:8008/"
}
```

HTTP status code: 500, 403, 400

{
 "err": <error message>
}

## 8.1.4.5. Download Batch Signed Result

## **Download Batch Signed Result**

| Header            | Description                                                        |
|-------------------|--------------------------------------------------------------------|
| apikey (OPTIONAL) | User's session id, if batch was created with apikey it is required |

| Result<br>Code | Description                                                                      |
|----------------|----------------------------------------------------------------------------------|
| 200            | Signed batch result and certificate are sent back in response body (YAML format) |

| Result<br>Code | Description                              |
|----------------|------------------------------------------|
| 400            | Bad request, (e.g.: wrong header values) |
| 403            | Access denied                            |
| 500            | Internal server error                    |

#### HTTP status code: 200

```
___
batch id: 092876200fb54cfb80b6e3332c410ae9
user_data: the user data from the header from batch creation
cert_sha1_fingerprint: <some cert serial value>
batch files:
  batch_count: 1
  files_in_batch:
  - data id: 9112b225f0634f189a2bb46ec1a7826f
    display_name: New%20Text%20Document.txt
    file_size: 5
    scan_all_result_i: 0
    process_info:
      blocked reason:
      result: Allowed
    sha256:
f4191b3ec6ce93aaf712919a38e52815c5da9c91d2b141df920bc8bcb5cbb8e3
process_info:
  blocked_reason:
  file_type_skipped_scan: false
  profile: File scan
  result: Allowed
  user_agent: webscan
scan_results:
  scan_all_result_a: No Threat Detected
  scan_all_result_i: 0
  start_time: 2017-05-23T11:22:03.010Z
  total avs: 14
  total_time: 995
. . .
___
signature:
881d22220c4ca0557d7c7d5c5794d53a8a2780997cd65b27b6e7f1c099a15de03d
bcb5edbeaea7aafa6099fab37be07017b39e3e3a7d66c550f44eb59a096c54d5b9
555cb28198546fbec57c33b717751d333a09733d95dd876e2798d044c8caef828f
```

4352b91f9a6d057253bb1a9461e0e0e0bf4313a80895998d645bebc81841ff3499 589c80ffc4e8a190d1ec9b3e4126d86659d303b0e1f22d9289c9c4671d35532b55 ad4620e048a78bb405b573897da63efdd5f036692c934a82d9bdc9b9862e7fea5e 8abeeb1444be0689d50373c5c0632484950c0fe0337ed5f91bdf26986f7cff8aa3 431bf4bc948fc127c16ba13ec679fe9f67e7586075c1f467454fa8cf40e9cd5012 91c95d862eb16f4477c17d1711294f0ff2b3a1140bd53dbd1fbb0846af6062e9e4 e2e1a09af3448503ed11e342164e535fc268bf7d8fbc28ed946cd2bb8ea075f229 5d2fa8392076d41608c3b5decf8fab3a5ec7de190f07583331e0517e5f361735cd 59326622dc8b07b10a464028de781a063e408f918c1d5534329140f4e4dc1a717d 808d6784410410b00d36cb9a345f5bbc11fa1c58ee28f8e7b863f3ea2c923ec5fb 2ac29eaa4ddc0d6d9dfd3f16a97f207dc2858410a577c7f4a92ff01bad3229f5fc db08e21df9869a113272aa9d96bfdfe8bfb3a50414c174e16a3504e5780c271877 9b0757298546f287ef7ea86e67510d48a8 certificate: |

----BEGIN CERTIFICATE----

MIIGJzCCBA+gAwIBAqIBATANBgkqhkiG9w0BAQUFADCBsjELMAkGA1UEBhMCRl1x DzANBgNVBAgMBkFsc2FjZTETMBEGA1UEBwwKU3RyYXNib3VyZzEYMBYGA1UECgwP d3d3LmZyZWVsYW4ub3JnMRAwDgYDVQQLDAdmcmVlbGFuMS0wKwYDVQQDDCRGcmVl bGFuIFNhbXBsZSBDZXJ0aWZpY2F0ZSBBdXRob3JpdHkxIjAgBgkqhkiG9w0BCQEW E2NvbnRhY3RAZnJ1ZWxhbi5vcmcwHhcNMTIwNDI3MTAzMTE4WhcNMjIwNDI1MTAz MTE4WjB+MQswCQYDVQQGEwJGUjEPMA0GA1UECAwGQWxzYWN1MRgwFgYDVQQKDA93 d3cuZnJlZWxhbi5vcmcxEDAOBgNVBAsMB2ZyZWVsYW4xDjAMBgNVBAMMBWFsaWNl MSIwIAYJKoZIhvcNAQkBFhNjb250YWN0QGZyZWVsYW4ub3JnMIICIjANBgkqhkiG 9w0BAQEFAAOCAg8AMIICCgKCAgEA3W29+ID6194bH6ejLrIC4hb2Ugo8v6ZC+Mrc k2dNYMNPjcOKABvxxEtBamnSaeU/IY7FC/qiN622LEtV/3oDcrua0+yWuVafyxmZ yTKUb4/GUgafRQPf/eiX9urWurtIK7XgNGFNUjYPq4dSJQPPhwCHE/LKAykWnZBX RrX0Dq4XyApNku0IpjIjEXH+8ixE12wH8wt7DEvd07T3N3CfUbaITl1qBX+Nm2Z6 q4Ag/u5r18NJfXg71ZmXA3XOj7zFvpyapRIZcPmkvZYn7SMCp8dXyXHPdpSiIWL2 uB3KiO4JrUYvt2GzLBUThp+lNSZaZ/Q3yOaAAUkOx+1h08285Pi+P8lO+H2Xic4S vMq1xtLg2bNoPC5KnbRfuFPuUD2/3dSiiragJ6uYDLOyWJDivKGt/720VTEPAL90 6T2pGZrwbQuiFGrGTMZOvWMSpQtNl+tCCXlT4mWqJDRwuMGrI4DnnGzt3IKqNwS4 Qyo9KqjMIPwnXZAmWPm3FOKe4sFwc5fpawKO01JZewDsYTDxVj+cwXwFxbE2yBiF z2FAHwfopwaH35p3C6lkcgP2k/zgAlnBluzACUI+MKJ/G0gv/uAhj1OHJQ3L6kn1 SpvQ41/ueBjlunExqQSYD7GtZ1Kq8uOcq2r+WISE3Qc9MpQFFkUV1lmqWGwYDuN3 Zsez95kCAwEAAaN7MHkwCOYDVR0TBAIwADAsBqlqhkqBhvhCAO0EHxYdT3BlblNT TCBHZW51cmF0ZWQqQ2VydG1maWNhdGUwHQYDVR00BBYEFF1fyR06G8y5qEFKik15 ajb2fT7XMB8GA1UdIwQYMBaAFCNsLT0+KV14uGw+quK7Lh5sh/JTMA0GCSqGSIb3 DQEBBQUAA4ICAQAT5wJFPqervbja5+90iKxi1d0QVtVGB+z6aoAMuWK+qqi0vqvr mu9ot2lvTSCSnRhjeiP0SIdqFMORmBtOCFk/kYDp9M/91b+vS+S9eAlxrNCB5VOf PqxEPp/wv1rBcE4GB0/c6HcFon3F+oBYCsUQbZDKSSZxhDm3mj7pb67FNbZbJIzJ 70HDsRe2004oiTx+h6g6pW3c0QMgIAvFgKN5Ex727K4230B0NIdGkzuj4KSML0NM slSAcXZ410oSKNjy44BVEZv0ZdxTDrRM4EwJtNyggFzmtTuV02nkUj1bYYYC5f0L ADr6s0XMyaNk8tw1WY1YDZ5uKDpVRVBfiGcq0uJIzIvemhuTrofh8pBQQNkPRDFT RqliTollhhl3/Fl1kXk1WR3jTjNb4jHX7lIoXwpwp767HAPKGhjQ9cFbnHMEtkro RlJYdtRq5mccDtwT0GFyoJLLBZdHHMHJz0F9H7FNk2tTQOMhK5MVYwq+LIaee586 CQVqfbscp7evlqjLW98H+5zylRHAqoH2G79aHljNKMp9BOuq6SnEglEsiWGVtu21 hnx8SB3sVJZHeer8f/UQQwqbAO+Kdy70NmbSaqaVtp8jOxLiidWkwSyRTsuU6D8i DiH5uEqBXExjrj0FslxcVKdVj5glVcSmkLwZKbEU10KwleT/iXFhvooWhQ== ----END CERTIFICATE-----

HTTP status code: 500, 403, 400

```
{
"err": <error message>
}
```

## 8.1.4.6. Cancel Batch

## Cancel Scan Batch

| Url    | /file/batch/ <batch_id>/cancel</batch_id> |
|--------|-------------------------------------------|
| Method | POST                                      |

When cancelling a batch, the connected scans that are still in progress will be cancelled also. The cancelled batch will be closed.

| Header            | Description                                                  |
|-------------------|--------------------------------------------------------------|
| apikey (OPTIONAL) | User's session id, if it was set for creation it is required |

| Result Code | Description                              |
|-------------|------------------------------------------|
| 200         | Batch cancelled successfully             |
| 400         | Bad request, (e.g.: wrong header values) |
| 403         | Access denied                            |
| 404         | Batch not found                          |
| 500         | Internal server error                    |

## HTTP status code: 200

{ [batch\_id]: "cancelled" } 

## 8.1.5. Download Sanitized Files

## Download Sanitized Files Using Data Id

| Request | Value                     |  |  |  |  |  |
|---------|---------------------------|--|--|--|--|--|
| Method  | GET                       |  |  |  |  |  |
| URL     | /file/converted/{data_id} |  |  |  |  |  |

The data\_id comes from the result of 8.1.3.1. Process a file. In case of sanitizing the content of an archive, the data\_id of contained file can be found in 8.1.3.2. Fetch processing result.

### **Request HTTP header parameters:**

| name   | type   | required | value                                                                                                    |
|--------|--------|----------|----------------------------------------------------------------------------------------------------|
| apikey | string | false    | Session id, can be acquired by Login / Create a Session<br>If API key was set on 8.1.3.1. Process a file then it is required |

When a user's apikey was used for scanning a file, it is necessary to set an apikey which belongs to the same user to access the sanitized files.

Successful response

HTTP status code: 200

Raw file data

**Error response** 

Invalid data id

### HTTP status code: 404

```
{
    "err": "File could not be found"
}
```

### Internal error

{

}

{

}

HTTP status code: 404

"err": "<error message>"

Invalid api key or rights HTTP status code: 405

"err": "Access denied"

Unexpected event on server

HTTP status code: 500

```
{
    "err": "<error message>"
}
```

Note: Check Metadefender Core server logs for more information.

## 8.1.6. Vulnerability Info In Processing Result

Vulnerability info can be generated into scan result if the vulnerability engine is enabled on the scanning node and the file uploaded contains known vulnerability. This detection is done by the Vulnerability detection engine.

### Example

```
"vulnerability_info": {
"result": {
  "code": 0,
  "hash": "B428501D1FAD1BA14AA2FC3F9B5F051EC8721EA2",
  "method": 50700,
  "timestamp": "1493020752",
  "timing": 48,
  "detected_product": {
    "has vulnerability": true,
    "is_current": false,
    "product": {
      "id": 104,
      "name": "Adobe Flash Player"
    },
    "remediation link": "http:///get.adobe.com//flashplayer//",
    "severity": "CRITICAL",
    "sig_name": "Adobe Flash Player",
    "signature": 107,
    "vendor": {
      "id": 91,
      "name": "Adobe Systems Inc."
    },
    "version": "20.0.0.235",
    "version_data": {
      "count_behind": 65,
      "feed id": 200005,
      "version": "25.0.0.149"
    },
    "vulnerabilities": [
      {
        "description": "Adobe Flash Player before 18.0.0.324 and
19.x and 20.x before 20.0.0.267 on Windows and OS X and before
11.2.202.559 on Linux, Adobe AIR before 20.0.0.233, Adobe AIR SDK
before 20.0.0.233, and Adobe AIR SDK & Compiler before 20.0.0.233
allow attackers to execute arbitrary code or cause a denial of
service (memory corruption) via unspecified vectors, a different
vulnerability than CVE-2015-8460, CVE-2015-8636, and CVE-2015-
8645.",
        "details": {
          "cpe": "cpe:\/a:adobe:flash player",
          "cve": "CVE-2015-8459",
          "cvss": {
            "access-complexity": "LOW",
            "access-vector": "NETWORK",
            "authentication": "NONE",
            "availability-impact": "",
```

```
"confidentiality-impact": "COMPLETE",
            "generated-on-epoch": "1451411824",
            "integrity-impact": "COMPLETE",
            "score": "10.0",
            "source": "http:\/\/nvd.nist.gov"
          },
          "cwe": "CWE-119",
          "last-modified-epoch": "1487300348",
          "published-epoch": "1451347140",
          "references": [
            "http:\/\/lists.opensuse.org\/opensuse-security-
announce\/2015-12\/msg00045.html",
            . . .
          1
        },
        "severity": "CRITICAL",
        "severity_index": 5,
        "static_id": 20158459
      },
      \{\ldots\}
    1
  }
}
}
```

Response description:

- vulnerability\_info: Contains all vulnerability related information of the scan result
  - **result**: The result information from the OESIS Framework

Result description (vulnerability\_info.result)

- **code**: The result code for vulnerability check, 0 means a successful check
- hash: The file's SHA1 hash value
- method: The method used by OESIS Framework, it should be 50700 every time
- timestamp: Timestamp of the request issued
- timing: The vulnerability check's duration in milliseconds
- detected\_product: Detected products object is present if input hash has been found to correspond to verified product
  - has\_vulnerability: Indicates whether any vulnerabilities have been associated with the particular product
  - is\_current: True if this product's patch level is current, defaults to true
  - product: Product data object
    - id: The OPSWAT product id

- name: The product name
- **remediation\_link**: A link where product updates or patches can be obtained
- **severity**: String description of Severity level: 'low', 'moderate', 'important', 'critical', 'not\_available', 'unknown'
- **sig\_name**: Product signature descriptor
- signature: OPSWAT signature id
- vendor: Vendor data object
  - **id**: The OPSWAT vendor id
  - **name**: The vendor name
- **version**: The installed product version
- **version\_data**: Object containing detailed patch information
  - **count\_behind**: The number of patches behind of the installed product
  - **feed\_id**: The remote feed ID used to determine patch level
  - version: The current version of the product in the remote feed
- vulnerabilites: A list of specific vulnerabilities
  - description: A text description of the specific vulnerability
  - **details**: A set of optional vulnerability details
    - **cpe**: A CPE product reference
    - cve: A CVE identification string
    - cvss: A set of cvss severity information
      - access-complexity: A CVSS access-complexity descriptor
      - access-vector: A CVSS access-vector descriptor
      - authentication: A CVSS authentication descriptor
      - availability-impact: A CVSS availability impact descriptor
      - **confidentiality-impact**: A CVSS confidentiality impact descriptor
      - generated-on-epoch: An epoch timestamp indicating CVSS generation time
      - integrity-impact: A CVSS integrity impact descriptor
      - score: A CVSS 10-point severity score
      - **source**: A CVSS source descriptor

- **cwe**: A CWE group identification string
- last\_modified\_epoch: An epoch timestamp indicating source last update time
- **published-epoch**: An epoch timestamp indicating source publishing time
- references: An array of external reference links
- **severity**: String description of Severity level: 'low', 'moderate', 'important', 'critical', 'not\_available', 'unknown'
- **severity\_index**: A 5 point scale numerical description of Severity level with 5 being greatest and 0 being unknown
- **static\_id**: An OPSWAT identifier for the vulnerability

### 8.1.7. Skip by hash

- 8.1.7.1. Get 'skip by hash' list
- 8.1.7.2. Modify 'skip by hash' list

### 8.1.7.1. Get 'skip by hash' list

### Fetching whitelist

The response containing the whitelist, blacklist and skip engine rules;

| Request | Value              |
|---------|--------------------|
| Method  | GET                |
| URL     | /admin/config/skip |

### **Request HTTP header parameters:**

| name   | type   | required | value                                                   |
|--------|--------|----------|---------------------------------------------------------|
| apikey | string | true     | Session id, can be acquired by Login / Create a Session |

### Successful response

HTTP status code: 200

```
{
  "blacklist": {
    "edecbf6bd03ef340e0c6cd438a4069c2": {
      "comment": "example3"
    }
  },
  "skip": {
    "13d8b8329bd2f668e6a889f32feaa48c832dbf0c": {
      "comment": "example4",
      "engines": [
        "totaldefense"
      ]
    },
    "7f6cf37bd817f2c7572f5467578d38bb4dc7080b": {
      "comment": "Example1",
      "engines": [
        "eset",
        "clamav"
      ]
    }
  },
  "whitelist": {
    "6e340b9cffb37a989ca544e6bb780a2c78901d3fb33738768511a30617afa
01d": {
      "comment": "example5"
    },
    "df72d035b31b1ff89f752e83af14b9e9dcf4913d9954f074546860d10b690
8fb": {
      "comment": "example2"
    }
  }
}
```

The response contains three objects: blacklist, whitelist, skip. Each object represents a list of hashes (md5, sha1 or sha256) and the corresponding information.

Skip: comment, engines(array)

Whitelist and Blacklist: comment

### **Error response**

### Internal error

v4.16.3

### HTTP status code: 404

| e e |   | <br> | <br> | <br> | <br> | <br> | <br> | <br> |   |
|-----|---|------|------|------|------|------|------|------|---|
|     | { |      |      |      |      |      |      |      |   |
|     | ι |      |      |      |      |      |      |      |   |
|     |   |      |      |      |      |      |      |      | - |

271

```
"err": "<error message>"
}
```

Invalid api key or rights

HTTP status code: 403

{ "err": "Access denied" }

## Unexpected event on server

## HTTP status code: 500

```
{
"err": "<error message>"
}
```

Note: Check MetaDefender Core server logs for more information.

## 8.1.7.2. Modify 'skip by hash' list

The API for change of the "skip by hash"

| Request | Value              |
|---------|--------------------|
| Method  | PUT                |
| URL     | /admin/config/skip |

## **Request HTTP header parameters:**

| name   | type   | required | value                                                   |
|--------|--------|----------|---------------------------------------------------------|
| apikey | string | true     | Session id, can be acquired by Login / Create a Session |

Request body:

| JSON path | Туре   | Required | Value                                                                                    |
|-----------|--------|----------|------------------------------------------------------------------------------------------|
| skip      | object | true     | Contains a hash object that contains a comment and an array of the engines to be skipped |
| blacklist | object | true     |                                                                                          |

Example:

```
{
  "blacklist": {
    "edecbf6bd03ef340e0c6cd438a4069c2": {
     "comment": "example3"
   }
  },
  "skip": {
    "13d8b8329bd2f668e6a889f32feaa48c832dbf0c": {
      "comment": "example4",
      "engines": [
        "totaldefense"
      ]
    },
    "7f6cf37bd817f2c7572f5467578d38bb4dc7080b": {
      "comment": "Example1",
      "engines": [
       "eset",
        "clamav"
      ]
    }
  },
  "whitelist": {
    "6e340b9cffb37a989ca544e6bb780a2c78901d3fb33738768511a30617afa
01d": {
     "comment": "example5"
    },
    "df72d035b31b1ff89f752e83af14b9e9dcf4913d9954f074546860d10b690
8fb": {
     "comment": "example2"
    }
  }
}
```

The request body containing whitelist's rules in array under "whitelist" key; Each object in the array represents a whitelist: comment: same comment for detailed more information this whitelist settings. engines: containing engine id's strings in array hash: md5, sha1 or sha256 hash

## Successful response

### HTTP status code: 200

```
{
  "blacklist": {
    "edecbf6bd03ef340e0c6cd438a4069c2": {
      "comment": "example3"
    }
  },
  "skip": {
    "13d8b8329bd2f668e6a889f32feaa48c832dbf0c": {
      "comment": "example4",
      "engines": [
        "totaldefense"
      ]
    },
    "7f6cf37bd817f2c7572f5467578d38bb4dc7080b": {
      "comment": "Example1",
      "engines": [
        "eset",
        "clamav"
      1
    }
  },
  "whitelist": {
    "6e340b9cffb37a989ca544e6bb780a2c78901d3fb33738768511a30617afa
01d": {
      "comment": "example5"
    },
    "df72d035b31b1ff89f752e83af14b9e9dcf4913d9954f074546860d10b690
8fb": {
      "comment": "example2"
    }
  }
}
```

The response returned the modified whitelist Each object in the array represents a whitelist: comment: same comment for detailed more information this whitelist settings. engines: containing engine id's strings in array hash: md5, sha1 or sha256 hash

### **Error response**

Internal error

### HTTP status code: 404

```
{
    "err": "<error message>"
}
```

Invalid api key or rights

### HTTP status code: 403

```
{
    "err": "Access denied"
}
```

Unexpected event on server

HTTP status code: 500

```
{
    "err": "<error message>"
}
```

Note: Check Metadefender Core server logs for more information.

## 8.1.8. Get version of components

- 8.1.8.1. Fetching Engine / Database Versions
- 8.1.8.2. Get Product Version

### 8.1.8.1. Fetching Engine / Database Versions

The response is an array of engines with database information.

| Request | Value         |
|---------|---------------|
| Method  | GET           |
| URL     | /stat/engines |

## Successful response

### HTTP status code: 200

```
[
    {
        "active": true,
        "def_time": "",
        "download_progress": 100,
        "download_time": "2015-08-14T15:57:46.898Z",
        "eng_id": "7z_1_linux",
        "eng_name": "Archive engine",
        "eng_type": "Bundled engine",
        "eng_ver": "9.38-57",
        "engine_type": "archive",
        "state": "production",
        "type": "engine"
    },
    {
        "active": true,
        "def_time": "2015-08-17T02:37:05.000Z",
        "download_progress": 100,
        "download_time": "2015-08-17T08:17:22.810Z",
        "eng_id": "clamav_1_linux",
        "eng_name": "ClamAV",
        "eng_type": "Bundled engine",
        "eng_ver": "3.0-43",
        "engine_type": "av",
        "state": "production",
        "type": "engine"
    }
]
```

Response description:

- active: if used by at least one engine
- def\_time: the database definition time for this engine

- download\_progress: percentage progress of download
- download\_time: when this engine downloaded from the update server
- eng\_id: engine internal ID
- eng\_name: engine name
- eng\_type: engine type in human readable form
- eng\_ver: engine's version
- engine\_type: engine's type (av, archive or filetype)
- state: status of the engine (downloading, downloaded, staging, production, removed, temporary failed, permanently failed, content invalid or download failed)

### **Error response**

#### Internal error

{

}

### HTTP status code: 500

```
"err": "Error querying engine list"
```

### **Unexpected event on server**

#### HTTP status code: 500

```
{
    "err": "<error message>"
}
```

### 8.1.8.2. Get Product Version

Fetch details about the product version.

| Request | Value    |
|---------|----------|
| Method  | GET      |
| URL     | /version |

Request HTTP header parameters:

| name   | type   | required | value                                                   |
|--------|--------|----------|---------------------------------------------------------|
| apikey | string | true     | Session id, can be acquired by Login / Create a Session |

### Successful response

#### HTTP status code: 200

```
{
    "product_id": "MSCL",
    "version": "4.3.0.311"
}
```

### **Error response**

Invalid user information

HTTP status code: 403

{
 "err": "Access denied"
}

### Unexpected event on server

HTTP status code: 500

```
{
"err": "<error message>"
}
```

Note: Check Metadefender Core server logs for more information.

## 8.1.9. Configuration related APIs

All APIs below require authentication. You must send your *apikey* in header parameter.

### apikey:<your\_unique\_apikey>

- Processing history clean up
- Quarantine clean up
- Audit records (update history) clean up
- Sanitized file clean up
- Update settings
  - Explanation
- Default settings
- Roles
- Users
- Import
- Update
- Change password
- Nodes
- Engines
- Pin engine to prevent auto-updates
- Unpin engine to apply auto-updates
- Enable engines
- Disable engines
- Session settings

### Processing history clean up

(cleanup records older than)

### PUT /admin/config/scanhistory

### **Properties**

| Property    | Value                                                                                   |
|-------------|-----------------------------------------------------------------------------------------|
| DESCRIPTION | Setting processing history cleanup time. The cleanup range is defined in <b>hours</b> . |

| URL             | http:// <server>:<port>/admin/config/scanhistory</port></server> |
|-----------------|------------------------------------------------------------------|
| REQUIRED RIGHTS | retention: [read, write]                                         |
| HTTP METHOD     | PUT                                                              |
| CONTENT TYPE    | json                                                             |
| BODY            | {"cleanuprange":24}                                              |

### Response

| Result code | Value               | Description                       |
|-------------|---------------------|-----------------------------------|
| 200         |                     | Request processed successfully.   |
|             | {                   |                                   |
|             |                     |                                   |
|             | С                   |                                   |
|             | 1                   |                                   |
|             | е                   |                                   |
|             | a<br>n              |                                   |
|             | u                   |                                   |
|             | p                   |                                   |
|             | r                   |                                   |
|             | a                   |                                   |
|             | n                   |                                   |
|             | g                   |                                   |
|             | е                   |                                   |
|             |                     |                                   |
|             | :                   |                                   |
|             | 2<br>4              |                                   |
|             | - <del>-</del><br>} |                                   |
|             | L                   |                                   |
|             | ·                   |                                   |
| 403         |                     | The apikey is missing or invalid. |

| Result code | Value       | Description                                |
|-------------|-------------|--------------------------------------------|
|             | {           |                                            |
|             | е           |                                            |
|             | r           |                                            |
|             | r           |                                            |
|             |             |                                            |
|             | :           |                                            |
|             |             |                                            |
|             | A           |                                            |
|             | С           |                                            |
|             | С           |                                            |
|             | е           |                                            |
|             | S           |                                            |
|             | s<br>d      |                                            |
|             | e           |                                            |
|             | n           |                                            |
|             | i           |                                            |
|             | е           |                                            |
|             | d           |                                            |
|             |             |                                            |
|             | }           |                                            |
|             | L           |                                            |
| 405         |             | The user has no rights for this operation. |
|             | ſ           |                                            |
|             | {           |                                            |
|             | е           |                                            |
|             | r           |                                            |
|             | r           |                                            |
|             |             |                                            |
|             | : :         |                                            |
|             |             |                                            |
|             | А           |                                            |
|             | С           |                                            |
|             | c<br>c<br>e |                                            |
|             |             |                                            |
|             | S<br>S      |                                            |
|             | s<br>d      |                                            |
|             | d<br>e<br>n |                                            |
|             | n           |                                            |
|             | 1 1         |                                            |
|             |             |                                            |
|             | 1           |                                            |

| Result code | Value                                                                                                    | Description            |
|-------------|----------------------------------------------------------------------------------------------------|------------------------|
|             | d<br>"<br>}                                                                                                    |                        |
| 500         | {<br>"<br>" | Internal server error. |
|             | m<br>o<br>d<br>i<br>f<br>y<br>i<br>n<br>g<br>c<br>o<br>n<br>f<br>i<br>g<br>u<br>r<br>a<br>t<br>i<br>o<br>n                                                                                                    |                        |

| Result code | Value | Description |
|-------------|-------|-------------|
|             | }     |             |

## Quarantine clean up

(cleanup records older than)

## PUT /admin/config/quarantine

## Properties

| Property        | Value                                                                           |
|-----------------|---------------------------------------------------------------------------------|
| DESCRIPTION     | Setting quarantine cleanup time. The cleanup range is defined in <b>hours</b> . |
| URL             | http:// <server>:<port>/admin/config/quarantine</port></server>                 |
| REQUIRED RIGHTS | retention: [read, write]                                                        |
| HTTP METHOD     | PUT                                                                             |
| CONTENT TYPE    | json                                                                            |
| BODY            | {"cleanuprange":24}                                                             |

## Response

| Result code | Value                 | Description                     |
|-------------|-----------------------|---------------------------------|
| 200         | {<br>"<br>1<br>e<br>a | Request processed successfully. |

| Result code | Value                                                                                                    | Description                                |
|-------------|----------------------------------------------------------------------------------------------------|--------------------------------------------|
|             | n<br>u<br>p<br>r<br>a<br>n<br>g<br>e<br>"<br>:<br>2<br>4<br>}                                                                                                    |                                            |
| 403         | {<br>"<br>e<br>r<br>r<br>"<br>:<br>"<br>A<br>c<br>c<br>e<br>s<br>s<br>d<br>e<br>n<br>i<br>e<br>s<br>s<br>d<br>e<br>n<br>;<br>;<br>;<br>;<br>;<br>;<br>;<br>;<br>; | The apikey is missing or invalid.          |
| 405         | {<br>"<br>e<br>r                                                                                                    | The user has no rights for this operation. |

| Result code | Value                                                                                                    | Description            |
|-------------|----------------------------------------------------------------------------------------------------|------------------------|
|             | r<br>"<br>A<br>C<br>C<br>e<br>s<br>d<br>e<br>n<br>i<br>e<br>d<br>"<br>}                                                               |                        |
| 500         | {     "     e     r     r     r     "     E     r     r     r     v     h     i     l     e     m     o     d     i     f     y     i | Internal server error. |

....

| Result code | Value | Description |
|-------------|-------|-------------|
|             | n     |             |
|             | g     |             |
|             | С     |             |
|             | 0     |             |
|             | n     |             |
|             | f     |             |
|             | i     |             |
|             | g     |             |
|             | u     |             |
|             | r     |             |
|             | а     |             |
|             | t     |             |
|             | i     |             |
|             | 0     |             |
|             | n     |             |
|             |       |             |
|             | }     |             |

# Audit records (update history) clean up

(cleanup record older than)

## PUT /admin/config/auditlog

## Properties

| Property        | Value                                                                                               |
|-----------------|----------------------------------------------------------------------------------------------------|
| DESCRIPTION     | Setting audit records (update history) cleanup time. The cleanup range is defined in <b>hours</b> . |
| URL             | http:// <server>:<port>/admin/config/auditlog</port></server>                                       |
| REQUIRED RIGHTS | retention: [read, write]                                                                            |
| HTTP METHOD     | PUT                                                                                                 |
| CONTENT TYPE    | json                                                                                                |
| BODY            | {"cleanuprange":24}                                                                                 |

## Response

| Result code | Value                                                                                       | Description                       |
|-------------|---------------------------------------------------------------------------------------------|-----------------------------------|
| 200         | {<br>"<br>c<br>l<br>e<br>a<br>n<br>u<br>p<br>r<br>a<br>n<br>g<br>e<br>"<br>:<br>2<br>4<br>} | Request processed successfully.   |
| 403         | {<br>"<br>r<br>r<br>"<br>A<br>c<br>c<br>e<br>s<br>d<br>e<br>n<br>i<br>e<br>r<br>"<br>:      | The apikey is missing or invalid. |

| Result code | Value                                                                               | Description                                |
|-------------|-------------------------------------------------------------------------------------|--------------------------------------------|
|             | d<br>"<br>}                                                                         |                                            |
| 405         | {<br>"<br>e<br>r<br>r<br>"<br>.     .<br>.     .<br>.     .     .     .     .     . | The user has no rights for this operation. |
| 500         | {<br>"<br>"<br>"<br>"<br>"<br>E<br>r<br>r<br>r<br>o<br>r<br>W                       | Internal server error.                     |

| Result code | Value            | Description |
|-------------|------------------|-------------|
|             | h<br>i           |             |
|             |                  |             |
|             | 1                |             |
|             | е                |             |
|             | m                |             |
|             | 0                |             |
|             | d                |             |
|             | i<br>f<br>y<br>i |             |
|             | f                |             |
|             | У                |             |
|             |                  |             |
|             | n                |             |
|             | g<br>c           |             |
|             |                  |             |
|             | 0                |             |
|             | n<br>f<br>i      |             |
|             |                  |             |
|             |                  |             |
|             | g<br>u           |             |
|             | r                |             |
|             | a                |             |
|             | +                |             |
|             | t<br>i           |             |
|             | 0                |             |
|             | n                |             |
|             |                  |             |
|             | }                |             |
|             | ,                |             |
|             |                  |             |

# Sanitized file clean up

(cleanup records older than)

## PUT /admin/config/sanitize

| Property    | Value                                                                                  |
|-------------|----------------------------------------------------------------------------------------|
| DESCRIPTION | Setting sanitized files cleanup time. The cleanup range is defined in <b>minutes</b> . |
| URL         | http:// <server>:<port>/admin/config/sanitize</port></server>                          |

| Property        | Value                    |
|-----------------|--------------------------|
| REQUIRED RIGHTS | retention: [read, write] |
| HTTP METHOD     | PUT                      |
| CONTENT TYPE    | json                     |
| BODY            | {"maxage":360}           |

| Result code | Value                                | Description                       |
|-------------|--------------------------------------|-----------------------------------|
| 200         | {<br>"<br>m<br>a<br>x<br>a<br>g<br>e | Request processed successfully.   |
|             | "<br>:<br>3<br>6<br>0<br>}           |                                   |
| 403         | {<br>"<br>r<br>r<br>"<br>:<br>"<br>A | The apikey is missing or invalid. |

| Result code | Value                                                                  | Description                                |
|-------------|------------------------------------------------------------------------|--------------------------------------------|
|             | c<br>e<br>s<br>d<br>e<br>n<br>i<br>e<br>d<br>"<br>}                    |                                            |
| 405         | {<br>"<br>e<br>r<br>r<br>"<br>.     .<br>.     .<br>.     .<br>.     . | The user has no rights for this operation. |
| 500         | {<br>"<br>e<br>r                                                       | Internal server error.                     |

Result code Value Description r n : н Е r r 0 r w h i 1 е m 0 d i f У i n g С 0 n f i g u r а t i 0 n n. }

....

# Update settings

(reference: Update settings)

## PUT /admin/config/update

| Property        | Value                                                                                                    |  |  |
|-----------------|----------------------------------------------------------------------------------------------------|--|--|
| DESCRIPTION     | Setting processing history cleanup time. The cleanup range is defined in <b>hours</b> .                                                                                                    |  |  |
| URL             | http:// <server>:<port>/admin/config/update</port></server>                                                                                                    |  |  |
| REQUIRED RIGHTS | update: [read, write]                                                                                                    |  |  |
| HTTP METHOD     | PUT                                                                                                    |  |  |
| CONTENT TYPE    | json                                                                                                    |  |  |
| BODY            | <pre>{     "autoupdateperiod": 240,     "deleteafterimport": true,     "disabledupdate": [         {             "days": "5-7",             "from": 480,             "to": 960         },         {             "days": "1-2",             "from": 480,             "to": 960         },         {             "days": "1-2",             "from": 480,             "to": 960         }         ],         "pickupfolder": "/tmp/core-data /update_autoadd",         "source": "internet" }</pre> |  |  |

| Result code | Value | Description                     |
|-------------|-------|---------------------------------|
| 200         | {     | Request processed successfully. |

| Result code | Value                                                                                           | Description |
|-------------|-------------------------------------------------------------------------------------------------|-------------|
|             |                                                                                                 |             |
|             | "<br>a                                                                                          |             |
|             | ů,                                                                                              |             |
|             | u<br>t                                                                                          |             |
|             | 0                                                                                               |             |
|             | 11                                                                                              |             |
|             | n                                                                                               |             |
|             | d<br>d                                                                                          |             |
|             | a                                                                                               |             |
|             | t                                                                                               |             |
|             | е                                                                                               |             |
|             | р                                                                                               |             |
|             | e                                                                                               |             |
|             | L L                                                                                             |             |
|             |                                                                                                 |             |
|             | 0<br>6                                                                                          |             |
|             | "                                                                                               |             |
|             | :                                                                                               |             |
|             | 2                                                                                               |             |
|             | 4                                                                                               |             |
|             | 0                                                                                               |             |
|             | ,                                                                                               |             |
|             | 11 11                                                                                           |             |
|             | 11 1 1                                                                                          |             |
|             | a                                                                                               |             |
|             | e<br>1                                                                                          |             |
|             | L<br>e                                                                                          |             |
|             | t                                                                                               |             |
|             |                                                                                                 |             |
|             | a                                                                                               |             |
|             | a<br>f<br>t                                                                                     |             |
|             | t                                                                                               |             |
|             | е                                                                                               |             |
|             | r<br>i                                                                                          |             |
|             | l i                                                                                             |             |
|             | m                                                                                               |             |
|             | p                                                                                               |             |
|             | o<br>r                                                                                          |             |
|             | e<br>a<br>f<br>t<br>e<br>r<br>i<br>m<br>p<br>o<br>r<br>t<br>"<br>:<br><b>t</b><br>r<br><b>u</b> |             |
|             | "                                                                                               |             |
|             | :                                                                                               |             |
|             | t                                                                                               |             |
|             | r                                                                                               |             |
|             | u                                                                                               |             |

| Result code | Value                                                      | Description |
|-------------|------------------------------------------------------------|-------------|
|             | е                                                          |             |
|             | '                                                          |             |
|             | "                                                          |             |
|             | d<br>i                                                     |             |
|             | s                                                          |             |
|             | a                                                          |             |
|             | b<br>1                                                     |             |
|             | е                                                          |             |
|             | d<br>u                                                     |             |
|             | р                                                          |             |
|             | d                                                          |             |
|             | a<br>t                                                     |             |
|             | е                                                          |             |
|             |                                                            |             |
|             | Ē                                                          |             |
|             |                                                            |             |
|             | ι                                                          |             |
|             |                                                            |             |
|             | d<br>a                                                     |             |
|             | а<br>У                                                     |             |
|             | S                                                          |             |
|             | :                                                          |             |
|             |                                                            |             |
|             | 5<br>-                                                     |             |
|             | - 7                                                        |             |
|             |                                                            |             |
|             | ,                                                          |             |
|             |                                                            |             |
|             | f                                                          |             |
|             | r<br>o                                                     |             |
|             | m                                                          |             |
|             | "5<br>-7<br>"<br>,<br>"<br>f<br>r<br>o<br>m<br>"<br>:<br>4 |             |
|             | 4                                                          |             |

| Result code | Value                                                                        | Description |
|-------------|------------------------------------------------------------------------------|-------------|
|             | 8<br>0                                                                       |             |
|             | ,                                                                            |             |
|             |                                                                              |             |
|             | t                                                                            |             |
|             | 0<br>"                                                                       |             |
|             | :<br>9                                                                       |             |
|             | 6                                                                            |             |
|             | 0                                                                            |             |
|             | }                                                                            |             |
|             |                                                                              |             |
|             | {                                                                            |             |
|             |                                                                              |             |
|             | d<br>a                                                                       |             |
|             | У                                                                            |             |
|             | S<br>"                                                                       |             |
|             | : "                                                                          |             |
|             | "<br>1                                                                       |             |
|             | -<br>2                                                                       |             |
|             |                                                                              |             |
|             | ,                                                                            |             |
|             | "                                                                            |             |
|             | f<br>r                                                                       |             |
|             | 0                                                                            |             |
|             | m<br>"                                                                       |             |
|             | :<br>4                                                                       |             |
|             | 8                                                                            |             |
|             | "<br>f<br>r<br>o<br>m<br>"<br>:<br>4<br>8<br>0<br>,<br>,<br>"<br>t<br>o<br>" |             |
|             |                                                                              |             |
|             | t                                                                            |             |
|             | 0<br>"                                                                       |             |
|             |                                                                              |             |

| Result code | Value                                                                            | Description |
|-------------|----------------------------------------------------------------------------------|-------------|
|             | :<br>9<br>6                                                                      |             |
|             | 6<br>0                                                                           |             |
|             | }                                                                                |             |
|             | 1                                                                                |             |
|             | ,                                                                                |             |
|             | "                                                                                |             |
|             | p<br>i                                                                           |             |
|             | с<br>k                                                                           |             |
|             | u<br>p<br>f                                                                      |             |
|             |                                                                                  |             |
|             | 1<br>d                                                                           |             |
|             | e<br>r                                                                           |             |
|             | :                                                                                |             |
|             | "<br>/<br>t                                                                      |             |
|             | t<br>m                                                                           |             |
|             | р<br>/                                                                           |             |
|             | 1 A A A A A A A A A A A A A A A A A A A                                          |             |
|             | o<br>r                                                                           |             |
|             | e<br>-                                                                           |             |
|             | d<br>a                                                                           |             |
|             | t<br>a                                                                           |             |
|             | /<br>u                                                                           |             |
|             | с<br>о<br>г<br>е<br>-<br>d<br>а<br>t<br>а<br>t<br>и<br>р<br>d<br>а<br>t<br>е<br> |             |
|             | a<br>t                                                                           |             |
|             | e<br>_                                                                           |             |
|             | I – I                                                                            |             |

| Result code | Value    | Description                       |
|-------------|----------|-----------------------------------|
|             | a        |                                   |
|             | u        |                                   |
|             | t        |                                   |
|             | 0        |                                   |
|             | a        |                                   |
|             | d        |                                   |
|             | d        |                                   |
|             |          |                                   |
|             | ,        |                                   |
|             |          |                                   |
|             | S        |                                   |
|             | 0        |                                   |
|             | u        |                                   |
|             | r        |                                   |
|             | С        |                                   |
|             | е        |                                   |
|             |          |                                   |
|             | :        |                                   |
|             |          |                                   |
|             | i        |                                   |
|             | n        |                                   |
|             | t        |                                   |
|             | е        |                                   |
|             | r        |                                   |
|             | n        |                                   |
|             | е        |                                   |
|             | t        |                                   |
|             |          |                                   |
|             | }        |                                   |
|             | J        |                                   |
| 403         |          | The apikey is missing or invalid. |
| TVJ         | [;:::::] |                                   |
|             | {        |                                   |
|             | , i      |                                   |
|             | е        |                                   |
|             | r        |                                   |
|             | r        |                                   |
|             |          |                                   |
|             | :        |                                   |
|             |          |                                   |
|             | А        |                                   |
|             | С        |                                   |
|             | С        |                                   |
|             | е        |                                   |
|             | S        |                                   |

| Result code | Value                                                                                                    | Description                                |
|-------------|----------------------------------------------------------------------------------------------------|--------------------------------------------|
|             | s<br>d<br>e<br>n<br>i<br>e<br>d<br>"<br>}                                                                                        |                                            |
| 405         | <pre>{     "     e     r     r     "     "     A     c     c     e     s     d     e     n     i     e     d     "     } }</pre> | The user has no rights for this operation. |
| 500         | {<br>"<br>e<br>r<br>r<br>:<br>"                                                                                                  | Internal server error.                     |

| Result code | Value            | Description |
|-------------|------------------|-------------|
|             | Е                |             |
|             | r                |             |
|             | r                |             |
|             | 0                |             |
|             | r                |             |
|             | W                |             |
|             | h                |             |
|             | i<br>1           |             |
|             | e                |             |
|             | m                |             |
|             |                  |             |
|             | d                |             |
|             | i                |             |
|             | o<br>d<br>i<br>f |             |
|             | У                |             |
|             | У<br>і           |             |
|             | n                |             |
|             | g                |             |
|             | С                |             |
|             | 0                |             |
|             | n                |             |
|             | f<br>i           |             |
|             | g                |             |
|             | 9<br>u           |             |
|             | r                |             |
|             | a                |             |
|             | t                |             |
|             | t<br>i           |             |
|             | 0                |             |
|             | n                |             |
|             |                  |             |
|             | }                |             |
|             | period.          |             |
|             |                  |             |

Upon successful modification, in the response you must see the same JSON structure you have just set.

## Explanation

There are three update methodology.

The actual method depends on the source setting:

```
"source": "internet"
```

```
OR
"source": "folder"
OR
"source": "manual"
```

When choosing the **Internet** method means the product will do automatic update downloading from the internet.

To set the frequency of these updates choose the corresponding value presented on the *autoupdateperiod* key's value.

```
"autoupdateperiod": 240
```

The value is representing **minutes** (how often the product will check for updates on the internet)

You can set when NOT to distribute update packages to scan nodes:

```
"disabledupdate": [
    {
        "days": "1",
        "from": 480,
        "to": 960
    },
    {
        "days": "5-7",
        "from": 480,
        "to": 960
    }
]
```

This is a JSON array, in which you can define the time period when you do not want to distribute update packages to scan nodes.

The JSON below mean that from Friday to Sunday (*week starts on Monday (1*), ends on Sunday (7)) from 8:00 to 16:00 you do not want to distribute packages.

From and to is the distance in minutes from 0:00 (8:00  $\rightarrow$  480 minutes, 16:00  $\rightarrow$  960 minutes)

```
{
"days": "5-7",
```

```
"from": 480,
"to": 960
},
```

When selecting *folder* as an update source, then the most important settings are:

```
"deleteafterimport": true
AND
"pickupfolder": "/tmp/core-data/update_autoadd"
```

*deleteafterimport* means if you want to clean the pickup folder after the updates have been applied,

pickupfolder sets the folder where the core will look for update files.

## **Default settings**

```
{
    "autoupdateperiod": 240,
    "deleteafterimport": true,
    "disabledupdate": [],
    "pickupfolder": "/tmp/core-data/update_autoadd",
    "source": "internet"
}
```

#### Roles

(Create new role)

**POST** /admin/role

| Property        | Value                                              |
|-----------------|----------------------------------------------------|
| DESCRIPTION     | Add a new user role to the system.                 |
| URL             | http:// <server>:<port>/admin/role</port></server> |
| REQUIRED RIGHTS | users: [read, write]                               |

| Property     | Value                                                                                                    |
|--------------|----------------------------------------------------------------------------------------------------|
| HTTP METHOD  | POST                                                                                                    |
| CONTENT TYPE | json                                                                                                    |
| BODY         | <pre>{     "name": "new_role",     "display_name": "New Role",     "rights": {         "agents":[             "read",             "write"         ],         "corfiglog":[             "read",             "write"         ],         "configlog":[             "read",             "write"         ],         "external":[             "read",             "write"         ],         "license":[             "read",             "write"         ],         "license":[             "read",             "write"         ],         "urite"         ],         "urite"         ],         "urite"         ],         "urite"         ],         "urite"         ],         "read",         "write"         ],         "urite"         ],         "urite"         ],         "</pre> |

| Property | Value              |     |
|----------|--------------------|-----|
|          | "scan":[           |     |
|          | "read",            | 1   |
|          | "write"            |     |
|          | ],                 |     |
|          | "scanlog":[        |     |
|          | "read",            |     |
|          | "write"            |     |
|          | ],                 |     |
|          | "skip":[           |     |
|          | "read",            |     |
|          | "write"            |     |
|          | ],                 | 1   |
|          | "update":[         | 1   |
|          | "read",            | 1   |
|          | "write"            | 1   |
|          | ],                 | - 1 |
|          | "updatelog":[      | - 1 |
|          | "read",            |     |
|          | "write"            | 1   |
|          | ],                 | - 1 |
|          | "users":[          | - 1 |
|          | "read",            |     |
|          | "write"            |     |
|          | ],                 |     |
|          | "workflow":[       |     |
|          | "read",<br>"write" |     |
|          |                    | 1   |
|          | ],                 |     |
|          | "zone":[           |     |
|          | "read",            |     |
|          | "write"            |     |
|          |                    |     |
|          | }                  |     |
|          | }                  |     |
|          | ii                 |     |

| Result code | Value       | Description                     |
|-------------|-------------|---------------------------------|
| 200         | {<br>"<br>d | Request processed successfully. |

| Result code | Value                                                                   | Description |
|-------------|-------------------------------------------------------------------------|-------------|
|             | i i                                                                     |             |
|             | i<br>s                                                                  |             |
|             | q                                                                       |             |
|             | р<br>1                                                                  |             |
|             | а                                                                       |             |
|             | У                                                                       |             |
|             | _                                                                       |             |
|             | n                                                                       |             |
|             | a                                                                       |             |
|             | m                                                                       |             |
|             | e                                                                       |             |
|             |                                                                         |             |
|             | :                                                                       |             |
|             |                                                                         |             |
|             |                                                                         |             |
|             | 747                                                                     |             |
|             | R                                                                       |             |
|             | 0                                                                       |             |
|             | 1                                                                       |             |
|             | е                                                                       |             |
|             |                                                                         |             |
|             | ,                                                                       |             |
|             |                                                                         |             |
|             |                                                                         |             |
|             | е                                                                       |             |
|             | e<br>d<br>i                                                             |             |
|             | i                                                                       |             |
|             | t<br>a                                                                  |             |
|             | a<br>b                                                                  |             |
|             | 1                                                                       |             |
|             | e                                                                       |             |
|             |                                                                         |             |
|             | :                                                                       |             |
|             | t<br>r                                                                  |             |
|             | r                                                                       |             |
|             | u                                                                       |             |
|             | e<br>,                                                                  |             |
|             | ,                                                                       |             |
|             |                                                                         |             |
|             |                                                                         |             |
|             | 1<br>e<br>"<br>:<br>t<br>r<br>u<br>e<br>,<br>"<br>i<br>d<br>"<br>:<br>6 |             |
|             | u<br>"                                                                  |             |
|             |                                                                         |             |
|             | "<br>:<br>6                                                             |             |
|             | ,                                                                       |             |
|             |                                                                         |             |

.....

| Result code | Value  | Description |
|-------------|--------|-------------|
|             |        |             |
|             |        |             |
|             | a      |             |
|             | m      |             |
|             | е      |             |
|             | "      |             |
|             | :      |             |
|             | n      |             |
|             | e      |             |
|             | w      |             |
|             | -<br>r |             |
|             | L      |             |
|             | 1      |             |
|             | e      |             |
|             |        |             |
|             | ,      |             |
|             |        |             |
|             | r      |             |
|             | i      |             |
|             | g<br>h |             |
|             |        |             |
|             | τ      |             |
|             | S<br>" |             |
|             | :      |             |
|             | {      |             |
|             | 11 E   |             |
|             | a      |             |
|             | g      |             |
|             | e      |             |
|             | n      |             |
|             | t      |             |
|             | S<br>" |             |
|             | :      |             |
|             | ſ      |             |
|             |        |             |
|             |        |             |
|             | r<br>e |             |
|             | a      |             |
|             | L u    |             |

| Result code | Value                                                                                                 | Description |
|-------------|----------------------------------------------------------------------------------------------------|-------------|
|             | d                                                                                                    |             |
|             |                                                                                                    |             |
|             |                                                                                                    |             |
|             | "                                                                                                    |             |
|             | w<br>r                                                                                                |             |
|             | r<br>i<br>t<br>e                                                                                      |             |
|             | t                                                                                                    |             |
|             | e<br>"                                                                                                |             |
|             | 11 I I                                                                                                |             |
|             | ]                                                                                                    |             |
|             | '                                                                                                    |             |
|             |                                                                                                    |             |
|             | С                                                                                                    |             |
|             | e<br>r                                                                                                |             |
|             | r<br>t                                                                                                |             |
|             |                                                                                                    |             |
|             | :<br>[                                                                                                |             |
|             | '                                                                                                    |             |
|             |                                                                                                    |             |
|             | r<br>e                                                                                                |             |
|             | a                                                                                                    |             |
|             | d                                                                                                    |             |
|             | "                                                                                                    |             |
|             | '                                                                                                    |             |
|             | "                                                                                                    |             |
|             | w<br>r                                                                                                |             |
|             | r<br>i                                                                                                |             |
|             | t                                                                                                    |             |
|             | е<br>"                                                                                                |             |
|             | "<br>w<br>r<br>i<br>t<br>e<br>"<br>]<br>,<br>,<br>,<br>,<br>,<br>,<br>,<br>,<br>,<br>,<br>,<br>,<br>, |             |
|             | 1                                                                                                    |             |
|             | ,                                                                                                    |             |
|             |                                                                                                    |             |
|             | C                                                                                                    |             |
|             | 0                                                                                                    |             |
|             | n<br>f                                                                                                |             |
|             | 1 - 1                                                                                                 |             |

| Result code | Value                                                    | Description |
|-------------|----------------------------------------------------------|-------------|
|             | i                                                        |             |
|             | 1<br>g                                                   |             |
|             |                                                          |             |
|             | 0                                                        |             |
|             | 9                                                        |             |
|             |                                                          |             |
|             | [                                                        |             |
|             |                                                          |             |
|             |                                                          |             |
|             | r                                                        |             |
|             | е                                                        |             |
|             | a                                                        |             |
|             | a<br>d                                                   |             |
|             |                                                          |             |
|             | ,                                                        |             |
|             |                                                          |             |
|             | 12 1                                                     |             |
|             | W<br>r                                                   |             |
|             | r<br>i                                                   |             |
|             | t                                                        |             |
|             | e                                                        |             |
|             | "                                                        |             |
|             |                                                          |             |
|             | 1                                                        |             |
|             |                                                          |             |
|             | , ,                                                      |             |
|             |                                                          |             |
|             | е                                                        |             |
|             | n                                                        |             |
|             | g<br>i                                                   |             |
|             | 1                                                        |             |
|             | n                                                        |             |
|             | e                                                        |             |
|             | S<br>"                                                   |             |
|             | :                                                        |             |
|             | Ĺ                                                        |             |
|             |                                                          |             |
|             |                                                          |             |
|             | r                                                        |             |
|             | е                                                        |             |
|             | a                                                        |             |
|             | d                                                        |             |
|             | g<br>i<br>s<br>"<br>[<br>"<br>r<br>e<br>a<br>d<br>"<br>, |             |
|             | ,                                                        |             |

| Result code | Value  | Description                       |
|-------------|--------|-----------------------------------|
|             |        |                                   |
|             | w      |                                   |
|             | r<br>i |                                   |
|             | 1<br>t |                                   |
|             | e      |                                   |
|             |        |                                   |
|             |        |                                   |
|             | 1      |                                   |
|             | '      |                                   |
|             |        |                                   |
|             |        |                                   |
|             | ·      |                                   |
|             | ι      |                                   |
|             | }      |                                   |
|             | '      |                                   |
|             |        |                                   |
|             | u      |                                   |
|             | S      |                                   |
|             | e<br>r |                                   |
|             | -      |                                   |
|             | c      |                                   |
|             | 0      |                                   |
|             | u      |                                   |
|             | n<br>t |                                   |
|             | "      |                                   |
|             | :      |                                   |
|             | 0      |                                   |
|             | }      |                                   |
|             | [i     |                                   |
| 400         |        | Failed to apply changes.          |
| 403         |        | The apikey is missing or invalid. |
|             | {      |                                   |
|             | ι<br>" |                                   |
|             | е      |                                   |
|             | r      |                                   |
|             | r<br>" |                                   |
|             |        |                                   |
|             |        |                                   |

| Result code | Value                                                                                                    | Description                                |
|-------------|----------------------------------------------------------------------------------------------------|--------------------------------------------|
|             | "<br>A<br>C<br>e<br>s<br>s<br>d<br>e<br>n<br>i<br>e<br>d<br>"<br>}                                                                     |                                            |
| 405         | <pre>{     "     e     r     r     "     "     "     A     c     c     e     s     d     e     n     i     e     d     "     } }</pre> | The user has no rights for this operation. |
| 500         | {                                                                                                    | Internal server error.                     |

| Result code | Value  | Description |
|-------------|--------|-------------|
|             | е      |             |
|             | r      |             |
|             | r<br>" |             |
|             | :      |             |
|             |        |             |
|             | Е      |             |
|             | r      |             |
|             | r      |             |
|             | 0      |             |
|             | r      |             |
|             | w<br>h |             |
|             | i      |             |
|             | 1      |             |
|             | е      |             |
|             | m      |             |
|             | 0      |             |
|             | d      |             |
|             | i<br>f |             |
|             |        |             |
|             | У<br>і |             |
|             | n      |             |
|             | g      |             |
|             | С      |             |
|             | 0      |             |
|             | n<br>f |             |
|             | f<br>i |             |
|             | g      |             |
|             | u      |             |
|             | r      |             |
|             | a<br>+ |             |
|             | t<br>i |             |
|             | 0      |             |
|             | n      |             |
|             |        |             |
|             | }      |             |
|             | 1      |             |
|             |        |             |

#### Users

(Create new users)

**POST** /admin/user

#### Properties

| Property        | Value                                                                                                    |  |
|-----------------|----------------------------------------------------------------------------------------------------|--|
| DESCRIPTION     | Add a new user to the system.                                                                                                    |  |
| URL             | http:// <server>:<port>/admin/user</port></server>                                                                                                    |  |
| REQUIRED RIGHTS | users: [read, write]                                                                                                    |  |
| HTTP METHOD     | POST                                                                                                    |  |
| CONTENT TYPE    | json                                                                                                    |  |
| BODY            | <pre>{     "api_key": "b8a4b52f19de88e365aa4f7e403fa91b 352f",     "directory_id": 1,     "display_name": "asdasd",     "email": "asd@asd",     "name": "asdasd",     "password": "asd",     "password": "asd",     "roles": [         "1",         "2",      ],     "ui_settings": {         "refresh_rate": "{\"value\":30}",         "time_period": "{\"value\":24,\" unitInHour\":1}",      } </pre> |  |

| Result code | Value | Description                     |
|-------------|-------|---------------------------------|
| 200         | {     | Request processed successfully. |

| Result code | Value                                                                        | Description |
|-------------|------------------------------------------------------------------------------|-------------|
|             | "                                                                            |             |
|             | a                                                                            |             |
|             | P                                                                            |             |
|             |                                                                              |             |
|             | k                                                                            |             |
|             | е                                                                            |             |
|             | У                                                                            |             |
|             |                                                                              |             |
|             |                                                                              |             |
|             | 0                                                                            |             |
|             | d                                                                            |             |
|             | f                                                                            |             |
|             | 0                                                                            |             |
|             | d                                                                            |             |
|             | 1                                                                            |             |
|             | 6<br>8                                                                       |             |
|             | C                                                                            |             |
|             | 3                                                                            |             |
|             | 3                                                                            |             |
|             | 3                                                                            |             |
|             | е                                                                            |             |
|             | 4                                                                            |             |
|             | 3<br>b                                                                       |             |
|             | 2                                                                            |             |
|             | Ь                                                                            |             |
|             | 6                                                                            |             |
|             | 7                                                                            |             |
|             | С                                                                            |             |
|             | с<br>6<br>2                                                                  |             |
|             | 2<br>0                                                                       |             |
|             | 0<br>a                                                                       |             |
|             | 8                                                                            |             |
|             | d                                                                            |             |
|             | a                                                                            |             |
|             | 4                                                                            |             |
|             | 8                                                                            |             |
|             | C                                                                            |             |
|             | c<br>6<br>2<br>0<br>a<br>8<br>d<br>a<br>4<br>8<br>c<br>9<br>0<br>4<br>c<br>" |             |
|             | 0                                                                            |             |
|             | 4                                                                            |             |
|             | с                                                                            |             |
|             | "                                                                            |             |

| Result code | Value  | Description |
|-------------|--------|-------------|
|             | ,      |             |
|             |        |             |
|             | d      |             |
|             | r      |             |
|             | е      |             |
|             | С      |             |
|             | Õ      |             |
|             | r      |             |
|             | У      |             |
|             | ī      |             |
|             | d      |             |
|             |        |             |
|             | :      |             |
|             | -      |             |
|             | '      |             |
|             |        |             |
|             | d<br>i |             |
|             | L<br>S |             |
|             | р      |             |
|             | 1      |             |
|             | а<br>У |             |
|             | 2      |             |
|             | n      |             |
|             | а      |             |
|             | m<br>e |             |
|             | "      |             |
|             | :      |             |
|             | "      |             |
|             | a<br>s |             |
|             | d      |             |
|             | a      |             |
|             | s<br>d |             |
|             | s      |             |
|             | d      |             |
|             |        |             |
|             | ,      |             |
|             |        |             |

| Result code | Value                                                                                  | Description |
|-------------|----------------------------------------------------------------------------------------|-------------|
|             | е                                                                                      |             |
|             | m                                                                                      |             |
|             | i                                                                                      |             |
|             | a<br>i<br>1<br>"                                                                       |             |
|             |                                                                                        |             |
|             | :                                                                                      |             |
|             |                                                                                        |             |
|             | a<br>s<br>d                                                                            |             |
|             | 12.1                                                                                   |             |
|             | @                                                                                      |             |
|             | a<br>s                                                                                 |             |
|             | s<br>d                                                                                 |             |
|             |                                                                                        |             |
|             | ,                                                                                      |             |
|             |                                                                                        |             |
|             | i                                                                                      |             |
|             | i<br>d                                                                                 |             |
|             |                                                                                        |             |
|             | :<br>2                                                                                 |             |
|             |                                                                                        |             |
|             | ,                                                                                      |             |
|             | "                                                                                      |             |
|             | n                                                                                      |             |
|             | d<br>m                                                                                 |             |
|             | e                                                                                      |             |
|             |                                                                                        |             |
|             | "<br>"<br>a<br>s<br>d<br>a<br>s<br>d<br>"<br>,<br>"<br>"<br>"<br>"<br>"<br>"<br>"<br>" |             |
|             | "<br>a                                                                                 |             |
|             | a<br>S                                                                                 |             |
|             | d                                                                                      |             |
|             | а                                                                                      |             |
|             | S                                                                                      |             |
|             | d<br>"                                                                                 |             |
|             | ,                                                                                      |             |
|             |                                                                                        |             |
|             |                                                                                        |             |
|             | r<br>i                                                                                 |             |
|             | a<br>T                                                                                 |             |
|             | g<br>h                                                                                 |             |

| Result code | Value                                                                        | Description |
|-------------|------------------------------------------------------------------------------|-------------|
|             | t                                                                            |             |
|             | t<br>s<br>"                                                                  |             |
|             | :<br>{                                                                       |             |
|             |                                                                              |             |
|             | "<br>a                                                                       |             |
|             | g                                                                            |             |
|             | e<br>n                                                                       |             |
|             | t                                                                            |             |
|             | 5                                                                            |             |
|             | :<br>[                                                                       |             |
|             | L                                                                            |             |
|             |                                                                              |             |
|             | r<br>e                                                                       |             |
|             | a<br>d                                                                       |             |
|             |                                                                              |             |
|             | '                                                                            |             |
|             |                                                                              |             |
|             | w<br>r                                                                       |             |
|             | i                                                                            |             |
|             | t<br>e                                                                       |             |
|             |                                                                              |             |
|             | ]                                                                            |             |
|             | ,                                                                            |             |
|             |                                                                              |             |
|             | c<br>e                                                                       |             |
|             | r                                                                            |             |
|             | t<br>"                                                                       |             |
|             | e<br>"<br>]<br>,<br>"<br>c<br>e<br>r<br>t<br>"<br>:<br>[<br>"<br>"<br>r<br>e |             |
|             | ſ                                                                            |             |
|             | "<br>~                                                                       |             |
|             | "<br>,<br>"<br>c<br>e<br>r<br>t<br>"<br>:<br>[<br>"<br>r<br>e                |             |

| Result code | Value                                                                   | Description |
|-------------|-------------------------------------------------------------------------|-------------|
|             | a<br>d                                                                  |             |
|             |                                                                         |             |
|             | ,                                                                       |             |
|             |                                                                         |             |
|             | 747                                                                     |             |
|             | r<br>i                                                                  |             |
|             | t                                                                       |             |
|             | е<br>"                                                                  |             |
|             |                                                                         |             |
|             | ]<br>,                                                                  |             |
|             |                                                                         |             |
|             | c                                                                       |             |
|             | 0                                                                       |             |
|             | n<br>f<br>i                                                             |             |
|             |                                                                         |             |
|             | g<br>1                                                                  |             |
|             | 0                                                                       |             |
|             | g<br>"                                                                  |             |
|             | :                                                                       |             |
|             | ſ                                                                       |             |
|             |                                                                         |             |
|             | r<br>e                                                                  |             |
|             | a                                                                       |             |
|             | d<br>"                                                                  |             |
|             | r<br>e<br>a<br>d<br>"<br>,<br>"<br>w<br>r<br>i<br>t<br>e<br>"<br>]<br>, |             |
|             |                                                                         |             |
|             | w                                                                       |             |
|             | r<br>i                                                                  |             |
|             | t                                                                       |             |
|             | e<br>"                                                                  |             |
|             |                                                                         |             |
|             | ]                                                                       |             |
|             | ,                                                                       |             |

| Result code | Value                                                                                            | Description |
|-------------|--------------------------------------------------------------------------------------------------|-------------|
|             |                                                                                                  |             |
|             | e                                                                                                |             |
|             | n<br>g                                                                                           |             |
|             | i                                                                                                |             |
|             | n                                                                                                |             |
|             | s                                                                                                |             |
|             | "                                                                                                |             |
|             | :<br>[                                                                                           |             |
|             | Ľ                                                                                                |             |
|             | "                                                                                                |             |
|             | r<br>e                                                                                           |             |
|             | a                                                                                                |             |
|             | d<br>"                                                                                           |             |
|             | ,                                                                                                |             |
|             |                                                                                                  |             |
|             | W                                                                                                |             |
|             | r                                                                                                |             |
|             | i<br>t                                                                                           |             |
|             | e                                                                                                |             |
|             |                                                                                                  |             |
|             | ]                                                                                                |             |
|             | ,                                                                                                |             |
|             |                                                                                                  |             |
|             |                                                                                                  |             |
|             | ·                                                                                                |             |
|             | }                                                                                                |             |
|             | }<br>,<br>"<br>r<br>o<br>1<br>e<br>s<br>"<br>:<br>[                                              |             |
|             |                                                                                                  |             |
|             | r                                                                                                |             |
|             | 0                                                                                                |             |
|             | 1<br>e                                                                                           |             |
|             | S                                                                                                |             |
|             | :                                                                                                |             |
|             | }<br>,<br>"<br>"<br>"<br>"<br>"<br>"<br>"<br>"<br>"<br>"<br>"<br>"<br>"<br>"<br>"<br>"<br>"<br>" |             |

| Result code | Value       | Description |
|-------------|-------------|-------------|
|             |             |             |
|             | 1<br>"      |             |
|             | ,           |             |
|             | "           |             |
|             | 2<br>"      |             |
|             | 1           |             |
|             | ,           |             |
|             |             |             |
|             | i           |             |
|             |             |             |
|             | e<br>t      |             |
|             | t<br>i      |             |
|             | n           |             |
|             | g<br>s<br>" |             |
|             | :           |             |
|             | {           |             |
|             | "<br>r      |             |
|             | e           |             |
|             | r           |             |
|             | e<br>s      |             |
|             | h<br>_      |             |
|             | –<br>r<br>a |             |
|             | t<br>e      |             |
|             |             |             |
|             | :           |             |
|             | {<br>\      |             |
|             |             |             |

| Result code | Value       | Description |
|-------------|-------------|-------------|
|             | v<br>a      |             |
|             | 1           |             |
|             | е           |             |
|             | N<br>N<br>N |             |
|             | :           |             |
|             | 3<br>0      |             |
|             | 0<br>}<br>" |             |
|             | ,           |             |
|             |             |             |
|             | t<br>i      |             |
|             | m           |             |
|             | _           |             |
|             | p<br>e      |             |
|             | r<br>i      |             |
|             |             |             |
|             | 0<br>d<br>" |             |
|             | :           |             |
|             | {           |             |
|             | N N         |             |
|             | v           |             |
|             | a<br>l      |             |
|             | u<br>e      |             |
|             | N III       |             |
|             | :           |             |
|             | 2<br>4      |             |
|             | ,           |             |
|             | . Х.<br>п   |             |
|             | u<br>n      |             |
|             | i           |             |

| Result code | Value    | Description                       |
|-------------|----------|-----------------------------------|
|             | t<br>I   |                                   |
|             | n        |                                   |
|             | Н        |                                   |
|             | 0        |                                   |
|             | u        |                                   |
|             | r        |                                   |
|             | ∖<br>"   |                                   |
|             |          |                                   |
|             | 1        |                                   |
|             | }        |                                   |
|             |          |                                   |
|             | J        |                                   |
|             | }<br>}   |                                   |
|             | ſ        |                                   |
|             | ·        |                                   |
| 400         |          | Failed to apply changes.          |
| 403         |          | The apikey is missing or invalid. |
|             | {        |                                   |
|             |          |                                   |
|             | е        |                                   |
|             | r        |                                   |
|             | r<br>"   |                                   |
|             | :        |                                   |
|             |          |                                   |
|             | А        |                                   |
|             | С        |                                   |
|             | С        |                                   |
|             | s        |                                   |
|             | s        |                                   |
|             | d        |                                   |
|             | е        |                                   |
|             | n        |                                   |
|             |          |                                   |
|             | e<br>d   |                                   |
|             |          |                                   |
|             | }        |                                   |
|             | li di di |                                   |
|             |          |                                   |

| Result code | Value                                                                                                    | Description                                |
|-------------|----------------------------------------------------------------------------------------------------|--------------------------------------------|
| 405         | {<br>"<br>e<br>r<br>r<br>"<br>:<br>"<br>:<br>"<br>A<br>c<br>c<br>e<br>s<br>s<br>d<br>e<br>n<br>i<br>:<br>:<br>:<br>:<br>:<br>:<br>:<br>:<br>: | The user has no rights for this operation. |
| 500         | {<br>"<br>e<br>r<br>r<br>"<br>:<br>"<br>E<br>r<br>r<br>r<br>r<br>r<br>r<br>w<br>h<br>i<br>l<br>e<br>m<br>m<br>m<br>m<br>m<br>m<br>m<br>m<br>m | Internal server error.                     |

| Result code | Value  | Description |
|-------------|--------|-------------|
|             | 0      |             |
|             | d      |             |
|             | i<br>f |             |
|             |        |             |
|             | У<br>і |             |
|             | n      |             |
|             | g      |             |
|             | С      |             |
|             | 0      |             |
|             | n      |             |
|             | f<br>i |             |
|             | g      |             |
|             | u      |             |
|             | r      |             |
|             | a      |             |
|             | t      |             |
|             | i      |             |
|             | 0      |             |
|             | n<br>" |             |
|             | }      |             |
|             | J      |             |
|             |        |             |

# Import

(Import configuration from file)

POST /admin/import

| Property        | Value                                                |  |
|-----------------|------------------------------------------------------|--|
| DESCRIPTION     | Import configuration from file.                      |  |
| URL             | http:// <server>:<port>/admin/import</port></server> |  |
| REQUIRED RIGHTS | Administrators right                                 |  |
| HTTP METHOD     | POST                                                 |  |
| CONTENT TYPE    | json                                                 |  |

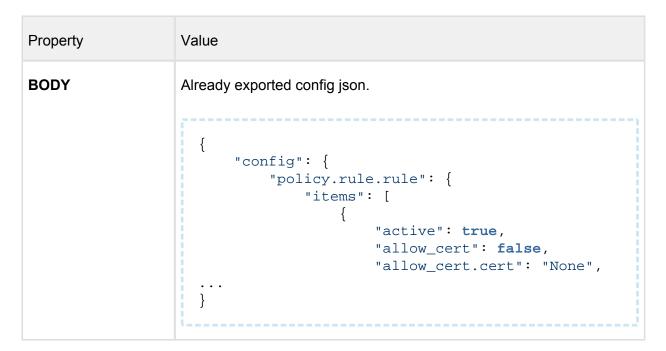

| Result code     | Value                                                                                                    | Description                                 |
|-----------------|----------------------------------------------------------------------------------------------------|---------------------------------------------|
| Result code 200 | {<br>"<br>r<br>e<br>s<br>u<br>l<br>t<br>"<br>:<br>"<br>S<br>u<br>c<br>c<br>e<br>s<br>s<br>f<br>u<br>l<br>l<br>l<br>1<br>t<br>1<br>1<br>t<br>1<br>1<br>1<br>1<br>1 | Description Request processed successfully. |
|                 | l<br>Y<br>i<br>m                                                                                                    |                                             |

| Result code | Value                                                 | Description                                      |
|-------------|-------------------------------------------------------|--------------------------------------------------|
|             | p<br>o<br>r<br>t<br>e<br>d<br>"<br>}                  |                                                  |
| 304         | {                                                     | The configuration has not changed.               |
| 400         | { " e r r " U n a b l e t o p a r s e J S O N b o d y | The format of the configuration file is invalid. |

| Result code | Value                                                                                                 | Description            |
|-------------|----------------------------------------------------------------------------------------------------|------------------------|
|             | }                                                                                                    |                        |
| 400         | {<br>"<br>e<br>r<br>r<br>"<br>"<br>U<br>n<br>a<br>b<br>l<br>e<br>t<br>o<br>i<br>m<br>p<br>o<br>r<br>r | Internal server error. |
|             | t<br>n<br>e<br>w<br>c<br>o<br>n<br>f<br>i<br>g<br>u<br>r<br>a<br>t<br>i<br>o<br>n<br>"<br>}           |                        |

| Result code | Value                                                                                  | Description                                                          |
|-------------|----------------------------------------------------------------------------------------|----------------------------------------------------------------------|
| 403         | {<br>"<br>r<br>r<br>"<br>.    .<br>.     .                                             | The apikey is missing, or the user has no rights for this operation. |
| 500         | {<br>"<br>e<br>r<br>r<br>"<br>"<br>U<br>n<br>a<br>b<br>1<br>e<br>t<br>o<br>s<br>a<br>v | Internal server error.                                               |

| Result code | Value                                                                                            | Description |
|-------------|--------------------------------------------------------------------------------------------------|-------------|
|             | e<br>n<br>e<br>w<br>c<br>o<br>n<br>f<br>i<br>g<br>u<br>r<br>a<br>t<br>t<br>i<br>o<br>n<br>"<br>} |             |

# Update

(Trigger update mechanism manually)

#### **POST** /admin/update

## Properties

| Property        | Value                                                               |
|-----------------|---------------------------------------------------------------------|
| DESCRIPTION     | Trigger the update mechanism manually to fetch and deploy packages. |
| URL             | http:// <server>:<port>/admin/update</port></server>                |
| REQUIRED RIGHTS | engines: [read, write]                                              |
| HTTP METHOD     | POST                                                                |

| Result code | Value                                                                                                    | Description                                 |
|-------------|----------------------------------------------------------------------------------------------------|---------------------------------------------|
| Result code | {<br>"<br>r<br>e<br>s<br>u<br>l<br>t<br>"<br>"<br>U<br>P<br>d<br>a<br>t<br>e<br>t<br>r<br>i<br>g<br>g<br>e<br>r<br>e<br>d<br>s<br>u<br>c<br>c<br>e<br>s<br>f<br>u<br>l<br>l<br>l<br>l<br>l<br>l<br>l<br>l<br>l<br>l<br>l<br>l<br>l<br>l<br>l<br>l<br>l<br>l | Description Request processed successfully. |
| 403         | У<br>"<br>}                                                                                                    | The apikey is missing or invalid.           |

....

| Result code | Value                                                                                                    | Description                                |
|-------------|----------------------------------------------------------------------------------------------------|--------------------------------------------|
|             | <pre>{     "     e     r     r     "      .     .     .     .     .     .     .     .     .     .     .     .     .     .     .     .     .     .     .     .     .     .     .     .     .     .     .     .     .     .     .     .     .     .     .     .     .     .     .     .     .     .     .     .     .     .     .     .     .     .     .     .     .     .     .     .     .     .     .     .     .     .     .     .     .     .     .     .     .     .     .     .     .     .     .     .     .     .     .     .     .     .     .     .     .     .     .     .     .     .     .     .     .     .     .     .     .     .     .     .     .     .     .     .     .     .     .     .     .     .     .     .     .     .     .     .     .     .     .     .     .     .     .     .     .     .     .     .     .     .     .     .     .     .     .     .     .     .     .     .     .     .     .     .     .     .     .     .     .     .     .     .     .     .     .     .     .     .     .     .     .     .     .     .     .     .     .     .     .     .     .     .     .     .     .     .     .     .     .     .     .     .     .     .     .     .     .     .     .     .     .     .     .     .     .     .     .     .     .     .     .     .     .     .     .     .     .     .     .     .     .     .     .     .     .     .     .     .     .     .     .     .     .     .     .     .     .     .     .     .     .     .     .     .     .     .     .     .     .     .     .     .     .     .     .     .     .     .     .     .     .     .     .     .     .     .     .     .     .     .     .     .     .     .     .     .     .     .     .     .     .     .     .     .     .     .     .     .     .     .     .     .     .     .     .     .     .     .     .     .     .     .     .     .     .     .     .     .     .     .     .     .     .     .     .     .     .     .     .     .     .     .     .     .     .     .     .     .     .     .     .     .     .     .     .     .     .     .     .     .     .     .     .</pre> |                                            |
| 405         | {<br>"<br>e<br>r<br>r<br>"<br>.     .<br>.     .<br>.     .<br>.     .<br>.    .<br>.     .     .     .     .     .                                                                                                    | The user has no rights for this operation. |

| Result code | Value                 | Description            |
|-------------|-----------------------|------------------------|
|             | d<br>"<br>}           |                        |
|             |                       |                        |
| 500         |                       | Internal server error. |
|             | {                     |                        |
|             | "                     |                        |
|             | е                     |                        |
|             | r                     |                        |
|             | r<br>"                |                        |
|             | :                     |                        |
|             |                       |                        |
|             | Е                     |                        |
|             | r                     |                        |
|             | r                     |                        |
|             | 0                     |                        |
|             | r                     |                        |
|             | t                     |                        |
|             | r<br>i                |                        |
|             | g                     |                        |
|             | g                     |                        |
|             | е                     |                        |
|             | r                     |                        |
|             | i                     |                        |
|             | n<br>a                |                        |
|             | g<br>11               |                        |
|             | u<br>p                |                        |
|             | p<br>d                |                        |
|             | p<br>d<br>a<br>t      |                        |
|             | t                     |                        |
|             | a<br>t<br>e<br>"      |                        |
|             | d<br>a<br>t<br>e<br>" |                        |
|             | }                     |                        |
|             | t                     |                        |

## Change password

(Modify user password)

**POST** /user/changepassword

#### Properties

| Property        | Value                                                                     |  |  |
|-----------------|---------------------------------------------------------------------------|--|--|
| DESCRIPTION     | Modify the password set for the user identified by apikey.                |  |  |
| URL             | http:// <server>:<port>/user/changepassword</port></server>               |  |  |
| REQUIRED RIGHTS |                                                                           |  |  |
| HTTP METHOD     | POST                                                                      |  |  |
| CONTENT TYPE    | json                                                                      |  |  |
| BODY            | {<br>"old_password": "oldpassword",<br>"new_password": "newpassword"<br>} |  |  |

| Result code | Value  | Description                     |
|-------------|--------|---------------------------------|
| 200         |        | Request processed successfully. |
|             | {      |                                 |
|             | r      |                                 |
|             | e      |                                 |
|             | S      |                                 |
|             | u      |                                 |
|             | l<br>t |                                 |
|             | "      |                                 |
|             | :      |                                 |
|             |        |                                 |
|             | S      |                                 |
|             | u      |                                 |
|             | C<br>C |                                 |
|             | e      |                                 |
|             | S      |                                 |
|             | S      |                                 |

| Result code | Value                                                                                          | Description                                |
|-------------|------------------------------------------------------------------------------------------------|--------------------------------------------|
|             | f<br>u<br>1<br>}                                                                               |                                            |
| 400         | {<br>"<br>e<br>r<br>r<br>"<br>.     .<br>.     .<br>.     .<br>.     .     .     .     .     . | The apikey is missing or invalid.          |
| 405         | {<br>"<br>"<br>"<br>"<br>"<br>"<br>"<br>"<br>"<br>"<br>"<br>"<br>"<br>"<br>"<br>"              | The user has no rights for this operation. |

| Result code | Value                                                                        | Description            |
|-------------|------------------------------------------------------------------------------|------------------------|
|             | s<br>d<br>e<br>n<br>i<br>e<br>d<br>"<br>}                                    |                        |
| 500         | {<br>"err<br>"<br>"<br>Pass<br>word<br>mod<br>if<br>icat<br>ion<br>fai<br>le | Internal server error. |

| Result code | Value       | Description |
|-------------|-------------|-------------|
|             | d<br>"<br>} |             |

#### Nodes

(Get node list and statuses)

## **GET** /stat/nodes

#### Properties

| Property        | Value                                                      |
|-----------------|------------------------------------------------------------|
| DESCRIPTION     | Get the list of connected nodes and status of all of them. |
| URL             | http:// <server>:<port>/stat/nodes</port></server>         |
| REQUIRED RIGHTS | agents: [read]                                             |
| HTTP METHOD     | GET                                                        |

| Result code | Value | Description                     |
|-------------|-------|---------------------------------|
| 200         |       | Request processed successfully. |
|             | {     |                                 |
|             |       |                                 |
|             | е     |                                 |
|             | х     |                                 |
|             | t     |                                 |
|             | е     |                                 |
|             | r     |                                 |
|             | n     |                                 |
|             | a     |                                 |
|             | 1     |                                 |
|             |       |                                 |
|             | n     |                                 |
|             | 0     |                                 |

| Result code | Value                                          | Description |
|-------------|------------------------------------------------|-------------|
|             | d                                              |             |
|             | e                                              |             |
|             | _                                              |             |
|             | a                                              |             |
|             | 1 L I                                          |             |
|             | 1<br>0                                         |             |
|             | w                                              |             |
|             | е                                              |             |
|             | d                                              |             |
|             | :                                              |             |
|             | f                                              |             |
|             | а                                              |             |
|             |                                                |             |
|             |                                                |             |
|             | e                                              |             |
|             | ,                                              |             |
|             |                                                |             |
|             | m                                              |             |
|             | a<br>x                                         |             |
|             | 11 1                                           |             |
|             | n                                              |             |
|             | 0                                              |             |
|             | d<br>e                                         |             |
|             | C                                              |             |
|             | _<br>C                                         |             |
|             | 0                                              |             |
|             | u<br>n                                         |             |
|             | u<br>n<br>t<br>"<br>1<br>,<br>s<br>t<br>a<br>t |             |
|             | "                                              |             |
|             | :                                              |             |
|             | 1                                              |             |
|             | '                                              |             |
|             |                                                |             |
|             | S                                              |             |
|             | t                                              |             |
|             | a<br>t                                         |             |
|             | u                                              |             |
|             | S                                              |             |
|             | е                                              |             |

| Result code | Value                                                              | Description |
|-------------|--------------------------------------------------------------------|-------------|
|             | S<br>"                                                             |             |
|             | :                                                                  |             |
|             | ī.                                                                 |             |
|             |                                                                    |             |
|             | {                                                                  |             |
|             |                                                                    |             |
|             | a                                                                  |             |
|             | d                                                                  |             |
|             | d<br>r                                                             |             |
|             | r<br>e                                                             |             |
|             | S                                                                  |             |
|             | S                                                                  |             |
|             |                                                                    |             |
|             |                                                                    |             |
|             |                                                                    |             |
|             | ,                                                                  |             |
|             |                                                                    |             |
|             | С                                                                  |             |
|             | р                                                                  |             |
|             | u                                                                  |             |
|             | —<br>C                                                             |             |
|             | 0                                                                  |             |
|             | r                                                                  |             |
|             | e<br>s                                                             |             |
|             |                                                                    |             |
|             | :                                                                  |             |
|             | "<br>8<br>,<br>"<br>e<br>n<br>g<br>i<br>n<br>e<br>s<br>"<br>:<br>[ |             |
|             | '                                                                  |             |
|             |                                                                    |             |
|             | е                                                                  |             |
|             | n                                                                  |             |
|             | g<br>i                                                             |             |
|             | n                                                                  |             |
|             | е                                                                  |             |
|             | S<br>"                                                             |             |
|             | :                                                                  |             |
|             | [                                                                  |             |

| Result code | Value       | Description |
|-------------|-------------|-------------|
|             | {           |             |
|             |             |             |
|             |             |             |
|             | a<br>C      |             |
|             | t           |             |
|             |             |             |
|             | v<br>e      |             |
|             |             |             |
|             | :           |             |
|             | t<br>r      |             |
|             | u           |             |
|             | е           |             |
|             | '           |             |
|             |             |             |
|             | d           |             |
|             | b           |             |
|             | —<br>V      |             |
|             | e           |             |
|             | r           |             |
|             |             |             |
|             |             |             |
|             | 5           |             |
|             | ;           |             |
|             |             |             |
|             | 0           |             |
|             | -           |             |
|             | 3<br>0      |             |
|             | 4           |             |
|             |             |             |
|             | ,           |             |
|             |             |             |
|             | d           |             |
|             | e<br>f      |             |
|             | 1           |             |
|             | -<br>t<br>i |             |
|             |             |             |
|             | m           |             |

| Result code | Value            | Description |
|-------------|------------------|-------------|
|             | e<br>"           |             |
|             | :                |             |
|             |                  |             |
|             | 1<br>9           |             |
|             | 7                |             |
|             | 0                |             |
|             |                  |             |
|             | 0<br>1           |             |
|             |                  |             |
|             | 0<br>1           |             |
|             |                  |             |
|             | 0                |             |
|             | 0<br>:           |             |
|             | 0                |             |
|             | 0                |             |
|             |                  |             |
|             | 0                |             |
|             | •                |             |
|             | 0<br>0           |             |
|             | 0<br>0<br>0      |             |
|             | Z                |             |
|             |                  |             |
|             | '                |             |
|             | "                |             |
|             | e<br>n           |             |
|             | g                |             |
|             | g<br>—<br>n<br>a |             |
|             | n<br>a           |             |
|             | m                |             |
|             | e<br>"           |             |
|             | :                |             |
|             |                  |             |
|             | A<br>r           |             |
|             | r<br>c           |             |
|             | h                |             |
|             | i                |             |

| Result code | Value                                                                        | Description |
|-------------|------------------------------------------------------------------------------|-------------|
|             | v<br>e                                                                       |             |
|             | e<br>e                                                                       |             |
|             | n                                                                            |             |
|             | g<br>i                                                                       |             |
|             | i                                                                            |             |
|             | n                                                                            |             |
|             | "                                                                            |             |
|             | ,                                                                            |             |
|             |                                                                              |             |
|             | е                                                                            |             |
|             | n                                                                            |             |
|             | g                                                                            |             |
|             |                                                                              |             |
|             | e                                                                            |             |
|             | r<br>"                                                                       |             |
|             | :                                                                            |             |
|             |                                                                              |             |
|             | 5                                                                            |             |
|             | 1                                                                            |             |
|             | 0                                                                            |             |
|             |                                                                              |             |
|             | 3<br>0                                                                       |             |
|             | 4                                                                            |             |
|             |                                                                              |             |
|             | "<br>,<br>"<br>e<br>n<br>g<br>i<br>n<br>e<br>-<br>t<br>y<br>p<br>e<br>"<br>" |             |
|             |                                                                              |             |
|             | e                                                                            |             |
|             | n<br>q                                                                       |             |
|             | g<br>i                                                                       |             |
|             | n                                                                            |             |
|             | е                                                                            |             |
|             | t<br>t                                                                       |             |
|             | У                                                                            |             |
|             | p<br>e                                                                       |             |
|             | е<br>"                                                                       |             |
|             | :                                                                            |             |

|                                                                                                    | Result code | Value         | Description |
|----------------------------------------------------------------------------------------------------|-------------|---------------|-------------|
| r         c         h         i         v         e         "         i         d         "         i         d         "         f         j         j         j         j         j         j         j         j         j         j         j |             |               |             |
| c h<br>i<br>v<br>e<br>"<br>,<br>"<br>,<br>,<br>,<br>,<br>,<br>,<br>,<br>,<br>,<br>,<br>,<br>,<br>,                                                                                                    |             |               |             |
| h<br>i<br>v<br>e<br>"<br>'<br>'<br>'<br>'<br>'<br>'<br>'<br>'<br>'<br>'<br>'<br>'<br>'<br>'<br>'<br>'<br>'<br>'                                                                                                    |             |               |             |
| L<br>V<br>e<br>''''''''''''''''''''''''''''''''''                                                                                                    |             | h             |             |
| v<br>e<br>"<br>i<br>d<br>d<br>"<br>:<br>;<br>7<br>z<br>z<br>4<br>1<br>i<br>i<br>n<br>u<br>u<br>x<br>"<br>"                                                                                                    |             | 1             |             |
| e<br>"<br>'<br>i<br>d<br>"<br>"<br>:<br>"<br>7<br>z<br>4<br>4<br>1<br>i<br>i<br>n<br>u<br>u<br>x<br>"<br>"                                                                                                    |             | v             |             |
| <pre> , " " i d d " " ; " 7 z 4 1 i n u x " " } , </pre>                                                                                                    |             | е             |             |
| <pre>/ / / / / / / / / / / / / / / / / / /</pre>                                                                                                    |             | 11 i i        |             |
| " i d " " : " 7 z 4 1 1 i n u x " " }                                                                                                    |             | '             |             |
| i<br>d<br>""<br>:<br>"<br>7<br>z<br>4<br>1<br>i<br>1<br>i<br>1<br>i<br>n<br>u<br>x<br>"<br>"                                                                                                    |             |               |             |
| d<br>" : " 7 Z 4 1 1 1 1 1 1 x " * * * * * * * * * * * * * * * * * *                                                                                                    |             | i i           |             |
| "         :         "         7         z         4         1         i         n         u         x         "         }         }                                                                                                    |             | d             |             |
| :<br>" 7 Z 4 4 1 1 1 1 1 1 1 1 1 1 1 1 1 1 1 1 1                                                                                                    |             |               |             |
| 7<br>z<br>4<br>1<br>i<br>n<br>u<br>x<br>"<br>}                                                                                                    |             | :             |             |
| z<br>4<br>1<br>i<br>n<br>u<br>x<br>"<br>}                                                                                                    |             |               |             |
| -4         -1         i         n         u         x         "         }         /                                                                                                    |             |               |             |
| I       i       n       u       x       "       }       /                                                                                                    |             | 11 11         |             |
| I       i       n       u       x       "       }       /                                                                                                    |             | $\frac{-}{4}$ |             |
| i<br>n<br>u<br>x<br>"<br>}                                                                                                    |             |               |             |
| i<br>n<br>u<br>x<br>"<br>}                                                                                                    |             | 1             |             |
| u       x       "       }       ,                                                                                                    |             | i             |             |
|                                                                                                    |             |               |             |
| · · · · · · · · · · · · · · · · · · ·                                                                                                    |             | u             |             |
| }                                                                                                    |             | ~             |             |
| }                                                                                                    |             |               |             |
| · ·                                                                                                    |             |               |             |
| <pre>{     "     "     a     c     t     i     v     e     "     :     t     t     r     u     e</pre>                                                                                                    |             | ,             |             |
| <pre>{</pre>                                                                                                    |             |               |             |
| " a c t t i v e " t t t t t t t t t t t t t t t t t t                                                                                                    |             | {             |             |
| a<br>C<br>t<br>i<br>i<br>v<br>e<br>"<br>t<br>t<br>r<br>u<br>e                                                                                                    |             |               |             |
| c<br>t<br>i<br>v<br>e<br>"<br>:<br>t<br>r<br>u<br>e                                                                                                    |             | а             |             |
| t<br>i<br>v<br>e<br>"<br>:<br>t<br>t<br>r<br>u<br>e                                                                                                    |             | c             |             |
| i<br>v<br>e<br>"<br>:<br>t<br>r<br>u<br>e                                                                                                    |             | t             |             |
| V<br>e<br>"<br>:<br>t<br>t<br>r<br>u<br>e                                                                                                    |             | i             |             |
| e<br>"<br>:<br>t<br>t<br>u<br>e                                                                                                    |             | v             |             |
| :<br>t<br>r<br>u<br>e                                                                                                    |             | e             |             |
| t<br>r<br>u<br>e                                                                                                    |             |               |             |
| r<br>u<br>e                                                                                                    |             |               |             |
| u<br>e                                                                                                    |             | r             |             |
| e                                                                                                    |             | u             |             |
|                                                                                                    |             | е             |             |
| ,                                                                                                    |             | ,             |             |

| Result code | Value                                                                                            | Description |
|-------------|--------------------------------------------------------------------------------------------------|-------------|
|             |                                                                                                  |             |
|             | d                                                                                                |             |
|             | b<br>_                                                                                           |             |
|             | v                                                                                                |             |
|             | e<br>r                                                                                           |             |
|             |                                                                                                  |             |
|             | :                                                                                                |             |
|             | 2                                                                                                |             |
|             | 0                                                                                                |             |
|             | 5                                                                                                |             |
|             | 0<br>"                                                                                           |             |
|             | ,                                                                                                |             |
|             |                                                                                                  |             |
|             | d<br>e                                                                                           |             |
|             | e<br>f                                                                                           |             |
|             | _                                                                                                |             |
|             | t<br>i                                                                                           |             |
|             | m                                                                                                |             |
|             | e<br>"                                                                                           |             |
|             | :                                                                                                |             |
|             | "<br>2                                                                                           |             |
|             | 0                                                                                                |             |
|             | 1<br>8                                                                                           |             |
|             | -                                                                                                |             |
|             | 1<br>0                                                                                           |             |
|             | -                                                                                                |             |
|             | 1<br>9                                                                                           |             |
|             | T                                                                                                |             |
|             | 0<br>7                                                                                           |             |
|             | :                                                                                                |             |
|             | 2<br>0<br>1<br>8<br>-<br>1<br>0<br>-<br>1<br>9<br>T<br>0<br>7<br>:<br>0<br>7<br>:<br>0<br>1<br>: |             |
|             | :                                                                                                |             |

| Result code | Value                                                                  | Description |
|-------------|------------------------------------------------------------------------|-------------|
|             | 1<br>6                                                                 |             |
|             |                                                                        |             |
|             | 0<br>0<br>0<br>Z                                                       |             |
|             | 0<br>0                                                                 |             |
|             | Z                                                                      |             |
|             | "                                                                      |             |
|             | ,                                                                      |             |
|             |                                                                        |             |
|             | е                                                                      |             |
|             | n                                                                      |             |
|             | 9                                                                      |             |
|             | n<br>n                                                                 |             |
|             | a                                                                      |             |
|             |                                                                        |             |
|             |                                                                        |             |
|             | :                                                                      |             |
|             | "<br>C                                                                 |             |
|             | 1                                                                      |             |
|             | a                                                                      |             |
|             | m                                                                      |             |
|             | V                                                                      |             |
|             |                                                                        |             |
|             | '                                                                      |             |
|             |                                                                        |             |
|             | е                                                                      |             |
|             | n<br>g                                                                 |             |
|             | 9                                                                      |             |
|             | v                                                                      |             |
|             | e<br>r                                                                 |             |
|             | "                                                                      |             |
|             | :                                                                      |             |
|             | "<br>0                                                                 |             |
|             | •                                                                      |             |
|             | 1                                                                      |             |
|             | 0<br>0                                                                 |             |
|             | "<br>e<br>n<br>g<br><br>v<br>e<br>r<br>"<br>:<br>"<br>0<br>1<br>0<br>0 |             |
|             |                                                                        |             |

| Result code | Value  | Description |
|-------------|--------|-------------|
|             | 2      |             |
|             | -      |             |
|             | 0      |             |
|             | 0<br>4 |             |
|             |        |             |
|             | ,      |             |
|             |        |             |
|             | е      |             |
|             | n      |             |
|             | g<br>i |             |
|             |        |             |
|             | n<br>e |             |
|             |        |             |
|             | t      |             |
|             | У      |             |
|             | p<br>e |             |
|             |        |             |
|             | :      |             |
|             |        |             |
|             | a      |             |
|             | V<br>" |             |
|             |        |             |
|             |        |             |
|             |        |             |
|             | i      |             |
|             | u      |             |
|             |        |             |
|             |        |             |
|             | С      |             |
|             | 1      |             |
|             | a<br>m |             |
|             | m<br>a |             |
|             | v      |             |
|             |        |             |
|             | 1      |             |
|             | ī      |             |
|             | i      |             |
|             | n      |             |

| Result code | Value                                                                        | Description |
|-------------|------------------------------------------------------------------------------|-------------|
|             | u<br>x                                                                       |             |
|             |                                                                              |             |
|             | }                                                                            |             |
|             | ]<br>,                                                                       |             |
|             |                                                                              |             |
|             | f<br>r                                                                       |             |
|             | e<br>e                                                                       |             |
|             | d<br>d                                                                       |             |
|             | ı<br>s<br>k                                                                  |             |
|             | -                                                                            |             |
|             | s<br>p<br>a                                                                  |             |
|             | a<br>C<br>e                                                                  |             |
|             | "<br>:                                                                       |             |
|             | 1<br>7                                                                       |             |
|             | 3<br>9                                                                       |             |
|             |                                                                              |             |
|             | 9<br>3<br>4<br>4                                                             |             |
|             | 3<br>3<br>2                                                                  |             |
|             | 2<br>8                                                                       |             |
|             | ,                                                                            |             |
|             | 9<br>3<br>4<br>3<br>3<br>2<br>8<br>,<br>"<br>"<br>1<br>d<br>"<br>:<br>"<br>: |             |
|             | d<br>"                                                                       |             |
|             | : "                                                                          |             |
|             | :                                                                            |             |

| Result code | Value                                                                             | Description |
|-------------|-----------------------------------------------------------------------------------|-------------|
|             | 6<br>9                                                                            |             |
|             |                                                                                   |             |
|             | '                                                                                 |             |
|             | "<br>i                                                                            |             |
|             | S                                                                                 |             |
|             | s<br>u                                                                            |             |
|             | e<br>s                                                                            |             |
|             | "                                                                                 |             |
|             | :<br>[                                                                            |             |
|             |                                                                                   |             |
|             | {                                                                                 |             |
|             |                                                                                   |             |
|             | е                                                                                 |             |
|             | s<br>C                                                                            |             |
|             | r<br>i                                                                            |             |
|             |                                                                                   |             |
|             | p<br>t<br>i                                                                       |             |
|             | 0                                                                                 |             |
|             | n<br>"                                                                            |             |
|             | :                                                                                 |             |
|             | 1                                                                                 |             |
|             | :<br>"<br>1<br>e<br>n<br>g                                                        |             |
|             | g<br>i                                                                            |             |
|             | n                                                                                 |             |
|             | e<br>s                                                                            |             |
|             | i<br>n<br>s<br>a<br>r                                                             |             |
|             | r<br>e                                                                            |             |
|             | n                                                                                 |             |
|             | :<br>"<br>1<br>e<br>n<br>g<br>i<br>n<br>e<br>s<br>a<br>r<br>e<br>n<br>o<br>t<br>d |             |
|             | d                                                                                 |             |

| Result code | Value                                                              | Description |
|-------------|--------------------------------------------------------------------|-------------|
|             | e<br>p<br>l                                                        |             |
|             | р<br>1                                                             |             |
|             | 0                                                                  |             |
|             | У                                                                  |             |
|             | е                                                                  |             |
|             | d<br>t                                                             |             |
|             | t<br>o<br>t                                                        |             |
|             | t                                                                  |             |
|             | h<br>i                                                             |             |
|             | i<br>s                                                             |             |
|             | n                                                                  |             |
|             |                                                                    |             |
|             | o<br>d<br>e                                                        |             |
|             | е<br>"                                                             |             |
|             |                                                                    |             |
|             |                                                                    |             |
|             | "<br>S                                                             |             |
|             | P                                                                  |             |
|             | v                                                                  |             |
|             | e                                                                  |             |
|             | r<br>i                                                             |             |
|             | t                                                                  |             |
|             | У                                                                  |             |
|             |                                                                    |             |
|             | :                                                                  |             |
|             | w                                                                  |             |
|             | a                                                                  |             |
|             | r                                                                  |             |
|             | n<br>i                                                             |             |
|             | n                                                                  |             |
|             | g<br>"                                                             |             |
|             |                                                                    |             |
|             | "<br>w<br>a<br>r<br>n<br>i<br>n<br>g<br>"<br>}<br>]<br>,<br>,<br>1 |             |
|             |                                                                    |             |
|             | 1                                                                  |             |
|             | ,                                                                  |             |
|             |                                                                    |             |
|             | 1                                                                  |             |

| Result code | Value                                                                        | Description |
|-------------|------------------------------------------------------------------------------|-------------|
|             | o<br>a<br>d<br>"                                                             |             |
|             | a<br>d                                                                       |             |
|             | "                                                                            |             |
|             | :                                                                            |             |
|             | :<br>1<br>4                                                                  |             |
|             | 4                                                                            |             |
|             | '                                                                            |             |
|             |                                                                              |             |
|             | 0                                                                            |             |
|             | S                                                                            |             |
|             |                                                                              |             |
|             | : "                                                                          |             |
|             | L                                                                            |             |
|             | i                                                                            |             |
|             | n                                                                            |             |
|             | u<br>x                                                                       |             |
|             | M                                                                            |             |
|             | 1                                                                            |             |
|             | n                                                                            |             |
|             | t<br>1                                                                       |             |
|             |                                                                              |             |
|             |                                                                              |             |
|             | 3                                                                            |             |
|             | S<br>Y                                                                       |             |
|             | Y                                                                            |             |
|             | 1<br>V                                                                       |             |
|             | v<br>i                                                                       |             |
|             | a                                                                            |             |
|             | v<br>i<br>a<br>"<br>,<br>"<br>s<br>c<br>a<br>n<br>_<br>q<br>u<br>e<br>u<br>e |             |
|             | '                                                                            |             |
|             |                                                                              |             |
|             | s                                                                            |             |
|             | С                                                                            |             |
|             | a                                                                            |             |
|             | s<br>c<br>a<br>n<br>                                                         |             |
|             | d<br>_                                                                       |             |
|             | u                                                                            |             |
|             | е                                                                            |             |
|             | u<br>e                                                                       |             |
|             | е                                                                            |             |

| Result code | Value       | Description |
|-------------|-------------|-------------|
|             |             |             |
|             | 0           |             |
|             | , "         |             |
|             | t           |             |
|             | o<br>t      |             |
|             | a<br>l      |             |
|             | m           |             |
|             | е           |             |
|             | m<br>"      |             |
|             | :<br>4      |             |
|             | 0<br>1      |             |
|             | 0<br>0      |             |
|             | ,           |             |
|             | "<br>V      |             |
|             | е           |             |
|             | r<br>s      |             |
|             | i<br>o      |             |
|             | n<br>"      |             |
|             | :           |             |
|             | 4           |             |
|             | 1<br>3      |             |
|             | ·<br>1<br>" |             |
|             |             |             |
|             | }           |             |
|             | 1           |             |
|             | }           |             |
|             |             |             |

| 403 | {<br>"err":<br>"Accessdenni                                                       | The apikey is missing or invalid.          |
|-----|-----------------------------------------------------------------------------------|--------------------------------------------|
| 405 | i<br>e<br>d<br>"<br>}<br>}<br>{<br>u<br>r<br>r<br>r<br>r<br>u<br>:<br>u<br>A<br>c | The user has no rights for this operation. |
|     | c<br>e<br>s<br>d<br>e<br>n<br>i<br>e                                              |                                            |

| Result code | Value       | Description |
|-------------|-------------|-------------|
|             | d<br>"<br>} |             |

## Engines

(Get the list of engines)

## **GET** /stat/engines

#### Properties

| Property        | Value                                                                                                    |
|-----------------|----------------------------------------------------------------------------------------------------|
| DESCRIPTION     | Get the list of engines and status of all of them.                                                                                                    |
| URL             | http:// <server>:<port>/stat/engines</port></server>                                                                                                    |
| REQUIRED RIGHTS | Need "full details" visibility for at least one of the workflow rules.<br>When the visibility is set for "Everybody", then the apikey is not<br>required. |
| HTTP METHOD     | GET                                                                                                    |

| Result code | Value | Description                     |
|-------------|-------|---------------------------------|
| 200         |       | Request processed successfully. |
|             | ſ     |                                 |
|             | {     |                                 |
|             |       |                                 |
|             | a     |                                 |
|             | b     |                                 |
|             | a     |                                 |
|             | n     |                                 |
|             | d     |                                 |
|             | 0     |                                 |
|             | n     |                                 |

| Result code | Value                                                         | Description |
|-------------|---------------------------------------------------------------|-------------|
|             | e<br>d                                                        |             |
|             |                                                               |             |
|             | :<br>f                                                        |             |
|             | a                                                             |             |
|             | 1                                                             |             |
|             | s<br>e                                                        |             |
|             | ,                                                             |             |
|             |                                                               |             |
|             | "<br>a                                                        |             |
|             | С                                                             |             |
|             | t<br>i                                                        |             |
|             | v                                                             |             |
|             | e                                                             |             |
|             |                                                               |             |
|             | :<br>t                                                        |             |
|             | r                                                             |             |
|             | u                                                             |             |
|             | е<br>,                                                        |             |
|             | ŕ                                                             |             |
|             |                                                               |             |
|             | ē                                                             |             |
|             | f                                                             |             |
|             | 11 - 1                                                        |             |
|             | t<br>i                                                        |             |
|             | m                                                             |             |
|             | e<br>"                                                        |             |
|             | t<br>i<br>m<br>"<br>"<br>,<br>"<br>d<br>o<br>w<br>n<br>1<br>o |             |
|             |                                                               |             |
|             |                                                               |             |
|             | '                                                             |             |
|             |                                                               |             |
|             | d                                                             |             |
|             | O<br>W                                                        |             |
|             | n                                                             |             |
|             | 1                                                             |             |
|             | 0                                                             |             |

| Result code | Value  | Description |
|-------------|--------|-------------|
|             | a<br>d |             |
|             | 1 – i  |             |
|             | p<br>r |             |
|             | 0      |             |
|             | g      |             |
|             | r<br>e |             |
|             | S      |             |
|             | S<br>" |             |
|             | :      |             |
|             | 1<br>0 |             |
|             | 0<br>0 |             |
|             | ,      |             |
|             |        |             |
|             | d<br>o |             |
|             | O<br>W |             |
|             | n      |             |
|             | 1      |             |
|             | o<br>a |             |
|             | d      |             |
|             | –<br>t |             |
|             | i      |             |
|             | m      |             |
|             | е<br>" |             |
|             | : "    |             |
|             | 2      |             |
|             | 0      |             |
|             | 1<br>8 |             |
|             | -      |             |
|             | 1<br>2 |             |
|             | -<br>- |             |
|             | 0      |             |
|             | 3<br>T |             |
|             | 1      |             |
|             | 2      |             |

| Result code | Value                                                                       | Description |
|-------------|-----------------------------------------------------------------------------|-------------|
|             | : 4                                                                         |             |
|             |                                                                             |             |
|             | 1                                                                           |             |
|             | 4                                                                           |             |
|             | 3                                                                           |             |
|             | •<br>8                                                                      |             |
|             |                                                                             |             |
|             | 4                                                                           |             |
|             | 1<br>Z                                                                      |             |
|             |                                                                             |             |
|             |                                                                             |             |
|             | ,                                                                           |             |
|             |                                                                             |             |
|             | е                                                                           |             |
|             | n                                                                           |             |
|             | g                                                                           |             |
|             | ī                                                                           |             |
|             | d                                                                           |             |
|             | "                                                                           |             |
|             | :                                                                           |             |
|             |                                                                             |             |
|             | 7                                                                           |             |
|             | Z                                                                           |             |
|             | $\frac{-}{4}$                                                               |             |
|             |                                                                             |             |
|             | ī                                                                           |             |
|             | i                                                                           |             |
|             |                                                                             |             |
|             | u                                                                           |             |
|             | x                                                                           |             |
|             | n<br>u<br>x<br>"<br>,<br>"<br>e<br>n<br>g<br><br>n<br>a<br>m<br>e<br>"<br>" |             |
|             | ,                                                                           |             |
|             |                                                                             |             |
|             | е                                                                           |             |
|             | n                                                                           |             |
|             | g                                                                           |             |
|             | -                                                                           |             |
|             | n                                                                           |             |
|             | a<br>m<br>e                                                                 |             |
|             | m<br>e                                                                      |             |
|             | С<br>"                                                                      |             |
|             | :                                                                           |             |
|             |                                                                             |             |

| Result code | Value                                                                   | Description |
|-------------|-------------------------------------------------------------------------|-------------|
|             | "<br>A                                                                  |             |
|             | r                                                                       |             |
|             | C                                                                       |             |
|             | h                                                                       |             |
|             | i                                                                       |             |
|             | v                                                                       |             |
|             | e<br>e                                                                  |             |
|             | e<br>n                                                                  |             |
|             |                                                                         |             |
|             | g<br>i                                                                  |             |
|             | n                                                                       |             |
|             | е                                                                       |             |
|             | 11 E                                                                    |             |
|             |                                                                         |             |
|             |                                                                         |             |
|             | е                                                                       |             |
|             | n                                                                       |             |
|             | a                                                                       |             |
|             | t<br>t                                                                  |             |
|             | У                                                                       |             |
|             | р                                                                       |             |
|             | е<br>"                                                                  |             |
|             |                                                                         |             |
|             |                                                                         |             |
|             | В                                                                       |             |
|             | u                                                                       |             |
|             | n                                                                       |             |
|             | d<br>l                                                                  |             |
|             | e                                                                       |             |
|             | n<br>d<br>e<br>d<br>e<br>n<br>g<br>i<br>n<br>e<br>"<br>,                |             |
|             | е                                                                       |             |
|             | n                                                                       |             |
|             | g<br>i                                                                  |             |
|             | n                                                                       |             |
|             | е                                                                       |             |
|             |                                                                         |             |
|             | ,                                                                       |             |
|             |                                                                         |             |
|             | е                                                                       |             |
|             | n<br>d<br>e<br>d<br>e<br>n<br>g<br>i<br>n<br>e<br>"<br>,<br>"<br>e<br>n |             |

| Result code | Value                                                              | Description |
|-------------|--------------------------------------------------------------------|-------------|
|             | g                                                                  |             |
|             | v                                                                  |             |
|             | е                                                                  |             |
|             | r<br>"                                                             |             |
|             | :                                                                  |             |
|             | 1 U I                                                              |             |
|             | 5<br>•                                                             |             |
|             | 1                                                                  |             |
|             | 0                                                                  |             |
|             | -                                                                  |             |
|             | 3                                                                  |             |
|             | 3<br>0<br>4                                                        |             |
|             | "                                                                  |             |
|             | ,                                                                  |             |
|             |                                                                    |             |
|             | е                                                                  |             |
|             | n<br>g                                                             |             |
|             | g<br>i                                                             |             |
|             | n                                                                  |             |
|             | е                                                                  |             |
|             | -<br>t                                                             |             |
|             | У                                                                  |             |
|             | р                                                                  |             |
|             | e<br>"                                                             |             |
|             | :                                                                  |             |
|             | "                                                                  |             |
|             | a<br>r                                                             |             |
|             | С                                                                  |             |
|             | h<br>i                                                             |             |
|             | v<br>v                                                             |             |
|             | е                                                                  |             |
|             | e<br>"<br>a<br>r<br>c<br>h<br>i<br>v<br>e<br>"<br>,<br>"<br>s<br>t |             |
|             | '                                                                  |             |
|             | "                                                                  |             |
|             | s<br>t                                                             |             |
|             |                                                                    |             |

| Result code | Value       | Description |
|-------------|-------------|-------------|
|             | a<br>t      |             |
|             | e<br>"      |             |
|             | :           |             |
|             |             |             |
|             | p<br>r      |             |
|             | o<br>d      |             |
|             | u           |             |
|             | с<br>t      |             |
|             | i           |             |
|             | o<br>n      |             |
|             | " ,         |             |
|             | '           |             |
|             |             |             |
|             | t<br>Y      |             |
|             | р           |             |
|             |             |             |
|             | : "         |             |
|             | е           |             |
|             | n<br>g      |             |
|             | i           |             |
|             | n<br>e      |             |
|             | "<br>}      |             |
|             | }           |             |
|             | '           |             |
|             | ,<br>{<br>" |             |
|             |             |             |
|             | a<br>b      |             |
|             | b<br>a      |             |
|             | n<br>d      |             |
|             | 0           |             |
|             | n           |             |

| Result code | Value                                                                        | Description |
|-------------|------------------------------------------------------------------------------|-------------|
|             | e<br>d                                                                       |             |
|             |                                                                              |             |
|             | :<br>f                                                                       |             |
|             | a                                                                            |             |
|             | 1                                                                            |             |
|             | s                                                                            |             |
|             | е<br>,                                                                       |             |
|             |                                                                              |             |
|             |                                                                              |             |
|             | а                                                                            |             |
|             | t                                                                            |             |
|             | i                                                                            |             |
|             | v                                                                            |             |
|             |                                                                              |             |
|             | :                                                                            |             |
|             | t                                                                            |             |
|             | r<br>u                                                                       |             |
|             | e                                                                            |             |
|             | ,                                                                            |             |
|             |                                                                              |             |
|             | d                                                                            |             |
|             | е                                                                            |             |
|             | f                                                                            |             |
|             |                                                                              |             |
|             | t<br>i                                                                       |             |
|             | m                                                                            |             |
|             | е<br>"                                                                       |             |
|             | :                                                                            |             |
|             | "                                                                            |             |
|             | 2<br>0                                                                       |             |
|             | 1                                                                            |             |
|             | 8                                                                            |             |
|             | t<br>i<br>m<br>e<br>"<br>:<br>2<br>0<br>1<br>8<br>-<br>1<br>0<br>-<br>1<br>9 |             |
|             |                                                                              |             |
|             | -                                                                            |             |
|             | 1                                                                            |             |
|             | 9                                                                            |             |

| Result code | Value                                                              | Description |
|-------------|--------------------------------------------------------------------|-------------|
|             | T<br>0<br>7<br>:<br>0<br>1                                         |             |
|             | 7                                                                  |             |
|             | :                                                                  |             |
|             | 0<br>1                                                             |             |
|             |                                                                    |             |
|             | 1<br>6                                                             |             |
|             | 6                                                                  |             |
|             | 0                                                                  |             |
|             | 0                                                                  |             |
|             | 0                                                                  |             |
|             | Z<br>"                                                             |             |
|             | ,                                                                  |             |
|             |                                                                    |             |
|             | "<br>d                                                             |             |
|             | d<br>o<br>w                                                        |             |
|             | w                                                                  |             |
|             | n<br>l                                                             |             |
|             | 1<br>0                                                             |             |
|             | а                                                                  |             |
|             | d                                                                  |             |
|             | _<br>р                                                             |             |
|             | r                                                                  |             |
|             | 0                                                                  |             |
|             | g                                                                  |             |
|             | r<br>e                                                             |             |
|             | S                                                                  |             |
|             | S<br>"                                                             |             |
|             | :                                                                  |             |
|             | 1                                                                  |             |
|             | 0                                                                  |             |
|             | 0                                                                  |             |
|             | · ·                                                                |             |
|             |                                                                    |             |
|             | r<br>e<br>s<br>"<br>:<br>1<br>0<br>0<br>,<br>'<br>"<br>d<br>o<br>w |             |
|             | O<br>W                                                             |             |
|             | n                                                                  |             |
|             | 1                                                                  |             |

| Result code | Value                                                                   | Description |
|-------------|-------------------------------------------------------------------------|-------------|
|             | o<br>a<br>d                                                             |             |
|             | d                                                                       |             |
|             | _<br>t                                                                  |             |
|             | i                                                                       |             |
|             | m<br>e                                                                  |             |
|             |                                                                         |             |
|             |                                                                         |             |
|             | 2                                                                       |             |
|             | 0<br>1                                                                  |             |
|             | 8                                                                       |             |
|             | -<br>1                                                                  |             |
|             | 1<br>2<br>-                                                             |             |
|             | 0                                                                       |             |
|             | 3<br>T                                                                  |             |
|             | 1                                                                       |             |
|             | 2<br>:                                                                  |             |
|             |                                                                         |             |
|             | 4<br>1<br>:                                                             |             |
|             | 4                                                                       |             |
|             | 3                                                                       |             |
|             |                                                                         |             |
|             | 0<br>1                                                                  |             |
|             | Z                                                                       |             |
|             | ,                                                                       |             |
|             |                                                                         |             |
|             | e                                                                       |             |
|             | n                                                                       |             |
|             | a<br>a                                                                  |             |
|             | 9<br>0<br>1<br>2<br>"<br>,<br>"<br>e<br>n<br>g<br>i<br>d<br>"<br>:<br>" |             |
|             | "                                                                       |             |
|             | :                                                                       |             |
|             | p ::                                                                    |             |

| Result code | Value  | Description |
|-------------|--------|-------------|
|             | с<br>1 |             |
|             | -      |             |
|             | m      |             |
|             | a      |             |
|             | v      |             |
|             |        |             |
|             | 1      |             |
|             | -      |             |
|             | ī      |             |
|             | i      |             |
|             | n<br>u |             |
|             | u<br>x |             |
|             |        |             |
|             | ,      |             |
|             |        |             |
|             |        |             |
|             | е      |             |
|             | n      |             |
|             | g      |             |
|             | -<br>n |             |
|             | a      |             |
|             | m      |             |
|             | е      |             |
|             |        |             |
|             | :      |             |
|             |        |             |
|             | C      |             |
|             | 1      |             |
|             | a<br>m |             |
|             | A      |             |
|             | V      |             |
|             |        |             |
|             | ,      |             |
|             |        |             |
|             |        |             |
|             | e<br>n |             |
|             | n<br>q |             |
|             | g      |             |
|             | -<br>t |             |
|             | У      |             |
|             | р      |             |
|             | е      |             |
|             |        |             |

| Result code | Value       | Description |
|-------------|-------------|-------------|
|             | :           |             |
|             | В           |             |
|             | 11          |             |
|             | n<br>d<br>1 |             |
|             | 1           |             |
|             | е           |             |
|             | d<br>e      |             |
|             | n           |             |
|             | g           |             |
|             | n           |             |
|             | e           |             |
|             |             |             |
|             | ,           |             |
|             |             |             |
|             | е           |             |
|             |             |             |
|             | 1 - 1       |             |
|             | v           |             |
|             | e<br>r      |             |
|             |             |             |
|             |             |             |
|             | 0           |             |
|             |             |             |
|             | 1<br>0      |             |
|             | 0           |             |
|             | 2           |             |
|             | 2           |             |
|             | -<br>1      |             |
|             | 0           |             |
|             | 4           |             |
|             | ,           |             |
|             |             |             |
|             | "           |             |
|             | e<br>n      |             |
|             | g<br>i      |             |
|             | i           |             |

| Result code | Value                                                                             | Description |
|-------------|-----------------------------------------------------------------------------------|-------------|
|             | n                                                                                 |             |
|             | е                                                                                 |             |
|             | –<br>t                                                                            |             |
|             |                                                                                   |             |
|             | р                                                                                 |             |
|             | е                                                                                 |             |
|             | 11 i i                                                                            |             |
|             |                                                                                   |             |
|             | a                                                                                 |             |
|             | V<br>"                                                                            |             |
|             |                                                                                   |             |
|             | '                                                                                 |             |
|             |                                                                                   |             |
|             | S                                                                                 |             |
|             | t                                                                                 |             |
|             | a<br>t                                                                            |             |
|             |                                                                                   |             |
|             | "                                                                                 |             |
|             | :                                                                                 |             |
|             |                                                                                   |             |
|             | р                                                                                 |             |
|             | r<br>o                                                                            |             |
|             | d                                                                                 |             |
|             | u                                                                                 |             |
|             | С                                                                                 |             |
|             | t<br>i                                                                            |             |
|             | i<br>o                                                                            |             |
|             | n                                                                                 |             |
|             | i<br>o<br>n<br>"<br>,<br>"<br>t<br>y<br>p<br>e<br>"<br>"<br>:<br>"<br>e<br>n<br>g |             |
|             | ,                                                                                 |             |
|             |                                                                                   |             |
|             | t                                                                                 |             |
|             | У<br>У                                                                            |             |
|             | р                                                                                 |             |
|             | е<br>"                                                                            |             |
|             | :                                                                                 |             |
|             |                                                                                   |             |
|             | е                                                                                 |             |
|             | n                                                                                 |             |
|             | g                                                                                 |             |

| Result code | Value                                                                                               | Description |
|-------------|----------------------------------------------------------------------------------------------------|-------------|
|             | i                                                                                                   |             |
|             | n                                                                                                   |             |
|             | e<br>"                                                                                              |             |
|             |                                                                                                    |             |
|             | }                                                                                                   |             |
|             | }                                                                                                   |             |
|             |                                                                                                    |             |
|             | {                                                                                                   |             |
|             |                                                                                                    |             |
|             |                                                                                                    |             |
|             | h                                                                                                   |             |
|             | a                                                                                                   |             |
|             | n                                                                                                   |             |
|             | a                                                                                                   |             |
|             | o<br>n                                                                                              |             |
|             | e                                                                                                   |             |
|             | d                                                                                                   |             |
|             |                                                                                                    |             |
|             |                                                                                                    |             |
|             | f                                                                                                   |             |
|             | a<br>1                                                                                              |             |
|             | s                                                                                                   |             |
|             | е                                                                                                   |             |
|             | '                                                                                                   |             |
|             |                                                                                                    |             |
|             | a                                                                                                   |             |
|             | c                                                                                                   |             |
|             | t<br>i                                                                                              |             |
|             | i                                                                                                   |             |
|             | V                                                                                                   |             |
|             | e<br>"                                                                                              |             |
|             | :                                                                                                   |             |
|             | f                                                                                                   |             |
|             | а                                                                                                   |             |
|             | 1                                                                                                   |             |
|             | S                                                                                                   |             |
|             | c<br>t<br>v<br>e<br>"<br>:<br><b>f</b><br><b>a</b><br><b>1</b><br><b>s</b><br>e<br>,<br>'<br>"<br>d |             |
|             | ,                                                                                                   |             |
|             |                                                                                                    |             |
|             | c<br>t<br>i<br>v<br>e<br>"<br>:<br>f<br>a<br>1<br>s<br>e<br>,<br>"<br>d<br>e                        |             |
|             | е                                                                                                   |             |

| Result code | Value                                                                                                 | Description |
|-------------|----------------------------------------------------------------------------------------------------|-------------|
|             | f                                                                                                    |             |
|             | –<br>t                                                                                                |             |
|             | i                                                                                                    |             |
|             | m                                                                                                    |             |
|             | е                                                                                                    |             |
|             |                                                                                                    |             |
|             | :                                                                                                    |             |
|             |                                                                                                    |             |
|             | ,                                                                                                    |             |
|             |                                                                                                    |             |
|             | Ь                                                                                                    |             |
|             | 0                                                                                                    |             |
|             | w                                                                                                    |             |
|             | n                                                                                                    |             |
|             | 1                                                                                                    |             |
|             |                                                                                                    |             |
|             | d                                                                                                    |             |
|             | -                                                                                                    |             |
|             | P                                                                                                    |             |
|             | r<br>o                                                                                                |             |
|             | o<br>g<br>r                                                                                           |             |
|             | r                                                                                                    |             |
|             | е                                                                                                    |             |
|             | S                                                                                                    |             |
|             | S<br>"                                                                                                |             |
|             |                                                                                                    |             |
|             | 1                                                                                                    |             |
|             | 0                                                                                                    |             |
|             | 0                                                                                                    |             |
|             | ,                                                                                                    |             |
|             |                                                                                                    |             |
|             | d                                                                                                    |             |
|             | 0                                                                                                    |             |
|             | w<br>n                                                                                                |             |
|             | 1                                                                                                    |             |
|             | 0                                                                                                    |             |
|             | a                                                                                                    |             |
|             | d                                                                                                    |             |
|             | :<br>1<br>0<br>,<br>,<br>,<br>,<br>,<br>,<br>,<br>,<br>,<br>,<br>,<br>,<br>,<br>,<br>,<br>,<br>,<br>, |             |
|             |                                                                                                    |             |

| Result code | Value  | Description |
|-------------|--------|-------------|
|             | i<br>m |             |
|             | е      |             |
|             | :      |             |
|             |        |             |
|             | 2      |             |
|             | 1      |             |
|             | 8<br>- |             |
|             | 1      |             |
|             | 2 -    |             |
|             | 0      |             |
|             | 3<br>T |             |
|             | 1      |             |
|             |        |             |
|             | 4      |             |
|             | 1<br>: |             |
|             | 4      |             |
|             | 3      |             |
|             | 9<br>6 |             |
|             | 0<br>1 |             |
|             | Z<br>" |             |
|             |        |             |
|             |        |             |
|             | е      |             |
|             | n<br>a |             |
|             | –<br>a |             |
|             | i<br>d |             |
|             | "      |             |
|             | :      |             |
|             | с      |             |
|             | l<br>a |             |
|             | m      |             |
|             | a      |             |

| Result code | Value                                                         | Description |
|-------------|---------------------------------------------------------------|-------------|
|             | v                                                             |             |
|             |                                                               |             |
|             | 1                                                             |             |
|             |                                                               |             |
|             | w<br>i                                                        |             |
|             | n                                                             |             |
|             | d                                                             |             |
|             | 0                                                             |             |
|             | w                                                             |             |
|             | S                                                             |             |
|             |                                                               |             |
|             | ,                                                             |             |
|             |                                                               |             |
|             |                                                               |             |
|             | е                                                             |             |
|             | n<br>g                                                        |             |
|             | 9                                                             |             |
|             | n                                                             |             |
|             | a                                                             |             |
|             | m                                                             |             |
|             | е                                                             |             |
|             |                                                               |             |
|             |                                                               |             |
|             | "                                                             |             |
|             | C<br>1                                                        |             |
|             | a                                                             |             |
|             | m                                                             |             |
|             | A                                                             |             |
|             |                                                               |             |
|             | V<br>"<br>e<br>n<br>g<br>t<br>y<br>p<br>e<br>"<br>:<br>"<br>B |             |
|             | ,                                                             |             |
|             |                                                               |             |
|             | "                                                             |             |
|             | e<br>n                                                        |             |
|             | a                                                             |             |
|             | g                                                             |             |
|             | –<br>t                                                        |             |
|             | У                                                             |             |
|             | р                                                             |             |
|             | е                                                             |             |
|             | "                                                             |             |
|             | :                                                             |             |
|             | B                                                             |             |
|             | В                                                             |             |

| Result code | Value                                          | Description |
|-------------|------------------------------------------------|-------------|
|             | u<br>n<br>d<br>l<br>e                          |             |
|             | d                                              |             |
|             | l<br>e                                         |             |
|             | d                                              |             |
|             | e<br>n                                         |             |
|             | g                                              |             |
|             | n                                              |             |
|             | е                                              |             |
|             | "                                              |             |
|             | ŕ                                              |             |
|             | "<br>e                                         |             |
|             | n                                              |             |
|             | g                                              |             |
|             | v<br>v                                         |             |
|             | e<br>r                                         |             |
|             |                                                |             |
|             | :                                              |             |
|             | 0<br>9                                         |             |
|             | 9                                              |             |
|             | 9<br>9<br>•                                    |             |
|             |                                                |             |
|             | -<br>2                                         |             |
|             | 4                                              |             |
|             | "                                              |             |
|             | 2<br>-<br>2<br>4<br>"<br>,<br>"<br>e<br>n<br>g |             |
|             | "<br>e                                         |             |
|             | n                                              |             |
|             | g<br>i                                         |             |
|             | n                                              |             |
|             | n<br>e<br>+                                    |             |
|             | L                                              |             |
|             | У                                              |             |

| Result code | Value                                                              | Description |
|-------------|--------------------------------------------------------------------|-------------|
|             | p                                                                  |             |
|             | C                                                                  |             |
|             |                                                                    |             |
|             |                                                                    |             |
|             | 11 1                                                               |             |
|             | a                                                                  |             |
|             | V<br>"                                                             |             |
|             | 12 1                                                               |             |
|             | '                                                                  |             |
|             |                                                                    |             |
|             | s                                                                  |             |
|             | t                                                                  |             |
|             | a                                                                  |             |
|             | t<br>e                                                             |             |
|             |                                                                    |             |
|             |                                                                    |             |
|             |                                                                    |             |
|             |                                                                    |             |
|             | d                                                                  |             |
|             | 0                                                                  |             |
|             | w<br>n                                                             |             |
|             | n<br>l                                                             |             |
|             | 0                                                                  |             |
|             | a                                                                  |             |
|             | d                                                                  |             |
|             | e                                                                  |             |
|             | d                                                                  |             |
|             |                                                                    |             |
|             | ,                                                                  |             |
|             |                                                                    |             |
|             |                                                                    |             |
|             | t                                                                  |             |
|             | У                                                                  |             |
|             | p                                                                  |             |
|             | е<br>"                                                             |             |
|             |                                                                    |             |
|             |                                                                    |             |
|             | е                                                                  |             |
|             | n                                                                  |             |
|             | g                                                                  |             |
|             | "<br>y<br>p<br>e<br>"<br>:<br>"<br>e<br>n<br>g<br>i<br>n<br>e<br>" |             |
|             | n                                                                  |             |
|             | е                                                                  |             |
|             |                                                                    |             |

| Result code | Value                                                                        | Description |
|-------------|------------------------------------------------------------------------------|-------------|
|             | }                                                                            |             |
|             | ,                                                                            |             |
|             | {                                                                            |             |
|             |                                                                              |             |
|             | "                                                                            |             |
|             | a<br>b                                                                       |             |
|             | a                                                                            |             |
|             | n<br>d                                                                       |             |
|             | d<br>o                                                                       |             |
|             | n                                                                            |             |
|             | е                                                                            |             |
|             | d<br>"                                                                       |             |
|             | :                                                                            |             |
|             | f                                                                            |             |
|             | a                                                                            |             |
|             | l<br>s                                                                       |             |
|             | e                                                                            |             |
|             | ,                                                                            |             |
|             |                                                                              |             |
|             | a                                                                            |             |
|             | С                                                                            |             |
|             | t<br>i                                                                       |             |
|             | v                                                                            |             |
|             |                                                                              |             |
|             | "                                                                            |             |
|             | :<br>t                                                                       |             |
|             | r                                                                            |             |
|             | u                                                                            |             |
|             | е                                                                            |             |
|             | ,                                                                            |             |
|             |                                                                              |             |
|             | d                                                                            |             |
|             | e<br>f                                                                       |             |
|             | _                                                                            |             |
|             | t<br>i                                                                       |             |
|             | e<br>"<br>:<br>t<br>r<br>u<br>e<br>,<br>"<br>d<br>e<br>f<br>_<br>t<br>i<br>m |             |
|             |                                                                              |             |

| Result code | Value                                                                   | Description |
|-------------|-------------------------------------------------------------------------|-------------|
|             | e<br>"                                                                  |             |
|             | :                                                                       |             |
|             |                                                                         |             |
|             | ,                                                                       |             |
|             |                                                                         |             |
|             | d                                                                       |             |
|             | O<br>W                                                                  |             |
|             | n                                                                       |             |
|             | 1<br>0                                                                  |             |
|             | a                                                                       |             |
|             |                                                                         |             |
|             | р                                                                       |             |
|             | 0                                                                       |             |
|             | g                                                                       |             |
|             | r<br>e                                                                  |             |
|             | S                                                                       |             |
|             | S<br>"                                                                  |             |
|             | :                                                                       |             |
|             | 1<br>0                                                                  |             |
|             | 0                                                                       |             |
|             | ,                                                                       |             |
|             | "                                                                       |             |
|             | d<br>o                                                                  |             |
|             | W                                                                       |             |
|             | n<br>l                                                                  |             |
|             | 0                                                                       |             |
|             | a<br>d                                                                  |             |
|             | "<br>d<br>w<br>n<br>l<br>o<br>a<br>d<br>-<br>t<br>i<br>m<br>e<br>"      |             |
|             | t<br>i                                                                  |             |
|             | m                                                                       |             |
|             | "<br>d<br>w<br>n<br>l<br>o<br>a<br>d<br>-<br>t<br>i<br>m<br>e<br>"<br>: |             |
|             | :                                                                       |             |

| Result code | Value                                                       | Description |
|-------------|-------------------------------------------------------------|-------------|
|             | "                                                           |             |
|             | 4                                                           |             |
|             | 0                                                           |             |
|             | 1                                                           |             |
|             | 8                                                           |             |
|             |                                                             |             |
|             | L<br>Q                                                      |             |
|             |                                                             |             |
|             | 0                                                           |             |
|             | 3                                                           |             |
|             | T                                                           |             |
|             | 1                                                           |             |
|             | 2                                                           |             |
|             | :                                                           |             |
|             | 4                                                           |             |
|             | 1                                                           |             |
|             |                                                             |             |
|             | 4                                                           |             |
|             | 1.2                                                         |             |
|             | 9                                                           |             |
|             | 9                                                           |             |
|             | 1                                                           |             |
|             | Z                                                           |             |
|             |                                                             |             |
|             | ,                                                           |             |
|             | 14 - 14 A                                                   |             |
|             |                                                             |             |
|             | е                                                           |             |
|             | n                                                           |             |
|             | g                                                           |             |
|             | i<br>d                                                      |             |
|             | d                                                           |             |
|             | "                                                           |             |
|             | :                                                           |             |
|             |                                                             |             |
|             | d                                                           |             |
|             | S                                                           |             |
|             | 3                                                           |             |
|             | 3                                                           |             |
|             | —                                                           |             |
|             | g<br>i<br>d<br>"<br>"<br>d<br>s<br><br>3<br><br>w<br>i<br>n |             |
|             | n                                                           |             |
|             |                                                             |             |

| Result code | Value       | Description |
|-------------|-------------|-------------|
|             | e<br>"      |             |
|             | ,           |             |
|             |             |             |
|             | e           |             |
|             | n           |             |
|             | g           |             |
|             | n<br>n      |             |
|             | a           |             |
|             | m<br>e      |             |
|             |             |             |
|             | :           |             |
|             | D           |             |
|             | а           |             |
|             | t<br>a      |             |
|             | s           |             |
|             | a           |             |
|             | n<br>i      |             |
|             |             |             |
|             | i           |             |
|             | z<br>a      |             |
|             | t           |             |
|             | i           |             |
|             | o<br>n      |             |
|             |             |             |
|             | n<br>"<br>, |             |
|             |             |             |
|             | е           |             |
|             | n<br>g      |             |
|             | a           |             |
|             | t<br>t      |             |
|             | У<br>р      |             |
|             | е           |             |
|             | e<br>"      |             |
|             | :           |             |
|             | в           |             |

| Result code | Value  | Description |
|-------------|--------|-------------|
|             | u      |             |
|             |        |             |
|             | d<br>1 |             |
|             |        |             |
|             | e<br>d |             |
|             | е      |             |
|             | n      |             |
|             | g<br>i |             |
|             |        |             |
|             | 11     |             |
|             | e<br>" |             |
|             |        |             |
|             |        |             |
|             |        |             |
|             | е      |             |
|             | n      |             |
|             | g      |             |
|             | v<br>v |             |
|             | е      |             |
|             | r      |             |
|             | "      |             |
|             | :      |             |
|             | "<br>5 |             |
|             |        |             |
|             | 2      |             |
|             |        |             |
|             | 8      |             |
|             | -      |             |
|             | 7<br>7 |             |
|             | 8      |             |
|             | -      |             |
|             | 3      |             |
|             | 3      |             |
|             | 8      |             |
|             | "      |             |
|             | '      |             |
|             |        |             |
|             | е      |             |
|             | n      |             |
|             | g<br>i |             |
|             |        |             |
|             | n      |             |

| t<br>y                                   |  |
|------------------------------------------|--|
| t<br>Y                                   |  |
| У                                        |  |
|                                          |  |
| Р                                        |  |
| "                                        |  |
| :                                        |  |
|                                          |  |
| d                                        |  |
| S<br>"                                   |  |
| ,                                        |  |
|                                          |  |
|                                          |  |
| s<br>t                                   |  |
| a                                        |  |
| a<br>t<br>e                              |  |
|                                          |  |
| :                                        |  |
|                                          |  |
| p                                        |  |
| r                                        |  |
| o<br>d                                   |  |
| u                                        |  |
| С                                        |  |
| t                                        |  |
|                                          |  |
| n                                        |  |
| н                                        |  |
| on",",",",",",",",",",",",",",",",",",", |  |
| н                                        |  |
| t                                        |  |
| У                                        |  |
| p                                        |  |
| e<br>"                                   |  |
| :                                        |  |
|                                          |  |
| e<br>n                                   |  |
| n<br>q                                   |  |
| g<br>i                                   |  |

| Result code | Value                                                                                        | Description |
|-------------|----------------------------------------------------------------------------------------------|-------------|
|             | n                                                                                            |             |
|             | с<br>"                                                                                       |             |
|             |                                                                                              |             |
|             | }                                                                                            |             |
|             | '                                                                                            |             |
|             | {                                                                                            |             |
|             |                                                                                              |             |
|             | а                                                                                            |             |
|             | d                                                                                            |             |
|             | n                                                                                            |             |
|             | 1 A A A A A A A A A A A A A A A A A A A                                                      |             |
|             | o<br>n                                                                                       |             |
|             | e<br>d                                                                                       |             |
|             | d<br>"                                                                                       |             |
|             | :<br>f                                                                                       |             |
|             | f<br>a                                                                                       |             |
|             | 1 1                                                                                          |             |
|             | s<br>e                                                                                       |             |
|             | ,                                                                                            |             |
|             |                                                                                              |             |
|             | а                                                                                            |             |
|             | С                                                                                            |             |
|             | t<br>i                                                                                       |             |
|             | v                                                                                            |             |
|             | e<br>"                                                                                       |             |
|             | :                                                                                            |             |
|             | t                                                                                            |             |
|             | r<br>u                                                                                       |             |
|             | е                                                                                            |             |
|             | ,                                                                                            |             |
|             |                                                                                              |             |
|             | d<br>e                                                                                       |             |
|             | t<br>i<br>v<br>e<br>"<br>:<br><b>t</b><br><b>r</b><br><b>u</b><br>e<br>,<br>"<br>d<br>e<br>f |             |
|             |                                                                                              |             |

| Result code | Value                 | Description |
|-------------|-----------------------|-------------|
|             | t<br>i                |             |
|             | m                     |             |
|             | e<br>"                |             |
|             | :                     |             |
|             |                       |             |
|             | 2<br>0<br>1<br>6      |             |
|             | 0<br>1                |             |
|             |                       |             |
|             | -<br>0                |             |
|             | 0<br>6                |             |
|             |                       |             |
|             | 1                     |             |
|             | 3<br>T                |             |
|             | 0                     |             |
|             | 0                     |             |
|             | :<br>0<br>0           |             |
|             | 0                     |             |
|             | :                     |             |
|             | :<br>0<br>0           |             |
|             |                       |             |
|             | 0                     |             |
|             | 0<br>0                |             |
|             | U<br>Z                |             |
|             |                       |             |
|             | ,                     |             |
|             | ,<br>d<br>o<br>w<br>n |             |
|             | d                     |             |
|             | O<br>W                |             |
|             | n                     |             |
|             | 1                     |             |
|             | 0                     |             |
|             | a<br>d                |             |
|             |                       |             |
|             | p<br>r                |             |
|             | r<br>o                |             |
|             | g                     |             |

| Result code | Value                                                                             | Description |
|-------------|-----------------------------------------------------------------------------------|-------------|
|             | r<br>e                                                                            |             |
|             | s                                                                                 |             |
|             | S<br>"                                                                            |             |
|             | :                                                                                 |             |
|             |                                                                                   |             |
|             | 1<br>0<br>0                                                                       |             |
|             | ,                                                                                 |             |
|             |                                                                                   |             |
|             | d                                                                                 |             |
|             | 0                                                                                 |             |
|             | w<br>n                                                                            |             |
|             | n<br>l<br>o                                                                       |             |
|             |                                                                                   |             |
|             | a<br>d                                                                            |             |
|             | _<br>t                                                                            |             |
|             | t<br>i                                                                            |             |
|             | m                                                                                 |             |
|             | e<br>"                                                                            |             |
|             |                                                                                   |             |
|             | "<br>2                                                                            |             |
|             | 2<br>0                                                                            |             |
|             | 1                                                                                 |             |
|             | 8                                                                                 |             |
|             | - 1                                                                               |             |
|             | 2                                                                                 |             |
|             | -<br>0                                                                            |             |
|             | 3                                                                                 |             |
|             | T<br>1<br>2                                                                       |             |
|             | 2                                                                                 |             |
|             | :                                                                                 |             |
|             | -<br>1<br>2<br>-<br>0<br>3<br>T<br>1<br>2<br>:<br>4<br>1<br>:<br>4<br>1<br>:<br>4 |             |
|             | :                                                                                 |             |
|             | 8<br>-<br>1<br>2<br>-<br>0<br>3<br>T<br>1<br>2<br>:<br>4<br>1<br>:<br>4<br>3      |             |
|             | 3                                                                                 |             |

| 8                                                                      |  |
|------------------------------------------------------------------------|--|
| 2<br>0                                                                 |  |
| 7.                                                                     |  |
| "                                                                      |  |
| ,                                                                      |  |
|                                                                        |  |
| е                                                                      |  |
| n<br>~                                                                 |  |
| g                                                                      |  |
| ī                                                                      |  |
| d                                                                      |  |
| "                                                                      |  |
|                                                                        |  |
|                                                                        |  |
| i                                                                      |  |
| 1                                                                      |  |
| е                                                                      |  |
| t<br>Y                                                                 |  |
| р                                                                      |  |
| e                                                                      |  |
| ī                                                                      |  |
|                                                                        |  |
| ī                                                                      |  |
| i                                                                      |  |
| n<br>u                                                                 |  |
| x                                                                      |  |
|                                                                        |  |
| u<br>*<br>"<br>e<br>n<br>g<br><br>n<br>a<br>m<br>e<br>"<br>"<br>:<br>" |  |
|                                                                        |  |
| е                                                                      |  |
| n                                                                      |  |
| a                                                                      |  |
| n<br>n                                                                 |  |
| a<br>m                                                                 |  |
| m                                                                      |  |
| e<br>"                                                                 |  |
| ":                                                                     |  |
|                                                                        |  |

| Result code | Value                                                                        | Description |
|-------------|------------------------------------------------------------------------------|-------------|
|             | F<br>i                                                                       |             |
|             | 1                                                                            |             |
|             | e<br>T                                                                       |             |
|             | У                                                                            |             |
|             | p                                                                            |             |
|             | е<br>"                                                                       |             |
|             | ,                                                                            |             |
|             |                                                                              |             |
|             | е                                                                            |             |
|             | n<br>a                                                                       |             |
|             | a<br>a                                                                       |             |
|             | t                                                                            |             |
|             | У<br>Р                                                                       |             |
|             | е                                                                            |             |
|             |                                                                              |             |
|             | "                                                                            |             |
|             | B<br>u                                                                       |             |
|             | n                                                                            |             |
|             | d                                                                            |             |
|             | l<br>e                                                                       |             |
|             | d                                                                            |             |
|             | e<br>n                                                                       |             |
|             | g<br>i                                                                       |             |
|             | i<br>n                                                                       |             |
|             | e II                                                                         |             |
|             |                                                                              |             |
|             | '                                                                            |             |
|             |                                                                              |             |
|             | e<br>n                                                                       |             |
|             | g                                                                            |             |
|             | n<br>i<br>n<br>e<br>"<br>,<br>"<br>e<br>n<br>g<br>_<br>v<br>e<br>r           |             |
|             | v<br>e                                                                       |             |
|             | n<br>g<br>i<br>n<br>e<br>"<br>,<br>"<br>e<br>n<br>g<br>-<br>v<br>e<br>r<br>" |             |
|             |                                                                              |             |

| Result code | Value       | Description |
|-------------|-------------|-------------|
|             | :           |             |
|             | 5           |             |
|             | •<br>3      |             |
|             | 0           |             |
|             | 0           |             |
|             | 7           |             |
|             | 9           |             |
|             | 0           |             |
|             | 1           |             |
|             | 5<br>-      |             |
|             | 2           |             |
|             | 9           |             |
|             |             |             |
|             |             |             |
|             | "<br>e      |             |
|             | n           |             |
|             | g<br>i      |             |
|             | n<br>e      |             |
|             | _           |             |
|             | t<br>Y      |             |
|             | p<br>e      |             |
|             | "           |             |
|             | :           |             |
|             | f           |             |
|             | f<br>i<br>1 |             |
|             | e<br>t      |             |
|             | У           |             |
|             | p<br>e      |             |
|             |             |             |
|             | ,           |             |

| Result code | Value                      | Description |
|-------------|----------------------------|-------------|
|             |                            |             |
|             | S                          |             |
|             | t                          |             |
|             | а                          |             |
|             | t                          |             |
|             | e<br>"                     |             |
|             |                            |             |
|             |                            |             |
|             | р                          |             |
|             | r                          |             |
|             | 0                          |             |
|             | d                          |             |
|             | u                          |             |
|             | c<br>t                     |             |
|             | i                          |             |
|             | 0                          |             |
|             | n                          |             |
|             |                            |             |
|             | ,                          |             |
|             |                            |             |
|             | "                          |             |
|             | t                          |             |
|             | У<br>р                     |             |
|             | e<br>e                     |             |
|             |                            |             |
|             | :                          |             |
|             |                            |             |
|             | е                          |             |
|             | n                          |             |
|             | g<br>i<br>e<br>"<br>}<br>, |             |
|             | n                          |             |
|             | e                          |             |
|             | e<br>"<br>}<br>,           |             |
|             |                            |             |
|             | }                          |             |
|             | ,                          |             |
|             |                            |             |
|             |                            |             |
|             |                            |             |
|             | 1                          |             |
|             |                            |             |
|             |                            |             |

| Result code | Value                                                                                                    | Description                                |
|-------------|----------------------------------------------------------------------------------------------------|--------------------------------------------|
| 403         | {<br>"<br>e<br>r<br>r<br>"<br>.     .<br>.     .     .     .     .     .                                                                                                    | The apikey is missing or invalid.          |
| 405         | {<br>"<br>" | The user has no rights for this operation. |

| Result code | Value                                             | Description            |
|-------------|---------------------------------------------------|------------------------|
|             | d<br>"<br>}                                       |                        |
| 500         | { " e r r " E r r o r q u e r y i n g e n g i n e | Internal server error. |
|             | e<br>1<br>s<br>t<br>}                             |                        |

# Pin engine to prevent auto-updates

(*Pin engines to prevent applying automatic updates on them. Manual updates still can be applied.*)

# POST /admin/engine/{engineId}/pin

## Properties

| Property        | Value                                                               |
|-----------------|---------------------------------------------------------------------|
| DESCRIPTION     | Set engine to be pinned.                                            |
| URL             | http:// <server>:<port>/admin/engine/{engineld}/pin</port></server> |
| REQUIRED RIGHTS | engines : [read, write]                                             |
| HTTP METHOD     | POST                                                                |

### **Header Parameters**

| Header | Description                                                                                                    | Allowed Values                            | Required |
|--------|----------------------------------------------------------------------------------------------------|-------------------------------------------|----------|
| apikey | Authentication                                                                                                    | <your_unique_apikey></your_unique_apikey> | YES      |
| type   | Pin engine or database to prevent applying<br>automatic updates on it.<br>(If the type is not defined both engine and<br>database will be pinned.) | engine / database                         | NO       |

## Response

| Result code | Value | Description                     |
|-------------|-------|---------------------------------|
| 200         |       | Request processed successfully. |
|             | {     |                                 |
|             | r     |                                 |
|             | е     |                                 |
|             | S     |                                 |
|             | u     |                                 |
|             | 1     |                                 |
|             | t     |                                 |
|             |       |                                 |
|             | :     |                                 |
|             |       |                                 |
|             | Е     |                                 |
|             | n     |                                 |

| Result code | Value                                                                                        | Description |
|-------------|----------------------------------------------------------------------------------------------|-------------|
|             | <pre>g i n e i s p i n n e d " } { " r e s u l t " D a t a b a s e i s p i n n e d " }</pre> |             |
| v4.16.3     |                                                                                              | 386         |

| Result code | Value  | Description  |
|-------------|--------|--------------|
|             |        |              |
|             | {      |              |
|             | r      |              |
|             | е      |              |
|             | S      |              |
|             | u<br>l |              |
|             | t      |              |
|             |        |              |
|             | :      |              |
|             | "<br>ס |              |
|             | B<br>O |              |
|             | t      |              |
|             | h      |              |
|             | e      |              |
|             | n<br>q |              |
|             | g<br>i |              |
|             | n      |              |
|             | e      |              |
|             | a<br>n |              |
|             | d      |              |
|             | d      |              |
|             | a<br>t |              |
|             | a      |              |
|             | b      |              |
|             | а      |              |
|             | s<br>e |              |
|             | e<br>a |              |
|             | r      |              |
|             | е      |              |
|             | p<br>i |              |
|             | n      |              |
|             | n      |              |
|             | е      |              |
|             | d<br>" |              |
|             | }      |              |
|             |        |              |
| 400         |        | Bad request. |

#### ....

| Result code | Value  | Description |
|-------------|--------|-------------|
|             | {      |             |
|             |        |             |
|             | r      |             |
|             | r      |             |
|             | "      |             |
|             | :      |             |
|             |        |             |
|             | Т      |             |
|             | h      |             |
|             | е      |             |
|             | L      |             |
|             | У<br>р |             |
|             | е      |             |
|             | h      |             |
|             | е      |             |
|             | a      |             |
|             | d      |             |
|             | е      |             |
|             | r<br>v |             |
|             | a      |             |
|             | 1      |             |
|             | u      |             |
|             | е      |             |
|             | h      |             |
|             | d      |             |
|             | s<br>t |             |
|             | 0      |             |
|             | b      |             |
|             | е      |             |
|             | 1      |             |
|             | e      |             |
|             | n<br>G |             |
|             | g<br>i |             |
|             | n      |             |
|             | e      |             |
|             |        |             |
|             | ο      |             |
|             | r<br>' |             |
|             | d      |             |
|             | a<br>a |             |
|             | t      |             |
|             | a      |             |

| Result code | Value                                                                                                 | Description                                |
|-------------|----------------------------------------------------------------------------------------------------|--------------------------------------------|
|             | b<br>a<br>s<br>e<br>'<br>"<br>}                                                                       |                                            |
| 403         | {<br>"<br>e<br>r<br>r<br>"<br>A<br>c<br>c<br>e<br>s<br>s<br>d<br>e<br>n<br>i<br>e<br>d<br>"<br>;<br>} | The apikey is missing or invalid.          |
| 405         | {<br>"<br>r<br>r<br>"<br>:<br>"<br>A<br>c                                                             | The user has no rights for this operation. |

| Result code | Value                                                                                                    | Description            |
|-------------|----------------------------------------------------------------------------------------------------|------------------------|
|             | c<br>e<br>s<br>d<br>e<br>n<br>i<br>e<br>d<br>"<br>"<br>}                                                                                                    |                        |
| 500         | {<br>"<br>e<br>r<br>r<br>"<br>c<br>a<br>n<br>t<br>p<br>i<br>n<br>t<br>p<br>i<br>n<br>t<br>p<br>i<br>n<br>t<br>p<br>i<br>n<br>t<br>p<br>i<br>n<br>t<br>p<br>i<br>n<br>t<br>p<br>i<br>n<br>t<br>p<br>i<br>n<br>n<br>f<br>f | Internal server error. |
| v4.16.3     |                                                                                                    | 390                    |

| Result code | Value            | Description |
|-------------|------------------|-------------|
|             | {<br>"           |             |
|             | е                |             |
|             | r                |             |
|             | r<br>"           |             |
|             | :                |             |
|             |                  |             |
|             | С                |             |
|             | a<br>n           |             |
|             | 1                |             |
|             | t                |             |
|             | p<br>i           |             |
|             | ı<br>n           |             |
|             | t II             |             |
|             | h                |             |
|             | е                |             |
|             | d<br>a           |             |
|             | t                |             |
|             | a                |             |
|             | b                |             |
|             | a<br>s           |             |
|             | e                |             |
|             |                  |             |
|             | }                |             |
|             | ju               |             |
|             | erre.            |             |
|             | ş                |             |
|             |                  |             |
|             | е                |             |
|             | r<br>r<br>"      |             |
|             | r<br>"           |             |
|             | :                |             |
|             |                  |             |
|             | E                |             |
|             | E<br>r<br>o<br>r |             |
|             | 0                |             |
|             | r                |             |
|             | h                |             |
|             | a                |             |

| Result code | Value                                                                             | Description |
|-------------|-----------------------------------------------------------------------------------|-------------|
|             | S                                                                                 |             |
|             | 0                                                                                 |             |
|             |                                                                                   |             |
|             | С                                                                                 |             |
|             | u                                                                                 |             |
|             | r                                                                                 |             |
|             | r                                                                                 |             |
|             | e                                                                                 |             |
|             | d                                                                                 |             |
|             | ·<br>E                                                                            |             |
|             | n                                                                                 |             |
|             |                                                                                   |             |
|             | g<br>i                                                                            |             |
|             | n                                                                                 |             |
|             | е                                                                                 |             |
|             | i                                                                                 |             |
|             | s                                                                                 |             |
|             |                                                                                   |             |
|             | p<br>i                                                                            |             |
|             | n                                                                                 |             |
|             | n                                                                                 |             |
|             | е                                                                                 |             |
|             | d                                                                                 |             |
|             | /                                                                                 |             |
|             | u                                                                                 |             |
|             | n                                                                                 |             |
|             | p<br>i                                                                            |             |
|             | 1 C                                                                               |             |
|             | n<br>n                                                                            |             |
|             |                                                                                   |             |
|             | d                                                                                 |             |
|             | e<br>d<br>,<br>D<br>a<br>t                                                        |             |
|             | ,<br>D                                                                            |             |
|             | a                                                                                 |             |
|             | t                                                                                 |             |
|             | a                                                                                 |             |
|             | b                                                                                 |             |
|             | a                                                                                 |             |
|             | S                                                                                 |             |
|             | е                                                                                 |             |
|             | e<br>d<br>,<br>D<br>a<br>t<br>a<br>b<br>a<br>s<br>e<br>i<br>s<br>p<br>i<br>n<br>n |             |
|             | S                                                                                 |             |
|             | p<br>i                                                                            |             |
|             | i                                                                                 |             |
|             | n<br>n                                                                            |             |
|             | n                                                                                 |             |

| Result code | Value                                                         | Description |
|-------------|---------------------------------------------------------------|-------------|
|             | e<br>d<br>/<br>u<br>n<br>p<br>i<br>n<br>n<br>e<br>d<br>"<br>} |             |

## Unpin engine to apply auto-updates

(Unpin engines so automatic updates will be applied on them.)

# PUT /admin/engine/{engineId}/unpin

#### **Properties**

| Property        | Value                                                                 |
|-----------------|-----------------------------------------------------------------------|
| DESCRIPTION     | Set engine to be unpinned.                                            |
| URL             | http:// <server>:<port>/admin/engine/{engineld}/unpin</port></server> |
| REQUIRED RIGHTS | engines : [read, write]                                               |
| HTTP METHOD     | POST                                                                  |

### **Header Parameters**

| Header | Description                                                   | Allowed Values                            | Required |
|--------|---------------------------------------------------------------|-------------------------------------------|----------|
| apikey | Authentication                                                | <your_unique_apikey></your_unique_apikey> | YES      |
| type   | Unpin engine or database to applying automatic updates on it. | engine / database                         | NO       |

| Header | Description                                                       | Allowed Values | Required |
|--------|-------------------------------------------------------------------|----------------|----------|
|        | (If it is not defined both engine and database will be unpinned.) |                |          |

## Response

| Result<br>code | Value                                                                  | Description                                |
|----------------|------------------------------------------------------------------------|--------------------------------------------|
| 200            | {"result":"Engine is unpinned"}                                        | Request processed successfully.            |
|                | {"result":"Database is unpinned"<br>}                                  |                                            |
| 400            | {"err":"The type header value<br>has to be 'engine' or<br>'database'"} | Bad request.                               |
| 403            | {"err":"Access denied"}                                                | The apikey is missing or invalid.          |
| 405            | {"err":"Access denied"}                                                | The user has no rights for this operation. |
| 500            | {"err":"Can't unpin the engine"}                                       | Internal server error.                     |
|                | {"err":"Can't unpin the engine"}                                       |                                            |

| Result<br>code | Value                                                                                      | Description |
|----------------|--------------------------------------------------------------------------------------------|-------------|
|                | {"err":"Error has occurred.<br>Engine is pinned/unpinned,<br>Database is pinned/unpinned"} |             |

# Enable engines

(Enable to use engine on the nodes)

# POST /admin/engine/{engineId}/enable

## Properties

| Property        | Value                                                                  |
|-----------------|------------------------------------------------------------------------|
| DESCRIPTION     | Enable to use the selected engine on the nodes.                        |
| URL             | http:// <server>:<port>/admin/engine/{engineld}/enable</port></server> |
| REQUIRED RIGHTS | engines : [read, write]                                                |
| HTTP METHOD     | POST                                                                   |

## Response

| Result code | Value | Description                     |
|-------------|-------|---------------------------------|
| 200         |       | Request processed successfully. |
|             | {     |                                 |
|             | r     |                                 |
|             | e     |                                 |
|             | s     |                                 |
|             | u     |                                 |
|             | 1     |                                 |
|             | t     |                                 |
|             |       |                                 |
|             | :     |                                 |
|             |       |                                 |
|             | Е     |                                 |

| Result code | Value  | Description                                |
|-------------|--------|--------------------------------------------|
|             | n      |                                            |
|             | g<br>i |                                            |
|             |        |                                            |
|             | n<br>e |                                            |
|             | i      |                                            |
|             | S      |                                            |
|             | е      |                                            |
|             | n      |                                            |
|             | a<br>b |                                            |
|             | b<br>1 |                                            |
|             | e      |                                            |
|             | d      |                                            |
|             | "      |                                            |
|             | }      |                                            |
|             | ii     |                                            |
| 403         |        | The apikey is missing or invalid.          |
|             | {      |                                            |
|             | "      |                                            |
|             | е      |                                            |
|             | r<br>r |                                            |
|             | "      |                                            |
|             | :      |                                            |
|             |        |                                            |
|             | А      |                                            |
|             | C      |                                            |
|             | c<br>e |                                            |
|             | e<br>s |                                            |
|             | S      |                                            |
|             | d      |                                            |
|             | е      |                                            |
|             | n      |                                            |
|             | i      |                                            |
|             | e<br>d |                                            |
|             | "      |                                            |
|             | }      |                                            |
|             | li mi  |                                            |
| 405         |        | The user has no rights for this operation. |

| Result code | Value                                                                                                 | Description            |
|-------------|----------------------------------------------------------------------------------------------------|------------------------|
|             | {<br>"<br>e<br>r<br>r<br>"<br>.     .<br>.     .<br>.     .<br>.     .     .     .     .     .        |                        |
| 500         | {<br>"<br>e<br>r<br>r<br>"<br>:<br>"<br>C<br>a<br>n<br>'<br>t<br>e<br>n<br>a<br>b<br>1<br>e<br>t<br>h | Internal server error. |

| Result code | Value                                     | Description |
|-------------|-------------------------------------------|-------------|
|             | e<br>e<br>n<br>g<br>i<br>n<br>e<br>"<br>} |             |

# Disable engines

(Disable to use engine on nodes)

# POST /admin/engine/{engineId}/disable

### Properties

| Property        | Value                                                                   |
|-----------------|-------------------------------------------------------------------------|
| DESCRIPTION     | Disable to use the selected engines on the nodes.                       |
| URL             | http:// <server>:<port>/admin/engine/{engineId}/disable</port></server> |
| REQUIRED RIGHTS | engines: [read, write]                                                  |
| HTTP METHOD     | POST                                                                    |

### Response

| Result code | Value                                | Description                     |
|-------------|--------------------------------------|---------------------------------|
| 200         | {<br>"<br>r<br>e<br>s<br>u<br>1<br>t | Request processed successfully. |

| Result code | Value                                                                                                    | Description                       |
|-------------|----------------------------------------------------------------------------------------------------|-----------------------------------|
|             | "<br>E<br>n<br>g<br>i<br>n<br>e<br>i<br>s<br>d<br>i<br>s<br>d<br>i<br>s<br>a<br>b<br>1<br>e<br>d<br>"<br>" |                                   |
| 403         | {<br>"<br>e<br>r<br>r<br>"                                                                                 | The apikey is missing or invalid. |

| 405 |                                                          | The user has no rights for this operation. |
|-----|----------------------------------------------------------|--------------------------------------------|
|     | {<br>"<br>e<br>r                                         |                                            |
|     | r<br>"<br>:                                              |                                            |
|     | A<br>C<br>C                                              |                                            |
|     | e<br>s<br>s<br>d                                         |                                            |
|     | e<br>n<br>i<br>e                                         |                                            |
|     | d<br>"<br>}                                              |                                            |
| 500 |                                                          | Internal server error.                     |
|     | {<br>"<br>e                                              |                                            |
|     | r<br>r<br>"                                              |                                            |
|     | "<br>C<br>a                                              |                                            |
|     | r<br>"<br>"<br>C<br>a<br>n<br>'<br>t<br>d<br>i<br>s<br>a |                                            |
|     | i<br>s<br>a<br>b                                         |                                            |
|     | b<br>1                                                   |                                            |

| Result code | Value                                               | Description |
|-------------|-----------------------------------------------------|-------------|
|             | e<br>t<br>h<br>e<br>n<br>g<br>i<br>n<br>e<br>"<br>} |             |

# Session settings

(Configure settings for session generated upon a successful login)

### PUT /admin/config/session

### Properties

| Property        | Value                                                                                                    |  |  |
|-----------------|----------------------------------------------------------------------------------------------------|--|--|
| DESCRIPTION     | Configure settings for session generated upon a successful login<br>See more at 8.1.1.1. Login / Create a Session                                 |  |  |
| URL             | http:// <server>:<port>/admin/config/session</port></server>                                                                                      |  |  |
| REQUIRED RIGHTS | Administrators right                                                                                                    |  |  |
| HTTP METHOD     | PUT                                                                                                    |  |  |
| CONTENT TYPE    | json                                                                                                    |  |  |
| BODY            | <pre>{     "absoluteSessionTimeout": 0,     "allowCrossIpSessions": true,     "allowDuplicateSession": true,     "sessionTimeout": 300000 }</pre> |  |  |

. .

### Response

| Result code | Value        | Description                     |
|-------------|--------------|---------------------------------|
|             | <pre>{</pre> | Request processed successfully. |

| Result code | Value                                | Description |
|-------------|--------------------------------------|-------------|
|             | p<br>S                               |             |
|             | S                                    |             |
|             |                                      |             |
|             | d                                    |             |
|             |                                      |             |
|             | 0                                    |             |
|             |                                      |             |
|             | n<br>s                               |             |
|             | :                                    |             |
|             | :                                    |             |
|             | t                                    |             |
|             | 1 E 1                                |             |
|             | u                                    |             |
|             | e                                    |             |
|             | <i>'</i>                             |             |
|             |                                      |             |
|             | a                                    |             |
|             | 1                                    |             |
|             | 1                                    |             |
|             | 0                                    |             |
|             | W                                    |             |
|             | D                                    |             |
|             |                                      |             |
|             | р<br>1                               |             |
|             | р<br>1<br>і                          |             |
|             | c                                    |             |
|             | а                                    |             |
|             |                                      |             |
|             | е                                    |             |
|             | S                                    |             |
|             | e<br>s<br>i<br>o<br>n<br>"<br>:<br>t |             |
|             | S                                    |             |
|             | S                                    |             |
|             | i                                    |             |
|             | o<br>n                               |             |
|             |                                      |             |
|             | :                                    |             |
|             | t                                    |             |
|             | r                                    |             |
|             |                                      |             |
|             | u<br>e<br>,                          |             |
|             | ,                                    |             |
|             |                                      |             |
|             |                                      |             |

| Result code | Value                      | Description                       |
|-------------|----------------------------|-----------------------------------|
|             | S                          |                                   |
|             | е                          |                                   |
|             | S                          |                                   |
|             | S                          |                                   |
|             | i                          |                                   |
|             | 0                          |                                   |
|             | n<br>T                     |                                   |
|             | i                          |                                   |
|             | m                          |                                   |
|             | e                          |                                   |
|             | 0                          |                                   |
|             | u                          |                                   |
|             | t                          |                                   |
|             |                            |                                   |
|             | :                          |                                   |
|             | 3                          |                                   |
|             | 0                          |                                   |
|             | 0                          |                                   |
|             | 0                          |                                   |
|             | 0                          |                                   |
|             | 0                          |                                   |
|             | }                          |                                   |
|             |                            |                                   |
| 403         |                            | The apikey is missing or invalid. |
|             | {                          |                                   |
|             | ι<br>"                     |                                   |
|             | е                          |                                   |
|             | r                          |                                   |
|             | r                          |                                   |
|             |                            |                                   |
|             | : "                        |                                   |
|             |                            |                                   |
|             | A<br>C                     |                                   |
|             | c                          |                                   |
|             | c<br>e                     |                                   |
|             | C<br>C<br>e<br>s           |                                   |
|             |                            |                                   |
|             | d                          |                                   |
|             | е                          |                                   |
|             | d<br>e<br>n                |                                   |
|             | i                          |                                   |
|             | s<br>d<br>n<br>i<br>e<br>d |                                   |
|             | d                          |                                   |

| Result code | Value  | Description                                |
|-------------|--------|--------------------------------------------|
|             | }      |                                            |
| 405         |        | The user has no rights for this operation. |
|             | {<br>" |                                            |
|             | e      |                                            |
|             | r<br>r |                                            |
|             | "      |                                            |
|             |        |                                            |
|             | A<br>C |                                            |
|             | С      |                                            |
|             | e<br>s |                                            |
|             | s<br>d |                                            |
|             | е      |                                            |
|             | n<br>i |                                            |
|             | e<br>d |                                            |
|             | "      |                                            |
|             | }      |                                            |
|             |        |                                            |
| 500         |        | Internal server error.                     |
|             | {      |                                            |
|             | "<br>e |                                            |
|             | r      |                                            |
|             | r<br>" |                                            |
|             | :      |                                            |
|             | Е      |                                            |
|             | r<br>r |                                            |
|             | 0      |                                            |
|             | r<br>w |                                            |
|             | h      |                                            |

| Result code | Value       | Description |
|-------------|-------------|-------------|
|             | i           |             |
|             | 1           |             |
|             | е           |             |
|             | m           |             |
|             | 0           |             |
|             | d<br>i<br>f |             |
|             | i           |             |
|             | f           |             |
|             | У<br>i      |             |
|             | i           |             |
|             | n           |             |
|             | g<br>c      |             |
|             |             |             |
|             | 0           |             |
|             | n           |             |
|             | f<br>i      |             |
|             |             |             |
|             | g           |             |
|             | u           |             |
|             | r           |             |
|             | a           |             |
|             | t<br>i      |             |
|             |             |             |
|             | n           |             |
|             | 11          |             |
|             | }           |             |
|             |             |             |
|             |             |             |

## 8.1.10. Yara

- 8.1.10.1. Get Yara sources
- 8.1.10.2. Modify Yara sources
- 8.1.10.3. Generate Yara package
- 8.1.10.4. Get status of Yara package generation

### 8.1.10.1. Get Yara sources

| Request | Value |
|---------|-------|
| Method  | GET   |

| Request | Value                      |  |
|---------|----------------------------|--|
| URL     | /admin/config/yara/sources |  |

### **Request HTTP header parameters:**

| name   | type   | required | value                                                   |
|--------|--------|----------|---------------------------------------------------------|
| apikey | string | true     | Session id, can be acquired by Login / Create a Session |

### Successful response

### HTTP status code: 200

```
{
   "local_sources": [
    {
        "source": "/mnt/yara",
        "state": "enabled"
    }
   ],
   "http_sources": [
        {
            "source": "http://onlineyarasources.net/source.zip",
            "state": "disabled"
        }
   ]
}
```

The response contains the current sources.

Each object in the array represents a source: source: path or the url of the source state: state of the source ( can be enabled or disabled )

### **Error response**

Internal error

### HTTP status code: 500

```
"err": "<error message>"
}
```

Invalid api key or rights

\_\_\_\_\_

### HTTP status code: 403

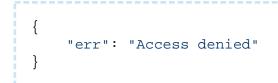

Note: Check Metadefender Core server logs for more information.

### 8.1.10.2. Modify Yara sources

| Request | Value                      |  |
|---------|----------------------------|--|
| Method  | PUT                        |  |
| URL     | /admin/config/yara/sources |  |

### **Request HTTP header parameters:**

| name   | type   | required | value                                                   |
|--------|--------|----------|---------------------------------------------------------|
| apikey | string | true     | Session id, can be acquired by Login / Create a Session |

Request body:

| JSON path     | Туре  | Required | Value                            |
|---------------|-------|----------|----------------------------------|
| http_sources  | array | true     | containing the new http sources  |
| local_sources | array | true     | containing the new local sources |

Example:

```
{
"local_sources": [
{
```

```
"source": "/mnt/yara",
    "state": "enabled"
    }
],
"http_sources": [
    {
        "source": "http://onlineyarasources.net/source.zip",
        "state": "disabled"
    }
]
}
```

The request body contains local sources and http sources as an array; Each object in the array represents a source: source: path or the url of the source state: state of the source ( can be enabled or disabled )

### Successful response

### HTTP status code: 200

```
{
   "local_sources": [
    {
        "source": "/mnt/yara",
        "state": "enabled"
    }
   ],
   "http_sources": [
        {
            "source": "http://onlineyarasources.net/source.zip",
            "state": "disabled"
        }
   ]
}
```

The response contains the modified data of sources.

### Error response

Internal error

### HTTP status code: 500

```
{
"err": "<error message>"
```

v4.16.3 409

}

Invalid api key or rights

### HTTP status code: 403

{ "err": "Access denied" }

Invalid data

HTTP status code: 500

```
{
"err": "<error message>"
}
```

Note: Check Metadefender Core server logs for more information.

### 8.1.10.3. Generate Yara package

| Request | Value          |
|---------|----------------|
| Method  | POST           |
| URL     | /yara/generate |

### **Request HTTP header parameters:**

| name   | type   | required | value                                                   |
|--------|--------|----------|---------------------------------------------------------|
| apikey | string | true     | Session id, can be acquired by Login / Create a Session |

### Successful response

### HTTP status code: 200

|   | <br> |
|---|------|
| ſ |      |
| ĺ |      |
|   |      |

```
"status": "idle",
  "start_time": "",
  "issues": {
    "general": [
      {
        "severity": "warning",
        "message": "Error while extracting network source. Can
not open destination."
      }
    ],
    "<source>": [
      {
        "severity": "warning",
        "message": "The given local source does not exists."
      }
    ],
  }
}
```

The response is the is the actual state of generation process.

status: can be "idle", "error" or "inprogress" start\_time: used only when status is inprogress, otherwise its empty. issues: stores a map of issues. Each key represents the according source, except "general", which contains general errors occurred during the generation process.

### **Error response**

Internal error

HTTP status code: 500

```
{
    "err": "<error message>"
}
```

Invalid api key or rights

HTTP status code: 403

```
{
    "err": "Access denied"
}
```

Note: Check Metadefender Core server logs for more information.

| Request | Value         |
|---------|---------------|
| Method  | GET           |
| URL     | /yara/package |

### 8.1.10.4. Get status of Yara package generation

### **Request HTTP header parameters:**

| name   | type   | required | value                                                   |
|--------|--------|----------|---------------------------------------------------------|
| apikey | string | true     | Session id, can be acquired by Login / Create a Session |

### Successful response

### HTTP status code: 200

```
{
  "status": "idle",
  "start_time": "",
  "issues": {
    "general": [
      {
        "severity": "warning",
        "message": "Error while extracting network source. Can
not open destination."
     }
    ],
    "<source>": [
      {
        "severity": "warning",
        "message": "The given local source does not exists."
      }
    ],
  }
}
```

The response is the is the actual state of generation process.

status: can be "idle", "error" or "inprogress"

start\_time: used only when status is inprogress, otherwise its empty. issues: stores a map of issues. Each key represents the according source, except "general", which contains general errors occurred during the generation process.

### **Error response**

Internal error

HTTP status code: 500

```
{
    "err": "<error message>"
}
```

Invalid api key or rights

### HTTP status code: 403

{ "err": "Access denied" }

Note: Check Metadefender Core server logs for more information.

# 8.2. MetaDefender API Code Samples

OPSWAT provides some sample codes on GitHub to make it easier to understand how the MetaDefender REST API works.

https://github.com/OPSWAT

Also, you can import the MetaDefender Postman Collection, which will give you quick access to the API. After you import it, please update the URL for MetaDefender and the credentials (MetaDefender Core collection  $\rightarrow$  Edit  $\rightarrow$  Variables):

|         | OLLECTION                                                         |                        |                                         | ×                              |
|---------|-------------------------------------------------------------------|------------------------|-----------------------------------------|--------------------------------|
| Name    |                                                                   |                        |                                         |                                |
| Metal   | Defender Core                                                     |                        |                                         |                                |
| Desc    |                                                                   |                        | ts Variables •                          |                                |
| These v |                                                                   |                        |                                         |                                |
|         | VARIABLE                                                          | INITIAL VALUE          | CURRENT VALUE                           | ••• Persist All Reset All      |
| ~       | metadefenderURL                                                   | http://localhost:8008/ | http://localhost:8008                   |                                |
| ~       | user                                                              | admin                  | admin                                   |                                |
| ~       | password                                                          | admin                  | admin                                   |                                |
|         |                                                                   |                        |                                         |                                |
|         |                                                                   |                        |                                         |                                |
|         | Use variables to reuse values i<br>values with your team. Learn i |                        | the current value of a variable to prev | rent sharing sensitive $	imes$ |
|         |                                                                   |                        |                                         | Cancel Update                  |

Please note that the requests are chained, so you can use the Runner to run the tests and to see the analysis flow and the requests headers and response:

| Collection Runner      | Run Results                                                                                                    | 👪 My Workspace 🔻 |                              | Run In Command Line Docs |
|------------------------|----------------------------------------------------------------------------------------------------|------------------|------------------------------|--------------------------|
| 0<br>PASSED 0<br>FALED | MetaDefender Core No Environment<br>3:10 PM                                                                        |                  | Run Summary   Export Results | Retry New                |
| Iteration 1            |                                                                                                    |                  |                              |                          |
| POST Login             |                                                                                                    |                  |                              | <u> </u>                 |
| This request do        | bes not have any tests.                                                                                            |                  |                              |                          |
| POST Initiate          | Batch http://winv4.demo.opswe / analysis / batch / Initia                                                          |                  |                              | •                        |
| This request do        | bes not have any tests.                                                                                            |                  |                              |                          |
| POST Analyze           | Batch File http://winv4.demo.opswnalysis / batch / Anal                                                            |                  | 200 DK 80 ms 46 B            | *                        |
| This request do        | bes not have any tests.                                                                                            |                  |                              |                          |
| POST Close B           |                                                                                                    |                  |                              | <b>.</b>                 |
| This request do        | bes not have any tests.                                                                                            |                  |                              |                          |
| GET Status of          | Batch Analysis http://winv4.demo.opsw / batch / Status                                                             |                  |                              | <b>^</b>                 |
| This request do        | bes not have any tests.                                                                                            |                  |                              |                          |
| POST Analyze           |                                                                                                    |                  |                              | <b>.</b>                 |
| This request do        | bes not have any tests.                                                                                            |                  |                              |                          |
| GET Fetch An           | alysis Result http://winv4.demo.opswe / analysis / Fetch .                                                         |                  |                              | <u>ـ</u>                 |
| This ret Reque         |                                                                                                    |                  |                              |                          |
| GET F                  | ist Headers (7)                                                                                                    | - esult          |                              | •                        |
| This rev               | st Body (1) nse Headers (7)                                                                                        | •                |                              |                          |
| GET F Respo            |                                                                                                    | asult .          |                              | *                        |
| This rec - {           | "data_1d": "7d15cdb4f169445080cd1f9913599d05",                                                                     |                  |                              |                          |
| GET F                  | "file_info": {     "display_name": "",     "file_size": 12,                                                        |                  |                              | *                        |
| This rei               | "file_size": 12,<br>"file_type": "",<br>"file_type_description": "",<br>"md5": "ed076287532e86365e841e92bfc50d8c", |                  |                              |                          |

# 9. Advanced MetaDefender Deployment

- 9.1. Scripted license management
- 9.2. Deployment automation support
- 9.3. Cloud Deployment
- 9.4. Multi-node deployment
- 9.5. Using external load-balancer

# 9.1. Scripted license management

Using REST API calls there is an option for scripted activation and deactivation for Metadefender Core servers with **no Internet connection or if your infrastructure is using automation to create/destroy Metadefender Core instances**. In this chapter the steps of these two scenarios are described.

### Requirements

- an installed Metadefender Core instance without Internet connection
- another computer that has Internet connection and can run your activation scripts
- a manual or automated way to transfer data between the two computers

### **Activation steps**

- 1. For activating Metadefender Core v4, deployment ID and activation key are needed to generate the license file.
  - a. Activation key should be purchased from OPSWAT.
  - b. Metadefender Core v4 deployment ID can be queried by using REST API (for details see Get Current License Information page)
    - Save this deployment ID in your system, you might need this ID when the instance is unavailable at the time of deactivation.
- Activate license and get the license file using the following URL: https://activation.dl.opswat.com/activation?key=<activation key>&deployment=<deployment unique ID>&quantity=<quantity> Where <quantity> is the number of scan nodes to be connected to this Core instance

(most cases it's 1, please refer 9.4. Multi-node deployment for multi-node deployment scenarios)

If the activation is successfully, a license file is downloaded. Save this file.

| HTTP<br>Response                   | Body                                                                                                    | Comment                                   |
|------------------------------------|----------------------------------------------------------------------------------------------------|-------------------------------------------|
| 200 Ok                             | license file                                                                                                    | Activation<br>was<br>successfully.        |
| 200<br>Activation<br>failed        | error: ' <user conform="" error="" message="">'</user>                                                                                                    | Failed<br>activation                      |
| 200<br>Invalid<br>parameter        | error: 'Could not activate your product because the<br>Activation Key you provided is invalid. Check if you typed it<br>correctly or open a support ticket if problem persist.' | Invalid key<br>format                     |
| 200<br>Invalid<br>parameter        | error: 'Could not activate your product because the<br>Deployment ID you provided is invalid. Check if you typed<br>it correctly or open a support ticket if problem persist.'  | Invalid<br>deployment<br>format           |
| 200<br>Invalid<br>parameter        | error: 'Could not activate your product because the quantity<br>you provided is invalid. Check if you typed it correctly or<br>open a support ticket if problem persist.'       | Invalid<br>deployment<br>format           |
| 400 Bad<br>request                 |                                                                                                    | Missing key,<br>quantity or<br>deployment |
| 500<br>Internal<br>server<br>error | error: 'Internal server error ( <error id="">). Please contact<br/>support'</error>                                                                                             |                                           |

In case of any activation issue, contact OPSWAT support for help

3. Upload license file to Metadefender Core v4:

The license file should be uploaded to the Metadefender Core v4 to activate the product. For details see page: Uploading License Key File

### **Deactivation steps**

- 1. For deactivation of a deployment ID an activation key is necessary:
  - a. Activation key should be purchased from OPSWAT.
  - b. Metadefender Core v4 deployment ID can be queried by using REST API (for details see Get Current License Information page)

### Deactivate license using the following URL: https://activation.dl.opswat.com/deactivation?key=<activation key>&deployment=<deployment unique ID>

HTTP status codes can be:

| HTTP<br>Response                     | Body                                                                                                    | Comment                                                                             |
|--------------------------------------|----------------------------------------------------------------------------------------------------|-------------------------------------------------------------------------------------|
| 200 Ok                               | result: ok                                                                                                    | Successful deactivation                                                             |
| 200 No<br>active<br>license<br>found | error: 'Could not found any active license with the given parameters'                                                                                                    | The license has not<br>been activated yet or<br>it has been<br>deactivated already. |
| 200<br>Invalid<br>parameter          | error: 'Could not deactivate your product because<br>the Activation Key you provided is invalid. Check if<br>you typed it correctly or open a support ticket if<br>problem persist.' | Invalid key format                                                                  |
| 200<br>Invalid<br>parameter          | error: 'Could not deactivate your product because<br>the Deployment ID you provided is invalid. Check<br>if you typed it correctly or open a support ticket if<br>problem persist.'  | Invalid deployment<br>format                                                        |
| 400 Bad<br>request                   |                                                                                                    | Missing key or<br>deployment                                                        |

| HTTP<br>Response                   | Body                                                                            | Comment |
|------------------------------------|---------------------------------------------------------------------------------|---------|
| 500<br>Internal<br>server<br>error | error: 'Internal server error ( <error id="">). Please contact support'</error> |         |

### Important notes

Product activation is tight to several hardware, operating system and software parameters. In case of one or more major hardware or software parameter change the product might turn into deactivated status. Operating system updates, other software updates should not affecting the activation status.

If the product is online activated and has live Internet connection then in case of deployment ID change the product reactivates itself. If the product doesn't have Internet connection then the administrator is responsible to reactivate the product.

Because of the above administrator should consider licensing restrictions of the offline deployments if using any virtualization and/or containerization technologies.

# 9.2. Deployment automation support

- Installation
- Initialization
  - Ignition file
    - Ignition file fields
    - Ignition file location
  - Detailed initialization process
- Configuration

The product supports fully automated deployment. It means that it can be installed and configured with no human interaction.

The automated deployment can be split to three steps on a high level:

1. Installation,

- 2. Initialization,
- 3. Configuration.

Error rendering macro 'drawio' : null

### Installation

To automate the installation, install the product from the command line and provide the installation-time options as parameters to the installer. For further details see 2.2.1. Installing Metadefender Core using command line.

After the installation is complete, the product starts up and waits in a pre-initialized status. The product may be initialized in two ways:

- 1. Manually using the 1.1.1. Configuration wizard, or
- 2. Automatically using an *ignition file* (see below).

If the automated initialization fails for some reason (e.g. the ignition file is not in place) then the automated initialization may be retried fixing the problem (e.g. placing the ignition file to its lookup location) and restarting the OPSWAT Metadefender Core service.

Until the product is in pre-initialized status, it will try the automated initialization every time after a service (re)start.

Error rendering macro 'drawio' : null

### Initialization

Initialization is the process of bringing the product to an operable status.

Basically the initialization consists of the following steps:

- 1. Accept the End User License Agreement (EULA),
- 2. Import product configuration and
- 3. Create the first administrator user account.

Error rendering macro 'drawio' : null

### Ignition file

The initialization process can be configured in a file called the *ignition file*.

The ignition file must be in *ini* format and its naming convention is cproduct ID>.conf that is in case of Core ometascan.conf.

# Sample ignition file eula=true [user] name=admin password=admin email=admin@local [config] import=config\_export.json

### Ignition file fields

The ignition file must have the following fields:

| Section | Key      | Required  | Description                                                                                                   |
|---------|----------|-----------|----------------------------------------------------------------------------------------------------|
|         | eula     | Mandatory | Whether to accept the End User License Agreement.                                                             |
|         |          |           | This key must be set to true to accept the<br>EULA. Any other value will cause the<br>initialization to fail. |
| user    |          | Mandatory | Initial administrator user account properties.                                                                |
|         |          |           | The Administrator role is granted to the account.                                                             |
|         | name     |           | User name for the initial administrator user account.                                                         |
|         | password |           | Password for the initial administrator user account.                                                          |
|         |          |           | WARNING! Clear text password                                                                                  |

| Section | Key    | Required | Description                                                                                                    |
|---------|--------|----------|----------------------------------------------------------------------------------------------------|
|         |        |          | The password in this configuration file must be stored in its clear-text format and as so it may be visible for unauthorized parties. |
|         | email  |          | E-mail address for the initial administrator user account.                                                                            |
| config  |        | Optional | Further configuration options. Currently only import is supported.                                                                    |
|         | import |          | Path to a file in json format that contains a previously exported configuration to be imported.                                       |

# Ignition file location

The directory of the ignition file is configurable:

| Platform | Configuration method | Configuration section | Configuration key      | Configuration exam                                                                                                    |
|----------|----------------------|-----------------------|------------------------|----------------------------------------------------------------------------------------------------|
| Windows  | Windows<br>Registry  | internal              | ignition_file_location | Registry Editor<br>File Edit View Fav<br>Computer\HKEY_LOCA<br>ODEM<br>Opera S<br>OPSWA<br>Cent<br>MdE<br>MdE<br>Meta<br>Meta<br>M |

| Linux | Configuration file |  | MetaDefender                |
|-------|--------------------|--|-----------------------------|
|       |                    |  | [internal]<br>ignition_file |

### **Detailed initialization process**

- 1. After the product has been started, it looks for the ignition file in the configured (or default) location.
- 2. If an ignition file is found, then
  - a. It gets validated, and if it is valid, then
    - i. Based on the information found in the ignition file:
    - ii. The EULA is accepted,
    - iii. The configuration is imported,
    - iv. The administrator account is created.
    - v. If any of the above steps fails, then the error is logged, and the initialization gets terminated.

In this case the product starts normally: if for example the basic configuration wizard has not been completed yet, then it must be completed first.

b. If it is not valid, then the error is logged, and the initialization gets terminated.

In this case the product starts normally: if for example the basic configuration wizard has not been completed yet, then it must be completed first. 3. If there is no ignition file, then no initialization is performed.

In this case the product starts normally: if for example the basic configuration wizard has not been completed yet, then it must be completed first.

Error rendering macro 'drawio' : null

If the automated initialization fails for some reason (e.g. the ignition file is not in place) then the automated initialization may be retried fixing the problem (e.g. placing the ignition file to its lookup location) and restarting the *OPSWAT Metadefender Core* service.

Until the product is in pre-initialized status, it will try the automated initialization every time after a service (re)start.

### Configuration

 $\odot$ 

After the initialization is complete, the product is ready with the default and the imported configuration.

This configuration can be later changed calling the configuration API functions. For further details about the API see 8.1.9. Configuration related APIs.

# 9.3. Cloud Deployment

• 9.3.1. AWS Deployment

### 9.3.1. AWS Deployment

**Baseline Requirements: User Deployment Guides** 

- Introductory Material
  - Introduction
  - Architecture diagrams
- Planning guidance
  - Security
  - Costs

- Sizing
- Deployment guidance
  - Deployment Assets
- Operate guidance
  - Health Check
  - Backup and Recovery
  - Routine Maintenance
  - Emergency Maintenance
  - Support
- Accessibility
  - Reference Materials
  - Localization

### **Introductory Material**

### Introduction

This Deployment Guide provides step-by-step instructions for deploying MetaDefender version 4.9.0 on Amazon Web Services infrastructure.

Organizations interested in protecting their solutions deployed in AWS can leverage MetaDefender to analyze and sanitize files residing, or transitioning, their AWS deployment. MetaDefender can scan and either sanitize or check for known vulnerabilities, depending on the type of traffic it's seeing. The ideal use case would be an organization that allows files to be uploaded to AWS through an external facing web portal. Analyzing files before they are made accessible to the end-users is critical to ensure that no malicious content is allowed and distributed through the web application.

Advanced attacks are concealing the malicious payload and are relying on productivity files (documents, pdfs, images) as a distribution mechanism. Productivity files allow active content to be leveraged, but these features are frequently exploited to execute the malicious behavior.

This guide is for IT infrastructure architects, administrators and DevOps professionals who are seeking to prevent potential malicious traffic being allowed in their AWS Cloud deployment. Threat Prevention is ensured for both productivity files that might be uploaded and for known vulnerabilities that can be identified for all running services/applications deployed in AWS. The vulnerability scanning is checking known vulnerabilities for unpatched OS and running applications.

MetaDefender is provided as an AMI through the AWS Marketplace (MetaDefender Windows and MetaDefender Linux offerings) or as a packaged installer available for download through the OPSWAT Portal.

For installing our solution and deploy it without taking leverage of the predefined AMIs and CloudFormation scripts, please review the guideline listed below:

- 9.3.1.1. Install MetaDefender in AWS EC2
- 9.3.1.2. AMI Single MetaDefender Deployment
- 9.3.1.3. AMI Distributed MetaDefender Deployment

For deploying the available AMIs, we provide the following deployment guidelines and as an example CloudFormation scripts:

- Single deployment of MetaDefender in a public subnet
- Distributed deployment load balanced MetaDefender instances in 2 private subnets, maintained by OPSWAT Central Management deployed in a public subnet

By using predefined CloudFormation scripts the deployment time will be roughly 3 minutes (for single MetaDefender deployment) or 12 minutes (for distributed deployment)

# VPC VPC MetaDefender MetaDefender MetaDefender MetaDefender MetaDefender MetaDefender MetaDefender

### Architecture diagrams

### MetaDefender AWS (2).xml

### Planning guidance

### Security

Depending on the selected deployment model, we provide guidance on which are the IAM roles and services that MetaDefender needs to interact with.

All the details for each service and their role in the deployment architecture are detailed in the guidelines below:

- 9.3.1.1. Install MetaDefender in AWS EC2
- 9.3.1.2. AMI Single MetaDefender Deployment
- 9.3.1.3. AMI Distributed MetaDefender Deployment

### Costs

MetaDefender is made available as an annual subscription. Contact our sales team via our Contact form, available here: https://www.opswat.com/contact

Considering that are over 60 different options to license MetaDefender, is highly coupled to the use case and the advanced features that you are considering deploying. Note that the more functionality you are adding to MetaDefender, the more need will be of CPU from the EC2 instance.

Our recommendation would be a minimum 8 vCPU for our lower tiers. The list of recommended EC2 instances are below:

- m5.xlarge
- m5.2xlarge
- m5.4xlarge
- c5.2xlarge
- c5.4xlarge
- c5.8xlarge

We recommend to go with Reserved Instances, considering that you are committing to an annual subscription for MetaDefender.

For pricing per instance, please refer to the official AWS pricelist: https://aws.amazon.com/ec2 /pricing/

### Sizing

MetaDefender needs an EC2 instance with minimum 8 vCPU, in order to have an optimal response rate to submitted files for analysis. However, depending on the use case and expected throughput (analysis SLA), higher tier instances are recommended.

The system requirements (hardware and supported operating system) are defined here: https://onlinehelp.opswat.com/corev4/2.1.\_Recommended\_System\_Requirements.html

### **Deployment guidance**

### **Deployment Assets**

An ideal deployment in AWS will follow this process:

- Store the files in an S3 bucket before they are submitted to MetaDefender
  - Ideally MetaDefender would be deployed in the same region as the S3 bucket, to avoid additional traffic.
  - However, in the high unlikely event the entire region will fail, S3 provides a Cross-Region Replication, which will insure that the files are still saved and ready to be processed once MetaDefender services are back online.
- Define a pool of jobs for your webapp, which are in a pending state while MetaDefender analyses the files
  - Best option would be to use the SQS service and your application to send the files from the SQS to MetaDefender
    - Every time the files are being uploaded to a temporary S3 bucket, there is a new job added to the SQS
  - If MetaDefender fails, the job is stilled defined in SQS
  - If AZ or even the region fails, if the S3 bucket is synced in multiple regions, the SQS queue should be easily be able to be reconstructed for the remaining files in the bucket
    - On initializing stage, check the files in the S3 bucket and if there is any file left, add them to the SQS
- Based on the result from MetaDefender, the file should be moved to the final location or it's sanitized copy should. Either way, the original file should be deleted from the temporary S3 bucket
- When the job is being removed from SQS, remove also the file from the S3 bucket

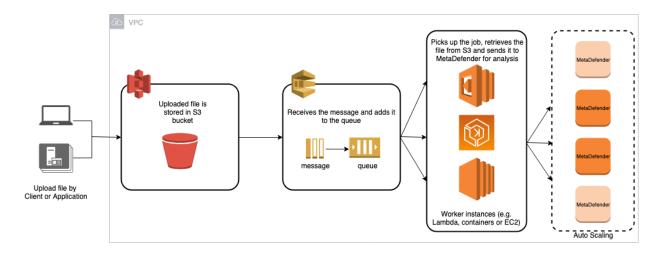

Regarding MetaDefender deployment in AWS and it's needed assets/services, we provide 3 deployment guides:

- 9.3.1.1. Install MetaDefender in AWS EC2
- 9.3.1.2. AMI Single MetaDefender Deployment
- 9.3.1.3. AMI Distributed MetaDefender Deployment

### **Operate guidance**

### **Health Check**

It is important to set a health check of the MetaDefender instance. There are multiple factors that can result in failure of the system, some of them are AWS related (AZ fault, hardware fault) or application fault. Depending on the use case, each customer defines differently what application failed is.

For generic hardware or AZ fault, we recommend always a distributed environment as defined in 9.3.1.3. AMI - Distributed MetaDefender Deployment. By deploying MetaDefender in different Availability Zones with a load balancer in front of them, you will always be sure that no hardware fault will result in service interruption.

- 1. If you have an ELB in front of MetaDefender instances, configure it to do the health checks using the engines status.
  - How to setup ELB to do health checks: https://docs.aws.amazon.com /elasticloadbalancing/latest/classic/elb-healthchecks.html
  - Use Engines status as API endpoint for health check: https://onlinehelp.opswat. com/corev4/Fetching\_Engine\_Database\_Versions.html

- 2. In case you are not using an ELB or you would like to have a more advanced health check, our recommendation would be to setup a Lambda function to check on each MetaDefender instance. In case of the health check monitored via Lambda, you will have the flexibility to actually adapt based on the REST API response provided by MetaDefender. One of the following should apply:
  - If all engines are healthy, the instance is considered healthy
  - If some of the engines are not up to date or failing, based on the internal policy you might invalidate this MetaDefender instance.
    - Recovery of MetaDefender will be detailed in the next section
  - If the REST API response is an error, the instance should be considered down
- 3. An even more advanced check can be considered actually submitting a file to be analyzed using a Lambda function. Note that depending on the file size and complexity, workflow configurations and the number of files in the queue, it might result in timing out the Lambda execution.
  - Submit always the same file to MetaDefender through the REST API
  - Compare the response with a baseline

### **Backup and Recovery**

MetaDefender service in general is not storing any data that needs to be recovered or backedup. Regardless if it's an hardware or service failure, MetaDefender will not recover the files submitted in the queue. In order to have a sustainable service, not affected by any hardware or software failures, the recommendation would be to:

- Store the files in an S3 bucket before they are submitted to MetaDefender
  - In order to avoid any AZ or Region failure, would be recommended to use S3's Cross-Region Replication
- Define a pool of jobs for your webapp, which are in a pending state while MetaDefender analyses the files
  - Best option would be to use the SQS service and your application to send the files from the SQS to MetaDefender
    - Every time the files are being uploaded to a temporary S3 bucket, there is a new job added to the SQS
  - If MetaDefender fails, the job is stilled defined in SQS
  - If AZ or even the region fails, if the S3 bucket is synced in multiple regions, the SQS queue should be easily be able to be reconstructed for the remaining files in the bucket

- On initializing stage, check the files in the S3 bucket and if there is any file left, add them to the SQS
- Based on the result from MetaDefender, the file should be moved to the final location or it's sanitized copy should. Either way, the original file should be deleted from the temporary S3 bucket
- When the job is being removed from SQS, remove also the file from the S3 bucket

In case of failure of MetaDefender service, follow the instructions defined in the Troubleshooting section: https://onlinehelp.opswat.com/corev4/9. Troubleshooting Metadefender Core.html

### **Routine Maintenance**

Always update the MetaDefender deployment with the new versions published either on:

- portal.opswat.com > Products section
- AWS Marketplace

Release Notes are available here.

MetaDefender provides a direct update mechanism for the licensed analysis engines (all the engines listed in Inventory > Technology). The application logic will require a product update, however the licensed engines are automatically updated (in online deployments). Both the engine and the signature updates for Anti-malware engines will be automatically downloaded and deployed on a daily basis. We recommend to configure the product to check for updates at least every 4h (for more details see 3.4. Update settings).

In general MetaDefender instance has Internet connection. If an offline deployment is considered, make sure you are using either the Central Management or the Update Downloader and that you are uploading the engines' signatures updates minimum once a day.

### **Emergency Maintenance**

In case of any availability failures of an AWS Service, recommended actions would be to pass the load to another MetaDefender instances, preferably deployed in a different AZ than the one affected. Any analysis in progress submitted to MetaDefender will be considered lost. However, is highly recommended to build a resilient system that won't rely on MetaDefender to recover the pending jobs, but to be managed by a queueing mechanism (e.g. AWS SQS). See Backup and Recovery suggested deployment scenarios.

### Support

Support policies, costs, levels and SLA's are described on our website, at the Support section: https://www.opswat.com/support

### Accessibility

### **Reference Materials**

All MetaDefender documentation is available on onlinehelp.opswat.com

### Localization

MetaDefender products and documentation are available exclusively in English for now.

### 9.3.1.1. Install MetaDefender in AWS EC2

### 1. Go to the EC2 Management Console in AWS and select Launch Instance:

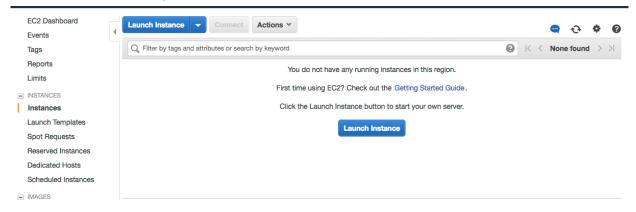

2. Select the desired Operating System you want to run for MetaDefender instance. And then select the instance type.

1. Choose AMI 2. Choose Instance Type 3. Configure Instance 4. Add Storage 5. Add Tags 6. Configure Security Group 7. Review

| Step 1: Choose an Ama | azon Ma                     | chine Image (AMI)                                                                                          | Cancel and Exit |
|-----------------------|-----------------------------|----------------------------------------------------------------------------------------------------|-----------------|
|                       | Windows                     | Root device type: ebs Virtualization type: hvm ENA Enabled: Yes                                            | 64-bit          |
|                       | <b>A</b>                    | Microsoft Windows Server 2012 R2 Base - ami-10375468                                                       | Select          |
|                       | Windows<br>ee tier eligible | Microsoft Windows 2012 R2 Standard edition with 64-bit architecture. [English]                             | 64-bit          |
|                       |                             | Root device type: ebs Virtualization type: hvm ENA Enabled: Yes                                            |                 |
|                       | <b>A</b>                    | Microsoft Windows Server 2012 Base - ami-a20063da                                                          | Select          |
|                       | Windows<br>ee tier eligible | Microsoft Windows 2012 Standard edition with 64-bit architecture. [English]                                | 64-bit          |
|                       |                             | Root device type: ebs Virtualization type: hvm ENA Enabled: Yes                                            |                 |
|                       | <i>1</i> 27                 | Microsoft Windows Server 2008 R2 Base - ami-e432519c                                                       | Select          |
|                       | Windows<br>ee tier eligible | Microsoft Windows 2008 R2 SP1 Datacenter edition, 64-bit architecture. [English]                           | 64-bit          |
|                       |                             | Root device type: ebs Virtualization type: hvm ENA Enabled: Yes                                            |                 |
|                       | <b>A</b> 1                  | Microsoft Windows Server 2008 SP2 Base - ami-205f3f58 (64-bit) / ami-6cd2b214 (32-bit)                     | Select          |
|                       |                             | Microsoft Windows 2008 SP2 Datacenter edition. [English]                                                   | 064-bit 32-bit  |
|                       | Windows                     | Root device type: ebs Virtualization type: hvm ENA Enabled: No                                             |                 |
|                       | 3                           | SUSE Linux Enterprise Server 11 SP4 (PV), SSD Volume Type - ami-7eb31906                                   | Select          |
|                       |                             | SUSE Linux Enterprise Server 11 Service Pack 4 (PV), EBS General Purpose (SSD) Volume Type. Amazon EC2 AMI | 64-bit          |
| Fn                    | ee tier eligible            | Tools preinstalled; Apache 2.2, MySQL 5.5, PHP 5.3, and Ruby 1.8.7 available.                              |                 |

1. Choose AMI 2. Choose Instance Type 3. Configure Instance 4. Add Storage 5. Add Tags 6. Configure Security Group 7. Review

| Step | 2: Choose an In   | stance Typ  | be |     |                 |                   |                       |           |
|------|-------------------|-------------|----|-----|-----------------|-------------------|-----------------------|-----------|
|      | General purpose   | m5.large    | 2  | 8   | EBS only        | Yes               | Up to 10 Gigabit      | Yes       |
|      | General purpose   | m5.xlarge   | 4  | 16  | EBS only        | Yes               | Up to 10 Gigabit      | Yes       |
|      | General purpose   | m5.2xlarge  | 8  | 32  | EBS only        | Yes               | Up to 10 Gigabit      | Yes       |
|      | General purpose   | m5.4xlarge  | 16 | 64  | EBS only        | Yes               | Up to 10 Gigabit      | Yes       |
|      | General purpose   | m5.12xlarge | 48 | 192 | EBS only        | Yes               | 10 Gigabit            | Yes       |
|      | General purpose   | m5.24xlarge | 96 | 384 | EBS only        | Yes               | 25 Gigabit            | Yes       |
|      | General purpose   | m4.large    | 2  | 8   | EBS only        | Yes               | Moderate              | Yes       |
|      | General purpose   | m4.xlarge   | 4  | 16  | EBS only        | Yes               | High                  | Yes       |
|      | General purpose   | m4.2xlarge  | 8  | 32  | EBS only        | Yes               | High                  | Yes       |
|      | General purpose   | m4.4xlarge  | 16 | 64  | EBS only        | Yes               | High                  | Yes       |
|      | General purpose   | m4.10xlarge | 40 | 160 | EBS only        | Yes               | 10 Gigabit            | Yes       |
|      | General purpose   | m4.16xlarge | 64 | 256 | EBS only        | Yes               | 25 Gigabit            | Yes       |
|      | Compute optimized | c5.large    | 2  | 4   | EBS only        | Yes               | Up to 10 Gigabit      | Yes       |
|      |                   |             |    |     | Cancel Previous | Review and Launch | Next: Configure Insta | nce Detai |

Please review MetaDefender's system requirements (OS and hardware requirements) before choosing the desired AMI and instance type.

3. Select the desired VPC and subnet you would like to have MetaDefender deployed.

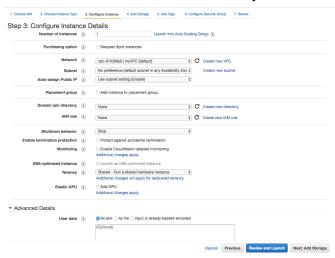

Depending on the deployment model, the recommendation would be to deploy MetaDefender in a private subnet, with no Internet Connection. And to separately deploy an instance of OPSWAT Central Management in a different EC2 instance as part of a public subnet. The 2 subnets need to be able to connect to each other, in order for Central Management to manage and deploy new engine versions to MetaDefender.

From security perspective, no IAM role is needed as of right now for MetaDefender. However, depending on the deployment model, it might be needed in order to have access to different internal resources

- Lambda functions:
  - if Lambda functions are used for product activation/deactivation or to process uploaded files to S3, define an IAM role that grants access to those resources and attach it to the instance
- Advanced Details:
  - Recommended would be to add an User Data script to do the following:
    - Change default credentials from admin/admin to admin/instance-id
    - Activate the product

See OPSWAT's Github account for scripts references.

4. Storage step can be skipped

In general there's no need for additional storage by MetaDefender. However, there are 2 situations where additional local storage might be required:

- MetaDefender will process large files or a high volume of files which submitted in MetaDefender's queue will need over 10GB files storage
- MetaDefender is configured to store files in the Quarantine section which will eventually fill the entire root volume.

In case quarantining the files in the MetaDefender instance or analyzing high volumes of files is a requirement, please consider adding an EBS volume.

| 1. Choose AMI | 2. C              | hoose Instan             | ce Type 3. Configure Ins   | itance 4. Ad | dd Storage 5. Add Tags                                           | 6. Configure | Security Group | 7. Review                |                          |                |      |
|---------------|-------------------|--------------------------|----------------------------|--------------|------------------------------------------------------------------|--------------|----------------|--------------------------|--------------------------|----------------|------|
|               | I be la<br>of the | unched wit<br>root volum | h the following storage d  |              | . You can attach additional Ei<br>volumes after launching an in: |              |                |                          |                          |                |      |
| Volume Type   | 1                 | Device                   | Snapshot ()                | Size (GiB)   | Volume Type ()                                                   |              | IOPS ()        | Throughput<br>(MB/s) (i) | Delete on<br>Termination | Encrypted ()   |      |
| Root          |                   | /dev/sda1                | snap-<br>0db4d9274d20b6bcc | 30           | General Purpose SSD (GP                                          | 2) \$        | 100/3000       | N/A                      | 0                        | Not Encrypted  |      |
| EBS           | ¢                 | xvdb \$                  | Search (case-insensit      | 8            | General Purpose SSD (GP                                          | 2) \$        | 100/3000       | N/A                      |                          | Not Encrypt 🔻  | 8    |
| usage restric | tions.            |                          |                            |              |                                                                  |              |                |                          |                          |                |      |
|               |                   |                          |                            |              |                                                                  |              | Cancel         | Previous                 | Review and La            | unch Next: Add | Tags |

### 5. Security Groups

There are 2 rules that are needed to be opened during the installation phase, after which only one rule should remain:

- Custom TCP: 8008
  - MetaDefender exposes it's REST API by default to port 8008. However this port can be changed during the installation phase or updated during it's lifetime.
- RDP / SSH
  - In order to install MetaDefender on Windows add access for RDP and for Linux add support for SSH
    - Highly recommended would be not to allow traffic to RDP or SSH from anywhere, but to limit to your IP address

| n an existing one bel      | ow. Learn more about A<br>lign a security group: ( | mazon EC2 security groups.<br>Create a new security group<br>Select an existing security group<br>launch-wizard-12 | at allow unrestricted access to the HTTP and HTTPS po<br>up<br>18-04-25T15:17:16.925-07:00 | orts. You can creste a new security group o | r select |
|----------------------------|----------------------------------------------------|----------------------------------------------------------------------------------------------------|--------------------------------------------------------------------------------------------|---------------------------------------------|----------|
| /pe (i)                    | Protocol (i)                                       | Port Range (i)                                                                                                    | Source ()                                                                                  | Description (i)                             |          |
| Custom TCP I \$            | TCP                                                | 8080                                                                                                    | Custom \$ 0.0.0.0/0                                                                        | MetaDefender REST API                       | 6        |
| RDP \$                     | TCP                                                | 3389                                                                                                    | Custom \$ CIDR, IP or Security Group                                                       | RDP                                         | 8        |
| A Warning<br>Rules with so | surce of 0.0.0.0/0 allow a                         | II IP addresses to access your in                                                                                  | stance. We recommend setting security group rules to                                       | allow access from known IP addresses on     | у.       |

After the installation remove RDP or SSH from this Security Group!

#### 6. Launch the instance

After you review the settings, hit Launch. In a few minutes the instance should become available

|                                                                                                    | Launch Instand                | ce 👻 Connec                                                                                         | t Actions v                                                                             |                                                              |                              |                                                                                                    |                                                                  | •         | -0     | ~ 0        |
|----------------------------------------------------------------------------------------------------|-------------------------------|----------------------------------------------------------------------------------------------------|-----------------------------------------------------------------------------------------|--------------------------------------------------------------|------------------------------|----------------------------------------------------------------------------------------------------|------------------------------------------------------------------|-----------|--------|------------|
| Events                                                                                                    | 4                             |                                                                                                    |                                                                                         |                                                              |                              |                                                                                                    |                                                                  | -         |        | * *        |
| Tags                                                                                                    | Q, Filter by tag              | gs and attributes or se                                                                             | arch by keyword                                                                         |                                                              |                              |                                                                                                    | 6 K                                                              | < 1 to    | 1 of 1 | > >        |
| Reports                                                                                                    | Narr - In                     | Instance ID ~                                                                                       | Instance Type                                                                           | - Availability Zone                                          | - Instance State -           | Status Checks                                                                                                    | Alarr                                                            | n Status  | Pul    | blic DNS ( |
| Limits                                                                                                    | -                             |                                                                                                    |                                                                                         |                                                              |                              |                                                                                                    |                                                                  |           |        |            |
| INSTANCES                                                                                                    | - F                           | -0575a3f96a127e3e6                                                                                  | m5.xlarge                                                                               | us-west-2c                                                   | 🥥 running                    | 2/2 checks pa                                                                                                    | assed None                                                       |           | ec2    | -34-209-1  |
| Instances                                                                                                    |                               |                                                                                                    |                                                                                         |                                                              |                              |                                                                                                    |                                                                  |           |        |            |
| Launch Templates                                                                                                    |                               |                                                                                                    |                                                                                         |                                                              |                              |                                                                                                    |                                                                  |           |        |            |
| Spot Requests                                                                                                    |                               |                                                                                                    |                                                                                         |                                                              |                              |                                                                                                    |                                                                  |           |        |            |
| Reserved Instances                                                                                                    |                               |                                                                                                    |                                                                                         |                                                              |                              |                                                                                                    |                                                                  |           |        |            |
| Dedicated Hosts                                                                                                    |                               |                                                                                                    |                                                                                         |                                                              |                              |                                                                                                    |                                                                  |           |        |            |
| Scheduled Instances                                                                                                    |                               |                                                                                                    |                                                                                         |                                                              |                              |                                                                                                    |                                                                  |           |        |            |
| IMAGES                                                                                                    |                               |                                                                                                    |                                                                                         |                                                              |                              |                                                                                                    |                                                                  |           |        |            |
| AMIs                                                                                                    |                               |                                                                                                    |                                                                                         |                                                              |                              |                                                                                                    |                                                                  |           |        |            |
|                                                                                                    |                               |                                                                                                    |                                                                                         |                                                              |                              |                                                                                                    |                                                                  |           |        |            |
| Bundle Tasks                                                                                                    |                               |                                                                                                    |                                                                                         |                                                              |                              |                                                                                                    |                                                                  |           |        |            |
|                                                                                                    |                               |                                                                                                    |                                                                                         |                                                              |                              |                                                                                                    |                                                                  |           |        |            |
|                                                                                                    |                               |                                                                                                    |                                                                                         |                                                              |                              |                                                                                                    |                                                                  |           |        |            |
| ELASTIC BLOCK STORE                                                                                                    |                               |                                                                                                    |                                                                                         |                                                              |                              |                                                                                                    |                                                                  |           |        |            |
| ELASTIC BLOCK STORE<br>Volumes<br>Snapshots                                                                                                    | Instance: 1-05                | 575a3f96a127e3e6                                                                                    | Public DNS: e                                                                           |                                                              | s-west-2.compute.arr         | azonaws.com                                                                                                    |                                                                  |           | E      |            |
| ELASTIC BLOCK STORE<br>Volumes<br>Snapshots<br>NETWORK & SECURITY                                                                                                    |                               |                                                                                                    |                                                                                         | ec2-34-209-166-54.u                                          |                              | azonaws.com                                                                                                    |                                                                  |           |        |            |
| ELASTIC BLOCK STORE<br>Volumes<br>Snapshots                                                                                                    | Instance: I-05<br>Description | Status Checks                                                                                       | Monitoring                                                                              | ac2-34-209-166-54.us<br>Tags                                 | s-west-2.compute.am          |                                                                                                    |                                                                  |           |        |            |
| ELASTIC BLOCK STORE<br>Volumes<br>Snapshots<br>NETWORK & SECURITY<br>Security Groups<br>Elastic IPs                                                                                            |                               |                                                                                                    |                                                                                         | ac2-34-209-166-54.us<br>Tags                                 | s-west-2.compute.am          | c DNS (IPv4) ex                                                                                                    | :2-34-209-166                                                    |           | t-     |            |
| ELASTIC BLOCK STORE<br>Volumes<br>Snapshots<br>NETWORK & SECURITY<br>Security Groups<br>Elastic IPs<br>Placement Groups                                                                        |                               | Status Checks                                                                                       | Monitoring                                                                              | ac2-34-209-166-54.us<br>Tags                                 | s-west-2.compute.an          | c DNS (IPv4) ec<br>2.                                                                                               | :2-34-209-166<br>.compute.amaz<br>4.209.166.54                   |           | t-     |            |
| ELASTIC BLOCK STORE<br>Volumes<br>Snapshots<br>NETWORK & SECURITY<br>Security Groups<br>Elastic IPs<br>Placement Groups<br>Key Pairs                                                           |                               | Status Checks<br>Instance ID                                                                        | Monitoring                                                                              | ac2-34-209-166-54.us<br>Tags                                 | s-west-2.compute.an          | c DNS (IPv4) ec<br>2.                                                                                               | .compute.amaz                                                    |           | t-     |            |
| ELASTIC BLOCK STORE<br>Volumes<br>Snapshots<br>NETWORK & SECURITY<br>Socurity Groups<br>Elastic IPs<br>Placement Groups<br>Kay Pairs<br>Network Interfaces                                     |                               | Status Checks<br>Instance ID<br>Instance state                                                      | Monitoring<br>i-0575a3f96a127e<br>running                                               | ac2-34-209-166-54.us<br>Tags                                 | s-west-2.compute.an<br>Publi | c DNS (IPv4) ec<br>2.<br>2v4 Public IP 34<br>IPv6 IPs -<br>Private DNS ip                                           | .compute.amaz<br>4.209.166.54<br>172-31-2-252                    | onaws.con | t-     |            |
| LASTIC BLOCK STORE<br>Volumes<br>Snapchots<br>NETVORK & SECURITY<br>Security Groups<br>Elastic IPs<br>Placement Groups<br>Key Pairs<br>Network Interfaces<br>LOAD BALANCING                    |                               | Status Checks<br>Instance ID<br>Instance state<br>Instance type<br>Elastic IPs                      | Monitoring<br>i-0575a3f98a127e<br>running<br>m5.xlarge                                  | ac2-34-209-166-54.us<br>Tags                                 | s-west-2.compute.an<br>Publi | c DNS (IPv4) ec<br>2.<br>2v4 Public IP 34<br>IPv6 IPs -<br>Private DNS ip<br>2.                                     | .compute.amaz<br>4.209.166.54<br>172-31-2-252<br>.compute.interr | onaws.con | t-     |            |
| ELASTIC BLOCK STORE<br>Volumes<br>Snapshots<br>NETWORK & SECURITY<br>Security Groups<br>Elastic IPs<br>Placement Groups<br>Koy Pairs<br>Network Interfaces<br>Loop BeLANDING<br>Loop Balancers |                               | Status Checks<br>Instance ID<br>Instance state<br>Instance type<br>Elastic IPs<br>Availability zone | Monitoring<br>i-0575s3f98s127e<br>running<br>m5.xlarge<br>us-west-2c                    | Tags                                                         | s-west-2.compute.an          | c DNS (IPv4) ec<br>2.<br>2v4 Public IP 3-<br>IPv6 IPs -<br>Private DNS ip<br>2.<br>Private IPs 17                   | .compute.amaz<br>4.209.166.54<br>172-31-2-252                    | onaws.con | t-     |            |
| LASTIC BLOCK STORE<br>Volumes<br>Snapchots<br>NETVORK & SECURITY<br>Security Groups<br>Elastic IPs<br>Placement Groups<br>Key Pairs<br>Network Interfaces<br>LOAD BALANCING                    |                               | Status Checks<br>Instance ID<br>Instance state<br>Instance type<br>Elastic IPs                      | Monitoring<br>i-0575a3f98a127e<br>running<br>m5.xlarge                                  | 122-34-209-166-54.ut<br>Tags<br>2366<br>xcurfty Group .      | s-west-2.compute.an          | c DNS (IPv4) ec<br>2.<br>2v4 Public IP 34<br>IPv6 IPs -<br>Private DNS ip<br>2.                                     | .compute.amaz<br>4.209.166.54<br>172-31-2-252<br>.compute.interr | onaws.con | t-     |            |
| ELASTIC BLOCK STORE<br>Volumes<br>Snapshots<br>NETWORK & SECURITY<br>Security Groups<br>Elastic IPs<br>Placement Groups<br>Key Pairs<br>Network Interfaces<br>Lond Balancers                   |                               | Status Checks<br>Instance ID<br>Instance state<br>Instance type<br>Elastic IPs<br>Availability zone | Monitoring<br>i-0575s3f98a127e<br>running<br>m5.xlarge<br>us-west-2c<br>MetaDefender Se | xc2-34-209-166-54.ut<br>Tags<br>s3a6<br>scunty Group .<br>36 | s-west-2.compute.an          | c DNS (IPv4) ec<br>2.<br>2v4 Public IP 34<br>IPv6 IPs -<br>Private IDNS ip<br>2.<br>Private IPs 11<br>y private IPs | .compute.amaz<br>4.209.166.54<br>172-31-2-252<br>.compute.interr | onaws.con | t-     |            |

### 7. Additional steps

- 1. User Data
  - In case you've added a User Data script, make sure that running User Data is enabled on the new instance

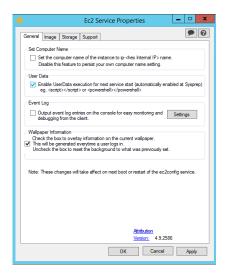

For instances running Windows OS versions, make sure that Windows Firewall will allow traffic to 8008.

In order to do that, RDP into the instance, open Windows Firewall and Advanced Security and create a New Rule for Inbound. Select Ports and choose the port you'll going to use for MetaDefender API (default is 8008).

| <b>@</b>                      | Windows                                                                                                    | s Firewall with Advanced S                                                                                       | Security                                                        |      |                   |        | x |
|-------------------------------|----------------------------------------------------------------------------------------------------|----------------------------------------------------------------------------------------------------|-----------------------------------------------------------------|------|-------------------|--------|---|
| File Action View Help         |                                                                                                    |                                                                                                    |                                                                 |      |                   |        |   |
| Windows Firewall with Advance | Inbound Rules                                                                                                    |                                                                                                    |                                                                 |      | Actions           |        | - |
| Concetto Society Rules        | Nume Manuel desire (SST AF) ALL(260 V4 ALL(260 V4 ALL(2 | BranchCache - Hosted Cach N<br>orts<br>and posts to which the rule apples.<br>Does this rule a<br>© TCP<br>○ UDP | All<br>lew Inbou<br>pply to TCP or<br>pply to all loca<br>ports | UDP? | vedic local pote? | Cencel |   |

### 9.3.1.2. AMI - Single MetaDefender Deployment

For a single deployment of MetaDefender in a public subnet, refer to the CloudFormation script provided as example.

In this example, besides the MetaDefender EC2 instance, additional resources are being generated and set up.

Deployment flow:

Select the desired MetaDefender, based on the OS support:

| Step 1: Choose an Amazon Machine Image (AMI)       Cancel and Edit         An AM is template that contains the software configuration (operating system, application server, and applications) required to launch your instance. You can select an AMI porvided by AWR, user community of the AWR Marefulace       [< 1 to 2 of 2 Pooducts > ]         My AMIs       [< 1 to 2 of 2 Pooducts > ]       [< 1 to 2 of 2 Pooducts > ]         My AMIs       [< 1 to 2 of 2 Pooducts > ]       [< 1 to 2 of 2 Pooducts > ]         WMS Marketplace       [< 1 to 2 of 2 Pooducts > ]       [< 1 to 2 of 2 Pooducts > ]         Community AMIs       [< 1 to 2 of 2 Pooducts > ]       [< 1 to 2 of 2 Pooducts > ]         I Categories       [< 1 to 2 of 2 Pooducts > ]       [< 1 to 2 of 2 Pooducts > ]         I Categories       [< 1 to 2 of 2 Pooducts > ]       [< 1 to 2 of 2 Pooducts > ]         I Categories       [< 1 to 2 of 2 Pooducts > ]       [< 1 to 2 of 2 Pooducts > ]         I Categories       [< 1 to 2 of 2 Pooducts > ]       [< 1 to 2 of 2 Pooducts > ]         I Categories       [< 1 to 2 of 2 Pooducts > ]       [< 1 to 2 of 2 Pooducts > ]         I Categories       [< 1 to 2 of 2 Pooducts > ]       [< 1 to 2 of 2 Pooducts > ]         I Categories       [< 1 to 2 of 2 Pooducts > ]       [< 1 to 2 of 2 Pooducts > ]         I Categories       [< 1 to 2 of 2 Pooducts > ]       [< 1 to 2 of 2 Pooducts > ]         I Categorie                                                                                                    |
|----------------------------------------------------------------------------------------------------|
| My AMia     MetaDefended     X       My AMia     MetaDefended     X       AVKS Marketplace     MetaDefender Linux     Select       Community AMia     texter (a) (4.0) (36 by 0/58 w)     Select       Comproving AMia     MetaDefender Linux     Select       Categories     MetaDefender Marketplace     MetaDefender Marketplace       Categories     MetaDefender Vindows     Select       Infrastructure Software (2)     MetaDefender Vindows     Select       * Operating System     MetaDefender Vindows     Select       * All Windows     Windows 2012 F2 (1)     Windows 2012 F2 (1)     Select 301 F2 (1)                                                                                                    |
| AVX Marketplace         MetaDefender Linux         Select           Community AMIs         ***** etg. (14.0) Gold by O'SBAYT         Select           Compression         Exactly or Automatic Annual Numer Annual Numer Annual                                                                                                    |
| AVKS Marketplace         MetaDefender*         MetaDefender*         MetaDefender*         Select           Community AMIs         Select         ************************************                                                                                                    |
| Categories All Categories All Categ |
| All Categories         for web applications or storage systems. The solution         More into           Infrastructure Software (2)         More into         Select           Operating System         MetaDefender Windows         Select           Class Filter         Brieg Yoor Om Lisens - Charge for 6C4 will Windows - 4VIS Lasge fees         Select           All Windows         Windows 2012 F2 (1)         Undows 2012 F2 (1)         Select will Windows - 4VIS Lasge fees                                                                                                    |
| Operating System         Metadement         Connect           Clear Filter         Bring Yoor Own Llowes - Charge for EC2 with Wedows + 4/05 Longe fees         Connect           * All Windows         Wrodews. Wrodews Saver 3019 F2 Monecut Windows 2019 F2 Standard edition with 64-bit architecture (44-bit Amazon Machine Image (AMI))         Update: 37/15                                                                                                    |
| All Linux/Unix MetaDefender is a sading pattern for detecting and preventing malicious file upleads available via REST API, particularly for web applications or storage systems. The solution     More into                                                                                                    |
| Software Pricing Plans  Ring Your Own Loarse  (2)                                                                                                    |
| Region     Current Region (2)                                                                                                    |

Go through the steps to launch an instance (steps defined here: 9.3.1.1. Install MetaDefender in AWS EC2)

Or, use the CloudFormation template available on OPSWAT's Github account. Feel free to review it and modify it accordingly.

To launch the CloudFormation script, follow these steps:

- 1. Go to CloudFormation > Create Stack and select the template (or import it):
- 2. Fill the needed details:
  - Stack name : Identifier for this entire MetaDefender stack
  - Activation Key: MetaDefender license key
  - AMI: grab the AMI id from the AWS Marketplace or from your own built MetaDefender AMI
  - KeyName: the keypair you would like to use in order to manage this instance
    - Note that it's very important to provide a valid key, especially if you plan to connect to this machine for different investigations
  - VPC and Subnet: Select from the dropdown which is the VPC and the subnet used for this instance.
    - a. Note that it's very important that the selected subnet will provide MetaDefender Internet access, in order to get all the needed updates.

| Select Template                      | Specify Details               |                                                                    |                                                                                               |
|--------------------------------------|-------------------------------|--------------------------------------------------------------------|-----------------------------------------------------------------------------------------------|
| Specify Details<br>Options<br>Review | Specify a stack name and para | meter values. You can use or change the default                    | parameter values, which are defined in the AWS CloudFormation template. Learn more            |
|                                      | Stack name                    |                                                                    |                                                                                               |
|                                      | Parameters                    |                                                                    |                                                                                               |
|                                      | ActivationKey                 |                                                                    | MetaDefender Windows License key - please note that same key might have multiple activations. |
|                                      | АМІ                           |                                                                    | Specify the MetaDefender AML                                                                  |
|                                      | InstanceType                  | m4.xiarge                                                          | Select desired instance type                                                                  |
|                                      | KeyName                       | Search -<br>Specify key pair name used to connect to this instance |                                                                                               |
|                                      | Subnet                        | Search by ID, or Name tag value                                    |                                                                                               |
|                                      |                               | Specify the subnet                                                 |                                                                                               |
|                                      | VPC                           | Search by ID, or Name tag value                                    |                                                                                               |
|                                      |                               | Specify the desired Virtual Private Cloud.                         |                                                                                               |

3. Finish the wizard, acknowledge that IAM roles are being generated and hit Create

The CloudFormation script will generate the needed resources to provide the following flow:

- Instance initialize phase
  - User Data script (Powershell for Windows and shell for Linux) will be called which will:
    - change the credentials from the default admin/admin to admin/instance-id
    - updates the CloudWatch Event Rule to be dispatched only for the instances running MetaDefender (adds the new instance-id to the existing list)

- updates the Deactivate Lambda function by mapping the instance-id to the MetaDefender's unique deploymentId
- activate the product based on the provided activation key
- Instance shutting-down / terminate
  - Deactivate Lambda function will call the OPSWAT Activation Server to deregister the existing MetaDefender deployment
    - Results are logged in CloudWatch
- Instance rebooted
  - Respects same flow as Initialize phase

Resources:

- MetaDefender Windows EC2
  - The VM running the MetaDefender instance
- MetaDefenderSecurityGroup
  - Only the TCP port 8008 is opened, being the only port needed to communicate with MetaDefender
- LambdaAccessRole
  - IAM Role created for to the EC2 instance, to allow it to update the DeactivateLambda function and the DeactivateEventRule
- LambdaRolePolicies
  - The IAM Policy which grants access to update the defined lambda function and CloudWatch event rule
- LambdaInstanceProfile
  - IAM InstanceProfile that is attached to the EC2 instance
- DeactivateLambda
  - Calls the OPSWAT's Activation Server to deregister the MetaDefender instance on termination.
- LambdaExecutionRole
  - IAM Role to allow running the lambda function and publishing the results in logs
- DeactivateEventRule
  - CloudWatch EventRule which allows to monitor the EC2 instance and calls DeactivateLambda on shutting-down or stopping.
- PermissionForEventsToInvokeLambda

• Lambda Permission needed to invoke the DeactivateLambda function

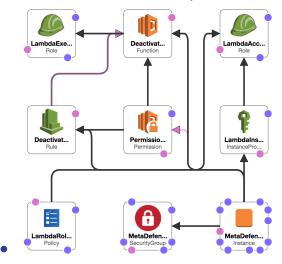

• Resources and relationships:

### 9.3.1.3. AMI - Distributed MetaDefender Deployment

For a distributed environment, we would recommend to use MetaDefender Central Management deployed in a public subnet and MetaDefender Core instances deployed in private subnets, in separate Availability Zones.

Disclaimer: Please note that Central Management is not available on the AWS Marketplace, you will need to download the product from portal.opswat.com, install it and create an AMI.

Even though is a free of charge, will require a license key. Please contact us for details.

OPSWAT provides a CloudFormation template as an example of the deployment seen in the diagram below.

Deployment Diagram:

0

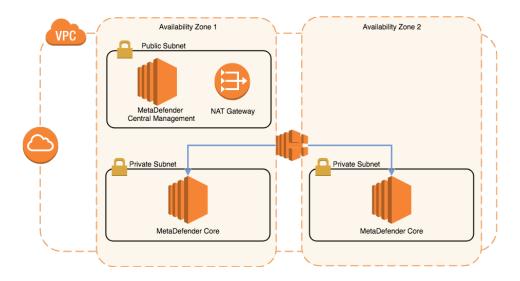

### Deployment flow:

Select the desired MetaDefender, based on the OS support:

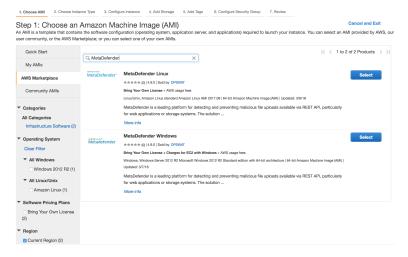

Go through the steps to launch an instance (steps defined here: 8.4.1.1. Install MetaDefender in AWS EC2)

Or, in order to use the CloudFormation template provided, please see OPSWAT's Github account. Our recommendation would be to use this template as an example and modify it accordingly to your business requirements.

To launch the CloudFormation script, follow these steps:

- 1. Go to CloudFormation > Create Stack and select the template (or import it):
- 2. Fill the needed details:
  - Stack name : Identifier for this entire MetaDefender stack
  - Availability Zones
    - Select at least 2 availability zones in the selected region

- Network Configuration
  - Distribution of the CIDR blocks
    - Configure the needed IP allocation per subnets
    - If needed, create additional private subnets with dedicated ACL, not default ones.
- EC2 Configuration
  - KeyName: the keypair you would like to use in order to manage this instance
    - Note that it's very important to provide a valid key, especially if you plan to connect to this machine for different investigations
  - NAT instance type
    - This is important for regions where NAT Gateway are not yet available (e.g. GovCloud)
- MetaDefender Configuration
- Activation Key: MetaDefender license key
- AMI:
  - Both for Central Management and Core
  - Grab the AMI id from the AWS Marketplace or from your own built MetaDefender AMI

| Create stack                         |                                                                     |                                                                                                  |                                                                                                    |
|--------------------------------------|---------------------------------------------------------------------|--------------------------------------------------------------------------------------------------|----------------------------------------------------------------------------------------------------|
| Select Template                      | Specify Details                                                     |                                                                                                  |                                                                                                    |
| Specify Details<br>Options<br>Review | Specify a stack name and para                                       | meter values. You can use or change the default                                                  | parameter values, which are defined in the AWS CloudFormation template. Learn more.                                                                      |
|                                      | Stack name                                                          |                                                                                                  |                                                                                                    |
|                                      | Parameters                                                          |                                                                                                  |                                                                                                    |
|                                      | Availability Zone Configu                                           | uration                                                                                          |                                                                                                    |
|                                      | Availability Zones                                                  | Search<br>List of Availability Zones to use for the subnets in the V                             | /PC, Note: The logical order is preserved.                                                                                                    |
|                                      | Number of Availability<br>Zones                                     | 2 \$                                                                                             | Auriber of Availability Zones to use in the VPC. This must match your selections in the list of Availability Zones parameter.                            |
|                                      | Network Configuration                                               |                                                                                                  |                                                                                                    |
|                                      | VPC CIDR                                                            | 10.0.0.0/16                                                                                      | GDR block for the VPC                                                                                                    |
|                                      | Public subnet 1 CIDR                                                | 10.0.128.0/20                                                                                    | CIDR block for the public DMZ submit 1 located in Availability Zone 1                                                                                    |
|                                      | Create private subnets                                              | true 4                                                                                           | Bet to false to ovaite only public subnets. If false, the GDR parameters for ALL private subnets will be ignored.                                        |
|                                      | Private subnet 1A CIDR                                              | 10.0.0.0/19                                                                                      | CIDR block for private submet 1A located in Availability Zone 1                                                                                          |
|                                      | Private subnet 2A CIDR                                              | 10.0.32.0/19                                                                                     | CRDIP block for private submit 2A located in Availability Zone 2                                                                                         |
|                                      | Create additional private<br>subnets with dedicated<br>network ACLs | false #<br>Set to true to create a network ACL protected subnet<br>also true to have any effect. | n each Availability Zone. If failes, the CDR parameters for those subnets will be ignored. If true, it also requires that the 'Greate priorde submets' p |
|                                      | Private subnet 1B with<br>dedicated network ACL<br>CIDR             | 10.0.192.0/21                                                                                    | CIDIT block for private submit 18 with dedicated network ACL located in Analability Zone 1                                                               |
|                                      | Private subnet 28 with<br>dedicated network ACL                     | 10.0.200.0/21                                                                                    | CIDR block for private subnet 28 with dedicated network ACL located in Availability Zone 2                                                               |
|                                      | CIDR<br>VPC Tenancy                                                 | detault \$                                                                                       | The allowed tenancy of instances launched into the VPC                                                                                                   |
|                                      | Amazon EC2 Configurat                                               |                                                                                                  |                                                                                                    |
|                                      | Key pair name                                                       | Search                                                                                           | by your NAT instructs wher it buunches. This is used only if this region does not support NAT galeways.                                                  |
|                                      | NAT instance type                                                   | t2.smail \$                                                                                      | Amazon EC2 instance type for the NVI instances. This is used only if the region does not support NVI gateways.                                           |
|                                      | Other parameters                                                    |                                                                                                  |                                                                                                    |
|                                      | ActivationKey                                                       |                                                                                                  | NetaDefender Windows License key - please note that same key might have multiple activations.                                                            |
|                                      | CentralMgmtAMI                                                      |                                                                                                  | Specify the MetaDefender Central Management AML                                                                                                    |
|                                      | CoreAMI                                                             |                                                                                                  | Specify the MetaDefender Core AMI.                                                                                                    |
|                                      | InstanceType                                                        | m4.xiarge \$                                                                                     | Select desired instance type                                                                                                    |
|                                      |                                                                     |                                                                                                  |                                                                                                    |
|                                      |                                                                     |                                                                                                  | Cancel Previous                                                                                                    |

3. Finish the wizard, acknowledge that IAM roles are being generated and hit Create

The CloudFormation script will generate the needed resources to provide the following flow:

- Instance initialize phase
  - Central Management
    - User Data script (Powershell for Windows and shell for Linux) will be called which will:
      - change the credentials from the default admin/admin to admin /instance-id
      - updates the CloudWatch Event Rule to be dispatched only for the instances running MetaDefender (adds the new instance-id to the existing list)
      - updates the Deactivate Lambda function by mapping the instance-id to the MetaDefender's unique deploymentId
      - activate the product based on the provided activation key
      - attach the running MetaDefender instances
      - activate MetaDefender instances and push the activation file to MetaDefender instances
  - MetaDefender Core

- User Data script (Powershell for Windows and shell for Linux) will be called which will:
  - change the credentials from the default admin/admin to admin /instance-id
- Instance shutting-down / terminate
  - Deactivate Lambda function will call the OPSWAT Activation Server to deregister the existing MetaDefender deployment
    - Results are logged in CloudWatch
- Instance rebooted
  - Respects same flow as Initialize phase

### Resources:

- MetaDefender Windows MDWindowsEC2AZ1
  - The VM running the MetaDefender instance in Availability Zone 1
- MetaDefender Windows MDWindowsEC2AZ2
  - The VM running the MetaDefender instance in Availability Zone 2
- MetaDefenderSecurityGroup
  - Only the TCP port 8008 is opened, being the only port needed to communicate with MetaDefender
- CentralManagementSecurityGroup
  - Only the TCP port 8018 is opened, being the only port needed to communicate with MetaDefender Central Management
- LambdaAccessRole
  - IAM Role created for to the EC2 instance, to allow it to update the DeactivateLambda function and the DeactivateEventRule
- LambdaRolePolicies
  - The IAM Policy which grants access to update the defined lambda function and CloudWatch event rule
- LambdaInstanceProfile
  - IAM InstanceProfile that is attached to the EC2 instance
- DeactivateLambda
  - Calls the OPSWAT's Activation Server to deregister the MetaDefender instance on termination.
- LambdaExecutionRole

- IAM Role to allow running the lambda function and publishing the results in logs
- DeactivateEventRule
  - CloudWatch EventRule which allows to monitor the EC2 instance and calls DeactivateLambda on shutting-down or stopping.
- PermissionForEventsToInvokeLambda
  - Lambda Permission needed to invoke the DeactivateLambda function

Resources and relationships:

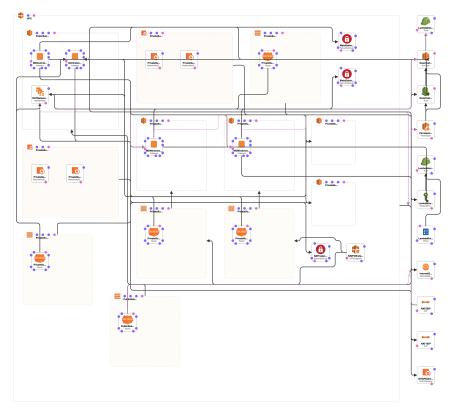

## 9.4. Multi-node deployment

Metadefender Core is designed to support scaling of the scanning infrastructure by distributing scan requests among several scan nodes. The benefit of having such a distributed infrastructure is that based on node loads, Metadefender Core server can always choose the most appropriate node to assign a new scan task to. In case of high scan load, node tasks are well-balanced to provide robust load balancing.

Metadefender Core servers allow connections from several nodes. The server-node communication is unsecured. Therefore it is advisable to configure a dedicated virtual LAN and open only the respective ports. Alternatively you can set up an ssl-tunnel to encrypt data-flow.

### Setting up several Metadefender Core nodes

After activation of the product it is possible to connect as many nodes to your server is allowed by the purchased license. Please note that there is a node running on the Metadefender Core server itself.

The Metadefender Core server needs to be installed on a dedicated server, and the nodes on other machines, using the installation packages applicable to your distribution. To set up multiple nodes both the configuration of the server and the nodes are to be changed according to the following paragraphs.

### Installing additional Metadefender Core Node instances

### Windows

There are two options to install a node on Windows systems:

- With Install Wizard: Run the installer (.msi file) and follow the instructions.
- Using command line interface:

msiexec /i <msi file name> <option key>=<option value>

where the possible keys and their default values are the following:

| Кеу           | Default Value                                   | Description                                                                                                    |
|---------------|-------------------------------------------------|----------------------------------------------------------------------------------------------------|
| SERVERPORT    | 8007<br>(in versions<br>before v4.9.0:<br>8009) | The value should match to the port value defined on the Metadefender Core server.                                        |
| SERVERADDRESS | -                                               | The value should be the IP address that the Metadefender Core server listens on for accepting external node connections. |

### Linux

If the Metadefender Core Node package dependencies are not installed on your system you may need to have a working Internet connection or you may have to provide the Installation media during the installation. Consult your Operating System documentation on how to use Installation media as a package repository.

### Debian package (.deb)

```
sudo dpkg -i <filename> || sudo apt-get install -f
```

### On Red Hat Enterprise Linux / CentOS package (.rpm)

```
sudo yum install <filename>
```

### Setup on the server machine on Linux

- 1. Open the configuration file /etc/ometascan/ometascan.conf
- Within [global] section create a new entry called *address*. The value should be the IP address of network interface you want the server be accepting nodes on. If you want to allow all interfaces for this purpose you can either skip this step or define value 0.0.0.0 to this field.
- 3. Within [global] section create a new entry called *port* on with the server accepts connections. The suggested value is 8007.
- 4. Restart ometascan service using your distribution service manager utility.

```
[global]
...
address=0.0.0.0
port=8007
...
```

### Setup on the node machine(s) on Linux

- 1. Open the configuration file /etc/ometascan-node/ometascan-node.conf on the node machine
- 2. Within [global] section create an new entry called *serveraddress*. The value should be the IP address of the server. If defined at server side these addresses should match.
- 3. Within [global] section create an new entry called *serverport* of which the value should match to the port value defined at server side.
- 4. Restart ometascan-node service using your distribution service manager utility

```
[global]
...
serveraddress=<server IP>
serverport=8007
...
```

### Setup on the server machine on Windows

- 1. Open the key HKEY\_LOCAL\_MACHINE\SOFTWARE\OPSWAT\Metascan\global in Windows Registry
- 2. Within global key create a new string value called **address**. The value should be the IP address of network interface you want the server be accepting nodes on. If you want to allow all interfaces for this purpose you can either skip this step or define value 0.0.0.0 to this field.
- 3. Within global key create a new string value called **port** on with the server accepts connections. The suggested value is 8007.
- 4. Restart OPSWAT Metadefender Core service.

### Setup on the node machine(s) on Windows

- 1. Open the key HKEY\_LOCAL\_MACHINE\SOFTWARE\OPSWAT\Metascan Node\global in Windows Registry
- 2. Within global key create an new string value called **serveraddress**. The value should be the IP address of the server. If defined at server side these addresses should match.
- 3. Within global key create an new string value called **serverport** of which the value should match to the port value defined at server side.

4. Restart OPSWAT Metadefender Node for Core service.

Note that after specifying the port value in the server configuration, you should set the configuration file of the node which is installed on the server machine.

After these steps Metadefender Core server starts deploying scan engines and malware databases onto the connected nodes, which will be shown on the Metadefender Core web interface in the Inventory Scan nodes menu.

## 9.5. Using external load-balancer

- 9.5.1. HTTP(S) Layer 7 load balancing
- 9.5.2. DNS load balancing

### 9.5.1. HTTP(S) - Layer 7 load balancing

This page provides information about recommended ways to use sessions with a Layer 7 loadbalancer.

Most load-balancers have the ability to provide cookies for pinning subsequent traffic from a client to the appropriate server. This method is called sticky session, session persistence or session affinity. Using cookies efficiently requires the client to know when a cookie should be sent, should not be sent or should be deleted.

### Sticky session load balancing

Each Metadefender Core v4 instance has its own databases and application sessions that cannot be seen by other instances. Therefore, in order to get the related data/response to our queries we should ask the appropriate Metadefender Core v4 server. On the other hand, to keep the advantages of the used load balancing method, cookies should not be sent if it is not necessary.

### Single file scanning

### Steps

| No. | Stage           | Task                                                                                                    | Cookie usage               |
|-----|-----------------|----------------------------------------------------------------------------------------------------|----------------------------|
| 1.  | Sending<br>file | Initiate processing a file on the client side. Send file through the load-balancer. (See REST API: Scan A File) | Cookie should not be sent. |
| 2.  |                 |                                                                                                    | Save cookie                |

| No. | Stage             | Task                                                                                                   | Cookie usage                       |
|-----|-------------------|----------------------------------------------------------------------------------------------------|------------------------------------|
|     |                   | Save the cookie and the data_id you got from the load-<br>balancer                                     |                                    |
| 3.  | Getting<br>result | Request result related to data_id saved in step 2. (See REST API: Fetch Scan Result)                   | Send cookie<br>saved in step<br>2. |
| 4.  |                   | If processing is in progress (See REST API: Fetch Scan Result), wait a little while and repeat step 3. | Send cookie<br>saved in step<br>2. |

## Batch scanning

## Steps

| No. | Stage                   | Task                                                                                                    | Cookie usage                    |
|-----|-------------------------|----------------------------------------------------------------------------------------------------|---------------------------------|
| 1.  | Open batch              | Initiate processing file(s) in batch. Request a batch<br>ID through the load-balancer. (See REST API:<br>Initiate Batch) | Cookie should not be sent.      |
| 2.  |                         | Save the cookie and the batch_id you got from a Core server through the load-balancer.                                   | Save cookie                     |
| 3.  | Sending<br>files        | Send file through the load-balancer. (See REST API: Scan file in batch)                                                  | Send cookie saved in step 2.    |
| 4.  |                         | Save the data_id you got from the load-balancer.                                                                         | -                               |
|     |                         | Status/result of scanning of sent files can be queried: (See REST API: Fetch Scan Result)                                | Send cookie saved in step 2.    |
| 5.  |                         | Repeat step 3-4. with files wanted to be in the same batch.                                                              | -                               |
| 6.  | Getting<br>batch status | See REST API: Status of Batch                                                                                            | Send cookie<br>saved in step 2. |

| 7. | Close batch        | Tell the server that no more files will be sent to this<br>batch. (See REST API: Close Batch).<br>(This will only be successful if all the files sent to the<br>batch have been processed already. Repeat this<br>step until batch is closed.) | Send cookie<br>saved in step 2. |
|----|--------------------|----------------------------------------------------------------------------------------------------|---------------------------------|
| 8. | Getting<br>results | Request results related to batch ID saved in step 2.<br>(See REST API: Download Batch Signed Result).                                                                                                    | Send cookie saved in step 2.    |

If it does not matter which upstream server responds, then querie should be sent without cookie.

It is recommended not to send cookies when it's not necessary to allow load-balancer to use its own method to share the load between Metadefender Core v4 servers.

### Limitations, additional notes

Using load-balancing between Metadefender Core servers does not support:

- Global scan history
- Core server administration through load-balancer

### **OPSWAT** products that support HTTP load balanced Metadefender Cores

| Product name                | Minimum version                       | Further information |
|-----------------------------|---------------------------------------|---------------------|
| MetaDefender Kiosk          | 4.3.4                                 | -                   |
| OPSWAT Client               | Windows: 7.6.247.0<br>Mac: 10.4.243.0 | -                   |
| MetaDefender Email Security | 4.3.0                                 | -                   |
| MetaDefender ICAP Server    | 4.3.0                                 | -                   |
| MetaDefender Vault          | 1.3.0                                 | -                   |

### 9.5.2. DNS load balancing

Using this method is logically similar to Layer 7 load-balancing.

### Briefly how it works

Client uses a domain name to send a query to a server. Client's DNS server has more "A" records for that name with different IPs. When a client resolves the server's domain name DNS server randomly chooses an IP for that name to send back. When a session is used on the application layer, client should know the IP address of the Core server that handles that specific session. In every other case, client should resolve the domain name with DNS query to let requests to be balanced between Metadefender Core servers.

### Single file scanning

### Steps

| No. | Stage                            | Task                                                                                                    | Addressing              |
|-----|----------------------------------|----------------------------------------------------------------------------------------------------|-------------------------|
| 1.  | Choose a Core<br>server by using | Resolve the Core servers' common domain name.                                                                | Use domain<br>name      |
| 2.  | DNS load<br>balancing            | Save the IP gotten from the DNS server.                                                                      | Save the IP             |
| 3.  | Sending file                     | Initiate processing a file on the client side.<br>(See REST API: Scan A File)                                | Use IP saved in step 2. |
| 4.  |                                  | Save the data_id got from the Core server                                                                    | -                       |
| 5.  | Getting result                   | Request result related to data_id saved in step<br>2. (See REST API: Fetch Scan Result)                      | Use IP saved in step 2. |
| 6.  |                                  | If processing is in progress (See REST API:<br>Fetch Scan Result), wait a little while and<br>repeat step 3. | Use IP saved in step 2. |

## **Batch scanning**

## Steps

| No. | Stage                                        | Task                                                                                                    | Addressing                 |
|-----|----------------------------------------------|----------------------------------------------------------------------------------------------------|----------------------------|
| 1.  | Choose a Core<br>server by using<br>DNS load | Resolve the Core servers' common domain name.                                                                                                    | Use domain<br>name         |
| 2.  | balancing                                    | Save the IP gotten from the DNS server.                                                                                                    | Save the IP                |
| 3.  | Open batch                                   | Initiate processing file(s) in batch. Request a batch ID. (See REST API: Initiate Batch)                                                                                                    | Use IP saved in step 2.    |
| 4.  | Sending files                                | Send file to the specific Core server with the basch ID saved in step 3. (See REST API: Scan file in batch)                                                                                                    | Use IP saved in step 2.    |
| 5.  |                                              | Save the data_id you got from the Core server.                                                                                                    | -                          |
| 6.  |                                              | Status/result of scanning of sent files can be queried: (See REST API: Fetch Scan Result)                                                                                                    | Use IP saved in step 2.    |
| 7.  |                                              | Repeat step 3-4. with files wanted to be in the same batch.                                                                                                    | -                          |
| 8.  | Getting batch<br>status                      | See REST API: Status of Batch                                                                                                    | Use IP saved in step 2.    |
| 9.  | Close batch                                  | Tell the server that no more files will be sent to<br>this batch. (See REST API: Close Batch).<br>(This will only be successful if all the files sent to<br>the batch have been processed already. Repeat<br>this step until batch is closed.) | Use IP saved in step 2.    |
| 10. | Getting results                              | Request results related to batch ID saved in step 2. (See REST API: Download Batch Signed Result).                                                                                                    | Use IP saved<br>in step 2. |

### Limitations, additional notes

Using load-balancing between Metadefender Core servers does not support:

- Global scan history
- Core server administration via DNS load-balancing

### **OPSWAT** products that support DNS load balanced Metadefender Cores

| Product name                | Minimum version      | Further information |
|-----------------------------|----------------------|---------------------|
| MetaDefender Kiosk          | does not support yet | -                   |
| MetaDefender Client         | does not support yet | -                   |
| MetaDefender Email Security | does not support yet | -                   |
| MetaDefender ICAP Server    | does not support yet | -                   |
| MetaDefender Vault          | does not support yet | -                   |

# 10. Troubleshooting MetaDefender Core

In this section you can find solutions for generic issues with MetaDefender Core

## Installation issues

• Inaccessible Management Console

## Issues with nodes

MetaDefender Core should log and display any issue related to scan nodes. For more information about these kind of issues, go to

• Possible Issues on Nodes

## Where are the Metadefender Core logs located?

MetaDefender Core generates log files to /var/log/ometascan under Linux and to Windows Event Log under Windows.

The server and node logs are collected separately and are plain text files. For more information on how to read the logs, go to

• How to Read the Metadefender Core Log?

## How can I create a support package?

To ensure the best help from OPSWAT support, you can create a support package with a tool that comes with MetaDefender Core.

For more information on how to create a support package, go to

• How to Create Support Package?

### Issues under high load

- Too Many Sockets or Files Open
- Too Many TIME\_WAIT Socket

## Debug logging

To provide debug logs for the OPSWAT support team, the level of the logfile for the given service (ometascan or ometascan-node) must be set to 'debug'.

Next, execute the scenarios requested by the support team, and collect the generated log files from the configured location.

After that the log level should be set back to 'info'. In debug level the size of the logfile will increase significantly.

For information on how to modify the logging settings of the product consult the paragraph: Configuration

For information on other data that OPSWAT support might require go to How to Create Support Package?

For information on how to interpret the log files consult: How to Read the Metadefender Core Log?

## How to Create Support Package?

A support package contains essential information regarding the operating system and OPSWAT software found on the machine.

### Creating the package on Linux

To create a package you have to start the **/usr/bin/ometascan-collect-support-data.sh** for Core and **/usr/bin/ometascan-node-collect-support-data.sh** for Node.

As the script processes the necessary information, the script generates the support package output.

The package files are tar.gz archive with the following name:

ometascan-support-<TIMESTAMP>.tar.gz ometascan-node-support-<TIMESTAMP>.tar.gz

Where the timestamp is the date when the package was generated.

Example:

ometascan-support-1439983514.tar.gz ometascan-node-support-1506936465.tar.gz The generated package will be placed in the same location as the script that was called.

### Creating the package on Windows

To create a package you have to start the script found under the installation directory of the product, default is C:\Program Files\OPSWAT\Metadefender Core\ometascan-collect-support-data.bat for Core and C:\Program Files\OPSWAT\Metadefender Core Node\ometascan-node-collect-support-data.bat for Node.

As the script processes the necessary information, the script generates the support package output.

The package files is a zip archive with the following name:

```
ometascan-support-<TIMESTAMP>.zip
ometascan-node-support-<TIMESTAMP>.zip
```

Where the timestamp is the date when the package was generated.

Example:

```
ometascan-support-1439983514.zip
ometascan-node-support-1439983514.zip
```

The generated package will be placed in the same location as the script that was called.

### Content of the created package

The support package contains the following elements:

- **configuration** : the configuration files of OPSWAT software found on machine
- log : the log files of OPSWAT software found on machine
- system information : system information stored in file named os.info
- hardware information: hardware information stored in file named hw.info
- network information: network information stored in file named network.info
- directory information: OPSWAT software directory information stored in file named files.info
- copy of config database : config database WITHOUT user data

You can check the content of the generated package to make sure it does not contain any confidential information.

## How to Read the Metadefender Core Log?

The log files are plain text files that can be opened with any text editor.

### Files

Under Linux the server and nodes generate separate log files under /var/log/ometascan. The ometascan.log file (if present) belongs to the server and the ometascan-node.log file (if present) belongs to the installed scan node.

Under Windows there is no default logging into file unless otherwise specified. For details see Startup Core Configuration and Startup Node Configuration accordingly.

### Format

In the log, each line represents a log message sent by the server or node. Depending on the log file, the format of the line is as follows:

```
[LEVEL] TIMESTAMP (COMPONENT) MESSAGE [msgid: MESSAGE ID]
```

Example:

```
[INFO ] 2015.08.19 09:40:27.941: (core.workflow) Scan finished,
dataId='c35a190681944380a52efb9ef32ef509', overallResult='No
Threat Detected', totalResultCount='5', infectedResultCount='0'
[msgid: 82]
```

Where the different values are:

- LEVEL : the severity of the message
- TIMESTAMP : The date value when the log entry was sent
- **COMPONENT** : which component sent the entry
- MESSAGE : the verbose string of the entry's message
- MESSAGE ID : the unique ID of this log entry

### Severity levels of log entries

Depending on the reason for the log entry, there are different types of severity levels.

Based on the configuration, the following levels are possible:

• **DUMP** : The most verbose severity level, these entries are for debuggers only.

- **DEBUG** : Debuggers severity level, mostly used by support issues.
- **INFO** : Information from the software, such as scan results.
- **WARNING** : A problem occurred needs investigation and OPSWAT support must be contacted, however the product is supposed to be operational.
- **ERROR** : Software error happened, please contact support if the issue is persist. Software functionality may be downgraded in these cases.

## Inaccessible Management Console

Problem: You cannot access the Web Management Console from your browser.

### How to detect

After you enter the Metadefender Web Management Console address you get an error message (connection refused) or your browser is waiting for reply.

### Solution

- 1. Please make sure your computer can access the Metadefender IP address
- 2. Please make sure you entered the correct URL into your browser
- 3. Please make sure you opened the firewall port on the Metadefender server for the Web Management Console. Consult your Distribution manual on how to configure a firewall in your distribution.

## Possible Issues on Nodes

### Q. Node detected 3rd party product on system

Scan node detected that a 3rd party protection product is installed on the same system where the node is. This product blocks the scan node from proper functioning.

### Issue:

A 3rd party product blocks our operation. The node or some of the engines can not access the file that are currently under processing.

### Solution:

The blocking product should be uninstalled or disabled for the resource directory of node to work properly.

Other solution might be to exclude the specific directory mentioned in the description from the real-time scanning.

### How to recover node:

After doing the necessary steps the node should work correctly, no further steps needed. The notification about the issue will disappear within a few minutes, when the node detects the blocking was eliminated.

### Q. There is no scan node connected

To ensure that Metadefender nodes can connect Metadefender Core check the following:

- 1. Check if your license allows connecting as many nodes as you need.
- 2. Check if node service is running properly both on Core Server side and on remote machines, if any. Start/restart them, if necessary. For details visit windows or packages.
- 3. Check if your node configuration is valid. For more information see Startup Node Configuration.
- 4. In case of having running nodes on remote machines check firewall settings to have necessary ports open. For port settings see Startup Core Configuration.
- 5. Check node log for further details.

If none of the above solves connecting issues then create a support package for submitting OPSWAT. For details on doing so see How to Create Support Package?.

## Too Many Sockets or Files Open

Only on Linux systems: if too many sockets or files are open by the process this can cause problems.

### How to detect

Check the file descriptor limit:

| [       | <br> | ]   |
|---------|------|-----|
| v4,16,3 | <br> | 459 |

```
ulimit -n
```

Check the used file descriptor count on a running process:

```
watch -n 1 "ls /proc/\`ps -eo comm,pid | awk '\$1 == \"ometascan-
node\" { print \$2 }'\`/fd | wc -l"
```

Replace the ometascan-node to ometascan if needed.

If the count is close to the limit this will cause problems.

Rule of thumb: 1 scan workflow requires 2-3 file descriptors.

### Solution

Increasing the number of file descriptors

The command **ulimit -n** displays the current set number of maximum file descriptors. In order to increase this number follow the next steps:

Append this line to /etc/sysctl.conf

fs.file-max = 65535

Add the following lines to /etc/security/limits.conf

| * | soft | proc   | 65535 |
|---|------|--------|-------|
| * | hard | nproc  | 65535 |
| * | soft | nofile | 65535 |
| * | hard | nofile | 65535 |
|   |      |        |       |

Restart the system to apply the new configuration. After restart you can check the changed limit by issuing **ulimit -n**.

```
> ulimit -n
> 65535
```

Starting from Metadefender Core v4.0.1 product set up sets a higher limit during the installation and service start.

## Too Many TIME\_WAIT Socket

This trouble is only on Linux systems.

If TCP connections are in use the port limit can be reached. In this case, no new connection can be created. This can happen on the Node or Server side.

### How to detect

Kernel message:

```
kernel: TCP: request_sock_TCP: Possible SYN flooding on port 8009.
Sending cookies. Check SNMP counters.
```

Check the TIME\_WAIT sockets count:

```
watch -n 1 "netstat -nt | grep TIME_WAIT | wc -l"
```

If it is close to the available port range then your system is suffers from this issue:

```
cat /proc/sys/net/ipv4/ip_local_port_range
```

### Solution

You should enable socket reusing

By default Linux selects a port from an ephemeral port range, which by default is a set to range from 32768 to 61000.

A TCP local socket address that has been bound is unavailable for some time after closing, unless the SO\_REUSEADDR flag has been set. Care should be taken when using this flag as it makes TCP less reliable.

To avoid waiting on closed sockets and enable reusing them set tcp\_tw\_reuse sysctl to enable reusing of TIME\_WAIT sockets by appending the following line to file **/etc/sysctl.conf**:

```
net.ipv4.tcp_tw_reuse = 1
```

After this, sockets in state TIME\_WAIT will be reused when necessary.

## **Technical Insights**

Connect function error value in these cases is EADDRNOTAVAIL.

# 11. Release notes

| MetaDefender Core v4.16.3<br>Release Date: 16 Oct 2019<br>New features / Behavior changes       | This is a maintenance release primarily focused<br>on bug fixes                                                                                                    |  |
|-------------------------------------------------------------------------------------------------|----------------------------------------------------------------------------------------------------|--|
| Support new header (metadata) for file<br>submission API                                        | <ul> <li>Metadata could be utilized for:</li> <li>Additional parameter for pre-defined post actions and external scanners.</li> <li>Watermarking text (Proactive DLP engine feature).</li> <li>Context / verbose information for file submission.</li> </ul> |  |
| Enhance MetaDefender Core service starting procedure                                            | MetaDefender Core service should be started much faster.                                                                                                    |  |
| Enhance engine update procedure                                                                 | Support custom engines to load new database properly.                                                                                                    |  |
| Remove restriction on Core version retrieval REST API                                           | GET /version endpoint no longer needs API key to retrieve Core version.                                                                                                    |  |
| Bug fixes                                                                                       |                                                                                                    |  |
| MetaDefender Core service on Linux<br>could not be started when running on<br>FIPS mode         | When FIPS mode enabled on Linux, Core service crashed repeatedly when attempting to start itself.                                                                                                    |  |
| MetaDefender Core service could be<br>unexpectedly restarted when engines<br>repeatedly crashed | Engine crashed repeatedly itself might cause<br>Core service stopped unexpectedly.                                                                                                    |  |

| Uninstalling MetaDefender Core did not terminate its processes properly (nginx)   | Nginx process might not be killed properly when uninstalling MetaDefender Core.            |
|-----------------------------------------------------------------------------------|--------------------------------------------------------------------------------------------|
| Password protected document could not be decrypted properly for data sanitization | Password protected document failed to decrypt even with correct password for sanitization. |
| Uninstalling MetaDefender Core did not clean up its leftover data folder          | Some leftover files and folders might still persist when uninstalled MetaDefender Core.    |

## 11.1 Archived release notes

### Version v4.16.2

Release Date: 10 Sep, 2019

New features:

- Restrict APIs based on user roles (configurable)
- Support displaying and filtering username on processing history UI
- Enhance logging with Yara matched rules appended
- Upgraded nginx web server component to latest version 1.16.0
- Add new scan result Unsupported file type
- Refined JSON output when users want to quarantine items which are already in quarantined folder
- Updated UI (minors)

Fixed:

- In-progress files could be deleted mistakenly, causing failures when scanning
- Engines repeatedly disable and re-enable
- File processing could be stuck until archive timeout value reached
- Non UTF-8 characters were not displayed correctly when exporting process history via UI
- Dependency installation issue on Ubuntu 18 & Debian 9

### Version v4.16.1

Release Date: 12 Aug, 2019

New features:

- Supported to pin & unpin engines and their database on the UI to prevent auto update being applied
- Gently handled timeout on Archive and Deep CDR engines
- New logging mode for archive processing troubleshooting
- Enhanced logic for non-archive file processing
- Limited number of characters on some applicable text fields on the UI
- Enhanced security with unquote service exploit

Fixed:

- Node crash issue when under high load
- Issue with resource manager with in-use temp files
- Memory leaking issue on archive engine process
- Memory leaking issue on Node process
- Batch handling issue causing failure on batch
- Stuck scan issue at 5% when parallelcount\_7z\_extract is set with definitive number
- Detection issue on Proactive DLP engine with regrex rule applied
- Ul issue where Yara result is not displayed
- UI visibility issue on Internet Explorer (IE) web browser
- Some other minor UI issues
- Wrong timezone set on exported CSV scan report

### Version v4.16.0

Release Date: 08 July, 2019

New features:

- Proactive DLP engine (ver 2.0) integration
- Password policy enforcement
- Support archive partial sanitization for Vault and Email integration
- New REST API for local update server source
- Better handle archive sanitization timeout
- Support configurable settings for archive extraction and compression parallel count
- Enhance syslog message format

- Retouch UI
- Better logging with timeout on engines
- Enhance logic to apply engine definition files

### Fixed:

- Wrong outcome when archive engine process unexpectedly stopped
- Wrong UI result on sanitization timeout
- Memory leak issue on engine package uploading

### Version v4.15.2

Release Date: 19 June, 2019

Fixed:

- Stability issue
  - Potential deadlock issue on batch scan handling prevents querying batch information
- Usability issue
  - Enhanced error log messages when the engine process is terminated due to engine timeout
  - Exposed log messages on warning level when there is an archive extraction failure

### Version v4.15.1

Release Date: 06 June, 2019

New features:

- Partial sanitization use-case for archive file types
- Clarified error messages for terminated engine processes
- New REST API for cleaning up idle batch scans
- UI improvement
- License EULA update

Fixed:

- Stability issue
  - Potential memory handling issue that could cause the node service to crash
  - Empty and read-only files are no longer extracted

- Usability issue
  - Not able to remove abandoned temp. files of archive files when they are empty and read-only
- Security issue
  - AD user credential is not masked properly on the audit log while sending over to AD server for authentication
- Scanning batch REST API issues
- Engine custom configuration
- UI issues
  - Dashboard refresh button sometimes did not work as expected
  - List of processing records didn't show when changing "number records per page" while not staying at first page
  - Not user-friendly error messages when adding duplicate hashes to a backlist
  - Typos on the UI

### Version v4.15.0

Release Date: 06 May, 2019

New features:

- Data Sanitization details displayed on Core management console
- User password recovery and reset enforcement
- API rate limiting
- Support Windows Server 2019 (The support is still on beta)
- Suspicious results returned by engines are now configurable to be handled as a different circumstance (infected, ignore)
- Improve usability
  - Return zero for definition dates on non-AV engines' database
  - "Select all" option added to the Data Sanitization page
- Improve handling on node
  - Improve cleanup mechanism on nodes to avoid deleting files in use
  - Improve validation process when starting the node service, support to try creating temp. folder with a configurable timeout

Fixed:

- Fixed stabilization issues that possibly caused Node services to crash
- Scan batch API closing issues
  - No longer returns total time of -1 in response
  - Should not randomly fail due to " 400 One or more scan is still in progress" even when all linked scans already finished
- Upgrading Core when installed in a non-default installation path prevented users from choosing another folder path by mistake
- Ul issues
  - The "Process File" button no longer disappears in case of sanitization failed
  - Max recursive level under archive handling tab must equal 1 or greater
  - non-Unicode file name displayed on web scan UI encoded properly
- Sanitizing empty archive file no longer returns failed

#### Version v4.14.3

Release Date: 01 Apr, 2019

New features:

- Support built-in integration with OPSWAT Central
- New setting for archive sanitization timeout
- Add process time field into CSV exported history report
- Effectively wipe out necessary data from support package
- Revamp Inventory UI page with "Utilities" group
- More relevant REST error message for scan request where file is non-existed / inaccessible
- Syslog message for scan-finish event more comprehensive
- Consolidated scan info for archive scan result fetching
- Add libcurl4 as alternative dependency to libcurl3 for better support on Ubuntu 18.04
- Outputs and indicators for Threat Intelligence feature on Quarantine UI page more relevant and informative

Fixed:

- Node becomes unstable under high load processing
- Closing batch with ongoing scans could result in failed verdict on batch
- Inconsistent behavior with password protected document

- Temporary files are not cleaned up when cancelling an ongoing scan
- Inconsistent returned error message between batch and file scanning via REST
- DLP verdict returns incorrect value for some cases
- Logs in support package did not handle non-Unicode characters

#### Version v4.14.2

Release Date: 28 Feb, 2019

New features:

• New result page, n ew look and more informative badge

#### Fixed:

- Engine configurations could not be saved
- Make error message more relative for case where file exceeded the size limit
- Pinning engines and their databases independently

## Version v4.14.1

Release Date: 31 Jan, 2019

Fixed:

- Missing "pinned" option from "/stat/packages" JSON response
- Inconsistent "progress\_percentage" and "result" values
- Hash validation (blacklist/whitelist)
- Upload performance

#### Version v4.14.0

Release date: 19 Dec, 2018

New features:

- Send quarantined files to MetaDefender Cloud for scanning
- Automation support:
  - Support ignition file to automate the welcome wizard
  - Configuration API functions have been documented
- Enhanced password policy can be enabled for local users
- Files with Failed to sanitize result can be set to be blocked

# Version v4.13.2

Release date: 21 Nov, 2018

New features:

- Tiles on Dashboard are linked to the corresponding pages
- More options to filter Processing History (Post Actions and CDR)

Fixed issues:

- In case of an engine hangs, the communication channel is blocked between the Node and the Core, so more engines can time out
- Clean-up mechanism removes files still in use
- Various engine handling issues

## Version v4.13.1

Release date: 31 Oct, 2018

Fixed issues:

- Yara and DLP tasks are not stopped on cancelling a processing
- Batch processings cannot be cancelled via web management console
- "Can't process shared resource file" error message did not contain the file name

# Version v4.13.0

Release date: 16 Oct, 2018

Important:

• Yara engine integration

New features:

- Processing history entries can be colorized
- Files can be marked as suspicious if less than a given number of engine mark it as infected
- Processings can be cancelled via web management console
- Default rules are added for MetaDefender Email Security
- Bulk operations in quarantine

Fixed issues:

• Extracted files are left behind

 On Debian based systems, on upgrades, engines are deleted and disabled engines are re-enabled

# Version v4.12.2

Release date: 3 Oct, 2018

Fixed issues:

 In case of archive processing, sometimes clean-up mechanism removes some extracted files before processing is finished

# Version v4.12.1

Release date: 26 Sept, 2018

New features:

- Files can be whitelisted/blacklisted by their checksums
- More specific log entries for CDR

Fixed issues:

- Details of scan result for nested archives (for the file itself not for the content) is not propagated to the top level
- The value, set in "MAX TOTAL SIZE OF EXTRACTED FILES" is handled incorrectly
- Older configs cannot be imported into v4.12.0

# Version v4.12.0

Release date: 15 Sept, 2018

Important:

Data Loss Prevention functionality

New features:

- Possibility to set the number of engines that required to start file processings (per workflow)
- Possibility to exclude engines from processings (per workflow)
- Improved user interface performance
- Possibility to blacklist/whitelist files by file types besides file type groups
- Re-designed workflow tab list appearance
- Possibility to set timeout for sessions regardless of user activity

Fixed issues:

- On Node details page, every issue appears multiple times
- Despite not detecting any vulnerabilities, the vulnerability tab appears
- On hash lookup page, empty hash can be searched
- Sanitized output file name validation can cause user interface stalled

## Version v4.11.3

Release date: 30 Aug, 2018

Fixed issues:

• Whitelist page under Inventory menu does not exist (only UI issue)

## Version v4.11.2

Release date: 29 Aug, 2018

New features:

- The access\_log Nginx directive now can be overridden
- The parallel count parameter now can be set per engine
- Minor changes on user interface for better user experience

Fixed issues:

- A critical CSV injection vulnerability in the CSV export functionality (issue reported by Wojciech Reguła, SecuRing)
- Archives can be sanitized even in case of partial processing (e.g. exceeded archive size, exceeded archive file number)
- In some cases, blocked results can be overwritten by an allowed result with higher priority
- Inconsistent operation of MetaDefender Cloud integration
- Typos on the user interface
- Abandoned files left behind after processings

#### Version v4.11.1

Release date: 8 Aug, 2018

Fixed issues:

• Unexpected Core and Node service restart in some corner cases

- Using remote syslog server slows down the product in case of missing PTR record in DNS
- Empty files are skipped in archives
- Incomplete archive extraction issue happened on heavily overloaded systems

## Version v4.11.0

Release date: 11 July, 2018

New Features:

- Exceptions (by mime-type) from whitelist/blacklist
- New engine page called Technologies
- Support for user-friendly engine configuration (depends on the engine version)
- Welcome wizard

Fixed issues:

- Slow clean-up mechanism
- Abandoned files after uninstall in Windows
- Temporary files are left behind after processings
- Wrong sanitized output file name in some cases
- Default workflows can be overridden on config import
- Core crashes

#### Version v4.10.2

Release Date: 27 June, 2018

Fixed issues:

- Uninstall not properly cleans the system
- The "whitelisted" and "blacklisted" results are overriden by "infected" result
- Node crashes
- Inconsistent results in case of archive processing: In case of processing an archive more times, the result may be different by cases (infected/exceeded archive file number /exceeded archive size)

# Version v4.10.1

Release Date: 23 May, 2018

New features:

- Data Sanitization engine time-out and retry count is now configurable
- REST API: process info contains the name of the last scanned file when scanning archive file types
- REST API: Configurations that may change the final scan result since the time of processing will be included in the process info response (i.e., outdated definitions)
- Hash based result lookups can be filtered by rule name

Fixed issues:

- Sanitized DB integrity issue
- On the dashboard, category names of doughnut charts were truncated
- In case of archive processing, the "Not scanned" result to a file is not propagated to a higher level (overall verdict)

#### Version v4.10.0

Release Date: 2 May, 2018

Important:

- Added support for the LDAP directory type
- Syslog messages can now be sent to multiple log aggregators
- MetaDefender installers no longer use eicar test files

New features:

- AD and LDAP directories can now be configured with multiple servers
- Sanitization failures are marked with a badge in the scan session summary
- Admin's will be notified if a third party solution is blocking MetaDefender from working as expected
- Users can now be granted API keys manually
- Paginated archive results
- HTTPS can now be enabled from web management console

Fixed issues:

- Improved license status info
- In some cases, sanitized files had faulty names
- Suspicious scan results were not always at the top of the list in archive file types
- Inappropriate handling of user rights in the Whitelist page

- AD group members did not have user profiles
- Misleading license information

# Version 4.9.1

Release Date: 28 February, 2018

New features:

- New-looking user interface
- Workflows based on the default one (not edited by workflow editor) will be kept and upgraded on version upgrade in the future
- It is allowed blacklisted/whitelisted files to be processed

Fixed issues:

- Security zone: IP address validation
- Cancelled batches are displayed as in-progress
- Removing certificates from the inventory caused policies to disappear
- Memory leak in Node
- Access via Active Directory is not logged
- Sluggish pages under Policy menu

# Version 4.9.0

Release Date: 13 December, 2017

New features:

- IPv6 support
- Global whitelist by hash
- Whitelist by file type group
- Display more security related information on dashboard
- Changed default port for external nodes to 8007
- New default security rule for Metadefender Secure File Transfer (SFT)
- Performance tuning of processing history
- Improved resource handling on Node
- On Linux, multiple nginx worker processes for better scaling

Fixed issues:

• Upgrades overwrite existing configuration (IP, port, etc.)

- Resource folder clean up after data sanitization
- Update timing settings affect manual updates
- Poorly handled invalid update files
- Poorly handled UTF-8 characters in output file name for sanitized files
- /hash API can give "in progress" result

## Version 4.8.2

Fixed issues:

- Fixed a memory leak caused by failed update download
- Fixed a possible crash issue at Scan history manual cleanup in case of high load
- Fixed a memory leak in case of recurrring failed database deployment on Node

#### Version 4.8.1

Release Date: 5 October, 2017

New features:

- Improved engine/database update distribution to nodes
- Improved archive extraction limit handling
- Improved engine monitoring
- More precise time duration measurement for requests
- API for canceling scans (file/batch scans)
- Option to disable archive extraction of office documents
- For batch scans, certificate validity interval can be set
- Improved scan result badge

Fixed issues:

- Fixed issue of scans stuck in "in progress" state
- Fixed possible product crash during archive scanning
- Fixed update bug where incorrect packages left behind
- Fixed failed quarantine handling
- Fixed handling unavailable engine during scans
- Scan result JSON now contains file name in UTF-8 format
- Limited number of parallel Post Action and External Scanner scripts

- Archive handling parameters now have upper bound
- Improved archive handling
- Archive related failure handling

Version 4.8.0

New features:

- Quarantine for blocked files
- Scanning files in batch (REST API)
- Certificate and key handling for scan batch signing
- Configurable sanitized file name
- Post action commands gets the result JSON with final verdict included
- Increased scan history export interval
- Improved archive bomb handling
- Added eng\_id to scan\_results.scan\_details (REST API)
- Showing in-progress files in "extracted files" list of archives
- Added "scan\_all\_result\_a" into "extracted\_files" (REST API)

Fixed issues:

- Fixed case insensitive username comparison in Active Directory integration
- Process workflow revamped (post actions run every time)
- Fixed non-updated policy user interface after added new user roles
- Fixed handling of database upgrade errors in linux package installers
- Fixed error handling when scan target was sent in the body and via filepath (/file REST API)
- Fixed disconnected ghost node issue displayed on user interface

# Version 4.7.2

Issues fixed:

- Fixed bug that could cause policies to not contain any elements and forbid user to create new items
- Fixed bug where Core could download older version of engines where newer one was already downloaded

# Version 4.7.1

Issues fixed:

- Fixed upgrade of scan configuration
- Fixed ghost nodes appeared on Inventory→ Nodes page

Version 4.7.0

New features:

- Active Directory integration
- Custom post actions
- Redesigned user interface
- External (customer developed) scanner integrations
- Policies export/import
- Archive sanitization
- Individual log message level override
- Aggregated archive scan result in Scan History
- Self-lockout protection, admins can not delete themselves
- gzip and base64 encoding now supported on /file REST API
- Able to navigate through archive hierarchy
- Timezone changed to local in log messages
- Metadefender Cloud integration hostname changed to api.metadefender.com

Issues fixed:

- Fixed scanning of .Ink files on Windows
- Fixed blacklisting of Unicode filenames
- Automatically downloads packages again if the previous download failed
- Fixed order of extracted files on scan details view
- Fixed rare temporary file leak during archive scan

# Version 4.6.3

Issues fixed:

• Improved scan result fetching performance for big archives

# Version 4.6.2

Issues fixed:

- Improved archive extraction performance
- Fixed a race condition in /file/<data id> REST API that could provide access error in some cases
- Fixed advanced engine config reload for Data sanitization engine
- Fixed login issue which happened when many login request was initiated concurrently
- Fixed calculation of extracted file count

# Version 4.6.1

New features:

 List of path for local filescan can be blacklist / whitelist with specific error message on REST

Issues fixed:

- Invalid external Node listenting IP/port config stops product startup
- Connection to remote syslog is reactivated on network error
- If user has no right to use a rule, following rules in order will still be checked
- sending HEAD request where GET should have been sent will not lead to product crash
- Ensure resource file deletion on Microsoft Windows when a scan engine locks file further than expected
- Scan history CSV export uses comma as separator
- Fixed potential Node service crash when stopping during scanning
- More specific error message when uploaded file size limit exceeded
- Fixed a rare race condition in update downloader component
- Fixed login issue when Core v3 like URL is used by the admin (/management)

# Version 4.6.0

New features:

- Multiple user roles introduced with different access rights
- Scan Agent has been renamed to Scan Node
- Role (user group) based rule availability configuration

- Role based scan result visibility with different level of details exposed
- Ability to export part of scan history into STIX/Cybox format
- Ability to export part of scan history into CSV format
- Filter on rule and source added into Scan history
- Configurable lockout feature against brute force login attack
- Official support introduced for Ubuntu 16.04
- Detection threshold (suppress threat detection if less then X engines detected a threat)
- Custom engine configuration via user interface
- Free text search functionality in user guide
- Suspend engine testing/deployment to Node when 3rd party security software blocks access to malware files
- Successful login / unsuccessful login / lockout events are logged
- Option to send engine issue count info during update
- [REST API] /file/{data\_id} response for scan results now contain process info block for extracted files
- Initiating local scan is faster as no wait for hashing is required

Issues fixed:

- [REST API] /file/{data\_id} blocked reason change to mirror V3 API
- Fixed handling of archive extraction depth
- More flexible and stable internal database upgrade when upgrading product
- Custom engine update timeout increased to one hour to deal with slow engine updates
- Archive engine fixes (non-ASCII filenames in archive)
- Engine handling fixes, improved handling of engine deinitialization
- More precise engine cleanup when removing engines
- Fixed bug where random connections were rejected every 2 min
- Fixed bug regarding updates handling (conflicting names)
- Filesize is now correctly displayed on scan result user interface
- Support package generator now includes auditlog db

# Version 4.5.1

Issues fixed:

• Fixed possible crash of Agent when there is database which is handled by engine

• Fixed possible crash of Core that could occur when updating a package

## Version 4.5.0

New features:

- Data Sanitization of files to protect against unknown threats
- Filetype mismatch detection
- Improved user interface responsiveness for small screens
- Real filetype based blacklist option in rules/workflows
- Improved licensing for offline deployments
- Added product specific proxy settings in the Linux version
- Advanced configuration for allowed/blocked file scan result types

Issues fixed:

- Fixed local scan option user interface for new rules
- Fixed Scan History auto cleanup collision with manual cleanup
- Potential issue fixed for update file upload
- /apiversion interface is added to easily determine REST API compatibility level

# Version 4.4.1

New features:

- Added several features/improvement for better Metadefender Kiosk integration
- Full audit log about any configuration changes via Web user interface or REST API
- Able to disable applying update in user configurable time periods
- Core can act as an update source for OESIS product line
- Detect if the analyzed binary is a part of any vulnerability detection
- Improved scan engine status monitoring and auto recovery
- Custom directory can be set for storing temporary files
- Able to set up apikey for every user for easier REST API integration
- Improved hardware detection in license component

Issues fixed:

- Fixed message content format in Windows Event log
- Fixed system wide proxy usage on Windows

- Improved browser cache handling in case of product upgrades
- Fixed a path specification issue in local file scanning feature on Windows
- Fixed engine counting on Agent details page (do not count utility type engines)
- Fixed lost agent connection handling
- Fixed handling of unsupported Transfer-Encoding on REST API
- Patched internal nginx web server to fix CVE-2016-4450
- Fixed archive timeout handling and user interface
- Fixed scan results in case of archive related findings
- Improved logging of proxy usage
- Improved handling of slow file uploads
- Detailed logging in case of SSL connection issues
- Improved auto-recovery of engines running under Emulated Windows

# Version 4.3.0

New features:

- Introduced official support for Microsoft Windows 7 or newer and Microsoft Windows Server 2008 R2 or newer
- Added offline update picker feature to make it easy to apply offline updates without user interaction or scripting
- Able to scan local files stored on server without transferring the content via REST API
- Added hardware related info into generated support package
- Created a framework in Linux version to be able to run Windows scan engines on Linux server
- Option added to log to a remote syslog server
- Inventory / Scan Agents page extended with more detailed agent information
- Parameter workflow renamed to rule in some REST APIs
- Improved system issue notification on Web Management Console
- Added detection of 3rd party anti-malware products that break operation of Metadefender Core
- Improved scan performance of various engine integrations

Issues fixed:

Improved documentation of multiple REST APIs

- Fixed failed scans during some engine or database update
- Removed unmeaningful database age display of non-anti-malware engines

## Version 4.2.0

New features:

- product name has changed to Metadefender Core
- able to use scan results from metadefender.com
- workflow options can be configured from Web Management Console
- workflow options can be overridden from rule editor window
- support for system wide HTTPS proxy
- it is possible to configure maximum file size of scanned files
- filtering security rule by user agent is now possible
- eliminate limitations on the size of scanned files
- improved scan related log messages
- deployment can now be deactivated on the License page
- automatic deployment reactivation of online installations if license becomes invalid
- Metascan v3 URLs (/management and /metascan\_rest) are now redirected to the proper v4 URLs
- check disk space before/during scan requests

#### Issues fixed:

- fixed encrypted communication error with activation server on Ubuntu 12.04
- fixed temporary folder cleanup
- fixed support data collector scripts
- do not download database without the corresponding engine package
- number of engines and maximum file size is now reflect the current status

#### Version 4.1.0

New features:

- https support for REST API and for Web Management Console
- update history to track every database/engine change
- new option to globally disable or enable specific scan engine
- reworked result page for archive files

- user guide is available within the product
- no scan downtime while updating engine/database (if engine supports)

#### Issues fixed:

- more descriptive communication error messages instead of error codes in logs
- proper handling of update download issues
- fixed handling of scan engine crashes
- fixed manual update package upload
- fixed unwanted warning message after successful activation

#### Version 4.0.1

New features:

- new script to help log collection for support
- inform the user if browser is not HTML5 compatible
- show a spinner if loading a page takes too much time
- support lower screen resolution for web interface
- support for non-ascii character filenames in archives

Issues fixed:

- fix stability issue in update downloader
- optimize database queries
- do not check for updates at product startup if auto update is off
- fixed a page auto refresh issue with Internet Explorer

# Version 4.0.0

New features:

- Able to to monitor Metascan v4 for Linux instances
- Able to to monitor Metascan v3 for Windows instances
- Collect Files scanned and Infections found stats from managed instances
- Deploy scan engine database updates to Metascan v3 for Windows instances
- Deploy scan engine and scan engine database updates to Metascan v4 for Linux instances

# 11.2 Proactive DLP Release Notes

 Proactive DLP features such as redaction and watermark are available with MetaDefender 4.16 or newer.
 The features in v2.1 are available with MetaDefender 4.17 or newer.

# v2.1.1

Release date: October 31, 2019

Better displaying the words before and after a hit in PDF

# v2.1

- Supports IPv4, Classless Inter-Domain Routing (CIDR) detection
- Supports remove metadata for TIFF, GIF file
- Redact sensitive information based on certainty level
- Better CCN detection

#### v2.0.1

- Better watermark and redaction handling when a system is under high load
- Improved CCN detection

#### v2.0

- Proactive DLP as new name
- Certainty score for sensitive data detection
- Redact sensitive information for text-based PDF file
- Watermark addition for JPEG, TIFF, PNG, GIF
- Supports remove metadata for JPG, PNG file

## v1.0.3

- Improved detection for Microsoft Access format
- Improved context for hits
- Improved processing speed (20%)

# 12. Legal

- Copyright
- MetaDefender Export Classification

# Copyright

# **DISCLAIMER OF WARRANTY**

OPSWAT Inc. makes no representation or warranties, either express or implied by or with respect to anything in this document, and shall not be liable for any implied warranties of merchantability or fitness for a particular purpose or for any indirect special or consequential damages.

# **COPYRIGHT NOTICE**

OPSWAT, OESIS, Metascan, Metadefender, AppRemover and the OPSWAT logo are trademarks and registered trademarks of OPSWAT, Inc. All other trademarks, trade names and images mentioned and/or used herein belong to their respective owners.

No part of this publication may be reproduced, stored in a retrieval system or transmitted, in any form or by any means (photocopying, recording or otherwise) without prior written consent of OPSWAT Inc. No patent liability is assumed with respect to the use of the information contained herein. While every precaution has been taken in the preparation of this publication, OPSWAT Inc. assumes no responsibility for errors or omissions. This publication and features described herein are subject to change without notice.

# MetaDefender Export Classification

MetaDefender United States Export Classification Number (ECCN) is 5D002, subparagraph c.1

Exports and re-exports of MetaDefender are subject to U.S. export controls and sanctions administered by the Commerce Department's Bureau of Industry and Security (BIS) under the U.S. Export Administration Regulations (EAR).

This page provides export control information on MetaDefender. MetaDefender provides encryption features that are subject to the EAR and other U.S. laws. These features have been approved for export from the United States, subject to certain requirements and limitations. You may find the information on this page useful for determining exportability to particular countries or parties, and for completing export or shipping documentation, recordkeeping, or post-shipment reporting.

Although we provide the information on this page, you remain responsible for exporting or reexporting MetaDefender in accordance with U.S. law. We encourage you to seek appropriate legal advice and/or consult the EAR and the BIS Information Technology Controls Division before exporting, re-exporting, or distributing MetaDefender. The information provided here is subject to change without notice.

# 13. Knowledge Base Articles

- Page:Are MetaDefender Core v4 upgrades free?
- Page:Can I control access to the RAM disk in MetaDefender Core v4?
- Page:Does MetaDefender Core v4 Detect the NotPetya Ransomware?
- Page:Does Metadefender Core v4 offer real-time antivirus protection on the system where it is installed?
- Page:External scanners in MetaDefender core v4.8.0 and above
- Page: How can I configure the maximum queue size in Metadefender Core v4 ?
- Page: How can I find a sanitized file scanned with MetaDefender Core v4?
- Page: How can I increase the scaling up performance?
- Page: How can I run tests to see the different scan results on MetaDefender Core v4?
- Page: How can I upgrade from Core v4.7.0/v4.7.1 to a newer Core v4.7 release
- Page: How can the TEMP folder be changed?
- Page: How do I collect verbose debug packages on MetaDefender Core v4 for Linux?
- Page:How do I deploy MetaDefender Core v4 to an offline Linux environment?
- Page: How do I deploy MetaDefender Core v4 to an offline Windows environment?
- Page: How do I remove an engine from my MetaDefender v4 instance?
- Page:How do I use MetaDefender Core v4 Workflows ?
- Page:How long is the support life cycle for a specific version/release of MetaDefender Core v4?
- Page: How to install MSE on Windows Server 2012 R2 and Windows Server 2016
- Page: How to transfer your Metadefender Core v4 scan history database
- Page: Is Metadefender Core compromised while scanning files?
- Page: Is there a virus test I could use to test MetaDefender Core v4?
- Page:MetaDefender Core v4 shows a large number of files that failed to scan. What can I do?
- Page:Post actions in MetaDefender Core V4.8.0 and above
- Page:Queue mechanism on Metadefender Core v4
- Page:Using MetaDefender Core V4 BLACKLIST/WHITELIST feature
- Page:What are Security Policies and how do I use them?

- Page:What are the differences between TrendMicro and TrendMicro HouseCall antimalware engines?
- Page:What are the requirements for using Windows Defender as a custom engine in MetaDefender Core?
- Page:What features of MetaDefender Core version 3 are available in version 4?
- Page:What file types are supported by DLP engine?
- Page:What file types can be verified by MetaDefender v4?
- Page:What is the frequency of signature/definition updates?
- Page:What links, target-services or target host-IP's need to be allowed for MetaDefender Core v4?
- Page:What operating system patches should be applied to the system hosting MetaDefender Core?
- Page:What should I do if an engine is in "failed" or "permanently\_failed" status?
- Page:What temporary folder do Custom Engines use ?
- Page:Where can I submit false positives detected by MetaDefender Core v4?
- Page:Which are the supported archive formats for MetaDefender Core v4?
- Page:Why don't I see the Data Sanitization engine in MetaDefender Core v4?
- Page:Why is the scan stuck in "processing" state on WebScan UI, when the Processing History shows that it is already finished?
- Page:Why should I upgrade my MetaDefender Core v4?

# Are MetaDefender Core v4 upgrades free?

Yes. Your MetaDefender Core license lets you run the latest version of the product during your licensed period. In fact, OPSWAT recommends that you upgrade to the latest release as soon as possible so that you can benefit from new AV engine versions, new features, and bug fixes.

If you are interested in upgrading, please check our Release Notes and our Installation and Upgrade Guide, which can be found here.

If you are a MetaDefender Core Custom customer, OPSWAT recommends that you contact OPSWAT Support and let us guide you through the upgrade process. You can contact OPSWAT Support by logging a support ticket with us. *This article applies to MetaDefender Core v4 This article was last updated on 2019-06-21 AN* 

# Can I control access to the RAM disk in MetaDefender Core v4?

Yes, you can set security permissions for the RAM disk just like a regular hard disk. To do so, right-click on that drive, select **Properties**, and then navigate to the Security tab to access security permissions for that drive.

This article applies to MetaDefender Core v4 This article was last updated on 2019-10-06 VM

# Do any of the MetaDefender Core v4 custom engines have OS compatibility limitations?

Some of the custom engines have limitations in regards to OS compatibility.

You can see these listed below:

| Engine Name      | OS Limitations                            |  |  |
|------------------|-------------------------------------------|--|--|
| Symantec         | Only supported on Windows Server versions |  |  |
| Windows Defender | Limited to Windows Server 2016 and 2019   |  |  |

Note: This list is accurate for the latest packages of custom engines.

This article applies to MetaDefender Core v4 This article was last updated on 2019-10-19 VM

# Does Metadefender Core v4 offer real-time antivirus protection on the system where it is installed?

Although MetaDefender Core uses a number of antivirus engines that are typically found in antimalware products, it does not offer real-time protection for the system it is installed on. MetaDefender Core only scans files that are submitted to it on demand. We recommend installing an anti-malware product that provides real-time protection on the MetaDefender Core server if such protection is needed.

If a real-time protection agent is installed on the MetaDefender Core server, the MetaDefender Core installation directory and the temporary directory used for scanning need to be excluded from this protection.

*This article applies to MetaDefender Core v4 This article was last updated on 2019-06-21 AG* 

# Does MetaDefender Core v4 Detect the NotPetya Ransomware?

A new ransomware attack that was allegedly first detected in Ukraine is spreading across Europe and the world. Does OPSWAT technology currently detect this new attack?

At the heart of the solution, the base MetaDefender Core multi-scanning engine uses up to 32 anti-malware engines to scan files for threats. Our detection rate is dependent on the number of enabled engines, with a higher number of engines increasing malware detection rates.

Currently, most of the engines used in our MetaDefender Core base packages have acknowledged the Petya ransomware threat. Below is a package breakdown with the available information provided from each of the engine vendors.

# Please note:

- 1. Lower packages of MetaDefender Core are a subset of higher packages.
- 2. Some of our vendors may already be detecting this threat but do not have any official post about it. These vendors are not listed below but will be included as more information becomes available.
- 3. Specific engine detection is based on the most up to date engine definitions. Some latency may occur due to update frequency, update methods, or network speeds.

#### Windows:

#### MetaDefender Core 8:

Avira: https://blog.avira.com/petya-strikes-back/

ESET: https://www.eset.com/us/about/newsroom/corporate-blog/petya-ransomware-what-we-know-now-3/

Bitdefender: https://labs.bitdefender.com/2017/06/massive-goldeneye-ransomware-campaign-slams-worldwide-users/

https://labs.bitdefender.com/2016/04/low-level-petya-ransomware-gets-bitdefender-vaccine/

Quick Heal: http://blogs.quickheal.com/petya-ransomware-affecting-users-globally-things-can/ VirlTeXplorer: http://www.tgsoft.it/italy/news\_archivio.asp?id=843

Total Defense: https://www.totaldefense.com/security-blog/total-defense-products-detect-the-known-variations-of-the-goldeneye-petya-ransomware

## MetaDefender Core 12:

CYREN: https://blog.cyren.com/articles/petya-ransomware-spreading-fast-using-samewannacry-exploit

## MetaDefender Core 16:

Emsisoft: http://blog.emsisoft.com/2017/06/27/petya-petna-ransomware/

Kaspersky: https://blog.kaspersky.com/new-ransomware-epidemics/17314/ https://blog.kaspersky.com/petya-ransomware/11715/ https://blog.kaspersky.com/petya-decryptor/11819/ https://blog.kaspersky.com/tag/petya/

Zillya!: https://ru.tsn.ua/ukrayina/v-antivirusnoy-kompanii-rasskazali-kto-mozhet-stoyat-za-hakerskoy-atakoy-petya-a-i-chem-eto-grozit-885812.html

VirusBlokAda: https://blog.fortinet.com/2017/06/27/new-ransomware-follows-wannacry-exploits

## MetaDefender Core 20:

McAfee: https://kc.mcafee.com/corporate/index?page=content&id=KB89540 https://securingtomorrow.mcafee.com/mcafee-labs/new-variant-petya-ransomware-spreading-like-wildfire/

Sophos: https://nakedsecurity.sophos.com/2017/06/27/breaking-news-what-we-know-about-theglobal-ransomware-outbreak/ https://www.sophos.com/en-us/threat-center/threat-analyses/viruses-and-spyware/Troj~Petya-AQ.aspx

#### Linux:

#### MetaDefender Core 5:

Bitdefender: https://labs.bitdefender.com/2017/06/massive-goldeneye-ransomware-campaign-slams-worldwide-users/

https://labs.bitdefender.com/2016/04/low-level-petya-ransomware-gets-bitdefender-vaccine/

ESET: https://www.eset.com/us/about/newsroom/corporate-blog/petya-ransomware-what-we-know-now-3/

Total Defense: https://www.totaldefense.com/security-blog/total-defense-products-detect-theknown-variations-of-the-goldeneye-petya-ransomware

# MetaDefender Core 10:

Avira: https://blog.avira.com/petya-strikes-back/

CYREN: https://blog.cyren.com/articles/petya-ransomware-spreading-fast-using-samewannacry-exploit

Quick Heal: http://blogs.quickheal.com/petya-ransomware-affecting-users-globally-things-can/ VirusBlokAda: https://blog.fortinet.com/2017/06/27/new-ransomware-follows-wannacry-exploits

This article applies to MetaDefender Core v3 and MetaDefender Core v4 This article was last updated on 2019-10-19 VM

# External scanners in MetaDefender core v4.8.0 and above

# Disclaimer

This sample script is provided for illustrative purposes only and is not guaranteed to be functional in a production environment.

MetaDefender Core V4.8.0 has a new feature "External scanners".

You can define an "External scanner" which can be invoked through a command line executable or script. This executable/script will be called for each scanned file, after all the other engines but before the final verdict is decided.

The documentation of this feature can be found here: https://onlinehelp.opswat.com/corev4/3. 10. External Scanners And Post Actions.html

The script in this sample is a Powershell script, for this script to work properly, we need to call the Powershell executable in the External Scanners screen of MetaDefender Core:

| OPSWAT.                 | () Help Center    |                                                                                                    | LOCAL/admin LOGOUT |
|-------------------------|-------------------|----------------------------------------------------------------------------------------------------|--------------------|
| B Dashboard             | External Scanners |                                                                                                    | NEW CUSTOM SCANNER |
| (b) Policies            | NAME              | SCANNER                                                                                                    |                    |
|                         | FP Detector       | C1Windows\System32\WindowsPowerSheltv1.0/powershel.exe-ExecutionPolicy Bypess-Fle C1Users\Administrator\Desktop\External_scanner\external_scanner_sample.ps1 |                    |
| inventory               |                   |                                                                                                    |                    |
| Modules<br>Skip by Hash |                   |                                                                                                    |                    |
| Nodes                   |                   |                                                                                                    |                    |
| Post Actions            |                   |                                                                                                    |                    |
| External Scanners       |                   |                                                                                                    |                    |
| Certificates            |                   |                                                                                                    |                    |
| (\$) Settings           |                   |                                                                                                    |                    |

You will need to specify the location from where Powershell is running in your system, followed by:

- ExecutionPolicy Bypass
- -File TheNameAndPathOfYourScriptFile.ps1

We created a sample Powershell script that attempts to flag suspicious files as False Positive.

The script checks the scan results of the current file, if the file is flagged as infected by only one engine, the file's hash is then

sent to MetaDefender cloud.

MetaDefender cloud's results are then analyzed:

In case the file is flagged as infected in MetaDefender Cloud by ONLY the same one engine which flagged the file in MetaDefender Core

OR if the file is found to be clean by MetaDefender Cloud, the file will be copied to a \$false\_positive folder for later investigation,

and the verdict will be "Suspicious" (2). and threat\_found will be 'Suspected False Positive'.

If the file is flagged by any other engine on MetaDefender Cloud then the verdict will be "Infected" (1) and threat\_found will be "Infected - Probably NOT False Positive ".

If the file is not flagged by any local engine the script returns the verdict " No Threat Detected" (0).

It accepts as its input:

- 1. It is your responsibility to create and populate the system context variable % false\_positive% with a valid folder name before running the script
- 2. It is your responsibility to create and populate the system context variable %apikey% with your valid MetaDefender cloud license key.
- 3. The script accepts the currently scanned file location as its last command-line argument, and stores it in the variable \$current\_file\_path
- The script expects to find the scan results JSON on STDIN. it is read into the variable \$scan\_results

output:

- 1. The script will add its verdict (based on results from MetaDefender Cloud) to the result JSON and write it to the STDOUT
- 2. if only the same engine (or no engine at all) flag the file as malicious the script will copy the file to the folder \$false\_positive for later investigation
- 3. The script has 6 possible return values:
- "0" Success
- "1" Input JSON Parse error
- "2" Copy error
- "3" file path of the currently scanned file is invalid

- "4" the destination path of "false positive" is invalid.
- "5" call to MetaDefender hash lookup failed
- "6" hash not found on MetaDefender Cloud

The script itself can be found and downloaded from the following link:

external\_scanner\_sample.ps1

This article applies to MetaDefender Core v4 Windows This article was last updated on 2019-10-06 VM

# How can I configure the maximum queue size in Metadefender Core v4 ?

The maximum queue size can be configured in Metadefender Core v4 via REST API, as follows :

Set scan config {#rest\_setscanconfig}

| Request | Value              |
|---------|--------------------|
| Method  | PUT                |
| URL     | /admin/config/scan |

Request HTTP header parameters:

| Name   | Туре   | Required | Value                                                   |
|--------|--------|----------|---------------------------------------------------------|
| apikey | string | true     | Session id, can be acquired by Login / Create a Session |

Request body:

| JSON path           | Туре | Required | Value                            |
|---------------------|------|----------|----------------------------------|
| max_queue_per_agent | int  | true     | Max queue size allowed per agent |

Example:

|                                                                                                    | <br> |  |
|----------------------------------------------------------------------------------------------------|------|--|
| 1 Contraction of the second second second second second second second second second second second second second |      |  |
| 1                                                                                                    |      |  |

------

```
{
    "max_queue_per_agent": 700
}
```

An example of a successful response can be found below :

HTTP status code: 200

Response contains information about the modified scan configuration

```
{
    "max_queue_per_agent": 700
}
```

In case the configuration change was not correct, an error response like the one below will be returned :

-----

------

Internal error

HTTP status code: 500

```
{
   "err": "Error while modifying configuration"
}
```

This article applies to Metadefender Core v4 product This article was last updated on 2019-06-28

# How can I find a sanitized file scanned with MetaDefender Core v4?

Once a file is scanned by MetaDefender Core and then sanitized, it can be downloaded from the following link:

http://<MetaDefender>:8008/file/converted/<dataid>?apikey=<apikeyset>

- <MetaDefender> needs to be set to your MetaDefender I.P. location or name
- <dataid> needs to be inserted as per data-id of the file
- <apikey> Only required if REST API keys have been defined

```
This article applies to MetaDefender Core v4
This article was last updated on 2019-06-21
MM
```

# How can I increase the scaling up performance?

The only reason to increase the scaling up performance is when you have 32-48 CPU cores and you wish for your file to be processed very fast. In order to increase the scaling up performance, there are 2 approaches as follows:

# Approach A

If you have a Scan Node (formerly known as Agent) connected to Core and the queue is full of incoming scan requests, they will be denied until there is a free slot. To change the queue size, you can use the following API call:

PUT on http://<serveraddress>:8008/admin/config/scan

With the following body:

{ "max\_queue\_per\_agent": 500 }

Note that to use this API you need an apikey, apikey can be obtained from the Core Management Console $\rightarrow$ Settings $\rightarrow$ User Management $\rightarrow$ Admin user use the apikey in the apikey header.

# This works for both Linux and Windows.

# Approach B

Another way to better utilize your CPU, if you have 16-32+ cores, is to increase the parallel number of scans running per engine. This way you can tell the Node how many scans should run simultaneously per engine. This applies to engines supporting multi-threaded scan.

To change this you have to write in the node's config in the registry: HKLM/Software/OPSWAT/Metascan Node/internal/parallelcount (or HKLM/Software /OPSWAT/Metascan Agent/internal/parallelcount in case of versions <= 4.5.1)

If the internal key is not present just create it and then create the new config value. The default value is 20.

Example:

| 🔡 Registry Editor                                                                                                    |                                          |                          |                               |
|----------------------------------------------------------------------------------------------------|------------------------------------------|--------------------------|-------------------------------|
| File Edit View Favorites Help                                                                                                    |                                          |                          |                               |
| File Edit View Favorites Help  Computer HKEY_CLASSES_ROOT HKEY_CLARENT_USER HKEY_CURRENT_USER HKEY_LOCAL_MACHINE Closses HARDWARE AGDOWNOOD HARDWARE AGDOWNOOD Closses AGDOWNARE AGDOWNARE | Name<br>ab (Default)<br>ab parallelcount | Type<br>REG_SZ<br>REG_SZ | Data<br>(value not set)<br>10 |
| V - Metascan Node                                                                                                    |                                          |                          |                               |
| internal                                                                                                    |                                          |                          |                               |

After you modified the value, please note that you have to restart the MetaDefender Core services for the changes to take effect. To restart the services, please open an elevated command prompt and type the following commands:

- net stop ometascan
- net stop ometascan-node
- net start ometascan
- net start ometascan-node

(use service name ometascan-agent instead of ometascan-node for versions <= 4.5.1)

On Linux, you have to modify Node's startup configuration file /etc/ometascan-node /ometascan-node.conf by adding "[internal] parallelcount=the new config value" and restart the service.

```
[logger]
...
[global]
...
[internal]
parallelcount=20
```

This article applies to MetaDefender Core v4 Windows and Linux This article was last updated on 2019-10-06 VM

# How can I run tests to see the different scan results on MetaDefender Core v4?

The following test cases explain how to obtain the possible scan results from MetaDefender Core v4.

- **No Threat Detected:** Test this result by scanning any file you are certain is clean (e.g., a newly created text file)
- Infected/Known:
  - 1. Download an EICAR test file from https://www.eicar.org/?page\_id=3950
  - 2. Scan the file.
- **Suspicious:** This result is usually caused by an engine's heuristic algorithm. Since each engine has its own unique heuristic algorithms, we do not have sample files for each of the engines
- Blacklisted: Test this result by adding the file to be tested, to the blacklist. For instructions on how to add files to the blacklist, please refer to the MetaDefender Core Documentation
- Whitelisted: Test this result by adding a file by its name or its mime-type to the Skip option and scanning it. For more instructions on how to whitelist files, please refer to the MetaDefender Core Documentation
- Exceeded Archive Size:
  - Configure "Max total size of extracted files" to a small value (i.e. 5 MB). This setting can be found on the MetaDefender Core Management Console under Policies→Workflow Rules→Select Workflow Rule→Archive Tab.
  - 2. Create an archive file with a total size greater than 5 MB (after extraction).
  - 3. Scan the file.
- Exceeded Archive File Number:
  - Configure "Max number of files extracted" with a small value (i.e. 10). This setting can be found on the MetaDefender Core Management Console under Policies→Workflow Rules→Select Workflow Rule→Archive Tab.
  - 2. Create an archive file that contains more than 10 files (after extraction).
  - 3. Scan the file.

- Password encrypted document/archive: Scanning a password protected/encrypted document will produce this result. Currently, MetaDefender Core does not support decryption of encrypted files on the Management Console, only via REST API
- Exceeded Archive Depth: Test this result by configuring a lower recursion level than the current archive depth settings (Policies→Workflow Rules→Select Workflow Rule→Archive Tab)
- **Failed to scan:** Test this result by sending a file to scan which has no read permissions or is invalid. Alternatively, if no engine is in the MetaDefender Core installation and scan is enabled through the Security Rule configurations, this will be the final result
- Mismatch:
  - Test this result by enabling the "Detect File Type Mismatch" option from the "Policies", tab "Scan" under the section inside of the "Workflow Rule" you are using.
  - 2. Alternatively, this result can be tested by changing the original extension of a file to different extension (i.e. test.docx → test.pdf) and scanning the file.
  - 3. Note that the option "Detect File Type Mismatch" only applies to workflows.
- **Potentially Vulnerable File:** Clean files can be marked as vulnerable if the Vulnerability Engine identifies known application vulnerabilities which are then reported by severity level. For more information on the Vulnerability Engine, please refer here

This article pertains to MetaDefender Core v4 This article was last updated on 2019-10-06 VM

# How can I upgrade from Core v4.7.0/v4.7.1 to a newer Core v4.7 release

MetaDefender Core v4.7.0 and v4.7.1 releases contain an issue that can cause configuration data loss during an upgrade.

To upgrade from v4.7.0/v4.7.1, please do the following

1. Stop the Core services using the following commands

net stop ometascan net stop ometascan-node

- Check the data folder under MetaDefender Core installation folder (<INSTALLATION DIRECTORY>\data, usually C:\Program Files\OPSWAT\MetaDefender Core\data). If there are any \*.war or \*.shm files that exist in this folder, this means that the services are still running. Please be sure to stop the services correctly (no running ometascan.exe and ometascan-node.exe processes are running)
- 3. **Copy** the content of your *<INSTALLATION DIRECTORY>\data* folder from the installation folder to a safe place
- 4. Uninstall MetaDefender Core v4.7.0/v4.7.1
- 5. Remove content of <INSTALLATION DIRECTORY>\data folder
- 6. Install the latest version of the MetaDefender Core
- 7. Stop the Core services again using the following commands

```
net stop ometascan
net stop ometascan-node
```

- 8. **Replace** the data folder with the files from **Step 3** to *<INSTALLATION DIRECTORY>\data* (keeping your data backup untouched)
- 9. Run the following command: <*INSTALLATION DIRECTORY*>\ometascan-upgrade-db. exe
- 10. Restart the Core services using the following commands

```
net start ometascan
net start ometascan-node
```

11. Login to the web management interface and check if your configuration and scan history is untouched

if you need further help to upgrade from these version contact OPSWAT's support for assistance

This article pertains to MetaDefender Core v4 This article was last updated on 2019-10-06 VM

# How can the TEMP folder be changed?

The **"temp** folder", or the **"resources** folder" is the location where the scanned files are getting written down for the Nodes to scan.

The temporary folder is used to store the following files:

- EICAR Standard Anti-Virus Test File for engine testing (see https://www.eicar.org/? page\_id=3950)
- all the uploaded files to scan/process
- all the extracted files during archive handling while scanning/processing a file
- the file generated with sanitization before being sent back to Core
- all the update package files sent by Core before processing them (engine and database updates)

It can be changed by configuring a new registry key as follows:

- For MetaDefender Core v4.6 or higher:
  - 1. Under HKLM/Software/OPSWAT/Metascan Node/ create a new key named "global",
  - Under HKLM/Software/OPSWAT/Metascan Node/global/ create a new string value with name "tempdirectory" and insert in the value data the desired path (ex c:\temp),
  - 3. Restart Metascan Node service,
- For MetaCefender Core versions lower than v4.6:
  - 1. Under HKLM/Software/OPSWAT/Metascan Agent/ create a new key named "global",
  - Under HKLM/Software/OPSWAT/Metascan Agent/global/ create a new string value with name "tempdirectory" and insert in the value data the desired path (ex c:\temp),
  - 3. Restart Metascan Agent service,

| 👫 Registry Editor                                                                                 |                                                                    |                          |                                         | - |  | × |  |  |
|---------------------------------------------------------------------------------------------------|--------------------------------------------------------------------|--------------------------|-----------------------------------------|---|--|---|--|--|
| File Edit View Favorites Help<br>Computer\HKEY_LOCAL_MACHINE\SOFTWARE\OPSWAT\Metascan Node\global |                                                                    |                          |                                         |   |  |   |  |  |
|                                                                                                   | <ul> <li>Name</li> <li>(Default)</li> <li>tempdirectory</li> </ul> | Type<br>REG_SZ<br>REG_SZ | Data<br>(value not set)<br>c:\test\temp |   |  |   |  |  |

This article applies to MetaDefender Core v4 This article was last updated on 2019-08-09 VM

# How do I collect verbose debug packages on MetaDefender Core v4 for Linux?

In order to collect verbose debug packages on MetaDefender Core v4 for Linux, please follow the instructions below:

1. Run /usr/bin/ometascan-collect-support-data.sh script under root privileges (e.g., sudo sh /usr/bin/ometascan-collect-support-data.sh):

```
[root@localhost Documents]# sudo sh /usr/bin/ometascan-collect-support-data.sh
/usr/bin/ometascan-collect-support-data.sh: line 5: lsb_release: command not fou
nd
/usr/bin/ometascan-collect-support-data.sh: line 7: lsb_release: command not fou
nd
tar: Removing leading `/' from member names
Support file created: ometascan-support-1439971347.tar.gz
```

- 2. A file is created by the script in the actual directory you are currently on (e.g., "Support file created: ometascan-support-1438969411.tar.gz").
  - During the script run the output "/usr/bin/ometascan-collect-support-data. sh: line 16: lsb\_release: command not found" is expected. The package is still being generated.
    - The timestamp in the filename changes every run.

| Home > Docu | iments                     |                                  |                                                 |
|-------------|----------------------------|----------------------------------|-------------------------------------------------|
| firefox     | firefox-39.0.tar.<br>bz2.3 | ometascan-4.0.<br>1-1.x86_64.rpm | ometascan-<br>support-<br>1439971347.tar.<br>gz |

| Name                              | <b>∨</b> i Size | Owner    | Group    |                            |
|-----------------------------------|-----------------|----------|----------|----------------------------|
| Y- 🛅 etc                          | 2 Folders       |          |          | Barres                     |
| Y- 🚞 ometascan                    | 1 File          |          |          |                            |
| 🖵 🗊 ometascan.conf                | 272 B           | root     | root     |                            |
| 🕶 🚞 ometascan-agent               | 1 File          |          |          | ometascan-support-14399713 |
| ometascan-agent.conf              | 264 B           | root     | root     |                            |
| Y- 🛅 var                          | 1 Folder        |          |          |                            |
| ∽- 🚞 log                          | 1 Folder        |          |          |                            |
| 👻 🚞 ometascan                     | 6 Files         | metascan | metascan |                            |
| — 📄 ometascan-agent.log           |                 | metascan | metascan |                            |
| — 📄 ometascan-agent.log-20150724. | gz 4.5 KiB      | metascan | metascan |                            |
| — 📰 ometascan-agent.log-20150819  | 284.9           | metascan | metascan |                            |
| — 📄 ometascan.log                 | 1.1 KiB         | metascan | metascan |                            |
| — 🍺 ometascan.log-20150724.gz     | 2.4 KiB         | metascan | metascan |                            |
| 👘 ometascan.log-20150819          | 41.9 KiB        | metascan | metascan |                            |
| – 👿 configdb.copy                 | 20.0 KiB        | root     | root     |                            |
| s.info                            | 561 B           | root     | root     |                            |
|                                   |                 |          |          |                            |
|                                   |                 |          |          |                            |
|                                   |                 |          |          |                            |
|                                   |                 |          |          |                            |
|                                   |                 |          |          |                            |
|                                   |                 |          |          |                            |
|                                   |                 |          |          |                            |

This article applies to MetaDefender Core v4 Linux This article was last updated on 2019-06-21 AG

# How do I deploy MetaDefender Core v4 to an offline Linux environment?

MetaDefender Core v4 supports deployment in either online or offline environments.

There are four steps to getting the product up and running in an offline environment:

- 1. Install MetaDefender Core on the offline server.
- 2. Activate your license.
- 3. Install and configure the MetaDefender Update Downloader utility.
- 4. Apply the offline updates that are downloaded by the update utility to the offline MetaDefender Core server.

### Installing MetaDefender Core

The MetaDefender Core installation packages can be downloaded from the OPSWAT Portal. After logging into the portal, go to the Downloads page where you can select the MetaDefender Core package you wish to download. The supported platforms include Red Hat Enterprise, CentOS, Debian, and Ubuntu.

Download the appropriate installer for your distribution:

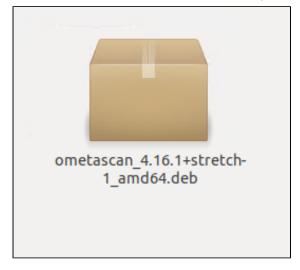

#### Activate your license

After MetaDefender Core is installed, you will need to activate your MetaDefender Core installation.

- 1. Log into your MetaDefender Core Management Console at http://localhost:8008/. Complete the required steps of the basic configuration wizard.
- 2. Go to **Settings > License**.
- 3. Log in to the OPSWAT Portal and navigate to the MetaDefender Offline Activation page.
- 4. Fill in the requested information about your license and Deployment ID

| Metadefender Package  |                                                  |
|-----------------------|--------------------------------------------------|
| Metadefender C        | Core v4.x - all packages                         |
| Activation Key *      |                                                  |
| ity to the set        | GC2+ (345-C315-4217-may                          |
| Requested Number of I | Nodes *                                          |
| 1                     |                                                  |
| Deployment ID *       |                                                  |
| MSCWVN8iW4e           | dviVJ1kDEZXLsYc36ZYGdRBh8                        |
| Optional Description  |                                                  |
|                       | you to identify this deployment<br>icense portal |
|                       |                                                  |
|                       |                                                  |

5. Apply that key to your MetaDefender Core server via the Management Console.

| ACTIVATION N                                      | ODE                                                                                                    |
|---------------------------------------------------|----------------------------------------------------------------------------------------------------|
| ONLINE                                            | O OFFLINE REQUEST TRIAL KEY ONLINE                                                                                                    |
| Offline activa                                    | on steps:                                                                                                    |
|                                                   | wn your Deployment ID: MSCWVN8iW4edviVJ1kDEZXLsYc36ZYGdRBh8                                                                                                    |
| 2. Go to 0<br>3. Activat<br>4. Upload<br>5. Check | PSWAT portal: <u>https://portal.opswat.com/activation</u><br>and download your license file (you will need your Activation key and the Deployment ID of this instance)<br>the license file here<br>cense details in the license menu<br>r friends, enemies and competitors how much you enjoy using MetaDefender Core |

## Installing the MetaDefender Update Downloader utility

If your MetaDefender Core server is deployed offline, you will need to use the Update Downloader utility to download the anti-malware definition updates to be applied to the server. You can download the Update Downloader utility from the OPSWAT Portal.

Once you have installed the Update Downloader, apply your license key to activate the product:

1. Log into the Update Downloader Management Console at http://<server>:8028/. The default user ID and password are admin/admin.

| OPSWAT.<br>MetaDefender.<br>Update Downloader    |
|--------------------------------------------------|
| Sign In<br>username                              |
| Enter your username PASSWORD Enter your password |
| SIGN IN                                          |

 Add your product on the Inventory page, Product tab. (For versions older than 2.4.0 MetaDefender Update Downloader must first be activated. Go to Settings → License and add your license)

| OPSWAT.<br>MetaDefender<br>Update Downloader | ⑦ Help Center |          | LOCAL/admin LOGOUT |
|----------------------------------------------|---------------|----------|--------------------|
| BB Dashboard                                 | Products      |          | Add new product    |
| inventory                                    | PRODUCT       | PLATFORM | LICENSE FILE       |
| Products<br>Engines                          |               |          | SELECT FILE        |
| ② Settings                                   |               |          | PRODUCT<br>Product |
|                                              |               |          |                    |

3. Update the configuration for update download and package generation on the Settings page of the Management Console.

| OPSWAT.                           | (1) Help Contar                                                                                   | LOCAL/admin LOGOUT |
|-----------------------------------|---------------------------------------------------------------------------------------------------|--------------------|
| MetaDefender<br>Update Downloader |                                                                                                   |                    |
| Dashboard                         | Update settings                                                                                   |                    |
| Inventory                         | Automatic database updates                                                                        |                    |
| Settings                          | 15m 30m 1h 2h 4h 6h 12h 24h 0ff                                                                   |                    |
| Update<br>User Management         | Save packages to                                                                                  |                    |
| Password                          | C/Program Files/OPSWAT/Metadefender Update Downloader/data/update_packages                        |                    |
|                                   | Automatically clean up packages older than<br>Off 1 Hour 4 Hours 12 Hours 24 Hours 1 Week 4 Weeks |                    |
|                                   | Generate packages for                                                                             |                    |
|                                   | METADETENDER CONE V4     METADETENDER CONE V3                                                     |                    |
|                                   | Update Time<br>Update are not applied during                                                      |                    |
|                                   | DAY OF WEEK TIME PEROD                                                                            |                    |
|                                   |                                                                                                   |                    |
|                                   | Add rule                                                                                          |                    |

### Applying offline updates

Once the update packages have been downloaded, you can apply them to the offline MetaDefender Core server through the MetaDefender Core Management Console.

- 1. Copy all of the update packages from the directory where the Update Downloader saves the updates to the offline MetaDefender Core system.
- 2. Upload the updated packages through the MetaDefender Core Management Console.

|                               | LAST UPDATE<br>an hour ago                   | ACTIVITY<br>4/8 processing engines are active                         | Last updat                                                                                               | UPLOAD PACKAGE UP<br>te 23 minutes ago   Next update: in 37 minutes   Edit Update<br>DATABASE                                 | POATE ALL<br>te Settings<br>ENABLED                                                                                                    |
|-------------------------------|----------------------------------------------|-----------------------------------------------------------------------|----------------------------------------------------------------------------------------------------|----------------------------------------------------------------------------------------------------|----------------------------------------------------------------------------------------------------|
|                               |                                              |                                                                       |                                                                                                    |                                                                                                    |                                                                                                    |
|                               |                                              |                                                                       | ENGINE                                                                                                   | DATABASE                                                                                                    | ENABLED                                                                                                    |
| can                           | an hour ago                                  | A/B more einn enniner are antive                                      |                                                                                                    |                                                                                                    |                                                                                                    |
|                               |                                              | We processing engines are acare                                       |                                                                                                    |                                                                                                    | ~                                                                                                    |
| CDR 0                         | a day ago                                    | Active on 1/1 node                                                    | 5.5.3-2588                                                                                               | 5.1.1                                                                                                    |                                                                                                    |
| tive DLP                      | 7 days ago                                   | Active on 1/1 node                                                    | 2.0.1-1565879359                                                                                         | 08/03/2019                                                                                                    |                                                                                                    |
| t Intelligence                | 2 months ago                                 | Active on 1/1 node                                                    | 1.0-12                                                                                                   | 1.0-12                                                                                                    |                                                                                                    |
| ased Vulnerability Assessment | 2 hours ago                                  | Active on 1/1 node                                                    | 4.2.416.0-95                                                                                             | 1567173182                                                                                                    |                                                                                                    |
| 8                             | a day ago                                    | 3/4 engines are active                                                |                                                                                                    |                                                                                                    | ~                                                                                                    |
|                               | Intelligence<br>sed Vulnerability Assessment | Intelligence 2 months ago<br>aed Vulnerability Assessment 2 hours ago | Intelligence 2 months ago Active on 1/1 node sed Vulterability Assessment 2 hours ago Active on 1/1 node | Intelligence 2 months ago Active on 1/1 node 1.0-12<br>sed Vulnenability Assessment 2 hours ago Active on 1/1 node 42.416.045 | Intelligence         2 months ago         Active on 1/1 node         1.0-12         1.0-12           sed Vulnenbility Assessment         2 hours ago         Active on 1/1 node         4.2.416.0-95         1567173182 |

3. Select the engine update packages from the directory where the Update Downloader is configured to save the update packages.

| OPSWAT.<br>MetaDefender                                                                                                    | Help Center                         |                         |                                                                                              |                                            | 😵 NOT MANAGED                                   | LOCAL/administrator LOGOUT        |
|----------------------------------------------------------------------------------------------------|-------------------------------------|-------------------------|----------------------------------------------------------------------------------------------|--------------------------------------------|-------------------------------------------------|-----------------------------------|
| BB         Dashboard           Image: Construction of the second second secon | Modules                             | Upload u                | odate packages                                                                               |                                            | UPLOAD                                          | D PACKAGE UPDATE ALL              |
| Policies                                                                                                    |                                     | Please select pa        | ickages and corresponding descriptor files downloaded by the Offline<br>d and update process | Downloader Utility then press START UPLOAD | Last update: 25 minutes ago   Next update: in 3 | 15 minutes   Edit Update Settings |
| inventory                                                                                                    | MODULE                              | LAST UI<br>ARCHIVE PACH |                                                                                              |                                            | DATABASE                                        | ENABLED                           |
| Modules                                                                                                    | Metascan                            | an hour<br>CANCEL       |                                                                                              | SELECT FILES START UPLOAD                  |                                                 | ~                                 |
| Skip by Hash<br>Nodes                                                                                                    | Deep CDR 🙂                          | a day a                 | •                                                                                            |                                            | 5.1.1                                           |                                   |
| Post Actions                                                                                                    | Proactive DLP 0                     | 7 days ago              | Active on 1/1 node                                                                           | 2.0.1-1565879359                           | 08/03/2019                                      |                                   |
| External Scanners<br>Certificates                                                                                                    | Threat Intelligence                 | 2 months ago            | Active on 1/1 node                                                                           | 1.0-12                                     | 1.0-12                                          |                                   |
|                                                                                                    | File-Based Vulnerability Assessment | 2 hours ago             | Active on 1/1 node                                                                           | 4.2.416.0-95                               | 1567173182                                      |                                   |
| Settings                                                                                                    | Utilities                           | a day ago               | 3/4 engines are active                                                                       |                                            |                                                 | ~                                 |
|                                                                                                    |                                     |                         |                                                                                              |                                            |                                                 |                                   |

## **Contacting OPSWAT Support**

If you have any questions or run into any difficulties in setting up your offline deployment of MetaDefender Core v4, please contact the OPSWAT Support team.

*This article applies to MetaDefender Core v4 Linux This article was last updated on 2019-07-05* 

# How do I deploy MetaDefender Core v4 to an offline Windows environment?

Just like MetaDefender Core v3 (formerly Metascan), MetaDefender Core v4 supports deployment in either online or offline environments, although there are some differences between the two versions. Since the process has changed, we would like to provide an update to our users that will be upgrading to MetaDefender Core v4 in an offline environment.

There are four steps to getting the product up and running in an offline environment:

- 1. Install MetaDefender Core on the offline server.
- 2. Activate your license.
- 3. Install and configure the MetaDefender Update Downloader utility.
- 4. Apply the offline updates that are downloaded by the update utility to the offline MetaDefender Core server.

#### Installing MetaDefender Core

You can download the MetaDefender Core installation packages from the OPSWAT Portal. After logging into the Portal, navigate to the Downloads page, where you can select the MetaDefender Core package you wish to download. The supported operating systems include Windows 7 and later.

Download the installer and run it on the Windows system.

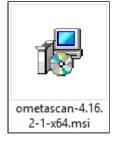

## Activate your license

After MetaDefender Core is installed, you will need to activate your MetaDefender Core installation.

- 1. Log into your MetaDefender Core Management Console at http://localhost:8008/. Complete the required steps of the basic configuration wizard.
- 2. Go to **Settings > License**.
- 3. Log in to the OPSWAT Portal and navigate to the MetaDefender Offline Activation page.
- 4. Fill in the requested information about your license and Deployment ID

| Metadefender Package                   |                                        |
|----------------------------------------|----------------------------------------|
| Metadefender Core v4                   | .x - all packages                      |
| Activation Key *                       |                                        |
| ity half oda (Chi                      | (MS-C215-6217-654)                     |
| Requested Number of Nodes *            |                                        |
| 1                                      |                                        |
| Deployment ID *                        |                                        |
| MSCWVN8iW4edviVJ1k                     | dEZXLsYc36ZYGdRBh8                     |
| Optional Description                   |                                        |
| This helps you to<br>on OPSWAT License | o identify this deployment<br>e portal |
|                                        |                                        |
|                                        |                                        |
|                                        |                                        |

5. Apply that key to your MetaDefender Core server through the Management Console.

| ACTIVATION                                       | MODE                                                                                                    |          |
|--------------------------------------------------|----------------------------------------------------------------------------------------------------|----------|
| ONLINE                                           | O OFFLINE REQUEST TRIAL KEY ONLINE                                                                                                    |          |
| Offline activa                                   | ition steps:                                                                                                    |          |
| 2. Go to 0<br>3. Activa<br>4. Upload<br>5. Check | down your Deployment ID: MSCWVN8iW4edviVJ1kDEZXLsYc36ZYGdRBh8<br>OPSWAT portal: <u>https://portal.opswat.com/activation</u><br>te and download your license file (you will need your Activation key and the Deployment ID of this i<br>d the license file here<br>license details in the license menu<br>bur friends, enemies and competitors how much you enjoy using MetaDefender Core | nstance) |
| ACTIVATION                                       | FILE                                                                                                    |          |
|                                                  |                                                                                                    |          |

### Installing the MetaDefender Update Downloader utility

If your MetaDefender Core server is deployed offline, you will need to use the Update Downloader utility to download the anti-malware definition updates to be applied to the server. You can download the Update Downloader utility from the OPSWAT Portal.

Once you have installed Update Downloader, apply your license key to activate the product.

1. Log into the Update Downloader Management Console at http://<server>:8028/. The default user ID and password are admin/admin.

| OPSWAT.<br>MetaDefender <sub>™</sub><br>Update Downloader |  |
|-----------------------------------------------------------|--|
| Sign In                                                   |  |
| USERNAME                                                  |  |
| Enter your username                                       |  |
| PASSWORD                                                  |  |
| Enter your password                                       |  |
|                                                           |  |
| SIGN IN                                                   |  |
|                                                           |  |

 Add your product on the Inventory page, Product tab. (For versions older than 2.4.0 MetaDefender Update Downloader must first be activated. Go to Settings → License and add your license)

| () Help Center               | LOCAL/admin LOGOUT                                       |
|------------------------------|----------------------------------------------------------|
| Products<br>PRODUCT PLATFORM | Add new product LICINGE FILE ESLAND FILE PRODUCT Product |

3. Update the configuration for update download and package generation on the Settings page of the Management Console.

| elp Cen   | ter                |                 |            |                |              |         |
|-----------|--------------------|-----------------|------------|----------------|--------------|---------|
|           |                    |                 |            |                |              |         |
| Jpda      | ate sett           | ings            |            |                |              |         |
| Autom     | atic databa        | ise updates     |            |                |              |         |
| 15m       | 30m                | 1h 2h           | 4h         | 6h             | 12h          | 24h (   |
| Save p    | ackages to         |                 |            |                |              |         |
| C:/Prog   | gram Files/OPS\    | NAT/Metadefende | Update Dow | nloader/data/u | .pdate_packa | jes     |
|           |                    |                 |            |                |              |         |
| Autom     | atically cle       | an up packag    | es older t | than           |              |         |
| Off       | 1 Hour             | 4 Hours         | 12 Hours   | 24 Hours       | 1 Week       | 4 Weeks |
| Genera    | ate package        | es for          |            |                |              |         |
|           | ADEFENDER COF      |                 |            |                |              |         |
|           |                    |                 |            |                |              |         |
|           | e Time             |                 |            |                |              |         |
| Updates a | ire not applied du | ring:           |            |                |              |         |
| DAY OF W  | EEK                |                 | TIME PERIO | DD             |              |         |
|           |                    | •               | 08 :       | 00 <b>TO</b> 1 | 6 : 00       | Delete  |
| Add rule  |                    |                 |            |                |              |         |

## Applying offline updates

Once the update packages have been downloaded, you can apply them to the offline MetaDefender Core server through the MetaDefender Core Management Console.

- 1. Copy all of the update packages from the directory where the Update Downloader saves the updates to the offline MetaDefender Core system.
- 2. Upload the update packages through the MetaDefender Core Management Console.

| Modules         Last uponte         Last uponte         Despective off         On None         Database           Module         Last uponte         Activity         None         Database         Database |                                   |
|----------------------------------------------------------------------------------------------------|-----------------------------------|
| MODULE         LAST UPDATE         ACTIVITY         ENGINE         DATABASE           Metiascan         an hour ago         4/8 processing engines are active             Deep CDR II         a day ago         Active on 1/1 node         \$5.3.2588         \$1.1                                                                                                    | ND PACKAGE UPDATE ALL             |
| Metascan         an hour app         4/8 processing engines are active           Deep CDR         a day app         Active on 1/1 node         \$.5.3.2588         \$.1.1                                                                                                    | 37 minutes   Edit Update Settings |
| Deep CDR  a day ago Active on 1/1 node 5.5.3-2588 5.1.1                                                                                                    | ENABLED                           |
|                                                                                                    | ~                                 |
| Provertier DLP 0 7 days and Active on 1/1 and 20.1.1656870359 08/03/2019                                                                                                    |                                   |
|                                                                                                    |                                   |
| Threat Intelligence         2 months ago         Active on 1/1 node         1.0-12         1.0-12                                                                                                    |                                   |
| File-Based Vulnerability Assessment         2 hours ago         Active on 1/1 node         4.2.416.0.95         1567173182                                                                                                    |                                   |
| Utilities a day ago 3/4 engines are active                                                                                                    | ~                                 |

3. Select the engine update packages from the directory where the Update Downloader is configured to save the update packages.

| ) Help Center                       |              |                                                                                                    |                                            | 😒 NOT MANAGED                                               | LOCAL/administrator LOGO                            |
|-------------------------------------|--------------|----------------------------------------------------------------------------------------------------|--------------------------------------------|-------------------------------------------------------------|-----------------------------------------------------|
| Modules                             | Upload up    | date packages                                                                                               |                                            |                                                             | D PACKAGE UPDATE ALL                                |
| MODULE                              |              | ckages and corresponding descriptor files downloaded by the Offline<br>and update process<br>AGE DESCRIPTOR | Downloader Utility then press START UPLOAD | Last update: 25 minutes ago   Next update: in :<br>DATABASE | So minures   <u>Edit Update Settings</u><br>ENABLED |
| Deep CDR                            | a day a      | I                                                                                                    | SELECT FILES START UPLOAD                  | 5.1.1                                                       | C                                                   |
| Proactive DLP 0                     | 7 days ago   | Active on 1/1 node                                                                                          | 2.0.1-1565879359                           | 08/03/2019                                                  |                                                     |
| Threat Intelligence                 | 2 months ago | Active on 1/1 node                                                                                          | 1.0-12                                     | 1.0-12                                                      |                                                     |
| File-Based Vulnerability Assessment | 2 hours ago  | Active on 1/1 node                                                                                          | 4.2.416.0-95                               | 1567173182                                                  |                                                     |
| Utilities                           | a day ago    | 3/4 engines are active                                                                                      |                                            |                                                             | ~                                                   |

## Contacting OPSWAT Support

If you have any questions or run into any difficulties in setting up your offline deployment of MetaDefender Core v4, please contact the OPSWAT Support team.

This article applies to MetaDefender Core v4 Windows This article was last updated on 2019-08-30 AG

# How do I remove an engine from my MetaDefender v4 instance?

MetaDefender v4 downloads engines based on the license key activated on the system. If an engine is manually removed, MetaDefender Core v4 will automatically download the engine again the next time it updates.

In order to completely remove an engine so it will disappear from the engine list and no engine files are left on the system or downloaded again, you will need to get a new license key that does not include the engine. Please contact OPSWAT support.

To create a support ticket, please follow the steps below :

- 1. Navigate to https://go.opswat.com/s/cases
- 2. From the dropdown select MetaDefender Core v4 for Linux/Windows.
- 3. Fill in the required fields.
- 4. Fill in the section labeled "OPSWAT License Information".
- 5. Click Submit.

A support engineer should get back to you with a new license or a request for more information shortly after you've created this ticket.

```
This article applies to MetaDefender Core v4
This article was last updated on 2019-07-05
AN
```

# How do I use MetaDefender Core v4 Workflows ?

In MetaDefender Core v4, Workflows are called Workflow Templates and are just one integrated component of Security Policies. Thus it is typically not sufficient to understand just how to use Workflows; you need to understand how Security Policies work and all of the components within these policies.

For readers familiar with MetaDefender v3 Workflows, be aware that the design, the attributes, and the overall architecture of Workflows have changed in MetaDefender Core v4, so be careful not to confuse the concepts you know from v3 with the behavior and setup in v4.

## Defining and administering Workflow Templates in MetaDefender Core v4

As an administrator, you define Workflows and apply them to the security policies that will determine how files get processed. MetaDefender Core v4 provides three predefined Workflows out-of-the-box: "Default", "Skip Images", and "Executables only".

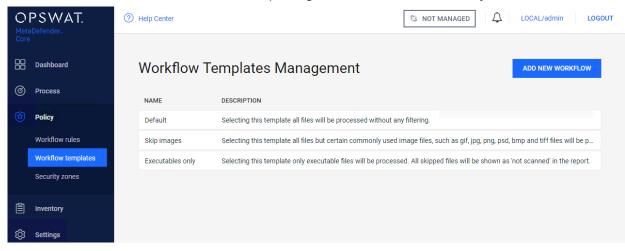

You cannot edit or remove these predefined Workflows, but you can define additional Workflows. You can do this by pressing the "**ADD NEW WORKFLOW**" button on the top right side of the screen to create a new Workflow. The pop-up lets you name the Workflow and provide a description that will help you track the purpose of the Workflow.

| OPSWAT.<br>HetaDefender                                                                                                    | (7) Help Center                                                                                                    |                                 |
|----------------------------------------------------------------------------------------------------|----------------------------------------------------------------------------------------------------|---------------------------------|
| Bellowing the second second seco | Workflow Templates Management www Gotal Generation Generation Gene | Add new Workflow weiterson www. |
| incuring second                                                                                                    |                                                                                                    |                                 |
| 4.15.2<br>Licons Operators<br>2006 12.31                                                                                                    |                                                                                                    | SMT CORCE.                      |

To edit a Workflow click on the Workflow in the list to pop up the "Modify workflow" window. The configuration options are categorized into a set of tabs. These tabs are explained in more detail in the MetaDefender Core v4 user guide. Make sure to review the tab definitions in the MetaDefender Core v4 user guide's workflow section.

*This article applies to MetaDefender Core v4 This article was last updated on 2019-07-04 AG* 

# How long is the support life cycle for a specific version/release of MetaDefender Core v4?

OPSWAT provides support on each release of MetaDefender Core for **18 months** after the publication of the next release of the product (i.e. once a new release is published, you have 18 more months of support on the previous release). However, bug fixes and enhancements are applied only to the next release of a product, not to the current release or historical releases, even when those releases are still under support. In some cases, hot-fixes can be provided for the current release of the product and then incorporated as a regular fix in the next release.

OPSWAT strongly encourages customers to upgrade to the latest release on a regular basis and not to wait until the end of a release supported life-cycle.

| Release number | Release date | End-of-life date |
|----------------|--------------|------------------|
| 4.16.2         | 10 Sep 2019  |                  |
| 4.16.1         | 12 Aug 2019  | 10 Mar 2021      |

| 4.16.008 Jul 201912 Feb 20214.15.219 Jun 201908 Jan 20214.15.106 Jun 201919 Dec 20204.15.006 May 201906 Dec 20204.14.301 Apr 201906 Nov 20204.14.228 Feb 201901 Oct 20204.14.101 Feb 201928 Aug 20204.14.024 Dec 201801 Aug 20204.14.101 Nov 201807 Jun 20204.13.204 Oct 201801 May 20204.12.204 Oct 201801 May 20204.12.117 Sep 201804 Apr 20204.11.308 Aug 201817 Mar 20204.11.223 May 201808 Feb 20204.10.102 May 201808 Feb 20204.10.102 May 201802 Nov 20194.10.111 Dec 201709 Sep 2019                                                                                                    |        |             |             |
|----------------------------------------------------------------------------------------------------|--------|-------------|-------------|
| A.15.1         O6 Jun 2019         19 Dec 2020           4.15.0         O6 May 2019         O6 Dec 2020           4.14.3         O1 Apr 2019         O6 Nov 2020           4.14.3         O1 Apr 2019         O6 Nov 2020           4.14.2         28 Feb 2019         O1 Oct 2020           4.14.1         O1 Feb 2019         28 Aug 2020           4.14.0         24 Dec 2018         O1 Aug 2020           4.13.2         O7 Dec 2018         O1 May 2020           4.13.1         O1 Nov 2018         O1 May 2020           4.12.2         O4 Oct 2018         O1 May 2020           4.12.1         O1 Sep 2018         O4 Apr 2020           4.12.2         O4 Oct 2018         O1 May 2020           4.12.1         O1 Sep 2018         O1 May 2020           4.11.3         O3 Aug 2018         O2 Mar 2020           4.11.3         O8 Aug 2018         O1 Mar 2020           4.11.2         O8 Aug 2018         O1 Mar 2020           4.11.1         O8 Aug 2018         O1 Mar 2020           4.10.1         O2 May 2018         O1 Mar 2020           4.10.1         O2 May 2018         O1 Mar 2020           4.10.0         O2 May 2018         O1 Nov 2019 | 4.16.0 | 08 Jul 2019 | 12 Feb 2021 |
| 4.15.0       06 May 2019       06 Dec 2020         4.14.3       01 Apr 2019       06 Nov 2020         4.14.3       28 Feb 2019       01 Oct 2020         4.14.2       01 Feb 2019       28 Aug 2020         4.14.1       01 Feb 2019       28 Aug 2020         4.14.0       24 Dec 2018       01 Aug 2020         4.13.2       07 Dec 2018       24 Jun 2020         4.13.1       01 Nov 2018       07 Jun 2020         4.12.2       04 Oct 2018       01 May 2020         4.12.1       04 Oct 2018       04 Apr 2020         4.12.1       04 Oct 2018       04 Apr 2020         4.12.1       04 Oct 2018       04 Apr 2020         4.12.0       17 Sep 2018       04 Apr 2020         4.11.3       30 Aug 2018       17 Mar 2020         4.11.2       29 Aug 2018       02 Mar 2020         4.11.1       08 Aug 2018       01 Mar 2020         4.10.1       21 May 2018       03 Feb 2020         4.10.0       02 May 2018       02 Nov 2019         4.9.1       08 Mar 2018       02 Nov 2019                                                                                                    | 4.15.2 | 19 Jun 2019 | 08 Jan 2021 |
| A.14.3D.1 Apr 2019D.6 Nov 20204.14.328 Feb 201901 Oct 20204.14.228 Feb 201928 Aug 20204.14.101 Feb 201928 Aug 20204.14.024 Dec 201801 Aug 20204.13.207 Dec 201824 Jun 20204.13.101 Nov 201807 Jun 20204.12.204 Oct 201801 May 20204.12.127 Sep 201804 Apr 20204.12.017 Sep 201827 Mar 20204.11.330 Aug 201817 Mar 20204.11.108 Aug 201801 Mar 20204.10.123 May 201808 Feb 20204.10.002 May 201823 Nov 2019                                                                                                    | 4.15.1 | 06 Jun 2019 | 19 Dec 2020 |
| A.14.228 Feb 201901 Oct 20204.14.101 Feb 201928 Aug 20204.14.024 Dec 201801 Aug 20204.13.207 Dec 201824 Jun 20204.13.101 Nov 201807 Jun 20204.12.204 Oct 201801 May 20204.12.127 Sep 201804 Apr 20204.12.017 Sep 201827 Mar 20204.11.330 Aug 201817 Mar 20204.11.108 Aug 201801 Mar 20204.10.123 May 201808 Feb 20204.10.002 Mar 201821 Nov 2019                                                                                                    | 4.15.0 | 06 May 2019 | 06 Dec 2020 |
| A.14.1O1 Feb 201928 Aug 20204.14.101 Feb 201928 Aug 20204.14.024 Dec 201801 Aug 20204.13.207 Dec 201824 Jun 20204.13.101 Nov 201807 Jun 20204.12.204 Oct 201801 May 20204.12.127 Sep 201804 Apr 20204.12.017 Sep 201827 Mar 20204.11.330 Aug 201817 Mar 20204.11.229 Aug 201802 Mar 20204.11.108 Aug 201808 Feb 20204.10.002 May 201823 Nov 20194.9.108 Mar 201802 Nov 2019                                                                                                    | 4.14.3 | 01 Apr 2019 | 06 Nov 2020 |
| 4.14.0       24 Dec 2018       01 Aug 2020         4.13.2       07 Dec 2018       24 Jun 2020         4.13.1       01 Nov 2018       07 Jun 2020         4.12.2       04 Oct 2018       01 May 2020         4.12.1       27 Sep 2018       04 Apr 2020         4.12.0       17 Sep 2018       27 Mar 2020         4.11.3       30 Aug 2018       17 Mar 2020         4.11.2       99 Aug 2018       01 Mar 2020         4.11.2       08 Aug 2018       01 Mar 2020         4.10.1       02 Mar 2018       02 Mar 2020         4.10.1       03 May 2018       03 Feb 2020         4.10.0       02 Mar 2018       02 Nov 2019         4.10.0       02 Mar 2018       02 Nov 2019                                                                                                    | 4.14.2 | 28 Feb 2019 | 01 Oct 2020 |
| 4.13.207 Dec 201824 Jun 20204.13.101 Nov 201807 Jun 20204.12.204 Oct 201801 May 20204.12.127 Sep 201804 Apr 20204.12.017 Sep 201827 Mar 20204.11.330 Aug 201817 Mar 20204.11.229 Aug 201802 Mar 20204.11.108 Aug 201801 Mar 20204.10.123 May 201808 Feb 20204.10.002 May 201802 Nov 20194.9.108 Mar 201802 Nov 2019                                                                                                    | 4.14.1 | 01 Feb 2019 | 28 Aug 2020 |
| 4.13.101 Nov 201807 Jun 20204.12.204 Oct 201801 May 20204.12.127 Sep 201804 Apr 20204.12.017 Sep 201827 Mar 20204.11.330 Aug 201817 Mar 20204.11.229 Aug 201802 Mar 20204.11.108 Aug 201801 Mar 20204.10.123 May 201808 Feb 20204.10.002 May 201823 Nov 20194.9.108 Mar 201802 Nov 2019                                                                                                    | 4.14.0 | 24 Dec 2018 | 01 Aug 2020 |
| 4.12.204 Oct 201801 May 20204.12.127 Sep 201804 Apr 20204.12.017 Sep 201827 Mar 20204.11.330 Aug 201817 Mar 20204.11.229 Aug 201802 Mar 20204.11.108 Aug 201801 Mar 20204.10.123 May 201808 Feb 20204.10.002 May 201802 Nov 20194.9.108 Mar 201802 Nov 2019                                                                                                    | 4.13.2 | 07 Dec 2018 | 24 Jun 2020 |
| 4.12.1       27 Sep 2018       04 Apr 2020         4.12.0       17 Sep 2018       27 Mar 2020         4.11.3       30 Aug 2018       17 Mar 2020         4.11.2       29 Aug 2018       02 Mar 2020         4.11.1       08 Aug 2018       01 Mar 2020         4.10.1       23 May 2018       08 Feb 2020         4.10.0       02 Mar 2018       02 Nov 2019                                                                                                    | 4.13.1 | 01 Nov 2018 | 07 Jun 2020 |
| 4.12.0       17 Sep 2018       27 Mar 2020         4.11.3       30 Aug 2018       17 Mar 2020         4.11.2       29 Aug 2018       02 Mar 2020         4.11.1       08 Aug 2018       01 Mar 2020         4.10.1       23 May 2018       08 Feb 2020         4.10.0       02 Mar 2018       03 Nov 2019         4.9.1       08 Mar 2018       02 Nov 2019                                                                                                    | 4.12.2 | 04 Oct 2018 | 01 May 2020 |
| 4.11.330 Aug 201817 Mar 20204.11.229 Aug 201802 Mar 20204.11.108 Aug 201801 Mar 20204.10.123 May 201808 Feb 20204.10.002 May 201823 Nov 20194.9.108 Mar 201802 Nov 2019                                                                                                    | 4.12.1 | 27 Sep 2018 | 04 Apr 2020 |
| 4.11.2       29 Aug 2018       02 Mar 2020         4.11.1       08 Aug 2018       01 Mar 2020         4.10.1       23 May 2018       08 Feb 2020         4.10.0       02 May 2018       23 Nov 2019         4.9.1       08 Mar 2018       02 Nov 2019                                                                                                    | 4.12.0 | 17 Sep 2018 | 27 Mar 2020 |
| 4.11.1       08 Aug 2018       01 Mar 2020         4.10.1       23 May 2018       08 Feb 2020         4.10.0       02 May 2018       23 Nov 2019         4.9.1       08 Mar 2018       02 Nov 2019                                                                                                    | 4.11.3 | 30 Aug 2018 | 17 Mar 2020 |
| 4.10.1       23 May 2018       08 Feb 2020         4.10.0       02 May 2018       23 Nov 2019         4.9.1       08 Mar 2018       02 Nov 2019                                                                                                    | 4.11.2 | 29 Aug 2018 | 02 Mar 2020 |
| 4.10.0       02 May 2018       23 Nov 2019         4.9.1       08 Mar 2018       02 Nov 2019                                                                                                    | 4.11.1 | 08 Aug 2018 | 01 Mar 2020 |
| 4.9.1 08 Mar 2018 02 Nov 2019                                                                                                    | 4.10.1 | 23 May 2018 | 08 Feb 2020 |
|                                                                                                    | 4.10.0 | 02 May 2018 | 23 Nov 2019 |
| 4.9.0 11 Dec 2017 09 Sep 2019                                                                                                    | 4.9.1  | 08 Mar 2018 | 02 Nov 2019 |
|                                                                                                    | 4.9.0  | 11 Dec 2017 | 09 Sep 2019 |

| 4.8.2 | 11 Oct 2017 | 08 Jun 2019 |
|-------|-------------|-------------|
| 4.8.1 | 05 Oct 2017 | 11 Jun 2019 |
| 4.8.0 | 07 Jul 2017 | 29 Mar 2019 |
| 4.7.2 | 31 May 2017 | 06 Jan 2019 |
| 4.7.1 | 16 May 2017 | 30 Nov 2018 |
| 4.6.3 | 04 Apr 2017 | 15 Nov 2018 |
| 4.6.2 | 15 Mar 2017 | 03 Oct 2018 |
| 4.6.1 | 03 Feb 2017 | 14 Sep 2018 |
| 4.6.0 | 07 Jan 2017 | 03 Aug 2018 |
| 4.5.1 | 12 Oct 2016 | 07 Jul 2018 |
| 4.5.0 | 30 Sep 2016 | 11 Apr 2018 |
| 4.4.1 | 10 Aug 2016 | 29 Mar 2018 |
| 4.3.0 | 12 May 2016 | 09 Feb 2018 |
| 4.2.0 | 19 Feb 2016 | 11 Nov 2017 |
| 4.1.0 | 30 Sep 2015 | 18 Aug 2017 |
| 4.0.1 | 10 Aug 2015 | 29 Mar 2017 |
| 4.0.0 | 16 Jul 2015 | 09 Feb 2017 |

This article pertains to all supported releases of MetaDefender Core v4 This article was last updated on 2019-09-26

VM

# How to install MSE on Windows Server 2012 R2 and Windows Server 2016

#### MSE on Windows Server 2012 R2

- Install MetaDefender Core with MSE engine as licensed option
- MSE will fail to deploy

Γ

- Open MetaDefender Core Management Console
- Navigate to Inventory Technologies and expand the Anti-malware engines list
- Disable MSE from the list (please note that version numbers might be different)

| Disable e | ngine                                                                |
|-----------|----------------------------------------------------------------------|
|           | want to disable this engine:<br>ity Essentials for Microsoft Windows |
| DISABLE   | CANCEL                                                               |

• The engine should show as inactive

|                    | urity Essentials         | <u>Setting</u> |
|--------------------|--------------------------|----------------|
| STATUS             | INACTIVE                 |                |
| VERSION            | 4.3.0216.0-33 (disabled) |                |
| DATABASE VERSION   | 1544616743               |                |
| DEFINITION UPDATES |                          |                |
| NODES              |                          |                |

- Download the following archive which contains an install script install\_on\_windows\_server.zip
- Go to the following link : https://www.microsoft.com/en-us/download/details.aspx? id=5201 and download the MSE installer

ENUS\amd64\MSEInstall.exe

14.4 MB

- Rename the installer that was downloaded to "MSEInstallx64"
- Place the install script and the downloaded installer in the same folder
- Run install\_on\_windows\_server with admin rights from the above folder
- Wait a few mins for the script to run and for the CMD window to go away
- Please note that Windows Firewall might be enabled if it was previously disabled
- Check the "Programs and Features" section in "Control Panel" to see if MSE is showing up

| Programs and Features                                                                                  |                                              |                                                     |                                          |                |                                 | - 1                   | o x     |
|----------------------------------------------------------------------------------------------------|----------------------------------------------|-----------------------------------------------------|------------------------------------------|----------------|---------------------------------|-----------------------|---------|
| $\leftarrow$ $\rightarrow$ $\checkmark$ $\uparrow$ $\blacksquare$ $\rightarrow$ Control $\blacksquare$ | Panel > All Control Panel Items > Programs a | and Features                                        |                                          | Ŷ              | / Ö Se                          | arch Programs and Fea | tures 🔎 |
| Control Panel Home                                                                                     | Uninstall or change a program                | 1                                                   |                                          |                |                                 |                       |         |
| View installed updates                                                                                 | To uninstall a program, select it from th    | e list and then click Uninstall, Change, or Repair. |                                          |                |                                 |                       |         |
| Turn Windows features on or<br>off                                                                     |                                              |                                                     |                                          |                |                                 |                       |         |
| 011                                                                                                    | Organize 👻                                   |                                                     |                                          |                |                                 | == -                  | • •     |
|                                                                                                    | Name                                         | Publisher<br>OPSWAT, Inc.<br>Microsoft Corporation  | Installed On<br>12/10/2018<br>12/10/2018 | Size<br>180 MB | Version<br>4.13.2<br>4.10.209.0 |                       |         |

## • Search for Microsoft Security Essentials in the Start Menu and open it

| Б         | Microsoft Security Essentials                                                                             |                                      |
|-----------|----------------------------------------------------------------------------------------------------|--------------------------------------|
| PC status | : Protected                                                                                               |                                      |
| Home      | Update History Settings                                                                                   | ? Help 🔻                             |
|           | Your PC is being monitored and protected.                                                                 | Scan options:<br>Quick  Full  Custom |
|           | Real-time protection: On                                                                                  |                                      |
|           | Virus and spyware definitions: Up to date                                                                 | Scan now                             |
| ٩         | Scan details Scheduled scan: Not defined   Change my scan schedule Last scan: No scheduled scan performed |                                      |

Go to Settings - Real-time protection and disable it

| Microsoft Security Essentials                                                                                                    |                                                                                                    |          |  |  |  |  |  |  |
|----------------------------------------------------------------------------------------------------|----------------------------------------------------------------------------------------------------|----------|--|--|--|--|--|--|
| PC status: At risk                                                                                                    |                                                                                                    |          |  |  |  |  |  |  |
| Home <u>Update</u> History                                                                                                    | y Settings                                                                                                    | ? Help ▼ |  |  |  |  |  |  |
| Scheduled scan<br>Default actions<br>Real-time protection<br>Excluded files and locations<br>Excluded file types<br>Excluded processes<br>Advanced<br>MAPS | ☐ Turn on real-time protection (recommended)<br>Real-time protection alerts you whenever malicious or potentially unwanted softwar<br>attempts to install itself or run on your PC. | В        |  |  |  |  |  |  |
|                                                                                                    | Save changes Can                                                                                                    | cel      |  |  |  |  |  |  |

- It is OK for it to be red, we just disabled Real-Time Protection
- Enable MSE in MetaDefender Core UI
- The engine might show up as not deploying in the beginning
- Wait 5-10 mins, the engine should deploy

| STATUS             | ACTIVE                                       |  |
|--------------------|----------------------------------------------|--|
| VERSION            | 4.3.0216.0-33                                |  |
| DATABASE VERSION   | 1544616743                                   |  |
| DEFINITION UPDATES | <ul> <li>Up to date (up to date )</li> </ul> |  |
| NODES              | <b>P</b>                                     |  |

#### MSE on Windows Server 2016

- Install MetaDefender Core with MSE as a licensed engine
- MSE will fail to deploy because of conflict with Windows Defender included in Windows Server 2016
- Open MetaDefender Core Management Console
- Navigate to Inventory Technologies and expand the Anti-malware engines list
- Disable MSE from the list (please note that version numbers might be different)

| Disable e | engine                                                                    |  |
|-----------|---------------------------------------------------------------------------|--|
|           | ou want to disable this engine:<br>Irity Essentials for Microsoft Windows |  |
| DISABLE   | CANCEL                                                                    |  |

Γ

• The engine should show as inactive

| STATUS             | INACTIVE                 |  |
|--------------------|--------------------------|--|
| VERSION            | 4.3.0216.0-33 (disabled) |  |
| DATABASE VERSION   | 1544616743               |  |
| DEFINITION UPDATES | 3                        |  |
| NODES              | <b>—</b>                 |  |

- Open Windows Defender
- If the following pop up shows up, please click the Close button

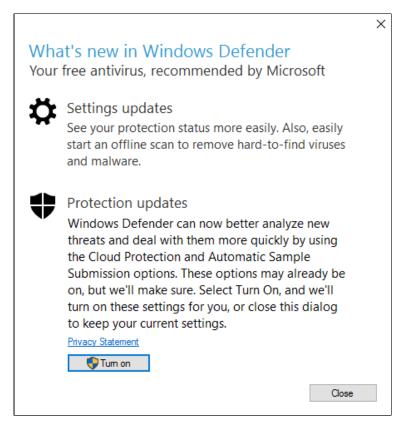

• Go to Settings and disable all options related to Windows Defender

| 😯 Windows Defender — 🗆                                                                                                    |                                                      |  |  |  |  |  |  |
|----------------------------------------------------------------------------------------------------|------------------------------------------------------|--|--|--|--|--|--|
| PC status: Protected                                                                                                    |                                                      |  |  |  |  |  |  |
| Home Update History                                                                                                    | Settings - Help                                      |  |  |  |  |  |  |
| Your PC is being monitored and protected.         Image: Seal-time protection:         On         Image: Virus and spyware definitions:         Up to date | Scan options:<br>Quick<br>Full<br>Custom<br>Scan now |  |  |  |  |  |  |
| Scan details<br>Last scan: Today at 3:46 AM (Quick scan)                                                                                                   |                                                      |  |  |  |  |  |  |

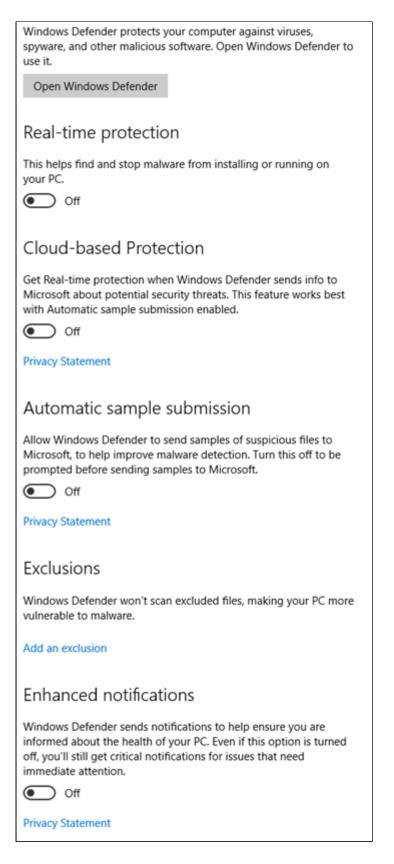

- Check Windows Defender to make sure Real-Time Protection is disabled
- It is OK for it to be red, we just disabled Real-Time Protection

| 👽 Windows Defender — 🗆                                                                                                    |                                                      |  |  |  |  |  |  |  |
|----------------------------------------------------------------------------------------------------|------------------------------------------------------|--|--|--|--|--|--|--|
| PC status: At risk                                                                                                    |                                                      |  |  |  |  |  |  |  |
| Home Update History                                                                                                    | 🏠 Settings 👻 Help                                    |  |  |  |  |  |  |  |
| Real-time protection is turned off. You should turn it on.         Real-time protection:       Off         Virus and spyware definitions:       Created 2 days ago         Turn on       Virus and spyware definitions | Scan options:<br>Quick<br>Full<br>Custom<br>Scan now |  |  |  |  |  |  |  |
| Scan details<br>Last scan: Today at 3:46 AM (Quick scan)                                                                                                    |                                                      |  |  |  |  |  |  |  |

- Download the following archive which contains an install script install\_on\_windows\_server.zip
- Go to the following link : https://www.microsoft.com/en-us/download/details.aspx? id=5201 and download the MSE installer

ENUS\amd64\MSEInstall.exe

14.4 MB

- Rename the installer that was downloaded to "MSEInstallx64"
- Place the install script and the downloaded installer in the same folder
- Run install\_on\_windows\_server with admin rights from the above folder
- Wait a few mins for the script to run and for the CMD window to go away
- Check "Programs and Features" to see if MSE is showing up

| Programs and Features                                                             |                                            |                                                      |                                          |                |                            |                | -        |          | Х        |
|-----------------------------------------------------------------------------------|--------------------------------------------|------------------------------------------------------|------------------------------------------|----------------|----------------------------|----------------|----------|----------|----------|
| $\leftarrow$ $\rightarrow$ $\checkmark$ $\uparrow$ $\square$ $\diamond$ Control P | Panel > All Control Panel Items > Programs | and Features                                         |                                          | ~              | Ō                          | Search Program | ns and F | Features | <i>م</i> |
| Control Panel Home                                                                | Uninstall or change a prograr              | n                                                    |                                          |                |                            |                |          |          |          |
| View installed updates                                                            | To uninstall a program, select it from t   | he list and then click Uninstall, Change, or Repair. |                                          |                |                            |                |          |          |          |
| Turn Windows features on or<br>off                                                |                                            |                                                      |                                          |                |                            |                |          |          |          |
| оп                                                                                | Organize 🔻                                 |                                                      |                                          |                |                            |                | ==       | •        | ?        |
|                                                                                   | Name                                       | Publisher<br>OPSWAT, Inc.<br>Microsoft Corporation   | Installed On<br>12/10/2018<br>12/10/2018 | Size<br>180 MB | Versic<br>4.13.2<br>4.10.2 | 2              |          |          |          |

- Enable MSE in MetaDefender Core UI
- The engine might show up as not deploying in the beginning
- Wait 5-10 mins, the engine should deploy

| STATUS             | ACTIVE                     |  |
|--------------------|----------------------------|--|
| VERSION            | 4.3.0216.0-33              |  |
| DATABASE VERSION   | 1544616743                 |  |
| DEFINITION UPDATES | ✓ Up to date (up to date ) |  |
| NODES              | <b>—</b>                   |  |

This article applies to MetaDefender Core v4 This article was last updated on 2019-10-06 VM

Г

٦

# How to transfer your Metadefender Core v4 scan history database

In order to transfer your Metadefender Core v4 scan history database, please follow the instructions below:

1. Stop the MetaDefender Core services on both machines (source and target) using the following commands

net stop ometascan net stop ometascan-node

- Check the "data" folder under MetaDefender Core installation folder (<INSTALLATION DIRECTORY>\data, usually located in C:\Program Files\OPSWAT\MetaDefender Core\data) on the source machine. If there are any \*.war or \*.shm files in this folder, it means that the services are still running. Please be sure to stop the services correctly (no running ometascan.exe and ometascan-node.exe processes)
- 3. Copy the *ometascan.db.sqlite* file from the installation folder of the source machine to a safe place on your target machine
- 4. Create a backup of the ometascan.db.sqlite file from the target machine
- 5. Replace the *ometascan.db.sqlite* file from the target machine with the *ometascan.db.sqlite* file from the source machine
- 6. Start the MetaDefender Core services using the following commands:

```
net start ometascan
net start ometascan-node
```

7. Login to the web management interface of the target machine and check the "Processing History" tab.

This article pertains to MetaDefender Core v4 This article was last updated on 2019-10-06 VM

# Is Metadefender Core compromised while scanning files?

If MetaDefender Core does not support a sandbox scanning model (sandbox or a container that runs in a quarantine mode), it means that, while scanning threats, the files will be extracted to disk, and infected files can compromise the Core-System. Is it correct?

Answer: Writing a malicious file to the disk does not mean it can do any harm. To activate malware, files should be interpreted. We do not interpret or run them, we only use them as bitstreams, so Metadefender Core should not be compromised.

This article applies to MetaDefender Core v4 This article was last updated on 2019-10-06 VM

# Is there a virus test I could use to test MetaDefender Core v4?

Tests to determine an engine's operation are rarely run with live malware. The suggested approach to test is to use an industry-standard test file called an EICAR Test File, which most antivirus engines detect as positive even though no threat exists.

An EICAR Test File can be downloaded from https://www.eicar.org/?page\_id=3950. You can also create your own version of the file by copying the following string into a file and renaming it to "eicar.com":

X50!P%@AP[4\PZX54(P^)7CC)7}\$EICAR-STANDARD-ANTIVIRUS-TEST-FILE!\$H+H\* For more information about the EICAR Test File, please visit the European Expert Group for IT-Security's website.

This article applies to MetaDefender Core v4 This article was last updated on 2019-10-06

# MetaDefender Core v4 shows a large number of files that failed to scan. What can I do?

MetaDefender Core v4 introduces an option that modifies the behavior of the product when a specific engine fails to scan.

Under normal circumstances, all active engines scan every file. Occasionally, an engine will encounter a file that causes it to crash. When this happens, MetaDefender Core will wait some time for the engine to recover, after which, it will restart the engine. During this time, the engine's results will be logged as "Failed to scan".

However, MetaDefender Core can be configured to fail the scan if any of the engines report problems. In other words, it can toss out all partially incomplete scans. This can give the illusion that MetaDefender Core is failing to scan large amounts of files.

Disabling this option can be done by following the next steps:

1. In your web browser, navigate to the MetaDefender Core Management Console at http://localhost:8008/ (you may need to log in under admin privilege)

- 2. On the left menu, navigate to Policies  $\rightarrow$  Workflow Rules to list all available rules
- 3. Click on a rule you are using for the current scan, a window pops up where beside the rule properties all the chosen workflow's options are shown on the different tabs.
- 4. Click on the "Scan" tab
- 5. Uncheck the option "Scan failure threshold" shown below:

| ARCHIVE | SCAN           | DEEP CDR        | PR   | ROAC   | CTIVE  | E DLP | 2     |        |         |      |  |   | 1 | MORE | * |
|---------|----------------|-----------------|------|--------|--------|-------|-------|--------|---------|------|--|---|---|------|---|
| ENAB    | LE MALWARE S   | CAN 🚯           |      |        |        |       |       |        |         |      |  |   |   |      |   |
|         | DO NOT SCAN U  | JNLESS NUMBE    | ROF  | ANT    | TI-MAI | ALWAR | RE EN | NGINES | S ARE U | JP 🟮 |  |   |   |      |   |
|         | NUMBER OF AC   | TIVE ANTI-MAI   | WAR  | RE EN  | NGINE  | es 🚯  | )     |        |         |      |  |   |   |      |   |
|         | 1              |                 |      |        |        |       |       |        |         |      |  |   |   |      |   |
|         |                |                 |      |        |        |       |       |        |         |      |  |   |   |      |   |
| EXCL    | UDE ENGINES    | 0               |      |        |        |       |       |        |         |      |  | _ |   | -    |   |
|         |                |                 |      |        |        |       |       |        |         |      |  | • | × | +    |   |
|         | DETECT FILE TY | PE MISMATCH     | 0    |        |        |       |       |        |         |      |  |   |   |      |   |
| PERE    | NGINE SCAN T   | IMEOUT [IN MIN  | UTE  | ES]    |        |       |       |        |         |      |  |   |   |      |   |
| 1       |                |                 |      |        |        |       |       |        |         |      |  |   |   |      |   |
|         |                |                 |      |        |        |       |       |        |         |      |  |   |   |      |   |
|         | RNAL SCANNE    | R TIMEOUT [IN I | MINU | JTESJ  | 1      |       |       |        |         |      |  |   |   |      |   |
| 1       |                |                 |      |        |        |       |       |        |         |      |  |   |   |      |   |
| GLOB    | AL SCAN TIME   | OUT [IN MINUTE  | ES]  |        |        |       |       |        |         |      |  |   |   |      |   |
| 10      |                |                 |      |        |        |       |       |        |         |      |  |   |   |      |   |
|         |                |                 |      | _      |        |       |       |        |         |      |  |   |   |      |   |
|         |                | FOR FILES SCA   | NNE  | ED [IN | I MEG  | GABYT | TES]  |        |         |      |  |   |   |      |   |
| 200     | )              |                 |      |        |        |       |       |        |         |      |  |   |   |      |   |
|         | SCAN FAILURE   | THRESHOLD 🕄     | ,    |        |        |       |       |        |         |      |  |   |   |      |   |
|         | THRESHOLD VA   | ALUE 🚯          |      |        |        |       |       |        |         |      |  |   |   |      |   |
|         | 1              |                 |      |        |        |       |       |        |         |      |  |   |   |      |   |

# This article applies to MetaDefender Core v4 Windows and Linux This article was last updated on 2019-10-06

# Post actions in MetaDefender Core V4.8.0 and above

## Disclaimer

This sample script is provided for illustrative purposes only and is not guaranteed to be functional in a production environment.

MetaDefender Core V4.8.0 has a new feature "Post Actions".

You can define a "Post Action" which is a command-line executable or script that will be called after each scan is finished.

The documentation of this feature can be found here: https://onlinehelp.opswat.com/corev4/3. 10.\_External\_Scanners\_And\_Post\_Actions.html

For this script to work properly, we need to call Powershell in the Post Actions screen of MetaDefender Core:

|         | PSWAT.<br>Defender Core | Help Center  | S NOT MANAGED                                                                                                    |
|---------|-------------------------|--------------|----------------------------------------------------------------------------------------------------|
| 88      | Dashboard<br>Process    | Post Actions | ADD NEW POST ACTION                                                                                                    |
| ©<br>\$ | Process                 | NAME         | POST ACTION                                                                                                    |
|         | Inventory               | Sorter       | C:\Windows\System32\WindowsPowerShell\v1.0\powershell.exe -ExecutionPolicy Bypass<br>-File C:\Users\Administrator\Desktop\Post_actions\post_action_sample.ps1 |
|         | Modules                 |              |                                                                                                    |
|         | Skip by Hash            |              |                                                                                                    |
|         | Nodes                   |              |                                                                                                    |
|         | Post Actions            |              |                                                                                                    |

You will need to specify the location from where Powershell is running in your system followed by:

- -ExecutionPolicy Bypass
- -File <PathToYourScriptFile>

We created a sample Powershell script that sorts the files according to their results. (Allowed /Blocked)

The script is called after the scan is finished.

It accepts as its input:

- 1. The current scan results JSON from STDIN.
- 2. The full path to the currently scanned file as the last argument on the command line.

And returns the following return values:

- 0 Success
- 1 Json Parse error The script was unable to parse the expected JSON from STDIN
- 2 Copy error file copy to failed
- 3 file path of the currently scanned file is invalid
- 4 the destination path of either allowed/blocked or both, are invalid.

The script itself can be found and downloaded from the following link:

post\_action\_sample.ps1

This article applies to MetaDefender Core v4 Windows This article was last updated on 2019-10-06 VM

## Queue mechanism on Metadefender Core v4

The below article will help understand the queue mechanism in MetaDefender Core V4

The main topics that are covered are the following:

- Queue mechanism in general
- Queue size for requests
- Limit of concurrent connections
- Max file size allowed

#### Queue mechanism in general

The files are stored on the Node side, Core simply proxies them to the Node. Each item in the queue is handled/managed by a workflow (a thread) on the Core side.

If there is a free engine slot then Core instructs the Node to scan a specific item in the queue by the engine. The core starts processing the queue on the "first come first served" basis, however, this doesn't determine the end time of the processing.

Node uses max 1/4 of the max queue size for archive processing (this applies to all archives processed at a time, not to each one). This means if you send only one file into the queue which is an archive, the extraction fills the queue only up to 1/4 of the queue size, to leave room for further files, but provide parallel processing also.

### Queue size for requests

There are no separate queues for Core and Node. Node is the one that handles the queue. The default queue size is set to 500. To increased/decreased this value please refer to the following KB: How can I configure the maximum queue size in MetaDefender Core v4? The number of items in the queue can be extracted from the results of the REST API call /stat /nodes.

There is not significant usage of memory by the items found in the queue. We have one thread per queue item on the Core side (this was tested with 20k parallel threads).

#### Limit of concurrent connections

The limit of concurrent connections is based on OS limitations: \*Windows has a 4K limit \*Linux has a 65K limit

The practical amount of concurrent connections is about 1K. There is no limitation of concurrent connections set on the license.

#### Max file size allowed

Limited by the available disk size of the Node.

This article applies to MetaDefender Core v4 This article was last updated on 2019-10-06

# Using MetaDefender Core V4 BLACKLIST/WHITELIST feature

MetaDefender Core V4.x includes the option to block or allow files by creating a BLACKLIST or WHITELIST.

The user can select files to be blocked or allowed based on:

- Filetype group
- MIME-type
- Filename

The documentation is here https://onlinehelp.opswat.com/corev4/3.6.2.

#### \_Analysis\_workflow\_configuration.html

The conventional usage of this feature would be, to create a list of files to be blocked or allowed, by any of the three selectors mentioned above (filetype groups, mime-types, file names) or a combination of them.

## Using filetype groups VS. MIME-types VS file extensions

When possible, It is better to use Filetype groups over MIME types, and MIME types over File names.

It is shorter to define, leaves less space for human error and can also leverage OPSWAT's file detection mechanism, so that even if an imposter file has the extension .doc but in reality, it is a .exe it will be treated as .exe

## **Using Regular Expressions**

The rules we create can consist of literal strings but can also include wild cards in the form of Regular Expressions.

For example, if we use the string : ^.\*\.docx\$ in the "Blacklist by file names", it will test as True for all files whose name is terminating with docx.

Each file processed by MetaDefender Core will be tested against the rules defined in the blacklist.

As soon as any of the rules tests as True the file will be blocked.

## Advanced usage

Sometimes the business rule is something like "Block all files except...".

Such a scenario is accommodated in the system by the usage of Regular Expressions.

In Regular Expression, we can create an expression that will test as True when a certain string is NOT found (known as Negative Look Ahead)

For example, if we use the string:  $\cdot \cdot \cdot \cdot ( (?!docx$) \cdot ) \cdot$  in the "Blacklist by file names", it will test as True for files whose names do NOT terminate with docx.

\* To make the above Regular Expression case insensitive we can use: ^.\*\.((?![dD][oO] [cC][xX]\$).)\*\$

In many cases, we will need to allow more than one file type.

For example, if we use the string: ^.\*\.((?!docx\$)(?!xls\$).)\*\$ in the "Blacklist by file names", it will test as True for files whose names do NOT terminate with either docx or xls. The Negative Look Ahead block (?!XYZ\$) can be repeated as many times as required.

In the example given above "Block all files except docx" there is a hidden problem. .docx files are actually archive files, containing other files (such as xml, gif, jpeg etc...) This means that if the business rule is **block everything except docx** it most likely means **block everything except docx and all the files it contains.** 

Note: You can use a tool such as https://regex101.com/ to create and test your regular expressions.

This article applies to MetaDefender Core v4 Windows This article was last updated on 2019-10-06 VM

# What are Security Policies and how do I use them?

## **Understanding Security Policies**

The term Security Policies describes three objects and their relationship to each other:

- Workflow Rules
- Workflow Templates
- Security Zones

#### **Workflow Rules**

Workflow Rules is the object that each file interacts with directly when being processed by MetaDefender. i.e. Each file is processed through one (and only one) of the defined Workflow Rules.

The workflow rule is identified by its name. It defines eligibility parameters to use it (i.e. whether a client is in the proper Security Zone and/or the actual logged-in user is in the specified Role and/or the client has provided the required user\_agent). It inherits processing characteristics (i. e. whether to scan files with the malware engines, if and how to use data sanitization, if and how to extract archives, etc.) from a Workflow that gets assigned to it. It also allows direct assignment of processing characteristics that over-ride the characteristics of the workflow.

You create a workflow rule by giving it a name and assigning a Security Zone and a Workflow template to it. You can also assign specific processing characteristics to it. A file's eligibility to be processed by the Workflow Rule is determined by the filtering parameters in the General tab. If all the required parameters are matching, the processing actions performed on that file are determined by the specific processing characteristics set on the Workflow Rule in case the Workflow Rule does not override the underlying Workflow, then the Workflow's scanning characteristics will be used. i.e. the workflow determines each processing setting that is not explicitly set at the Workflow Rule. Workflow Rules can be reordered using drag&drop.

A file that is eligible to be processed by more than one Workflow Rule will still only get assigned to one Workflow Rule (the assignment logic is described below). A file that is not eligible for any Workflow Rule will not be processed.

## **Security Zones**

Security Zones is the object that defines a network or set of networks (as defined by IP masks). Only files whose source location is in that network are eligible to be routed to a Workflow Rule that is assigned that Security Zone

### **Workflow Templates**

Workflow Templates is the object where you define a set of process actions (and associated action properties) such as malware scanning, sanitization, archive handling, etc. The Workflow Template does not get applied directly to the file, the Workflow Rule is associated with Workflow Templates, and it is the Workflow Rule that gets applied to the file. The Workflow Template can be thought of as a template of process settings - by assigning the Workflow Rule to a Workflow Template, the Workflow Rule inherits the Workflow Template settings for each field that has not been directly populated on the Workflow Rule.

Workflow Templates that are included out-of-the-box with each MetaDefender Core v4 installation are: "Default", "Skip Images", and "Executables only". These workflows cannot be altered or deleted, but they can be copied to custom workflows that can then be edited.

Note: Only the three Workflows mentioned above will be migrated when you upgrade MetaDefender Core.

## Assigning a Workflow Rule to process a file

Workflow Rules are evaluated one by one according to the order they appear in the UI. The first Workflow Rule that satisfies the request will be selected for processing.

When submitting a file via the REST API you can use a specific Rule or specific set of Rules.

- the User-Agent that represents your client application (user\_agent header) and/or
- the name of a specific Workflow Rule you want to use (rule header)

Please keep in mind that even if you specified a specific Workflow Rule to use, It still needs to satisfy the eligibility (Security Zone and/or logged in user is in the specified Role and/or the client has provided the required user\_agent) in order to be used.

You can use this REST API to fetch the names of the available rules that match all the criteria (you have to specify the same user\_agent header as you want to use for the file scan request).

When submitting a file via one of the OPSWAT client applications (e.g. MetaDefender Client, MetaDefender Kiosk) and you want to use a specific Rule for the application please make sure you have set up a proper rule with the proper User-Agent filter.

When submitting a file via the browser (web scan), MetaDefender will use the Workflow Rule you selected via the UI. Only the rules that match with all the eligibility parameters are shown on the UI.

*This article applies to MetaDefender Core v4 This article was last updated on 2019-10-06 AG* 

# What are the differences between TrendMicro and TrendMicro HouseCall anti-malware engines?

The main difference between **Trendmicro** and **Trendmicro HouseCall** engines is the database: TrendMicro uses an Enterprise database while TrendMicro HouseCall uses a Consumer database.

Consumer (TrendMicro HouseCall) = home users (e.g. Titanium); may also contain bleeding edge due to less false positive concerns and therefore may have more detections. Enterprise (TrendMicro) = business products (e.g. OfficeScan); tuned towards minimizing false positive at the cost of possibly fewer detections.

This article applies to MetaDefender Core v4 This article was last updated on 2018-10-06 VM

# What are the requirements for using Windows Defender as a custom engine in MetaDefender Core?

In order to use Windows Defender as a custom engine in MetaDefender Core, the following conditions must be met:

- Supported OS: Windows Server 2016/2019.
- Real-time protection must be turned on.
- The MetaDefender Core installation folder must be whitelisted:

| 🕀 Windows Defender                                                                                                    | – 🗆 X                                                |
|----------------------------------------------------------------------------------------------------|------------------------------------------------------|
| PC status: Protected                                                                                                    |                                                      |
| Home Update History                                                                                                    | 🔅 Settings 🔻 Help                                    |
| Your PC is being monitored and protected.         Image: Constraint of the protection is and spyware definitions:         Image: Constraint of the protection is and spyware definitions:         Image: Constraint of the protection is and spyware definitions:         Image: Constraint of the protection is and spyware definition is and spyware definit is and spyware definition is and spyware definition | Scan options:<br>Quick<br>Full<br>Custom<br>Scan now |
| Scan details<br>Last scan: Today at 3:54 AM (Quick scan)                                                                                                    |                                                      |

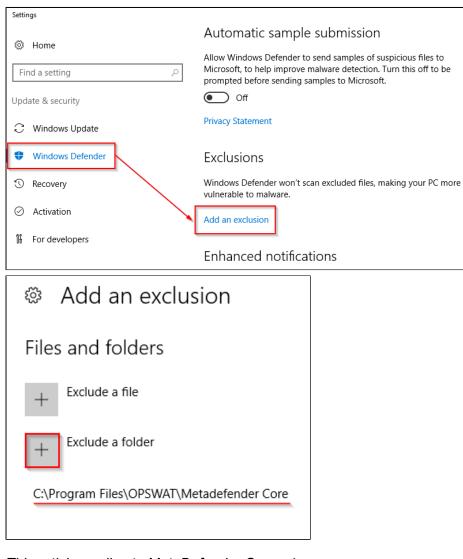

This article applies to MetaDefender Core v4 This article was last updated on 2019-10-06 VM

# What features of MetaDefender Core version 3 are available in version 4 ?

MetaDefender Core v4 is a completely redesigned and re-architectured product, built with the latest generation tools to provide more flexibility, security, and scalability for our customers.

OPSWAT continuously introduces new features and functionality on MetaDefender v4 that are not available on MetaDefender v3. OPSWAT is also working aggressively to add most of the MetaDefender v3 features and functions into v4 - i.e. for v4 to have feature parity with v3. The table below provides a quick overview of the feature parity status.

If there are any key features missing from v4 that you use in your v3 deployment, please contact OPSWAT Support and let us know.

|                                           | Included in<br>MetaDefender Core v3? | Included in MetaDefender Core v4?                           |
|-------------------------------------------|--------------------------------------|-------------------------------------------------------------|
| Engines and updates                       |                                      |                                                             |
| 4, 8,12,16 and 20 engine packages         | YES                                  | YES                                                         |
| Custom engines                            | YES                                  | YES                                                         |
| Support for HTTP proxy authentication     | YES                                  | NOT YET                                                     |
| Engine auto-update (Other than signature) | NO                                   | YES                                                         |
| RAM drive for scanning                    | YES                                  | YES<br>See this how-to                                      |
|                                           |                                      |                                                             |
| Workflow functionality                    | YES                                  | YES                                                         |
|                                           |                                      |                                                             |
| File type detection                       |                                      |                                                             |
| File type grouping                        | YES                                  | YES                                                         |
| Detection overwrite                       | YES                                  | NOT PLANNED<br>Report any misdetection to<br>OPSWAT support |
|                                           |                                      |                                                             |
| Data sanitization                         | YES                                  | YES                                                         |

|                                            | Included in<br>MetaDefender Core v3? | Included in MetaDefender Core v4? |
|--------------------------------------------|--------------------------------------|-----------------------------------|
| Sanitize clean and blocked files (Windows) | YES                                  | YES                               |
| Sanitize clean and blocked files (Linux)   | N/A                                  | YES                               |
|                                            |                                      |                                   |
| ΑΡΙ                                        |                                      |                                   |
| REST v1                                    | END-OF-LIFE                          | NOT PLANNED                       |
| REST v2                                    | YES                                  | YES                               |
| СОМ                                        | YES                                  | NOT PLANNED                       |
| Upload files using chunked encoding        | YES                                  | NOT YET                           |
|                                            |                                      |                                   |
| Support for other<br>MetaDefender products |                                      |                                   |
| Secure File Transfer                       | YES                                  | YES                               |
| Email Security                             | YES                                  | YES                               |
| ICAP Server                                | YES                                  | YES                               |
| Kiosk                                      | YES                                  | YES                               |
| New generation<br>MetaDefender Client      | YES as of <b>v3</b> .<br>12.2        | YES                               |

Û

**Note**: Customers with an active license for MetaDefender Core v3 can upgrade to v4 for free. Contact OPSWAT Support to get a replacement MetaDefender Core v4 license as well as guidance on your upgrade/migration plan.

Although there is no date yet announced for end-of-life/end-of-support for v3, customers are encouraged to move to v4 as soon as possible to get all the benefits of our flagship product version.

*This article applies to MetaDefender Core v3 and v4 This article was last updated on 2019-08-02 AG* 

# What file types are supported by DLP engine?

# What is Data Loss Prevention (DLP)?

The purpose of Data Loss Prevention (DLP) is to detect potential data breaches or the theft of data by detecting and blocking sensitive data. The data can be at rest (on a device) or in motion (a file being sent somewhere). Usually sensitive data are data items like social security numbers or credit card numbers, but also might be company confidential or sensitive documents.

#### What is the strength of OPSWAT's DLP Solution?

Where OPSWAT shines in its ability to handle a huge number of file types. DLP is also a great add-on technology if you are already using OPSWAT's MetaDefender solutions. If you are already doing multi-scanning or vulnerability assessment you can easily add data loss prevention to your pre-existing MetaDefender deployments.

## Meta Data Check (Only):

For the following file types, OPSWAT only checks the metadata in the file. Most of these file types in this category are media or image files, where the metadata is embedded in the file property, and might be for example the time when the image was taken, the model of the camera used to create the image, the location where the photo was taken, etc.. One example of this type of metadata is EXIF data. Sensitive information cannot be detected if it is part of the image, for example, if a photograph of a whiteboard was taken that has writing on it that was sensitive.

- Adobe Photoshop images (\*.psd)
- ASF media files (\*.asf)

- JPEG (\*.jpg)
- MP3 (\*.mp3)
- TIFF (\*.tif)
- WMA media files (\*.wma)
- WMV video files (\*.wmv)

### File Conversion and Parse:

With these types of files, OPSWAT can detect any type of confidential information in the text portion of the file to include metadata areas of the file. Conceptually, think of the file as being converted into a text file and all of the text in the file being parsed and searched for sensitive data items. So for example, all the text elements of an Excel file would be converted into text and then the text would be searched.

- Ansi Text (\*.txt)
- ASCII Text
- CSV (Comma-separated values) (\*.csv)
- EML (emails saved by Outlook Express) (\*.eml)
- Eudora MBX message files (\*.mbx)
- HTML (\*.htm, \*.html)
- iCalendar (\*.ics)
- MSG (emails saved by Outlook), including attachments (\*.msg)
- Microsoft Access 95, 97, 2000, 2003, 2007, 2010, 2013, and 2016 MDB (\*.mdb, \*.accdb)
- Microsoft Excel for Mac 2.2, 3, 4, 5, 98, 2001, X, 2004, 2008, 2011
- Microsoft Excel for Windows 2, 3, 4, 5
- Microsoft Excel 95, 97, 2000, XP, 2003, 2007, 2010, 2013, 2016 (\*.xls)
- Microsoft Excel Office Open XML 2007, 2010, 2013, and 2016 (\*.xlsx)
- Microsoft PowerPoint 3, 4, 95, 97, 98, 2000, 2001, 2002, 2003, 2004, 2007, 2008, 2010, 2011, 2013, 2016 (\*.ppt)
- Microsoft PowerPoint Office Open XML 2007, 2010, 2013, and 2016 (\*.pptx)
- Microsoft Rich Text Format (\*.rtf)
- Microsoft Word for DOS 1, 2, 3, 4, 5, 6 (\*.doc)
- Microsoft Word for Mac 1, 3, 4, 5, 6, 98, 2001, X, 2004, 2008, 2011
- Microsoft Word for Windows 1, 2, 6 (\*.doc)

- Microsoft Word 95, 97, 98, 2000, 2002, 2003, 2007, 2010, 2013, 2016 (\*.doc)
- Microsoft Word 2003 XML (\*.xml)
- Microsoft Word Office Open XML 2007, 2010, 2013, 2016 (\*.docx)
- OpenOffice/LibreOffice versions 1, 2, 3, 4, and 5 documents, spreadsheets, and presentations (\*.sxc, \*.sxd, \*.sxi, \*.sxw, \*.sxg, \*.stc, \*.sti, \*.stw, \*.stm, \*.odt, \*.ott, \*.odg, \*. otg, \*.odp, \*.otp, \*.ods, \*.ots, \*.odf) (includes OASIS Open Document Format for Office Applications)
- PDF files (\*.pdf), note: Encrypted PDF files cannot be indexed, unless the PDF file can be opened without a password and the PDF file permissions allow for text extraction.
- PDF Portfolio files (\*.pdf), including embedded non-PDF documents.
- Unicode (UCS16, Mac or Windows byte order, or UTF-8)
- XML (\*.xml)

This article applies to MetaDefender Core v4 This article was last updated on 2019-06-28

# What file types can be verified by MetaDefender v4?

#### What is file type verification?

File type is usually represented by its file extension and associated application(s). Each file type has one or more corresponding file extensions. The file extension is appended to the end of each file name which provides a simple way for both the operating system and users to identify the file type of each file. However, file extension can be changed easily to spoof the operating system and users without modifying the content or changing the capability of the file to bypass certain security or filtering prevention systems. Our file type verification function offers an advanced mechanism to validate a given file type by analyzing the file's structure and content. With this technology, users can verify the true file type for given files and minimize the risk of file type spoofing.

#### What is the difference between file type and file format?

File type and file format are, in most cases, used interchangeably. But from a strict definition standpoint, file format describes how the file structures and organizes the content. It specifies how bits are used to encode information in a digital storage medium. And it is considered as a standard way that information is encoded for storage in a computer file. For example, the file type of an image file saved using JPEG compression may be defined as a "JPEG image file." The file format may be described as a binary file that contains a file header, metadata, and compressed bitmap image data.

#### What does MetaDefender offer for file type verification?

With MetaDefender's file type verification technology, users can process files based on their true file types, so the system can take more precautions with risky file types like EXEs, perhaps setting different policies or rules based on file type. Spoofed file types indicate potentially malicious intent, so to mitigate this risk, MetaDefender offers functionality to block files with incorrect extensions, for example, prevents an instance of EXE file which is posed as TXT file from entering the organization. Also, more strict rules, like remediation steps can be applied. For example, Data Sanitization is triggered as a post-action for the file type verification. This is highly configurable so that Data Sanitization or any other secure processes can happen based on the target file name, file format and any other recognized file property data as well.

#### What is the limitation of file type verification?

File type verification is not the ultimate security protection for all use cases: our engineers analyze the file format identifier (magic signature), pattern and structure of the file content . This approach is not guaranteed to work for all file types. B oth false positive and false negative incidences may potentially apply

- File type verification is a validation method so it does not mean all file types that are covered for verification are supported by Multi-Scanning or Data Sanitization
- You should understand your use case and the potential impact on productivity before leveraging file type verification as a secure mechanism to stop files or allow files

MetaDefender version 4 can verify **more than 4,500 different file types** as of writing this article. See below for a complete list of all the supported file types:

| Supported file type | Description                                       |
|---------------------|---------------------------------------------------|
| BAM                 | Infinity Engine Animation (v1)                    |
| 0                   | Hacha multipart archive (block 0)                 |
| 1                   | CP Backup saved data (v7.x)                       |
| 545                 | AlMutation skin                                   |
| 669                 | Composer 669 module                               |
| 777                 | 777 compressed archive                            |
| ??_                 | Microsoft KWAJ compressed (Phil Katz's 'deflate') |

| Supported file type | Description                                 |
|---------------------|---------------------------------------------|
| @@@                 | DOS 2.0-3.2 Backup control info             |
| _01                 | Compaq QRST disk image                      |
| {SA}PROJ            | {smartassembly} project                     |
| ~                   | AZZ Cardfile index                          |
| 000/001/999         | Sage Backup                                 |
| 0SC/0FN             | Jazz Jackrabbit font/cutscene               |
| 1SC                 | Bio-Rad Scan file                           |
| 1TM                 | 1tracker Module                             |
| 2BIT                | 2BIT DNA sequences (LE)                     |
| 2D                  | VersaCAD 2D drawing (MS-DOS)                |
| 2DA                 | Infinity Engine 2-Dimensional Array (v1.0)  |
| 2DC                 | Cadwork 2D Catalog                          |
| 2DL                 | VersaCAD 2D Library (MS-DOS)                |
| 2MG/2IMG            | 2IMG Universal Format disk image (Apple II) |
| 2SFLIB              | 2SF Nintendo DS Sound Format rip            |
| 3D                  | CAD-3D object                               |
| 3D2                 | Cyber Studio CAD-3D v2 object               |
| 3DB                 | 3DMark database                             |
| 3DM                 | Cadent 3D Model                             |

| Supported file type | Description                                             |
|---------------------|---------------------------------------------------------|
| 3DMF                | QuickDraw 3D Metafile (binary)                          |
| 3DP                 | 3Digi Parameters                                        |
| 3DR                 | 3DMark2003 Results                                      |
| 3DS                 | 3D Studio mesh                                          |
| 3DSX                | Nintendo 3DS Homebrew relocatable and eXecutable binary |
| 3DXML               | 3D XML files (unzipped)                                 |
| 3FR                 | Hasselblad 3F RAW image                                 |
| 3G2/3GPP2           | 3GPP2 multimedia audio/video                            |
| 3GA                 | Mobile phone audio                                      |
| 3GP/3GPP            | 3GPP multimedia audio/video                             |
| 3MF                 | 3D Manufacturing Format model                           |
| 3MM/3TH/CHK         | 3D Movie Maker (generic)                                |
| 4PK                 | Perfect Keyboard macro set                              |
| 4PP/PHP             | Photoparade Slideshow                                   |
| 5VW                 | 5View capture                                           |
| 64C                 | C64 8x8 font bitmap                                     |
| 64S                 | Hoxs64 state snapshot                                   |
| 7Z                  | 7-Zip compressed archive (gen)                          |

| Supported file type | Description                                              |
|---------------------|----------------------------------------------------------|
| 8*                  | PhotoShop plug-in (generic)                              |
| 8BF                 | Photoshop filter plug-in                                 |
| 8SVX/IFF            | Amiga IFF 8SVX audio                                     |
| 8XK                 | Texas Instruments TI-8x series Calculators<br>Program    |
| 8XU                 | Texas Instruments TI-8x series Calculators OS<br>Upgrade |
| 921                 | TI bitmap                                                |
| A                   | Binding of Isaac Rebirth packed Archive                  |
| A1WISH              | Audials One Wishlist                                     |
| A2D                 | Agros2D document                                         |
| A2M                 | AdLib Tracker II Module                                  |
| A2MENU              | Aston 2 Menu                                             |
| A2THEME             | Aston 2 Theme                                            |
| A3D/X               | Amapi 3D model                                           |
| АЗР                 | Alice 3 Project                                          |
| A3W                 | Unpackaged Authorware 3 for Windows file                 |
| A3X                 | Autolt v3 compiled script                                |
| A4P/A5P             | Authorware Packaged file (w/o runtime)                   |
| A4R/A5R             | Authorware Packaged file (with runtime)                  |

| Supported file type | Description                            |
|---------------------|----------------------------------------|
| A4W                 | Apple II Oasis for Windows savestate   |
| A5WCMP              | Alpha Five Web Components              |
| A78                 | Atari 7800 ROM                         |
| A8K                 | Atari800Win Plus Keyboard              |
| A8S                 | Atari800Win Plus Snapshot (un-gzipped) |
| A8T                 | Atari800Win Plus Trainer               |
| AA                  | Audible Audio                          |
| AA3                 | ATRAC3 encoded audio                   |
| AAC                 | Astrid/Quartex AAC encoded audio       |
| AAE                 | Apple Sidecar data                     |
| AAM                 | Art And Magic module                   |
| AAS                 | Advanced Authoring System adventure    |
| AAS/AOS             | Archos signed / encrypted data         |
| AAUI                | Acrobat User Interface data            |
| AAX                 | Audible Enhanced Audio                 |
| AB                  | Android adb backup (unencrypted)       |
| AB1/FSA             | ABIF - Applied Biosystems Inc. Format  |
| ABA                 | Palm Address Book                      |
| ABC                 | ABC FlowCharter document               |

| Supported file type | Description                    |
|---------------------|--------------------------------|
| ABCDP               | Address Book CoreData Person   |
| ABD                 | The Bat! Address Book          |
| ABF                 | Altair Binary Format           |
| ABR                 | Adobe PhotoShop Brush          |
| ABS                 | AMOS Banks group               |
| ABW                 | AbiWord document               |
| ABY                 | AOL Address Book               |
| AC                  | AC3D geometry/model            |
| AC_                 | CaseWare 2005 Compressed file  |
| AC1D                | AC1D-DC1A Packer               |
| AC2                 | Banana accounting data         |
| AC3                 | Dolby Digital audio            |
| AC3D                | AC3D model                     |
| ACB                 | Adobe Photoshop Color Book     |
| ACCDB               | Microsoft Access 2007 Database |
| ACCDW               | Microsoft Access Database Link |
| ACD                 | ALAN game                      |
| ACDB                | Audio Calibration DataBase     |
| ACE                 | ACE compressed archive         |

| Supported file type | Description                                                            |
|---------------------|------------------------------------------------------------------------|
| ACF                 | DB/TextWorks Database Access Control                                   |
| ACI                 | ACI development appraisal data                                         |
| ACM                 | Infinity Engine Music                                                  |
| ACP                 | ArCon project                                                          |
| ACR                 | American College of Radiology file                                     |
| ACS                 | Microsoft Agent Character                                              |
| ACS2                | AIMP Skin (v2)                                                         |
| ACS3                | AIMP Skin (v3)                                                         |
| ACSM                | Adobe Digital Editions Adobe Content Server<br>Message                 |
| ACT                 | ADPCM (?) compressed file recorded by some MP3 Players/Voice recorders |
| AD                  | Anno Designer layout                                                   |
| AD_ASM              | Alibre Design Assembly                                                 |
| AD_DRW              | Alibre Design Drawing                                                  |
| AD_PRT              | Alibre Design Part                                                     |
| AD1/E01/S01         | AD Encrypted disk image                                                |
| ADA                 | Advanced Digital Audio compressed audio                                |
| ADB/NDB/GDB/PDB     | HP Phone/Database/Note database                                        |
| ADC                 | XemiComputers Active Desktop Calendar                                  |

| Supported file type | Description                                               |
|---------------------|-----------------------------------------------------------|
| ADCP                | Adobe Device Central Project                              |
| ADF                 | ARIS Document File                                        |
| ADF/ADFS/ADL        | ADFS disk image                                           |
| ADI/ADIF            | Amateur Data Interchange Format                           |
| ADL                 | openEHR Archetype Definition Language                     |
| ADM                 | Addict compiled dictionary                                |
| ADML                | Group Policy Language-Specific Administrative<br>Template |
| ADMX                | Group Policy Administrative Template                      |
| ADR                 | Opera Hotlist (v2.0) / bookmark                           |
| ADT                 | Advantage Data Server table                               |
| ADV                 | Advantage spreadsheet                                     |
| ADX                 | ADX lossy compressed audio                                |
| AEF                 | CA Visual Object Application Export File                  |
| AEH                 | iPer Advanced Embedded Hypertext                          |
| AEM                 | STK Azimuth-Elevation Mask format                         |
| AEP                 | After Effects Project                                     |
| AERO                | Aero Studio song                                          |
| AES                 | AES Crypt encrypted                                       |

| Supported file type | Description                           |
|---------------------|---------------------------------------|
| AF3                 | ABC FlowCharter chart                 |
| AFA                 | Astrotite compressed archive          |
| AFB                 | AYFX Editor Bank                      |
| AFDESIGN            | Affinity Design document              |
| AFI                 | Advanced Floppy Image                 |
| AFL                 | X-Plane Airfoils                      |
| AFM                 | Outline Font Metric                   |
| AFP                 | ABC FlowCharter shapes Palette        |
| AFT                 | ABC FlowCharter Template              |
| AFW                 | ABC FlowCharter Workspace             |
| AG                  | Applixware Graphic                    |
| AGR                 | Grace project file                    |
| AGTEMPLATE          | Adobe Photoshop Lightroom template    |
| AGX                 | Adventure Game eXecutable             |
| АНХ                 | Abyss' Highest eXperience module (v1) |
| AI                  | Adobe Illustrator graphics            |
| AIA                 | Adobe Illustrator Action              |
| AIC                 | Advanced Image Coding bitmap          |
| AIF                 | EPOC/Symbian Application Info         |

| Supported file type | Description                                       |
|---------------------|---------------------------------------------------|
| AIF/AIFF            | AIFF Audio Interchange File Format                |
| AIFC                | AIFF-C (Audio Interchange File Format Compressed) |
| AIML                | Artificial Intelligence Markup Language           |
| AIMPPL              | AIMP PlayList                                     |
| AIN                 | AIN compressed archive                            |
| AIP                 | Actual Installer Project                          |
| AIR                 | Adobe Apollo Rich Internet Application (obsolete) |
| AIU                 | Advanced Installer Updates configuration          |
| AJP                 | Anfy Applet Generator Saved file                  |
| АКМ                 | Aksharamala Keymap Binary                         |
| АКР                 | Akai AKP format                                   |
| AKS                 | AkAbak Script                                     |
| AKT                 | AKT compressed archive                            |
| ALB                 | Seattle FilmWorks / PhotoWorks photo album        |
| ALBM                | HP Photosmart Photo Printing Album                |
| ALC/VLC             | AcuCorp AcuCOBOL license                          |
| ALE                 | Avid Log Exchange                                 |
| ALIAS               | Find and Run Robot (FARR) alias                   |

| Supported file type | Description                                 |
|---------------------|---------------------------------------------|
| ALM                 | Aley's Module v1.0                          |
| ALN                 | Clustal Alignment format                    |
| ALP                 | AnyLogic Project                            |
| ALS                 | MPEG-4 ALS (Audio Lossless coding Standard) |
| ALTSTATE            | Altirra save state                          |
| ALX                 | BlackBerry Application Loader               |
| ALZ                 | ALZip compressed archive                    |
| АМ                  | AmiraMesh (ASCII)                           |
| AMAD                | AY Amadeus chiptune                         |
| AMB                 | Modular V preset                            |
| AMC                 | A.M.Composer 1.2 music                      |
| AMD                 | Amusic tracker (packed) song/module         |
| AMF                 | Additive Manufacturing Format               |
| AMG                 | AMGC compressed archive                     |
| AML                 | Abstract Markup Language                    |
| AMOS                | AMOS Pro source                             |
| AMR                 | AMR (Adaptive Multi Rate) encoded audio     |
| AMS                 | Extreme's Tracker module                    |

| Supported file type | Description                                         |
|---------------------|-----------------------------------------------------|
| AMT                 | ABBYY Finereader language data                      |
| AMV                 | MTV Movie                                           |
| AMW                 | Anark Media Workspace                               |
| AMXD                | Ableton Max Patch                                   |
| AMXX                | AMX Mod X plugin                                    |
| AN2                 | AceNotes PIM data                                   |
| AN8                 | Anim8or project                                     |
| ANA                 | Analysis for Windows structure                      |
| ANB                 | Project Dogwaffle Animated Brush                    |
| ANBM                | IFF ANimated BitMap                                 |
| ANC                 | Motion Analysis Corp. ANC format                    |
| ANE                 | Adobe AIR Native Extension                          |
| ANI                 | Atari NEOchrome animation                           |
| ANIM                | ClariSSA Super Smooth Animation                     |
| ANIM/ANM            | IFF ANIM (Amiga delta/RLE encoded bitmap animation) |
| ANJUTA              | Anjuta IDE project                                  |
| ANK                 | Children of the Nile city                           |
| ANL                 | SimLife Animal                                      |

| Supported file type | Description                             |
|---------------------|-----------------------------------------|
| ANM                 | DeluxePaint Animation                   |
| ANM2                | The Binding of Isaac: Rebirth animation |
| ANS                 | ANSYS model data                        |
| ANS/ASC             | ANSI escape sequence text               |
| ANTMPL              | Adobe Edge Animate Template             |
| ANY                 | AnyRail model railroad layout           |
| AOF                 | Artlantis Object File                   |
| AOI                 | Art Of Illusion 3D scene                |
| AOM                 | Adobe Download Manager                  |
| AON                 | Art Of Noise 4-channel module           |
| AOS                 | AOS File Format                         |
| AP                  | ALICE: The Personal Pascal Program      |
| APALBUM             | Aperture Album                          |
| APC                 | Cryo Interactive APC audio              |
| APCDOC              | Ashampoo Photo Commander Document       |
| APDISK              | OS X system data                        |
| APE                 | Monkey's Audio                          |
| APEX                | AVM APEX sample studio sound bank       |
| APF                 | MightyFax                               |

| Supported file type | Description                                      |
|---------------------|--------------------------------------------------|
| API                 | Adobe Acrobat Reader Plugin                      |
| APJ                 | ARM Project Manager Project                      |
| АРК                 | Android Package                                  |
| APKG                | Exported Anki Flashcard Deck                     |
| APL                 | ACDSee plugin                                    |
| APL/APP             | Team Developer / SQLWindows application (binary) |
| APN                 | APN Wallpaper                                    |
| APNX                | Amazon Kindle Page Number index                  |
| APP                 | APP raster bitmap                                |
| APP/DL              | oZone GUI executable code                        |
| APP/IMG             | PSION Application/Image executable               |
| APPLICATION         | ClickOnce Deployment Manifest                    |
| APPUP               | Erlang Application Upgrade                       |
| APPX                | Windows 8 App package                            |
| APPXBUNDLE          | Windows 8.1 App Bundle                           |
| APPXMANIFEST        | Windows 8 Appx Package Manifest                  |
| APR                 | Apadana Project                                  |
| APS                 | AProSys module                                   |

| Supported file type | Description                                   |
|---------------------|-----------------------------------------------|
| АРТ                 | Adaptive Prediction Tree (APT) encoded bitmap |
| APV                 | API Viewer Database                           |
| APXL                | Apple Keynote Presentation data               |
| AQM                 | AlpineQuest Map                               |
| AR                  | ACCAreader document                           |
| AR/A/LBR            | ar archive                                    |
| ARC                 | EZBIND archive                                |
| ARC/SZS/YAZ0        | Nintendo Yaz0 compressed data                 |
| ARCH00              | F.E.A.R. game archive                         |
| ARDUBOY             | Arduboy game package                          |
| ARE                 | Infinity Engine Area (v9.1)                   |
| AREN                | Advanced Renamer method                       |
| ARF                 | Active Tutor data                             |
| ARFF                | Attribute-Relation File Format                |
| ARGO                | ArgoUML project                               |
| ARH                 | Squash compressed archive                     |
| ARI                 | ARRIRAW image                                 |
| ARJ                 | ARJ compressed archive                        |

| Supported file type | Description                                  |
|---------------------|----------------------------------------------|
| ARK                 | DS Squeeze archive                           |
| ARL                 | Aureal Aspen sound bank                      |
| ARMODEL             | Kudan AR Model                               |
| ARP                 | Audition Play Data                           |
| ARPBANK             | ARP2600V preset                              |
| ARQ                 | ARQ archive                                  |
| ARS                 | Carmageddon Saved Game                       |
| ARSC                | Android Package Resource                     |
| ART                 | AOL ART (Johnson-Grace compressed)<br>bitmap |
| ARTASK              | Remedy User Tool shortcut                    |
| ARTBORDER           | ArtBorder data                               |
| ARW/SR2             | Sony digital camera RAW image                |
| ARX                 | ARX compressed archive                       |
| AS                  | Applix spreadsheet                           |
| AS2PROJ             | FlashDevelop ActionScript 2 Project          |
| AS3PROJ             | FlashDevelop ActionScript 3 Project          |
| ASAR                | asar Electron Archive                        |
| ASC                 | ASCII Encoded HP 48 Object                   |

| Supported file type   | Description                                    |
|-----------------------|------------------------------------------------|
| ASC/AEXPK/PGP/PUB/TXT | PGP public key block                           |
| ASC/PGP/TXT           | PGP message                                    |
| ASC/TXT               | PGP clear text signed message                  |
| ASCX                  | Microsoft ASP.NET Web User Control             |
| ASD                   | ASD Archiever compressed archive               |
| ASDATABASE            | Microsoft SQL Server Analysis Services project |
| ASE                   | 3D Studio Max ASCII Export file                |
| ASE/ASEF              | Adobe Swatch Exchange File                     |
| ASF                   | Acclaim Skeleton File                          |
| ASF/STR               | Electronic Arts ASF video (generic)            |
| ASH                   | ASH compressed data                            |
| ASHPRJ                | Ashampoo Burning Studio project                |
| ASK                   | askSam Windows database                        |
| ASLX                  | Quest Adventure Script                         |
| ASM                   | Solid Edge Assembly Document                   |
| ASN                   | Atlantis Word Processor Sound Scheme           |
| ASPX                  | Microsoft ASP.NET Web Form                     |
| ASS                   | SubStation Alpha Subtitle (Unicode)            |
| ASS/SSA               | SubStation Alpha Subtitle                      |

| Supported file type | Description                              |
|---------------------|------------------------------------------|
| ASSET               | Unity YAML Scene                         |
| AST                 | 'Need for Speed: Underground' soundtrack |
| ASVF                | Asphyre Sphinx Archive File              |
| ASX                 | Advanced Stream Redirector               |
| ASY                 | LTSpice Symbol                           |
| ΑΤΑ                 | Antenna project                          |
| ATDF                | ASCII Test Data Format                   |
| ATF                 | ATF Texture                              |
| АТН                 | Alienware AlienFX Theme                  |
| ATHTUNE             | athtune script                           |
| ATL                 | Artlantis 3D scene (gen)                 |
| АТМ                 | TerraGen Light and Atmosphere            |
| ATN                 | Photoshop Action                         |
| АТР                 | ATRAC encoded audio                      |
| ATR                 | Atari ATR disk image                     |
| АТТ                 | Calamus ASCII Translation Table          |
| ATTR                | iPhoto image data                        |
| ATX                 | VAPI/ATX Atari 8-bit disk image          |
| AU                  | Audacity audio block                     |

| Supported file type      | Description                               |
|--------------------------|-------------------------------------------|
| AUD                      | INRS-Telecom audio (10KHz)                |
| AUM                      | Adobe Update Manager data                 |
| AUP                      | Audacity project                          |
| AUR                      | AutoREALM Map                             |
| AUS                      | AutoREALM Symbols                         |
| AUTOMATICDESTINATIONS-MS | Windows 7 Jump List                       |
| AUTOPLAY                 | AutoPlay Media Studio Project             |
| AVASTSOUNDS              | Avast! Soundpack                          |
| AVB                      | Avid Editor Bin                           |
| AVC                      | Kaspersky Anti-virus data base            |
| AVF                      | AVF video                                 |
| AVI                      | AVI Audio Video Interleaved               |
| AVJ                      | AntiVir Job                               |
| AVL                      | Avira AntiVir Log status report           |
| AVP                      | AntiVir Profile                           |
| AVRO                     | Avro serialized data                      |
| AVS                      | Winamp Advanced Visualization Studio File |
| AW                       | Microsoft Answer Wizard                   |
| AWD                      | Artweaver Document                        |

| Supported file type | Description                                             |
|---------------------|---------------------------------------------------------|
| AWL                 | AWL programming language (Var. 1)                       |
| AWLIVE              | Active WebCam live capture                              |
| AWM                 | AllWebMenus project (v2.xx)                             |
| AWS                 | Ability Office Spreadsheet                              |
| AWSES               | Active WebCam Settings                                  |
| AX                  | DirectShow filter                                       |
| AXE                 | AutoRoute Export file                                   |
| AXF/BIN/GXB         | GP32 eXecutable Binary                                  |
| AXP                 | Avid / Pinnacle Studio Project                          |
| AXS                 | AXS module                                              |
| AXT                 | ZenWorks snAPPshot ASCII Application<br>Object Template |
| AXX                 | AxCrypt encrypted                                       |
| AY/EMUL             | AY chiptune                                             |
| AYL                 | Ay Emul play List                                       |
| АҮМ                 | Z80 music code with AY music                            |
| AYS                 | Ay Emul Skin (v2.0)                                     |
| AZA                 | QazaR compressed file                                   |
| AZF                 | AirZip FileSECURE format (print quality)                |

| Supported file type | Description                       |
|---------------------|-----------------------------------|
| AZW                 | Amazon Kindle eBook               |
| AZW1/TPZ            | Kindle Topaz eBook                |
| AZW3                | Amazon Kindle KF8 eBook           |
| AZZ                 | AZZ Cardfile card                 |
| ВАК                 | Microsoft SQL Server backup       |
| BAL                 | B4A Layout                        |
| BALZ                | BALZ compressed data              |
| BANK                | FMOD 5 Sound Bank                 |
| BAR                 | Total Commander button Bar config |
| BAS                 | BAS VBDOS Pro 1.0 Source          |
| BASIN               | HEC-HMS Basin model settings      |
| BATTLE              | Robocode Battle                   |
| BAV                 | The Bat! Antivirus plugin         |
| BAW                 | BrainLED AlfaWave session         |
| ВВ                  | Artlantis BillBoard               |
| BB/BIGBED           | bigBed Track Format               |
| BBL                 | BibTeX Generated Bibliography     |
| BBSONG              | Beepola chiptune                  |
| BBX                 | BrainBox neural net               |

| Supported file type | Description                         |
|---------------------|-------------------------------------|
| BC                  | Big Crunch compressed file          |
| BCIF                | BCIF bitmap                         |
| ВСК                 | BackupExpress Pro                   |
| BCO                 | Bitstream Compressed Outline font   |
| BCPKG               | Beyond Compare Settings Package     |
| BCS                 | BCS Video                           |
| ВСТ                 | Adobe Bridge cache                  |
| BCW                 | BusinessCards MX project            |
| BD                  | Benn Daglish chiptune               |
| BDC                 | Babylon Dictionary                  |
| BDF                 | Brother Embroidery File             |
| BDL                 | Grid 2 Bundle                       |
| BDOC/ASICE          | Binary Document container           |
| BDR                 | Microsoft Border art                |
| BDS                 | Benn Daglish SID chiptune           |
| BDSPROJ             | Borland Developer Studio Project    |
| BEAM                | Compiled Erlang code                |
| BED                 | UCSC BED Annotation Track           |
| BEE                 | The Bee Archiver compressed archive |

| Supported file type | Description                              |
|---------------------|------------------------------------------|
| BFA                 | Blowfish Advanced CS encrypted           |
| BFA/TMP             | BigFix File Archive                      |
| BFF                 | AIX Backup File Format                   |
| BFI                 | Brute Force and Ignorance video          |
| BFLI                | Big Flexible Line Interpretation bitmap  |
| BFX                 | Bitware BitFax page(s)                   |
| BGA                 | OS/2 Bitmap Graphics Array (generic)     |
| BGDB                | Global Virtual Accademy e-learning file  |
| BGI                 | Borland Graphics Interface driver (v2.x) |
| BGL                 | Babylon Glossary                         |
| вн                  | BlackHole compressed archive             |
| BHF                 | PCAnywhere32 Data                        |
| BHL                 | BlockHashLoc recovery info               |
| вно                 | Behold Organize data                     |
| BHW                 | Blophome published project               |
| BIB/BIBTEX/TXT      | BibTeX references                        |
| BIDULE              | Bidule layout                            |
| BIF                 | BIF bitmap ASCII info                    |
| BIG                 | SGA archive - Home World 2 game data     |

| Supported file type | Description                                                          |
|---------------------|----------------------------------------------------------------------|
| BIG/VIV             | VIV/BIGF Electronic Arts Game Archive                                |
| ВІК                 | Bink video                                                           |
| BIK/BIK2/BK2        | Bink2 video                                                          |
| BIN                 | AVG update package                                                   |
| BIN/BLI             | Thomson Speedtouch serie WLAN router firmware                        |
| BINDS               | Elite: Dangerous controls bindings                                   |
| BINVOX              | BINVOX voxel file format                                             |
| BIO                 | BioArk compressed archive                                            |
| BIP                 | KeyShot 3D scene                                                     |
| BIX                 | BIX Archiver compressed archive                                      |
| BIZ                 | Division dVS 3d model                                                |
| BK2                 | BizHawk movie capture                                                |
| BKF                 | Windows NTBackup archive                                             |
| BKG/GUL             | Samsung document                                                     |
| ВКІ                 | IBM Softcopy Reader (Bookmanager)<br>Bookshelf (and Book) index file |
| ВКМ                 | BizHawk movie capture (obsolete)                                     |
| BKR                 | ReplaceEm fileset                                                    |
| BKRIFF              | Brass preset                                                         |

| Supported file type             | Description                                      |
|---------------------------------|--------------------------------------------------|
| BKS                             | IBM Softcopy Reader (Bookmanager) book file      |
| BLB/BLORB/GBLORB/GLB/ZBLORB/ZLB | Blorb interactive fiction package                |
| BLD                             | 3D Home Design Suite model                       |
| BLEND                           | Blender 3D data                                  |
| BLI                             | BLINK compressed archive                         |
| BLIF                            | Berkeley Logic Interchange Format                |
| BLOB                            | Cosmic Blobs model                               |
| BLP                             | Blizzard Picture (type 1)                        |
| BLSC                            | Blue Scan drawing                                |
| BLT                             | Saved AIM Buddy List                             |
| BLU                             | Apple Binary 2 Library Utility archive           |
| BLUE                            | EVE Online data (generic)                        |
| BLUEJ                           | BlueJ Package                                    |
| BLZ                             | BriefLZ compressed data                          |
| ВМА                             | BMA Archiver compressed archive                  |
| BMD                             | Nintendo GameCube/Wii 3D Model                   |
| BMF                             | BMF v1.x bitmap                                  |
| BMFC                            | AngelCode Bitmap Font Generator<br>Configuration |

| Supported file type | Description                                 |
|---------------------|---------------------------------------------|
| BMG                 | Message string storage                      |
| ВММ                 | Bleeper Music Maker music                   |
| BMML                | Balsamiq Mockups prototype                  |
| BMP                 | Alpha Microsystems Bitmap                   |
| BMP/EPA             | Award BIOS logo bitmap (v2)                 |
| BMS                 | QuickBMS script (with XML header)           |
| BMSK                | STK Body Mask format                        |
| BMU                 | Aurora Engine BioWare Music Unit (v1.0)     |
| BMX/BMW             | Buzz song                                   |
| BND                 | DB2 Bind File                               |
| BNDL                | Need For Speed Bundle                       |
| BNK                 | Adlib instruments/sound bank                |
| BNR                 | BannerMania banner                          |
| BNZ                 | bonZai3d project                            |
| BOA/B**             | BOA Constrictor Archiver compressed archive |
| ВОМ                 | Bill Of Materials                           |
| BONK                | Bonk compressed audio                       |
| воок                | FrameMaker book                             |
| BOOTSKIN            | BootSkin Vista theme                        |

| Supported file type | Description                                                    |
|---------------------|----------------------------------------------------------------|
| вот                 | Soldat Bot Information                                         |
| BP                  | BP SoundMon 2 module                                           |
| BP3                 | BP SoundMon 3 module                                           |
| BPD                 | Buero Plus NexT FlashFiler database file                       |
| BPF                 | Binary Point File 3                                            |
| BPG                 | Better Portable Graphics bitmap                                |
| BPL                 | Borland Package Library                                        |
| ВРМ                 | Bizagi Process Modeler document                                |
| BPP                 | BPP bitmap                                                     |
| BPR                 | C++ Builder XML Project                                        |
| BQY                 | BrioQuery                                                      |
| BR6                 | Bryce 6 Scene                                                  |
| BRAINZIP            | PersonalBrain document                                         |
| BRC                 | BlueCielo Meridian BriefCase - File Archive<br>Library (v1.00) |
| BRD                 | BorderMaker project                                            |
| BREP                | Open Cascade Technology 3D model                               |
| BRN                 | Gabriel Knight 3 barn game data                                |
| BRP                 | BRender BRP                                                    |

| Supported file type | Description                                |
|---------------------|--------------------------------------------|
| BRRES               | Mario Kart Wii BRRES model data            |
| BRSTM               | BRST Audio Stream                          |
| BRT                 | BeRoTracker module                         |
| BS                  | Infinity Engine compiled character Script  |
| BS/BIN              | PrintFox (C64) bitmap (RLE encoded)        |
| BS4                 | Mikogo session video recording             |
| BSB                 | MapInfo Sea Chart                          |
| BSC                 | BinSCII encoded file                       |
| BSDIFF              | bsdiff patch                               |
| BSDL                | Boundary Scan Description Language         |
| BSG                 | Besiege machine                            |
| BSI                 | Future Composer (BSI) module               |
| BSN                 | BSA Packing program compressed archive     |
| BSS                 | Beathoven Synthesizer module               |
| BSX                 | BrickStore XML data                        |
| вт                  | BluffTitler Show                           |
| BTAPP               | uTorrent Application                       |
| BTD                 | Power To-Do List Data                      |
| BTG                 | Binary TerraGear - FlightGear scenary data |

| Supported file type | Description                                       |
|---------------------|---------------------------------------------------|
| BTPC                | BTPC encoded bitmap                               |
| BTR                 | FrontPage Binary-tree index                       |
| BTSEARCH            | BitTorrent Search engine specificiation           |
| BTW                 | BarTender label format                            |
| втх                 | DB/TextWorks Database Term and Word Index         |
| BUNDLE              | Krita resource Bundle                             |
| BUZ                 | Buzzic 1.x module                                 |
| BUZ2                | Buzzic 2 module                                   |
| BVH                 | Motion Capture File                               |
| BVY                 | Breevy text snippet                               |
| BW                  | Silicon Graphics B/W bitmap                       |
| BWE                 | Black and White 2 Environment data                |
| BWG                 | BrainWave Generator                               |
| BWS                 | Photo Enote (Enot) external photo viewer settings |
| BWW                 | Bagpipe notation                                  |
| BX                  | BX Embrilliance font                              |
| BXB                 | BasicX compiled bytecode                          |
| BXL                 | Accelerated Designs PCB Library                   |

| Supported file type | Description                          |
|---------------------|--------------------------------------|
| BXU                 | PictureGear Studio file              |
| BXY                 | NuFX archive (with Binary II header) |
| BZ                  | BZIP compressed archive              |
| BZ2/BZIP2           | bzip2 compressed archive             |
| BZA                 | BZA compressed archive               |
| C10                 | Virtual MC-10 tape image             |
| C3                  | 3D model                             |
| C32                 | Syslinux COM32 module (generic)      |
| C3D                 | Chem3D Format                        |
| C3XML               | Chem3D XML format                    |
| C4*                 | Clonk game data                      |
| C4D                 | CINEMA 4D model (generic)            |
| C4M                 | Clonk Material definition            |
| C64                 | CCS64 Freeze saved state             |
| CA1                 | Crack Art bitmap (low-res)           |
| CA3                 | Crack Art bitmap (hi-res)            |
| САВ                 | InstallShield compressed Archive     |
| CAD                 | CadStd drawing                       |
| CAF                 | Cal3D Animation File                 |

| Supported file type | Description                            |
|---------------------|----------------------------------------|
| CAG                 | Capella gallery data file              |
| CAI                 | SeeYou flight data                     |
| CAJ                 | CAJ database                           |
| CAKEWALKSTUDIOWARE  | Cakewalk Studio Ware panel             |
| CAL                 | Microsoft Project 4.0 for DOS Calendar |
| CAL/CALS            | CALS raster bitmap                     |
| САММ                | Crystal Alien Map Maker project (INI)  |
| CAMPROJ             | Camtasia Studio Project                |
| CAMREC              | Camtasia Studio Screen Recording       |
| CAP                 | Capella sheet data file                |
| CAPROJ              | Construct 2 Project                    |
| CAPX                | Construct compressed game project      |
| CAPX/CAPXML         | Capella CapXML music notation          |
| CAQ                 | Aquarius Cassette tape image           |
| CAR                 | Atari Cartridge                        |
| CAS                 | Atari Cassette tape image              |
| САТ                 | Elcomsoft ADC Advanced Disc Catalog    |
| CATALOG             | Amiga Catalog translation format       |
| CATDRAWING          | CATIA Drawing (generic)                |

| Supported file type | Description                             |
|---------------------|-----------------------------------------|
| CATPART             | CATIA Part Description (generic)        |
| CATPRODUCT          | CATIA Assembly (v5 r16)                 |
| CAZ                 | CAZIP compressed file                   |
| СВА                 | Chuck Biscuits/Black Artist module      |
| CBC                 | Clam Antivirus ByteCode signatures      |
| CBCX                | Comic Book Creator document             |
| CBDS                | Comic Book DS                           |
| CBF                 | CoffeeCup Button Factory button         |
| CBMPRJ              | CBM prg Studio Project                  |
| CBOARD              | Final Cut Pro X Color Board preset      |
| СВР                 | Code::Blocks Project                    |
| CBPROJ              | Borland C++ Builder project             |
| CBS                 | Codebreaker save                        |
| CBV                 | ChessBase Archive file                  |
| CBXML               | CodeBox snippet library                 |
| CC3D                | CompuCell3D project                     |
| CCA                 | Multimedia Fusion - Click'n'Create file |
| ССВ                 | CocosBuilder info                       |
| ССВІ                | CocosBuilder exported info              |

| Supported file type | Description                                           |
|---------------------|-------------------------------------------------------|
| ССС                 | TeslaCrypt/Cryptowall encrypted                       |
| CCD                 | Elaborate Bytes/SlySoft CloneCD CDImage (description) |
| CCF                 | Component Configuration File (generic)                |
| ССМ                 | Creative Commons Module music                         |
| CCPROJ              | Visual Studio Cloud service project                   |
| CCRF                | Saba Centra Recording Studio recording                |
| CCS                 | CableNut Custom Settings                              |
| ССТ                 | Calamus Codepage Table                                |
| CCVF                | CompuColor Virtual Floppy disk image                  |
| CD                  | Class Diagram (UTF-8)                                 |
| CD5                 | Chasys Draw IES drawing                               |
| CDA                 | CD Audio track shortcut                               |
| CDB                 | CodeSuite DataBase - BitMatch                         |
| CDCOM               | Circuit Diagram Component (compiled)                  |
| CDD                 | Cadifra Diagram                                       |
| CDDS                | Midtown Madness 3 data                                |
| CDE                 | MicroHof Code                                         |
| CDF                 | Affymetrix Chip Definition File (Text)                |

| Supported file type | Description                                    |
|---------------------|------------------------------------------------|
| CDF/NC              | NetCDF Network Common Data Form                |
| CDF-MS              | ClickOnce Compiled Manifest                    |
| CDK                 | Calamus Document                               |
| CDM                 | NTI CD Maker image file                        |
| CDO                 | Crescendo Music Notation score                 |
| CDPZ                | ConceptDraw Project document (Zipped)          |
| CDR                 | CorelDRAW drawing (zipped)                     |
| CDRZIP              | DICOM Images zipped archive                    |
| CDS                 | Borland Client Dataset data                    |
| CDV                 | Javelin Country Driver                         |
| CDW                 | CeledyDraw drawing                             |
| CDX                 | CDX Internet Archive index                     |
| CDXL                | Amiga CDXL video (Std, HAM, bit planar)        |
| CDXML               | ChemDraw XML                                   |
| CDZ                 | pSX compressed CD image                        |
| CE1                 | ComputerEyes Raw Data Format low-res<br>bitmap |
| CE2                 | ComputerEyes Raw Data Format hi-res bitmap     |
| СЕВ                 | Apabi eBook                                    |

| Supported file type | Description                                      |
|---------------------|--------------------------------------------------|
| CED                 | EEGLAB Channel Data                              |
| CEG                 | Continuous Edge Graphic bitmap                   |
| CEL                 | Affymetrix Probe Results (Bin)                   |
| CER                 | Internet Security Certificate                    |
| CER/MSI             | MSI/Accelrys Cerius II                           |
| CF1                 | Common Loudspeaker Format binary (v1,<br>Type 1) |
| CF2                 | Common Loudspeaker Format binary (v1,<br>Type 2) |
| CFDG                | Context Free design grammar                      |
| CFF                 | BoomTracker 4.0 module                           |
| CFG                 | Ableton project configuration                    |
| CFL                 | Compressed File Library 3 compressed data        |
| CFM                 | ColdFusion Template                              |
| CFML                | ColdFusion Markup Language                       |
| CFN                 | Calamus Font Data                                |
| CFOSSPEED           | cFosSpeed registration key                       |
| CFP                 | CoverFactory Project                             |
| CFT                 | CFast Animation                                  |
| CGC                 | Colour Genie high level tape image               |

| Supported file type | Description                             |
|---------------------|-----------------------------------------|
| CGM                 | Computer Graphics Metafile (Clear Text) |
| CGP                 | DVDFab Change Graphic Picture           |
| CGR                 | Quest3D data                            |
| CGT                 | GOLD Parser Tables                      |
| CGX                 | CommonGraph format                      |
| СНЗ                 | Harvard Graphics Chart (v3.x)           |
| CHAIN               | Chain format                            |
| CHART               | MacStitch/WinStitch design              |
| CHESSTITANSSAVE-MS  | Microsoft Chess Titans Saved game       |
| СНІ                 | ChiWriter document (v3.x or older)      |
| СНК                 | PolySpace check results                 |
| CHL                 | Black and White 2 game data script      |
| СНМ                 | Windows HELP File                       |
| CHN                 | ApBasic Chain file/module               |
| CHORDS              | SuperJAM! Chords                        |
| CHR                 | BGI (Borland Graphics Interface) font   |
| СНТ                 | Harvard Graphics Chart (v2.x)           |
| CHT/SCT             | SPSS template                           |
| CHZ                 | ChArc compressed archive                |

| Supported file type | Description                           |
|---------------------|---------------------------------------|
| CI                  | CyberTracker Instrument               |
| CIF                 | BoomTracker 4.0 instrument            |
| CIL                 | Clip Gallery Download Package         |
| CINE                | Phantom Cine video                    |
| CINEMA4D            | Cinema 4D project                     |
| CIP                 | Cisco IP Phone Image bitmap           |
| CIRC                | Logisim Circuit                       |
| CIRCUIT             | KTechlab circuit design               |
| CISO/CSO/WBI        | CISO Compressed ISO CD image          |
| CIV5MAP             | Civilization 5 Map                    |
| CIV5PROJ            | Civilization 5 Project                |
| CIV5SAVE            | Civilization V saved game             |
| CIV5SLN             | Visual Studio Civilization 5 Solution |
| СКВХ                | Cricket Audio XML Bank Description    |
| СКD                 | Cadkey Design file                    |
| CKF                 | Casio Keyboard File                   |
| СКТ                 | CircuitMaker schematic                |
| CL2                 | Hy-Tek Meet Results                   |
| CL2ARC              | Comic Life 2 Archive                  |

| Supported file type | Description                          |
|---------------------|--------------------------------------|
| CL4                 | Easy CD Creator 4 Layout             |
| CL5                 | Easy CD Creator 5 Layout             |
| CLA                 | CLASS336 Markup Language             |
| CLASS               | Java bytecode                        |
| CLB                 | COM+ catalog file                    |
| CLBX                | MP3 Automagic CD Cover Creator label |
| CLF                 | ListPro data                         |
| CLG                 | Collage Maker document               |
| CLIPS               | Programmer's Notepad text Clips      |
| CLK                 | ClickFORMS data                      |
| CLKX                | Crick Software Clicker File          |
| CLMOV               | Clan Lord movie - Visiostone         |
| CLO                 | SPSS Chart Look                      |
| CLP                 | DeskMate clipart                     |
| CLPI                | Blu-ray Clip AV stream               |
| CLR                 | 3ds UI colors                        |
| CLS                 | Visual Basic class definition        |
| СМА                 | OCaml bytecode (library)             |
| CMAP/PAL/IFF        | IFF Color Map                        |

| Supported file type | Description                            |
|---------------------|----------------------------------------|
| CMATE               | ControllerMate programming             |
| СМВ                 | Reason Combinator Instrument Patch     |
| CMBL                | Vernier Logger Pro data                |
| СМС                 | Comic Collector Collection data        |
| CMD5                | CrystalMaker Data format (v5-6)        |
| CMD5/CMDF/CMMF      | CrystalMaker Data format (generic)     |
| CMDF                | CrystalMaker Data format (v2-4)        |
| CML                 | Chemical Markup Language               |
| CMML                | Continuous Media Markup Language       |
| СМР                 | AUKTOOLS 2000 compressed archive       |
| CMPROJ              | Channel Master Project                 |
| CMR                 | SeeYou Raster Map                      |
| CMS                 | Creative Music System music            |
| СМИ                 | CMU Window Manager bitmap              |
| CMV                 | Corel Movie animation                  |
| СМХ                 | Corel Metafile Exchange Image (Legacy) |
| CMZ                 | Compressed archive                     |
| CN                  | Copy Numbers format                    |
| CNC3REPLAY          | Command and Conquer 3 replay           |

| Supported file type | Description                                |
|---------------------|--------------------------------------------|
| CNDF                | Compressed Channel Data File               |
| CNF                 | Lotus 123 configuration (V1)               |
| CNT                 | Help File Contents                         |
| CNV                 | DB2 Conversion File                        |
| СО                  | Cult3D object                              |
| СОВ                 | Caligari TrueSpace Object                  |
| COD                 | Atlantis Word Processor encrypted document |
| COD/LOD             | Microsoft p-code (Multiplan)               |
| СОК                 | Cookeo recipe                              |
| COL                 | Grand Theft Auto 3 collision data          |
| СОМ                 | 16bit COM executable BAT2EXEC v1.3         |
| COMFYCAKESSAVE-MS   | Comfy Cakes saved game                     |
| COMICDOC            | Comic Life Document                        |
| COMICLIFE           | Comic Life Document                        |
| COMPANYLOGO         | CompanyLogoDesigner project file           |
| COMPILED            | Flare3D Shader Language Compiled           |
| COMPOSITEFONT       | Windows Composite Font                     |
| COMX                | COMX-35 program                            |
| CONF                | fswebcam configuration                     |

| Supported file type | Description                                   |
|---------------------|-----------------------------------------------|
| CONTACT             | Windows Contact                               |
| CONTROL             | HEC-HMS Control specifications data           |
| COOKIE/TXT          | libwww-perl cookie_jar                        |
| COP/ET/ETC/T        | E-Tracker chiptune                            |
| COR                 | WinArcadia Recording/macro                    |
| CORE                | Core Design module                            |
| COS                 | WinArcadia Saved State                        |
| COW                 | Copy On Write disk image                      |
| CP2                 | PSFTools CodePage map                         |
| CPC/CPI             | Cartesian Perceptual Compression Image bitmap |
| CPE                 | Windows FAX cover                             |
| CPF                 | Canon EOS Custom Picture Profile              |
| CPG                 | Cool Page Project                             |
| СРН                 | Corel PrintHouse image                        |
| CPI                 | AVCHD Clip Information                        |
| CPIO                | CPIO archive (binary)                         |
| СРЈ                 | WinOnCD Project                               |
| CPK/CAK/FILM        | Sega CPK video                                |

| Supported file type | Description                           |
|---------------------|---------------------------------------|
| CPL                 | Corel Color Palette                   |
| CPR                 | CPC Plus Cartridge image              |
| CPS                 | Corel PhotoHouse image                |
| СРТ                 | Corel Photo Paint bitmap (new)        |
| СРХ                 | Atari Control Panel applet            |
| CPX/FLT             | ImgStar bitmap                        |
| CR2                 | Poser character rigging               |
| CRAFT               | Kerbal Space Program (KSP) spacecraft |
| CRASH               | Mac OS X crash log                    |
| CRD                 | PPC Organiser Card                    |
| CRE                 | Infinity Engine Creature (generic)    |
| CRF/CCRF/PRN        | Calcomp raster bitmap                 |
| CRG                 | Calamus Raster Graphic bitmap         |
| CRI                 | Calamus Raster Information            |
| CRP                 | Colossal Raw asset Package            |
| CRPLUGIN            | ComicRack plugin                      |
| CRS                 | StepMania Course                      |
| CRT                 | C64 Cartridge image                   |
| CRU                 | Crush compressed archive              |

| Supported file type | Description                                      |
|---------------------|--------------------------------------------------|
| CRV                 | Corel PhotoPaint Tone Curve                      |
| CRV3D               | Vectric Aspire 3D drawing                        |
| CRW                 | Canon RAW format                                 |
| CRX                 | Google Chrome Extension                          |
| CRYPT7              | WhatsApp encrypted database                      |
| CRYPTOMITE          | CryptoMite encrypted                             |
| CRYSISJMSF          | Crysis saved game                                |
| CRYSISPSF           | Crysis Warhead saved game                        |
| CS                  | ColorSchemer Studio Color Scheme                 |
| CS0                 | Callus savestate                                 |
| CSAPLAN             | SPSS Analysis Plan                               |
| CSCFG               | Azure Service Configuration Schema               |
| CSCHEME             | Caffeine Scheme                                  |
| CSD                 | Cabbage script                                   |
| CSDEF               | Azure Service Definition schema                  |
| CSDL                | ADO.NET Conceptual Schema Definition<br>Language |
| CSF                 | Cal3D Skeleton File                              |
| CSH                 | Adobe Photoshop Custom Shape                     |

| Supported file type | Description                                                                    |
|---------------------|--------------------------------------------------------------------------------|
| CSM                 | CASL compiled PalmPilot program                                                |
| CSO                 | DirectX Compiled Shader Object                                                 |
| CSP                 | AudioZip encoded audio                                                         |
| CSPLAN              | SPSS Sampling Plan                                                             |
| CSPROJ              | Visual Studio C# Project                                                       |
| CSS                 | Cartoon Studio Script                                                          |
| CSV                 | Weather Analytics data                                                         |
| CSW                 | Compressed Square Wave (v1.1)                                                  |
| СТ                  | Cheat Engine Cheat Table                                                       |
| СТВ                 | AutoCAD Color-Based Plot Style                                                 |
| СТD                 | CherryTree note (XML)                                                          |
| CTF                 | WhereIsIt? catalog file                                                        |
| СТБ                 | Canon Photo Info file                                                          |
| СТІ                 | Bitz and Pixels XML (ASCII)Report Template<br>Info for collectorz.com products |
| CTL                 | Phoenix Visual Designer third party control                                    |
| СТМ                 | OpenCTM 3D mesh                                                                |
| СТР                 | CrazyTalk Project                                                              |
| СТЅ                 | TreeSheets project                                                             |

| Supported file type | Description                                 |
|---------------------|---------------------------------------------|
| СТТ                 | MSN Messenger Saved Contact List            |
| CTW                 | Context tree weighing (CTW) compressed file |
| СТХ                 | Gasteiger group CTX                         |
| СТХТ                | BlueJ Class Context                         |
| CUB                 | Isis Cube data                              |
| CUBE                | Gaussian Cube data                          |
| CUE                 | ISO CDImage cue/description - Data          |
| CUEPROFILE          | Corsair Utility Engine Profile (v2)         |
| CUI                 | AutoCAD Custom User Interface               |
| CUR                 | Windows Cursor shape                        |
| CURSORFX            | CursorFX theme                              |
| CURXPTHEME          | CursorXP theme                              |
| CUS                 | Delitracker Customplay module               |
| CVA                 | Compaq Diagnostics                          |
| CVC                 | Cybiko Video Container video                |
| CVD                 | Calamus Vector Document                     |
| CVF                 | Jet-VoiceMail audio data                    |
| CVG                 | Calamus Vector Graphic                      |
| CVP                 | WinFax Cover Page                           |

| Supported file type | Description                            |
|---------------------|----------------------------------------|
| CVS                 | Satori Paint Canvas                    |
| СVТ                 | GEOS ConVerT container format          |
| CVX                 | Covox ADPCM encoded audio              |
| CWD                 | Cardwar Cards deck                     |
| СШК                 | Claris Works document                  |
| CWP                 | Cakewalk SONAR project                 |
| CWR                 | WrapCandy template                     |
| CWS                 | Combustion v2 WorkSpace project        |
| CWW                 | Crossword Weaver puzzle                |
| CWY                 | SongTrix Style                         |
| CXF                 | CTXf compressed archive                |
| СХІ                 | Coherent X-ray Imaging format          |
| СХТ                 | Adobe Director Protected Cast          |
| CYG                 | CryoGen ECC data                       |
| СҮР                 | Crocodile Physics Simulation           |
| CZD                 | Crash Zone Drawing                     |
| CZIP                | ZipGenius encrypted compressed archive |
| DAT/FH11            | Freehand 11 Project                    |
| DAT/LOG             | LabVIEW binary Datalog                 |

| Supported file type | Description                         |
|---------------------|-------------------------------------|
| DAT1                | NeoRAGEx savestate                  |
| DATA                | RHVoice data                        |
| DATABASE            | SQL Server Data Tools Database info |
| DATATYPE            | Amiga Datatype                      |
| DAV                 | Dahua DVR video                     |
| DAX                 | DAKX compressed audio               |
| DAZIP               | Dragon Age: Origins game data       |
| DB                  | Everything index                    |
| DB/DIGI             | DIGIBooster module                  |
| DB_INFO             | Quartus DataBase Info               |
| DB3                 | SeqBox SBxScan recovery info        |
| DBA                 | DateBook Archive                    |
| DBB                 | Skype user data                     |
| DBD                 | Dan Bricklin's Demo 2 demo          |
| DBF                 | Psion serie 3 Database              |
| DBG                 | ASIC compiler debug info            |
| DBH                 | PC-File database header             |
| DBI                 | Isearch Database Info               |
| DBK                 | Orcad Schematic Capture Backup      |

| Supported file type | Description                                                |
|---------------------|------------------------------------------------------------|
| DBK/XML             | DocBook document                                           |
| DBM                 | DigiBoosterPro module                                      |
| DBO                 | DB/TextWorks Database Directory                            |
| DBR                 | DB/TextWorks Database                                      |
| DBS                 | DB/TextWorks Database Textbase Structure file              |
| DBX                 | Outlook Express Database                                   |
| DC                  | DeltaCad drawing                                           |
| DC3                 | Diamond Caves 3 levels group                               |
| DC42/IMAGE          | DiskCopy 4.2 1440k MFM disk image                          |
| DC5                 | DataCAD Drawing                                            |
| DCA/RFT             | IBM Document Content Architecture /<br>Revisable Form Text |
| DCD                 | DCD binary trajectory format                               |
| DCE                 | DriveCam video                                             |
| DCF                 | D-LIB bytecode (generic)                                   |
| DCH                 | DipTrace Schematic                                         |
| DCM                 | KiCad Documentation                                        |
| DCM/DIC/DICOM       | DICOM medical imaging bitmap                               |
| DCOL/IFF            | IFF Direct Color bitmap                                    |

| Supported file type | Description                                |
|---------------------|--------------------------------------------|
| DCR                 | Director - Shockwave movie                 |
| DCU                 | Borland Delphi 6 Library                   |
| DCUPDATE            | DcUpdater local configuration              |
| DCX                 | Graphics Multipage PCX bitmap              |
| DD2                 | Dave 2 Huffman compressed game data        |
| DDD                 | ColdFusion Verity engine fields definition |
| DDF                 | GEM Driver Definition                      |
| DDOC                | DigiDoc digital signature                  |
| DDP                 | Delphi Diagram Portfolio                   |
| DDS                 | DirectX DirectDraw Surface                 |
| DDT                 | Diagram Designer Template                  |
| DDY                 | ASHRAE Design Conditions Design Day data   |
| DEB                 | Debian Linux Package                       |
| DEEP                | IFF DEEP animation/bitmap                  |
| DEH                 | DeHackEd patch                             |
| DEM                 | Half-Life 2 Demo                           |
| DEPEND              | Code::Blocks Dependencies                  |
| DEPLOYPROJ          | Deployment Manager configuration           |
| DEPOT               | HP-UX Software Distributor catalog depot   |

| Supported file type     | Description                               |
|-------------------------|-------------------------------------------|
| DER                     | DER encoded X509 Certificate              |
| DES                     | GRAFIT layout                             |
| DESC                    | Battlefield 2 map Description             |
| DESKTHEMEPACK           | Windows 8-10 Desktop Theme Package        |
| DESKTHEMEPACK/THEMEPACK | Windows Desktop Theme Package             |
| DESKTOP                 | KDE/GNOME desktop entry                   |
| DESKTOP/DXTHEME         | DesktopX Theme                            |
| DEV                     | Bloodshed Dev-C++ project                 |
| DEVELOPERPROFILE        | Xcode Developer Profile                   |
| DEVELVE                 | Develve data                              |
| DEX                     | Dalvik Dex class                          |
| DF1                     | Omnis Studio database                     |
| DFA                     | DreamForge video                          |
| DFD                     | ATK Data Flow Diagram                     |
| DFF                     | DSD Interchange File Format audio         |
| DFM                     | Borland Delphi - C++ Builder Form (var.1) |
| DFONT                   | Macintosh OS X Data Fork Font             |
| DFT                     | Solid Edge Draft Document                 |
| DFU                     | Device Firmare Upgrade format (generic)   |

| Supported file type | Description                                       |
|---------------------|---------------------------------------------------|
| DFW                 | Derive for Windows (generic)                      |
| DFXML/XML           | Digital Forensics XML                             |
| DFXP                | Distribution Format Exchange Profile              |
| DGC                 | DGCA Digital G Codec Archiver                     |
| DGML                | Directed Graph XML document                       |
| DGN                 | Bentley MicroStation CAD drawing                  |
| DGR                 | PhoneTools Internal Graphic Format                |
| DGS                 | Dagesh document                                   |
| DH                  | David Hanney chiptune                             |
| DI                  | XL/ST link / XLDJ Disk Image                      |
| DIA                 | Dia drawing (uncompressed)                        |
| DIAGCAB             | Diagnostic Cabinet                                |
| DIC                 | Kingsoft PowerWord Dictionary                     |
| DIG                 | Sound Designer I (Mac) audio                      |
| DII                 | Summation Document Image Information Load<br>File |
| DIN/BIN             | DESI-III drawing                                  |
| DIP                 | DipTrace PCB                                      |
| DIS                 | DRI Display Manager Display                       |

| Supported file type | Description                                  |
|---------------------|----------------------------------------------|
| DIT                 | Studio Printer Dither method                 |
| DITA                | DITA document                                |
| DITAMAP             | DITA map                                     |
| DJR                 | Macromedia Director Java Resource - Video    |
| DJVU/DJV            | DjVu (gen)                                   |
| DJX                 | Fluid Entertainment Dundjinni - included Art |
| DL                  | Dave Lowe module                             |
| DLC                 | DLC - DIGILINEAR compressed archive          |
| DLDI                | Dynamically Linked Device Interface          |
| DLG                 | Infinity Engine Dialogue (v1.0)              |
| DLIS                | Digital Log Interchange Standard well format |
| DLL                 | ATI The Compressonator plugin                |
| DLS                 | DownLoadable Sound bank                      |
| DLT                 | DELTA binary dataset                         |
| DM                  | Delta Music module                           |
| DMB                 | BYOND game byte-code executable              |
| DMD                 | Oracle SQL Developer Data Model              |
| DMF                 | D-Lusion Music Format module                 |
| DMG                 | Macintosh Disk image (BZ2 compressed)        |

| Supported file type | Description                              |
|---------------------|------------------------------------------|
| DMI                 | DMIS input data                          |
| DMK                 | TRS-80 DMK 5"1/4 DD disk image           |
| DMM                 | DropMind Mind Map                        |
| DMP                 | DC2N DMP format (v0)                     |
| DMP/MDMP            | Windows Minidump                         |
| DMSD                | VideoWave DVD Project                    |
| DMT                 | DeLorme Street Atlas Map Transfer        |
| DMU                 | Digital Mugician module                  |
| DMX                 | Data Model eXchange encoding format      |
| DMZ                 | DMesh 3d model                           |
| DNH                 | Touhou Danmakufu script                  |
| DNL                 | DNL eBook / eCatalog / eCard / eBrochure |
| DNM                 | YS FLIGHT Dynamic 3d model               |
| DNP                 | Eudemons Online game data                |
| DOC                 | Better Working Eight-In-One Document     |
| DOC/DCX             | Microsoft Word for DOS Document          |
| DOC/ST              | 1ST Word Plus Document                   |
| DOC/WS              | WordStar document (gen)                  |
| DOC/WS2             | WordStar 2000 document                   |

| Supported file type | Description                                                 |
|---------------------|-------------------------------------------------------------|
| DOC/WS5             | WordStar 5 document                                         |
| DOC/WS7             | WordStar 7 document                                         |
| DOCKERFILE          | Dockerfile                                                  |
| DOCM                | Word Microsoft Office Open XML Format document (with Macro) |
| DOCX                | Word Microsoft Office Open XML Format document              |
| DOCZIP              | dockzip format                                              |
| DOF                 | Delphi Options File                                         |
| DOTFUPROJ           | Visual Studio Dotfuscator Project                           |
| DPAL                | Dragon UnPACKer color Palette                               |
| DPD                 | Ovation Pro document                                        |
| DPK                 | Delphi Package                                              |
| DPL                 | Borland component                                           |
| DPLSAVE             | Driver: Parallel Lines savegame                             |
| DPR                 | Delphi Project source                                       |
| DPROJ               | Delphi Project                                              |
| DPS                 | DivX Skin                                                   |
| DPT                 | Kingsoft Presentation template                              |
| DPW                 | Decision Pad Worksheet (v2.x)                               |

| Supported file type | Description                                         |
|---------------------|-----------------------------------------------------|
| DPX                 | Digital Moving Picture Exchange bitmap (big endian) |
| DR                  | Open Digital Rights Language                        |
| DR2D/IFF            | IFF 2-D Object standard format                      |
| DRC                 | Dirac video                                         |
| DREAM               | Stardock's DeskScapes animated wallpaper            |
| DRF                 | Dynojet Run File                                    |
| DRG                 | AllyCAD Drawing                                     |
| DRL/DLP             | Drazlace bitmap                                     |
| DRN                 | DRAKON Editor diagram                               |
| DRO                 | D-Robots robot                                      |
| DROID               | Droid profile                                       |
| DRPM                | Delta RPM Package                                   |
| DRR                 | Altium Designer Drill Report                        |
| DRU                 | EAGLE Design Rules                                  |
| DRV                 | Javelin screen Driver                               |
| DRW                 | CADS Planner drawing                                |
| DRW/DSF             | Micrografx Designer Drawing (v3.1)                  |
| DRX                 | DaVinci Resolve eXchange data                       |

| Supported file type | Description                          |
|---------------------|--------------------------------------|
| DRY                 | PPC Organiser Diary                  |
| DRZ                 | Drazpaint (C64) bitmap               |
| DS                  | Furcadia DragonSpeak Script          |
| DS_STORE            | Mac OS X folder information          |
| DS1/DS4             | DeSmuME savestate (gen)              |
| DS2                 | Dream Station 2.0 module             |
| DS4                 | Micrografx Designer Graphics (ver 4) |
| DSA                 | DAZ Studio script                    |
| DSE                 | Dyalog APL Session                   |
| DSF                 | DSD Storage Facility audio           |
| DSF/MINIDSF/DSFLIB  | Dreamcast Sound Format               |
| DSG                 | Doom SaveGame                        |
| DSK/CPY/CQM         | CopyQM disk image                    |
| DSK/DTK             | TI-99 PC99 Track Dump Format         |
| DSK/IMG             | CP Backup disk image                 |
| DSK/TIDISK          | TI-99 V9T9 Sector Dump Format        |
| DSM                 | DeSmuME Movie capture                |
| DSN                 | ISIS Schematic file                  |
| DSP                 | MS Developer Studio Project          |

| Supported file type | Description                                   |
|---------------------|-----------------------------------------------|
| DSPACKAGE           | Desktop Sidebar skin                          |
| DSR                 | Visual Basic Active Designer file             |
| DSS                 | Digital Sound Studio module                   |
| DST                 | AutoCAD Sheet Set                             |
| DSW                 | Microsoft Developer Studio Workspace          |
| DSX                 | Vivid DiffSet                                 |
| DSYM                | Digital Symphony relocatable module           |
| DTB/DTBO            | Device Tree Blob/Overlay                      |
| DTC                 | Weresc CADE drawing                           |
| DTD                 | TechSoft 2D Design drawing                    |
| DTF                 | Symantec QandA Database File                  |
| DTG                 | Desktop Guitarist music score                 |
| DTM                 | Digital Tracker 1.9 module                    |
| DTM/MBM             | Digitrax module                               |
| DTP                 | PDP-8 DECtape tape image                      |
| DTPROJ              | SQL Server Data Tools Project (ASCII)         |
| DTQ                 | Visual Database Tools Query                   |
| DTS                 | DTS encoded audio                             |
| DTSCONFIG           | SQL Server Integration Services Configuration |

| Supported file type | Description                                      |
|---------------------|--------------------------------------------------|
| DTSX                | SQL Server Integration Services package          |
| DTYP                | dtread Type Descriptor                           |
| DUC                 | Action Replay Saved gamestate                    |
| DUMP                | SVN dump format (generic)                        |
| DUR                 | DURILCA compressed file                          |
| DV                  | Digital Video                                    |
| DVB                 | AutoCAD VBA macro                                |
| DVDS                | DVDStyler Project                                |
| DVF/MSV             | Sony Compressed Voice File                       |
| DVG                 | GraphicWorks Vector Drawing                      |
| DVI                 | Device Independent Document (TeX/LaTeX compiled) |
| DVMS/VMS            | Variable Slope Delta Modulation audio            |
| DVR                 | DVR-Studio stream                                |
| DVR-MS              | Microsoft Digital Video Recording                |
| DVTCOLORTHEME       | Xcode Color Theme                                |
| DWA                 | Project Dogwaffle animation (generic)            |
| DWD                 | DiamondWare Digitized audio                      |
| DWF                 | Autodesk Design Web Format                       |

| Supported file type | Description                               |
|---------------------|-------------------------------------------|
| DWFX                | Design Web Format XPS                     |
| DWG                 | AutoCAD 2000-2002 Drawing                 |
| DWG/PCB/SCH         | CIRCAD data (v3.x)                        |
| DWI                 | Dance With Intensity song                 |
| DWL2                | AutoCAD drawing lock                      |
| DWP                 | DarkWave Studio module                    |
| DWS                 | Dyalog APL WorkSpace                      |
| DWZ                 | Ulead DVD MovieFactory project            |
| DXA                 | DXA video                                 |
| DXE                 | AutoCAD Data Extraction template          |
| DXF                 | AutoCAD Drawing eXchange Format (binary)  |
| DXG/CFG             | Doxygen configuration settings            |
| DXLS                | DashXL Dashboard                          |
| DXM                 | DXM music                                 |
| DXP                 | CDBurnerXP Data compilation               |
| DXR                 | Macromedia Director Protected Movie (MAC) |
| DXS                 | DeleD scene                               |
| DYF                 | Audio DiffMaker file set                  |
| DYL                 | Psion Library                             |

| Supported file type                                       | Description                                  |
|-----------------------------------------------------------|----------------------------------------------|
| DYN                                                       | Dynamo program                               |
| DZ                                                        | Darius Zendeh module                         |
| DZPRJ                                                     | Deep Zoom Composer Project                   |
| E                                                         | STK Ephemeris format                         |
| E00                                                       | ArcInfo interchange format                   |
| E01                                                       | Expert Witness compression Format disk image |
| E24                                                       | Bitmapped Signum!2 printer font (screen)     |
| E2P                                                       | PonyProg device file                         |
| E3                                                        | Emulator 3000 snapshot (binary)              |
| E4XMI                                                     | Eclipse 4 Application Model Info             |
| E57                                                       | LIDAR Point Cloud data                       |
| EAR                                                       | Java Enterprise Archive                      |
| EASM/EPRT                                                 | eDrawings part (v 2008)                      |
| EBC                                                       | Compiled MediaBasic Project                  |
| EBF                                                       | Efficient and Easy to use Binary Format      |
| EBK/SAL/SCL/SLS/SME/SMEA/SPB/SPBA<br>/SSC/SSM/SSN/SWI/SWP | Samsung Kies backup                          |
| EBO                                                       | Microsoft Reader eBook annotations           |
| EBS2                                                      | E-Run 2.0 Script                             |

| Supported file type | Description                               |
|---------------------|-------------------------------------------|
| EBUILD              | Gentoo Linux ebuild package               |
| EBX                 | Electronic Book Exchange                  |
| ECF                 | Embird Cross stitch Format                |
| ECLIPSEPRODUCT      | Eclipse product marker                    |
| ECP                 | EasyC Project                             |
| ECW                 | EclipseCrossword CrossWord                |
| ED2K                | eDonkey network download link             |
| EDAT2               | E-DataAid 2.0 data                        |
| EDB                 | ETABS model                               |
| EDB/SDB/STM         | Extensible Storage Engine DataBase format |
| EDG                 | EDGE Diagrammer diagram                   |
| EDGE                | Adobe Edge Project                        |
| EDI                 | UN/EDIFACT                                |
| EDMX                | Entity Data Model                         |
| EDN                 | EDIF Netlist                              |
| EDOC                | Electronically certified Document         |
| EDX                 | EDraw Max drawing                         |
| EED                 | EEDraw Drawing                            |
| EFE                 | Ensoniq EPS family instrument             |

| Supported file type | Description                                |
|---------------------|--------------------------------------------|
| EFF                 | Infinity Engine Effect (v2.0)              |
| EFG                 | Gambit Extensive Game File Format          |
| EFP                 | SilkRoad effect                            |
| EFT                 | ChiWriter high resolution screen font      |
| EFX                 | j2 Global Communications eFax              |
| EGG                 | EGG compressed archive                     |
| EGISENC             | egis encrypted data                        |
| EGLIB               | Adobe Edge Animate Library                 |
| EGON                | Egon animation                             |
| EGR                 | EGrid32 Form                               |
| EGRP/EOBJ/ECHR      | Explorations RPG Game Engine resource      |
| EIO                 | Evermore Software EIOffice document binder |
| EIP                 | Capture One Enhanced Image Package         |
| EIT                 | Encharta database update                   |
| EJP                 | Elite Japan Crossword Puzzle               |
| EJPG                | Encrypted JPEG bitmap                      |
| ЕКВ                 | ZMC VisualTablet data                      |
| ELC                 | Combustion 2 Particle Library              |
| ELD                 | EasyLanguage Document                      |

| Supported file type | Description                       |
|---------------------|-----------------------------------|
| ELF                 | EurekaLog log file                |
| ELI                 | DipTrace Component                |
| ELM                 | FrontPage Theme-Pack              |
| ELS/ELA             | EasyLanguage Storage / Archive    |
| EMA                 | EPLAN Macro                       |
| EMB                 | EMB Wilcom Design embroidery file |
| EMBL/EMB            | EMBL sequence data                |
| EMD                 | DATACOMP 1.0 compressed archive   |
| EMDL                | Softimage Exported 3D Model       |
| EMF                 | HyperVision EMF ASCII Format      |
| EMG                 | Delsys EMG format                 |
| EMI                 | Pocket Tanks emitter              |
| EML                 | E-Mail message (Var. 1)           |
| ЕММ                 | MindMaple document                |
| EMOD                | Quadra Composer module            |
| EMS                 | Electronic Music System v6 module |
| EMULECOLLECTION     | eMule Collection file             |
| EMW                 | Resident Evil player model data   |
| EMX                 | Rational Software Architect Model |

| Supported file type | Description                            |
|---------------------|----------------------------------------|
| EMY                 | Ericsson eMelody Ringtone              |
| ENC                 | ENhanced Compressor compressed archive |
| ENC1                | Kaspersky encrypted trace              |
| ENCRYPTED           | EasyCrypto encrypted                   |
| ENEX                | Evernote Exported XML                  |
| ENF                 | EndNote Filter                         |
| ENG                 | Live For Speed Engine sound            |
| ENL                 | EndNote Library                        |
| ENS                 | EndNote Style                          |
| ENW                 | Endnote Export Format                  |
| ENZ                 | EndNote Connection                     |
| EOC                 | EncryptOnClick encrypted               |
| EOP                 | EveryonePiano music score              |
| EOPM                | EOP Music Master music score           |
| EOT                 | ExamView Online Test                   |
| EOT/FNTDATA         | Embedded OpenType font                 |
| EP                  | Pencil sketch                          |
| EP/EPW/EZP/TXT      | EasyPlot save file                     |
| EPA                 | Award BIOS logo bitmap (136x126) (v1)  |

| Supported file type | Description                                      |
|---------------------|--------------------------------------------------|
| EPITASK             | Telestream Episode Task                          |
| EPM                 | Electric Pipes Music                             |
| EPP                 | EasyPrint Preview                                |
| EPS                 | Adobe Encapsulated PostScript                    |
| EPS/PS              | Encapsulated PostScript (with DOS style preview) |
| EPUB                | Open Publication Structure eBook                 |
| EPV                 | IPLAY Enterprise Video                           |
| EPW                 | EnergyPlus Weather data                          |
| EPX                 | Rational Software Architect Profile              |
| EQCONFIG            | EQATEC Profiler configuration                    |
| EQF/Q1              | Winamp EQ Settings File                          |
| EQG/PAK/PFS/S3D     | EverQuest Game data                              |
| ER1/ERX             | AllFusion ERwin data                             |
| ERD                 | Entity Relation Diagram                          |
| ERF                 | BioWare Entity Resource File                     |
| ERS                 | Earth Resource Mapping Raster                    |
| ERV                 | Earth Resource Mapper Vector                     |
| ERWIN               | ERwin model                                      |

| Supported file type | Description                                    |
|---------------------|------------------------------------------------|
| ES                  | E-Studio 1.x experiment                        |
| ES2                 | E-Studio 2.x experiment                        |
| ES3                 | e-Szigno signed document                       |
| ESB/WBD             | eBeam Whiteboard                               |
| ESP                 | ESP - Extension Sort Packer compressed archive |
| ESQ/FIL             | Yamaha e-SEQ music                             |
| ESS                 | Ekahau Site Survey File                        |
| EST                 | Microsoft Streets and Trips map                |
| ESU                 | ESU electronic sounds                          |
| ESY                 | EmEditor Syntax file                           |
| ET                  | Easiteach lesson                               |
| ETA                 | Keyhole - Google Earth Overlay                 |
| ETD                 | Acrobat eBook Reader EBX Transfer Data         |
| ETHERPAD            | Etherpad document                              |
| ETL                 | Window tracing/diagnostic binary log           |
| EU4                 | Europa Universalis IV saved game               |
| EV2                 | Emblaze Video 2 video                          |
| EV3                 | LEGO Mindstorms EV3 project                    |

| Supported file type | Description                                              |
|---------------------|----------------------------------------------------------|
| EV3P                | LEGO Mindstorms EV3 Program                              |
| EVO                 | Enhanced Video Object                                    |
| EVT                 | Windows Event Viewer Log                                 |
| EVTX                | Vista Event Log                                          |
| EVY                 | Envoy document                                           |
| EWB                 | EasyWorship Bible text                                   |
| EWNET               | Ultiboard netlist data                                   |
| EWPRJ               | Compressed Electronics Workbench project                 |
| EX                  | Fashion Tracker module                                   |
| EX_                 | Microsoft SZDD compressed (Haruhiko<br>Okumura's LZSS)   |
| EX4                 | MetaQuotes Language 4 compiled program                   |
| EXAM                | ProfExam Exam                                            |
| EXB                 | CAXA drawing                                             |
| EXE                 | 16bit DOS EXE ApBasic                                    |
| EXE/COM             | SymbOS Executable                                        |
| EXE/OBJ             | QDOS executable                                          |
| EXM                 | HP Palmtop 95/100/200LX Sys.Manager compliant Executable |
| EXR                 | OpenEXR High Dynamic-Range bitmap                        |

| Supported file type | Description                                           |
|---------------------|-------------------------------------------------------|
| EXSD                | Eclipse Extension Point Schema                        |
| ЕҮВ                 | Encarta Encyclopedia Yearbook and Web<br>Links update |
| EYETVP              | EyeTV scheduling metadata                             |
| EYETVR              | EyeTV Recording metadata                              |
| EYW                 | EyesWeb patch                                         |
| EYWX                | EyesWeb patch (XML)                                   |
| EZLOG               | Skype Extras Manager log                              |
| EZP                 | GoLabel document                                      |
| EZPX                | GoLabel document (XML)                                |
| F01/F02/F99         | HEC-RAS Flow file                                     |
| F3D                 | Flare3D binary model                                  |
| FA/FZA/MZA          | Novastorm Media video                                 |
| FABBPROJECT         | netfabb Project                                       |
| FACE                | Facer watch Face                                      |
| FACE/FAC            | FaceSaver bitmap                                      |
| FACET               | Facet file                                            |
| FACT                | ElectricImage 3D file                                 |
| FACTORY             | Simplify3D Factory session data                       |

| Supported file type | Description                        |
|---------------------|------------------------------------|
| FAMILYX             | My Family Tree Family              |
| FAR                 | Farandole Composer module          |
| FARCONFIG           | Far settings                       |
| FAS                 | AutoCAD Fast-load AutoLISP (FAS4)  |
| FASTA               | FASTA DNA sequence                 |
| FASTQ/FQ            | FASTQ format                       |
| FAV                 | Outlook Shortcuts                  |
| FAXX/FAX/IFF        | IFF Facsimile image                |
| FB                  | Slim! compressed archive           |
| FB2                 | FictionBook 2.0 eBook              |
| FB2K-COMPONENT      | foobar2000 component               |
| FBC                 | FamilyTree Maker compressed backup |
| FBF                 | Free Backup Fix backup             |
| FBI                 | Spring Engine unit Info            |
| FBK                 | FamilyTree Backup File             |
| FBL                 | iGO map                            |
| FBM/CBM             | Fuzzy Bitmap                       |
| FBP7                | FinalBuilder 7 Project             |
| FBS                 | FBIde session                      |

| Supported file type | Description                               |
|---------------------|-------------------------------------------|
| FBX                 | Autodesk - Kaydara FBX 3D format (Binary) |
| FC                  | Future Composer v1.4 module               |
| FC0                 | FCE Ultra FC0 savestate                   |
| FC3MAP              | Far Cry 3 map                             |
| FC7                 | FastCAD for Windows drawing (V7)          |
| FCA                 | Omnis Web Client Form Cache               |
| FCD                 | FidoCAD drawing                           |
| FCF                 | Thrustmaster TARGET profile               |
| FCLR                | Flowgorithm Color scheme                  |
| FCO                 | FIASCO image/video                        |
| FCP                 | Final Cut project                         |
| FCPXML              | Final Cut Pro X XML project               |
| FCS                 | Flow Cytometry Standard format            |
| FCSTD               | FreeCAD Standard document                 |
| FCV                 | ColecoVision Font                         |
| FCW                 | FastCAD for Windows drawing (generic)     |
| FD2                 | EasyPrint PictureMate borders             |
| FDAT                | Fiasco Database: data file                |
| FDB                 | FT/Pro Form                               |

| Supported file type | Description                                 |
|---------------------|---------------------------------------------|
| FDD                 | FlexiDATA Database                          |
| FDF                 | Acrobat Forms Data Format                   |
| FDI                 | Formatted Disk Image (gen)                  |
| FDM                 | Floppy Disk Manager disk image              |
| FDNEUT              | FIDAP Neutral format                        |
| FDP                 | FMOD Designer Project                       |
| FDR                 | Final Draft document                        |
| FDS                 | FireDAC database                            |
| FDT                 | FormDocs template                           |
| FDX                 | Final Draft Script                          |
| FE_LAUNCH           | FCS Express Layout Link                     |
| FEA                 | PLS-CADD Feature code                       |
| FEATURE             | Gherkin Feature                             |
| FED                 | FORMIK form                                 |
| FEM                 | Algor FEMPRO model                          |
| FET                 | FET Timetable                               |
| FF                  | Call of Duty game data                      |
| FFDATA              | ABBYY eForm Filler data                     |
| FFE                 | Microsoft DirectInput Force Feedback Effect |

| Supported file type    | Description                      |
|------------------------|----------------------------------|
| FFL                    | Fast Find document List          |
| FFN                    | FIFA game serie Font             |
| FFP                    | FLAC Fingerprint                 |
| FFS_GUI                | FreeFileSync configuration       |
| FFT                    | IBM Final-Form Text document     |
| FFX                    | Microsoft Fast Find Index v1.x   |
| FFXML                  | Filter Forge filter              |
| FG                     | Fred Gray module                 |
| FH*                    | Freehand (MX) Project (generic)  |
| FH10                   | Freehand 10(MX) Project          |
| FH3                    | Freehand drawing (v3)            |
| FIB/FID/FIH/FIP/FIV    | File Investigator data (generic) |
| FIC                    | Hyper File database              |
| FID                    | Felix format spectra             |
| FID/SPC/2D/001/002/003 | NUTS format                      |
| FIDX                   | Fiasco Database: index File      |
| FIF                    | Fractal Image Format bitmap      |
| FIG                    | Cabri figure                     |
| FIL                    | AVG Antivirus Vault file         |

| Supported file type | Description                                  |
|---------------------|----------------------------------------------|
| FILM                | Amiga Murder video                           |
| FILTERS             | Visual Studio C++ project Filters            |
| FIM                 | Paul van Keep's Icon Heaven icons package    |
| FIN                 | Corel saved find/search                      |
| FIT                 | Mechwarrior FIT data                         |
| FITS/FIT/FTS/FZ     | Flexible Image Transport System bitmap (gen) |
| FLA                 | Flash Authoring / source material            |
| FLAC/FLA            | FLAC lossless compressed audio               |
| FLAME               | Fractal Flame Parameters                     |
| FLC                 | FIGfont control file                         |
| FLD                 | AVS Field data                               |
| FLF                 | FIGfont                                      |
| FLI                 | Autodesk Animator                            |
| FLIPCHART           | ActivInspire Flipchart                       |
| FLL                 | TextPipe Filter List                         |
| FLM                 | Adobe FilmStrip                              |
| FLOW                | Expression SketchFlow data                   |
| FLP                 | Activstudio Flipchart                        |
| FLSX/FLWX           | FileLocator Pro workspace/search (v8.0)      |

| Supported file type | Description                                    |
|---------------------|------------------------------------------------|
| FLV                 | Flash Video                                    |
| FM                  | Art Of Noise MF instrument (v1.x)              |
| FM2                 | FCEUX movie capture                            |
| FM3                 | Formatting Data for Lotus 1-2-3 worksheet (V3) |
| FMB                 | Oracle Binary Form                             |
| FMD                 | Cumulate Draw's editable FMD format            |
| FMK                 | FM-Kingtracker module                          |
| FML                 | FCEditor XML project                           |
| FMP                 | The Fractal Mapper map                         |
| FMP12               | FileMaker Pro database (v12)                   |
| FMT/FJ3             | Formatting data for Lotus 1-2-3 worksheet (V2) |
| FMX                 | FileMaker Pro 32-bit plug-in                   |
| FMZ                 | Form*Z Project                                 |
| FN                  | STK Facility Network                           |
| FN3                 | Harvard Graphics Font (v3.x)                   |
| FNC                 | Vue D'Esprit 4 function definition             |
| FNF                 | PTC FEM Neutral Format model                   |
| FNK                 | FunkTracker module                             |
| FNS                 | Free Notes document                            |

| Supported file type | Description                        |
|---------------------|------------------------------------|
| FNT                 | BMFont Font control data (text)    |
| FODP                | OpenDocument Flat XML Presentation |
| FODS                | OpenDocument Flat XML Spreadsheet  |
| FODT                | OpenDocument Flat XML Document     |
| FON                 | Beyond Words Composer Font         |
| FONT                | Amiga bitmap Font                  |
| FORM                | Gambas form (v2)                   |
| FOS                 | Fallout 3 save game                |
| FOT                 | Win 3.x Installed TrueType Font    |
| FOUNTAIN            | Fountain Script                    |
| FOX                 | Furcadia Art                       |
| FP                  | FinePrint saved - output file      |
| FP2/FUN             | Funpaint 2 bitmap                  |
| FP3                 | FileMaker Pro 3 database           |
| FP5                 | FileMaker Pro database (v5)        |
| FP7                 | FileMaker Pro database (v7-11)     |
| FPAGE               | XPS FixedPage object               |
| FPF                 | IKEA Kitchen Planner Document      |
| FPG                 | DIV Games Studio Graphics Library  |

| Supported file type | Description                        |
|---------------------|------------------------------------|
| FPK                 | PerFORM Communicator File Packet   |
| FPL                 | foobar2000 playlist                |
| FPPX                | Fresh Paint Painting               |
| FPRG                | Flowgorithm Program                |
| FPT                 | Farandole Composer pattern         |
| FPX                 | Kodak FlashPix bitmap              |
| FR3                 | FastReport 3 report                |
| FREC                | Fiasco Database: frequencies files |
| FRED                | Fred Editor module                 |
| FREF                | Freenet node Reference             |
| FRESHROUTE          | Navigon Fresh route data           |
| FRF/FRL/FRP         | PerFORM compressed database        |
| FRG                 | Sound Forge project                |
| FRL                 | FormFlow 1.x form                  |
| FRL/FRP/FRZ         | FormFlow 2.x form                  |
| FRO                 | A-Robots Fighting Robot Object     |
| FRX                 | Microsoft Visual Basic Form        |
| FS                  | Final Burn savestate               |
| FSB                 | FMOD Sample Bank Format            |

| Supported file type | Description                              |
|---------------------|------------------------------------------|
| FSC                 | SimCity 3000 Freshness Score             |
| FSD                 | COCO/COFE Flowsheet Document             |
| FSF                 | Quartus Software Build Settings File     |
| FSH                 | Electronic Arts graphics                 |
| FSM                 | Farandole Composer sample                |
| FSN                 | Greeting Card Factory                    |
| FSP                 | Flash Slideshow Builder project          |
| FSPROJ              | Visual Studio F# Project                 |
| FST                 | FAST input                               |
| FSTF                | Flexible Stream Transport Format         |
| FSY                 | FileSync profile                         |
| FTC                 | FluxTime Clip                            |
| FTF                 | Sony FlashTool Firmware                  |
| FTI                 | FamiTracker Instrument                   |
| FTL                 | Family Tree Legends data                 |
| FTM                 | Face The Music module                    |
| FTR                 | File-Type Rule                           |
| FTS                 | Windows Help Full-Text Search index file |
| FTW                 | Family Tree Maker Family Tree            |

| Supported file type | Description                                         |
|---------------------|-----------------------------------------------------|
| FUCHS/FT            | Fuchs Tracker module                                |
| FUN                 | Cubify Invent model                                 |
| FUZ                 | Bethesda Softworks FUZE voice                       |
| FVF                 | Fluke View data                                     |
| FW                  | Forgotten Worlds custom music format                |
| FW2                 | Framework II file                                   |
| FW3                 | Framework III file                                  |
| FX                  | Age of Wonders: Shadow Magic Effects                |
| FXB                 | HALion Sampler patch - bank                         |
| FXCOP               | FxCop project                                       |
| FXCPROJ             | FX Composer Project                                 |
| FXE                 | GP32 Free eXecutable Encrypted                      |
| FXG                 | Flash XML Graphics                                  |
| FXM                 | Fuxoft AY Language module                           |
| FXP                 | Steinberg Plug-in                                   |
| FXR                 | WinFax Sent / Received document                     |
| FZ                  | Flexible Image Transport System bitmap (compressed) |
| FZB                 | Fritzing Bin module                                 |

| Supported file type | Description                                        |
|---------------------|----------------------------------------------------|
| FZBZ                | Fritzing Bundled Bin                               |
| FZIP                | Foxit Reader Add-on                                |
| FZP                 | Fritzing Part                                      |
| FZPZ                | Fritzing Bundled Part                              |
| FZZ                 | Fritzing shareable project                         |
| G                   | MicroPlanet Gravity news database                  |
| G01/G02/G99         | HEC-RAS Geometry file                              |
| G2W                 | GeoplanW data                                      |
| G3                  | raw Group 3 FAX bitmap                             |
| G3A                 | Casio Prizm add-in                                 |
| G3W                 | GeospaceW data                                     |
| G64                 | G64 1541 raw disk image                            |
| G8                  | Cubicomp PictureMaker green channel image data     |
| G9B                 | G9B graphics format bitmap                         |
| GA/PG               | STK Great Arc Propagator format                    |
| GA3                 | Graphical Analysis 3 document                      |
| GAB                 | WinDev Controls' Styles description                |
| GADGET              | Microsoft Vista Sidebar Gadget (CAB -<br>Obsolete) |

| Supported file type | Description                                                       |
|---------------------|-------------------------------------------------------------------|
| GAI                 | Adobe SING Glyphlet                                               |
| GAL                 | GenePix Array List                                                |
| GAM                 | Cyberboard Game                                                   |
| GAM/VEC             | Vectrex game ROM                                                  |
| GAMBAS              | Gambas application (v2)                                           |
| GAN                 | GanttProject project                                              |
| GAU                 | MS Flight Simulator Gauge                                         |
| GAX                 | MS Age of Empires II: The Conquerors<br>Expansion v1.0 Saved Game |
| GB/GENBANK/GP/GBK   | GenBank sequence record                                           |
| GBA                 | Game Boy Advance ROM                                              |
| GBAP                | GLBasic Project (XML)                                             |
| GBC                 | GameBoy Color ROM File                                            |
| GBD                 | Graphtec Binary Data                                              |
| GBI                 | gBurner Image                                                     |
| GBP                 | gBurner Project                                                   |
| GBR                 | GameBoy Sound System GBR dump                                     |
| GBS                 | GameBoy Sound System dump                                         |
| GBT                 | GFI Backup Task                                                   |

| Supported file type | Description                           |
|---------------------|---------------------------------------|
| GBX                 | Cyberboard Gamebox                    |
| GCA                 | G Compression Archiver                |
| GCAT                | GUI Design Studio Catalogue           |
| GCD                 | Garmin firmware update                |
| GCF                 | ArcSoft Greeting Card Creator project |
| GCG                 | GCG Sequence Chemical file            |
| GCL                 | DISGCL script                         |
| GCT                 | GenePattern GCT format                |
| GCW                 | Microsoft Math worksheet              |
| GCZ                 | GameCubeZip image                     |
| GD                  | STK database update information       |
| GDB                 | GVA/GVA2000 Author lecture            |
| GDF                 | General Data Format for biosignals    |
| GDFMAKERPROJECT     | Game Definition File Editor project   |
| GDG                 | GDevelop Game project                 |
| GDL                 | Game Description Language             |
| GDM                 | General DigiMusic module              |
| GDOC                | Google Drive Document link            |
| GDP                 | GUI Design Studio Project             |

| Supported file type | Description                         |
|---------------------|-------------------------------------|
| GDS                 | GDSII stream format layout (binary) |
| GDTB                | gretl Binary Data                   |
| GEANY               | Geany project                       |
| GED                 | Arts and Letters Graphics file      |
| GEM                 | GEM metafile                        |
| GEMSPEC             | Ruby Gem::Specification             |
| GENERICTEST         | Visual Studio Generic Test          |
| GEO                 | GeoWorks GEOS FAX driver            |
| GEO/V3D             | Videoscape GEO mesh                 |
| GEOJSON             | GeoJSON format                      |
| GETVIEWPORTINFO     | Google Maps API data                |
| GEXF                | Graph Exchange XML Format           |
| GFA                 | GFA-BASIC Amiga tokenized source    |
| GFAR                | Greenfoot Archive                   |
| GFF3                | Generic Feature Format Version 3    |
| GFI/GFIE            | Greenfish Icon Editor Pro           |
| GFS                 | GGFileSPlit File Fragment           |
| GFT                 | GSP Family Tree                     |
| GFX                 |                                     |

| Supported file type | Description                                       |
|---------------------|---------------------------------------------------|
|                     | Explorations RPG Game Engine resource -<br>Bitmap |
| GG                  | Google Gadget                                     |
| GGP                 | GemCom Graphic bitmap                             |
| GGR                 | GIMP Gradient                                     |
| GGZ                 | Garmin Zipped geocache                            |
| GHLAYOUT            | Grasshopper custom Layout                         |
| GHO                 | Norton older Ghost image (first file)             |
| GHS/001/002/003/999 | Norton older Ghost image (split file)             |
| GHX                 | Grasshopper program (XML)                         |
| GID                 | GID Help index                                    |
| GIF                 | GIF animated bitmap                               |
| GIG                 | GigaSampler Sound bank                            |
| GIM                 | Playstation 3 icon                                |
| GIR                 | GObject Introspection information                 |
| GISE                | ISE Project generated data                        |
| GITMODULE           | git submodule properties definition               |
| GLA                 | Sothink SWF Easy Project                          |
| GLADE               | Glade UI design                                   |

| Supported file type | Description                               |
|---------------------|-------------------------------------------|
| GLIF                | Glyph Interchange Format                  |
| GLL                 | EASE GLL loudspeaker format               |
| GLOX                | Microsoft Office SmartArt Graphics Layout |
| GLUE                | GlueMon module                            |
| GLY/GLX             | Microsoft Word for DOS Glossary           |
| GM                  | Game Music                                |
| GM/GM2/GM4          | Autologic bitmap                          |
| GM6                 | Game Maker 6 project                      |
| GMANIFEST           | Google Desktop Gadget manifest            |
| GMBL                | Logger Lite data                          |
| GMC                 | Game Music Creator Music                  |
| GME                 | DexDrive memory card save game            |
| GMI                 | GPS Tuner map calibration data            |
| GML                 | Graphlet File Format                      |
| GMO/MO              | GNU Gettext Machine Object file           |
| GMP                 | GUEmap document                           |
| GNUMERIC/XML        | GNUMERIC spreedshet (XML, ungzipped)      |
| GO/PRB              | Ishi Format Go game                       |
| GOB                 | Dark Forces Game data archive             |

| Supported file type | Description                                     |
|---------------------|-------------------------------------------------|
| GOCAD               | GOCAD ascii data format                         |
| GOE                 | GOES Satellite bitmap                           |
| GOOMOD              | World of Good addin                             |
| GOZ                 | ZBrush GoZ export template                      |
| GP3                 | Guitar Pro v3 tablature                         |
| GP4                 | Guitar Pro v4 tablature                         |
| GP5                 | Guitar Pro v5 tablature                         |
| GPD                 | Generic Printer Description - Unidrv minidriver |
| GPG                 | GNU Privacy Guard public keyring                |
| GPI                 | Garmin Point of Interest                        |
| GPJ                 | jGRASP Project                                  |
| GPL                 | GIMP Palette                                    |
| GPM                 | Crossword Puzzle                                |
| GPOL                | Bruker binary pole figure format                |
| GPR                 | GenePix Results                                 |
| GPX                 | GPS eXchange format                             |
| GQ                  | QLFC compressed archive                         |
| GRA                 | Chasys Draw IES Gradient                        |
| GRAFFLE             | OmniGraffle Drawing                             |

| Supported file type | Description                    |
|---------------------|--------------------------------|
| GRAMMAR             | Synalyze It! Grammar           |
| GRAMPS              | GRAMPS XML                     |
| GRAPHML             | GraphML graph                  |
| GRB/GRIB/GRIB1      | Gridded Binary data            |
| GRB/GRIB/GRIB2      | Gridded Binary data 2          |
| GRD                 | Adobe Photoshop gradient       |
| GREENFOOT           | Greenfoot Project              |
| GREENSHOT           | Greenshot screenshot bitmap    |
| GRF                 | ExpressGraph Graph             |
| GRID                | GridMove grid template         |
| GRINDX              | Juice Grinder recipe           |
| GRLE                | Farming Simulator terrein data |
| GRO                 | Allegro MIDI music             |
| GROUPPROJ           | Borland Group Project          |
| GRS                 | GetRight Skin                  |
| GRX                 | GetRight File List             |
| GRXML               | XML Grammar                    |
| GRZ                 | GRZip compressed archive       |
| GSC                 | GS-Calc workbook               |

| Supported file type | Description                           |
|---------------------|---------------------------------------|
| GSF                 | Grand Smeta data                      |
| GSF/GSFLIB/MINIGSF  | Gameboy Sound Format                  |
| GSHEET              | Google Drive Spreadsheet link         |
| GSI                 | GPS Tuner map slices calibration data |
| GSLIDES             | Google Drive Presentation link        |
| GSM                 | ArchiCAD Library Object               |
| GSN                 | Cyberboard Scenario                   |
| GSO                 | GoldenSection Organizer database      |
| GSP                 | Geometer's Sketchpad Document         |
| GSS                 | Geometer's Sketchpad Script           |
| GT2                 | Graoumf Tracker 2 module              |
| GTK                 | Beaver Sweeper module                 |
| GTKW                | GTKWave Saved session                 |
| GTM                 | GPS TrackMaker map                    |
| GTP                 | Guitar Pro Tablature (v1.x)           |
| GTR                 | Spectrum Global Tracker chiptune      |
| GTX                 | Genetica 1.0 Texture                  |
| GUI                 | GUI Design Studio design              |
| GUIDE               | Amigaguide hypertext document         |

| Supported file type | Description                              |
|---------------------|------------------------------------------|
| GUIKIT              | Shapeshifter theme                       |
| GVI                 | Google Video                             |
| GVP                 | Google Video pointer                     |
| GW1/GW2/GW3         | HomeBrew File Folder game data archive   |
| GWB                 | InterWrite Reader document               |
| GWI                 | Novell Groupwise File link               |
| GWP                 | GoodWay Flight Planner flight plan       |
| GWS                 | GateWay Settings                         |
| GX1                 | GX1 bitmap                               |
| GXD                 | General CADD Pro (generic)               |
| GXF                 | General eXchange Format video            |
| GYM                 | Sega Genesis/Mega Drive sound/music data |
| GZA                 | GZA compressed archive                   |
| H/HRP               | Hrip compressed                          |
| H17                 | HDOS H-17 portable dump disk image       |
| H264                | Raw H.264/MPEG-4 AVC Video               |
| H2P                 | Zebra2 Preset                            |
| H2PATTERN           | Hydrogen Pattern                         |
| H2SONG              | Hydrogen song                            |

| Supported file type | Description                                         |
|---------------------|-----------------------------------------------------|
| H5                  | HDF5 data file                                      |
| Н8Т                 | H8 Tape image                                       |
| НА                  | HA compressed archive                               |
| HAR                 | HTTP Archive format                                 |
| HASH                | EnCase forensics Hash                               |
| НСС                 | HydroCAD Data for prefabricated storage<br>Chambers |
| HCD                 | HCD format firmware                                 |
| HCG                 | HCLab document                                      |
| НСОМ                | Huffman Compressed audio                            |
| НСР                 | HydroCAD Project                                    |
| HCX/HQX             | BinHex encoded                                      |
| HDB                 | PC-File data (gen)                                  |
| HDP                 | MAGIX Hard Disk Project Audio                       |
| HDP/JXR/WDP/WMP     | JPEG XR bitmap                                      |
| HDR                 | InstallShield setup header                          |
| HDR/PIC/RGBE/XYZE   | Radiance High Dynamic Range bitmap                  |
| HDZ                 | KeyShot environment                                 |
| HE5                 | Hierarchical Data Format Release 5                  |

| Supported file type | Description                                   |
|---------------------|-----------------------------------------------|
| HEAD                | HEAD AFNI medical metadata                    |
| HEARTSSAVE-MS       | Microsoft Hearts Saved game                   |
| HEIC                | HIEF bitmap (heic)                            |
| HEIF                | HIEF bitmap (mif1)                            |
| HES                 | Hudson Entertainment System Sound Format dump |
| HEXDWC              | Free Hex Editor Neo layout                    |
| HF2                 | L3DT compressed Heightfield Format            |
| HFA                 | ERDAS Imagine Hierarchical File Architecture  |
| HFE                 | HxC Floppy Emulator disk image                |
| HFF                 | L3DT HeightField File                         |
| HFZ                 | HollywoodFX Plug-In                           |
| HG1                 | Hellgate London save game                     |
| ННВ                 | LigPlot Hydrogen-Bonds data                   |
| ННР                 | Microsoft HTML Help Project                   |
| HIN                 | HyperChem molecule format                     |
| HIPC                | Hippel COmpressed SOng module                 |
| HIR                 | C64 Hires bitmap                              |
| HIV/DAT             | Windows NT Registry Hive (generic)            |

| Supported file type | Description                          |
|---------------------|--------------------------------------|
| HJT                 | TreePAD document                     |
| HL7                 | Health Level-7 data (pipe delimited) |
| HLE                 | HomeBrew Level                       |
| HLF                 | FAR help                             |
| HLP                 | C-Worthy Help Librarian Data (v1.x)  |
| HLX                 | Help Magician text file              |
| НМК                 | Hallmark Card Studio file            |
| HMP                 | Frontier 2 First Encounters Music    |
| НМТ                 | HighMAT file                         |
| HND                 | HNSKY Deep Sky Database              |
| НИМ                 | CRYO HNM4 video                      |
| HNM/HNS             | CRYO HNM6 video                      |
| HNT                 | Magnetic Hint                        |
| HONMOD              | HoN Modification Manager package     |
| НОТ                 | Anders Oland music                   |
| HPD                 | HP Document                          |
| HPGL/HPG            | Hewlett-Packard Graphics Language    |
| HPI                 | Hemera Photo-Object Image            |
| НРК                 | HPACK compressed archive             |

| Supported file type | Description                            |
|---------------------|----------------------------------------|
| НРКС                | Haiku Delta Package                    |
| HPR                 | RoboHelp data                          |
| HPROJ               | HOBOware Project                       |
| НРТ                 | RoboHelp Topic Export                  |
| HPUB                | HPub HTML Publication                  |
| HRF                 | Hitachi Raster Format bitmap           |
| HRM                 | Polar Heart Rate Monitor format        |
| HRU                 | HRU bitmap                             |
| HSB                 | HandStory eBook                        |
| HSC                 | HYSYS Simulation Case                  |
| HSF                 | HOOPS 3D Stream Format                 |
| HSI/JPG             | HSI JPEG bitmap                        |
| HSM                 | HelpSmith Project                      |
| НТ                  | HyperTerminal data file                |
| НТС                 | HTML Component (ASCII)                 |
| HTM/HTML            | HyperText Markup Language with DOCTYPE |
| HTML                | HyperText Markup Language              |
| HTR/HAPTAR          | Haptek Compressed file                 |
| HUD                 | HUD Maker                              |

| Supported file type | Description                                       |
|---------------------|---------------------------------------------------|
| нин                 | HydroCAD Unit Hydrograph definitions              |
| HUS                 | Husqvarna Designer I Embroidery Machine<br>Format |
| HV                  | Amiga HAM Video                                   |
| HVL                 | Hively Tracker module                             |
| HVS                 | High Voltage SID Collection update info           |
| HWP                 | HWP document                                      |
| HWT                 | Huawei EMUI Theme                                 |
| HXN                 | Hexagon model                                     |
| HXS                 | Microsoft compiled help format 2.0                |
| нхт                 | Help Table of Contents                            |
| НҮР                 | Acrobat spelling dictionary                       |
| HZF                 | neosat fixes                                      |
| HZP                 | CrossStudio project                               |
| I3D                 | Instant3D document                                |
| I3F                 | I3 Fax file                                       |
| IAF                 | Outlook 97 and 2000 E-mail Account Settings       |
| IB3                 | ICDRAW group icon bitmap                          |
| IBCC                | Apple Application Information Table               |

| Supported file type | Description                                 |
|---------------------|---------------------------------------------|
| IBG                 | NASA PDS labeled bitmap                     |
| IBI                 | ICDRAW single icon bitmap                   |
| ICA                 | Citrix Independent Computer Architecture    |
| ICC                 | Art Icons Pro - IconCollection              |
| ICC/ICM/CC          | ICC Color profile (generic)                 |
| ICL                 | Icons Library                               |
| ICN                 | DEGAS Elite Icon Definition                 |
| ICN/XBG             | HP Palmtop 100/200LX Icon                   |
| ICNS                | Mac OS X icon                               |
| ICO                 | OS/2 Icon                                   |
| ICPR                | Art Icons Pro - IconProject                 |
| ICR                 | NCSA Telnet Interactive Color Raster bitmap |
| ICS/VCS             | iCalendar - vCalendar                       |
| ICSPKG              | Intellitools Classroom Suite Package        |
| IDF                 | Microsoft Instrument Definition File        |
| IDML                | Adobe InDesign Markup Language              |
| IDN                 | Alpha Four Index Definition                 |
| IDW                 | AutoDesk Inventor drawing                   |
| IDX                 | Java Applet cache index                     |

| Supported file type | Description                                         |
|---------------------|-----------------------------------------------------|
| IES                 | IESNA Photometric data                              |
| IFF                 | "The Sims" object                                   |
| IFICTION            | iFiction Metadata                                   |
| IFL                 | IncrediFlash animation                              |
| IFO                 | DVD Info file                                       |
| IFS                 | DIV Games Studio Font Source                        |
| IFX                 | Imagine Effect                                      |
| IGC                 | IGC Flight Track                                    |
| IGM                 | Indigo Renderer Material                            |
| IGR                 | Intergraph SmartSketch Drawing                      |
| IGS/IGES            | Initial Graphics Exchange Specification (IGES) data |
| IGTX/ITX/TXT/TEXT   | IGOR Pro Text document                              |
| IGX                 | iGrafx document                                     |
| IIF                 | QuickBooks Import/Export Interchange File           |
| ΙΙΜ                 | InShape IIM bitmap                                  |
| IIQ                 | Intelligent Image Quality - Phase One RAW<br>image  |
| IKMP                | IK Multimedia Preset                                |
| IL3                 | particlelllusion library                            |

| Supported file type | Description                          |
|---------------------|--------------------------------------|
| ILBM                | IFF ILBM bitmap (variant)            |
| ILBM/LBM/IFF        | IFF InterLeaved BitMap               |
| ILD/ILDA            | ILDA image data transfer format      |
| ILK                 | Microsoft Incremental Linker data    |
| ILM                 | Opus Creator multimedia file         |
| ILV                 | ILOG View                            |
| ILX                 | Interlex vocabulary                  |
| IMA                 | IncrediMail animation                |
| IMA/IMG             | Old DOS disk image                   |
| IMB                 | IncrediMail Address Book             |
| IMD                 | ImageDisk disk image                 |
| IME                 | IncrediMail emoticon                 |
| IMF                 | Imago Orpheus module                 |
| IMG/DMF             | Distribution Media Format disk image |
| IMG/RLE             | ADEX bitmap                          |
| IMG/XDF             | eXtended Density Format disk image   |
| IMI                 | IncrediMail image                    |
| IMN                 | IncrediMail notifier                 |
| IMO                 | iMON Setting file                    |

| Supported file type | Description                                |
|---------------------|--------------------------------------------|
| IMOVIEPROJ          | iMovie project                             |
| IMQ                 | NASA Planetary Data System image           |
| IMR                 | Impromptu report                           |
| IMS                 | IMS Content Package                        |
| IMW                 | IncrediMail sound (MIDI music)             |
| IMX                 | iMindMap Map                               |
| IMY                 | iMELODY sound/music                        |
| IMZ                 | Compressed Disk Image (password protected) |
| IND                 | AOL thumbnails index                       |
| INDD                | InDesign Document                          |
| INF                 | Adobe Type Manager Font Information        |
| INFO                | Amiga icon file (NewIcons type)            |
| INI                 | Generic INI configuration                  |
| INP                 | InPage document                            |
| INS                 | InstallShield Script                       |
| INSTRUMENT          | SuperJAM! Instrument                       |
| INT                 | Borland Interface unit                     |
| INX                 | Inkscape extension descriptor              |
| IOBJ                | Visual Studio Intermediate Object          |

| Supported file type | Description                                           |
|---------------------|-------------------------------------------------------|
| IOC                 | Indicator Of Compromise                               |
| IOM                 | ZEMU IO Map                                           |
| IP                  | IconPackager theme                                    |
| IP2                 | Interpress format                                     |
| IPA                 | iOS Application                                       |
| IPD                 | BlackBerry Backup                                     |
| IPDB                | Visual Studio Internal Program Data Base              |
| IPE                 | Microth Stroke Set                                    |
| IPF                 | Interchangeable Preservation Format floppy disk image |
| IPJ                 | Autodesk Inventor project                             |
| IPR                 | InstallShield Project                                 |
| IPS                 | Image Analyst MKII Pipeline                           |
| IPT                 | Inventor Part                                         |
| IPUZ                | ipuz puzzle open format                               |
| IPX                 | Ipix Spherical Panorama                               |
| IPYNB               | IPython notebook                                      |
| IQY                 | Microsoft Web query                                   |
| IRCP                | IRIDAS Composite playlist                             |

| Supported file type | Description                            |
|---------------------|----------------------------------------|
| IRP                 | InfraRecorder Project                  |
| IRR                 | Irrlicht 3D scene                      |
| IRRMESH             | Irrlicht static Mesh                   |
| IS                  | Sound Invasion Music System module     |
| IS20                | Sound Invasion Music System 2.0 module |
| ISF                 | Inspiration Software data              |
| ISM                 | ISAM table handler data                |
| ISO                 | Apple ISO9660/HFS hybrid CD image      |
| ISPRO               | InstallSimple Project                  |
| ISS                 | Inno Setup Script                      |
| ISS/XARC            | FunCom ISS audio                       |
| IST                 | Adobe Image Styler file                |
| ISTG                | Imagine Staging File                   |
| ISU                 | InstallShield Uninstall Script         |
| ISZ                 | ISo Zipped format                      |
| ΙΤΑ                 | IconTweaker theme                      |
| ITC                 | iTunes CoverFlow data                  |
| ITC2                | iTunes Cover Flow Data (v2)            |
| ITL                 | iTunes Music Library                   |

| Supported file type | Description                             |
|---------------------|-----------------------------------------|
| ITM                 | Diablo 1 Item safe file format          |
| ITMX                | XMILE XML Model Interchange Language    |
| ITR                 | Icy Tower Replay                        |
| ITW                 | BMW TIS grayscale bitmap                |
| ΙΤΧ                 | Imagine Texture                         |
| IUM                 | infoUSA Network Meter file              |
| IV                  | SGI Open Inventor Scene Graph (ASCII)   |
| IVE                 | OpenSceneGraph native binary format     |
| IVF                 | Intel Indeo Video File                  |
| IVML                | INDENICA Variability Modelling Language |
| IVR                 | RealNetworks Internet Video Recording   |
| IVU                 | ImmerVision XML user interface          |
| IVY                 | Ivy module descriptor                   |
| IW2                 | Information Workshop 2000 data file     |
| IW5DLC              | Call of Duty Modern Warfare 3 DLC       |
| IWC                 | WaveL bitmap                            |
| IWD                 | Call Of Duty map - game data archive    |
| IWI                 | Infinity Ward Image bitmap              |
| IXL                 | DB/TextWorks Database Indexed List      |

| Supported file type | Description                      |
|---------------------|----------------------------------|
| IXS                 | Ixalance module                  |
| J                   | JAR Compressed Archive           |
| JACKSUM             | Jacksum fingerprints             |
| JAD                 | Java Application Descriptor      |
| JAM                 | JAM Archive                      |
| JAP                 | Nonogram puzzle                  |
| JAR                 | JARCS compressed archive         |
| JAS                 | Cheetah3D format                 |
| JBA                 | Jabaco project                   |
| JBEAM               | BeamNG vehicle definition format |
| JBF                 | PaintShop Pro Browser cache      |
| JBG/JBIG/BIE        | JBIG raster bitmap               |
| JBI                 | Motoman Relative Job             |
| JCE                 | JWPce document                   |
| JCEKS               | Java SunJCE KeyStore             |
| JCF                 | JTAG Chain File                  |
| JCI                 | JTAG Chain Information           |
| JCLIC               | JClic project                    |
| JCP                 | JCreator Project                 |

| Supported file type | Description                                       |
|---------------------|---------------------------------------------------|
| JDF                 | Job Definition Format Job File                    |
| JDP                 | BlackBerry JDE Application Project                |
| JDT                 | Capture Classic Filler - Accelio JetForm          |
| JDX/DX              | JCAMP-DX format                                   |
| JED                 | CUPL format                                       |
| JEF                 | Janome NH10000 Sewing Machine Stitch              |
| JG6                 | BigJig Jigsaw                                     |
| JGCSCS              | EditPad Pro Custom Syntax Coloring Scheme (ASCII) |
| JHM                 | JavaHelp map                                      |
| JIF                 | Jeff's Image Format bitmap                        |
| JIG                 | GameHouse Jigsaw Game                             |
| JKS/KEYSTORE        | Java KeyStore                                     |
| JLS                 | JPEG-LS bitmap                                    |
| JMF                 | Janko Mrsic-Flogel module                         |
| JMX                 | Hot Potatoes JMix project                         |
| JNB                 | Sigma Plot Workbook                               |
| JNG                 | JPEG Network Graphics bitmap                      |
| JNILIB              | JNI Library                                       |

| Supported file type | Description                           |
|---------------------|---------------------------------------|
| JNLP                | Java Web Start application descriptor |
| JNT                 | Windows Journal                       |
| JO                  | FlowJo Mac Workspace                  |
| JOB                 | Compass and Ruler Job                 |
| JOBOPTIONS          | Acrobat Distiller Job Options         |
| JP2                 | JPEG 2000 bitmap                      |
| JPC/J2C/J2K         | JPEG-2000 Code Stream bitmap          |
| JPF/JPX             | JPEG 2000 eXtended bitmap             |
| JPM                 | JPEG 2000 Multi-layer bitmap          |
| JPO                 | Jason Page audio format (old)         |
| JPS                 | JPEG Stereoscopic bitmap              |
| JPX                 | JBuilder Project                      |
| JQZ                 | JQuiz quiz                            |
| JR2                 | Fishing Simulator 2 addon             |
| JRC                 | JRchive compressed archive            |
| JRPRINT             | JasperReports Print                   |
| JRSR                | JPC-RR rerecording                    |
| JRXML               | JasperReports JRXML report definition |
| JSB                 | JavaScript Bean file                  |

| Supported file type | Description                      |
|---------------------|----------------------------------|
| JSD                 | eFAX Jet Suite Document          |
| JSF                 | Jahshaka Scene File              |
| JSON                | Coriolis.io ship loadout         |
| JSONLZ4             | Mozilla JSON compressed bookmark |
| JSPF                | JSON Playlist File               |
| JSPROJ              | Visual Studio JavaScript Project |
| JSRC                | Jabaco Source                    |
| JST                 | Jnes save state                  |
| JSXBIN              | Binary ExtendScript Script       |
| JT                  | JT 3D visualization format       |
| JTD                 | Ichitaro document                |
| JUCER               | JUCE project                     |
| JUI                 | Qt Jambi User Interface          |
| JVEROM              | ParaJVE ROM                      |
| JVX                 | JavaView JVX geometry            |
| JMC                 | JewelCase Maker project          |
| JWL                 | Easy CD Creator's media label    |
| JWR                 | LegaSuite GUI Runtime            |
| JZLIB               | Lemur Module                     |

| Supported file type | Description                          |
|---------------------|--------------------------------------|
| JZML                | Lemur Layout                         |
| K64                 | Kernal64 save state                  |
| К7                  | DCMO5 emulator tape image            |
| КА                  | Karma Asset                          |
| KAL                 | Hondata K-Manager Calibration data   |
| KAP                 | MapInfo Sea Chart                    |
| KAR/MID             | Karaoke MIDI                         |
| KAW                 | Karma Workspace                      |
| KBDX                | 3DS MAX keyboard shortcuts (XML)     |
| КСН                 | KChess saved match                   |
| КСМ                 | KonyvCalc file                       |
| КСХ                 | Kea Coloring Book page               |
| KD1                 | ProHance Mouse Keys Definition table |
| KDB/KDBX            | KeePass Password Safe database       |
| KDC                 | Kaspersky Anti-Virus signature bases |
| KDELNK              | KDE desktop Link                     |
| КДН                 | KDH document                         |
| KDS                 | KD Player Skin                       |
| KDX                 | Google Earth import definition       |

| Supported file type | Description                                               |
|---------------------|-----------------------------------------------------------|
| KDZ                 | LG smartphone firmware archive                            |
| KES                 | Kurzweil 3000 document                                    |
| KEXI                | Kexi database                                             |
| KEY                 | H-BEDV - AVIRA product key                                |
| KEYBOARD            | SuperJAM! Keyboard                                        |
| KEYSTORE            | Gnome Keyring Store                                       |
| KFA                 | Voxlap Frame Animation                                    |
| KFG                 | Indiana Jones and the Infernal Machine keys configuration |
| KFM                 | Gamebyro KFM data                                         |
| KFN                 | KaraFun Karaoke Song                                      |
| KFR                 | Kalles Fraktaler parameters                               |
| KGB                 | KGB Archiver compressed archive                           |
| кі                  | Klystrack Instrument                                      |
| KICAD_PCB           | KiCad PCB                                                 |
| KID                 | Kidspiration file                                         |
| KIF/KIFF            | Kt Interchange File Format compressed bitmap              |
| KIN                 | Kinemage protein language                                 |
| ккз                 | Kaleidoscope Kreator 3 workspace                          |

| Supported file type | Description                                             |
|---------------------|---------------------------------------------------------|
| KLA                 | KLARFF map-data                                         |
| KLC                 | Microsoft Keyboard Layout Creator source<br>(UTF-16-BE) |
| KLIP                | KlipFolio Klip                                          |
| KLQ                 | Kaspersky Anti-Virus quarantined                        |
| КМАР                | BeebEm Keymap                                           |
| KML                 | Emu48 keyboard configuration                            |
| KMN                 | Keyman keyboard source                                  |
| КМР                 | IBM i (Client) Access Keyboard Map                      |
| КМҮ                 | KMyMoney XML data (decompressed)                        |
| KMZ                 | Google Earth saved working session                      |
| КОА                 | Koala Paint (C64) bitmap                                |
| KODU                | Kodu game world                                         |
| КР                  | KeyKit Page                                             |
| КРЈ                 | Keyman Project                                          |
| KPL                 | Kazaa Playlist                                          |
| КРР                 | Kid Pix Presentation                                    |
| KPR                 | KOffice KPresenter Presentation                         |
| КРХ                 | Kid Pix project                                         |

| Supported file type | Description                                |
|---------------------|--------------------------------------------|
| KR1/KRZ             | Kurzweil K2-serie sample                   |
| KRA                 | Krita document                             |
| KRC                 | Chinese KuGou ResourCe (KuGou Music lyric) |
| KSF                 | Korg Trinity/Triton sample                 |
| KSP                 | KeyShot Package                            |
| KSV                 | Kheops Studio Video                        |
| KSY                 | Kaitai Struct language                     |
| кт                  | Klystrack chiptune                         |
| КТ3                 | Battery 3 Drum Kit                         |
| KTN                 | KToon project                              |
| ктѕ                 | KT-Tech compressed audio                   |
| ктг                 | Kahootz Project                            |
| KV                  | Kv design language                         |
| KV6                 | Voxlap voxel sprite                        |
| KVA                 | KVIrc Addon                                |
| KVK                 | Keyman Virtual Keyboard                    |
| KVT                 | KVIrc Theme                                |
| KVTML               | KWordQuiz learning file                    |
| KW3                 | KanjiWORD document                         |

| Supported file type | Description                                    |
|---------------------|------------------------------------------------|
| KWD                 | KWord document                                 |
| KWO                 | KeyWallet Object - encrypted data              |
| KWS                 | KeyWallet Skin                                 |
| кх                  | KiXtart tokenized script                       |
| KXF                 | Koda Form Designer Form                        |
| кz                  | Chinese kuaiya kzip compressed archive         |
| L01                 | Encase Logical Evidence                        |
| L2R                 | Lineage II Replay                              |
| L30                 | Bitmapped Signum!2 printer font (Laser/Inkjet) |
| L64                 | 64LAN container                                |
| L6T                 | Line 6 Tone                                    |
| L86                 | CP/M-86 library                                |
| LA                  | La Lossless Audio compressed (generic)         |
| LAB                 | Bar-One Lite label                             |
| LAN/GIS             | ERDAS Image bitmap (v7.x)                      |
| LAS                 | CWLS Log ASCII Standard                        |
| LAUNCH              | Eclipse Launch configuration                   |
| LAV                 | DNA Sequence Alignment                         |
| LAY                 | Sprint Layout Printed Circuit Design (v6.0)    |

| Supported file type | Description                              |
|---------------------|------------------------------------------|
| LAYOUT              | Code::Blocks Workspace Layout            |
| LAZ                 | LASzip compressed LAS LiDAR data         |
| LB                  | Low Bitrate Packer compressed audio      |
| LB6/LBX             | CODESYS Library                          |
| LBL                 | Planetary Data System info (v3)          |
| LBS                 | Omnis Studio Library                     |
| LCD                 | Lucid 3-D spreadsheet (v2.x)             |
| LD                  | Polycom SoundPoint IP firmware           |
| LDF                 | LuraDocument Format bitmap               |
| LDIF                | LDAP Data Interchange Format             |
| LDP                 | Altium Designer Layer Pairs export data  |
| LDR                 | GoDot C64 Image Processing - Loader      |
| LDW                 | Little Draw Drawing                      |
| LDX                 | Lingoes Dictionary                       |
| LEF                 | LEN Exchange Format                      |
| LEX                 | Polar SpellChecker dictionary            |
| LFD                 | LucasFilm Data - LucasArts game resource |
| LFM                 | Lazarus Form                             |
| LFP                 | Lytro Light Field Picture web format     |

| Supported file type | Description                            |
|---------------------|----------------------------------------|
| LG                  | ARHANGEL compressed archive            |
| LG32                | GFA-BASIC 32 library                   |
| LGO                 | Modern ListGeo Output                  |
| LGX                 | Logistix spreadsheet                   |
| LHA                 | Amiga WHDLoad package (Iha compressed) |
| LIB                 | CIRCAD source library (v4.x)           |
| LIB4D               | Cinema 4D Preset Library               |
| LIBR                | Music-X patch Library                  |
| LIBRARY-MS          | Microsoft Windows library description  |
| LIBZIP              | Camtasia Studio Zipped Library         |
| LIC                 | ESET NOD32 Antivirus License data      |
| LID                 | Lextek Language Identification Module  |
| LIF                 | Life cellular automata format          |
| LIFT                | Lexicon Interchange FormaT             |
| LIGHTHOUSE-PROJECT  | Lighthouse Project                     |
| LIGT                | Caligari TrueSpace Light (v2.x)        |
| LIM                 | Limit compressed archive               |
| LIN                 | X-Plane Painted Line                   |
| LIQ                 | Liquid Tracker module                  |

| Supported file type | Description                                  |
|---------------------|----------------------------------------------|
| LIST                | JAR Index                                    |
| LIT                 | Microsoft Reader eBook                       |
| LITEMOD             | Minecraft LiteLoader Mod                     |
| LIVECODE            | LiveCode stack                               |
| LKD                 | Pioneer OEL screensaver                      |
| LL                  | Combit List and Label printer setup file     |
| LLSD                | Linden Lab Structured Data                   |
| LMA                 | Learning Mobile Author (LMA) Project         |
| LME                 | Leggless Music Editor module                 |
| LMF                 | Quartus Library Mapping File                 |
| LMK                 | Sothink Logo Maker logo                      |
| LMU                 | RPG Maker 2000/2003 Map                      |
| LMX                 | Route 66 Landmarks                           |
| LNG                 | SourceEdit Language Definition               |
| LNK                 | Windows Shortcut                             |
| LNX                 | Atari Lynx ROM                               |
| LOADTEST            | Visual Studio LoadTest project               |
| LOC                 | Topografix's EasyGPS/TerraByte Location file |
| LOG                 | Cabrillo Log (v2.0)                          |

| Supported file type | Description                              |
|---------------------|------------------------------------------|
| LOG/LOG1/LOG2       | Windows NT Registry Hive (transaction 1) |
| LOGICX              | Logic Pro X project                      |
| LOGONVISTA          | LogonStudio Vista logon image            |
| LOGONXP             | LogonStudio theme                        |
| LOOK                | SpeedGrade Look                          |
| LP                  | LaTeX-CAD drawing                        |
| LPAQ                | Ipaq compressed data (generic)           |
| LPD                 | Lecturnity Player file                   |
| LPI                 | Lazarus Project Information              |
| LPK                 | Lazarus Package                          |
| LPMD                | LPMD Molecular Data                      |
| LPS                 | Lazarus Project Session                  |
| LPU                 | Passolo Localization Project             |
| LQM/JLQM            | LG QuickMemo note                        |
| LQT                 | Liquid Audio                             |
| LRC                 | Lyric file (with ID tags)                |
| LRF                 | Unencrypted BBeB - BroadBand eBook       |
| LRPREV              | Lightroom preview data                   |
| LRTEMPLATE          | Adobe Photoshop Lightroom Template       |

| Supported file type | Description                            |
|---------------------|----------------------------------------|
| LS3PROJ             | Visual Studio LightSwitch (V3) Project |
| LSA                 | Domino Designer Agent                  |
| LSC                 | LOGO!Soft Comfort Circuit              |
| LSD                 | ABBYY Lingvo dictionary                |
| LSIM                | LogicSim circuit (Java ver.)           |
| LSL                 | SuperMap World GIS Line Style Library  |
| LSM                 | Linux Software Map entry (gen)         |
| LSMV                | Lsnes movie capture                    |
| LSPROJ              | Visual Studio LightSwitch Project      |
| LSS/16              | LSS16 SYSLINUX Splash image            |
| LST                 | CUPL error Listing                     |
| LSXPROJ             | Visual Studio LightSwitch Project      |
| LSXTPROJ            | Visual Studio LightSwitch project      |
| LSZ                 | Litestep theme                         |
| LTF                 | Frogans Short-cut                      |
| LTN                 | LinkTreeNote document                  |
| LUACODEC            | Reason Remote Lua Codec                |
| LVA                 | Logitech Video Effects Avatar          |
| LVF                 | Lightweight Video Format video         |

| Supported file type | Description                              |
|---------------------|------------------------------------------|
| LVLX                | PGE Extendable Level                     |
| LVM                 | LabVIEW Measurement                      |
| LVW                 | Livewire Document                        |
| LW                  | LiteWave compressed audio                |
| LWF                 | LuraWave Format bitmap                   |
| LWO/LW              | LightWave 3D Object                      |
| LWS                 | LightWave 3D Scene                       |
| LWTP                | LimeWire theme                           |
| LXF                 | LEGO Exchange Format - Digital Designer  |
| LXFML               | LEGO Digital Designer XML data           |
| LXO                 | Luxology 3D scene                        |
| LXXPLOT             | LXBeams Light Plot                       |
| LY/ILY              | LilyPond music score                     |
| LYR                 | Project Dogwaffle layered bitmap         |
| LYT                 | PCB Layout                               |
| LYX                 | LyX document                             |
| LZ                  | LZIP compressed archive                  |
| LZC                 | Need for Speed game data                 |
| LZH/LHA             | LHARC/LZARK compressed archive (generic) |

| Supported file type | Description                             |
|---------------------|-----------------------------------------|
| LZMA                | LZMA compressed archive                 |
| LZO                 | Izop compressed                         |
| LZS                 | LArc compressed archive                 |
| LZT                 | LzTurbo compressed                      |
| LZX                 | LZX Amiga compressed archive            |
| Μ                   | Maple Common Binary file (generic)      |
| M01/P01/R01/S01     | MicroStation Modification resource file |
| M15                 | thinEdge model                          |
| M2                  | Mesa 2 spreadsheet                      |
| M2I                 | MMC2IEC mapping/container format        |
| M2S                 | Maxthon skin (MX2)                      |
| M2TS/MTS            | MPEG-2 Transport Stream video           |
| M3G                 | Mobile 3D Graphics                      |
| МЗО                 | Extended M3U playlist                   |
| M3U8/M3U            | Extended M3U playlist (UTF-8)           |
| M4                  | m4 preprocessor / macro source          |
| M4A                 | Apple Lossless Audio Codec              |
| M4A/MP4             | AAC Audio in MP4 container              |
| M4B                 | iTunes Audio Book                       |

| Supported file type | Description                                   |
|---------------------|-----------------------------------------------|
| M4P                 | Protected iTunes Music Store audio track      |
| M4V                 | iTunes Apple TV Video                         |
| M5P                 | Motus MachFive Preset                         |
| M8M                 | 8mam8 model                                   |
| M99                 | M99 compressed data                           |
| MA                  | Maya ASCII Scene                              |
| MAB                 | Mozilla Address Book                          |
| MAC                 | MegaCAD Macro                                 |
| MAE                 | Maestro molecular model                       |
| MAF                 | Multiple Alignment Format                     |
| MAFF                | Mozilla Archive Format (gen)                  |
| MAFF/ZIP            | Mozilla Archive Format (Firefox)              |
| MAG                 | MAG v2 bitmap                                 |
| ΜΑΚΙ                | Compiled Winamp Maki script                   |
| MAL                 | MadAppLauncher configuration                  |
| MAN                 | Man page                                      |
| MANI                | Mine-imator Project                           |
| MANIFEST            | Windows Manifest - Visual Stylesheet XML file |
| MAP                 | 3by5 Index                                    |

| Supported file type | Description                    |
|---------------------|--------------------------------|
| MAP/CSF             | PCRaster map                   |
| MAR                 | MAr compressed archive         |
| MASSEFFECTSAVE      | Mass Effect save game          |
| МАТ                 | 3D Studio Max Material Library |
| MATERIAL            | OGRE Material                  |
| MATHML              | Mathematical Markup Language   |
| MAUD/IFF            | IFF MacroSystem Audio          |
| MAX                 | 3D Studio Max Scene            |
| MAXC                | MaxCrypt encrypted             |
| MAXPAT              | Max Patch                      |
| MAZ                 | Hover! maze data               |
| МВ                  | Maya Binary Scene (32bit)      |
| MB1/MBD             | BS-DOS MB1 disk image          |
| MB2/MBD             | BS-DOS MB2 disk image          |
| MBC                 | ModBus Configuration           |
| MBD                 | Multimedia Builder Data        |
| MBF                 | Microsoft Money Backup file    |
| МВІ                 | MBasic source                  |
| МВМ                 | EPOC/Symbian MultiBitMap       |

| Supported file type | Description                                      |
|---------------------|--------------------------------------------------|
| MBOX                | Standard Unix Mailbox                            |
| MBP                 | Mobipocket eBook Auxiliary data                  |
| MBPV2               | Amazon Kindle ebook metadata                     |
| MBSA                | Microsoft Baseline Security Analyser report      |
| МВХ                 | MapInfo MapBasic application eXtension (generic) |
| MBZ                 | Moodle Backup                                    |
| MC                  | Macrocell format                                 |
| MC4D/C4D            | Maxon Cinema 4D v4.x object                      |
| MC9                 | Mastercam 9 geometry                             |
| MCADDON             | Minecraft Add-on                                 |
| MCD                 | Mathcad document                                 |
| MCD/MCR             | Playstation Memory Card savestate                |
| MCDX                | Mathcad Prime Document                           |
| MCL                 | MCell Cellular Automata format                   |
| MCLIB               | MaxonCAD Library                                 |
| MCMD                | MCMD module                                      |
| MCML                | Media Center Markup Language                     |
| МСО                 | MSN Messenger Wink                               |

| Supported file type | Description                                               |
|---------------------|-----------------------------------------------------------|
| МСР                 | CodeWarrior Project (Big Endian)                          |
| МСРАСК              | Minecraft resources Package                               |
| MCR                 | Compass and Ruler Macro                                   |
| MCW                 | MPLAB IDE Workspace                                       |
| MCW/DOC             | Word for the Macintosh/Write for Atari ST document (v1.0) |
| MCWORLD             | Minecraft World                                           |
| MD                  | MDCD compressed archive                                   |
| MD2                 | Quake 2 model                                             |
| MD3                 | Quake III Arena model                                     |
| MD5ANIM             | Doom 3 MD5 Animation                                      |
| MD5MESH             | Doom 3 MD5 Mesh                                           |
| MD8                 | Mediator Project                                          |
| MDA                 | MicroDesign Area bitmap (AREA2)                           |
| MDAT                | The Final Musicsystem eXtended module (pattern)           |
| MDB                 | Microsoft Jet DB                                          |
| MDC                 | Merkaartor Document                                       |
| MDD                 | MDict resource                                            |
| MDF                 | Microsoft SQL Server database (generic)                   |

| Supported file type          | Description                            |
|------------------------------|----------------------------------------|
| MDI                          | Microsoft Document Imaging format      |
| MDJ                          | StarUML Model                          |
| MDL                          | CA-Compete! Model (v4.0)               |
| MDR                          | MagicDraw UML project                  |
| MDS                          | Media Descriptor                       |
| MDSX                         | MonoDevelop Solution                   |
| MDU                          | D-Flow FM Model Data                   |
| MDV                          | QLAY MDV image                         |
| MDW                          | Microsoft Jet DB Workgroup Information |
| MDXML                        | Magic Draw UML model                   |
| ME                           | TROFF markup                           |
| ME/MEW                       | Multi Edit configuration               |
| ME1                          | MagicEngine savestate                  |
| ME3                          | Arcsoft MultiMedia Email 3.0 message   |
| MEB                          | Open eBook                             |
| MED                          | Music Editor module                    |
| MED/MMD0/MMD1/MMD2/MMD3/MMDC | MED/OctaMED Amiga module               |
| MEG                          | MEGA data format                       |
| MEI                          | Music Encoding Initiative format       |

| Supported file type | Description                              |
|---------------------|------------------------------------------|
| MELLEL/MELL         | Mellel document                          |
| МЕМ                 | Mnemosyne database                       |
| MER                 | Entity-Relationship (ER) Diagram         |
| MERLIN2             | Merlin Project                           |
| МЕТ                 | HEC-HMS Metereologic model configuration |
| МЕТА                | Unity asset Meta data                    |
| METALINK            | Metalink file                            |
| MEX                 | Macro Express Macro                      |
| MEXW32              | MATLAB Windows 32bit compiled function   |
| MEXW64              | MATLAB Windows 64bit compiled function   |
| MF                  | Java Manifest                            |
| MFA                 | MultiMedia Fusion 2 Application          |
| MFCRIBBON-MS        | MFC Ribbon definition                    |
| MFIL                | Blzzard Manifest                         |
| MFL                 | Mozilla XUL FastLoad File                |
| MFT                 | Battlefield Bad Company package manifest |
| MG1/MG2/MG4/MG8     | MultiArtist bitmap                       |
| MGB                 | Paragon 5 Gameboy Tracker module         |
| MGF                 | L3DT Map Group File                      |

| Supported file type | Description                                           |
|---------------------|-------------------------------------------------------|
| MGOURMET3           | MacGourmet 3 document                                 |
| MGR                 | MGR bitmap (modern, 8bit aligned)                     |
| MGS                 | MSX Gigamix MGSDRV3 music                             |
| MGT                 | Megatracker module                                    |
| MHD                 | Metalmage MetaHeader                                  |
| МНТ                 | MIME HTML archive format                              |
| MHT/MHTML           | MIME HTML archive format (var 2)                      |
| MID                 | MIDI Music                                            |
| MIDNAM              | MIDI patch name                                       |
| MIF                 | Maker Interchange Format                              |
| MIF/MIFF            | ImageMagick Machine independent File<br>Format bitmap |
| MIG                 | Mighty Draw drawing                                   |
| MINI2SF             | 2SF Nintendo DS Sound Format rip (Mini)               |
| MINIBANK            | Mini V preset                                         |
| MININCSF            | NCSF Nitro Composer Sound Format rip (Mini)           |
| MINIPSF             | PSF1 Playstation Sound Format rip (Mini)              |
| MINIPSF2            | PSF2 Playstation 2 Sound Format rip (Mini)            |
| MINIQSF             | QSF Capcom QSound Format rip (Mini)                   |

| Supported file type | Description                                 |
|---------------------|---------------------------------------------|
| MINISNSF            | SNSF Super Nintendo Sound Format rip (mini) |
| MINISSF             | SSF Saturn Sound Format rip (mini)          |
| MINIUSF             | USF Ultra64 Sound Format rip (mini)         |
| ΜΙΟ                 | MIO compressed audio                        |
| MIS                 | McGrath Information Solution metadata       |
| MITSU               | Mitsubishi S340-10 bitmap                   |
| МІХ                 | Atari Digi-Mix module                       |
| MIZ                 | DCS Mission                                 |
| MJ2/MJP2            | Motion JPEG 2000 video                      |
| MJP                 | J.River Media Center plugin                 |
| MK2/MKII            | Mark II Sound-System module                 |
| МКА                 | Matroska Audio stream                       |
| MKD                 | CAD6 Drawing                                |
| MKF                 | KaraBox Karaoke song                        |
| MKL                 | CAD6 Library                                |
| MKV                 | Matroska Video stream                       |
| МКШ                 | mkwACT lossless compressed audio            |
| ML                  | Musicline module                            |
| MLAPPINSTALL        | MATLAB app installer                        |

| Supported file type | Description                                    |
|---------------------|------------------------------------------------|
| MLB                 | MyLittleBase database                          |
| MLL                 | Maya plug-in (generic)                         |
| MLM                 | MolMeccano molecule                            |
| MLP                 | Meridian Lossless Packing audio                |
| MLPKGINSTALL        | MATLAB support package                         |
| MLR                 | MK Jogo Replay                                 |
| MLS                 | Skype localization data                        |
| MLV                 | Magic Lantern raw Video format v2.0            |
| MLX                 | MeshLab filter script                          |
| MM                  | FreeMind mind map                              |
| MM8                 | MusicMaker v8 module                           |
| MMAP                | MindManager Brainstorm and Process Control Map |
| MMD                 | Cumulate Draw's editable MMD format            |
| MMDB                | GeoLite2 IP geolocation database               |
| MMF                 | MathMagic equation File                        |
| MML                 | Aleph One Marathon Markup Language             |
| МММ                 | Adobe Type Manager Multiple Master Metrics     |
| MMMS                | MetaMind Machine Sequence                      |

| Supported file type     | Description                                 |
|-------------------------|---------------------------------------------|
| ММО                     | Hyper File memo                             |
| MMP                     | LMMS Project                                |
| MMPZ                    | LMMS Project Zipped                         |
| MMW                     | AceMoney data                               |
| MMZ                     | MiraMon compressed data                     |
| MN                      | MuPAD Notebook                              |
| MNC                     | MINC1 Medical Imaging format                |
| MND                     | Fractal Forge 2.x fractal parameters        |
| MNG                     | Multiple-image Network Graphics bitmap/anim |
| MNU/IN1/MB0/MB1/PB0/PB1 | UltraEdit Menu                              |
| MO3                     | MO3 module                                  |
| MOBI/PRC                | Mobipocket - PRC Palm e-Book                |
| MOD                     | Digital Tracker 4-channel module            |
| MOD/TEXT/TOOL           | Oberon System 3 text document               |
| MODD                    | Picture Motion Browser data                 |
| MODE1V3                 | Xcode project data                          |
| MODE2V3                 | Xcode project data                          |
| MODEL                   | CATIA model                                 |
| MODFEM                  | Femap Model                                 |

| Supported file type | Description                             |
|---------------------|-----------------------------------------|
| MOFLEX              | Mobiclip for Nintendo CTR               |
| MOGG                | Rock Band multi track music             |
| MOGRT               | Adobe Motion Graphics Template          |
| MOL2                | Tripos Mol2                             |
| MOLDEN              | Molden Format                           |
| MON                 | M.O.N New module                        |
| МОР                 | MOP report                              |
| MOS                 | Infinity Engine compressed graphic (v1) |
| MOTIF               | MacStitch/WinStitch Motif               |
| MOU                 | WinMount archive                        |
| MOV                 | Knowledge Adventure MoVie video         |
| MOV/QT              | QuickTime Movie                         |
| MP2S                | Max Payne 2 saved game                  |
| MP4                 | ISO base media container                |
| MP4/STEM            | Native Instruments Stems audio          |
| MPB                 | MyPhoneExplorer Backup                  |
| MPC                 | Electronic Arts MPC video               |
| MPCPL               | MediaPlayer Classic Playlist            |
| MPD                 | DASH Media Presentation Description     |

| Supported file type | Description                          |
|---------------------|--------------------------------------|
| MPEX/TXT            | Mass Properties Exchange data        |
| MPF                 | MainActor project                    |
| MPG                 | MPEG2 Video File recorded by ProgDVB |
| MPG/MPEG            | MPEG video                           |
| MPHBIN              | COMSOL Multiphysics mesh (bin)       |
| MPHTXT              | COMSOL Multiphysics mesh (txt)       |
| MPI                 | InstallJammer Project                |
| МРК                 | Project64 Memory Pack                |
| MPL                 | AVCHD Playlist                       |
| MPO                 | Multi-Picture Object bitmap          |
| MPP                 | Microsoft Project                    |
| MPPZ                | MagicPlot Project                    |
| MPS                 | Garmin MapSource data                |
| MPW                 | WordPerfect Executive Spreadsheet    |
| MPX                 | Microsoft Project exported data      |
| MQ4                 | MetaQuote / MetaTrader indicator     |
| MQL                 | MetaTrader indicator                 |
| MQO                 | Metasequoia 3D scene                 |
| MQV                 | Sony / Mobile Quicktime Video        |

| Supported file type | Description                                       |
|---------------------|---------------------------------------------------|
| MRB                 | Multiple Resolution Bitmap                        |
| MRF                 | Meta Raster Format XML metadata                   |
| MRP                 | China Mobile application                          |
| MRT                 | Stimulsoft Reports report                         |
| MRW                 | Minolta Dimage RAW image                          |
| MRX                 | DCMOTO save state                                 |
| MS1                 | VirtualBus Map                                    |
| MS3D                | MilkShape 3D model                                |
| MS8/MS9/MS10        | MultiSim Design (generic)                         |
| MSA                 | Atari MSA Disk Image                              |
| MSC                 | Microsoft Management Console Snap-in control file |
| MSCX                | MuseScore music score                             |
| MSCZ                | MuseScore compressed music score                  |
| MSDVD               | Windows DVD Maker project                         |
| MSE-INSTALLER       | Magic Set Editor Installer                        |
| MSE-SET             | Magic Set Editor Set                              |
| MSF                 | Mozilla Mail Summary file                         |
| MSH                 | Fluent mesh                                       |

| Supported file type | Description                            |
|---------------------|----------------------------------------|
| MSI                 | Microsoft Windows Installer            |
| MSKIN               | Maxthon skin (MX1)                     |
| MSL                 | Mapping Specification Language (ASCII) |
| MSM                 | Windows Installer Merge Module         |
| MSO                 | ActiveMime object                      |
| MSQ                 | Mario Sequencer song                   |
| MSRCINCIDENT        | Remote Assistance Request              |
| MSS                 | Advanced Mario Sequencer Song          |
| MSG                 | Mail Message                           |
| MST                 | Room Arranger design                   |
| MSU                 | Windows Update Package                 |
| MSWMM               | Windows Movie Maker project            |
| MT2                 | MadTracker 2 module                    |
| MT5                 | Poser Material (V5)                    |
| МТС                 | MTC chiptune                           |
| МТЕ                 | TargetExpress target                   |
| MTF                 | Mediatek Font                          |
| MTL                 | Alias Wavefront material               |
| МТМ                 | MultiTracker module                    |

| Supported file type | Description                               |
|---------------------|-------------------------------------------|
| MTP                 | EasyBuilder8000 project                   |
| MTS                 | AVCHD video clips - MPEG Transport Stream |
| MTV                 | MTV video                                 |
| MTW                 | Minitab Worksheet                         |
| MTX                 | Matrix spreadsheet                        |
| MTZ                 | MIUI Theme                                |
| MUG                 | Digital Mugician 2 module                 |
| MULIB               | Muse Library                              |
| MULTISAMPLE         | Bitwig Studio multisample                 |
| МИМ                 | Windows Update Package                    |
| MUP                 | MindMup Mindmap                           |
| MUS                 | Doom/Heretic music                        |
| MUS/ETF             | Finale ETF Enigma Tansportable File       |
| MUS/MYR             | Myriad Harmony / Melody assistant music   |
| MUSE                | Emacs Muse project                        |
| MUSIC               | SuperTux Music                            |
| MUSINK              | Musink music score                        |
| MUX                 | MUX video                                 |
| MV                  | Miva Script                               |

| Supported file type | Description                                   |
|---------------------|-----------------------------------------------|
| MV/MOVIE            | SGI movie format                              |
| MV3                 | AUPEC encoded audio                           |
| MVA                 | Setup Program Archive                         |
| MVB                 | Multimedia Viewer Book                        |
| MVC                 | Collectorz.com Movie Collector data           |
| MVDX                | MindView Windows Document                     |
| MVE                 | Interplay MVE video                           |
| MVEX                | Muvee autoProducer 6 project                  |
| MVG                 | Magick Vector Graphics                        |
| MVM                 | MVX Module                                    |
| MVPL                | Microsoft Visual Programming Language project |
| MVS                 | MusicMatch JukeBox Visualization (v1.0)       |
| MW                  | Maple XML Worksheet                           |
| MW2                 | MicroWorlds LOGO Activity                     |
| MW4                 | MechWarrior 4 game data                       |
| MWB                 | MySQL Workbench model archive                 |
| MWD                 | Mariner Write Document                        |
| MWDECK              | Magic Workstation Deck                        |

| Supported file type | Description                      |
|---------------------|----------------------------------|
| MWM                 | Space Engineers Model            |
| MWP                 | STEP7-Micro WIN PLC Program      |
| MWS                 | Maple worksheet                  |
| MWZ                 | Maple compressed Worksheet       |
| MXD                 | ArcMap GIS project               |
| MXF                 | Material Exchange Format         |
| MXMF/XMF            | eXtensible Music File Format     |
| МХР                 | Macromedia Extension Package     |
| MXR                 | MatrixREDUCE 2.0 PSAM XML format |
| MXS                 | Maxwell Render Scene             |
| MXTX                | MaxTrax module                   |
| MYAPP               | VisualStudio MyApp               |
| MYI                 | MySQL MyISAM tables index        |
| МҮО                 | MYOB data                        |
| MYS                 | Mystic BBS install package       |
| MZ                  | MOZART Music Document            |
| MZF                 | MediaZip compressed archive      |
| MZML                | MzML                             |
| MZP                 | MOZART Percussion map            |

| Supported file type | Description                        |
|---------------------|------------------------------------|
| MZTAB               | mzTab format                       |
| MZX                 | MegaZeux game                      |
| MZXML               | mzXML format                       |
| N2P/N2V             | Nebula Program / Vector            |
| N3M                 | Nokia 3D Map                       |
| NAB                 | Novell Groupwise Address Book      |
| NAP                 | NAPLPS graphics                    |
| NAS                 | Nastran input data                 |
| NATVIS              | Visual Studio Natvis visualization |
| NB                  | Mathematica Notebook (headerless)  |
| NB/NBP              | Mathematica Notebook               |
| NBF                 | NVIDIA Scene Graph binary          |
| NBI                 | Ahead Nero BackItUp file (v1.x)    |
| NBKT                | Native Instruments BATTERY kit     |
| NBM                 | NetBeans Module                    |
| NBU                 | Nokia phone BackUp                 |
| NBZ                 | C64 NBZ disk image                 |
| NC                  | mcrypt encrypted                   |
| NCB                 | Microsoft C/C++ program database   |

| Supported file type | Description                                        |
|---------------------|----------------------------------------------------|
| NCC                 | NI Controller Configuration                        |
| NCD                 | Nero CoverDesigner                                 |
| NCER                | Nintendo Cell Resource                             |
| NCM                 | NI MASCHINE template                               |
| NCM2                | NI MASCHINE MK2 template                           |
| NCMM                | NI MASCHINE MIKRO template                         |
| NCMM2               | NI MASCHINE MIKRO MK2 template                     |
| NCP                 | Nikon Custom Picture Control                       |
| NCS                 | KOTOR (Knight Of The Old Republic) compiled script |
| NCSFLIB             | NCSF Nitro Composer Sound Format rip               |
| NCT                 | Ahead Nero CoverDesigner Template                  |
| NCX                 | Navigation Control file for XML                    |
| NDB                 | SeeYou Waypoint                                    |
| NDF                 | Channel Data File                                  |
| NDM                 | Enemy Territory: Quake Wars demo                   |
| NDPA                | NanoZoomer Annotation                              |
| NDPI                | Hamamatsu NanoZoomer Digital Pathology<br>Image    |
| NDX                 | WinDev Index                                       |

| Supported file type | Description                                |
|---------------------|--------------------------------------------|
| NED                 | Nerdtracker II module                      |
| NEF                 | Nikon raw image                            |
| NEO                 | Atari NeoChrome bitmap                     |
| NEPPRJ              | NEPLAN Project                             |
| NES                 | Nintendo Entertainment System ROM          |
| NET                 | Epanet data file                           |
| NEU                 | Gambit Neutral file                        |
| NEX/NXS             | NEXUS format                               |
| NEXE                | Google NaCl Executable (x86)               |
| NF                  | Faase Paint-by-Numbers puzzle format       |
| NFC                 | Nokia PC Suite Content Copier file         |
| NFF                 | Haines NFF scene                           |
| NFG                 | Gambit strategic N-player Game File Format |
| NFM8                | Native Instruments FM8 patch               |
| NFO                 | Folio Views Infobase                       |
| NFZ                 | JB BAHN vehicle                            |
| NG                  | Norton Guide                               |
| N-GAGE              | N-Gage 2.0 on-device installation          |
| NGB                 | NonoPocket nonogram                        |

| Supported file type | Description                                               |
|---------------------|-----------------------------------------------------------|
| NGC/NGD/NGM         | Xilinx Netlist                                            |
| NGC/NGP/NPC         | NeoGeo game cartridge (var 1)                             |
| NGG                 | Nokia Group Graphics bitmap                               |
| NGRR                | Native Instruments Guitar Rig 5 preset                    |
| NGS                 | NGPocket savestate                                        |
| NIB                 | Apple Interface Builder NIB archive (XML)                 |
| NIC                 | NeoDesk icon (compressed)                                 |
| NII                 | NIfTI-1 data format (big endian)                          |
| NITF/NTF            | NITF National Imagery Transmission Format image (generic) |
| NJA                 | Seifert ASCII pole figure format                          |
| NK                  | Nuke script                                               |
| NK2                 | Outlook Nickfile                                          |
| NKPLE               | Nuke script (encrypted)                                   |
| NKTRL_SET           | KORG Kontrol Editor Settings                              |
| NKTRL2_DATA         | KORG nanoKONTROL2 Editor data                             |
| NL2PARK             | NoLimits 2 Park                                           |
| NL2PKG              | NoLimits 2 Package                                        |
| NLM                 | Netware Loadable Module                                   |

| Supported file type | Description                                    |
|---------------------|------------------------------------------------|
| NLTRACK             | NoLimits Track                                 |
| NM2                 | Navitel 3.1 Map                                |
| NMEA/NMA            | NMEA GPS log data                              |
| NMF                 | Nikon Movie File                               |
| NML                 | Traktor collection                             |
| NMSV                | Native Instruments Massive Sound               |
| NMV                 | Nintendulator movie capture                    |
| NNB                 | LigPlot Non-Bonded contacts data               |
| NOA                 | Nancy Codec video                              |
| NOL                 | Nokia Operator Logo bitmap                     |
| NOTEBOOK            | SMART Notebook                                 |
| NOV                 | Battery 3 quick load sample data               |
| NPK                 | MikroTik RouterOS Upgrade Package              |
| NPL                 | Xilinx Integrated Software Environment Project |
| NPM                 | Corel Custom Natural Media Stroke              |
| NPP                 | Art Explosion Publisher Pro document           |
| NPS                 | Natron Node Preset                             |
| NPW                 | nPassword DataBank (w/o password)              |
| NPY                 | NumPy data                                     |

| Supported file type | Description                                         |
|---------------------|-----------------------------------------------------|
| NQI                 | ESET Smart Security Quarantined file<br>Information |
| NR3                 | Nero MP3 ISO Compilation                            |
| NRA                 | Nero Audio-CD Compilation                           |
| NRG                 | Nero BurningROM CDImage                             |
| NRI                 | Nero ISO Compilation                                |
| NRKT                | Native Instruments Reaktor sample                   |
| NRRD                | Nearly Raw Raster Data                              |
| NRV                 | Nero Video-CD compilation                           |
| NS1                 | NetStumbler NS1 log                                 |
| NS2P                | Nord Stage 2 Program                                |
| NS2PB               | Nord Stage 2 Program Bundle                         |
| NSF                 | Lotus Notes database                                |
| NSFE                | Extended Nintendo Sound Format chiptune             |
| NSI                 | NSIS script (with rem)                              |
| NSL                 | Nokia Startup Logo Editor bitmap                    |
| NSLA                | Nero Scalable Audio                                 |
| NSMP                | Nord User Sample                                    |
| NSP                 | Computerized Speech Lab NSP audio                   |

| Supported file type | Description                    |
|---------------------|--------------------------------|
| NSPG                | Nord Stage Classic/EX Program  |
| NST                 | Nestopia savestate             |
| NSV                 | Nullsoft Streaming Video       |
| NSX                 | Index Apollo Database Engine   |
| NT                  | Startrekker 1.x module info    |
| NT3                 | JB BAHN layout                 |
| NTF                 | Font descriptor                |
| NTH                 | Nokia theme                    |
| NTM                 | Navitel 2.0 Map                |
| NTP                 | NovoTrade Packer module        |
| NTT                 | Neato MediaFACE label template |
| NTW                 | Lode Data Network              |
| NUMBERS             | Numbers spreadsheet            |
| NUNIT               | NUnit project                  |
| NUP                 | NOD32 Antivirus Update file    |
| NUPKG               | NuGet Package                  |
| NUSPEC              | NuGet Specification            |
| NUT/SAN             | Smush Animation format (old)   |
| NUV                 | NuppelVideo (MythTV) video     |

| Supported file type | Description                                              |
|---------------------|----------------------------------------------------------|
| NV                  | Juno address book                                        |
| NVB                 | NVIDIA Scene                                             |
| NVDL                | NVDL script                                              |
| NVF                 | Creative Nomad II series MP3 players Voice<br>File audio |
| NVRAM               | VMware BIOS state                                        |
| NWC                 | NoteWorthy Composer song                                 |
| NWD                 | NavisWorks Document                                      |
| NWP                 | Neo Content file                                         |
| NX1                 | NexusDB database                                         |
| NXV                 | NXV video                                                |
| NY                  | Audacity Nyquits plug-in                                 |
| NYF                 | myBase database                                          |
| NZ                  | NanoZip compressed archive                               |
| NZB                 | Newzbin Usenet Index                                     |
| 0                   | ELF Executable and Linkable format (generic)             |
| O/OBJ               | Intel 80386 Common Object File Format (COFF) object      |
| O2C                 | Objects to See 3D object                                 |
| OAD                 | Notaro document                                          |

| Supported file type | Description                              |
|---------------------|------------------------------------------|
| OB3                 | ORTIM Zeit data                          |
| OBD                 | Office Binder Document                   |
| OBJ                 | Blender 3D object                        |
| OBJ/A               | Common Object File Format (COFF) Library |
| OBML                | Opera Binary Markup Language             |
| OBML16              | Opera Mini saved page                    |
| ОВО                 | PSI MI format                            |
| OBP                 | Bryce Object Presets                     |
| OBPACK              | ObjectBar theme                          |
| OBSP                | Oberheim SEM V preset                    |
| occ                 | DB/TextWorks Database Terms and Words    |
| OCD                 | OCAD map                                 |
| OCF                 | Oberon/F Code File                       |
| OCI                 | OpenCanvas Image                         |
| ост                 | Radiance Octree                          |
| осх                 | Windows ActiveX control                  |
| ODB                 | OpenDocument DataBase (generic)          |
| ODC                 | Oberon/F Document                        |
| ODCL                | Open Dialog Control Language for AutoCAD |

| Supported file type | Description                        |
|---------------------|------------------------------------|
| ODEX                | Optimized Dalvik Executable        |
| ODF                 | OpenDocument Formula               |
| ODG                 | OpenDocument Graphics document     |
| ODM                 | OpenDocument Master Text document  |
| ODP                 | OpenDocument Presentation          |
| ODS                 | OpenDocument Spreadsheet document  |
| ODT                 | MindRender VREK Object File Format |
| ODTTF               | Obfuscated subsetted Font          |
| ODV                 | Ocean Data View data (TXT)         |
| OEMODEL             | Seene 3d model (v2)                |
| OFC                 | Open Financial Connectivity        |
| OFF                 | OFF geometry definition            |
| OFM                 | OmniForm Form                      |
| OFNT                | IFF Outline Font                   |
| OFP                 | Origin Function Plot               |
| OFR/OFS             | OptimFROG encoded audio            |
| OFT                 | Outlook Form Template              |
| OFW                 | TopLevel Forms Form                |
| OGG                 | OGG Vorbis audio                   |

| Supported file type | Description                         |
|---------------------|-------------------------------------|
| OGM                 | OGG Media stream                    |
| OGP                 | PlayStation RSD Object Group (gen)  |
| OGV                 | Ogg Vorbis Video                    |
| OGV/OGG             | Ogg Theora video                    |
| ОНТ                 | Oracle Help for Java mapping        |
| OIV                 | OpenIV mod package                  |
| ΟΚΤ/ΟΚΤΑ            | Oktalyzer module                    |
| OLB                 | OrCAD PSpice Capture Symbols Models |
| OLEO                | Oleo spreadsheet                    |
| OLRW/OLR            | Openlab Raw Format                  |
| OMA                 | Sony OpenMG Audio (SonicStage)      |
| OMF                 | Onyx Music File module              |
| OMF/OMFI            | Open Media Framework Interchange    |
| OMOD                | OpenMRS Module                      |
| OMP                 | OpenMusic Patch                     |
| OMR                 | openMSX replay (ungzipped)          |
| OMX                 | OMAX Make tool path data            |
| ONB                 | OpenModelica NoteBook               |
| OND                 | Lotus Notes Encapsulated Memo       |

| Supported file type | Description                       |
|---------------------|-----------------------------------|
| ONE                 | Microsoft OneNote note            |
| ONEPKG              | Microsoft OneNote Package         |
| ONETOC2             | OneNote table of contents         |
| ООМ                 | PowerDesigner Model               |
| OOP                 | OOP compressed archive            |
| OPA/OPO/APP         | Psion Object/OPL Output           |
| OPAM                | OPAM package info                 |
| OPC                 | Office Upgrade Control file       |
| OPD                 | Durango Interferometry data       |
| OPF                 | Obsidium Project File             |
| OPJ                 | OrCAD Project                     |
| ОРК                 | Origin Pack file                  |
| OPL/OPH/OXH         | EPOC OPL source                   |
| OPML/XML            | Outline Processor Markup Language |
| ОРО                 | EPOC OPL Object module            |
| OPPC/OPPS3          | Darksiders game data package      |
| OPS                 | Office Profile-Settings (v1.1)    |
| OPUS                | Opus compressed audio             |
| OPX                 | EPOC OPL eXtension                |

| Supported file type | Description                                   |
|---------------------|-----------------------------------------------|
| OPY                 | OptiY Model                                   |
| ORA                 | OpenRaster bitmap                             |
| ORC                 | Csound Orchestra                              |
| ORF                 | Olympus digital camera RAW image (IIRO)       |
| ORG                 | Creative Music System Intelligent Organ music |
| OSF                 | Oberon/F Symbol File                          |
| OSG                 | Open Scenegraph scene                         |
| OSM                 | OpenStreetMap XML Data                        |
| OSP                 | OpenShot Project                              |
| OSQ                 | Original Sound Quality audio                  |
| OST                 | Outlook Exchange Offline Storage              |
| OSU                 | Osu! script                                   |
| OTF                 | OpenType Font                                 |
| OTP                 | OpenDocument Presentation Template            |
| OTRKEY              | OnlineTVRecorder (OTR) Keyfile                |
| OTS                 | OpenDocument Spreadsheet template             |
| отт                 | OpenDocument Text Document template           |
| отz                 | OpenLP Theme                                  |
| OUT                 | Lua 4.0 bytecode                              |

| Supported file type | Description                               |
|---------------------|-------------------------------------------|
| OUT/TXT             | Wireshark traffic log                     |
| OUTJOB              | Altium Designer Output Job                |
| OVA                 | Open Virtualization Format package        |
| OVD                 | ObjectVision Datafile                     |
| OVE                 | Cakewalk Overture Score                   |
| OVF                 | OOMMF Vector Field 1.0 format             |
| OVL                 | C-Worthy Machine Dependant Overlay (v1.x) |
| OVPN                | OpenVPN profile (var.1)                   |
| OVR                 | Borland Overlay                           |
| OVX                 | Psion OVAL Control                        |
| OXP                 | OmniRush eXtended Package                 |
| OXPS/XPS            | Open XML Paper Specification              |
| ОХТ                 | OpenOffice Extension                      |
| OXYGENE             | Oxygene Project                           |
| OZF                 | Mozart functor                            |
| OZF2                | OziExplorer Map                           |
| OZV                 | ORTIM Zeit project                        |
| Р                   | MATLAB p-code                             |
| P00/S00/R00/U00     | PC64 flexible container format            |

| Supported file type | Description                               |
|---------------------|-------------------------------------------|
| P24                 | Bitmapped Signum!2 printer font (24 Pins) |
| P2F                 | Eclipse Plugin list                       |
| P2G                 | Power2Go project                          |
| P2I                 | Power2Go Image                            |
| РЗТ                 | PlayStation 3 Theme                       |
| P40                 | The Player 4.0a module                    |
| P41                 | The Player 4.1a module                    |
| P4X                 | The Player 4.x Music                      |
| P5D                 | Planner 5D Project                        |
| P5M                 | Image Packaging System Manifest           |
| P5P                 | Solaris Image Packaging System            |
| P60                 | The Player 6.0a module                    |
| P65                 | Adobe PageMaker document (v6.5)           |
| P7                  | Xv's Visual Schnauzer bitmap              |
| P7S                 | PKCS #7 Signature                         |
| P8                  | PICO-8 cartridge                          |
| Р9                  | Bitmapped Signum!2 printer font (9 Pins)  |
| PA                  | PrintArtist project                       |
| PACK                | Git pack format                           |

| Supported file type | Description                           |
|---------------------|---------------------------------------|
| PACKAGE             | Maxis package/archive                 |
| PAD                 | Boeing Calc WorkPad (v3.x)            |
| PAE                 | PowerArchiver Rijndael Encrypted file |
| PAG                 | RealTick page                         |
| PAGES               | Pages document                        |
| PAK/ARC             | PAK/ARC Compressed archive            |
| PAL                 | DIV Games Studio Palette              |
| PAL/PSPPALETTE      | JASC format Palette                   |
| PAM                 | Portable Arbitrary Map bitmap         |
| PAN                 | Panorama database                     |
| PANDO               | Pando Package                         |
| PAP                 | Fractal Design Painter Paper texture  |
| PAQ8F               | PAQ8F compressed archive              |
| PAQ8JC              | PAQ8JC compressed archive             |
| PAQ8O               | PAQ8O compressed archive              |
| PAR                 | Aerofly model parameters              |
| PAR2                | Parity Archive Volume Set (Par2)      |
| ΡΑΤ                 | Adobe Photoshop Pattern               |
| РАТСН               | RCS/CVS diff output                   |

| Supported file type | Description                         |
|---------------------|-------------------------------------|
| PAX                 | PAX password protected bitmap       |
| PBC                 | Parrot ByteCode                     |
| PBD                 | PowerBASIC debugger symbols         |
| PBF                 | Paragon Backup Format image         |
| PBI                 | PC-BSD Installer Package            |
| PBIX                | Power BI report                     |
| PBJ                 | Pixel Bender bytecode               |
| РВК                 | Microsoft PhoneBook                 |
| PBLIB/SLL           | PowerBASIC Static Link Library      |
| PBN                 | Portable Bridge Notation (gen)      |
| PBP                 | Phoenix Visual Designer project     |
| PBR                 | PowerBASIC resource                 |
| РВТ                 | PocketBook Theme                    |
| PBTX                | PowerBuilder .NET Target            |
| PBU                 | PowerBASIC/DOS Compiled Unit        |
| PBW                 | Pebble Watchface                    |
| PBXPROJ             | Apple Project Builder Xcode Project |
| PBXUSER             | Apple Xcode User data               |
| PBZ                 | Pebble firmware                     |

| Supported file type | Description                                    |
|---------------------|------------------------------------------------|
| PC1                 | DEGAS low-res compressed bitmap                |
| PC3                 | AutoCAD Plotter Configuration                  |
| РСВ                 | ACCEL Printed Circuit Board (ASCII)            |
| PCBDOC              | Altium Designer PCB Document                   |
| PCBLIB              | Protel PCB 3.0 Binary Library                  |
| PCD                 | Kodak PhotoCD bitmap                           |
| PCF                 | Cisco VPN Profile Configuration File           |
| PCG                 | Korg Trinity/Triton instruments bank (generic) |
| РСН                 | IFF binary Patch                               |
| PCH2                | Nord Modular G2 Patch                          |
| PCL                 | Pencil project                                 |
| PCL/PRN             | HP Printer Command Language (ESC+E)            |
| PCM/PCS             | Pfaff Compatible design card                   |
| PCO                 | PC-Outline outline                             |
| РСР                 | AutoCAD Plotter Configuration                  |
| PCS                 | Microsoft PowerPoint Picture Storage           |
| PCSAV               | Mass Effect 2 save game                        |
| PCT/PICT/PIC        | QuickDraw/PICT bitmap (v1)                     |
| PCU                 | XProfan Compiled Unit                          |

| Supported file type | Description                                      |
|---------------------|--------------------------------------------------|
| PCV                 | MozBackup backup file                            |
| PD                  | PipeDream document                               |
| PD3                 | Denso BHT PD3 Image File / Program               |
| PDB                 | BGBlitz position database                        |
| PDC                 | Pebble Draw Command image                        |
| PDD                 | PhotoDeluxe image                                |
| PDE                 | Prescription Drug Event format                   |
| PDF                 | Adobe Portable Document Format                   |
| PDFXML              | Adobe PDFXML document                            |
| PDG                 | Chaoxing SSReader Digital Library e-Book         |
| PDM                 | PowerDesigner Model                              |
| PDM/ACC             | DeskMate Program/Accessory executable (v3.<br>x) |
| PDN                 | Paint.NET Image (v3)                             |
| PDO                 | Pepakura Designer work                           |
| PDS                 | PALASM Design Description                        |
| PDSPRJ              | Proteus Project                                  |
| PDT                 | PDT structure definition                         |
| PDU                 | Protocol Data Unit message data                  |

| Supported file type | Description                                        |
|---------------------|----------------------------------------------------|
| PDX                 | Adobe Portable Document Catalog Index 2.0          |
| PE                  | PETSCII Editor screen                              |
| PE4                 | Ulead thumbnail                                    |
| PEC                 | Brother/Babylock/Bernina Home Embroidery format    |
| PECOM               | Pecom 64 program                                   |
| PEF                 | Pentax raw image                                   |
| PEG                 | Peggle replay                                      |
| PEGN                | Peggle Nights replay                               |
| PEK                 | Adobe Premiere Peak Waveform                       |
| PERLAPP             | PerlApp settings                                   |
| PERSPECTIVE         | Xcode perspective                                  |
| PERSPECTIVEV3       | Xcode perspective (V3)                             |
| PES                 | Brother/Babylock/Bernina Home Embroidery<br>Format |
| PEZ                 | Prezi Desktop presentation                         |
| PF                  | Microsoft Windows 8 Prefetch data                  |
| PF2                 | GRUB2 font                                         |
| PFA                 | Postscript Type 1 Font                             |
| PFB                 | Adobe PostScript Type 1 Font                       |

| Supported file type | Description                                      |
|---------------------|--------------------------------------------------|
| PFD                 | Playstation 3 savegame control data              |
| PFF                 | Formatta Portable Form File                      |
| PFG                 | jEEPers Program Configuration file (with rem)    |
| PFL                 | PhotoFilter plugin                               |
| PFM                 | Adobe Printer Font Metrics                       |
| PFT                 | ChiWriter Printer Font                           |
| PFV                 | PhotoFiltre path                                 |
| PGC                 | PGN (Portable Gaming Notation) Compressed format |
| PGM                 | Opentech Digital STB main software               |
| PGML                | Precision Graphics Markup Language               |
| PGMX                | ProbModelXML model                               |
| PGN                 | Portable Gaming Notation                         |
| PGO                 | Papagayo lipsync info                            |
| PGS                 | PageStream document                              |
| PGX                 | PGX JPEG 2000 bitmap                             |
| РНВ                 | CMN Phonebook                                    |
| РНС                 | Home Embroidery Format                           |
| PHF                 | Photo Font                                       |

| Supported file type | Description                           |
|---------------------|---------------------------------------|
| PHJ                 | PhCNC project                         |
| PHN                 | Phun scene                            |
| РНО                 | Gerber Photoplot                      |
| РНР                 | PHP source                            |
| PHPPROJ             | Visual Studio PHP Project             |
| PHPRJ               | RadPHP Project                        |
| PHR                 | iGO Phoneme data                      |
| РНХ                 | Advanced Gravis Phoenix configuration |
| PI                  | Pi bitmap                             |
| PIB                 | PIM Backup                            |
| PIC                 | Bio-Rad Image(s) bitmap               |
| PIC/CLP             | PC Paint/Pictor bitmap                |
| PICT                | Macintosh Quickdraw/PICT Drawing      |
| PIF                 | Program Information File (Windows)    |
| PIGM                | Packaged Indigo Renderer Material     |
| ΡΙΚΑ                | Pika Software Builder Project         |
| РІМ                 | PIM compressed archive                |
| PIS                 | Beni Tracker module                   |
| PISKEL              | Piskel sprite                         |

| Supported file type | Description                              |
|---------------------|------------------------------------------|
| PIT                 | Odin Partition Information Table         |
| PIXEXP              | PIX Experiment                           |
| PIXICODE            | Pixilang compiled byte-code              |
| PJG                 | packJPG compressed JPEG bitmap           |
| PJM                 | PSXjin movie capture                     |
| PK3                 | Quake 3 game data                        |
| PKE/PKN             | Extron IP Link driver                    |
| PKG                 | BeOS installation package                |
| PKINFO              | ArcGIS Package Info                      |
| РКМ                 | GrafX2 bitmap                            |
| PKPASS              | iOS Passbook Pass                        |
| PKPROJ              | Visual CCScript Project                  |
| PKR                 | Pretty Good Privacy (PGP) Public Keyring |
| PL                  | PROGRESS Procedure Library (v11)         |
| PLAN                | Chief Architect plan                     |
| PLANNER             | Planner project                          |
| PLAYER              | 2D Fighter Maker 2nd player data         |
| PLB                 | PhotoLine browse index                   |
| PLBM                | IFF Planar Bitmap                        |

| Supported file type | Description                            |
|---------------------|----------------------------------------|
| PLD                 | CUPL PLD Program format                |
| PLE                 | Messenger Plus! Encrypted chat log     |
| PLG                 | Aston Shell plugin                     |
| PLIST               | XML Property List                      |
| PLM                 | Disorder Tracker 2 module              |
| PLN                 | Microsoft Flight Simulator Flight Plan |
| PLP                 | Messenger Plus! Sound Pack             |
| PLS                 | PenCell Spreadsheet                    |
| PLSC                | Messenger Script Pack                  |
| PLSK                | Messenger Plus! Skin Pack              |
| PLT                 | Gerber Scientific plot                 |
| PM0                 | DeLorme map data                       |
| PM3                 | Crouzet Logic Software M3 project      |
| PM4                 | Aldus PageMaker document (v4)          |
| PM5                 | Aldus PageMaker document (v5)          |
| PM6                 | Adobe PageMaker document (v6)          |
| РМА                 | PMarc compressed archive               |
| РМВ                 | Print Magic Banner                     |
| PMC                 | Print Magic Card                       |

| Supported file type | Description                                |
|---------------------|--------------------------------------------|
| PMD                 | PMDraw drawing/presentation                |
| PME                 | Pixela Digital Picture                     |
| PMF                 | Print Magic Font                           |
| PMG                 | Photomerge Composition                     |
| PML                 | Palm Markup Language                       |
| РМР                 | AutoCAD Plotter-Modell Parameter           |
| PMR                 | PhotoModeler project                       |
| PMS                 | AliceSoft PMS bitmap                       |
| PN                  | PokeyNoise chiptune                        |
| PNA                 | TomTom PNA map info                        |
| PNACH               | PCSX2 Patch                                |
| PNC                 | Panasonic Network Camera compressed images |
| PNF                 | Windows precompiled INF                    |
| PNML                | Workflow Petri Net Designer project        |
| PNPROJ              | Programmer's Notepad Project               |
| PNPS                | Programmer's Notepad State                 |
| PNT                 | DeskMate Paint image                       |
| POD                 | Plain Old Documentation format             |

| Supported file type | Description                              |
|---------------------|------------------------------------------|
| PODSPEC             | Pod Specification                        |
| POF                 | Programming Object File                  |
| POL                 | InnovMetric Software Polygon Model       |
| POLY                | Caligari TrueSpace Polyline (v2.x)       |
| РОМ                 | Maven Project Object Model               |
| PONT                | Protege classes                          |
| POR                 | SPSS Portable ASCII Data                 |
| POSTBUILD           | Xenocode Postbuild settings              |
| РОТ                 | Fractint Continuous Potential Image      |
| POV-STATE           | Persistence of Vision state              |
| PP1/PP2/PP3         | Picture Packer bitmap                    |
| PP2                 | Ping Plotter Sample file                 |
| PP3                 | RawTherapee Postprocessing Profile       |
| PPAM                | PowerPoint Macro-enabled Open XML add-in |
| PPD                 | PostScript Printer Description           |
| PPENC               | Ashampoo Magical Security encrypted      |
| PPF                 | Micrografx Picture Publisher document    |
| PPG                 | Programmer's Notepad Project Group       |
| PPJ                 | Premiere project                         |

| Supported file type | Description                                                       |
|---------------------|-------------------------------------------------------------------|
| РРК                 | PuTTY Private Key                                                 |
| РРМ                 | Portable PixMap bitmap (ASCII)                                    |
| PPN                 | packPNM compressed BMP bitmap                                     |
| PPP                 | CyberLink PowerProducer Project                                   |
| PPR                 | Photodex ProShow Workspace                                        |
| PPRJ                | Protege Project                                                   |
| PPS/PPT             | Microsoft PowerPoint document                                     |
| РРТ                 | Microsoft PowerPoint (v2.0)                                       |
| РРТМ                | PowerPoint Microsoft Office Open XML Format document (with Macro) |
| РРТХ                | PowerPoint Microsoft Office Open XML Format document              |
| PPV                 | Pocket PowerPoint                                                 |
| PPX                 | PingPlotter script                                                |
| PPZ                 | PowerPoint Presentation                                           |
| PQF                 | Corel Presentations file                                          |
| PR                  | Javelin Printer driver                                            |
| PR0                 | DCS device Profile                                                |
| PR2                 | Aldus Persuasion Presentation (v2)                                |
| PR4                 | Harvard Graphics Presentation                                     |

| Supported file type | Description                          |
|---------------------|--------------------------------------|
| PRC                 | PMD 85 emulator recording            |
| PRD                 | Microsoft Printer Definition         |
| PREFS               | Amiga Preferences                    |
| PREXPORT            | Premiere Export preset               |
| PRF2                | Nord Modular G2 Performance          |
| PRFPSET             | Adobe Premiere Effect Preset         |
| PRJ                 | 3D Project file (generic)            |
| PRJPCB              | Altium Designer project              |
| PRM                 | The Print Shop Deluxe graphic        |
| PRO                 | APE ProSystem Atari 8-bit disk image |
| PROCSPEC            | SpectraSuite data                    |
| PROJ                | BeOS CodeWarrior Project             |
| PROJECT             | Gambas Project                       |
| PROJECTMGR          | ISE Project configuration            |
| PROPERTIES          | HSQLDB configuration                 |
| PROVBANK            | Prophet V preset                     |
| PRPRESET            | Adobe Premiere Preset                |
| PRPROJ              | Premiere Project                     |
| PRS                 | SNS-HDR Preset                       |

| Supported file type | Description                         |
|---------------------|-------------------------------------|
| PRT                 | MegaCAD Project                     |
| PRTL                | Adobe Premiere Title                |
| PRU2                | Prorunner 2.0 Music                 |
| PRX/WME             | Windows Media stream profile        |
| PRZ                 | Lotus Freelance Graphics            |
| PS                  | Postscript document                 |
| PS1XML              | Windows PowerShell formatting       |
| PSC                 | Spectrum Pro Sound Creator chiptune |
| PSCI                | PETSCII character graphics          |
| PSD                 | Adobe Photoshop image               |
| PSEG/PSE            | IBM Printer Page Segment            |
| PSESS               | Visual Studio Performance Session   |
| PSF/PSFLIB          | PSF Playstation Sound Format rip    |
| PSF2/PSF2LIB        | PSF2 Playstation 2 Sound Format rip |
| PSH                 | Photodex ProShow Show file          |
| PSI                 | PCE Sector Image disk image         |
| PSID/SID            | SID tune                            |
| PSK                 | Unreal Engine character             |
| PSL                 | Pattern Space Layout format         |

| Supported file type | Description                                       |
|---------------------|---------------------------------------------------|
| PSM                 | Epic Megagames MASI module (new format)           |
| PSMDCP              | NuGet Package Service MetaData Core<br>Properties |
| PSO                 | Particle Systems 3D Object                        |
| PSO/VSO             | Direct3DX9 Shader (4.09.00.1126)                  |
| PSP/PSPIMAGE        | Paint Shop Pro Image                              |
| PSR                 | PowerSoft DataWindow - DataStore                  |
| PSSG                | EGO Engine Textures                               |
| PST                 | LightWave 3D Preset                               |
| PSU                 | PSU Designer 2 project                            |
| PSV                 | Playstation 2-3 Save game                         |
| PSWX                | Portable Password Depot XML data                  |
| PSX                 | Playstation single game save                      |
| PSY                 | Psycle module                                     |
| PSYEXP              | PsychoPy 2 Experiment                             |
| РТ                  | Kodak Precision Transform                         |
| PT2                 | Picatune 2 soundtrack                             |
| РТ3                 | Spectrum Pro Tracker 3 chiptune                   |
| PT36                | ProTracker 3.6x module                            |

| Supported file type | Description                                |
|---------------------|--------------------------------------------|
| РТВ                 | Power Tab Guitar and Bass Tablature Editor |
| PTCOP               | PxTone Collage module                      |
| PTF                 | LiveNote Portable legal Transcript File    |
| PTG                 | Ambient Design ArtRage project             |
| РТК                 | Pro Trekkr 2.0 module                      |
| PTL                 | Premiere title                             |
| PTM                 | Microsoft MapPoint map                     |
| PTN                 | TrendMicro HouseCall Cleaner database      |
| РТО                 | Hugin Project                              |
| PTP                 | PMD 85 emulator tape image                 |
| PTS                 | PTgui project                              |
| PTTUNE              | PxTone Collage module (protected)          |
| РТХ                 | RealLegal E-Transcript                     |
| PUB                 | ClickArt Personal Publisher document       |
| PUBLISHPROJ         | MSBuild website Project                    |
| PUBXML              | Visual Studio Publish profile              |
| PUD                 | WarCraft map (v2)                          |
| PUMPKIN             | Pumpkin Shop stencil                       |
| PUP                 | Puppy Linux DotPup installer package       |

| Supported file type | Description                                |
|---------------------|--------------------------------------------|
| PURBLEPAIRSSAVE-MS  | Microsoft Purble Pairs Saved game          |
| PURBLESHOPSAVE-MS   | Microsoft Purble Shop Saved game           |
| PUT/INS             | Microfox Company PUT compressed archive    |
| PUZ                 | Across crossword puzzle                    |
| PVC                 | Panasonic Voice Container                  |
| PVD                 | PV3D scene description data                |
| PVE                 | GoBe Productive Document (gen)             |
| PVM                 | OSTA.org MusicPhotoVideo                   |
| PVN                 | Design and Print Business Edition document |
| PVR                 | Dreamcast PVR texture format               |
| PVR/SPR             | Dreamcast VR texture                       |
| PVSM                | ParaView state                             |
| PVT                 | PlayStation RSD Pivot (gen)                |
| PW                  | Pathetic Writer document                   |
| PWB                 | Password Boss data                         |
| PWC                 | Piecewise-Constant Image Model bitmap      |
| PWD                 | Password Commander Pro database (v2.x)     |
| PWF                 | PageWunder document                        |
| PWI                 | Pocket Word document                       |

| Supported file type | Description                                    |
|---------------------|------------------------------------------------|
| PWL                 | Windows 95 passwords                           |
| PWM                 | Seattle FilmWorks / PhotoWorks photo Meta file |
| PWP                 | Seattle FilmWorks / PhotoWorks photos          |
| PX                  | PC-Axis data (var 1)                           |
| PXD                 | Pxlab experiment Design                        |
| PXE                 | Preboot Execution Environment                  |
| PXF                 | Phoenix RC simulator flying site               |
| PXI                 | Pixie drawing / paint                          |
| PXL                 | Pocket Excel sheet                             |
| РХМ                 | PCSX movie capture                             |
| РҮА                 | PlayReady audio                                |
| PYC                 | CPython 1.x bytecode                           |
| PYD                 | Python Dynamic module                          |
| PYO                 | Python optimized code                          |
| PYV                 | PlayReady video                                |
| PZ                  | pzip compressed                                |
| PZ2                 | Poser pose                                     |
| PZ3                 | Poser scene                                    |

| Supported file type | Description                             |
|---------------------|-----------------------------------------|
| PZA                 | Roxio/MGI PhotoSuite Album              |
| PZF                 | GraphPad Prism project                  |
| PZFX                | GraphPad Prism XML document             |
| PZP                 | Roxio/MGI PhotoSuite Project            |
| PZX                 | Perfect ZX Tape image                   |
| Q/PAK               | Quantum compressed archive              |
| Q3C                 | Quick 3D Cover project                  |
| Q3O                 | Quick3D Model                           |
| Q4                  | XLD4 bitmap                             |
| QAT                 | Office Quick Access Toolbar info        |
| QBB                 | Intuit QuickBooks Backup                |
| QBW                 | Intuit QuickBooks for Windows           |
| QCF                 | Q-emulator Configuration                |
| QCOW/IMG            | QCOW disk image (gen)                   |
| QCOW2/IMG           | QCOW2 disk image                        |
| QCP                 | QualComm PureVoice                      |
| QDA                 | Quadruple D Archiver compressed archive |
| QF                  | Ovi Maps info                           |
| QFILTER             | Apple Quartz Filter                     |

| Supported file type | Description                                        |
|---------------------|----------------------------------------------------|
| QIC                 | Windows 98 MSBackup backup set                     |
| QIF                 | Quality Information Framework document             |
| QIP                 | Altera Quartus IP                                  |
| QLB                 | Microsoft Basic 7.x Quick library                  |
| QLI                 | Statler Stitcher                                   |
| QLPAK               | Q-emuLator Package                                 |
| QM                  | Qt Message                                         |
| QMBL                | LabQuest results                                   |
| QMG                 | Qmage encoded data                                 |
| QOP                 | 3ds Quad colors                                    |
| QP03                | qpress compressed archive                          |
| QPU                 | Microsoft QuickPascal Unit                         |
| QPW                 | Quattro Pro for Windows spreadsheet                |
| QR2                 | Delphi QuickReport                                 |
| QRC                 | Qt Resource Collection                             |
| QRM                 | Allen Communications Quest Released Module<br>(v5) |
| QRP                 | QuickReport Report                                 |
| QRS                 | SlickRun MagicWord Pack                            |

| Supported file type | Description                              |
|---------------------|------------------------------------------|
| QSD                 | Quicken Win Data                         |
| QSF                 | Quintessential Player Family Skin        |
| QSFLIB              | QSF Capcom QSound Format rip             |
| QSK                 | Quintessential Player Kid Skin           |
| QST                 | HeroQuest Quest                          |
| QSYS                | Qsys System                              |
| QTCH                | Quicktime Cached data                    |
| QTIF/QIF            | QuickTime Image Format bitmap            |
| QTL                 | QuickTime Media Link                     |
| QTP                 | QuickTime Preferences                    |
| QTT                 | Qtracker Theme                           |
| QTZ                 | Quartz Composer data                     |
| QUERY               | Microsoft PCHealth query                 |
| QUEST               | Quest adventure                          |
| QVW                 | QlikView document                        |
| QW                  | QandA Write for Windows document (v3.0)  |
| QWC                 | QuickBooks Web Connector configuration   |
| QWK                 | QWK offline mail packet (ZIP compressed) |
| QWS                 | Quartus Workspace                        |

| Supported file type | Description                                  |
|---------------------|----------------------------------------------|
| QX                  | Quexal sourcecode                            |
| QXD                 | Quark XPress document                        |
| QXM                 | Quexal macro                                 |
| QZD/QZE/QZS         | QuizPro quiz data                            |
| R                   | Twist 2 Report                               |
| R2D                 | Reflex 2 Database                            |
| R2R                 | Reflex 2 Report                              |
| R2SKIN              | Rainlendar 2 Skin                            |
| R3D                 | R3D data stream                              |
| R8                  | Cubicomp PictureMaker red channel image data |
| RA                  | RealAudio audio                              |
| RA3REPLAY           | Red Alert 3 replay                           |
| RAC/RAW             | Rdos Raw OPL Capture music                   |
| RAD                 | Reality ADlib tracker module/song            |
| RAF                 | Fujifilm Raw image                           |
| RAM                 | RealMedia meta file                          |
| RAP                 | Raptor flowchart                             |
| RAR                 | RAR compressed archive (gen)                 |

| Supported file type                      | Description                         |
|------------------------------------------|-------------------------------------|
| RAS                                      | Max Payne data file                 |
| RAS/IM1/IM24/IM32/IM8/RAST/RS/SR<br>/SUN | Sun Raster bitmap                   |
| RAT                                      | PICS Rating System                  |
| RATDVD                                   | ratDVD DVD image                    |
| RAV                                      | Rave Reports Project                |
| RAW                                      | CT Raw disk image                   |
| RB                                       | RocketBook eBook                    |
| RBC                                      | Easy Resume Creator Pro resume      |
| RBF                                      | Raw Bitmap Font                     |
| RBFRM                                    | REALbasic Form/Window               |
| RBJ                                      | Redcode Object XRA PC (v1.x)        |
| RBN                                      | Richard's Bridge Notation           |
| RBP                                      | REALbasic/Xojo Project              |
| RBS                                      | Propellerhead Software ReBirth Song |
| RBT                                      | LEGO NXT Brick                      |
| RBVCP                                    | REALbasic Project                   |
| RBX                                      | Richard's Bridge Notation (inline)  |
| RBXL                                     | Roblox Location                     |

| Supported file type | Description                                                 |
|---------------------|-------------------------------------------------------------|
| RBXM/RBXMX          | Roblox Model                                                |
| RCAD                | RealCADD drawing                                            |
| RCD                 | Oloneo HDR preset                                           |
| RCL                 | Easy CD Creator Layout                                      |
| RCM                 | LigPlot Residue Centres-of-Mass data                        |
| RCS                 | RadDeveloper color scheme                                   |
| RD                  | R documentation                                             |
| RDATA               | R saved work space                                          |
| RDC                 | IDRISI Raster image Documentation                           |
| RDF                 | Friend of a Friend (FOAF) Resource<br>Description Framework |
| RDG                 | RDCMan config                                               |
| RDI                 | RIFF Device Independent Bitmap                              |
| RDL/RDLC            | SQL Server Reporting Services Report<br>Definition Language |
| RDOC_OPTIONS        | Ruby RDoc Options                                           |
| RDP                 | Remote Desktop Connection Settings                          |
| RDS                 | Ray Dream Studio                                            |
| RDW                 | Real-DRAW Project                                           |
| REAPEAKS            | REAPER media peak information (v1.0)                        |

| Supported file type | Description                             |
|---------------------|-----------------------------------------|
| REASON              | Reason song                             |
| RED                 | REDway DER (Dynamic Elements Resource)  |
| REDIF/RDF           | ReDIF template                          |
| REF                 | Atari ST Guide ref links                |
| REG                 | Windows Registry Data                   |
| REKO                | REKO cardset                            |
| RELS                | Open Office XML Relationships           |
| REMOTEMAP           | Reason Remote Mapping                   |
| REP                 | Business Objects Report                 |
| REPORT/TXT          | GENSCAN output results                  |
| REPX                | DevExpress Report layout (v1)           |
| RESX                | Microsoft .NET XML Resource template    |
| REV                 | Revolution MetaCard stack               |
| REX                 | ReCycled Audio Loop Export              |
| REZ                 | LinTech resource                        |
| RFA                 | Revit Family Architecture project       |
| RFL                 | Propellerhead Software Reason SoundBank |
| RFLW                | Edge Reflow data                        |
| RFN/RFP/RFX         | RoboForm saved data                     |

| Supported file type | Description                               |
|---------------------|-------------------------------------------|
| RFX/G3X             | RealFlight data                           |
| RGE                 | R.A.G.E. Driver                           |
| RGFX/RGX            | IFF Retargetable Graphics bitmap          |
| RGO                 | RepliGo virtual print                     |
| RGP                 | RealArcade Game Package                   |
| RGS                 | InstallShield Script for Windows Registry |
| RH                  | Rob Hubbard chiptune                      |
| RHL                 | Rathole compressed data                   |
| RIB                 | Renderman RIB                             |
| RIDL                | RAD Studio Active X RIDL data             |
| RIFF                | Riff Raff module                          |
| RIP                 | Rocky Interlace Picture bitmap            |
| RIR                 | Satori RIR scaled raster                  |
| RIX/SCX/SCI         | ColoRIX bitmap                            |
| RJS                 | RealSystem Skin                           |
| RK                  | RK compressed archive                     |
| RKA                 | RK Audio lossless compressed audio        |
| RLA                 | Alias Wavefront Raster bitmap             |
| RLC                 | Radiant LoopCAD Project                   |

| Supported file type | Description                                     |
|---------------------|-------------------------------------------------|
| RLE                 | Autodesk Screencast video (intermediate format) |
| RLF                 | ArtCAM 3D Relief model                          |
| RLG                 | RegCleaner v4.3 Language File                   |
| RLI                 | RealWorld Layered Image bitmap                  |
| RLL                 | Microsoft Resource Library                      |
| RLN                 | Alpha Four field rules                          |
| RM                  | Real Media stream                               |
| RM/RA               | Real Audio                                      |
| RMF                 | Rich Map Format                                 |
| RMI                 | RMI RIFF MIDI Music                             |
| RMP                 | Magellan Raster Map                             |
| RMT                 | RASTER Music Tracker module                     |
| RMTL                | Rhino 3D Material                               |
| RMVB                | RealVideo Variable Bit Rate                     |
| RMX                 | RealMedia Secure clip                           |
| RND                 | AutoCAD Autoshade rendering slide               |
| RNG                 | RELAX NG                                        |
| RNQS                | Pokemon Randomization Quick Settings            |

| Supported file type | Description                        |
|---------------------|------------------------------------|
| ROC                 | SpaceCAD rocket model              |
| RODL                | RemObjects Definition Language     |
| ROL                 | AdLib Visual Composer music        |
| ROM                 | Cloanto Amiga OS encrypted ROM     |
| ROM/BIN             | BIOS ROM Extension (IA-32)         |
| ROQ                 | Id Software RoQ video              |
| ROR                 | ROR Structured Feed                |
| ROSE                | Rosegarden musical notation (RV21) |
| ROT                 | Home World 2 - ROT graphics        |
| ROTACT              | ROT Object 3D Action               |
| ROTOBJ              | ROT Object 3D                      |
| RP2                 | RetroPlatform Player archive (old) |
| RP9                 | RetroPlatform Player archive       |
| RPL                 | ARMovie video                      |
| RPM                 | RPM Package (generic)              |
| RPMSG               | Restricted-Permission Message      |
| RPP                 | REAPER Project                     |
| RPROJ               | RStudio Project                    |
| RPS                 | Propellerhead Software Reason Song |

| Supported file type | Description                           |
|---------------------|---------------------------------------|
| RPT                 | Crystal Reports output file (Report)  |
| RPX                 | ActiveReports Report                  |
| RRA                 | Windows Installer temp data           |
| RRD                 | RRD4J Round Robin Database            |
| RRH                 | BlackBerry resource                   |
| RSDOC               | DesignSpark Mechanical 3D Document    |
| RSG                 | Drakan: Order Of The Flame Saved Game |
| RSH                 | Warhammer 40K textures                |
| RSM                 | Resume                                |
| RSN                 | RAR packaged SPC soundtrack           |
| RSND/IFF            | IFF RSND audio                        |
| RSO                 | LEGO NXT brick audio                  |
| RSRC                | BeOS Resource data                    |
| RSY                 | FLEXIT Multishot Survey Raw Data file |
| RT                  | RealTime subtitles                    |
| RTAB                | RandyTab guitar tablature             |
| RTBW                | Syzygy tablebase win/draw/loss        |
| RTBZ                | Syzygy tablebase distance-to-zero     |
| RTC                 | Office Live Meeting Connection        |

| Supported file type | Description                              |
|---------------------|------------------------------------------|
| RTD                 | RagTime document                         |
| RTE                 | Autodesk Revit Template                  |
| RTF                 | Rich Text Format                         |
| RTI                 | Okino plugin Run Time Information        |
| RTL                 | HP Raster Transfer Language              |
| RTP                 | GROMACS Residue Topology                 |
| RTS                 | Roytal TS remote connection              |
| RTST_PAK            | Recursion Real-Time Stat Tracker Package |
| RTTEX               | Robinson Technologies Textures           |
| RTZ                 | RedTitan Zip                             |
| RULE                | Golly Rule                               |
| RUN                 | AppImage Portable Linux App              |
| RUS                 | Navitel 1.1 Map                          |
| RVD                 | Raster-Vector Hybrid Drawing             |
| RVF                 | RichView Format (Unicode)                |
| RVIZ                | RViz workspace                           |
| RVL                 | Muvee project                            |
| RVPROJ              | RPG Maker VX Project                     |
| RVPROJ2             | RPG Maker VX Ace Project                 |

| Supported file type | Description                                        |
|---------------------|----------------------------------------------------|
| RVT                 | Autodesk Revit Project                             |
| RW2/RAW             | Panasonic RAW image                                |
| RW3                 | Regressi Win data                                  |
| RWL                 | Leica RAW image                                    |
| RWT                 | ReadWriteThink data                                |
| RWX                 | RenderWare 3d model                                |
| RWZ                 | Rawzor compressed raw image                        |
| RX2/REX             | REX2 audio sample loop                             |
| RXDATA/RVDATA2      | RPG Maker data                                     |
| RXF                 | Recipe Exchange Format                             |
| RXM                 | GisRX GPS Navigator map                            |
| RXN                 | MDL Reaction format                                |
| RXO                 | Receiver Independent Exchange Format               |
| RXT                 | X-Stitch Designer Gold Template                    |
| RZX                 | File Crypt encrypted                               |
| S                   | Digital Micrograph Script                          |
| S00                 | MEKA savestate                                     |
| S01                 | Expert Witness compression Format SMART disk image |

| Supported file type | Description                        |
|---------------------|------------------------------------|
| S10W                | S10 WebAlbums project              |
| S2                  | Stranded II Mapfile                |
| S2A                 | SEAL 2 Application                 |
| S2K                 | Sasami Script subtitles            |
| S2M                 | The Settlers 2 Map                 |
| S2MA                | StarCraft 2 Map data               |
| S2MH                | StarCraft 2 Map Header             |
| S2ML                | StarCraft 2 Map Localization       |
| S2QH                | StarCraft 2 Localization Header    |
| S2QL                | StarCraft 2 Unit Localization      |
| S3D                 | SEAM 3D Project                    |
| S3I/SMP             | Scream Tracker/Digiplayer sample   |
| S3M                 | Scream Tracker 3 module            |
| S3O                 | Spring Engine 3D model             |
| S4MI                | skinner4moto module                |
| S8THEME             | Start8 menu Theme                  |
| S98                 | PC88/PC9801 sound logs rip         |
| SA                  | Sonic Arranger module              |
| SA2                 | Surprise! AdLib Tracker 2.0 module |

| Supported file type | Description                              |
|---------------------|------------------------------------------|
| SAC                 | Adobe Shared Asset Catalog               |
| SAD                 | Black and White sounds data              |
| SAF                 | Helix Stronghold Encrypted file          |
| SAM                 | AMI Pro / Word Pro document              |
| SAMI/SMI            | SAMI captions                            |
| SAR                 | SAPCAR CAR compressed archive            |
| SAS7BDAT            | SAS v8+ data                             |
| SAT                 | ACIS Solid Model                         |
| SAV                 | Anacreon savegame                        |
| SAV/POW             | Windows NT Registry Hive (SAV/POW)       |
| SAV/SPV             | American's McGee's Alice Saved Game File |
| SAVE                | Doom 3 Savegame                          |
| SAZ                 | Fiddler Session Archive Zip              |
| SB                  | Frostbite SuperBundle                    |
| SB2                 | Scratch 2.0 project                      |
| SBC                 | SBC compressed archive                   |
| SBGF                | Grapher Graph                            |
| SBJ                 | Superbase Project                        |
| SBK                 | Emu Sound Font v1.0                      |

| Supported file type | Description                          |
|---------------------|--------------------------------------|
| SBL                 | Limbo Symbol table                   |
| SBMI                | Space Engineers ModInfo              |
| SBPF                | Small Business Publisher document    |
| SBQ                 | Superbase Query definition           |
| SBT                 | Duxbury Scrub Table                  |
| SBV                 | Superbase form                       |
| SBW                 | Savings Bonds Wizard data            |
| SBX                 | SeqBox container (gen)               |
| SBZ                 | ShowBiZ project                      |
| SC                  | IRIS Showcase drawing / presentation |
| SC2                 | SimCity 2000 save game               |
| SC2REPLAY           | StarCraft 2 game replay              |
| SC6                 | RollerCoaster Tycoon 2 scenario      |
| SC68                | sc68 soundchip music                 |
| SCC                 | Scenarist Closed Caption data        |
| SCD                 | Agfa/Matrix SCODL bitmap             |
| SCDOC               | SpaceClaim Document                  |
| SCEN                | Caligari TrueSpace Scene (v2.x)      |
| SCENE               | 3D Master Scene                      |

| Supported file type | Description                                     |
|---------------------|-------------------------------------------------|
| SCF                 | ChemWindow Standard Chemistry File              |
| SCH                 | DProtel for Windows schematic                   |
| SCHDOC              | Protel for Windows schematic capture (binary)   |
| SCHEME              | Programmer's Notepad Scheme                     |
| SCHLIB              | Protel Schematic Library editor binary v1.2-2.0 |
| SCHREPX             | DevExpress Scheduler Report layout              |
| SCL                 | FrontDesigner Scale setting                     |
| SCM                 | GIMP Script-Fu Script                           |
| SCM/SCX             | StarCraft Map                                   |
| SCN                 | Children of the Nile Scenario                   |
| SCNTOC              | Softimage Scene TOC                             |
| SCO                 | Csound Score                                    |
| SCP                 | Alpha Four Script                               |
| SCPT                | Compiled AppleScript script                     |
| SCR                 | CA-Compete! Script                              |
| SCREEM              | SCREEM project                                  |
| SCRIPT              | Aegis Animator Script                           |
| SCRIPTTERMINOLOGY   | AppleScript Terminology                         |
| SCRIVX              | Scrivener XML document                          |

| Supported file type | Description                          |
|---------------------|--------------------------------------|
| SCRPT               | Genesis - The Third Day Script       |
| SCT                 | Form Memo MS Visual FoxPro 7         |
| SCUT                | Easy Cut Studio project              |
| SCW                 | Movie Magic Screenwriter document    |
| SCX                 | Form MS Visual FoxPro 7              |
| SCZ                 | Wingz script                         |
| SDA                 | Self-Dissolving compressed Archive   |
| SDAT                | Nintendo DS Sound Data               |
| SDATA               | MusicMaker Song Data                 |
| SDB                 | Pegasus SPS encoded audio            |
| SDC                 | ArcGIS geospatial and attribute data |
| SDD                 | CBM .prg Studio Screen Designer Data |
| SDEF                | Scripting Definition                 |
| SDF                 | Kawai music score                    |
| SDF/SDO             | IEEE DASC Standard Delay Format      |
| SDI                 | ArcGIS spatial and attribute indexes |
| SDINSTALL           | Speckie Dictionary Installation      |
| SDLPPX              | SDL Trados Studio Project Package    |
| SDLPROJ             | SDL Trados Studio Project            |

| Supported file type | Description                                        |
|---------------------|----------------------------------------------------|
| SDLXLIFF            | SDL Trados XLIFF Localization data                 |
| SDO                 | DB/TextWorks Database Deferred Update<br>Directory |
| SDP                 | Session Description Protocol                       |
| SDR                 | Dell System Information                            |
| SDT                 | Siemens mobile theme                               |
| SDTID               | SecurID Soft Token                                 |
| SDW                 | StarOffice StarWriter document                     |
| SDX                 | CaptiveWorks satellite channel database            |
| SDXML               | SimpleDiagrams diagram                             |
| SDZ                 | Spring Engine Zipped mod                           |
| SE1                 | Swiss Ephemeris data                               |
| SEA                 | Mac Stuffit Self-Extracting Archive                |
| SEARCHCONNECTOR-MS  | Windows Search Connector                           |
| SEARCH-MS           | Microsoft Vista Saved Search                       |
| SEEXPL              | Spec Explorer results                              |
| SEG                 | SEG-2 data                                         |
| SEP                 | ChemSep project                                    |
| SEQ                 | Cyber Paint Sequence                               |

| Supported file type | Description                             |
|---------------------|-----------------------------------------|
| SER                 | SER format video                        |
| SES                 | Cool Edit / Audition Session            |
| SESSION             | Session Manager Firefox Backup          |
| SESX                | Adobe Audition Session                  |
| SET                 | Alpha Four record Set                   |
| SEW                 | Janome (New Home) Sewing Machine stitch |
| SEX                 | SExtractor configuration                |
| SF2                 | Standard SoundFont                      |
| SFARK               | sfArk compressed SoundFont              |
| SFB                 | PlayStation 3 Disc data                 |
| SFC                 | GEMPACK data management info            |
| SFD                 | Mozilla Spam Filter Definition          |
| SFF                 | Elecbyte M.U.G.E.N. sprites             |
| SFL/SFP/SFT         | LaserJet Soft Font                      |
| SFPACK              | SFPack compressed SoundFont             |
| SFS                 | sfxr Sample                             |
| SFT                 | ChiWriter Screen Font                   |
| SFVIDCAP            | Sony Foundry Video Capture project      |
| SFW                 |                                         |

| Supported file type | Description                                  |
|---------------------|----------------------------------------------|
|                     | Seattle FilmWorks / PhotoWorks photo (SFW93) |
| SFX                 | Self-Extracting LHA Archive                  |
| SFX2                | SoundFX 2 module                             |
| SFZ                 | SFZ Sample definition                        |
| SGA                 | SGA archive - game data                      |
| SGF                 | Smart Game Format                            |
| SGI                 | Silicon Graphics 24bit compressed bitmap     |
| SGM/SGML            | EAD - Encoded Archival Description           |
| SGPBPRJ             | SGP Baltie Project                           |
| SGPG                | SGP Model Group                              |
| SGRIDDLER           | SGriddler Paint-by-Number puzzle             |
| SGT                 | Microsoft DirectMusic Segments Type          |
| SH                  | Linux/UNIX shell script                      |
| SH3                 | Harvard Graphics presentation (v3.x)         |
| SHAPE               | Dia shape                                    |
| SHEET               | Dia sheet                                    |
| SHFB                | Sandcastle Help File Builder project         |
| SHFBPROJ            | Sandcastle Help File Builder Project         |

| Supported file type | Description                        |
|---------------------|------------------------------------|
| SHG                 | Segmented Hypergraphics bitmap     |
| SHIPSECTION         | Swords of the Stars Ship           |
| SHK                 | NuFX archive                       |
| SHN                 | Shorten lossless compressed audio  |
| SHO                 | ShroomPlayer module                |
| SHP                 | ArcView Shape                      |
| SHPROJ              | Visual Studio Shared Code project  |
| SHPRST              | LuSH-101 global Preset             |
| SHR/SHAR/SHA        | shar SHell self-extracting aRchive |
| SHS                 | Shell Scrap object                 |
| SHTMBR              | LuSH-101 Timbre preset             |
| SHV                 | Viking Designer 1 embroidery file  |
| SHX                 | ArcView DataBase Index             |
| SIA                 | Silo 3D model (ascii)              |
| SIAG                | Siag spreadsheet                   |
| SIARD               | SIARD format                       |
| SIB                 | ShipInBottle compressed file       |
| SID                 | LizardTech MrSID photo             |
| SID2                | Sidmon II module                   |

| Supported file type | Description                            |
|---------------------|----------------------------------------|
| SIF                 | SkyOS Installation File                |
| SIG                 | IDA Signatures                         |
| SIM                 | ITI-SIM Model                          |
| SIMP                | Software Ideas Modeler Project         |
| SIMS2PACK           | The Sims Compacted Resource file       |
| SIMS3PACK           | The Sims 3 game package                |
| SIMSS               | Software Ideas Modeler Style Set       |
| SIMT                | Software Ideas Modeler Template        |
| SIS                 | EPOC Installation package (rel. 2,3,5) |
| SISX                | Symbian Series 3 Installation file     |
| SIT                 | Stuffit compressed archive             |
| SITE                | GoLive Website project                 |
| SITX                | Stuffit X compressed archive           |
| SIX                 | DEC SIXEL Graphic bitmap               |
| SJAM                | SuperJAM! song                         |
| SK                  | Skencil drawing                        |
| SK1                 | sK1 vector graphic                     |
| SKC                 | ISIS sketch                            |
| SKCHR               | SketchChair document                   |

| Supported file type | Description                                         |
|---------------------|-----------------------------------------------------|
| SKD                 | AutoSketch Drawing                                  |
| SKEIN               | Skein replay data                                   |
| SKF                 | skincrafter skin                                    |
| SKI                 | Motorola phone skin info                            |
| SKL                 | Hondata S-Manager calibration                       |
| SKM                 | STarKos tune                                        |
| SKN                 | Blaze Media Pro Skin                                |
| SKN/FHS             | RoboHelp / FlashHelp skin                           |
| SKP                 | SketchUp model                                      |
| SKR/GPG/PGP         | Pretty Good Privacy (PGP) Private/Secret<br>Keyring |
| SKS                 | Creature House Expression Skeletal Stroke           |
| SKYT                | SKYT/Drifters Packer song                           |
| SLA                 | Scribus document                                    |
| SLDASM              | SolidWorks Assembly                                 |
| SLDDRW              | SolidWorks Drawing                                  |
| SLDPRT              | SolidWorks (generic)                                |
| SLE                 | Surfplan kite project                               |
| SLK                 | SYLK - SYmbolic LinK data                           |

| Supported file type | Description                      |
|---------------------|----------------------------------|
| SLOGO               | StarLogo project                 |
| SLTNG               | StarLogo TNG Project             |
| SLTX                | MATLAB Simulink model Template   |
| SLX                 | MATLAB Simulink model            |
| SM                  | SMath Studio worksheet           |
| SMALI               | Smali assembly source            |
| SMC                 | Super Nintendo game - ROM Image  |
| SMD                 | MicroMap map data                |
| SMDLPROJ            | SQL Server Report Model Project  |
| SME                 | Samsung Kies Messages backup     |
| SMENT               | StarMade Entity                  |
| SMF                 | 3D World Studio mesh             |
| SMI                 | Lotus Smart Icon                 |
| SMI/SMO             | Siemens archived SMS messages    |
| SMK                 | Smacker movie/video              |
| SMM                 | Smart Install Maker project      |
| SMOD                | Future Composer v1.0-v1.3 module |
| SMOL                | Spartan molecule data            |
| SMT                 | Memo File Apollo Database Engine |

| Supported file type | Description                          |
|---------------------|--------------------------------------|
| SMUFI               | Picatune soundtrack                  |
| SMUS/SONG           | SMUS IFF Simple Musical Score        |
| SMV                 | Snes9x movie capture                 |
| SMW                 | SIMPL Windows source                 |
| SMX                 | SysMetrix skin                       |
| SMZIP               | StepMania music package              |
| SN                  | Sound Club module                    |
| SN2                 | Sound Club 2 module                  |
| SNAG                | Snaglt capture                       |
| SNAGPROF            | Snagit Profile                       |
| SNAPPY              | Snzip compressed (comment-43 format) |
| SNB                 | S-Note document                      |
| SNC                 | Sonarc compressed RAW PCM audio      |
| SND                 | Dalet Sound format audio (old)       |
| SNDT                | SndTool sound/audio                  |
| SNF                 | Starry Night Document                |
| SNF/TRC             | Sniffer capture                      |
| SNG                 | DeskMate song                        |
| SNK                 | Strong Name Key                      |

| Supported file type | Description                                |
|---------------------|--------------------------------------------|
| SNM                 | Netscape Mail Message                      |
| SNOOP               | snoop verbose trace                        |
| SNS                 | SNS-HDR project                            |
| SNSF/SNSFLIB        | SNSF Super Nintendo Sound Format rip       |
| SNSX                | SNS-HDR 2.x project                        |
| SNT                 | Amnesia: T.D.D. sound entity               |
| SNZ                 | Snzip compressed (snzip format)            |
| SOBJ                | Caligari TrueSpace 3D object (v2.x)        |
| SOF                 | Quartus II Project                         |
| SOFT                | Simple Omnibus in Text Format              |
| SOL                 | Flash Shared Object file                   |
| SOLITAIRESAVE-MS    | Microsoft Solitaire Saved game             |
| SONG                | AudioSauna Song                            |
| SOS                 | Adventure SOS compiled walkthrough         |
| SOU                 | SBStudio II sounds                         |
| SOUND               | The Music Studio Sound (Amiga)             |
| SPA                 | Spectral Data file                         |
| SPARC               | Skype Extra                                |
| SPC                 | Crimson Editor language specification file |

| Supported file type    | Description                                           |
|------------------------|-------------------------------------------------------|
| SPC/SPS                | Spectrum 512 compressed/smooshed bitmap               |
| SPD                    | Bitstream Speedo font                                 |
| SPE                    | Princeton Instruments WinView CCD image format        |
| SPECCY                 | Speccy snapshot                                       |
| SPFX                   | Squeeze Presets                                       |
| SPH/NIST               | NIST Sphere waveform audio                            |
| SPIDERSOLITAIRESAVE-MS | Microsoft Spider Solitaire Saved game                 |
| SPIF                   | Streaming Progressive Image Format bitmap             |
| SPIFF/SPF              | SPIFF Still Picture Interchange File Format<br>bitmap |
| SPINPUT                | Spartan spinput format                                |
| SPK                    | KiXtart SPK notation format                           |
| SPK/ARC                | Acorn Spark Archive                                   |
| SPL7                   | sPlan 7.0 schematic                                   |
| SPM                    | Spektrum DX serie transmitter settings                |
| SPMO                   | SpeedView Meta Objects                                |
| SPO                    | SPSS Output Document                                  |
| SPP                    | Serif PhotoPlus Picture                               |
| SPR                    | Brother PowerNote spreadsheet                         |

| Supported file type | Description                            |
|---------------------|----------------------------------------|
| SPRITE              | SuperTux Sprite                        |
| SPS                 | SharkPort file                         |
| SPT                 | SpeedTree format                       |
| SPU                 | SPU Playstation log rip                |
| SPVCHAIN            | Multibit Bitcoin blockchain            |
| SQF                 | FreeMotion Flash movie                 |
| SQL                 | phpMyAdmin SQL dump                    |
| SQLITE/SQLITE2      | SQLite 2.x database                    |
| SQLITE/SQLITE3      | SQLite 3.x database                    |
| SQLITE-WAL          | SQLite Write-Ahead Log (little endian) |
| SQLPLAN             | Microsoft SQL Server execution Plan    |
| SQLPROJ             | Visual Studio SQL Server Project       |
| SQM                 | Operation Flashpoint mission           |
| SQR                 | SQR script                             |
| SQX                 | SQX compressed archive                 |
| SR2                 | sr2 compressed data                    |
| SRF                 | FileLocator Pro Search Criteria (gen)  |
| SRL                 | Strelok Scope Reticle                  |
| SRR                 | ReScene Release data                   |

| Supported file type | Description                                       |
|---------------------|---------------------------------------------------|
| SRS                 | Outlook Send-Receive Settings                     |
| SRT                 | SubRip subtitles                                  |
| SRW                 | Samsung Raw image                                 |
| SS                  | First Choice SpreadSheet                          |
| SS1                 | Mini Office II SpreadSheet                        |
| SSA                 | Children of the Nile campaign                     |
| SSC                 | StepMania Song                                    |
| SSDL                | ADO.NET Store Schema Definition Language          |
| SSF                 | Enable SpreadSheet                                |
| SSF/SSFLIB          | SSF Saturn Sound Format rip                       |
| SSML                | Speech Synthesis Markup Language                  |
| SSMSASPROJ          | Microsoft SQL Server Analysis Services<br>Project |
| SSMSMOBILEPROJ      | SQL server Management Studio Mobile Project       |
| SSS                 | Coda Style Sheet                                  |
| SST                 | AVHRR satellite bitmap                            |
| SSTS                | Stream SubText Script subtitles                   |
| SSW/CRY             | SETool encrypted firmware                         |
| ST*                 | GetDataBack Scan trace                            |

| Supported file type | Description                            |
|---------------------|----------------------------------------|
| ST0                 | VirtuaNES savestate                    |
| ST11                | Spectrum Sound Tracker 1.1 chiptune    |
| ST1H/MEM            | Fanuc parameters file                  |
| ST2                 | RCA Studio 2 binary dump cartridge     |
| ST3                 | Star 3 MIDI Karaoke file               |
| STAGE               | 2D Fighter Maker 2nd stage data        |
| STAPL               | Standard Test and Programming Language |
| STAT                | Weather data summary report            |
| STATE               | atari++ state                          |
| STB                 | AutoCAD Plot Style Table (name based)  |
| STD/SUM/TXT         | wi-scan log                            |
| STENCYL             | Stencyl game data                      |
| STF                 | 3D World Studio material               |
| STG                 | STG SNMP Traffic Grapher settings      |
| STH                 | Sisthema Personal System               |
| STK/TIF/TIFF        | MetaMorph Stack                        |
| STL                 | ATF STereoLithography (binary)         |
| STM                 | GNU TeXmacs Scheme                     |
| STM/STX             | Scream Tracker module                  |

| Supported file type | Description                           |
|---------------------|---------------------------------------|
| STMX                | XMILE Model                           |
| STO                 | Infinity Engine Store (v1.0)          |
| STORMREPLAY         | Heroes of the Storm replay            |
| STORYBOARD          | Interface Builder Storyboard document |
| STP                 | SignalTap II capture                  |
| STP/STEP            | ISO-10303 STEP model data             |
| STPROJ              | Sapphire Project                      |
| STRC                | AY STRC chiptune                      |
| STREAM              | Shockwave Stream                      |
| STRM                | Nintendo DS audio Stream              |
| STS                 | Atari Works Spreadsheet               |
| STSG                | SuperTux Saved Game                   |
| STU                 | Pinnacle Studio Video Project         |
| STWM                | SuperTux World Map                    |
| STX                 | EditPlus Syntax file                  |
| STY                 | Beyond Words Composer Style           |
| STY/STX             | Microsoft Word for DOS Style sheet    |
| STYLE               | SuperJAM! Style                       |
| STZ                 | stz compressed data                   |

| Supported file type | Description                                        |
|---------------------|----------------------------------------------------|
| SUA                 | Tim Newport-Peace's Special Use Airspace<br>Format |
| SUB                 | DVDSubtitle subtitles                              |
| SUBLIME-MOUSEMAP    | Sublime Text Mouse settings                        |
| SUBLIME-PROJECT     | Sublime Text Project                               |
| SUBLIME-SNIPPET     | Sublime Text Snippets                              |
| SUBLIME-WORKSPACE   | Sublime Text Workspace                             |
| SUI                 | Mac font                                           |
| SUITE               | Theme Manager / WinStyles theme                    |
| SUN                 | SUNTronic module                                   |
| SUNSYNTH            | SunVox Synthesizer                                 |
| SUNVOX              | SunVox module                                      |
| SUO                 | Microsoft VisualStudio Solution User Options       |
| SV2I                | Symantec LiveState recovery image                  |
| SV4                 | RollerCoaster Tycoon Saved game                    |
| SV6                 | RollerCoaster Tycoon 2 Saved game                  |
| SVC                 | SupervisionCam Camera Settings                     |
| SVCINFO             | Saved WCF Configuration Information                |
| SVF                 | Simple Vector Format (generic)                     |

| Supported file type | Description                              |
|---------------------|------------------------------------------|
| SVG                 | Scalable Vector Graphics (var.1)         |
| SVM                 | StarView Metafile                        |
| SVN                 | Solace Virtual Northstar disk image      |
| SVQ                 | Roland MC-80 music sequence              |
| SVR                 | GoDot C64 Image Processing - Saver       |
| SVT                 | Solace Virtual Tape format 1             |
| SW2                 | SoftWrap license data                    |
| SWA                 | ShockWave Audio                          |
| SWAV                | Nintendo DS Sound Wave                   |
| SWC                 | Flash Component distribution archive     |
| SWD                 | Flash file with debug info               |
| SWD/WLD             | Settlers II map                          |
| SWF                 | Macromedia Flash Player Compressed Movie |
| SWG                 | Swag Reader Packet                       |
| SWI                 | HP Switch firmware                       |
| SWIDTAG             | SWID Tag                                 |
| SWISH               | Swish-e index                            |
| SWM                 | SMIRT file                               |
| SWS                 | PowerDesigner WorkSpace                  |

| Supported file type | Description                        |
|---------------------|------------------------------------|
| SX2                 | Propellerhead Reason NN-XT Patch   |
| SXC                 | OpenOffice Calc spreadsheet        |
| SXD                 | StarOffice Drawing                 |
| SXE                 | ProfiCAD drawing                   |
| SXI                 | OpenOffice Impress presentation    |
| SXM                 | StarOffice Math document           |
| SXW                 | OpenOffice Writer document         |
| SYF                 | Artline Symbol File                |
| SYM                 | CADVANCE 2D symbol                 |
| SYMCACHE            | Windows Symbol Cache               |
| SYMMOD              | Symphonie Module                   |
| SYN                 | Synthesis module                   |
| SYNMOD              | SynTracker module                  |
| SYNW-PROJ           | SynWrite Project                   |
| SYNW-SNIPPET        | SynWrite Snippet                   |
| SYS                 | FreeDOS KEYBoard layout collection |
| SZ                  | Snzip compressed (framing format)  |
| SZX                 | zx-state snapshot                  |
| T@0                 | Timeline schedule (v2.0)           |

| Supported file type | Description                                       |
|---------------------|---------------------------------------------------|
| Т0*                 | TaxCut Tax Return file                            |
| TOAST               | The 0ok Amazing Synth Tracker module              |
| T2FLOW              | Taverna Workbench workflow definition             |
| T2K                 | Teach2000 document                                |
| ТЗ                  | TADS 3 Game                                       |
| T3D                 | Swift 3D 3D Graphic                               |
| T64                 | Commodore 64 Tape container                       |
| T65                 | Adobe PageMaker Template (v6.5)                   |
| T81                 | T81 EightyOne tape image                          |
| T8C                 | SDLTRS Configuration                              |
| ТАВ                 | MapInfo MapBasic initial data Table               |
| TABLECONTENT        | SMART Table Activity Pack                         |
| TAF                 | ADRIFT Text Adventure File                        |
| ТАК                 | TAK lossless compressed audio                     |
| TAP/DAT             | Oric Tape image                                   |
| TAR                 | TAR - Tape ARchive                                |
| ТВА                 | DB/TextWorks Database Primary Textbase Definition |
| TBASICCX            | thinBasic Console scripts (obfuscated)            |

| Supported file type | Description                              |
|---------------------|------------------------------------------|
| TBASICX             | thinBasic GUI scripts (obfuscated)       |
| ТВВ                 | The Bat! Message Base                    |
| твк                 | Asymetrix ToolBook (generic)             |
| TBL                 | Binary Unicode conversion Table          |
| ТВР                 | The Bat! plugin                          |
| TBR                 | Mesa 2 ToolBar                           |
| TBS                 | Chess Tablebase                          |
| твх                 | TermBase eXchange Format                 |
| тс                  | TransCopy disk image                     |
| TCAX                | TestComplete Project events              |
| тсв                 | TCB Tracker module                       |
| тсс                 | TCruise codes and parameters             |
| тср                 | TCruise Document                         |
| TCN                 | Techne Model                             |
| ТСР                 | TeXnicCenter Project                     |
| тсw                 | TurboCAD drawing                         |
| тсх                 | Garmin Training Center Database XML (V2) |
| TD                  | TheDraw design (gen)                     |
| TD0                 |                                          |

| Supported file type | Description                                    |
|---------------------|------------------------------------------------|
|                     | Teledisk Disk compressed image (advanced mode) |
| TDD/OBJ             | 3D Data Description object                     |
| TDF                 | Binary Tiled Data File                         |
| TDMS                | TDM Streaming format                           |
| ТДТ                 | CodeWarrior Target Data (Big Endian)           |
| TDUMP               | Java HotSpot Thread Dump                       |
| TE1                 | UltraEdit Template                             |
| TEC                 | TECkit compiled mapping                        |
| TER                 | Black and White 2 Terrain data                 |
| TEX                 | Corel 10 Texture                               |
| TEXI/TEXINFO        | Texinfo source                                 |
| TF                  | Follin Player II module                        |
| TFC                 | TurboFM Compiler chiptune                      |
| TFE                 | TFM Music Maker music (V2)                     |
| TFI/TIFILE/TIFILES  | TI-99 TIFILES file image                       |
| TFM                 | FormTool Gold form                             |
| TFW                 | ArcView World File                             |
| TG                  | TuxGuitar Tablature                            |

| Supported file type | Description                                |
|---------------------|--------------------------------------------|
| TGC                 | Terragen Clip                              |
| TGD                 | Terragen project                           |
| TGF                 | MDL Transportable Graphics Format          |
| TGO                 | Terragen Object geometry                   |
| TGQ                 | Electronic Arts TGQ video                  |
| TGW                 | Terragen World                             |
| THEME               | Windows 8-10 Desktop Theme                 |
| THEME/THE           | Windows 98-7 Desktop Theme                 |
| THING               | MakerBot Thing                             |
| ТНМ                 | Sony Ericsson Theme (for mobile phones)    |
| ТНМХ                | Microsoft PowerPoint 2007 theme / template |
| THN                 | Graphics Workshop for Windows Thumbnail    |
| ТНР                 | GameCube THP video                         |
| THR                 | THOR compressed data                       |
| ТІВ                 | Acronis True Image                         |
| ТІВКР               | Titanium Backup Easy Backup saved data     |
| TICART              | Win994a cartdrige image                    |
| TICR                | Kindle app book info                       |
| TID                 | AVCHD Thumbnail Index                      |

| Supported file type | Description                        |
|---------------------|------------------------------------|
| TIF/TIFF            | BigTIFF bitmap                     |
| ТІІ                 | TI Interactive Workbook            |
| TIL                 | IDA Type Information List          |
| ТІМ                 | PSX TIM 16bpp bitmap               |
| TIP                 | Taquart Interlace Picture bitmap   |
| TITAPE              | Win994a tape image                 |
| TIZ                 | Infinity Engine compressed Tileset |
| TJA                 | Taikojiro Song Map                 |
| TJN                 | Taijin Media Net karaoke song      |
| ТКЗ                 | Tk3 eBook                          |
| ткс                 | tKC Cracking Tutorial File         |
| ТКМ                 | Libery BASIC tokenized source      |
| тки                 | TKUY map format                    |
| TL5                 | TimeLiner 5.x data                 |
| TLA                 | TuneUp Styler Logo Animation       |
| TLB                 | SPSS Type Library                  |
| TLD                 | Tag Library Descriptor             |
| TLG                 | KiriKiri TLG bitmap                |
| TLO                 | SPSS Table Look                    |

| Supported file type | Description                              |
|---------------------|------------------------------------------|
| TLP                 | Tulip graph format                       |
| TLX                 | Wintertree dictionary                    |
| ТМ                  | GNU TeXmacs document                     |
| TM2                 | TIM2 PlayStation2 bitmap                 |
| ТМС                 | Thrustmaster TARGET script               |
| TMCOMMAND           | TextMate Command                         |
| TMD                 | PSX TMD 3d Model                         |
| TML                 | Apache Tapestry Markup Language document |
| TMLANGUAGE          | TextMate Language grammar                |
| TMOD                | Terraria Mod                             |
| TMPL                | eMule Web Interface template             |
| TMPREFERENCES       | TextMate Preferences                     |
| TMPROJ              | TextMate Project                         |
| TMSNIPPET           | TextMate Snippet                         |
| тмт                 | TimeCult workspace                       |
| ТМТНЕМЕ             | TextMate Theme                           |
| ТМՍ                 | Trilo Tracker chiptune                   |
| тмх                 | Tile Map XML                             |
| TNC                 | SuperJPG ThumbNail Cache                 |

| Supported file type | Description                            |
|---------------------|----------------------------------------|
| TNEF/DAT            | Transport Neutral Encapsulation Format |
| TNFO                | Spybot Search'n'Destroy process data   |
| TNGZ                | Immaginaria TNG 3D scene               |
| τνο                 | TI-Nspire OS image                     |
| TNS                 | TI-Nspire document                     |
| TNSP                | TI-Nspire PublishView document         |
| TNY/TN1             | Tiny Stuff format bitmap (low-res)     |
| TO4/T4              | Top 4 compressed data                  |
| тос                 | LaTeX table of contents                |
| тоот                | SuperJAM! Toot                         |
| ТОР                 | Waltop digital ink-pad graphic         |
| TOPOJSON            | TopoJSON format                        |
| TOPPRJ              | TopSolid Project                       |
| TORRENT             | Torrent                                |
| TOS                 | Atari ST TOS executable                |
| тох                 | Typed Voxel format                     |
| ТР                  | Pokemon Online team                    |
| ТРЗ                 | Trackerpacker 3 Music                  |
| TP4                 | Kaleidescape Touch Panel Variations    |

| Supported file type | Description                            |
|---------------------|----------------------------------------|
| ТРА                 | TwinCAT Addresses data                 |
| TPF                 | HiJaak PCL soft font                   |
| TPG                 | Tektronix Pattern                      |
| ТРН                 | Turbo Pascal Help                      |
| TPP                 | Teleport Pro (generic) Project         |
| TPS                 | Clarion Topspeed Data file             |
| TPU                 | Borland Turbo Pascal 5.5 compiled Unit |
| ТРХ                 | Photo Express Template                 |
| ТРҮ                 | TwinCAT Project                        |
| TQ                  | STK Torque format                      |
| TQ5                 | TQSLCert request                       |
| TR                  | TomeRaider e-book/document             |
| TR3                 | TomeRaider 3 eBook                     |
| TRC                 | Track Row Column markers data format   |
| TREEDB              | TreeDBNotes document                   |
| TRELBY              | Trelby document                        |
| TRF                 | LFToolkit Transformation Rules File    |
| TRIG                | TriG RDF serialization format          |
| TRK                 | DCS Track                              |

| Supported file type | Description                              |
|---------------------|------------------------------------------|
| TRK/WPT             | Magellan MapSend                         |
| TRM                 | Injector Trim data                       |
| TRP                 | EggPaint bitmap                          |
| TRS                 | TrIDNet serialized definitions package   |
| TRV                 | Track Record Viewer TRV/TRVX definition  |
| TRX                 | Track Record Viewer TRV/TRVX Index       |
| TS                  | MPEG-2 Transport Stream                  |
| TS3_ADDON           | TeamSpeak 3 Addon                        |
| TS3_PLUGIN          | TeamSpeak 3 Plugin                       |
| TS3_SOUNDPACK       | TeamSpeak 3 Soundpack                    |
| TS3_STYLE           | TeamSpeak 3 Style                        |
| TSC/SCH             | TINA Schematic                           |
| TSI                 | Traktor Settings                         |
| тѕк                 | Skin / Theme for Pocket PC PDAs          |
| TSS                 | T'SoundSystem Source                     |
| тѕт                 | ExamView Test                            |
| TSV                 | Time Shift Video                         |
| TSX                 | MSX Tape image                           |
| ТТА                 | TTA/True Audio lossless compressed audio |

| Supported file type | Description                            |
|---------------------|----------------------------------------|
| ттс                 | TrueType Font Collection (v1)          |
| ттс/отс             | OpenType Font Collection (v2)          |
| TTF                 | TrueType Font (true var.)              |
| TTF/TTE             | TrueType Font                          |
| TTKGP               | TatukGIS Project                       |
| TTML                | Timed Text Markup Language             |
| TTS                 | 7DTD prefabs                           |
| ттх                 | TRADOStag XML                          |
| TUN                 | Enterprise Music Box tune              |
| TUP                 | Tupi project                           |
| TV1                 | trsvid TV1 video                       |
| TV3                 | trsvid TV3 video                       |
| TV6                 | trsvid TV6 video                       |
| TVC                 | NK - BMP/TV lossless compressed bitmap |
| TW                  | That's Write document                  |
| тwв                 | Tableau Workbook                       |
| тwвх                | Tableau Packaged Workbook              |
| TWD                 | MindMapper Map                         |
| TWF                 | PCsync for Windows                     |

| Supported file type  | Description                                 |
|----------------------|---------------------------------------------|
| TWL                  | GPS track                                   |
| TWR                  | Timing Wizard Report                        |
| TWW                  | Tagwrite Template                           |
| тwx                  | Timing Wizard report (XML)                  |
| ТХМ                  | TrakAx Mixer Configuration data             |
| ТХТ                  | Adobe InDesign printing instructions report |
| TXVACTIVITYDIAGRAM20 | Together Activity Diagram (UML 2.0)         |
| TXVCLASSDIAGRAM20    | Together Class Diagram (UML 2.0)            |
| ТХVРСК               | Together Class Diagram (UML 1.4)            |
| ТҮ                   | TiVo video                                  |
| TYPE/LIB             | Intellifont font                            |
| TZ                   | TimeZone data                               |
| TZX                  | ZX Spectrum Tape image                      |
| U3P                  | U3 application Package                      |
| UAE                  | UAE - WinUAE Configuration                  |
| UAEM                 | FS-UAE file metadata                        |
| UASSET               | Unreal Package                              |
| UBOX                 | Universe Sandbox simulation                 |
| UBZ                  | Open-Sankore document                       |

| Supported file type | Description                                |
|---------------------|--------------------------------------------|
| UC2                 | UltraCompressor 2 Archive                  |
| UCCAPILOG           | Microsoft UCC API Log                      |
| UCE                 | UniCode Extensions                         |
| UCF                 | Universal Communications Format            |
| UCI                 | Samsung YP-P2 theme                        |
| UCLS                | ObjectAid UML Explorer Class diagram       |
| UCM                 | Crazy Machines model                       |
| UCS                 | Universal Classification Standard Database |
| UCT                 | UC Browser Theme                           |
| UDB                 | VBA32 Antivirus Signature                  |
| UDD                 | OllyDbg Module Info                        |
| UDF                 | Universal Data Format                      |
| UDN                 | Alpha Four User Definition                 |
| UDS                 | NHTSA UDS-1992 crash test results          |
| UEF                 | Unified Emulator Format                    |
| UEW                 | UltraEdit Wordfile                         |
| UEZ                 | Ulead COOL 3D (generic)                    |
| UFA                 | UFA compressed archive                     |
| UFI                 | UFOCaptureV2 Preset settings               |

| Supported file type | Description                        |
|---------------------|------------------------------------|
| UFO                 | Ellisys Visual USB Data            |
| UGI                 | Universal Go Format                |
| UHS                 | Universal Hint System              |
| UI                  | Qt User Interface                  |
| UIFILE              | Windows Explorer UIFILE            |
| UIR                 | LabWindows User Interface Resource |
| ULP                 | EAGLE script                       |
| ULT                 | Ultra Tracker module               |
| ULX                 | Glulx Game                         |
| UMAP                | Unreal Engine Map                  |
| UMD                 | UMD Photobook                      |
| UMLCLASS_DIAGRAM    | UML2Tools UML Class Diagram        |
| UMP                 | UModel Project                     |
| UMX                 | Unreal Music                       |
| UNF                 | Ulysses Native Format              |
| UNI                 | MikMod module                      |
| UNITY3D             | Unity Web Player scene             |
| UNITYPROJ           | Unity 3D Project                   |
| UNR                 | Unreal Map                         |

| Supported file type | Description                                  |
|---------------------|----------------------------------------------|
| UOF                 | Uniform Office Format (generic)              |
| UOP                 | Uniform Office Format Presentation           |
| UOS                 | Uniform Office Format Spreadsheet            |
| UOT                 | Uniform Office Format Text document          |
| UP3                 | UP! 3D model                                 |
| UPC                 | Ultimate Paint Graphics Editor plugin/effect |
| UPD                 | McAfee AV Pattern update                     |
| UPLUGIN             | Unreal Engine Plugin                         |
| UPP                 | Unified Printer Parameter                    |
| UPROJECT            | Unreal Engine Project                        |
| UPS                 | VisualBoyAdvance UPS patch                   |
| URF                 | AppFace skin                                 |
| URL                 | Windows URL shortcut                         |
| USB                 | Ulysses Speaker Database                     |
| USD                 | UML Sequence Diagram                         |
| USEQ                | USeq genome data                             |
| USER                | Visual Studio Project User Options           |
| USF                 | EVGA Precision X skin                        |
| USF/USFLIB          | USF Ultra64 Sound Format rip                 |

| Supported file type | Description                              |
|---------------------|------------------------------------------|
| USKN                | KSDev ThemeEngine theme/skin             |
| USR                 | COREL Photo Paint User Defined Filter    |
| USS                 | UAE Saved State                          |
| UST                 | UTAU vocal track                         |
| USX                 | Unified Scripture Format XML             |
| UTI                 | SafeGuard PrivateCrypto Encrypted        |
| υтк                 | Maxis UTalk audio                        |
| UTX                 | Unreal Texture                           |
| UUE/UU/XXE          | UUencoded/XXencoded text                 |
| UV2                 | uVision v2 Project                       |
| UVO                 | Sanyo Katana DLX call/voice memo         |
| UVOPT               | uVision v4 Project Options               |
| UVOPTX              | uVision v5 Project Options               |
| UVOX                | Universal Voxel format                   |
| UVPROJ              | uVision v4 Project                       |
| UVPROJX             | uVision v5 Project                       |
| UWF                 | UltraTracker Wave File audio             |
| UXDC                | Office Data Retrieval Service Connection |
| UXF                 | UMLet diagram                            |

| Supported file type | Description                       |
|---------------------|-----------------------------------|
| UZ1                 | JB BAHN scenery                   |
| UZ2                 | JB BAHN scenery (Zoom2)           |
| UZ4                 | JB BAHN scenery (Zoom4)           |
| V00                 | Krez 3D ultrasound image          |
| V3D                 | Vectric Cut3D model               |
| V3M                 | Vector Art 3D Machinist model     |
| V3O                 | Emergency 3D model                |
| V4P                 | VVVV Patchlet                     |
| VAL                 | PV3D Value data                   |
| VAP                 | Annotated Speech audio            |
| VAULT               | mSIGNA Vault                      |
| VB                  | Beam Software SIFF video          |
| VBE                 | VBScript Encoded script           |
| VBF                 | Var Bitmap Font (generic)         |
| VBL                 | Virtual CD v4 log                 |
| VBM                 | Veeam Backup Metadata             |
| VBO                 | VBOX data                         |
| VBOX/VBOX-PREV      | VirtualBox machine definition     |
| VBP                 | VisualBasic Project (ActiveX DLL) |

| Supported file type | Description                            |
|---------------------|----------------------------------------|
| VBPROJ              | Visual Studio Visual Basic Project     |
| VBR                 | MSHeli Vbar data                       |
| VC                  | Sonarc compressed VOC audio            |
| VC4                 | Virtual CD v4 and older                |
| VC6                 | Ashlar-Vellum Part                     |
| VCD                 | Value Change Dump                      |
| VCDIFF              | VCDIFF format                          |
| VCE                 | Visual CertExam Suite Exam file        |
| VCF                 | Variant Call Format (txt)              |
| VCF/VCARD           | vCard - Business Card                  |
| VCG                 | VCG graph                              |
| VCM                 | Interwise Participant Recorded WebCast |
| VCPROJ              | Visual Studio .NET Visual C Project    |
| VCXPROJ             | Visual Studio Visual C++ Project       |
| VD                  | PLC Data                               |
| VDATA               | Vaulty obscured                        |
| VDB                 | Dr.Web Anti-Virus Database             |
| VDF                 | Avira AntiVir Virus Database           |
| VDI                 | VirtualBox Disk Image (Innotek)        |

| Supported file type | Description                                           |
|---------------------|-------------------------------------------------------|
| VDJSAMPLE           | VirtualDJ audio Sample                                |
| VDM                 | Microsoft Windows Defender Virus Definition<br>Module |
| VDPROJ              | Visual Studio Setup and Deployment Project            |
| VDX                 | Visio Drawing XML                                     |
| VEG                 | Sony Vegas video project                              |
| VEM                 | MM Video E-Mail                                       |
| VEP                 | AVS Video Editor Project                              |
| VEX                 | VLBI Experiment                                       |
| VF                  | Vegas Movie Studio Project                            |
| VFF                 | V9990 font format                                     |
| VFT                 | VisiForm form                                         |
| VFZ                 | Webcam Video Effects pack                             |
| VGE                 | VGM Music Maker module                                |
| VGM                 | Video Game Music format                               |
| VGS                 | Virtual Game Station memory card save game            |
| VGZ                 | VGZ video                                             |
| VHD                 | Virtual PC Virtual HD image                           |
| VHDL/VHD            | VHSIC Hardware Description Language (with rem)        |

| Supported file type | Description                                          |
|---------------------|------------------------------------------------------|
| VHO                 | Xilinx instantiation template                        |
| VI                  | ArcSoft VideoImpression project                      |
| VIC                 | Yamaha PSR-9000 custom voice (v1.0)                  |
| VIC/IMG             | PDS image bitmap                                     |
| VIC/VICAR/IMG       | VICAR JPL image bitmap                               |
| VID                 | Bethesda Softworks video                             |
| VIF/VIFF/XV         | Khoros Visualization Image File Format bitmap (v1.0) |
| VIIVO               | Viivo encrypted                                      |
| VIP                 | Husqvarna Viking/Pfaff Home Embroidery<br>Format     |
| VIS                 | Visionaire project                                   |
| VIX                 | Acu4GL/AcuCOBOL Index                                |
| VIZ                 | Division dVS geometry                                |
| VJP                 | Visual J++ Project                                   |
| VJSPROJ             | Visual Studio J# Project (v7)                        |
| VK                  | VisKit 3d model                                      |
| VLA                 | Digistar II VLA geometry                             |
| VLAB                | VisionLab Studio Project                             |
| VLCL                | VMware Localization                                  |

| Supported file type | Description                                   |
|---------------------|-----------------------------------------------|
| VLM                 | Ashlar-Vellum Drawing                         |
| VLW                 | Processing Font                               |
| VLX                 | Visual LISP Application                       |
| VM1                 | Panasonic SD Voice                            |
| VMC                 | Virtual PC virtual machine configuration      |
| VMCX                | Virtual Machine Shell Information             |
| VMD                 | Optical Simulation Rendering VMD format       |
| VMDK                | (part of a) VMware 3 Virtual Disk             |
| VMF                 | Valve Map Format                              |
| VMG                 | Nokia Saved SMS                               |
| VMLF                | Sony Picture Motion Browser Film roll         |
| VMLT                | Sony Picture Motion Browser video data        |
| VMO                 | Emergency people animation data               |
| VMS                 | Hamamatsu Virtual Microscope Specimen         |
| VMT                 | Valve Material Type                           |
| VMX                 | VMware configuration                          |
| VMXF                | VMware supplemental team member configuration |
| VNT                 | Sony Ericsson Mobile Phone Note               |

| Supported file type | Description                            |
|---------------------|----------------------------------------|
| VOB                 | VOB video files                        |
| VOC                 | Creative Voice audio                   |
| VOICES              | Music-X Voices                         |
| VOR                 | StarOffice template (generic)          |
| VOT                 | VOTable                                |
| VOX                 | Dialogic VOX (telephony) encoded audio |
| VP                  | VOCPACK lossless compressed audio      |
| VP3                 | VP3 sewing machine file                |
| VP5                 | On2 TrueMotion VP5 video               |
| VP6                 | VP6 encoded video                      |
| VPDB                | VIP Organizer DB                       |
| VPJ                 | SlickEdit project                      |
| VPK                 | Valve Package (v1)                     |
| VPM                 | Garmin Voice Processing Module         |
| VPN                 | Shrew VPN configuration                |
| VPP                 | Visual Paradigm Project                |
| VPT                 | Visual Pinball Table                   |
| VPU                 | Avast setup-update package             |
| VQA                 | Westwood VQA multimedia format         |

| Supported file type | Description                                     |
|---------------------|-------------------------------------------------|
| VQF                 | TwinVQF audio                                   |
| VRF                 | Ventrilo audio recording                        |
| VRO                 | DVD Video Recording format                      |
| VRS                 | VICE Rom Set                                    |
| VRT                 | GDAL Virtual Format                             |
| VSCT                | Visual Studio Command Table configuration (XML) |
| VSD                 | Microsoft Visio Drawing                         |
| VSDISCO             | DISCO Dynamic Discovery file                    |
| VSDX                | Visio 2013 drawing                              |
| VSF                 | ViPlay Subtitle Format                          |
| VSGLOG              | Visual Studio Graphics Analyzer Log             |
| VSIX                | Visual Studio Extension                         |
| VSIXMANIFEST        | VSIX Manifest                                   |
| VSPS                | Visual Studio analyzed Performance report       |
| VSPX                | Visual Studio Performance report data           |
| VSQ                 | Vocaloid Sequence                               |
| VSQX                | Vocaloid 3D Project                             |
| VSS                 | Microsoft Visio Stencil                         |

| Supported file type | Description                              |
|---------------------|------------------------------------------|
| VSSETTINGS          | Visual Studio Settings                   |
| VST                 | Microsoft Visio Template                 |
| VSTEMPLATE          | Microsoft Visual Studio project template |
| VSTO                | Visual Studio Tools for Office add-in    |
| VSTPRESET           | VST Preset                               |
| VSZ                 | Visual Studio wizard                     |
| VT                  | Vic-Tracker module                       |
| VT2                 | Vortex Tracker 2 chiptune                |
| VTF                 | Valve Texture Format                     |
| VTHOUGHT            | Visual Thought diagram                   |
| VTI                 | ParaView VTK Image data                  |
| VTK                 | Visualization Toolkit format             |
| VTP                 | VisionTools Pro-e source                 |
| VTR                 | ParaView VTK Rectilinear grid            |
| VTS                 | ParaView VTK Structured grid             |
| VTT                 | Web Video Text Tracks                    |
| VTU                 | ParaView VTK Unstructured grid           |
| VTX                 | Vortex Tracker (AY) chiptune             |
| VUE                 | Vue D'Esprit 4 Scene File                |

| Supported file type | Description                                        |
|---------------------|----------------------------------------------------|
| VUZE                | Vuze link                                          |
| VV                  | virt-viewer configuration                          |
| VVD                 | Valve Studio Model Vertex Data                     |
| VVP                 | Icarus Verilog VVP format                          |
| VVVVV               | VVVVV map                                          |
| VW2                 | Lotus Magellan Viewer (v2.x)                       |
| VWF                 | Quartus Waveform simulation                        |
| VWL                 | Vuforia Word List                                  |
| VWR                 | Lotus Magellan Viewer (v1.x)                       |
| VXD                 | VXD Driver                                         |
| VXL                 | Voxel Animation                                    |
| VXM                 | vTask Studio script                                |
| VXP                 | Maui Runtime Environment application (Zlib packed) |
| VYM                 | VYM Mind Map                                       |
| VZ                  | VZ200/300 image (type F0)                          |
| VZT                 | Verilog/VHDL Zipped Trace                          |
| W2M                 | Solo Explorer Transcription                        |
| W3D                 | Shockwave 3D Scene Export                          |

| Supported file type | Description                      |
|---------------------|----------------------------------|
| W3M                 | WarCraft III map                 |
| W3Z                 | WarCraft III saved game          |
| W64                 | Sonic Foundry Wave-64 audio      |
| WAB                 | Outlook Express addressbook      |
| WACOMXS             | Wacom eXpert Settings            |
| WAD                 | DoomRL WAD resource              |
| WAL                 | Black and White 2 Wall data      |
| WALLET              | Multibit Bitcoin wallet          |
| WAR                 | Java Web Archive                 |
| WARC                | Web ARChive File Format          |
| WATCH               | WatchMaker Watch face            |
| WAV                 | ECHOSPEECH encoded audio         |
| WAV/BWF             | Broadcast Wave File audio        |
| WB1                 | Webshots Image                   |
| WB1/WB2             | Quattro Pro spreadsheet          |
| WB3                 | Quattro Pro 7 spreadsheet        |
| WBA                 | WindowBlinds Progress Anim theme |
| WBD                 | Softlink Whiteboard data         |
| WBDP                | Workbench DesignPoint Data       |

| Supported file type | Description                          |
|---------------------|--------------------------------------|
| WBEX                | ANSYS Workbench Binary Extension     |
| WBK                 | Writer's Block document              |
| WBM                 | Webmin Module                        |
| WBS                 | Winbot Script                        |
| WBZ                 | WebShots Image                       |
| WCM                 | Corel WordPerfect Macro              |
| WCP_SETTINGS        | Alpha Five Web Project Settings      |
| WCST                | Wirecast Setup                       |
| WCX                 | FAR TC.Packer PlugIn                 |
| WCZ                 | Chamaleon Clock wallpaper clock skin |
| WDB                 | Microsoft Works Database             |
| WDE                 | WinDev Report                        |
| WDI                 | WinDev Component description         |
| WDK                 | WinDev Component                     |
| WDL                 | DynaDoc Electric Exchange Document   |
| WDP                 | WinDev Project                       |
| WDPROJ              | Visual Studio Web Deployment Project |
| WDR                 | Psion Serie 3/3a printer driver      |
| WDW                 | WinDev Window                        |

| Supported file type | Description                       |
|---------------------|-----------------------------------|
| WDX                 | Total Commander Content plugin    |
| WDY                 | WinDev Run-Time Template          |
| WDZ                 | WINDEV compressed archive         |
| WEA                 | WeatherTool weather data          |
| WEB                 | BlackWidow Website Description    |
| WEBARCHIVE          | Apple Safari WebArchive           |
| WEBARCHIVEXML       | Android browser XML webarchive    |
| WEBHISTORY          | Safari Web History                |
| WEBLOC              | Apple Finder Internet Location    |
| WEBM                | WebM video                        |
| WEBP                | WebP bitmap                       |
| WEBPART             | SharePoint Web Part               |
| WEBTEST             | Fiddler saved WebTest             |
| WED                 | Infinity Engine region/map (v1.x) |
| WER                 | Windows Error Report              |
| WF1                 | EViews Workfile                   |
| WFM                 | Rigol waveform                    |
| WFN                 | Wordup Graphics Toolkit Font      |
| WFX                 | AIM Extended Wavefunction         |

| Supported file type | Description                          |
|---------------------|--------------------------------------|
| WGEO                | League of Legends World Geometry     |
| WGP                 | WingMan profile                      |
| WGS                 | Thief: Deadly Shadows save game      |
| WGZ                 | Nokia S60 Web Runtime Widget Package |
| WHL                 | Wheel package                        |
| WHX                 | WinHex backup                        |
| WIC                 | J Wavelet Image Codec bitmap         |
| WIDGET              | Konfabulator widget                  |
| WIF                 | CoffeCup Web Image Studio            |
| WIM/SWM             | Windows Imaging Format               |
| WINDSPROSKIN        | WinDS Pro Skin                       |
| WINGS               | Wings 3D mesh                        |
| WIQ                 | Visual Studio Work Item Query        |
| WIRE                | Autodesk Alias 2017 Model            |
| WIX                 | Xara graphics                        |
| WIXLIB              | WiX Library                          |
| WIXOBJ              | WiX Object                           |
| WIXPROJ             | WiX Project                          |
| WJ3                 | Lotus 123 Worksheet (V2J)            |

| Supported file type | Description                         |
|---------------------|-------------------------------------|
| WJF                 | WinZip Job File                     |
| WK                  | Khoros Visual Programming Workspace |
| WK1/WR1             | Lotus 123/Symphony Worksheet (V2)   |
| WK3                 | Lotus 123 Worksheet (V3)            |
| WK3/Wk4/WT4/FM3/123 | Lotus 123 Worksheet/format (V3-)    |
| WK4/WT4             | Lotus 123 Worksheet (V4)            |
| WKF                 | VISI-serie CAD/CAM work file        |
| WKQ                 | Quattro for DOS spreadsheet (v1.0)  |
| WKS                 | DeskMate worksheet                  |
| WKSP                | Khoros/Cantata Workspace            |
| WKZ                 | DOS Navigator spreadsheet           |
| WL1/VS1/BS1         | GameMaps format                     |
| WLD                 | Morfit WorldBuilder document        |
| WLF                 | WLF WolfMAME recording info         |
| WLM                 | CompW bitmap                        |
| WLMP                | Windows Live Movie Maker Project    |
| WLS                 | 602Tab Workbook                     |
| WLX                 | Garmin MapSource Web Link           |
| WM/WM2D             | Working Model 2D data               |

| Supported file type | Description                               |
|---------------------|-------------------------------------------|
| WM3                 | MSC.visualNastran Desktop Document        |
| WMD                 | Windows Media Download package            |
| WMF                 | L3DT Water Map File                       |
| WMV/WMA             | Windows Media (generic)                   |
| WMZ                 | Windows Media Player skin                 |
| WOF                 | Hercules WriteOn Font                     |
| WOFF                | Web Open Font Format                      |
| WOFF2               | Web Open Font Format 2                    |
| WOL                 | WOLF eBook                                |
| WOR                 | MapInfo Workspace                         |
| WOTREPLAY           | World of Tanks battle recording           |
| WOWPROJ             | AddOn Studio for Word of Warcraft Project |
| WOWSL               | WOW Slider settings                       |
| WOWSREPLAY          | World of Warships Replay                  |
| WP                  | WordPerfect 4.2 document                  |
| WP/DOC              | Enterprise 128 Word Processor document    |
| WP2                 | WinPlot data (v2)                         |
| WP3                 | WinPlot data (v3)                         |
| WPA                 | ACT! word processor document              |

| Supported file type | Description                                |
|---------------------|--------------------------------------------|
| WPD                 | 602Text Document                           |
| WPF                 | Enable document                            |
| WPG                 | WordPerfect Graphics bitmap                |
| WPI                 | WarpIN Installer                           |
| WPJ                 | Microsoft Works wizard                     |
| WPL                 | Windows Media Player playlist              |
| WPM                 | WordPerfect Macro                          |
| WPROJ               | Wwise Project                              |
| WPS                 | KingSoft WPS2000 document                  |
| WPT                 | 602PC Suite Template Document              |
| WQ1                 | Quattro Pro for DOS spreadsheet (v2.x-4.x) |
| WQ2                 | Quattro Pro for DOS spreadsheet (v5.x)     |
| WR1                 | Lotus Symphony Worksheet (V1)              |
| WR3/WRA             | WRAptor compressed                         |
| WRD                 | EPOC Word document                         |
| WRF/WOT             | WebEx Recording                            |
| WRI                 | Windows Write Document                     |
| WRK                 | Cakewalk Music project                     |
| WRL                 | Virtual Reality Modeling Language          |

| Supported file type | Description                                    |
|---------------------|------------------------------------------------|
| WRPL                | War Thunder replay                             |
| WS                  | IBM iSeries Client Access WorkStation profile  |
| WSC                 | Windows Script Component                       |
| WSD                 | WordStar for Windows document                  |
| WSDL                | Web Services Description Language              |
| WSE                 | Wise script                                    |
| WSF                 | Windows Script File                            |
| WSI                 | Lenovo OneKey Recovery info                    |
| WSKN                | Wise Care 365 Skin                             |
| WSP                 | FlowJo PC Workspace                            |
| WSQ                 | Wavelet Scalar Quantization bitmap             |
| WSSTYLES            | Windows Sidebar Style                          |
| WST                 | WebMSX Save State                              |
| WSZ                 | WinAmp 2.x Skin                                |
| WTF/HGM             | Hourglass movie capture                        |
| WTL                 | Windows Test Technologies (WTT) logger results |
| WTML                | WorldWide Telescope collection                 |
| WTT                 | WorldWide Telescope Tour                       |

| Supported file type | Description                                    |
|---------------------|------------------------------------------------|
| WTV                 | Windows Media Center recorded Television Video |
| WUP                 | WhatsUp Gold network map                       |
| WV                  | Sonarc compressed WAV audio                    |
| WVC                 | WavPack compressed audio correction data       |
| WVD                 | Wang Virtual Disk image                        |
| WVE                 | Cyberlink WaVeEditor project                   |
| WVF                 | Yokogawa waveform data                         |
| WVX                 | Windows Media redirector / shortcut            |
| WVZ                 | MUST music / song                              |
| WWD                 | Claw custome level                             |
| WWP                 | WWarp disk image                               |
| wwu                 | Wwise Work Unit                                |
| WXL                 | WiX Localization (ASCII)                       |
| WXN                 | Waixing Famicom Game ROM                       |
| WXP                 | EXP document                                   |
| WXS                 | WiX Source                                     |
| WYG                 | WYSIWYG project data                           |
| WZ                  | MapleStory game data                           |

| Supported file type     | Description                                         |
|-------------------------|-----------------------------------------------------|
| WZD                     | Sharp Wizard data (generic)                         |
| X                       | Aurora Editor compiled macro                        |
| X_B/X_T                 | Parasolid model                                     |
| X2D                     | XML 2D graphics                                     |
| X3D                     | Extensible 3D vector graphics (XML)                 |
| X3DB                    | Extensible 3D vector graphics (binary)              |
| X3DV                    | Extensible 3D vector graphics (VRML)                |
| X3F                     | Sigma - Foveon X3 raw picture                       |
| X3G                     | MakerBot 3D print format                            |
| X83                     | GAEB-Format X83                                     |
| XA                      | Maxis XA Audio (generic)                            |
| XAB/XDB/XGR/XPF/XSS/XTX | Ability document                                    |
| XADML                   | XML-based Application Description information       |
| XAF                     | 3ds Max XML Animation File                          |
| XAIML                   | eXtended Artificial Intelligence Markup<br>Language |
| XAML                    | Microsoft Extensible Application Markup<br>Language |
| XAMLX                   | Visual Studio Workflow service data                 |
| XANIM                   | FSX Aircraft Animation                              |

| Supported file type | Description                               |
|---------------------|-------------------------------------------|
| ХАР                 | Silverlight Application Package           |
| ХАРК                | Android Package with OBB data             |
| XAR                 | XAR archive                               |
| ХВ                  | XBIN image/palette/font data              |
| ХВАР                | XAML Browser Applications                 |
| XBCD                | Xilinx internal data                      |
| XBDR                | Darkroom Booth template                   |
| XBE                 | XBOX executable                           |
| XBEL                | XML Bookmark Exchange Language            |
| XBF                 | XAML Binary Format                        |
| ХВК                 | SMART Board Slide Collection              |
| ХВМ                 | X Bitmap                                  |
| XBRL                | eXtensible Business Reporting Language    |
| XBS                 | XnConvert configuration                   |
| XCCOLORTHEME        | Xcode Color Theme (old)                   |
| XCF                 | The GIMP image format                     |
| XCLF                | Source Insight Custom Language File (XML) |
| XCSCHEME            | Xcode Scheme                              |
| XCWORKSPACEDATA     | Xcode Workspace Data                      |

| Supported file type | Description                              |
|---------------------|------------------------------------------|
| XDD                 | XFIT XDD format data file                |
| XDF                 | TunerPro Definition                      |
| XDI                 | WinArchiver Extended Disc Image          |
| XDP                 | XML Data Package                         |
| XDR                 | X-CAD Drawing                            |
| XDS                 | LCDStudio Design                         |
| XDT                 | Termbase definition                      |
| XDV                 | X86 Delta Compiler Video                 |
| XDW                 | DocuWorks File                           |
| XDXF                | XML Dictionary eXchange Format           |
| XEP                 | XenoDream Graphics Data                  |
| XEX                 | Xbox 360 Executable                      |
| XEX/EXE             | Atari XE Executable                      |
| XFB                 | Binary Device Interface File Format      |
| XFD                 | Acu4GL/AcuCOBOL Extended File Descriptor |
| XFDF                | XML Forms Data Format                    |
| XFDL                | XFDL form                                |
| XFM                 | MNI Transform File                       |
| XFR                 | Xfrog organic 3D model                   |

| Supported file type | Description                                                   |
|---------------------|---------------------------------------------------------------|
| XGMML               | eXtensible Graph Markup and Modeling<br>Language              |
| XGR                 | GraphEdit Filter Graph Markup Language                        |
| XGS                 | XACT Global Settings                                          |
| XHN                 | EASE ASCII-format speaker                                     |
| XI                  | eXtended Instrument (generic)                                 |
| XIF                 | Text Device Interface File Format                             |
| XIMG/IMG            | Extended GEM bitmap                                           |
| XIP                 | Hotbar skin                                                   |
| XISE                | Xilinx ISE Project                                            |
| XKS                 | IBM Softcopy Reader PDF Extended bookshelf file               |
| XLAM                | Excel Macro-enabled Open XML add-in                           |
| XLF                 | XLIFF - XML Localization Interchange File<br>Format (Unicode) |
| XLF/XLIFF           | XLIFF - XML Localization Interchange File<br>Format           |
| XLO                 | Autodesk Inventor Export Journal                              |
| XLR                 | Microsoft Works Spreadsheet                                   |
| XLS/XML             | Microsoft Excel XML spreadsheet                               |
| XLSM                |                                                               |

| Supported file type | Description                                                  |
|---------------------|--------------------------------------------------------------|
|                     | Excel Microsoft Office Open XML Format document (with Macro) |
| XLSX                | Excel Microsoft Office Open XML Format document              |
| XLT                 | Biew Xlat Table                                              |
| ХМ                  | FastTracker 2 eXtended Module                                |
| XMBL                | Logger Pro data                                              |
| XMCD                | Mathcad XML based worksheet                                  |
| ХМСТ                | Mathcad XML Worksheet Template                               |
| XMD                 | BitDefender plug-in                                          |
| XMF                 | Cal3D Xml Mesh File                                          |
| XMFG                | MediaForge Runtime Player Distribution<br>Project            |
| ХМІ                 | Extended MIDI                                                |
| XMIND               | XMind Workbook                                               |
| XMIX                | eXtensible Music and Instruments Xml                         |
| XML                 | 7DTD prefabs properties                                      |
| XML/ADF             | Auto-lead Data Format                                        |
| XML/ATOM            | Atom web feed                                                |
| XML/RSS             | RSS web feed                                                 |

| Supported file type | Description                            |
|---------------------|----------------------------------------|
| XMLTV               | XMLTV format                           |
| XMOD                | Monarch Pro model                      |
| XMOVE/XML           | XMOVE 3D trajectories format           |
| XMP                 | Adobe Extensible Metadata Platform     |
| XMS                 | XMS-Tracker module                     |
| XMU                 | SmartUML UML diagram                   |
| XMV                 | Xbox Video                             |
| XNB                 | XNA Framework Content Pipeline Binary  |
| ХИК                 | Microsoft Exchange Server Shortcut     |
| XOJO_CODE           | Xojo build                             |
| XP0                 | Secret Photos puzzle                   |
| XP2                 | XPilot NG map                          |
| XP3                 | KiriKiri Adventure Game System package |
| ХРА                 | Xpack compressed archive               |
| XPADDERCONTROLLER   | Xpadder Controller layout              |
| XPDL                | XML Process Definition Language format |
| XPF                 | LMMS Preset                            |
| XPI                 | Mozilla Firefox browser extension      |
| XPJ                 | RoboHelp XML Project                   |

| Supported file type | Description                        |
|---------------------|------------------------------------|
| XPL                 | LCDStudio configuration Playlist   |
| ХРМ                 | X PixMap bitmap                    |
| XPR                 | Creature House Expression3 drawing |
| ХРТ                 | SAS Transport (XPORT) format       |
| XQL/XQM/XQY         | XML Query Language                 |
| XRC                 | wxWindows - wxPython Resource      |
| XRDML               | XRDML data                         |
| XREPORT             | ISE XReport                        |
| XRF                 | Cal3D Xml material File            |
| XRM-MS              | Microsoft security certificate     |
| XRNI                | Renoise Instrument                 |
| XRNS                | Renoise module (w/o samples)       |
| XRNT                | Renoise effects chain              |
| XRP                 | RationalPlan project               |
| XRPT                | ISE Report                         |
| XS3/XS4/XS5         | XESS worksheet (generic)           |
| XSB                 | XACT Sound Bank                    |
| XSD                 | DFDL schema                        |
| XSH                 | Amapi Shader                       |

| Supported file type | Description                         |
|---------------------|-------------------------------------|
| XSI                 | SoftImage XSI 3D image              |
| XSIADDON            | XSI Addon                           |
| XSIG                | XML Signature                       |
| XSN                 | InfoPath Dynamic Form - Template    |
| XSP                 | XBMC Smart Playlist                 |
| XSPF                | XML Shareable Playlist Format       |
| XSVF                | Xilinx Serial Vector Format         |
| XTC                 | XTrkCAD project                     |
| XTG                 | QuarkXPress Tags                    |
| XTODVD              | ConvertXtoDVD project               |
| ХТР                 | InfoPath Template Part              |
| XTR                 | XTrkCAD demo                        |
| XTRACHART           | DevExpress Chart                    |
| XTREME              | Winstep Xtreme Theme Pack           |
| XUI                 | Xbox 360 User Interface             |
| XUL                 | Mozilla XML User interface Language |
| xus                 | UpdateStar info                     |
| XVC                 | MuPAD Uncompressed VCam Graphics    |
| XWD                 | X Windows Dump bitmap               |

| Supported file type | Description                                   |
|---------------------|-----------------------------------------------|
| XWF                 | Declan Software word file                     |
| XWP                 | XWinPlot layout                               |
| XWRL                | XML Virtual Reality Modeling Language         |
| xws                 | Xara WebStyle file                            |
| XXX                 | Compucon/Singer PSW Embroidery Design<br>File |
| xz                  | xz compressed container                       |
| Y4M                 | YUV4MPEG2 video                               |
| YAL                 | Arts and Letters clip art library             |
| YAML                | YAML serialized data                          |
| YANG                | YANG data model                               |
| ҮВК                 | YanCEyWare Reader eBook                       |
| YES                 | Quick Bible document                          |
| YKA                 | Yenka model                                   |
| YM                  | ST-Sound YM chiptune                          |
| YM/YMST             | YM2149 song                                   |
| YMV                 | Yabause movie capture                         |
| YPR                 | BYOB project                                  |
| YRP                 | YGOPRO replay                                 |

| Supported file type | Description                               |
|---------------------|-------------------------------------------|
| YSP                 | BYOB sprite                               |
| YTD                 | Grand Theft Auto 5 Texture Dictionary     |
| YTF                 | Picasa font cache                         |
| YTR                 | IRIS OCR data                             |
| YY                  | GNU Bison grammar                         |
| YYY                 | CrLZH compressed                          |
| YZ1                 | Yamazaki Zipper compressed archive        |
| Z                   | InstallShield archive                     |
| Z/GZ/GZIP           | GZipped data                              |
| Z2S                 | Zoo Tycoon 2 Saved game                   |
| Z3D                 | ZModeler 3D Model                         |
| Z5                  | Z-Code V5 adventure for Infocom Z-Machine |
| Z8                  | Z-Code V8 adventure for Infocom Z-Machine |
| Z88                 | OZvm snapshot                             |
| ZAB                 | Zipped Audio Book                         |
| ZAM                 | ZBrush Array Mesh                         |
| ZAN                 | BlueEyes Animation                        |
| ZAP                 | ZoneLabs Zone Alarm data                  |
| ZARGO               | ArgoUML Zipped package                    |

| Supported file type | Description                                                 |
|---------------------|-------------------------------------------------------------|
| ZBP                 | ZBrush Preset                                               |
| ZBR                 | ZBrush Document                                             |
| ZDB                 | ZenPhoto Database Backup                                    |
| ZDP                 | Avery DesignPro Label design                                |
| ZDS                 | ZDoom savegame                                              |
| ZED                 | ZX-Edit document                                            |
| ZEG                 | ZeroG subtitles                                             |
| ZEL                 | Zelio Soft project                                          |
| ZET                 | ZET compressed archive                                      |
| ZEXP                | Zope binary export file                                     |
| ZF3D                | Flare3D model                                               |
| ZFP                 | ZBrush Fiber Preset                                         |
| ZFX                 | ZipForm data                                                |
| ZGEPROJ             | ZGameEditor project                                         |
| ZGR                 | ZBrush Grid                                                 |
| ZIM                 | ZIM format                                                  |
| ZING                | Zing! directory info                                        |
| ZIP                 | Archive file format that supports lossless data compression |

| Supported file type | Description                             |
|---------------------|-----------------------------------------|
| ZIR                 | Compass and Ruler geometry              |
| ZL                  | Easy CD Creator Drag to Disk File       |
| ZLIC                | ZBrush License                          |
| ZMA                 | ZMA impedance response data             |
| ZMI                 | ZAP Meta Image                          |
| ZMT                 | ZBrush Material                         |
| ZMX                 | ZEMAX lens data                         |
| ZNM                 | ZBrush Noise Maker                      |
| ZNO                 | Zinio Reader Magazine                   |
| ZOO                 | Microsoft Zoo Tycoon saved game         |
| ZOT                 | Zoot information processor database     |
| ZPAQ                | zpaq compressed archive                 |
| ZPJ                 | Zephyr Eclipse server Project           |
| ZPL                 | Zune PlayList                           |
| ZPP                 | ZPanel Package                          |
| ZPR                 | ZBrush Project                          |
| ZSC                 | ZBrush Script                           |
| ZSG                 | Zillions of Games Solution - Saved Game |
| ZST                 | ZSNES Save State                        |

| Supported file type | Description                          |
|---------------------|--------------------------------------|
| ZSYNC               | zsync meta data                      |
| ZTH                 | DivX Connected Theme                 |
| ZTL                 | ZBrush ZTool native format           |
| ZTQ                 | z-Tree Questionnaire                 |
| ZTT                 | z-Tree Treatment                     |
| ZUML                | Poseidon for UML project file        |
| ZVD/ZYX             | ZyXEL Voice Format audio             |
| ZVPL                | Visual Paradigm License Key          |
| ZVR                 | Recorded voice audio                 |
| ZW                  | Zooper Widget template               |
| ZX82                | Speculator '97 snapshot              |
| ZXS                 | zx32's ZXS snapshot format           |
| ZZ                  | Zzip compressed archive              |
| ZZT                 | ZZT Game Creation System data format |

This article applies to MetaDefender Core v3 and v4 This article was last updated on 2018-08-19.

### What is the frequency of signature/definition updates?

There are two parameters that determine the frequency of signature/definition updates:

• The frequency with which each antivirus vendor releases an update

• The configuration setting on your MetaDefender Core or MetaDefender Kiosk installation that specifies the time interval between system checks and applying new updates.

Most of the antivirus vendors release definitions at least once per day. Many have multiple daily releases. Some vendors release updates on weekends while others do not.

If you use OPSWAT's online update mechanism to apply updates (i.e. via direct internet connection) then you can configure the update interval to suit your needs. The default setting that comes with a new installation of MetaDefender Core or MetaDefender Kiosk is every 4 hours (once per day).

If you are using manual updates (aka offline updates) the frequency is controlled by how often you download and apply the offline update package from OPSWAT.

This article pertains to MetaDefender Core v4 This article was last updated on 2019-10-06 VM

# What links, target-services or target host-IP's need to be allowed for MetaDefender Core v4?

If you have installed or if you wish to use the MetaDefender Core in a restricted environment, you will have to allow access to the following hosts' for accurate functioning of the MetaDefender Core:

- https://activation.dl.opswat.com this is for product activation/licensing
- https://update.dl.opswat.com this is for fetching engine/database updates
- Even the OPSWAT update servers host updates for all of the available engines we support, sometimes the custom engines might try to connect to their own cloud for updates, but this can be disabled in firewall and they will be updated just from OPSWAT.

Note: IP address-based whitelisting might fail after some time as OPSWAT uses CDN (Content Delivery Network) to faster delivery updates over the world and IP address of edge servers might change over time.

This article applies to the MetaDefender Core v4 This article was last updated on 2019-07-26

## What operating system patches should be applied to the system hosting MetaDefender Core?

We recommend that you keep the operating system hosting MetaDefender Core completely updated with the latest operating system updates.

The systems in OPSWAT's labs are updated with the latest patches and thus MetaDefender Core is tested and optimized for that condition.

This article applies to MetaDefender Core v4 This article was last updated on 2019-08-19

# What should I do if an engine is in "failed" or "permanently\_failed" status?

Sometimes after activating MetaDefender Core v4, during the engines downloading, some of the engines may be in **"failed"** or **"permanently failed"** status.

In this case, you can do the following :

- Make sure your system adheres to our system requirements.
- Go to Inventory → Nodes page and check the Nodes one by one and see if there is any issue displayed on the Issues tab. Resolve the issues displayed. Example of issues:
  - If Data Sanitization is the only engine that is not active, you may have to install . NET framework 4.6 and restart the MetaDefender Core services.
  - If you have a local antivirus product installed, you have to add both the OPSWAT and the resources folders to the exclusions list of that antivirus product and then follow the above steps again.
- Disable and enable each failed engine, one after another on the Inventory → Modules (Technologies) page.

If you have followed all of these steps and your engines are still unusable, please see how to create a support package, login into OPSWAT Portal and open a ticket with us, having the support package attached.

This article applies to MetaDefender Core v4 This article was last updated on 2019-10-06

### What temporary folder do Custom Engines use ?

At the moment, there are 6 Custom Engines which use C:\Windows\temp as temporary folder, instead of the Metadefender Core folder:

- Filseclab
- Huorong
- MSE
- Windows Defender
- Netgate
- Systweak

This article applies to MetaDefender Core v4 This article was last updated on 2019-10-17 VM

### Where can I submit false positives detected by MetaDefender Core

#### v4?

Below is a list of addresses where you can send false positives detected by MetaDefender Core V4:

#### AhnLab

Email 1: v3sos@ahnlab.com Email 2: e-support@ahnlab.com

#### Avira AntiVir

Submission: http://analysis.avira.com/samples/

#### BitDefender

Submission: http://www.bitdefender.com/submit Email: oemsamples@bitdefender.com

#### ClamAV

Submission: https://www.clamav.net/reports/fp

#### Emsisoft

Submission: https://www.emsisoft.com/en/support/submit/

#### ESET / Nod32

Email: samples@eset.com Info: http://kb.eset.com/esetkb/index?page=content&id=SOLN141

#### Filseclab

Email: fp@filseclab.com

#### Cyren / F-PROT

Submission: https://kb.cyren.com/av-support/?/Tickets/Submit/RenderForm/7

#### Ikarus

Email 1: false-positive@ikarus.at Email 2: samples@ikarus.at

#### **K7**

Email 1: support@k7computing.com Email 2: reportfp@labs.k7computing.com Info: https://support.k7computing.com/index.php?/Knowledgebase/Article/View/3/0/how-toreport-a-false-detection

#### Kaspersky

Email: newvirus@kaspersky.com Submission: https://newvirus.kaspersky.com/ Info: http://forum.kaspersky.com/index.php?showtopic=13881 - Here you will have to scan again the file and if you don't agree with the scan result, you will be able to send the sample to Kaspersky for deep investigation.

#### Lavasoft

Submission: http://www.lavasoft.com/support/securitycenter/report\_false\_positives.php

#### McAfee

Info: https://kc.mcafee.com/corporate/index?page=content&id=KB85567 Email: virus\_research@avertlabs.com Contact: https://kc.mcafee.com/corporate/index?page=content&id=KB67411

#### **Microsoft Security Essentials and Windows Defender**

Email: windefend@submit.microsoft.com Submission: https://www.microsoft.com/security/portal/submission/submit.aspx

#### **Quick Heal**

Submission: http://support.quickheal.com/v4/index.php?/Tickets/Submit/RenderForm

#### Sophos

Submission: https://secure2.sophos.com/support/contact-support.aspx Info: http://www.sophos.com/support/knowledgebase/article/35504.html

#### Symantec / Norton

Submission: https://submit.symantec.com/dispute/false\_positive/

#### Systweak

Submission: http://support.systweak.com/kayako/index.php?/Tickets/Submit

#### **Trend Micro**

Email: trendlabs@av-emea.com Submission: https://success.trendmicro.com/sign-in?startURL=/new-request?issue=analyze Info: https://esupport.trendmicro.com/en-us/home/pages/technical-support/1031392.aspx

#### VirIT / TGSoft

Submission: http://www.tgsoft.it/italy/file\_sospetti.asp

#### VirusBlokAda

Email: newvirus@anti-virus.by Submission: http://www.anti-virus.by/check/

#### Xvirus

Email: samples@mysecuritywin.com Submission: https://xvirus.net/submit

#### Zillya

Email: virus@zillya.com Submission: https://zillya.com/support

This article applies to MetaDefender Core v4 This article was last updated on 2019-10-06

### Which are the supported archive formats for MetaDefender Core v4?

The Archive configuration determines how archives are handled within MetaDefender Core. If archive handling is enabled, MetaDefender Core extracts archives and scans the individual files within the archive.

- The supported archive formats are the following: Zip, 7z, JAR, RAR, RAR5, TAR, ISO, GZIP, CAB, ARJ, LZH, RPM, DEB, LZMA, WIM, DMG, XAR, MSM, SFX, XZ, VDI, VHD, MBR, CPIO, HFS, APK, GZ, MSI, TGZ, TBZ, BZ2. Metadefender Core can also extract self-extracting archives created by both 7zip, WinRAR, PKZIP, IExpress
- Microsoft Office Documents (e.g., DOCX files) are detected as archive files by default
- Email/Canlender files (e.g., EML, MSG, ICS) are extracted to scan header, body, attachments
- For more information, please s ee the screenshot below:

| RCHIVE | SCAN        | DEEP CDR        | PROACTIVE DLP                                         | MORE |
|--------|-------------|-----------------|-------------------------------------------------------|------|
| ENABLE | E ARCHIVE I | HANDLING 🚯      |                                                       |      |
| MAX RI | ECURSION L  | EVEL 🚯          |                                                       |      |
| 5      |             |                 |                                                       |      |
| MAX N  | UMBER OF F  | ILES EXTRACTE   | D 🚯                                                   |      |
| 200    |             |                 |                                                       |      |
|        |             |                 |                                                       |      |
| MAX T( | OTAL SIZE O | F EXTRACTED F   | LES [IN MEGABYTES]                                    |      |
| MAX T( | OTAL SIZE O | FEXTRACTED F    | ILES [IN MEGABYTES] 🚯                                 |      |
| 200    |             |                 | ILES [IN MEGABYTES] ()<br>NEXTRACTED ARCHIVE ()       |      |
| 200    | ABLE SCAN   | N OF ORIGINAL U |                                                       |      |
| 200    | IABLE SCAN  | N OF ORIGINAL U | NEXTRACTED ARCHIVE <b>1</b><br>ICE DOCUMENTS <b>1</b> |      |

**Note:** We do not maintain a list of supported non-archive files. All file types are supported for scanning.

This article applies to MetaDefender Core v4 This article was last updated on 2019-09-12

## Why don't I see the Data Sanitization engine in MetaDefender Core v4?

The Data Sanitization engine was introduced in MetaDefender Core v4 in release v4.5.1. You should see it as an engine listed in your Modules(Technologies) tab in the management console: from the sidebar menu, go to Inventory  $\rightarrow$  Modules(Technologies).

If you have upgraded to v4.5.1 or newer from an older release and the Data Sanitization engine is missing, you will need to deactivate and then reactivate MetaDefender. You do this by following these steps:

- Access the MetaDefender Core Management Console by typing the following link into a browser: http://localhost:8008/ or http://:8008/ depending on your setup (this could be https://your\_host\_name:8008).
- From the left panel, click on Settings -> License
- In the upper right corner, click on Activate (or click on the drop-down list if you can't see the "Activate" option)
- Introduce your license key and how many nodes you want to use with this Core instance (the specified number should be less than or equal to your free license slots for this product)

To check the status of the Data Sanitization engine, you can go to Inventory  $\rightarrow$  Modules (Technologies).

If after following these steps Data Sanitization is not available, please feel free to log a ticket with us on the OPSWAT Portal.

This article pertains to MetaDefender Core v4.5.1 and above

This article was last updated on 2019-10-06

# Why is the scan stuck in "processing" state on WebScan UI, when the Processing History shows that it is already finished?

If a file is submitted for scan via webUI, the webUI will make 999 queries as part of the polling process. If the file analysis takes longer than that (progress percentage hasn't reached 100), the webUI will stop polling and it will look like it has frozen.

A webpage refresh will reset the query counter and the webUI will continue fetching results.

This article applies to MetaDefender Core v4 This article was last updated on 2019-10-06 VM

### Why should I upgrade my MetaDefender Core v4?

Upgrading to the latest releases of OPSWAT products allows you to take advantage of new features, added functionality, bug fixes, and performance improvements. It also ensures the best path to timely support.

OPSWAT typically has a new release of the MetaDefender Core once a month. We recommend that you uptake each new release as it comes out. For organizations that have more restrictive upgrade policies, we recommend that you plan out regularly scheduled upgrades as part of your application management procedures.

Customers with active licenses are entitled to upgrade for free. The upgrade can be done selfservice by downloading the latest installer from our Portal in the Products section and following the guidelines in our documentation.

Note that Metascan was renamed MetaDefender Core, but the license is interchangeable. i.e. a license for Metascan is the same as a license for MetaDefender Core. Customers with active licenses can download the latest MetaDefender Core releases.

This article applies to MetaDefender Core v4 This article was last updated on 2019-10-06